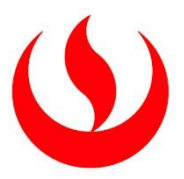

# **UNIVERSIDAD PERUANA DE CIENCIAS APLICADAS**

# FACULTAD DE INGENIERIA

# PROGRAMA ACADÉMICO DE INGENIERÍA DE SISTEMAS

# **"Sistema de gestión de seguridad ocupacional para una empresa del sector comercial y productivo" TESIS**

Para optar el título profesional de Ingeniero de Sistemas

# **AUTOR(ES)**

MOLINA VÉLEZ, DIANA COLONIA (000-003-2266-2083) PAZO PINEDA, PATRICIA DENISSE (000-0001-8629-1336)

# **ASESOR:**

PAUCAR AMADO, EDUARTH JORGE - 0000-0002-3634-4732

**Lima, 11 de JULIO de 2021**

# *DEDICATORIA*

*Dedicado a nuestros familiares por brindarnos su apoyo constante durante el desarrollo de nuestra carrera profesional.*

# AGRADECIMIENTOS

Agradecemos a todos los docentes quienes con su apoyo y enseñanzas constituyen la base de nuestro crecimiento profesional.

#### RESUMEN

La presente tesis propone la solución tecnológica para el proceso de Seguridad ocupacional de la empresa 3M Región Andina, para la prevención de accidentes e incidentes de los empleados dentro de la organización, controlando el uso de los implementos de seguridad. Así mismo, esta solución ayudará a la adecuada gestión de requerimientos legales. En el capítulo I, fundamentos teóricos, se indican las definiciones y conceptos de los aspectos relacionados a la Seguridad ocupacional. En el capítulo II, propuesta de solución, se mencionan los objetivos del proyecto, los beneficios de implementación y las tendencias tecnologías propuestas. En el capítulo III, modelado de negocio, se describen los modelos de casos de uso de negocio, los actores, trabajadores y entidades del negocio. En el capítulo IV, requerimientos, se exponen los requerimientos del sistema, el modelo conceptual, y las especificaciones de los casos de uso. En el capítulo V, arquitectura, se detallan las metas, las restricciones, los mecanismos de la arquitectura, las vistas lógicas, de implementación y despliegue. En el capítulo VI, calidad y pruebas de software, se muestran las políticas de calidad, las métricas y las pruebas de software. En el capítulo VII, construcción, se detalla el patrón utilizado y el modelo de datos. En el capítulo VIII, gestión de proyecto, se especifican las personas que se encuentran interesadas en el proyecto, así como también las etapas del proyecto y cronograma de actividades. Finalmente, se visualizan las conclusiones, referencias bibliográficas y glosario de términos del presente proyecto.

\_\_\_\_\_\_\_\_\_\_\_\_\_\_\_\_\_\_\_\_\_\_\_\_\_\_\_\_\_\_\_\_\_\_\_\_\_\_\_\_

Palabras clave: seguridad ocupacional, implementos de seguridad, prevención, requerimientos legales, inspección.

#### ABSTRACT

This thesis document is a proposal of the technology solution for the Occupational safety process of 3M Andean region, for the prevention of employee's accidents and incidents into the organization, controlling the safety implements using. Also, this solution will help proper management of legal requirements. In the opening chapter, theoretical foundations, poses the definitions and concepts related to Occupational Safety. In chapter II, business modeling, specifies the project goals, implementation benefits and proposal trends technologies. In chapter III, business modeling, describes the business use case models, actors, workers, and business entities. In chapter IV, requirements, details the system requirements, conceptual model and use cases specifications. In chapter V, software architecture, specifies the goals, restrictions, architecture mechanism, logic, implementation, and deployment views. In chapter VI, quality and software testing, shows the quality policy, metrics and software tests. In chapter VII, construction, details the used software patterns and data model. In chapter VIII, project management, specifies the people who are interested in the project, project phases and the implementation schedule. Finally, the conclusions, bibliographic references and the glossary of terms of the present project are displayed.

\_\_\_\_\_\_\_\_\_\_\_\_\_\_\_\_\_\_\_\_\_\_\_\_\_\_\_\_\_\_\_\_\_\_\_\_\_\_\_\_

Keywords: occupational safety, safety implements, prevention, legal requirements, inspection.

# TABLA DE CONTENIDO

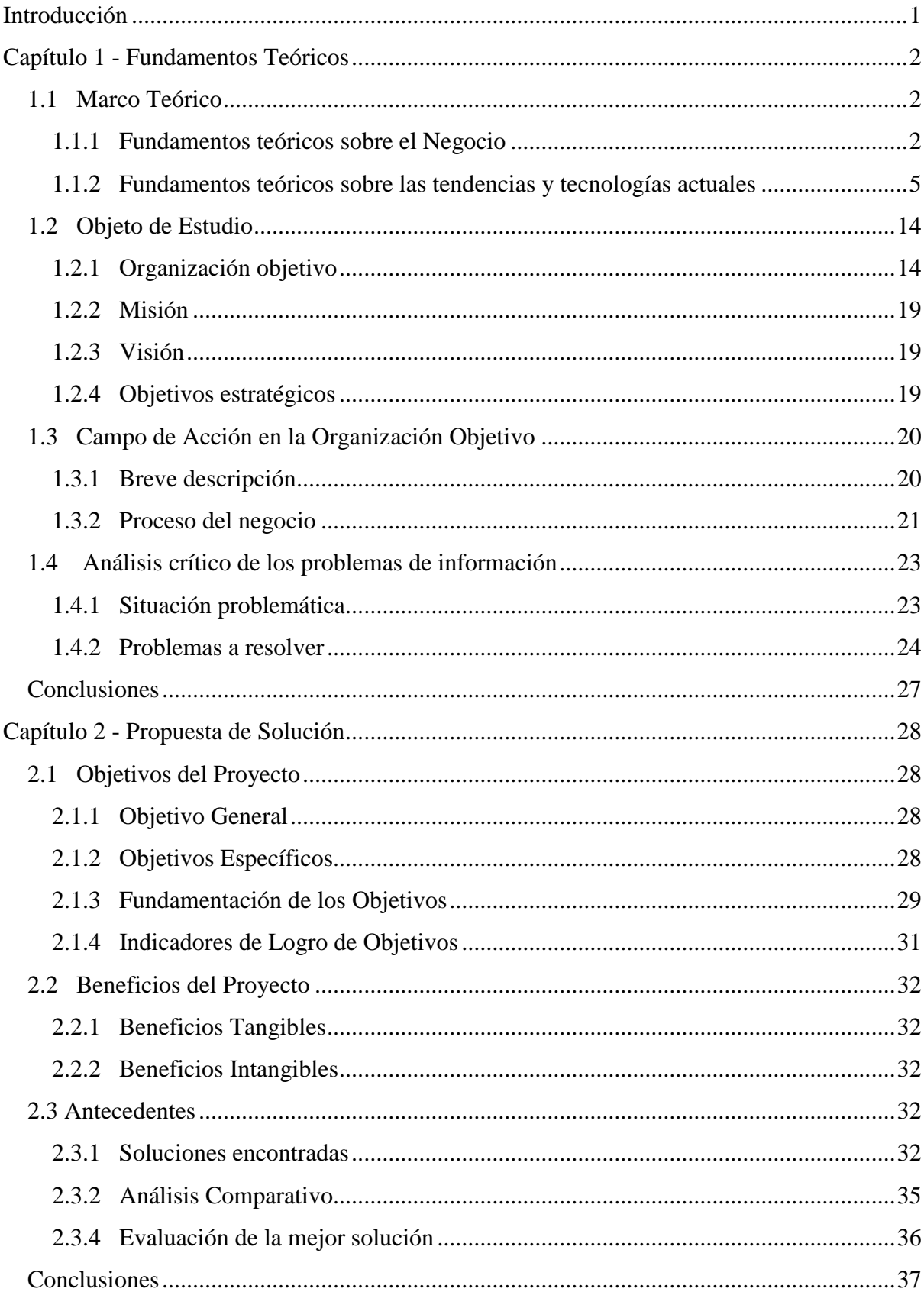

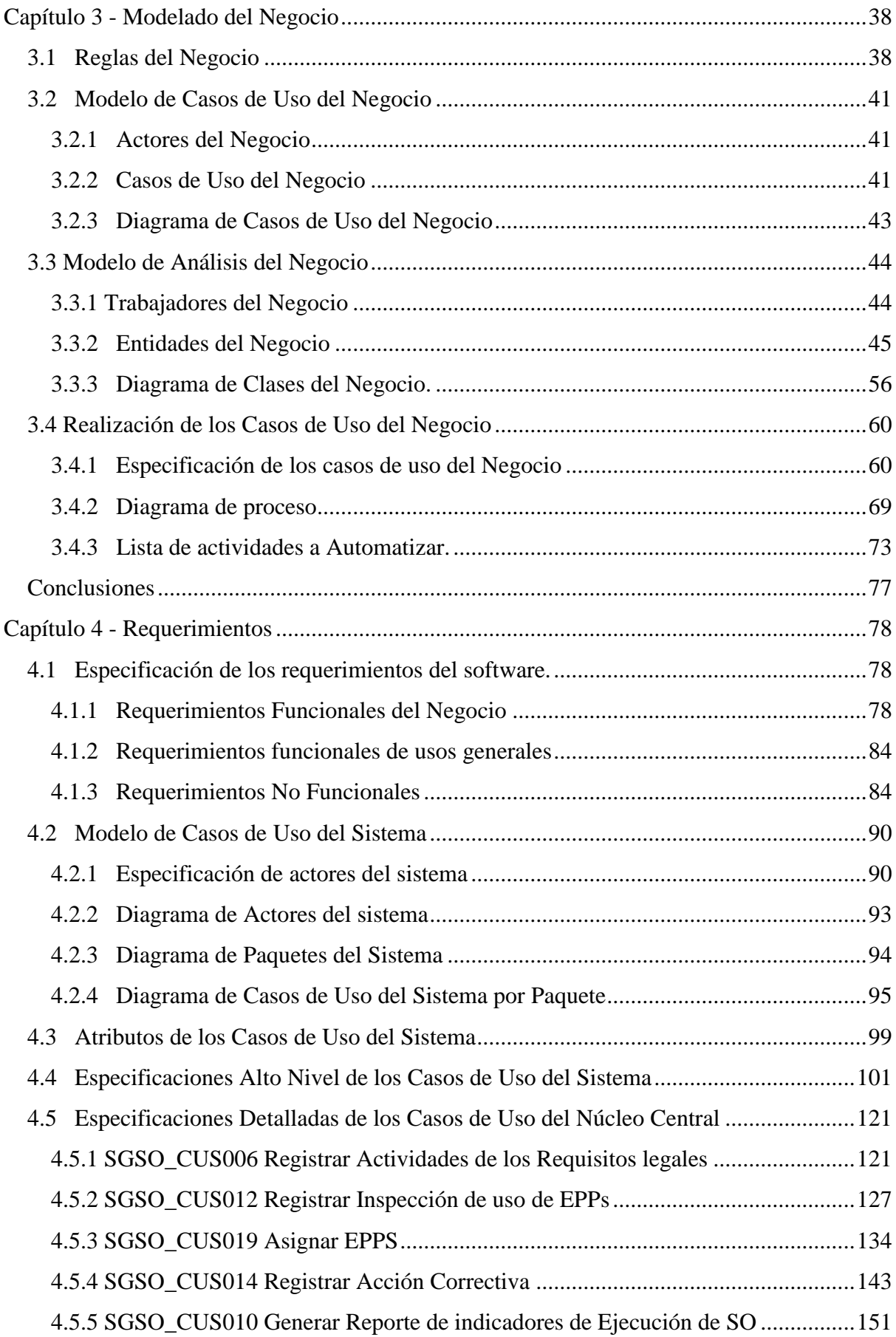

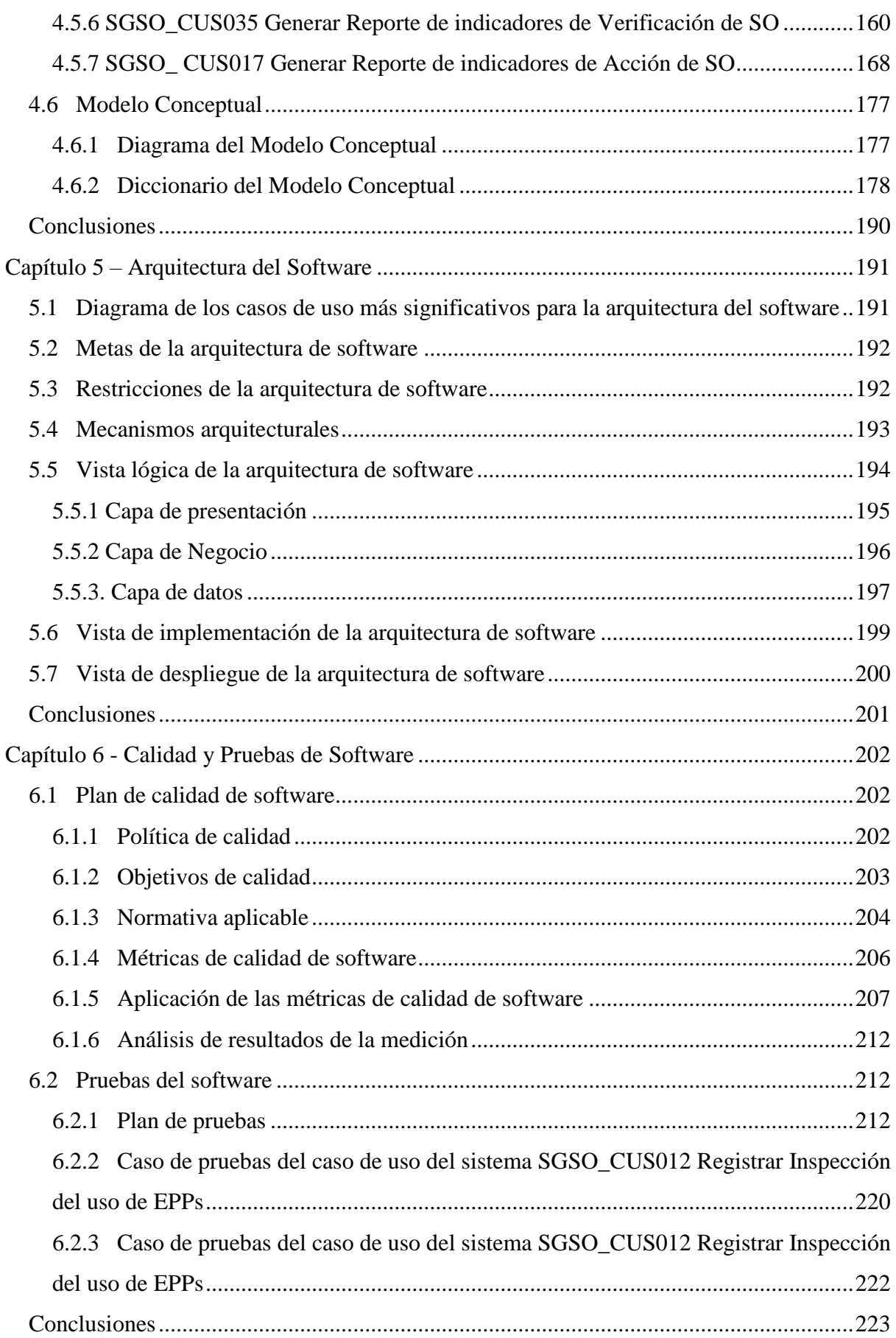

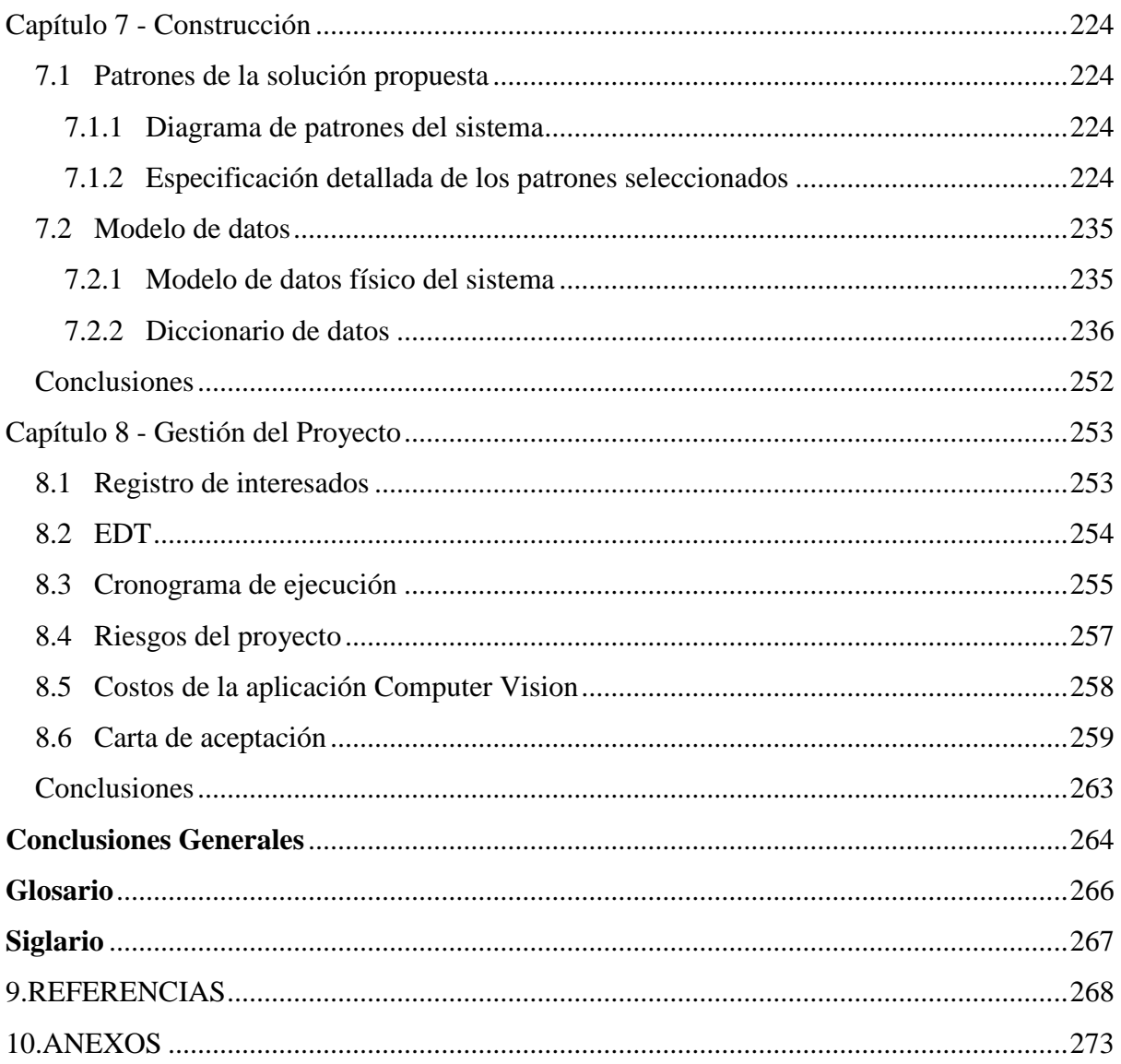

# ÍNDICE DE TABLAS

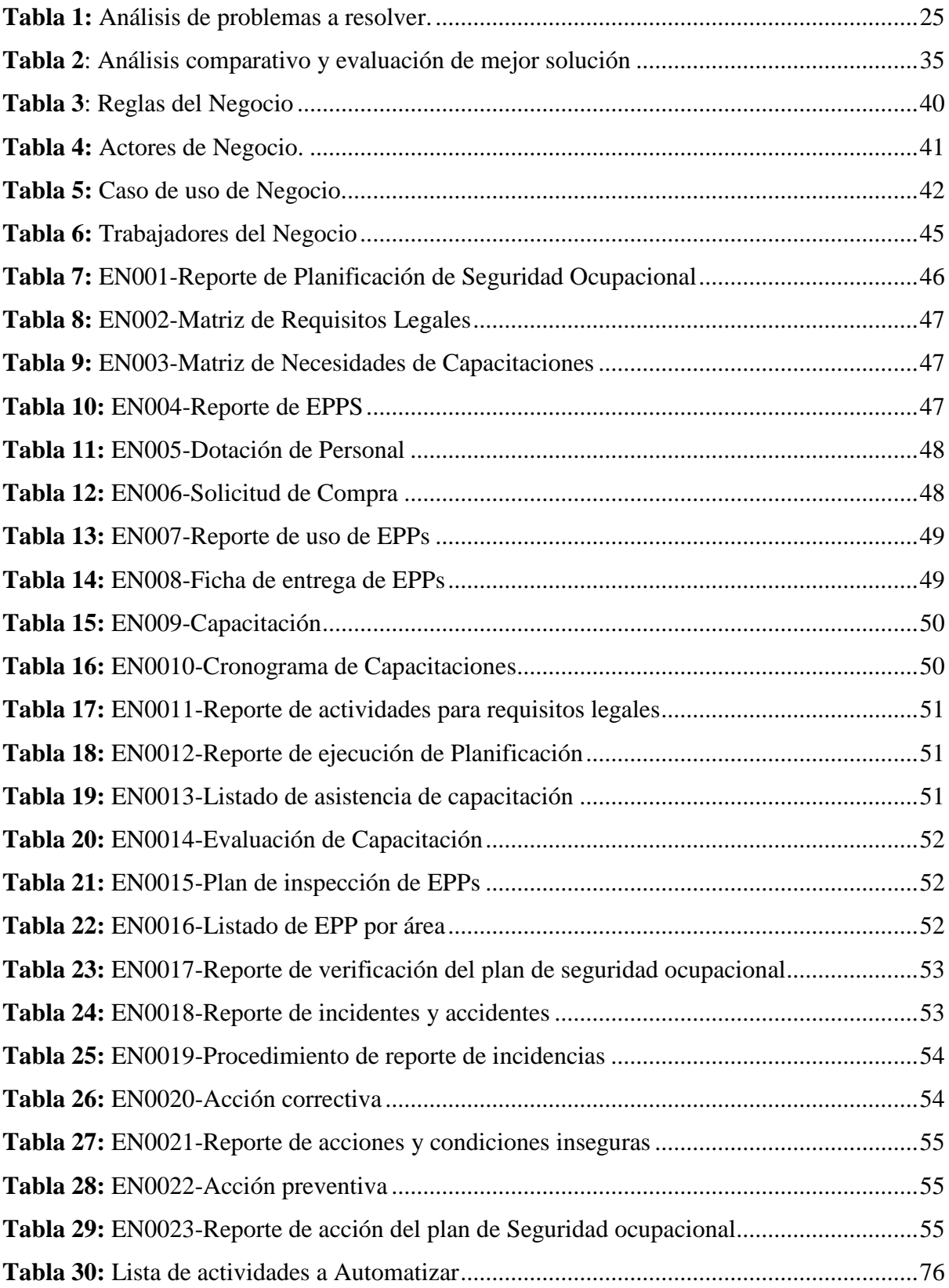

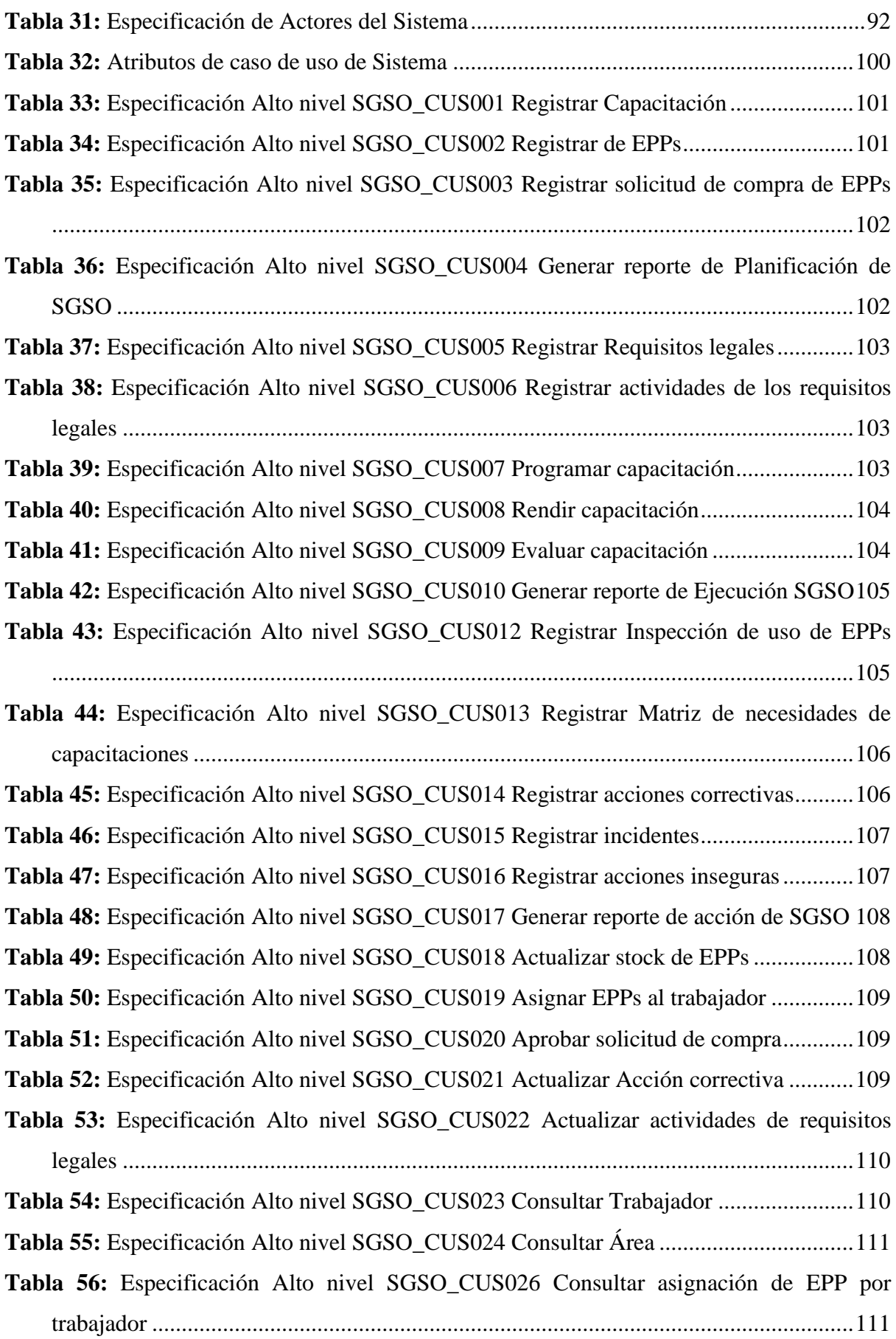

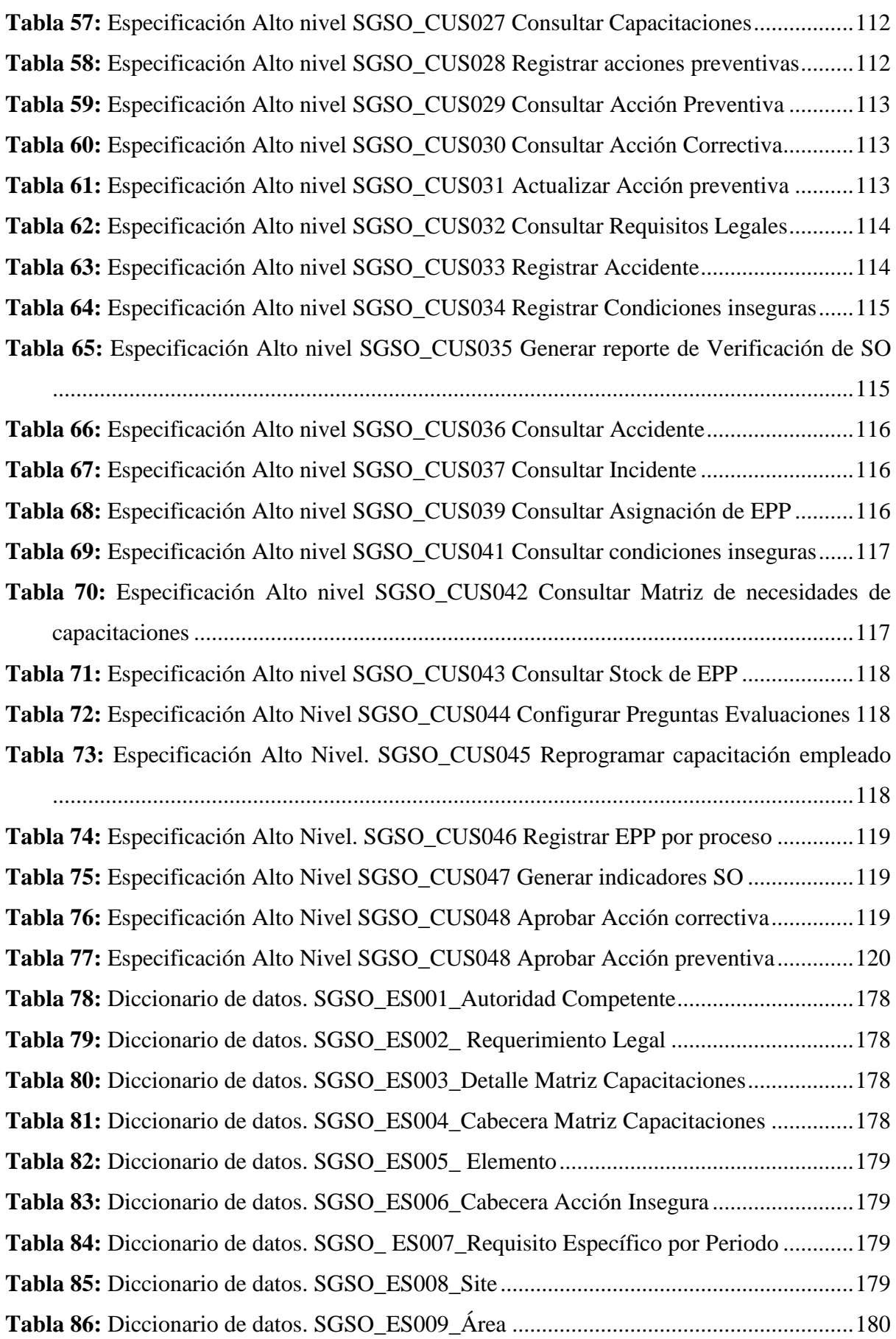

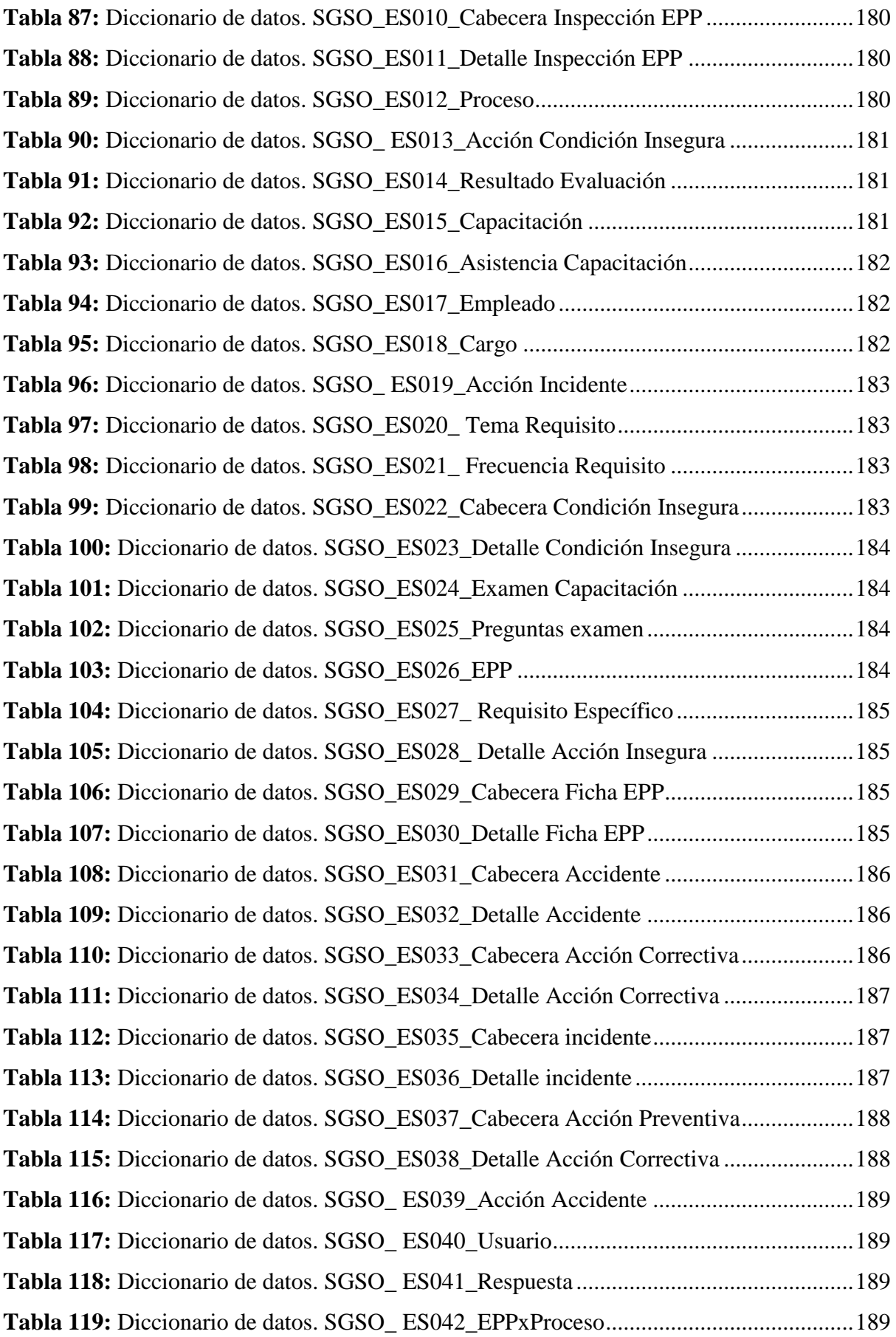

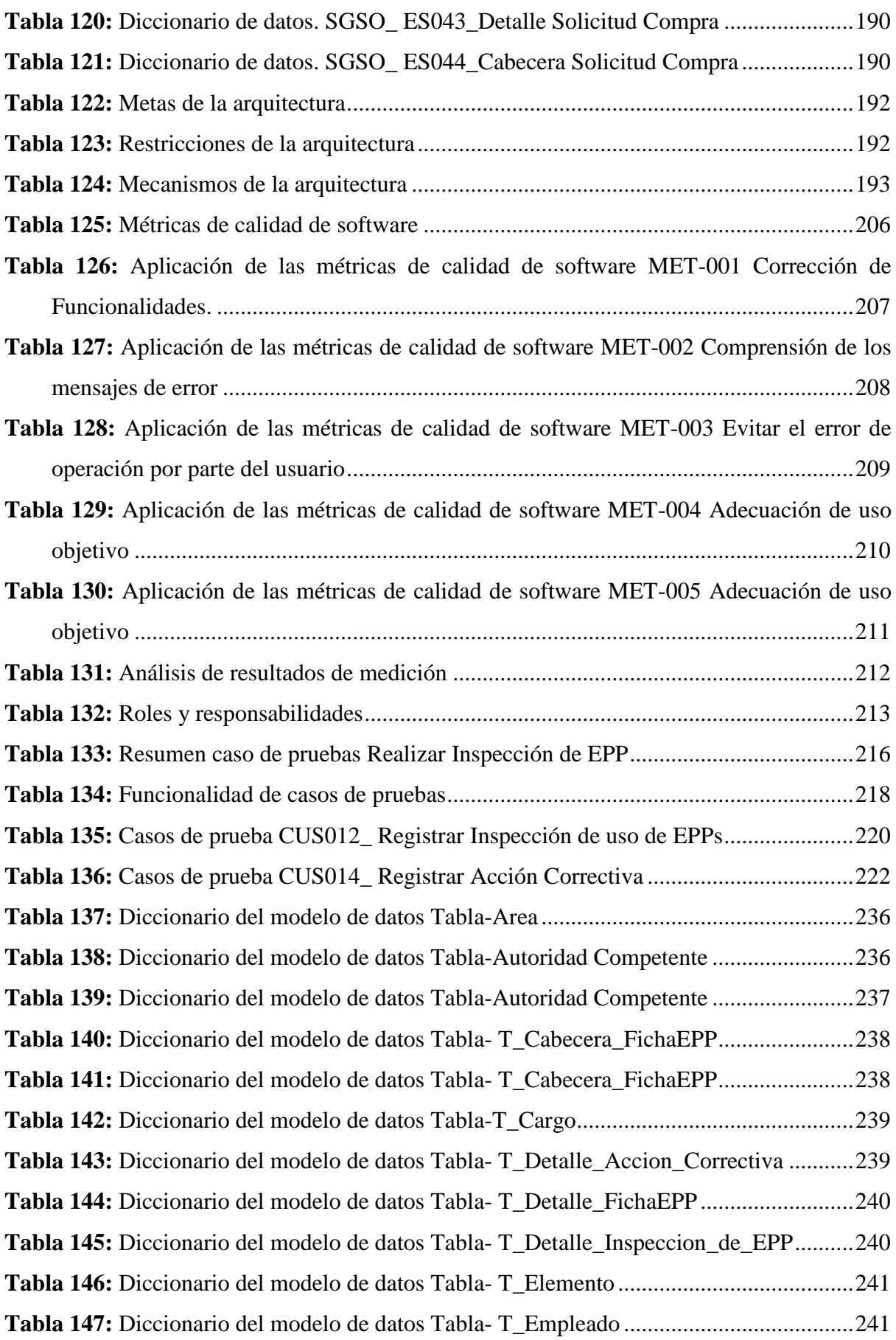

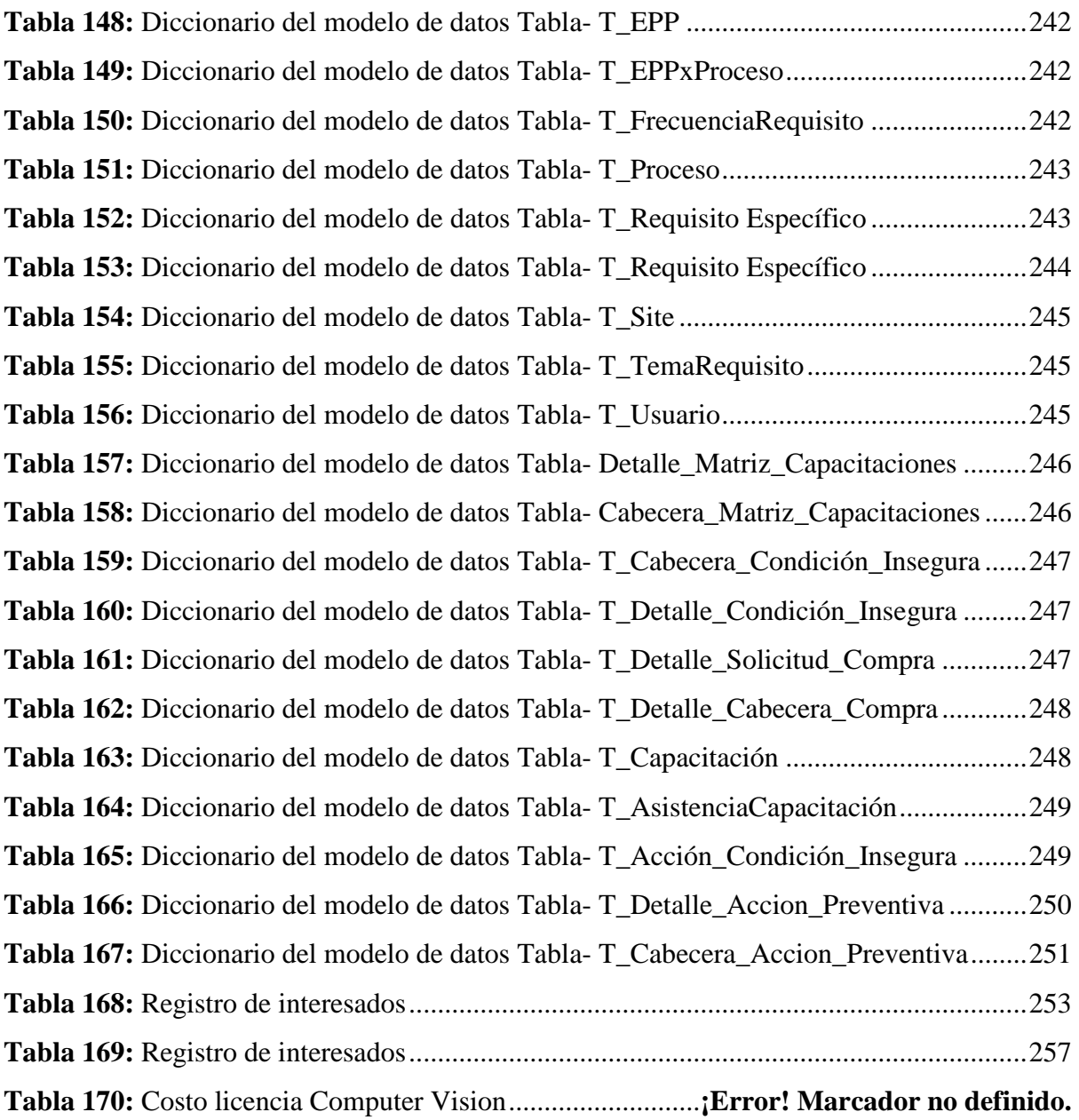

# ÍNDICE DE FIGURAS

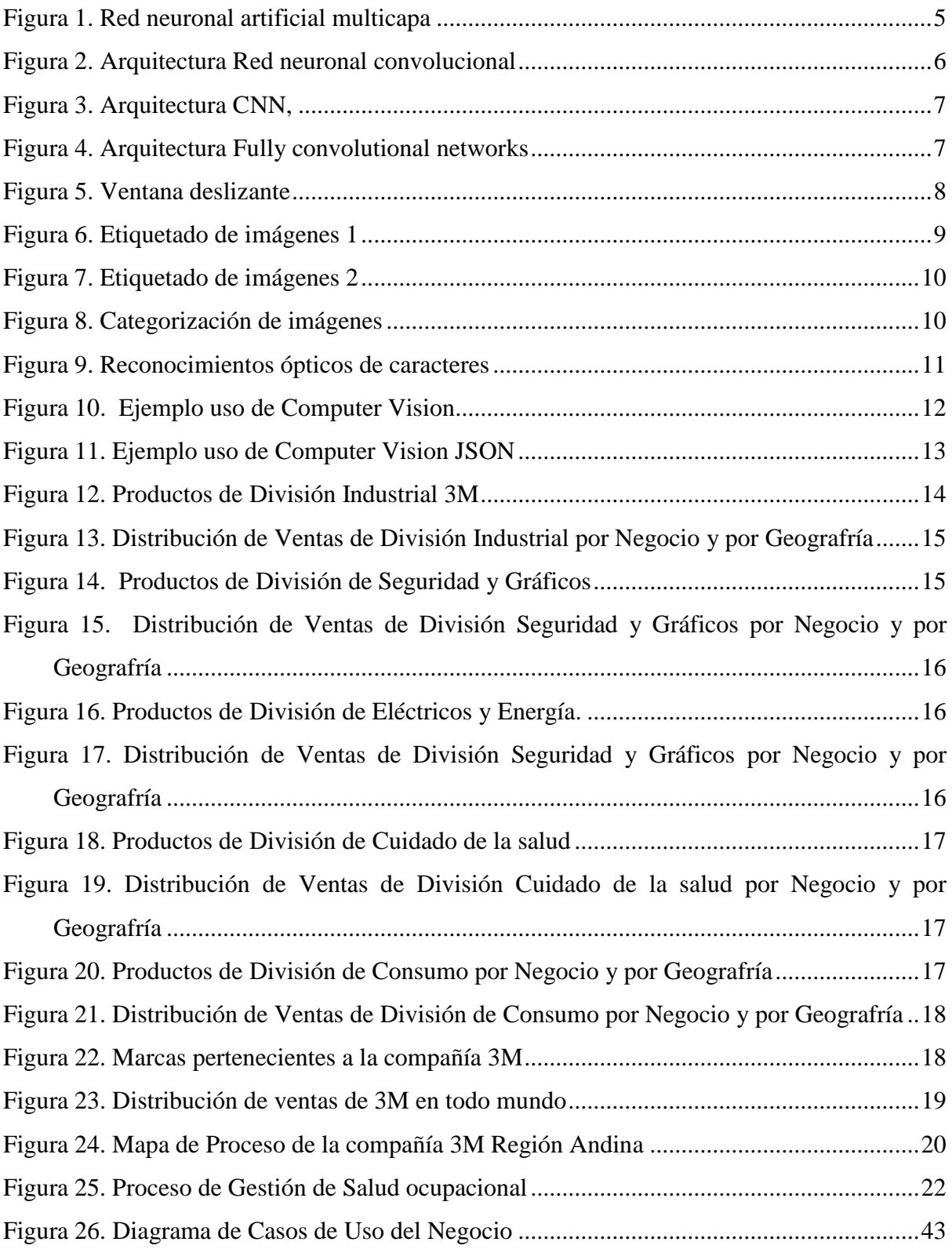

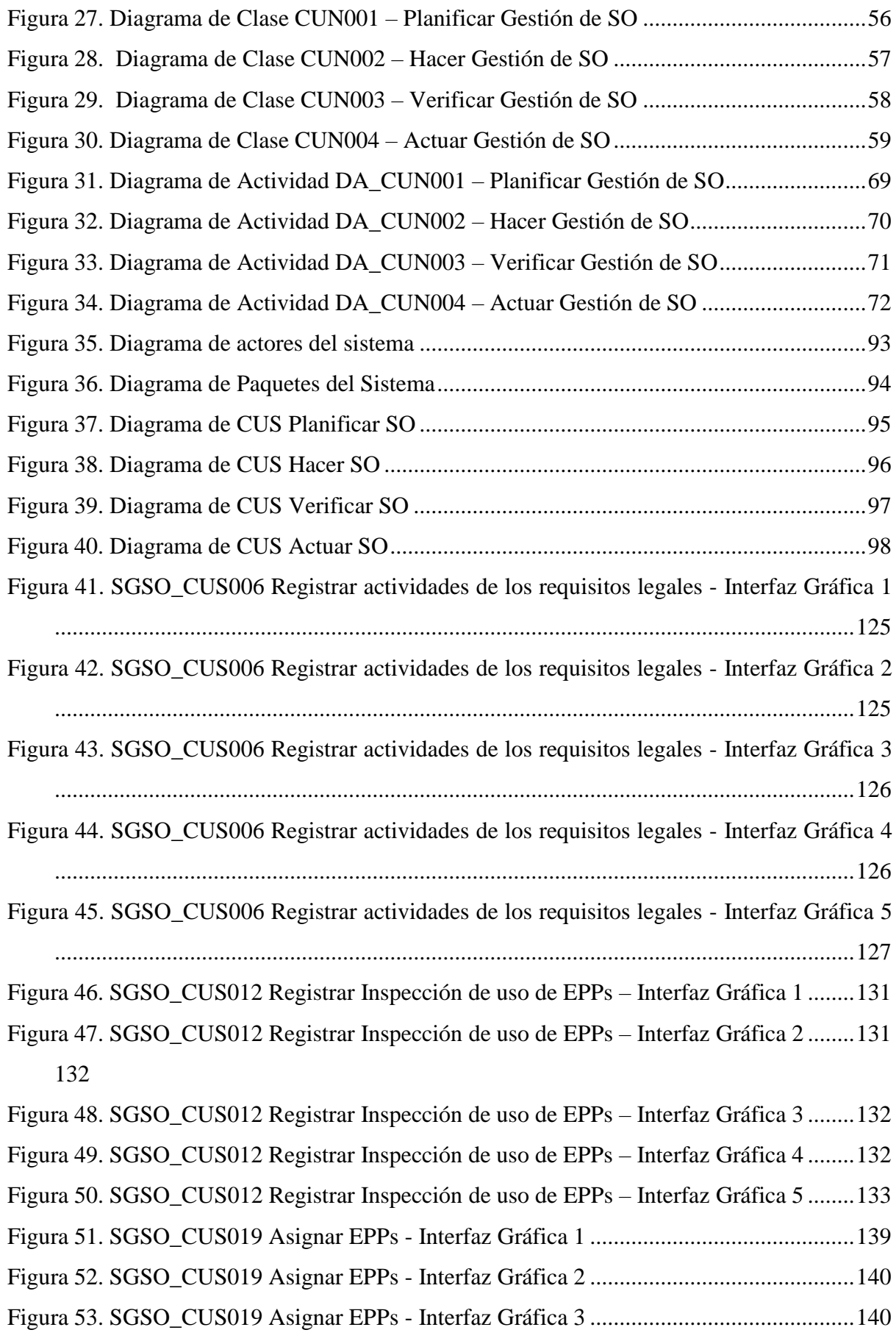

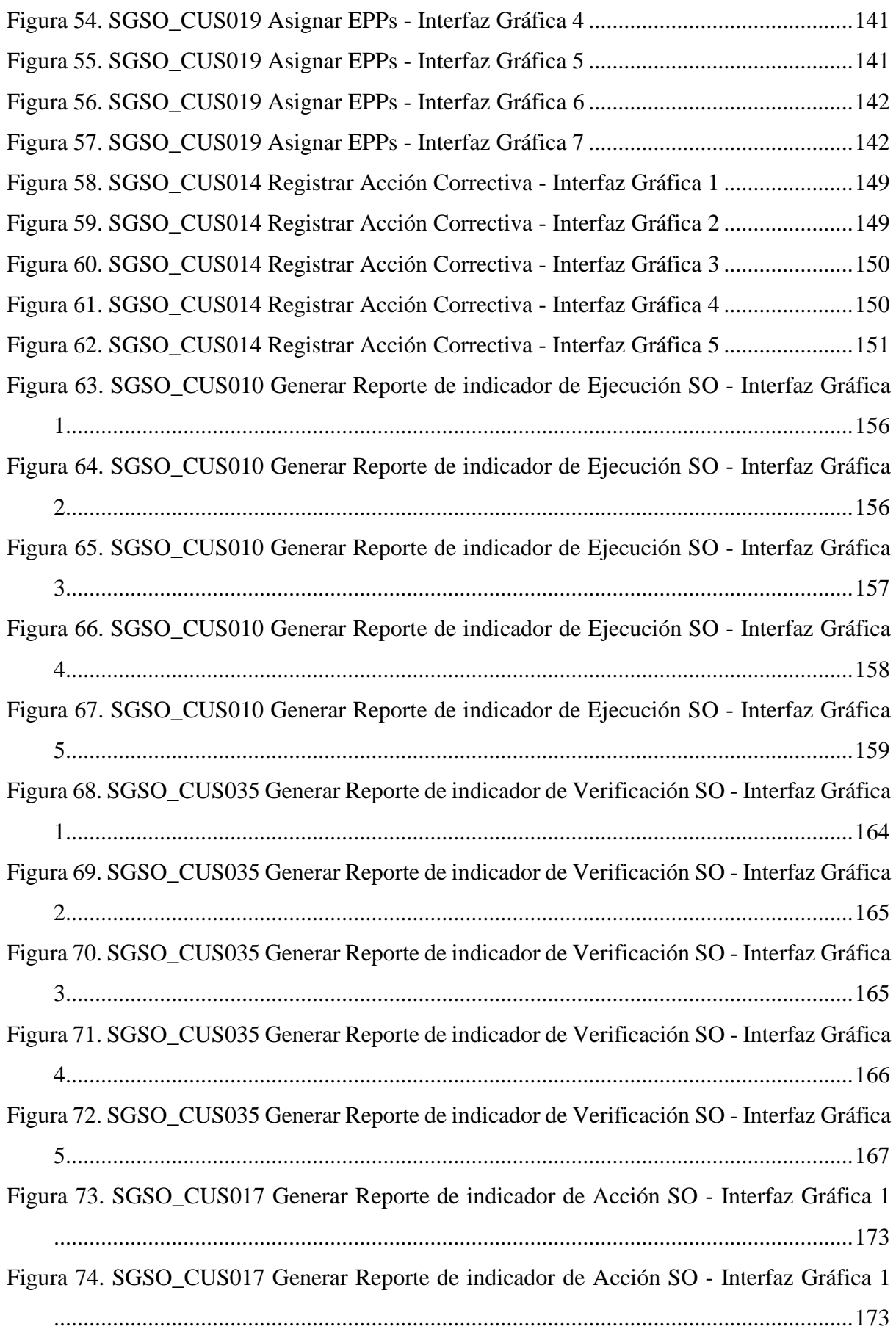

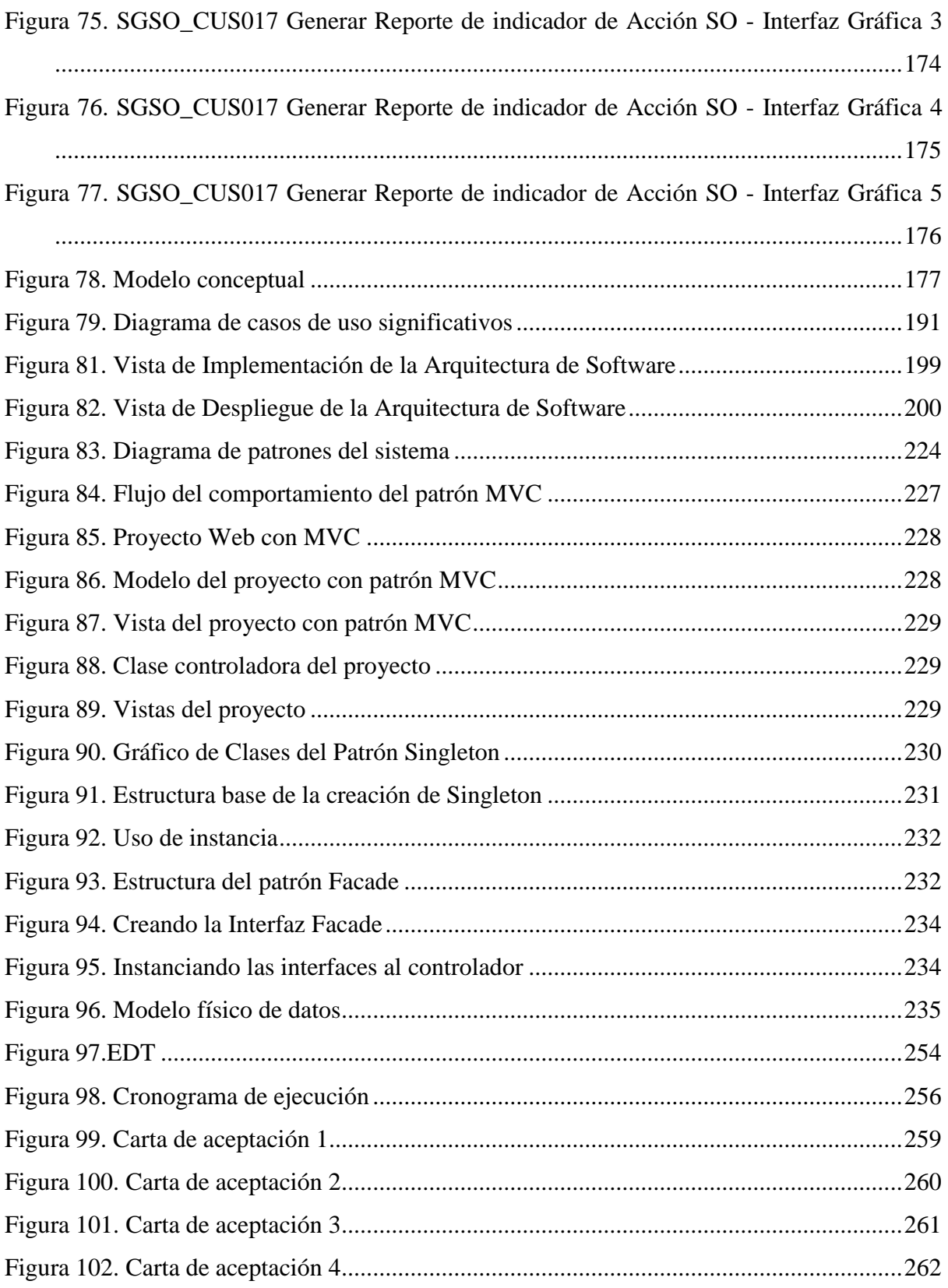

#### Introducción

<span id="page-19-0"></span>Al pasar los años, las empresas vienen tomando mayor conciencia sobre la importancia de gestionar la seguridad ocupacional, así como, también las leyes del país son cada vez más drásticas, la cual exige cumplir normas legales con el objetivo de proteger al empleado dentro del centro laboral, evitando así posibles accidentes e incidentes, asegurando de esta forma su bienestar.

Este proyecto abarca el proceso de Seguridad ocupacional de la empresa 3M Región Andina, donde se han detectado problemas con el no uso de los elementos de protección personal (EPP) por parte de los empleados en las áreas requeridas y esto se da en su mayoría por falta de seguimiento y capacitación, poniendo en riesgo su bienestar.

Así mismo, no cuentan con los controles necesarios para el cumplimiento y seguimiento de los requerimientos legales, lo cual conlleva a obtener posibles multas.

Por otro lado, se ha detectado que es necesario poder tener un mejor manejo de las acciones preventivas, las cuales permitirán que no existan incidentes y accidentes recurrentes.

Por último, no se cuenta con un correcto abastecimiento de EPP, lo cual pone en riesgo el no contar con estos implementos cuando los empleados lo requieran.

El objetivo de la implementación de este proyecto es poder asegurar la vida e integridad de los trabajadores de la empresa 3M Región Andina. Esta implementación controlará el uso de implementos de seguridad mediante el reconocimiento y procesamiento de imágenes. Así mismo, permitirá realizar la medición sobre la gestión de abastecimientos y uso de EPP, gestión de capacitaciones a los trabajadores y control de cumplimientos de las normas legales que exige la ley en el rubro de la compañía en las sedes operacionales.

# <span id="page-20-0"></span>Capítulo 1 - Fundamentos Teóricos

En el presente capítulo se indican las definiciones y conceptos de los aspectos relacionados a la seguridad ocupacional, así como los conceptos complementarios; de la misma manera, se explican las herramientas tecnológicas que se utilizarán para la implementación del proyecto. Por otro lado, se especifica el objeto de estudio y el campo de acción, conociendo además su proceso actual y su situación problemática.

#### <span id="page-20-1"></span>**1.1 Marco Teórico**

#### <span id="page-20-2"></span>**1.1.1 Fundamentos teóricos sobre el Negocio**

#### **1.1.1.1 Salud Ocupacional**

"A través de la salud ocupacional se pretende mejorar y mantener la calidad de vida y salud de los trabajadores y servir como instrumento para mejorar la calidad, productividad y eficiencia de las empresas" (Henao, 2010, p.33).

Podemos entender, además, que la salud ocupacional contiene un conjunto de conocimientos y técnicas para el bienestar laboral. Todas ellas juntas, agregando la participación de los trabajadores, gerentes e instituciones, logran un desarrollo de la salud ocupacional más sostenible y listo para poner en práctica.

En conclusión, la seguridad ocupacional es una parte de la rama de las ciencias de la salud que se encarga de preservar la salud física de cualquier trabajador que realice una labor de riesgo que pueda comprometer su integridad personal dentro de un área específica de trabajo.

#### **1.1.1.2 Normas Peruanas en Seguridad y Salud en el Trabajo**

La Constitución del Perú consta con los incisos 1) y 2), 7°,9°,10°,11°, 22° y 23° las cuales regulan el derecho de la vida a la integridad física, psíquica y moral, así como también a las salud y seguridad social, al trabajo y al respecto de los derechos fundamentales dentro de la relación laboral.

La Ley 29783 Ley de Seguridad y Salud en el Trabajo, implementa la política nacional en materia de seguridad y salud en el trabajo. Esta ley se aplica en todos los sectores de producción y de servicio. Esta ley establece los responsables que deben proteger a los empleados y la participación por el lado de los trabajadores.

La Resolución Ministerial N° 050-2013-TR aprueba los formatos referenciales que cuenta con la información mínima que deben contener los registros obligatorios del Sistema de Gestión de Seguridad y Salud en el Trabajo.

El Decreto Supremo N° 012-2014-TR contempla el registro único de información sobre accidentes de trabajo, incidentes peligrosos y enfermedades ocupacionales.

#### **1.1.1.3 Seguridad Industrial**

"Técnica que estudia y norma la prevención de actos y condiciones inseguras causantes de los accidentes de trabajo. Conforma un conjunto de conocimientos técnicos que se aplican a la reducción, control y eliminación de accidentes de trabajo, previo estudio de sus causas" (Werther, 2000).

De acuerdo con Terán (2012), su finalidad es la lucha contra los accidentes de trabajo, constituyendo una tecnología para la protección tanto de los recursos humanos como materiales. Por medio de la seguridad se busca evitar las lesiones y muerte por accidente, a la vez que se desea reducir los costos operativos; de esta forma se puede dar un aumento en la productividad y una maximización de beneficios. Así mismo, mejora la imagen de la empresa, y al preocuparse por el bienestar del trabajador desencadena un mayor rendimiento por parte de éste en el trabajo.

#### **1.1.1.4 Seguridad como Productividad**

(Finkelstein, 2009) menciona que, los resultados ilustran que los gerentes construyen la seguridad ocupacional como parte del proceso productivo. Ellos significan la seguridad en términos de ahorros, costos, continuidad productiva, cargos y calidad del producto. Los gerentes tienden a integrar la seguridad ocupacional con el proceso productivo a fin de asegurar el proceso de producción y así lograr eficiencia.

Se considera que, una mejor prevención, disminuye el ausentismo, genera una menor rotación de personal y la producción es constante. Todo lo mencionado es importante, pues es necesario inculcar una cultura de prevención en los centros laborales para poder proteger los intereses del trabajador y de la empresa por sí misma.

#### **1.1.1.5 Accidente de trabajo y enfermedad profesional**

Según Pérez (2004), las normas de accidentes de trabajo se produjeron junto con a la eliminación de trabajo de niños y de mujeres durante la revolución industrial en el siglo XVIII; con el objetivo de tener el ambiente laboral seguro.

La enfermedad profesional es causada por las actividades realizadas por el empleado dentro del centro de labores o por las condiciones laborales.

En el país, se considera accidente de trabajo toda lesión orgánica o funcional que en forma violenta o repentina sufren los trabajadores en donde el artículo 7° del Decreto Supremo 002- 72-TR, Reglamento del Decreto Ley 18846, define al accidente de trabajo como "Se considera accidente de trabajo toda lesión orgánica o funcional que en forma violenta o repentina sufren los trabajadores a que se refiere el artículo 2° del Decreto Ley N° 18846 debido a causas externas a la víctima o al esfuerzo realizado por ésta y que origine reducción temporal o permanente en su capacidad de trabajo o produzca su fallecimiento". (Decreto Supremo 002- 72-TR, art. 7)

#### **1.1.1.6 Sistema de Gestión de Seguridad y Salud Ocupacional**

El Sistema de Gestión y Salud Ocupacional se encuentra dentro del Sistema de Gestión de la Organización. Se maneja en un conjunto de etapas integradas que se desarrolla dentro de un proceso continuo, con el objetivo de mejorar y optimizar los procesos. Este sistema permite establecer políticas, objetivos de seguridad, salud en el trabajo, así como también mecanismos y acciones requeridas para lograr que las empresas brinden buenas condiciones de trabajo a los empleados. (CGTP, 2003:7)

#### **1.1.1.7 Equipo de protección personal**

El equipo de protección personal es un dispositivo o aparato que está diseñado para la protección del cuerpo humano. Los equipos de protección personal son utilizados en las empresas para evitar cualquier riesgo en los accidentes de trabajos o enfermedades laborales. Existen diferentes tipos de equipos de protección personal como son las caretas, gafas de seguridad, cascos de seguridad, zapatos de seguridad, guantes, respiradores, orejeras y tampones.

#### **1.1.1.8 Incidente de trabajo**

Incidente en el trabajo es todo suceso ocurrido en el trabajo que tuvo la posibilidad de ser accidente, en donde las personas involucradas no sufren lesiones ni daños. (Mancera, 2016)

#### **1.1.1.9 Condición insegura**

Condición insegura son las fallas, incumplimientos y falta de seguridad que ponen en riesgo la integridad física de las personas.

Ejemplos:

-Herramientas oxidadas.

-No señalización para alerta de zonas peligrosas y riesgos laborables.

## **1.1.1.10 Acciones inseguras**

Una acción insegura es un comportamiento de los empleados que pone en riesgo de sufrir un accidente.

Ejemplos:

- Trabajar sin EPP.
- Manipular químicos sin los implementos requeridos.

## <span id="page-23-0"></span>**1.1.2 Fundamentos teóricos sobre las tendencias y tecnologías actuales**

A continuación, se expone la investigación de los aspectos técnicos que serán utilizados en el proyecto, para lograr aplicar el reconocimiento de imágenes con el uso de redes neuronales convolucionales.

## **1.1.2.1 Aprendizaje profundo**

Se considera como el avance del aprendizaje automático dentro de la Inteligencia Artificial. Existen diferentes tipos de redes neuronales como, por ejemplo*: Restricted Boltzmann machines*, los *autoencoders*, o las redes neuronales convolucionales, las cuales tienen como característica, tener un gran número de capas intermedias de nodo. (Otero, 2015)

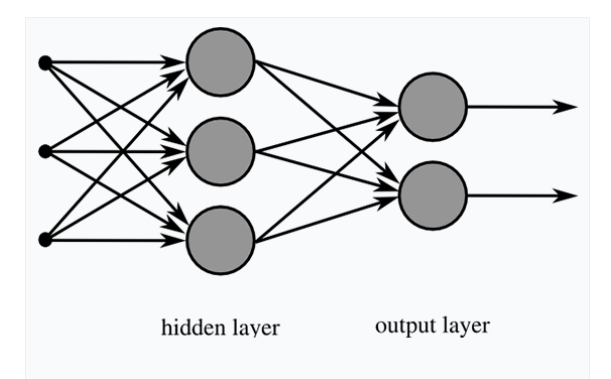

<span id="page-23-1"></span>*Figura 1.* Red neuronal artificial multicapa

Fuente: Otero, 2015

#### **1.1.2.2 Aprendizaje automático (Machine learning)**

El aprendizaje automático permite obtener los mejores resultados predictivos y de reconocimiento dado que permite que las máquinas sean capaces de aprender de su propia experiencia en base a diferentes tipos de algoritmos.

Existen 2 tipos de aprendizaje:

-No supervisado. El cuál no requiere la intervención humana para su aprendizaje, sacando conclusiones en base a la semántica aprendida.

-Supervisado. Este tipo de aprendizaje requiere la intervención humana para indicar si los resultados son correctos o no. (Arrabales, 2006)

#### **1.1.2.3 Redes neuronales convolucionales profundas**

Calvo (2017), señala que las redes neuronales convolucionales contienen varias capas convolucionales y de sub muestreo alternadas donde al final tiene capas de conexión total como una red de perceptrón multicapa.

A continuación, se muestra el funcionamiento de las redes neuronales, donde se inicia con una Capa de partida, convirtiéndose luego en Capa 1 y 2 de convolución y Capa 1 y 2 de reducción para llegar así a la Capa clasificadora (Figura 2).

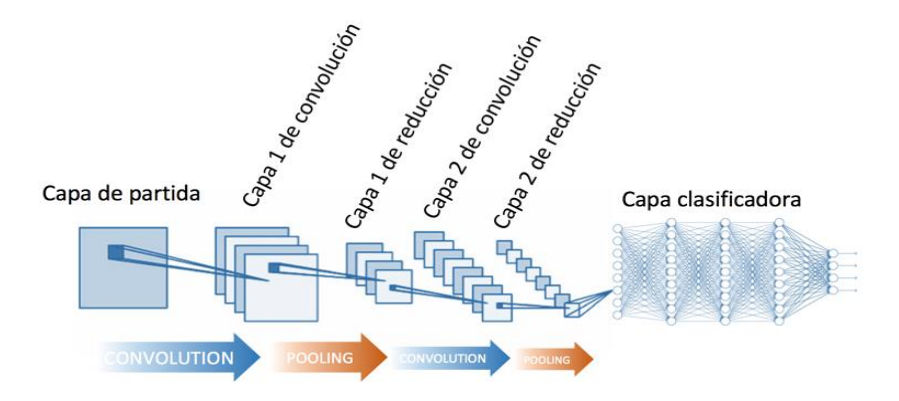

*Figura 2.* Arquitectura Red neuronal convolucional

Fuente:Calvo, 2017

<span id="page-24-0"></span>Existen 2 tipos de arquitecturas básicas:

 CNN (C*onvolutional neural Network*): Esta arquitectura entrega una salida por toda la imagen y tiene salida fully connected. (Loncomilla, 2016)

A continuación, se muestra la convolución donde la imagen de entrada tiene el tamaño de 24x24, donde posteriormente se convierten en varias capas de menor tamaño, para finalmente tener como salida varias capas de tamaño 1x1. (Figura 3)

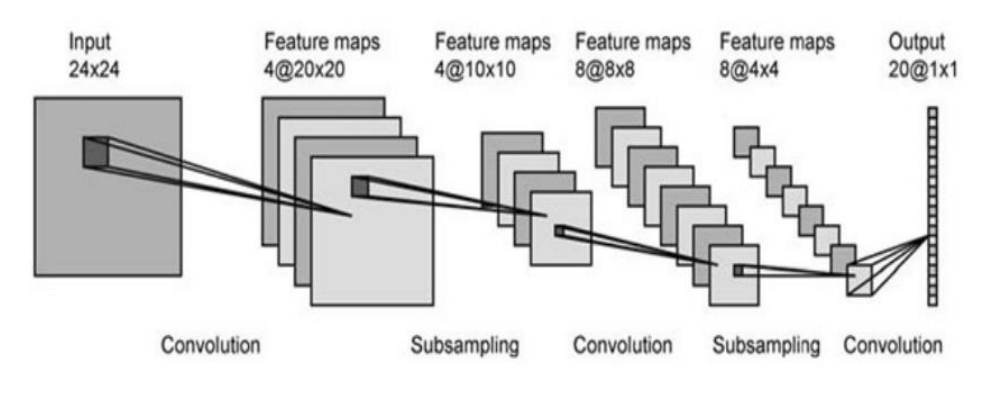

*Figura 3.* Arquitectura CNN,

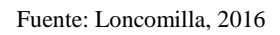

<span id="page-25-0"></span> Fully convolutional networks: Esta arquitectura contiene un encoder y un decoder, así mismo comprime la información, y entregan una salida por píxel. (Loncomilla, 2016)

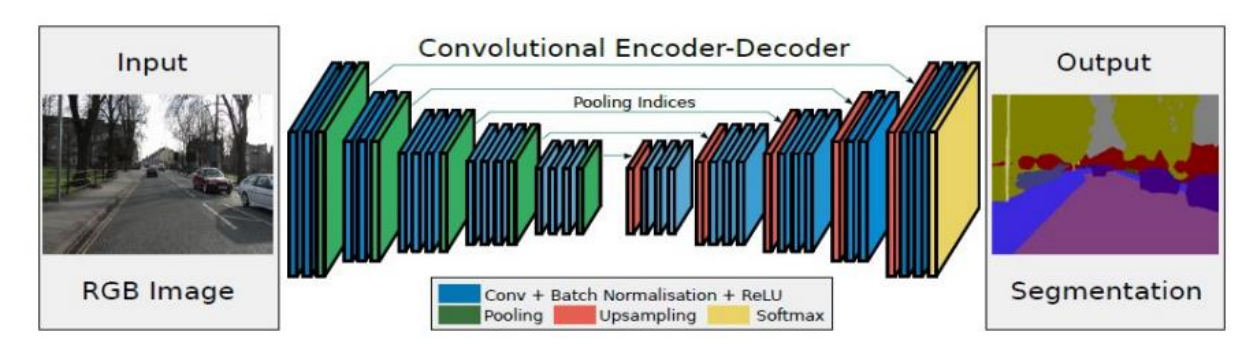

*Figura 4.* Arquitectura Fully convolutional networks

Fuente: Loncomilla, 2016

### <span id="page-25-1"></span>**1.1.2.4 Convolución**

La convolución consiste en filtrar una imagen con el uso de una máscara, las cuales producen diferentes resultados. Cada píxel de salida corresponde a la combinación lineal de los píxeles de entrada. (Loncomilla, 2016)

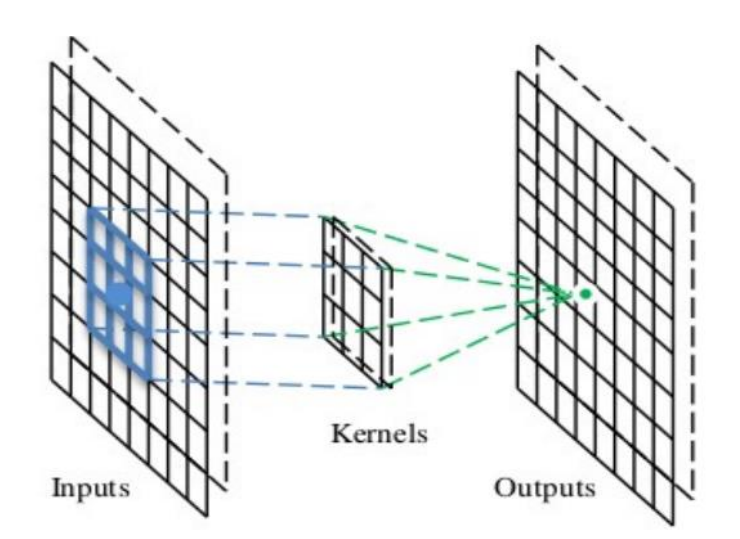

*Figura 5.* Ventana deslizante Fuente: Loncomilla, 2016

### <span id="page-26-0"></span>**1.1.2.5 Red neuronal artificial**

Las redes neuronales son modelos matemáticos que están desarrollados para replicar el comportamiento del cerebro con respecto a su organización y estructura. (Sancho, 2017).

Las redes neuronales están compuestas por varios números de neuronales artificiales, las cuales trabajan al mismo tiempo para dar solución de problemas específicos. (Basogain, s.f.)

### **1.1.2.6 Cognitive Services**

Es un servicio de Microsoft que forma parte de su plataforma de Inteligencia artificial, la cual se apoya en machine learning y utilizan los resultados para analizar grandes cantidades de datos mediante algoritmos complejos. Estos servicios son aplicados en (Porras, 2017):

- Lenguaje
- Machine learning
- Habla
- **Conocimiento**
- Búsqueda
- Visión

### **1.1.2.7 Computer Vision API**

Microsoft Cognitive Services, son un conjunto de APIs, SDKs y servicios que se encuentran a la disponibilidad de los desarrolladores para que las aplicaciones en las que trabajan sean más atractivas y modernas basadas en características inteligentes. Estas características se representan como la detección de emociones, reconocimiento facial y detección de objetos que se encuentran alojados como data de conocimiento en la nube.

Para la funcionalidad innovadora de este proyecto, se ha decidido utilizar uno de los servicios de Cognitive Services, llamado Computer Vision API.

Computer Vision permite extraer información de los datos obtenidos de las imágenes, a través de procesamiento de la misma. La información es posible categorizarla y proteger a los usuarios de contenido no deseado.

Las características que definen este servicio son las siguientes:

#### **Análisis de imágenes**

El API, devuelve información de la imagen procesada. Además, proporciona etiquetas a los objetos que encuentra, lo que permite tener una categoría de la imagen. Las acciones posibles que realizan estos métodos son:

<span id="page-27-0"></span>Etiquetar imágenes en función del contenido: Computer Vision puede analizar objetos, escenarios, acciones y seres vivos. Su descripción está conformada por una colección de etiquetas, las cuales son entendibles por los humanos. (Microsoft, 2017)

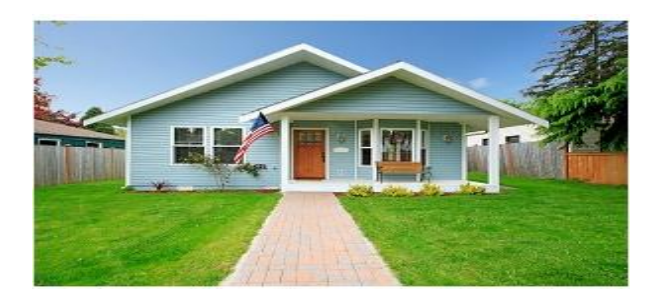

*Figura 6.* Etiquetado de imágenes 1

Fuente: Microsoft, 2017

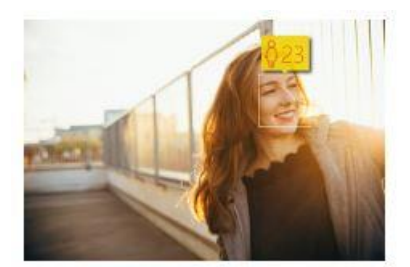

*Figura 7.* Etiquetado de imágenes 2

Fuente: Microsoft, 2017

<span id="page-28-0"></span>Categorizar imágenes: Las categorías que retorna Computer Vision están organizadas como Taxonomía con jerarquías hereditarias padre / hijo. Estas categorías se encuentran en idioma inglés. (Microsoft, 2017)

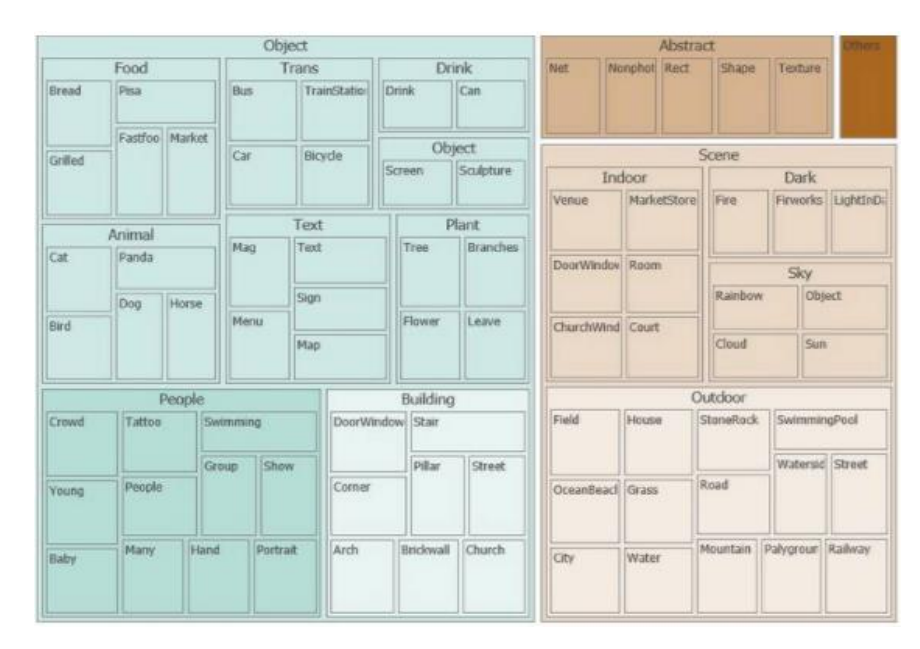

*Figura 8.* Categorización de imágenes

Fuente: Microsoft, 2017

- <span id="page-28-1"></span>- Identifica el tipo y la calidad de las imágenes: Computer Vision asigna un *flag* según el color y forma. (Microsoft, 2017)
- Detecta rostros humanos y devuelve sus coordenadas: Tiene la funcionalidad de detectar el rosto de los humanos y asignar la coordenada para la identificación de género, y edad. (Microsoft, 2017)
- Usa el reconocimiento óptico de caracteres para identificar el texto impreso que se encuentra en las imágenes: Permite la detección del contenido de texto en una imagen y

extrae el texto identificado en una secuencia de caracteres legible por máquina. (Microsoft, 2017)

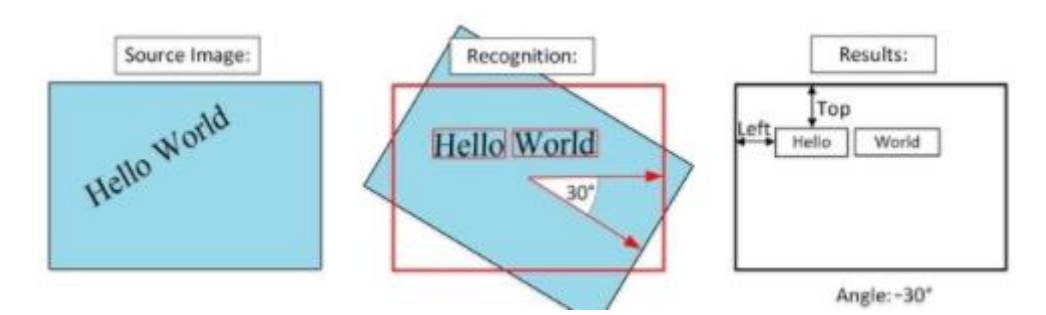

*Figura 9*. Reconocimientos ópticos de caracteres

#### Fuente: Microsoft, 2017

- <span id="page-29-0"></span>- Modelo específico de dominio: Por ejemplo, en el caso de celebridades, es posible reconocerlas debido a la base de conocimiento de la cual se alimenta. Reconoce a celebridades en el entorno político, negocios, política o entretenimiento a nivel mundial. (Microsoft, 2017)
- Percepción de esquema de colores: Los colores se analizan en tres tipos de capas las cuales son: primer plano, el fondo y toda la imagen. (Microsoft, 2017)
- Clasificación básica de la imagen: Verifica si la imagen es de color blanco y negro o si el dibujo es lineal. (Microsoft, 2017)
- Reconocer el texto escrito a mano.
- Marcar contenido para adultos.

#### **Generación de Miniaturas**

Computer Vision logra generar una miniatura de la imagen en alta calidad. Debido a esta funcionalidad, es posible adaptar las imágenes según sea requerido, en base a la forma, tamaño y estilos. Se puede realizar el ajuste de una imagen grande priorizando lo esencial para la miniatura a obtener. (Microsoft, 2017)

#### **Requisitos mínimos para el uso de Computer Vision**

Es importante tener en cuenta que existen requisitos mínimos en la calidad de la imagen para que el resultado de la información obtenida sea precisa:

- Los formatos de imagen deben ser: JPEG, PNG, GIF o BMP.
- El peso de archivo de la imagen debe ser menor de 4 megabytes (MB).

- El tamaño de la imagen debe ser de 50x50 pixeles.

### **Ejemplo de uso de Computer Vision**

En el caso específico de este proyecto, detallaremos el proceso de detección de objetos. Este proceso es similar a etiquetar, pero la API devuelve las coordenadas del rectángulo en píxeles el cual delimita algún objeto encontrado.

Una vez detectado el objeto, la API de detección aplica etiquetas de lo que encuentra sobre los objetos o seres vivos que se identifiquen en la imagen.

En la siguiente respuesta mediante el formato JSON, se ilustra qué devuelve Computer Vision cuando se detectan los objetos de la imagen de ejemplo.

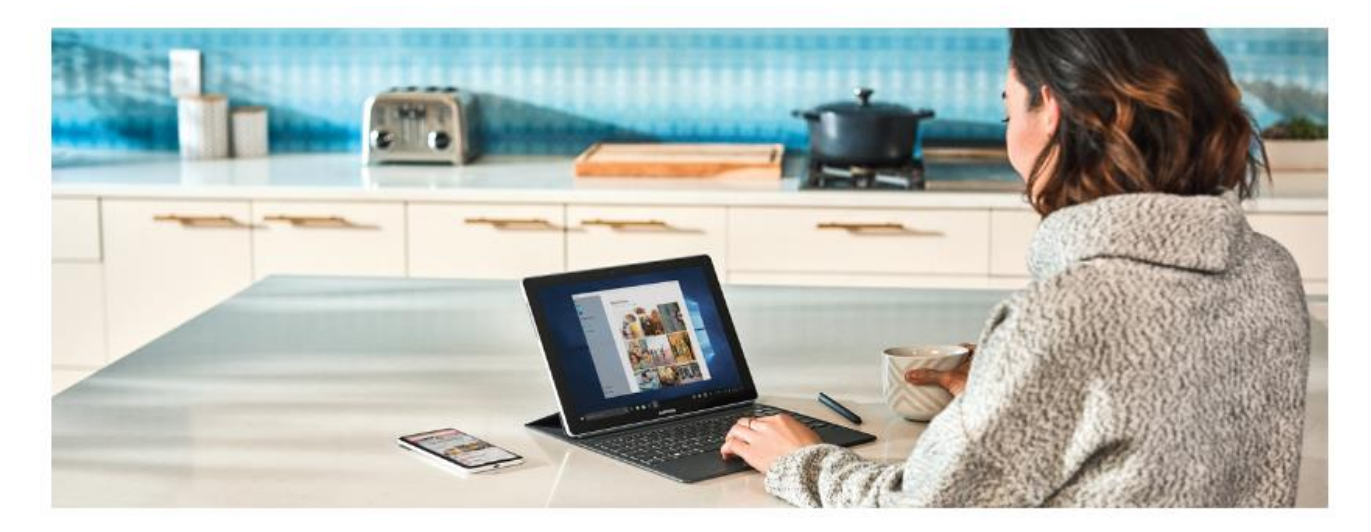

*Figura 10.* Ejemplo uso de Computer Vision Fuente: Microsoft, 2020

<span id="page-30-0"></span>En la imagen referenciada, observamos a una persona sentada en la mesa de una cocina con una laptop. A continuación, JSON hace referencia a través del reconocimiento de objetos del API. Se identifican tanto los aparatos de cocina, un teclado de computadora, una computadora y una persona. Todos medidos con un nivel de confianza en la imagen representada numéricamente. Mientras más cercano a 1, la exactitud de detección del objeto y su etiqueta es mejor.

```
\{"objects":[
       \{"rectangle":"x":730,
              "y":66,"w":135,"h":85
           },
           "object": "kitchen appliance",
           "confidence":0.501
       \} ,
       \{"rectangle":{
              "x":523,"y":377,
              "w":185,"h":46
           },
           "object":"computer keyboard",
           "confidence":0.51
       },
       \{"rectangle":"x":471,"y":218,<br>"w":289,
              "h": 226
           },
           "object":"Laptop",
           "confidence":0.85,
           "parent":{
              "object":"computer",
              "confidence":0.851
           \mathcal{Y}},
       \{"rectangle":{
              "x":654,"y":\theta,"w": 584,"h":473
          },<br>"object":"person",<br>"confidence":0.855
      \mathcal{Y}\mathbf{L}.<br>"requestId":"a7fde8fd-cc18-4f5f-99d3-897dcd07b308",
   "metadata":{
       "width":1260,
      "height":473,
       "format":"Jpeg"
   -}
\mathcal{E}
```
**JSON** 

<span id="page-31-0"></span>*Figura 11.* Ejemplo uso de Computer Vision JSON

Fuente: Microsoft, 2020

## **Seguridad de Computer Vision**

Sobre la seguridad de información al usar esta API, al igual que sucede con todas las instancias de Cognitive Services, los desarrolladores que usan el servicio Computer Vision deben estar al tanto de las directivas que Microsoft indica sobre el uso y la privacidad de datos de los clientes. El cliente es responsable de los siguientes puntos por uso e implementación de la tecnología Computer Vision:

- Instalar y colocar cámaras en sus ubicaciones y, al hacerlo, tener cuidado de evitar áreas sensibles y limite la recopilación de datos que Computer Vision- Spatial Analysis no necesita.
- Informar a las personas en sus ubicaciones con información visible sobre el uso de datos de video y el uso de IA.
- Cumplir con todas las leyes y regulaciones aplicables en su jurisdicción.

# <span id="page-32-0"></span>**1.2 Objeto de Estudio**

## <span id="page-32-1"></span>**1.2.1 Organización objetivo**

3M es una compañía que fue fundada en el año 1902, ésta maneja tecnología diversificada que opera en varias industrias, incluyendo la división Industrial, Seguridad y Gráficos, Eléctricos y Energía, Cuidado de la salud, y Consumo.

3M se enfoca en el desarrollo de productos innovadores con la finalidad de dar productos que otorguen soluciones para la vida cotidiana, manteniéndose de esta forma en la vanguardia.

La compañía se maneja en 26 unidades de negocio y estas son gestionadas en 5 grupos de negocio:

 División Industrial: Los productos que se comercializan en esta división son cintas, adhesivos, abrasivos y masking tapes (Figura 10).

<span id="page-32-2"></span>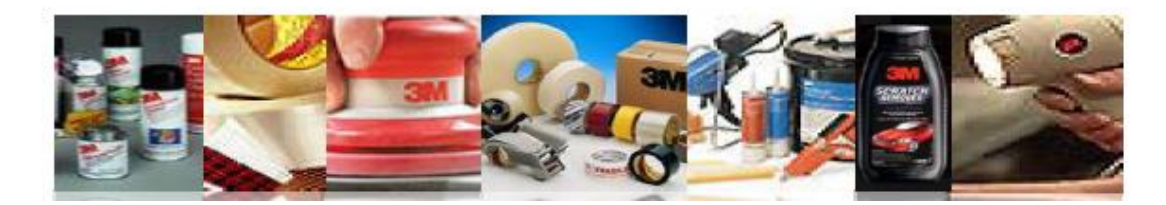

*Figura 12***.** Productos de División Industrial 3M

Fuente: Morgan, 2015

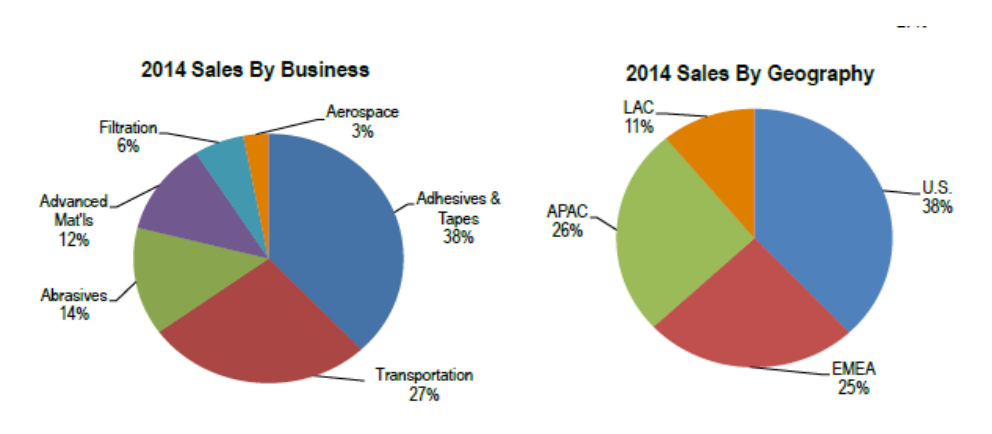

Las ventas realizadas en el 2014 para esta división son las que se muestran en la Figura 13

*Figura 13.* Distribución de Ventas de División Industrial por Negocio y por Geografría

Fuente: Morgan, 2015

<span id="page-33-0"></span> División de Seguridad y Gráficos: Los productos que se comercializan en esta división son láminas reflexivas, productos de protección personal, productos de limpieza y protección y respiradores reusables (Figura 14)

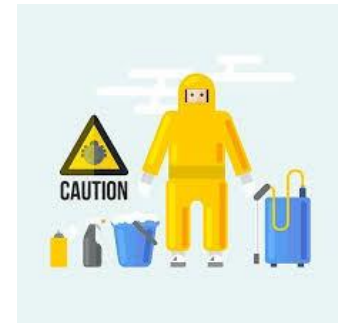

*Figura 14.* Productos de División de Seguridad y Gráficos

Fuente: Morgan, 2015

<span id="page-33-1"></span>Las ventas realizadas en el 2014 para esta división son las que se muestran en la Figura 15.

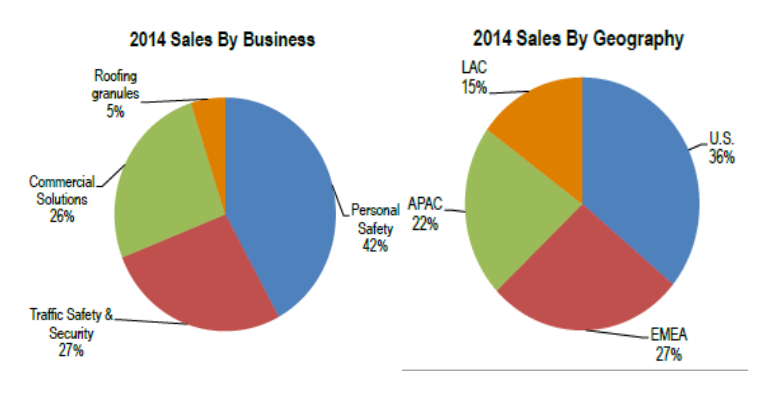

<span id="page-34-0"></span>*Figura 15.* Distribución de Ventas de División Seguridad y Gráficos por Negocio y por Geografría

Fuente: Morgan, 2015

 División de Eléctricos y Energía: Los productos que se comercializan en esta división son soluciones de componentes de energía renovable, sistemas táctiles y materiales aislantes. (Figura 16)

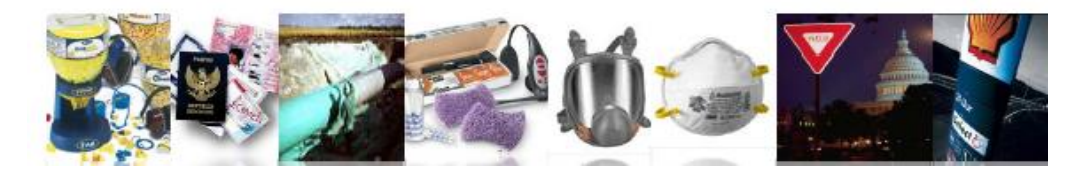

*Figura 16.* Productos de División de Eléctricos y Energía.

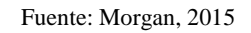

<span id="page-34-1"></span>Las ventas realizadas en el 2014 para esta división son las que se muestran en la Figura 17.

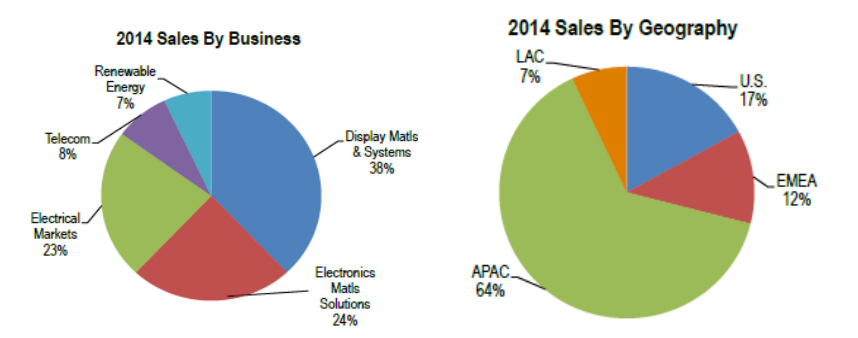

<span id="page-34-2"></span>*Figura 17.* Distribución de Ventas de División Seguridad y Gráficos por Negocio y por Geografría

Fuente: Morgan, 2015

 División de Cuidado de la salud: Los productos que se comercializan en esta división son suministros médicos y quirúrgicos, dental y productos de ortodoncia y productos de seguridad alimentaria. (Figura 18)

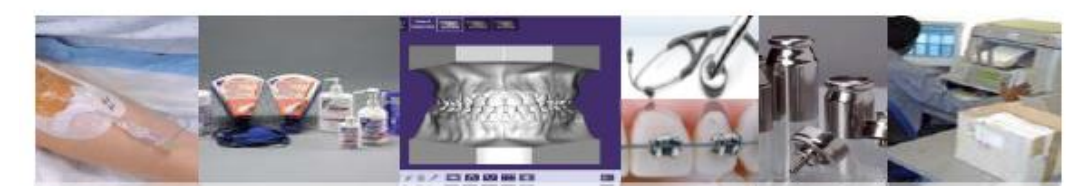

*Figura 18.* Productos de División de Cuidado de la salud

Fuente: Morgan, 2015

<span id="page-35-0"></span>Las ventas realizadas en el 2014 para esta división son las que se muestran en la Figura 19.

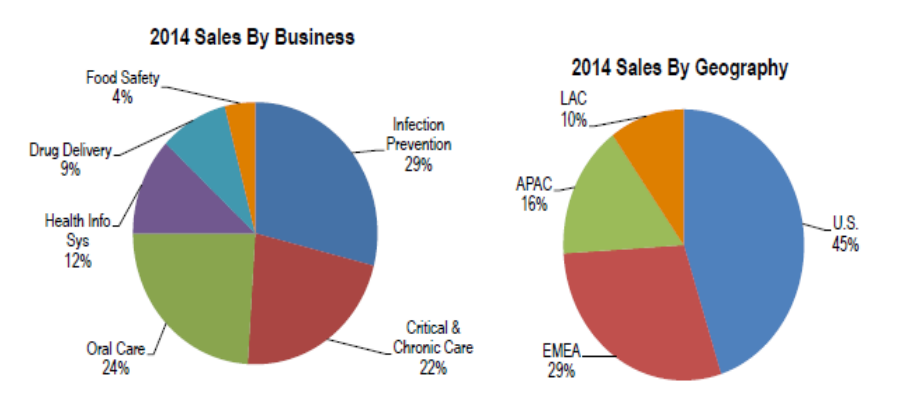

*Figura 19*. Distribución de Ventas de División Cuidado de la salud por Negocio y por Geografría

Fuente: Morgan, 2015

<span id="page-35-1"></span> División de Consumo: Los productos que se comercializan en esta división son artículos de oficina, productos para el cuidado de la casa, productos de papelería y esponjas (Figura 20)

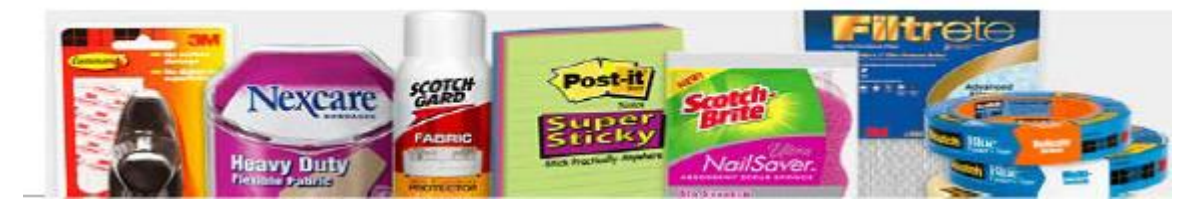

*Figura 20.* Productos de División de Consumo por Negocio y por Geografría

Fuente: Morgan, 2015

<span id="page-35-2"></span>Las ventas realizadas en el 2014 para esta división son las que se muestran en la Figura 21.
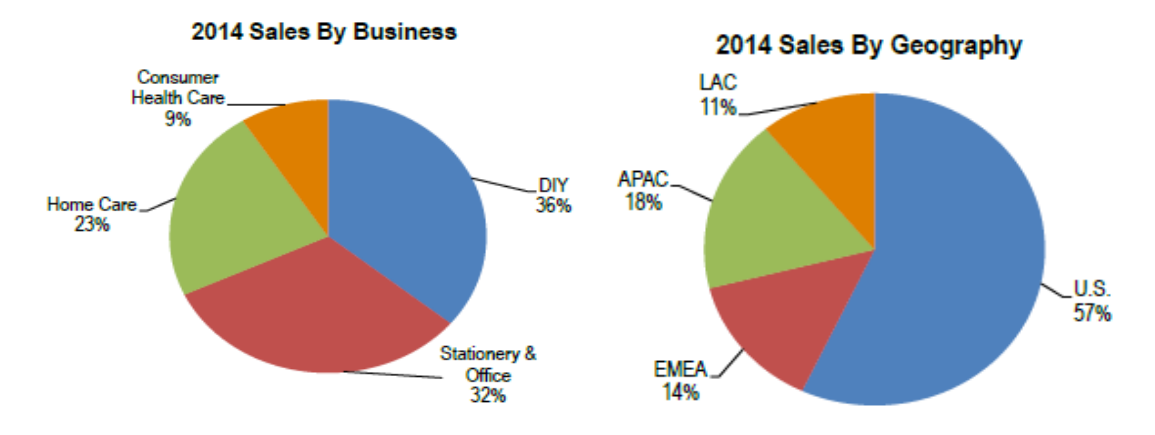

*Figura 21.* Distribución de Ventas de División de Consumo por Negocio y por Geografría

Fuente: Morgan, 2015

Las marcas de la compañía son las siguientes: 3M, Ace, Command, Filtrete, Nexcare, Post-it, Scotch, Scotch-Brite, ScotchBlue, Scotchgard, VHB, O-Cel-O. (Figura 22)

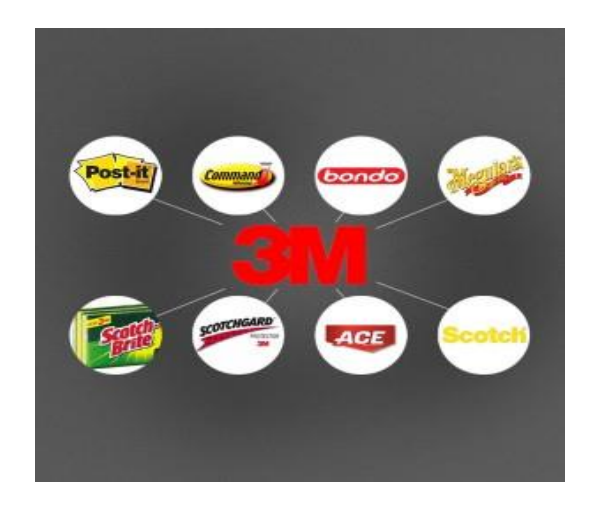

*Figura 22*. Marcas pertenecientes a la compañía 3M Fuente: Energy products distribution, 2011

La corporación 3M tiene sus operaciones en 27 estados de los Estados Unidos y en 70 países alrededor del mundo (Figura 23)

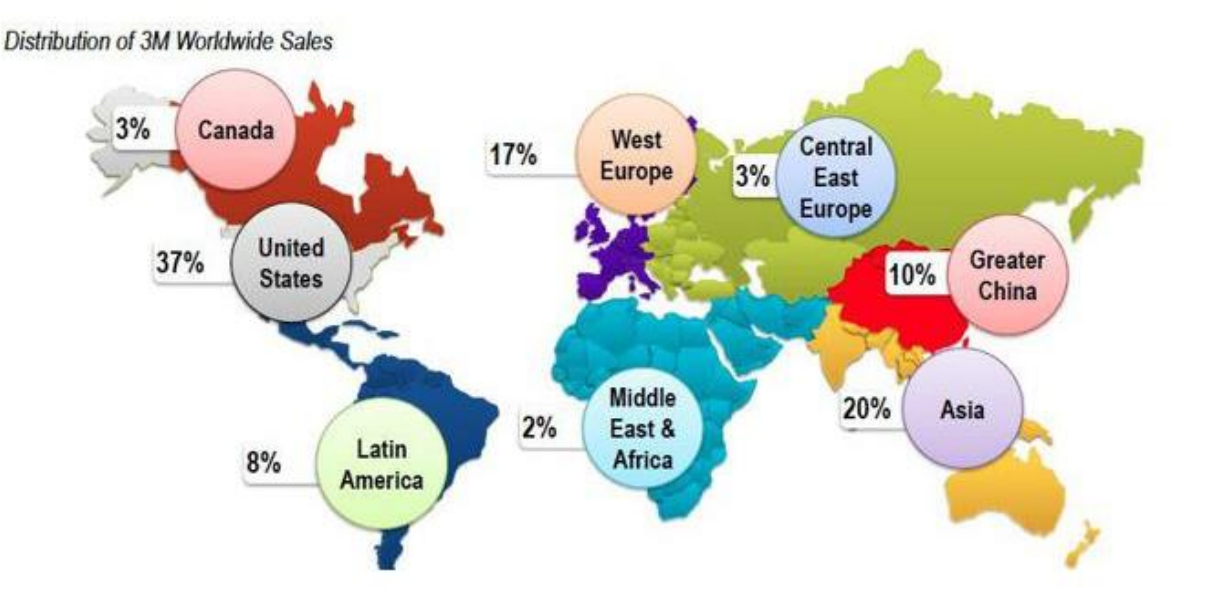

*Figura 23*. Distribución de ventas de 3M en todo mundo

Fuente: Shin, 2015

#### **1.2.2 Misión**

"3M es una empresa centrada en el cliente y cuya misión es agregar valor a los negocios de estos, a través de un profundo conocimiento de sus procesos, problemas y necesidades". (3M Company, s.f. )

#### **1.2.3 Visión**

- "Tecnología 3M avanzando con cada empresa.
- Productos 3M mejorando cada hogar.
- Innovación 3M mejorando cada vida." (3M Company, Consulta Noviembre 2017)

#### **1.2.4 Objetivos estratégicos**

"Las estrategias de 3M de crecimiento sostenible tienen como objetivo conseguir la satisfacción de nuestros clientes y éxito comercial, en un marco de valores medio ambientales y de bienestar social y económico." (3M Company, Consulta Noviembre 2017)

 Éxito económico: Construyendo una fuerte relación con nuestros clientes al desarrollar soluciones prácticas, ingeniosas y diferentes, que ayuden a que ellos puedan enfrentar los continuos y desafiantes cambios en sus negocios.

- Conservación del medio ambiente: Proveyendo soluciones prácticas y efectivas, y productos que apuntan a mejorar nuestro medio ambiente y el de nuestros clientes.
- Responsabilidad social: Comprometiendo a los accionistas y ejecutando acciones que permitan el desarrollo sostenible de 3M.

#### **1.3 Campo de Acción en la Organización Objetivo**

#### **1.3.1 Breve descripción**

El proceso de Gestión del Medio Ambiente, Salud y Seguridad será la beneficiada con el aporte del desarrollo del sistema, debido a que los controles de cumplimiento de normas legales se realizan de manera manual, lo cual demanda tiempo y trabajo operativo para el personal de Enviroment, Health and Safety (EHS). Además, el control manual de uso estricto de EPP no asegura que los empleados estén utilizando debidamente sus implementos de seguridad viéndose comprometida la vida y la salud de los colaboradores.

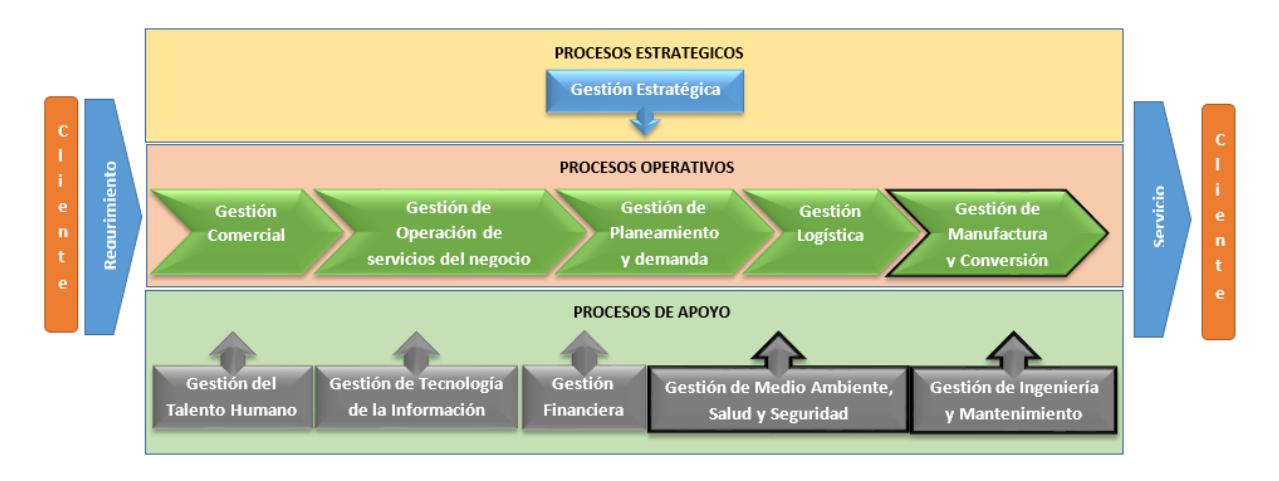

*Figura 24.* Mapa de Proceso de la compañía 3M Región Andina

```
Fuente: Elaboración propia
```
 **Gestión de Medio Ambiente, Salud y Seguridad:** Proceso encargado de revisión de riesgos en materia de Salud, Seguridad y Medio Ambiente, auditando el cumplimento correcto normas y políticas aplicadas para la protección del trabajador y medio ambiente.

#### **1.3.2 Proceso del negocio**

La Gestión de Medio Ambiente, Salud y Seguridad es el proceso en el cual se realizará el campo de acción. El proceso de Gestión de Salud Ocupacional maneja un conjunto de normas y políticas con la finalidad de reducir incidencia de accidentes, riesgos y enfermedades ocupacionales del trabajador, para evitar pérdidas considerables por daños personales y equipos o materiales. Este proceso es trascendental para crear conciencia de prevención<sup>1</sup>.

La gestión de Medio Ambiente, Salud y Seguridad contempla los siguientes aspectos:

- Política de Seguridad Ocupacional.
- Sistema de gestión a implementarse.
- Asignación y definición de las responsabilidades y la organización preventiva.
- Análisis y evaluación inicial de los riesgos.
- Establecimiento de las metas y objetivos.
- Planificación de la actividad preventiva.
- Establecimientos de los programas de gestión.
- Elaboración del manual y la documentación complementaria.
- Control de las actuaciones planificadas.
- Definición y los establecimientos de los registros.
- Comunicación efectiva.
- Evaluación del sistema.

1

<sup>1</sup> Sistema de Gestión en Seguridad y Salud Ocupacional

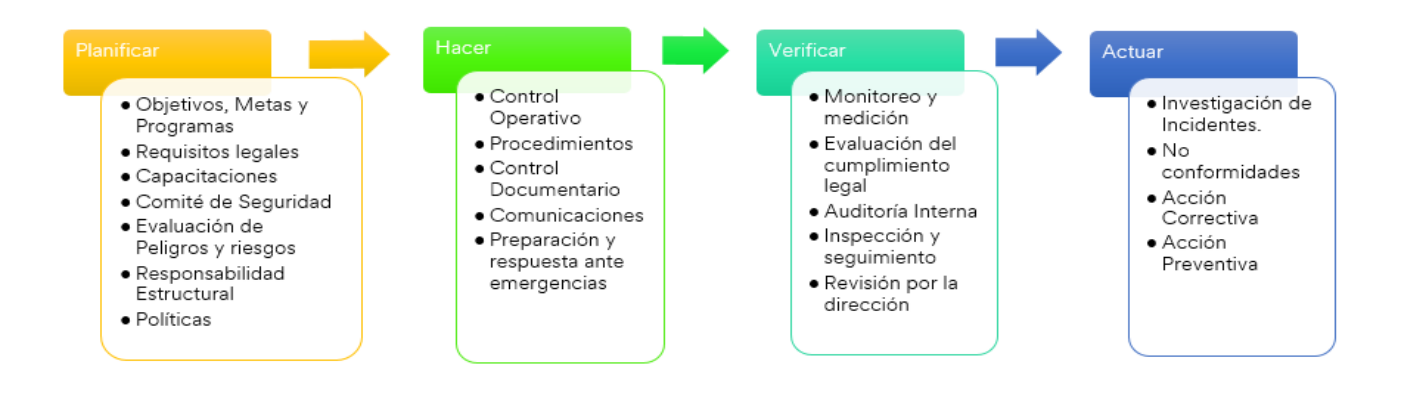

*Figura 25*. Proceso de Gestión de Salud ocupacional

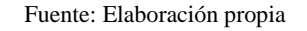

El proceso de Gestión de Medio Ambiente, Salud y Seguridad de 3M Región Andina consta de las siguientes etapas:

• Planificar

En esta etapa se establecen los objetivos, metas, políticas y programas del Gestión de Medio Ambiente, Salud y Seguridad de la organización basados en los aspectos ambientales y seguridad más significativos.

Así mismo, se identifican los requisitos legales y regulaciones que sean aplicables para la organización en el marco del Sistema de Gestión de Seguridad, Salud y Medio Ambiente.

Adicionalmente se definen los recursos y responsabilidades que se encargarán de la implementar, mantener y controlar el sistema de gestión.

En esta etapa también se define el comité de seguridad que es conformado por los empleados de la empresa, ya sea por el área administrativa u operativa.

Como actividad fundamental se realiza también la evaluación de peligros y riesgos con la finalidad de prevenir y controlar aquellos que puedan tener impacto significativo sobre la Seguridad y Salud Ocupacional.

• Hacer

En esta etapa se realiza el control operativo que tiene como objetivo establecer y mantener los procesos documentados, establecer además los criterios operacionales en los procedimientos.

Así mismo se establece y mantiene los procesos vinculados a aspectos ambientales significativos y peligros y riesgos significativos identificables de los bienes y servicios utilizados por la organización, incluyendo comunicaciones relevantes y requisitos a proveedores y contratistas, haciendo uso de elementos de control de las operaciones críticas, planes de calidad ambiental e instrucciones de trabajo.

• Verificar

En esta etapa se realiza el monitoreo e inspección periódicamente de las operaciones y actividades que puedan tener un impacto significativo sobre el ambiente y la seguridad y salud ocupacional.

Adicionalmente, se realizan auditorías internas con el fin de asegurar que se cumplan con las políticas y procedimientos establecidos previamente.

Así mismo, se evalúan el cumplimiento legal con el fin de verificar que estos se cumplan en base a lo establecido en la etapa de Planificación.

Actuar

En esta etapa se identifican las causas de las no conformidades detectadas en la etapa de verificación, así como también se identifican e implementan las acciones correctivas y preventivas.

#### **1.4 Análisis crítico de los problemas de información**

#### **1.4.1 Situación problemática**

3M Región Andina es una corporación que se posiciona en 4 países de la región Andina que viene incrementando sus operaciones en cuanto a la producción de abrasivos y comercialización de diversos productos. Debido al incremento de las operaciones, se requiere un control exhaustivo del uso de los implementos de trabajo y del cumplimiento de las normas legales, que incluyen las capacitaciones al trabajador y las pautas en cuanto a la seguridad de las áreas de trabajo. Se ha detectado que las causas que pueden generar una acción riesgosa son la falta de uso del EPP por parte del trabajador, y, además, un limitado conocimiento de las regulaciones que permiten a un trabajador mantenerse seguro en el centro laboral.

#### **1.4.2 Problemas a resolver**

Para la obtención de los puntos de dolor que tiene actualmente la empresa, realizamos una entrevista con el representante del equipo de EHS, con lo cual pudimos encontrar principalmente tres inconvenientes: El control realizado sobre el uso y mantenimiento de los EPPs, la poca información sobre las capacitaciones realizadas al trabajador y el seguimiento de las normativas legales que la empresa debe cumplir en el marco de la seguridad ocupacional.

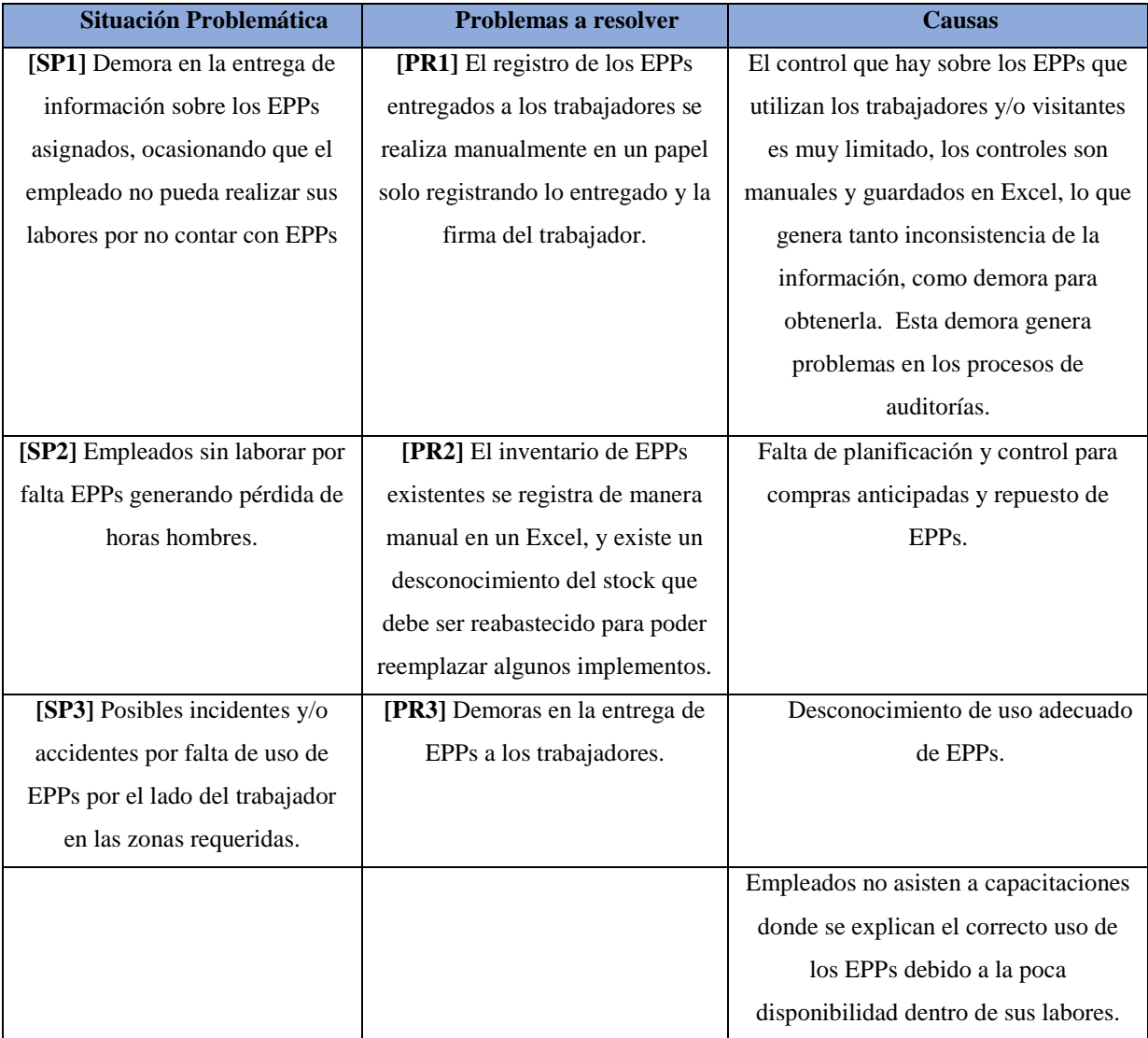

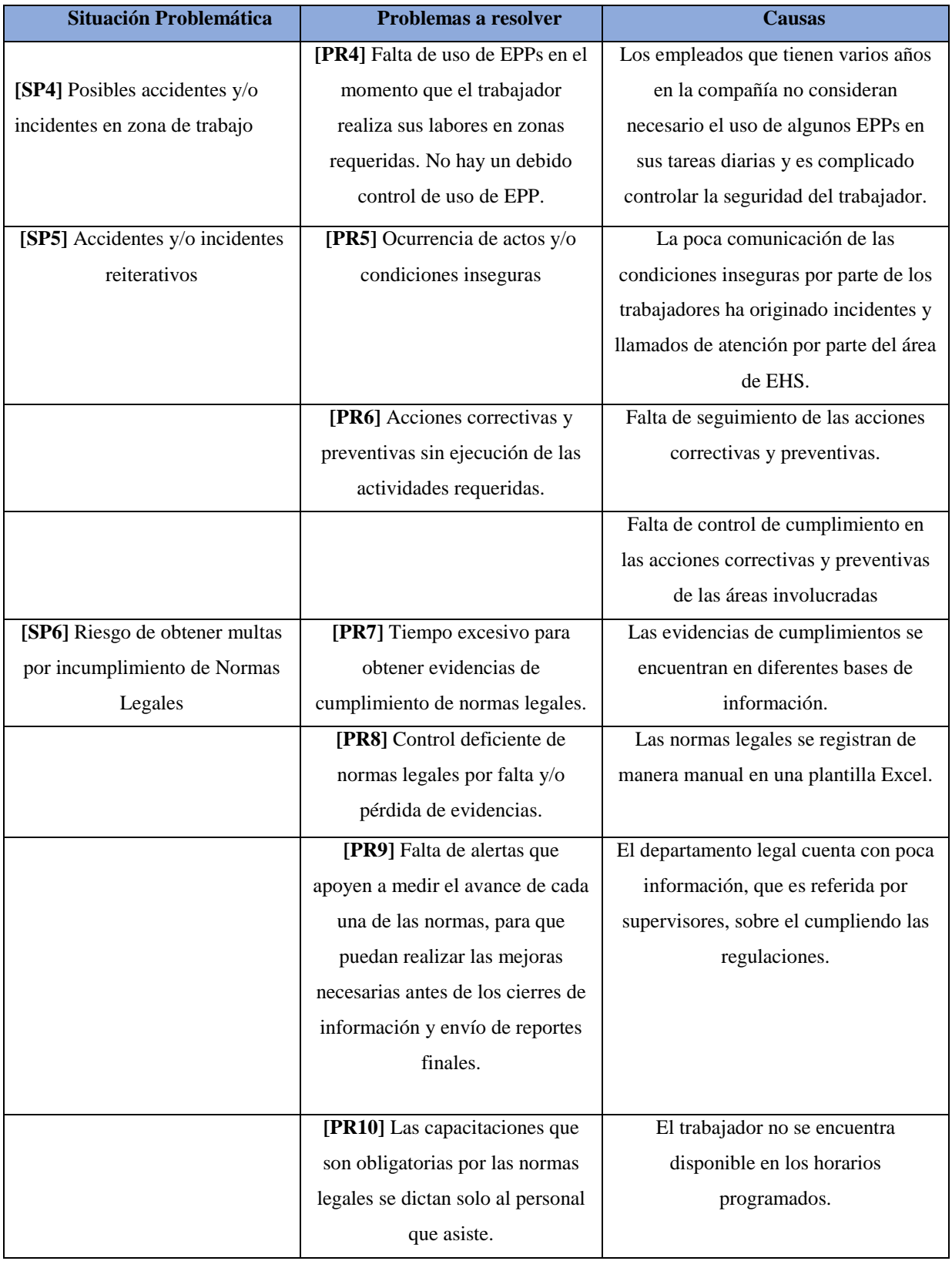

**Tabla 1:** Análisis de problemas a resolver.

Los indicadores que se tomaron en cuenta para la medición de los tres principales problemas fueron los siguientes:

- Control sobre el uso y asignación de EPP: En el transcurso de los 3 últimos años, se han producido en promedio 30 accidentes anuales debido a la falta de uso de EPP, de los cuales el 63% son por falta de uso de casco. La solución propuesta permitirá disminuir este porcentaje al 20%. Este porcentaje podría corresponder a un margen de error por la falta de registro de monitoreo de EPP.
- Gestión de capacitaciones al trabajador: La gestión de las capacitaciones carece de una capacidad de cumplimiento parcial por parte del trabajador, el cual es de un 74%. La automatización de este proceso permitirá un mejor seguimiento y actualización de las capacitaciones brindadas, esperando levantar este indicador a un 95%.
- Seguimiento de las normas legales: La gestión carece de la actualización cruzada por parte de los involucrados de cada normal legal, lo cual genera demora en la información solicitada por las diferentes gerencias para el debido control. La automatización permitirá tener la información actualizada a través de reportes de seguimiento, el cual actualmente se realiza en un documento Excel que toma 2 días llenar. Asimismo, esta automatización ayudará a asegurar el cumplimiento de las normas legales validando las evidencias correspondientes. La reducción de este trabajo manual sería de 70%, al ser realizado ahora en el sistema.

#### **Conclusiones**

- La organización necesita asegurar la vida del empleado, pero no cuenta con los controles necesarios para dicho aseguramiento.
- Por no contar con los controles adecuados, la organización se encuentra en riesgo de obtener multas por incumpliendo con las normas legales.
- La organización necesita más colaboración para poder conocer las condiciones y actos inseguros para su corrección y prevención inmediata, para de esta forma poder evitar cualquier tipo de incidente o accidente.
- Los problemas encontrados orientados hacia la seguridad el trabajador son 3: El uso inadecuado de los EPP, los incidentes ocurridos en diferentes áreas y el seguimiento actualizado de los requisitos legales.
- El registro de información de manera manual genera que no sea una fuente consistente y fidedigna de análisis de indicadores de gestión, debido a que se han presentado múltiples de errores en el llenado de información.
- La planificación sin un control debido del abastecimiento de EPPs, genera que no se pueda contar con la cantidad requerida de EPPs para la atención de todos los colaboradores y trabajadores de la empresa.

# Capítulo 2 - Propuesta de Solución

El presente capítulo permitirá conocer el Objetivo general, así como también los Objetivos específicos del proyecto con su respectivo fundamentado. Además, se especifica los beneficios que se obtendrá por la implementación del proyecto.

Se especifica además el comparativo con otras soluciones que puedan cubrir con sus funcionalidades las necesidades planteadas en este proyecto.

#### **2.1 Objetivos del Proyecto**

#### **2.1.1 Objetivo General**

Desarrollar un Sistema de Gestión de Seguridad Ocupacional que permita automatizar el proceso de abastecimiento y el seguimiento de uso de EPPs de tal manera de asegurar la seguridad del empleado, asimismo de obtener mayor control en la gestión de capacitaciones a los trabajadores. Además, optimizar el seguimiento de la realización de las normas legales que exige la ley en el rubro de la compañía en las diferentes sedes operacionales, para que de esta forma se evite obtener multas por su incumplimiento.

#### **2.1.2 Objetivos Específicos**

- **OE01.** Desarrollar una herramienta para la gestión de EPPs, la cual controle la entrega, abastecimiento y monitoreo del uso de EPPs. Esta última se controlará a través del reconocimiento de imágenes. **[PR1], [PR2], [PR3] y [PR4]**
- **OE02.** Desarrollar una herramienta que permita realizar capacitaciones, la cual debe contener las sesiones mínimas solicitadas por los requerimientos legales y por la corporación, además reportar la asistencia y evaluación de los trabajadores para el aseguramiento de que tenga el conocimiento necesario de la seguridad en el trabajo y de las funciones en base a su puesto o función. **[PR10]**
- **OE03.** Automatizar el control de los requerimientos legales para el manejo de indicadores de avance y validación para la comunicación a los interesados sobre su estado. **[PR7], [PR8] y [PR9]**
- **OE04.** Desarrollar una herramienta que permita reportar de manera oportuna las condiciones y acciones inseguras, realizando el envío de alertas que permitan un actuar inmediato. **[PR5]**
- **OE05.** Automatizar el control de las acciones correctivas y preventivas en base a las evidencias encontradas de las inspecciones generadas del sistema, de tal manera de encontrar a los agentes más repetitivos que generen los incidentes reportados. **[PR6]**
- **OE6.** Validar que la solución a implementar resuelva las problemáticas del proceso de Seguridad Ocupacional. **[PR1], [PR2], [PR3], [PR4], [PR5], [PR6], [PR7], [PR8], [PR9] y [PR10].**

#### **2.1.3 Fundamentación de los Objetivos**

 **Fundamentación OE01.** Actualmente la empresa tiene muchas deficiencias en la gestión de EPPs, dado que el control de los inventarios y asignaciones se realiza de manera manual. Estos problemas dan como consecuencia que el trabajador no pueda realizar su labor por no tener EPPs asignados por falta de stock. Además, no se cuenta con el monitoreo del uso adecuado de los EPPs en las zonas de trabajo.

Como solución, se propone implementar el módulo de Gestión de EPPs que permitirá realizar la planificación de compras para poder reabastecer de EPPs a los trabajadores oportunamente: el módulo de control de EPPs tendrá una alerta que indique la cantidad mínima con la que se debe contar para solicitar reabastecimiento, así como controlar las fechas de caducidad de los EPPs, de tal manera que siempre se tenga stock. Así mismo, este módulo permitirá el registro de la información de los EPPs asignados por cada trabajador según el rol que cumpla.

En este módulo también se contempla el monitoreo del uso adecuado de los EPPs, donde se propone la automatización realizada en base al reconocimiento de imágenes, que son detectadas mediante el uso de una cámara, la cual permite controlar en tiempo real, el uso de estos implementos. Puede verificar, por ejemplo, el uso del casco en un trabajador. Esta información será obtenida mediante reportes exportados del sistema que podrán facilitar de manera más rápida el dato requerido por las auditorías.

 **Fundamentación OE02.** Todo el personal no asiste a las capacitaciones exigidas por las normas legales y por la compañía, al no asistir a estas capacitaciones existe la posibilidad de que el trabajador pueda tener un posible accidente por no seguir los procedimientos explicados en las capacitaciones, así como también, la compañía puede ser multada por no dar las capacitaciones exigidas a todos los trabajadores.

Como solución propuesta, toda capacitación realizada para los trabajadores será controlada por un módulo de capacitaciones. Este módulo constará con las capacitaciones que las regulaciones legales solicitan, y las que son programadas por mes. Se podrán ingresar nuevas capacitaciones cuando sea requerido.

Se podrán controlar las asistencias de los trabajadores asignados por capacitación. Además, contará con una evaluación en línea que permitirá medir el entendimiento básico de seguridad en el trabajo y saber si el trabajador es consciente de las labores en base a sus funciones asignadas.

 **Fundamentación OE03.** Todo trabajo está regulado por normativas legales que deben aplicarse en criterios de seguridad e integridad de los trabajadores, así como lo necesario para poder mantener las zonas de trabajo seguras. El sistema permitirá el registro de las normas legales para su seguimiento correspondiente, en donde se deben subir las evidencias necesarias para dar por cumplido cada norma legal obligatoria.

Asimismo, el sistema podrá enviar alertas de alcance de objetivos cuando éstos se encuentren retrasados o no hayan sido actualizados. Además, podrá generar reportes de resultados según la planificación de cada actividad y la matriz de riesgos.

Se enviarán reportes semanales de las actividades que se deben actualizar, en base a indicadores de avance y proyecciones de alcance de las metas mensuales. Cada mes se enviará un reporte de corte a gerencia y a las jefaturas por medio de correo electrónico, para que estén actualizados con los avances.

 **Fundamentación OE04.** Para la compañía es importante poder detectar a tiempo cualquier tipo de acto y condición insegura. Actualmente el área de EHS es el encargado de detectar estos actos y condiciones inseguras, sin embargo, se necesita que los empleados de las demás áreas también reporten este tipo de situaciones para su corrección inmediata y así poder evitar cualquier incidente y/o accidente.

El sistema identificará mediante el reconocimiento de imágenes las condiciones y acciones inseguras que afecte a la seguridad o integridad mediante cámaras.

 **Fundamentación OE05.** Actualmente, la posibilidad de tener accidentes y/o incidentes reiterativos es muy latente, pues las acciones correctivas y preventivas no siempre son atendidas y tampoco se realiza el seguimiento adecuado.

El sistema contará con un módulo para el control de las acciones correctivas y preventivas que deben ser registrados por el área de EHS y también debe ser alimentado con la información del estado y sus evidencias necesarias por los responsables de cada acción correctiva y/o preventiva.

 **Fundamentación OE06.** Para asegurar que la implementación del sistema solucione los problemas identificados en el proceso, es necesario que los involucrados validen las funcionalidades implementadas obteniendo de esta manera su conformidad.

#### **2.1.4 Indicadores de Logro de Objetivos**

- Automatización de la gestión de EPPs, logrando reducir el 50% de trabajo manual en el proceso. **[OE1]**
- Desarrollo del Módulo de Capacitaciones, obteniendo un registro y control ordenados dentro del sistema, reduciendo 50% de gestión manual. **[OE2]**
- Seguimiento automatizado de los cumplimientos de normativas legales a través de alertas de avance de actividades prontas a vencer, además de reportes que permitan realizar el seguimiento respectivo. **[OE3]**
- Reconocimiento de acciones inseguras usando un sistema de detección inteligente de objetos de seguridad, logrando enviar una alerta cuando se observa alguna acción insegura, realizando las sesiones de prueba pertinentes. **[OE4]**
- Unificación de información de acciones correctivas y preventivas, que permitan saber el estado de cada una de ellas para su seguimiento y control a través de un sistema que permite actualizar de manera integral y por todos los involucrados, los estados de las mismas. **[OE5]**
- Aprobación del sistema por el área de EHS con la ejecución de scripts de pruebas. **[OE6]**
- Cartas de aceptación del proyecto firmado por el responsable del área de EHS por cada entregable. **[OE6]**

#### **2.2 Beneficios del Proyecto**

#### **2.2.1 Beneficios Tangibles**

- Aseguramiento de la integridad del empleado, reduciendo los accidentes e incidentes en el 65%.
- Disminuir paulatinamente a S/.0 soles la cantidad asignada en el presupuesto de contingencia en casos de multas por incumplimiento de requisitos legales.
- Reducción de trabajo manual en las evaluaciones de capacitaciones en un 50%. El 50% restante son evaluaciones que si conllevan a que el trabajador se encuentre presente pues son actividades que se realizan con instrumentos para un mejor aprendizaje.
- Disminución del tiempo utilizado para la preparación de los reportes en un 70%.

#### **2.2.2 Beneficios Intangibles**

- Confiabilidad de información con respecto al inventario de EPPs.
- Mejorar en la confianza del empleado hacia la organización con respecto a la preocupación de su seguridad y salud.
- Mejora continua orientada a la seguridad del trabajador.
- Visibilidad sobre los actos y condiciones inseguras para su corrección oportuna.
- Mejorar la imagen de la compañía en cuanto a la seguridad ocupacional de su personal.

#### **2.3 Antecedentes**

#### **2.3.1 Soluciones encontradas**

#### **ORPHEUS**

Software diseñado para automatizar la vigilancia de salud y prevención de riesgos de los trabajadores. Incluye una completa gestión operacional y estadística para un adecuado control de la seguridad y salud ocupacional de múltiples empresas o entidades, sus centros de trabajo y trabajadores. Es un paquete completo de módulos que le ahorrarán tiempo y le permitirán optimizar sus actividades dentro de la empresa en el ámbito de la Salud y Seguridad Ocupacional.

#### **Funcionalidad**

- Control de equipos de protección personal.
- Seguimiento de hallazgos y demandas de seguridad.
- Control de medidas correctivas/ preventivas.
- Planificación anual.
- Estadísticas de morbilidad.
- Indicadores de gestión de reactivos y proactivos.

#### **Beneficios**

- Medición de comportamientos inseguros en la empresa.
- Control de EPPs entregados a cada área.
- Seguimiento de las no conformidades encontradas en las inspecciones.

#### **MEDGATE**

Software compatible con un enfoque de sistema de gestión de seguridad que ayuda a gestionar incidentes, mitigar proactivamente los riesgos, satisfacer los requisitos de cumplimiento, identificar las áreas problemáticas y realizar un seguimiento del rendimiento.

#### **Funcionalidad**

- Auditoría e inspecciones.
- Equipamiento.
- Gestión de cumplimiento.
- Informes sobre eventos.
- Evaluación de riesgo laboral.
- Gestión de incidentes.
- Prueba de aptitud de respirador.

#### **Beneficios**

- Optimización de flujos de trabajo para la gestión de incidentes.
- Gestión de cumplimiento de normas de los requisitos legales.
- Planificación y desarrollo de programas de evaluación de riesgos eficaces.

Centralización de hallazgos y acciones en una sola interfaz.

#### **SMARTCAP**

Dispositivo LifeBand que es utilizado para detectar de manera proactiva la fatiga del conductor y también permite eliminar los micro sueños a través de alarmas o alertas a los dispositivos móviles.

#### **Funcionalidad**

- Auditoría e inspecciones a conductores.
- Tecnología predictiva.
- Monitoreo en tiempo real.

#### **Beneficios**

- Alarmas de alerta temprana.
- Prevención de micro sueños.

#### **SAJAG**

Sistema utilizado para detectar el uso de mascarillas de protección facial. Así mismo realiza mediciones de temperatura y controla el correcto distanciamiento social, esto es ejecutado mediante cámaras especiales. Este sistema surgió como necesidad de controlar los debidos protocolos para evitar el contagio de la COVID-19.

#### **Funcionalidad**

- Manejo de distanciamiento social.
- Manejo de colas y multitudes.
- Detección de máscaras y EPPs respiratorios.
- Cámara integrada para detección de temperatura corporal.

#### **Beneficios**

- Medición de comportamientos inseguros.
- Control de uso de EPPs.

# **2.3.2 Análisis Comparativo**

A partir de las características funcionales y no funcionales que cubre la solución propuesta, se ha elaborado el siguiente cuadro de análisis comparativo contra las demás soluciones encontradas:

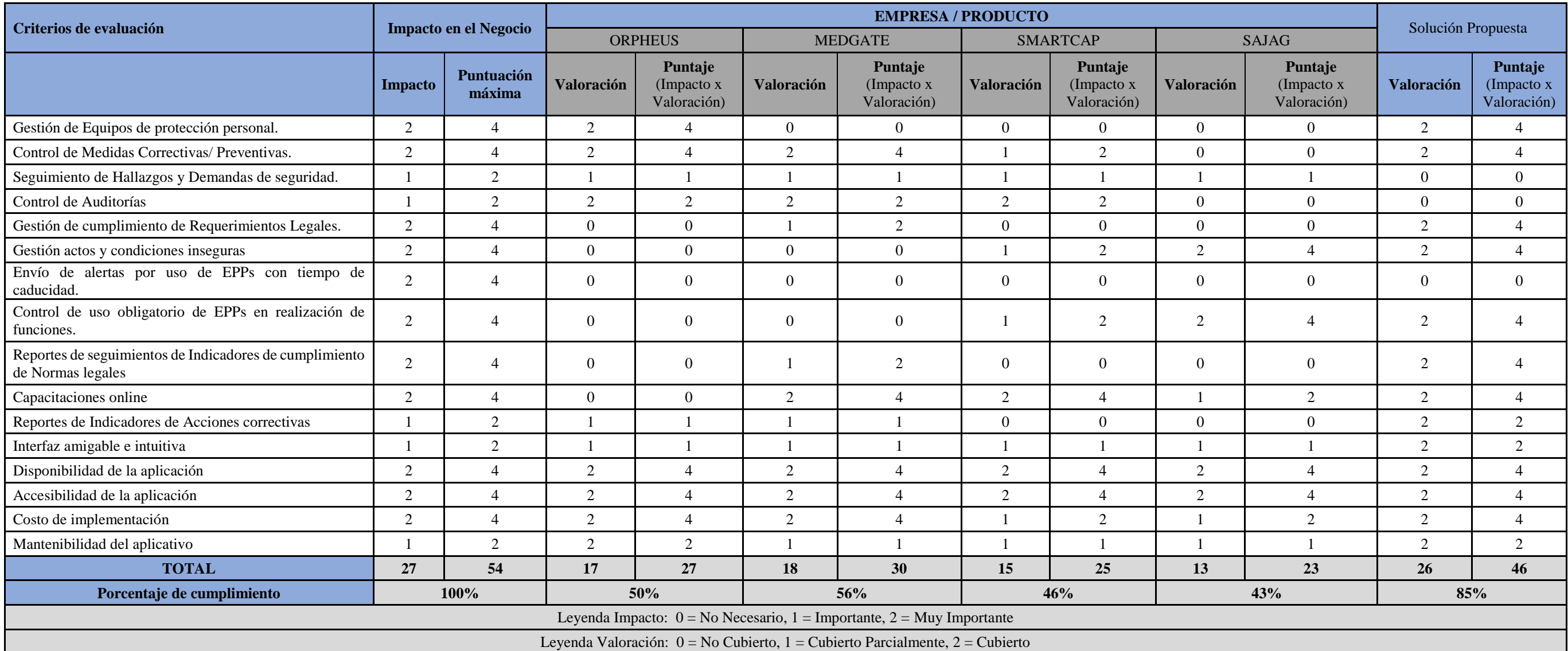

**Tabla 2**: Análisis comparativo y evaluación de mejor solución

#### **2.3.4 Evaluación de la mejor solución**

De acuerdo con el análisis comparativo realizado con los 4 primeros sistemas antes mencionados, se puede observar que éstos no cuentan con las funcionalidades importantes que son requeridas por la compañía, como, por ejemplo, las alertas por el control de uso obligatorio de EPPs e indicadores de cumplimientos de normas legales. Sin embargo, es importante reconocer que las 4 soluciones cuentan con funcionales importantes para el proceso, como son el seguimiento de hallazgos, demandas de seguridad, el control de auditorías y tecnología predictiva.

Por otro lado, los sistemas ORPHEUS y MEDGATE no cuenta con la tecnología de reconocimiento y procesamiento de imágenes para poder identificar si el empleado está utilizando los implementos de seguridad.

Es importante resaltar que el sistema MEDGATE cuenta con la funcionalidad de prueba de aptitud de respirador, lo cual es importante para el proceso de Seguridad Ocupacional.

Así mismo, se rescata las funcionalidades tecnológicas de los sistemas SMARTCAP y SAJAG ya que cuentan con sistemas predictivos y de análisis de imágenes.

Por lo tanto, luego de haber realizado el análisis comparativo de los sistemas que existen en el mercado, se recomienda la implantación del sistema propuesto, para poder cumplir con las funcionalidades requeridas por la organización, dado que la funcionalidad más importante para la protección de la vida del empleado es que se pueda controlar el uso de los implementos necesarios.

#### **Tendencias y tecnologías propuestas**

La solución propuesta contempla el reconocimiento de imágenes con el uso de Inteligencia Artificial, mediante redes neuronales convolucionales para la identificación de las imágenes en el área de trabajo, lo cual conlleva a que se apliquen algoritmos matemáticos para logar dicho fin. Así mismo, se realizará el entrenamiento del sistema (*Machine learning*) para poder llegar a la mejor precisión en el reconocimiento de imágenes.

Para el manejo de la base de datos se utilizará SQL Server 2008 R2, esto con el objetivo de seguir los lineamientos del uso de software de la compañía.

Por otro lado, el sistema será utilizado en un ambiente web, para poder permitir el uso de éste en diferentes países sin la necesidad de instalación y también para que pueda ser utilizado fuera de la compañía.

#### **Conclusiones**

- Existen sistemas que proponen una solución similar al problema de Seguridad de Salud Ocupacional, pero no suficiente a las verdades necesidades de la organización.
- Existen beneficios tangibles e intangibles sobre la solución propuesta, como evitar las multas impuestas por el incumplimiento de los requisitos legales, reducción del trabajo manual en las diferentes actividades operativas y mayor visibilidad de las acciones inseguras realizadas en las diferentes áreas de trabajo.
- Las funcionalidades requeridas por la organización son cubiertas por la solución propuesta en un 84%, lo que genera una gran confiabilidad para la puesta en marcha del proyecto. Así mismo, con esta implementación se podrá asegurar la vida del empleado, con el control de uso de EPPs mediante el reconocimiento de imágenes, proceso que es crítico en la compañía para lograr el bienestar del empleado.

# Capítulo 3 - Modelado del Negocio

En el presente capítulo de Modelado del Negocio, se especifica los modelos de casos de uso de negocio, los actores, trabajadores y entidades del negocio, los cuales intervienen en la parte del proceso de la Gestión de Salud Ocupacional. Así mismo, se especifican los diagramas de caso de uso de negocio, como también los flujos de actividades de los procesos.

### **3.1 Reglas del Negocio**

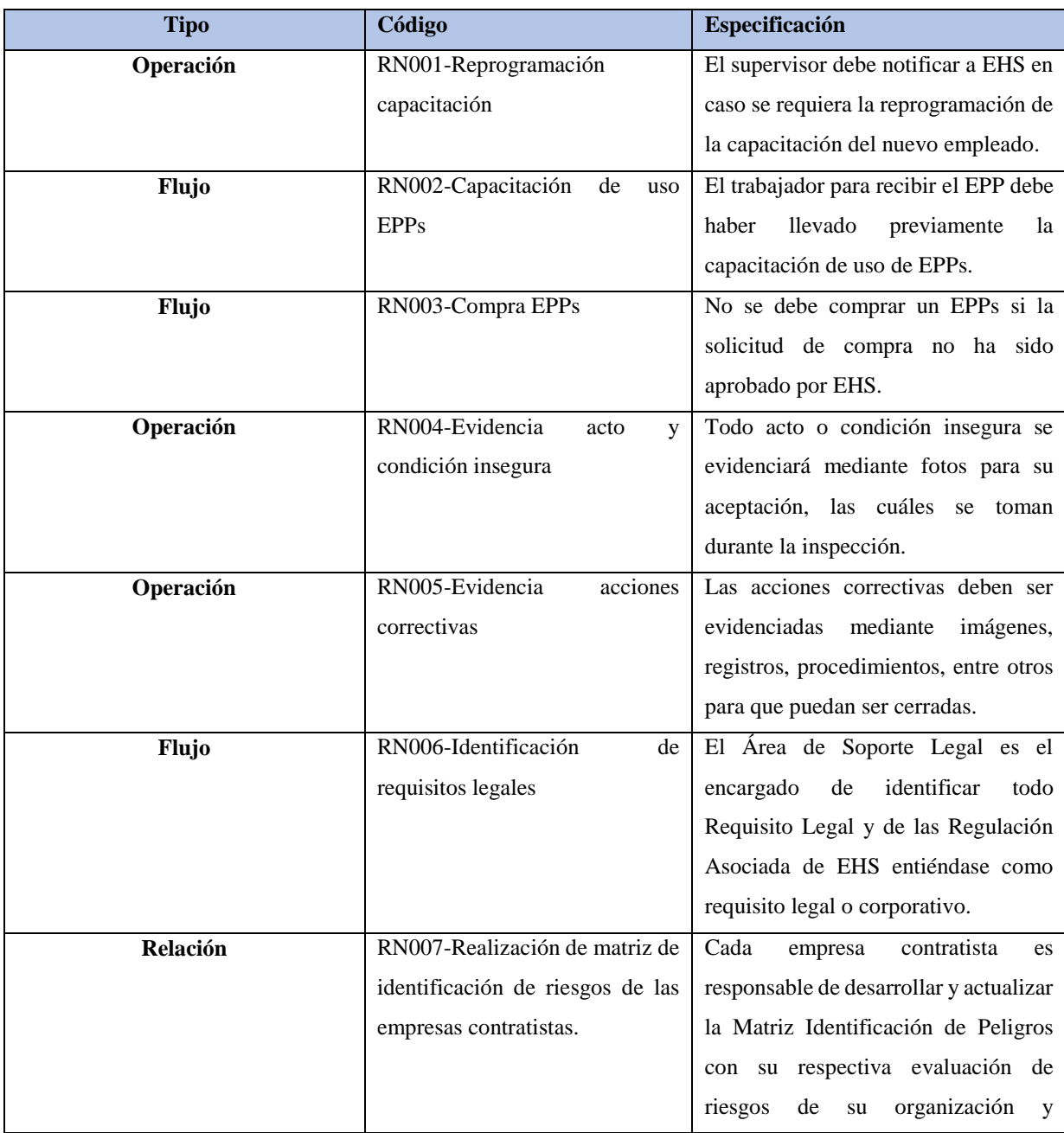

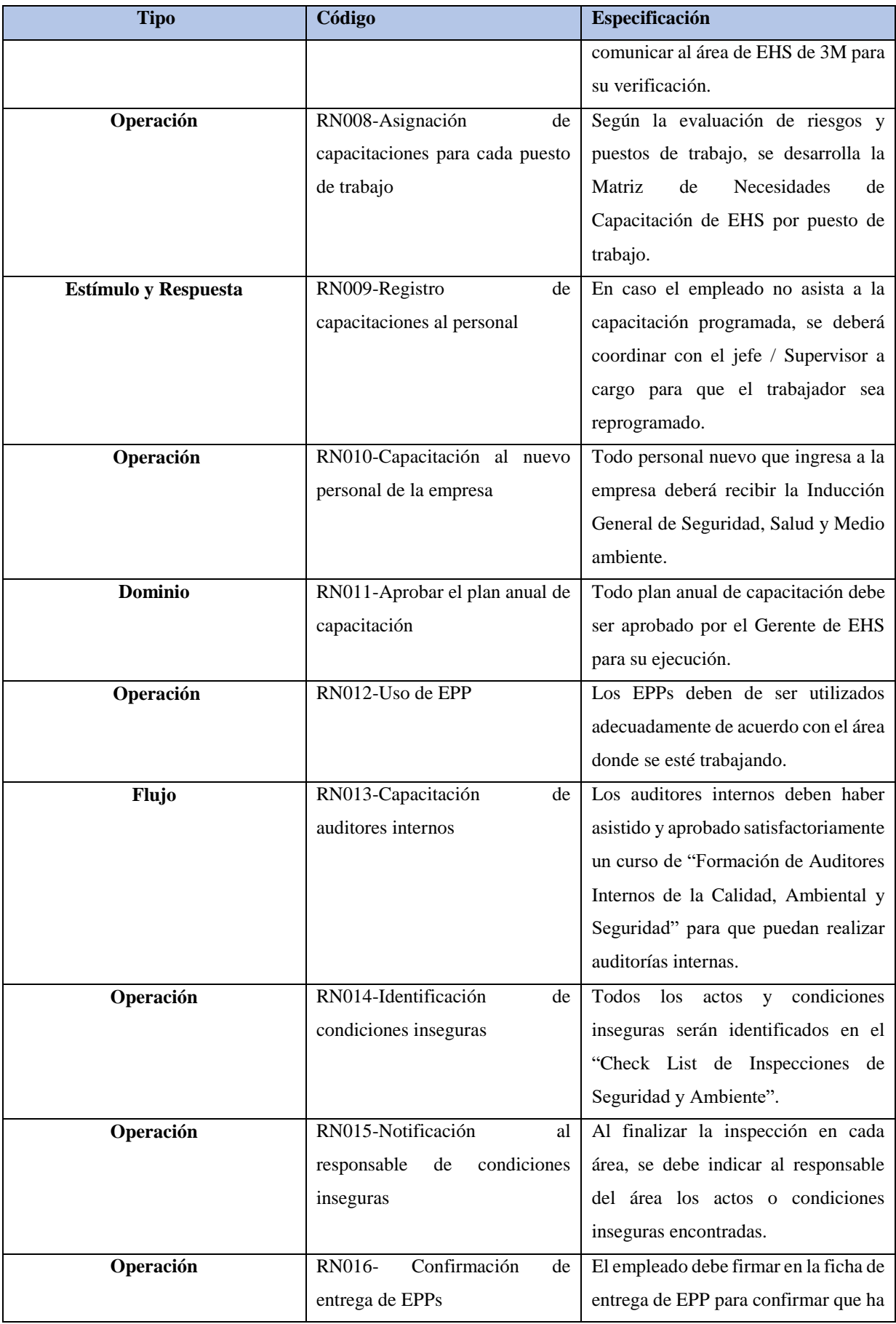

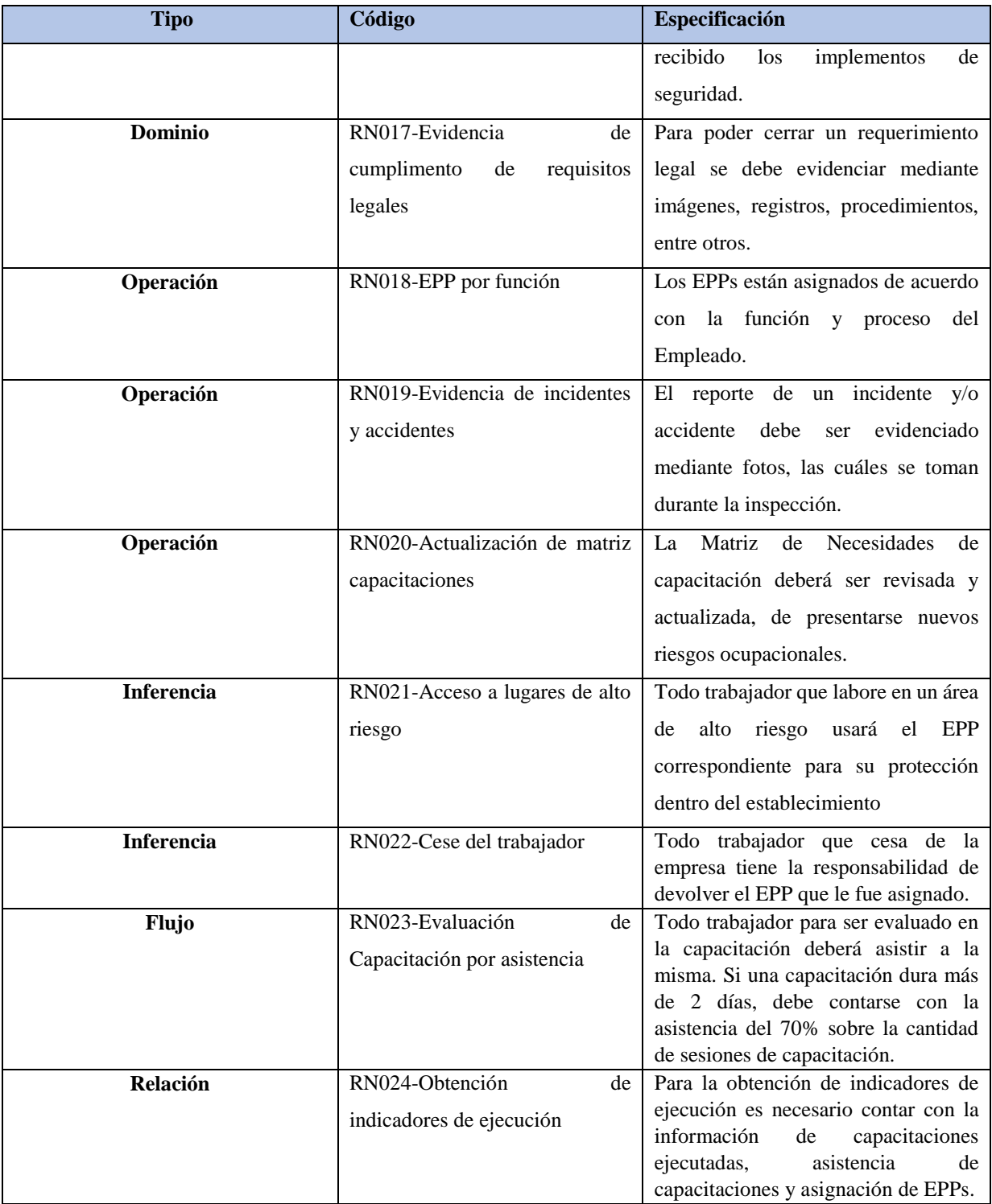

**Tabla 3**: Reglas del Negocio

# **3.2 Modelo de Casos de Uso del Negocio**

#### **3.2.1 Actores del Negocio**

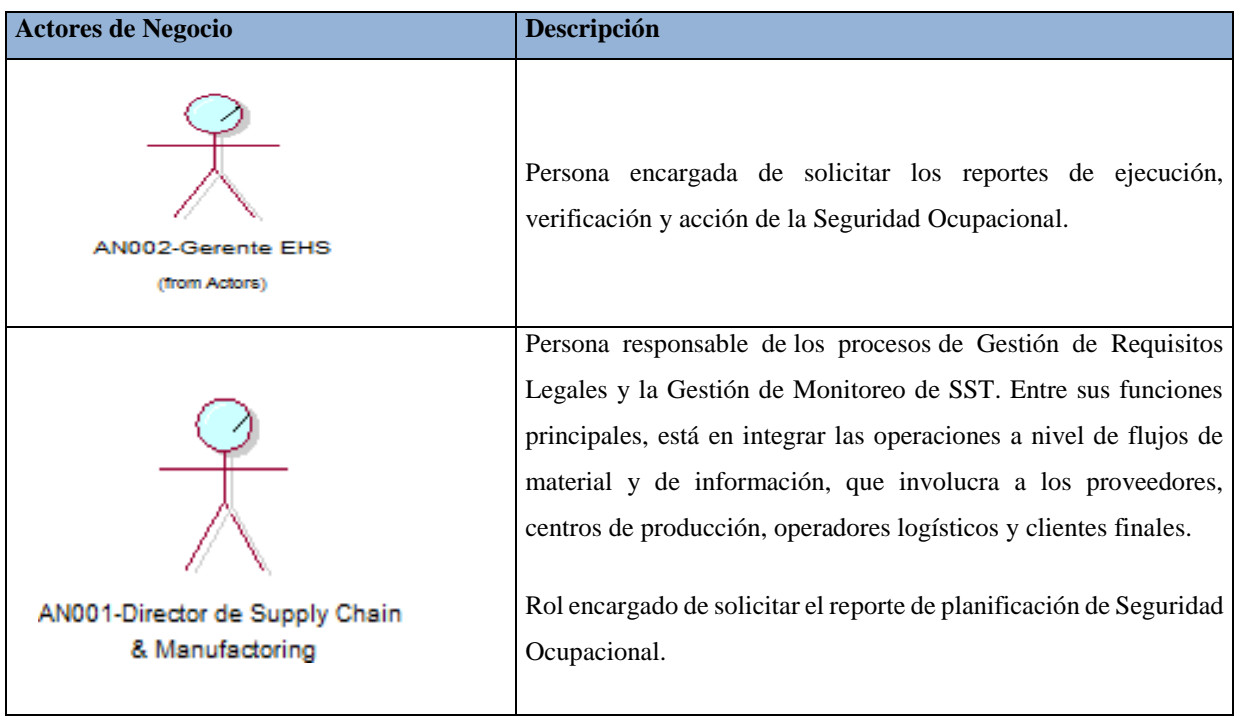

**Tabla 4:** Actores de Negocio.

Fuente: Elaboración propia

### **3.2.2 Casos de Uso del Negocio**

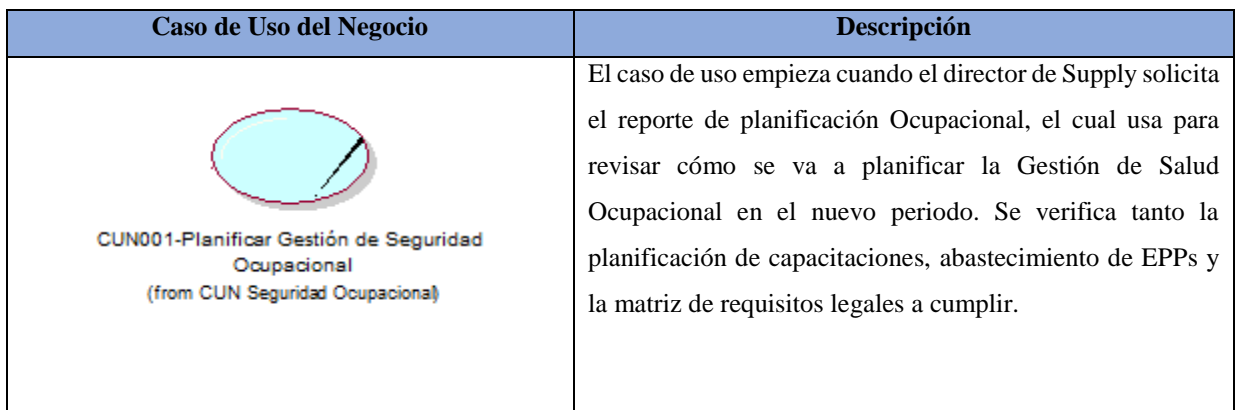

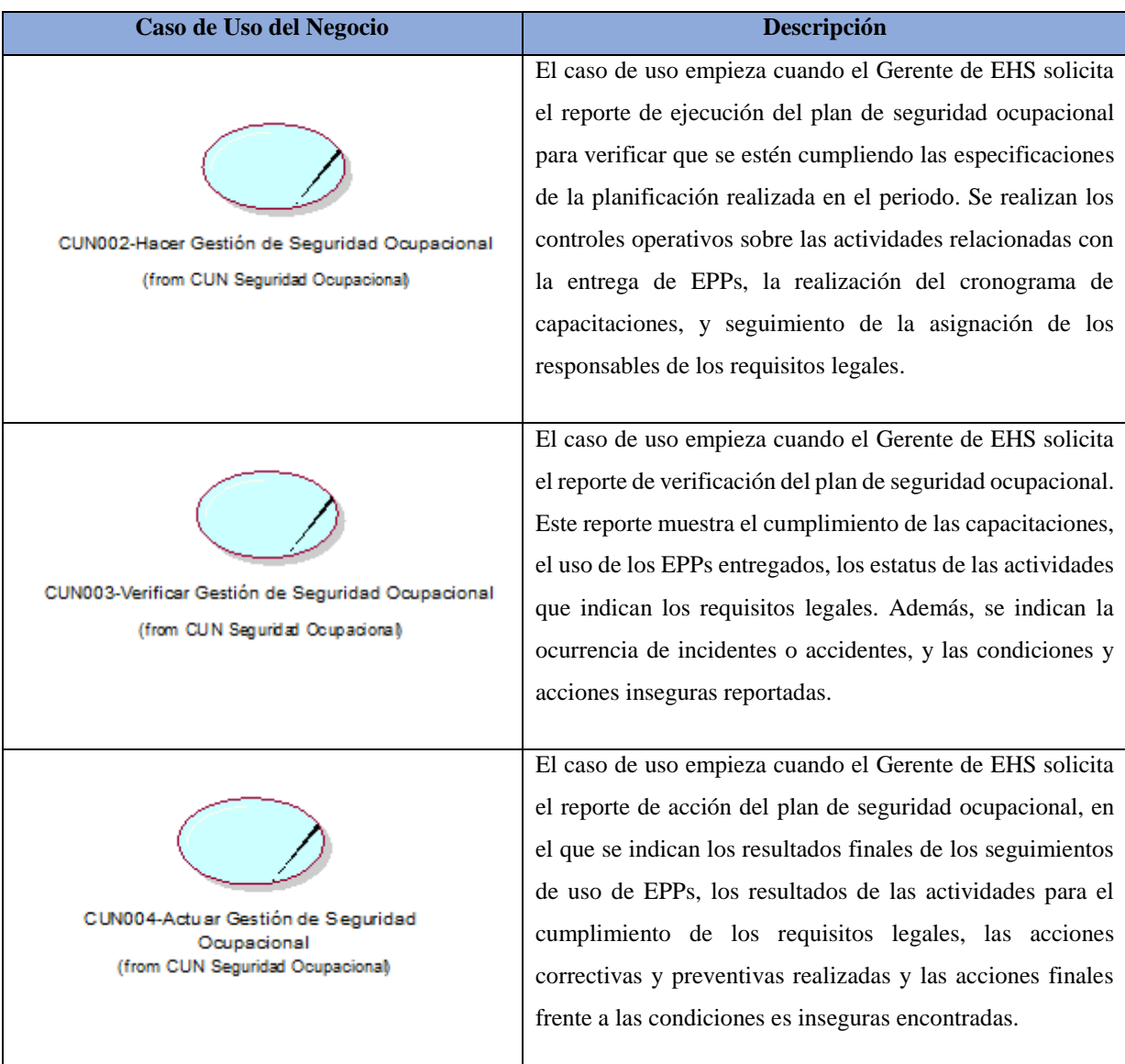

**Tabla 5:** Caso de uso de Negocio.

#### **3.2.3 Diagrama de Casos de Uso del Negocio**

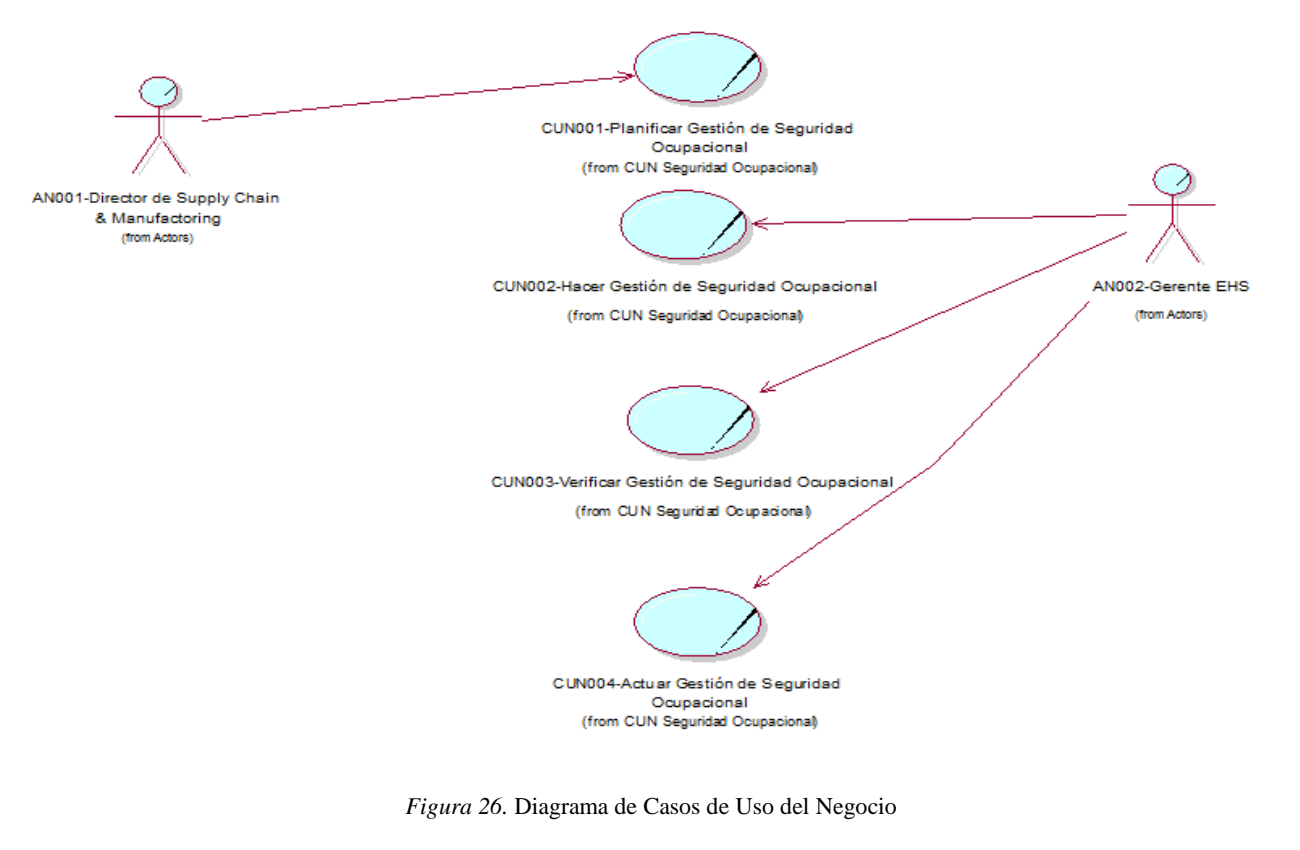

# **3.3 Modelo de Análisis del Negocio**

# **3.3.1 Trabajadores del Negocio**

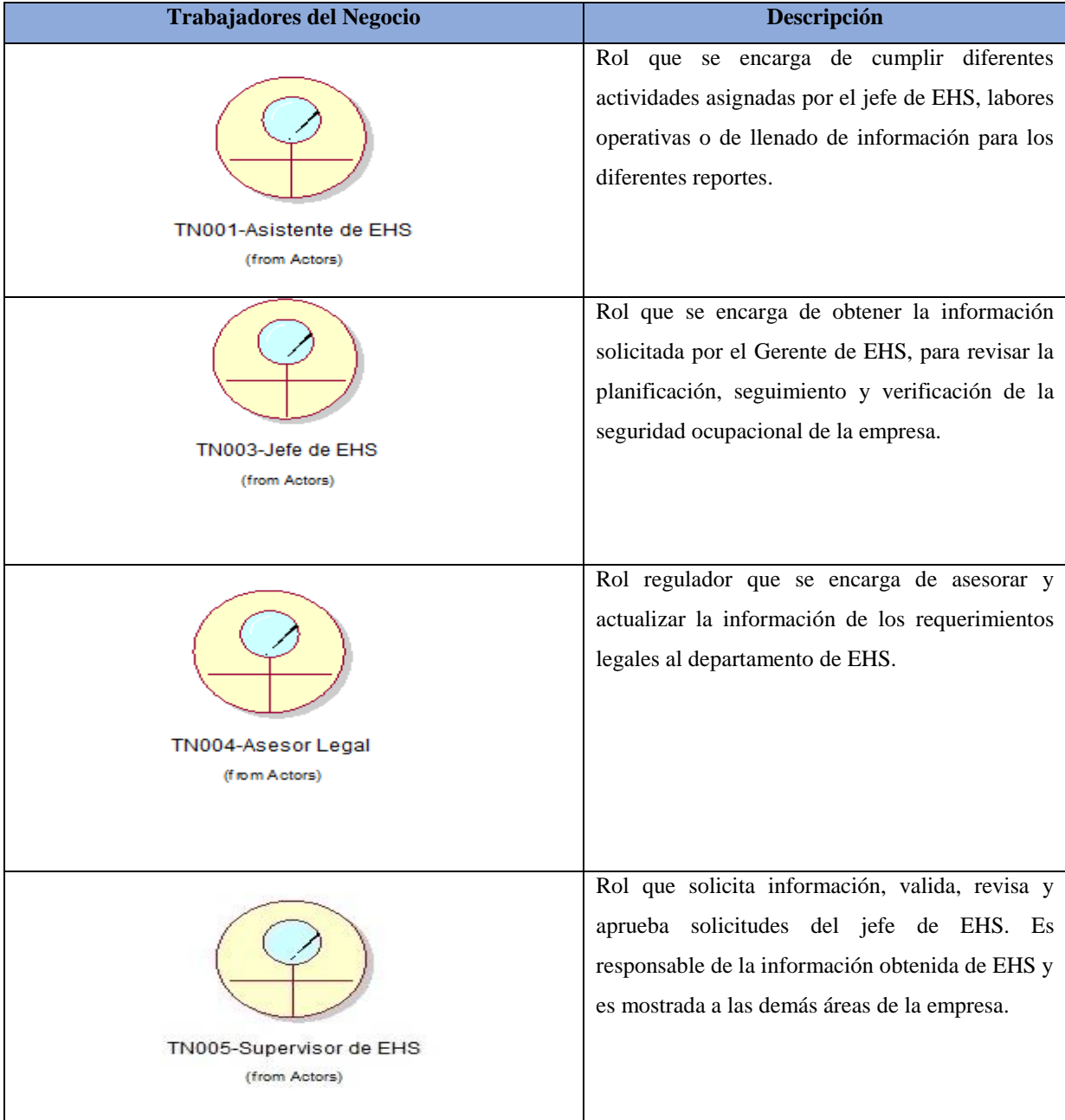

| <b>Trabajadores del Negocio</b>                                         | Descripción                                                                                                    |
|-------------------------------------------------------------------------|----------------------------------------------------------------------------------------------------|
| TN006-Responsable de Requisito legal<br>(from Actors)                   | Rol responsable de cumplir con las actividades<br>necesarias relacionadas a los requisitos legales<br>asignados en coordinación con el equipo de<br>trabajo.                                                   |
| TN007-Empleado<br>(from Actors)                                         | Persona que realiza las tareas encargadas según<br>las funciones especificadas en el puesto. Puede<br>estar ubicado tanto en las oficinas administrativas<br>como en la planta de la empresa.                  |
| TN008-Responsable de Acción Correctiva y<br>Preventiva<br>(from Actors) | Persona que realiza las actividades para subsanar<br>las acciones correctivas y preventivas según sea el<br>caso. Evidencia las actividades realizadas para<br>cumplir las acciones correctivas y preventivas. |

**Tabla 6:** Trabajadores del Negocio

Fuente: Elaboración propia

## **3.3.2 Entidades del Negocio**

# **EN001-Reporte de Planificación de Seguridad Ocupacional**

Reporte que contiene la planificación de seguridad ocupacional del año con relación al abastecimiento de EPPs, capacitaciones y requisitos legales.

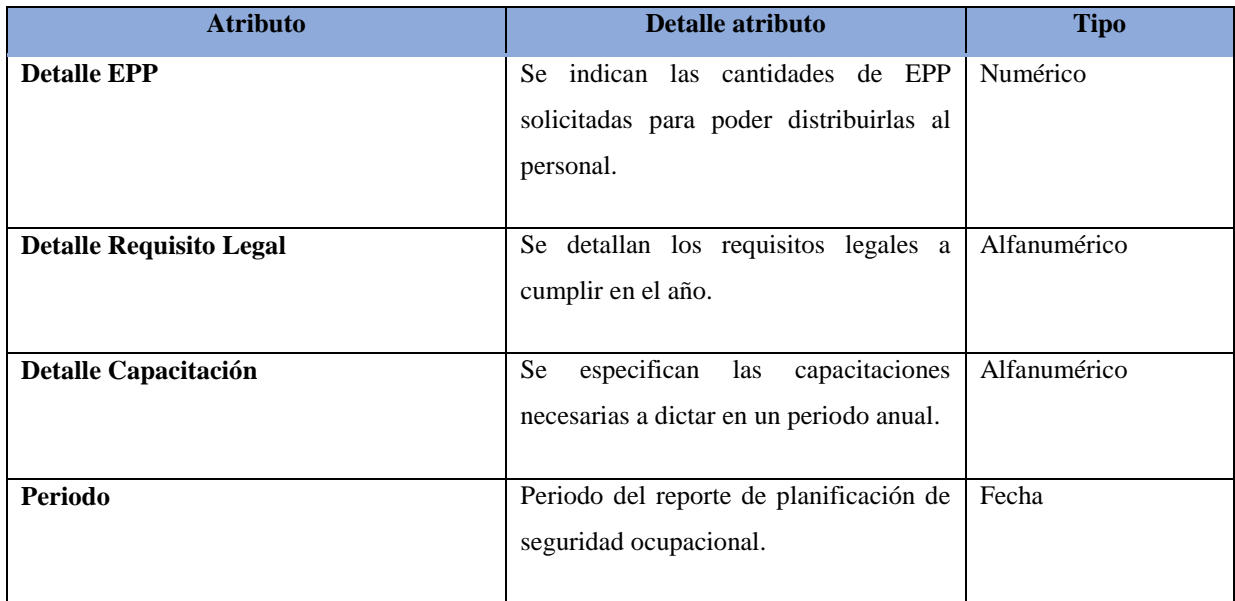

**Tabla 7:** EN001-Reporte de Planificación de Seguridad Ocupacional

Fuente: Elaboración propia

#### **EN002-Matriz de Requisitos Legales**

Es la compilación de los requisitos normativos exigibles a la empresa acorde con las actividades propias e inherentes de su actividad productiva, los cuales dan los lineamientos normativos y técnicos para desarrollar el Sistema de Gestión de la Seguridad y Salud en el Trabajo (SG-SST), el cual deberá actualizarse en la medida que sean emitidas nuevas disposiciones aplicables.

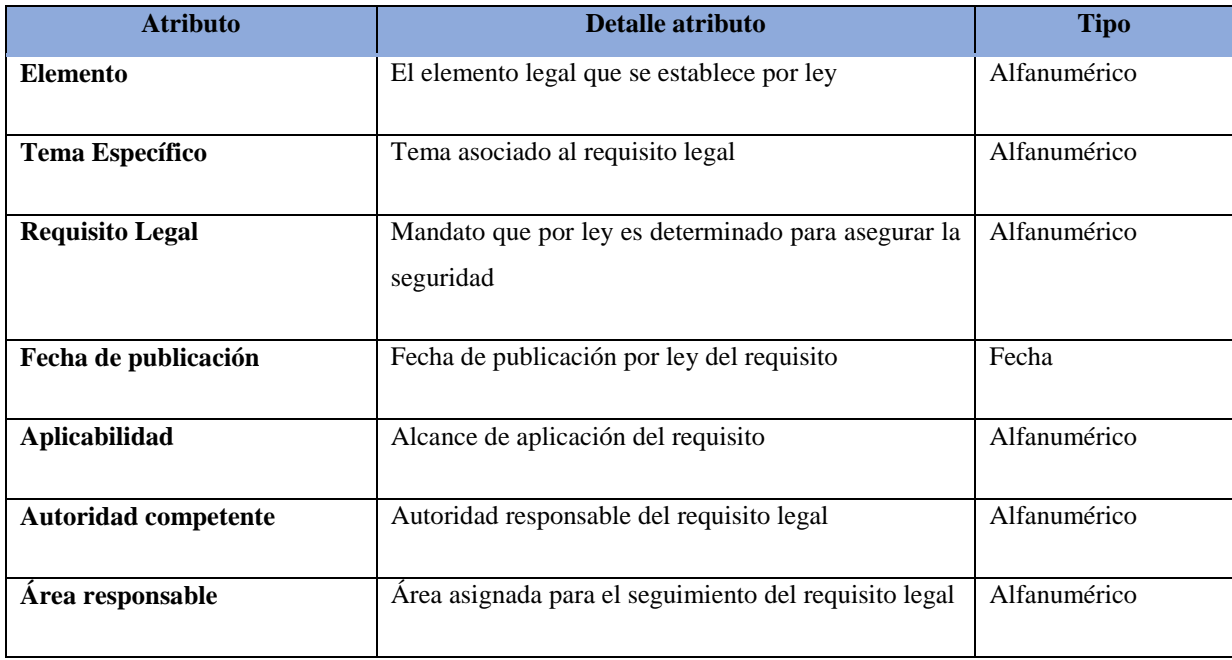

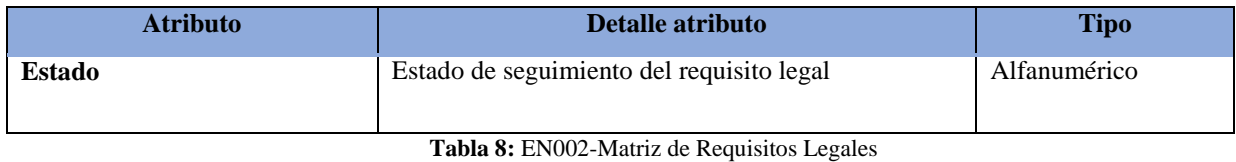

Fuente: Elaboración propia

#### **EN003-Matriz de Necesidades de Capacitaciones**

 Es la compilación de todos los temas de capacitaciones que son necesarios ejecutar en la empresa, las cuales están asociadas a una área y periodo específico.

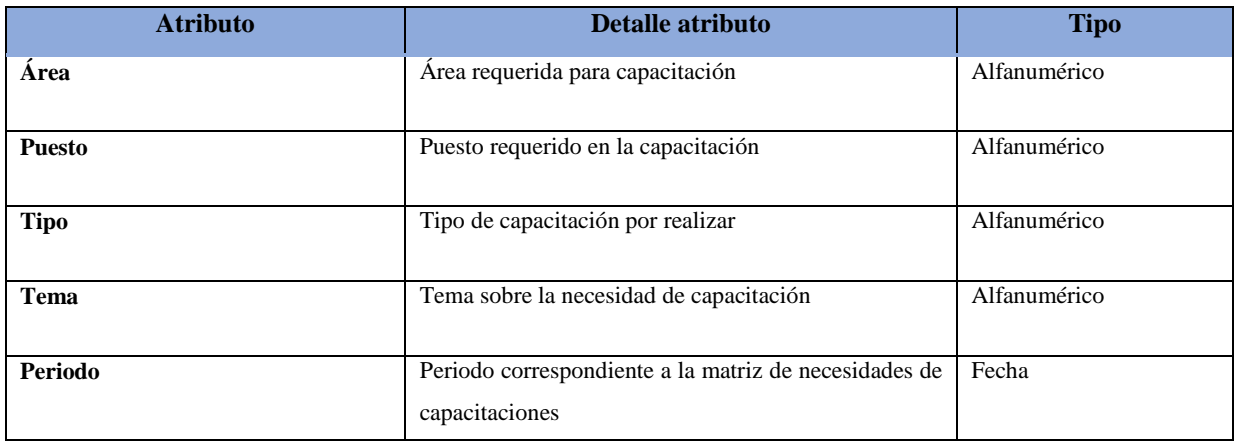

**Tabla 9:** EN003-Matriz de Necesidades de Capacitaciones

Fuente: Elaboración propia

#### **EN004-Reporte de EPPS**

Listado que contiene la información básica de los EPPs, así como también el stock disponible de cada implemento.

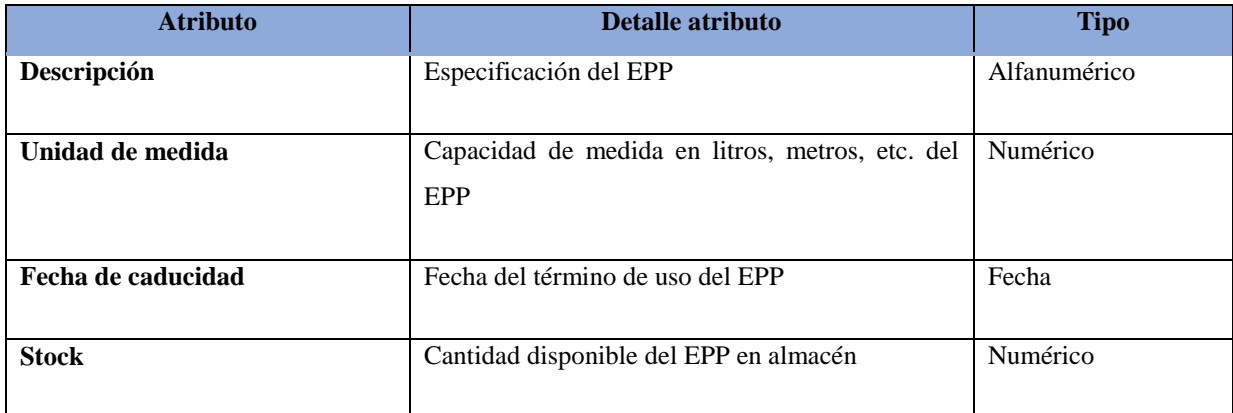

**Tabla 10:** EN004-Reporte de EPPS

#### **EN005-Dotación de Personal**

 Es la planilla de los empleados que laboran en la empresa, la cual indica la función que realiza.

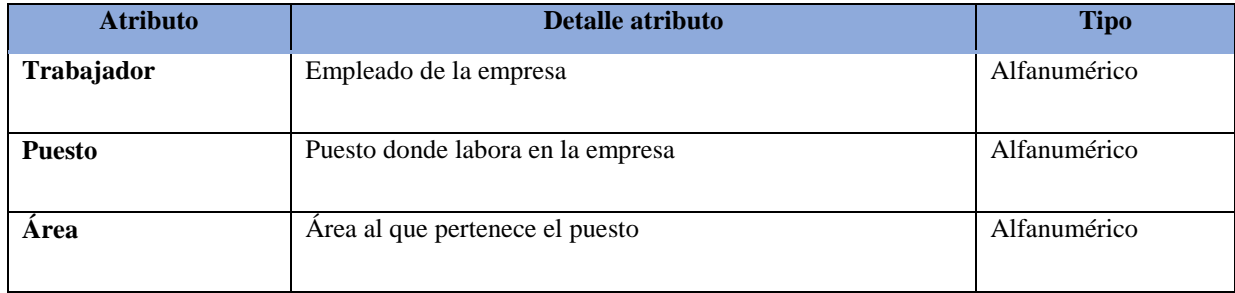

**Tabla 11:** EN005-Dotación de Personal

Fuente: Elaboración propia

#### **EN006-Solicitud de Compra**

Es el requerimiento de compra para la adquisición de EPPs.

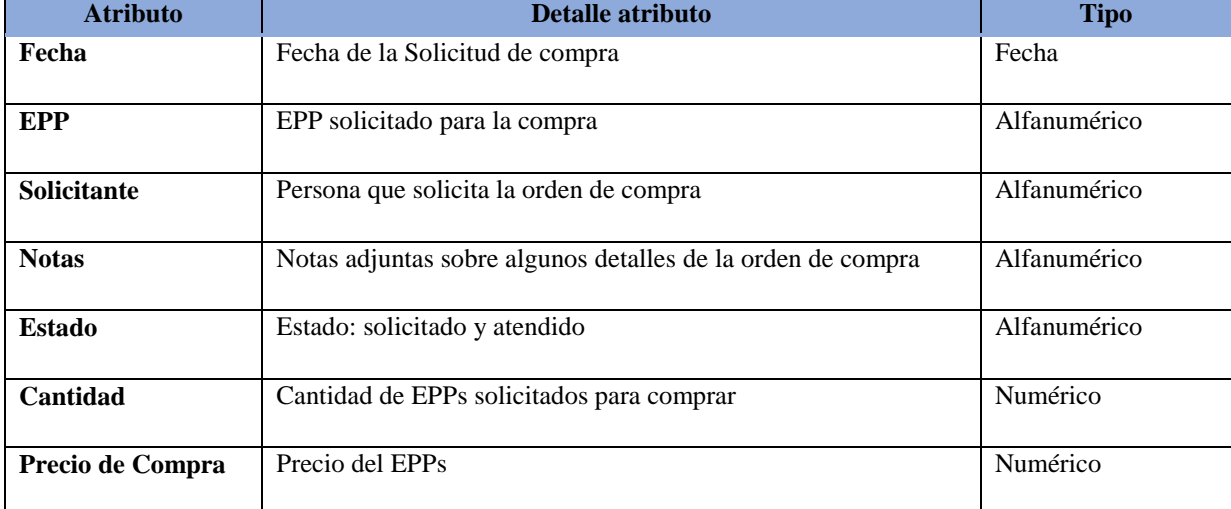

**Tabla 12:** EN006-Solicitud de Compra

Fuente: Elaboración propia

#### **EN007-Reporte de uso de EPPs**

Reporte que muestra la información sobre el uso de EPPs de acuerdo con las inspecciones realizadas en determinadas áreas, el cual cuenta también con las observaciones de las inspecciones para un futuro seguimiento y acciones correctivas.

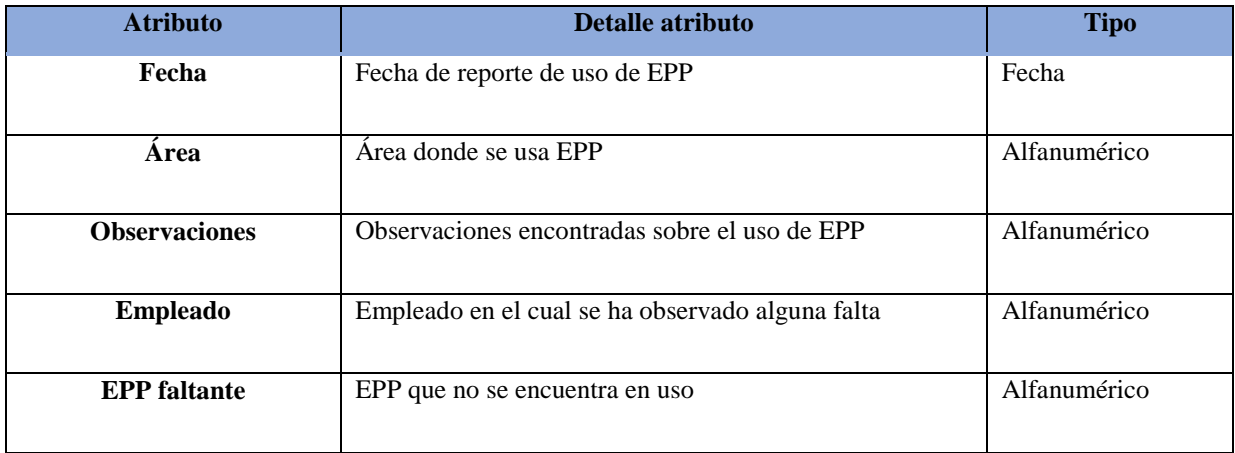

**Tabla 13:** EN007-Reporte de uso de EPPs

Fuente: Elaboración propia

#### **EN008-Ficha de entrega de EPPs**

Formato llenado por el área de EHS para poder certificar la entrega de los EPPs. En este formato se indica el detalle de los implementos, tipo de trabajo y datos del trabajador. El trabajador certifica con una firma la entrega.

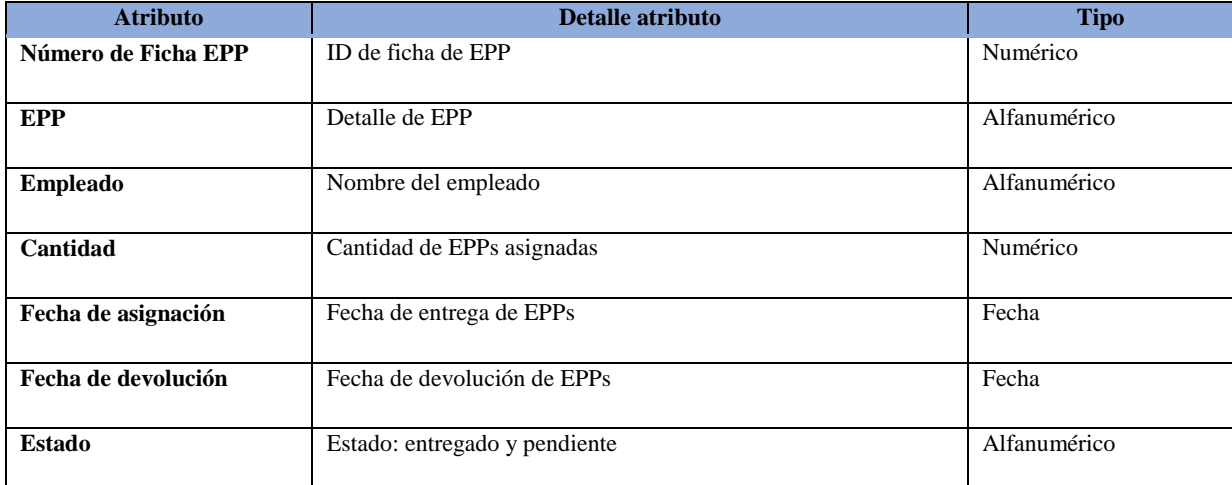

**Tabla 14:** EN008-Ficha de entrega de EPPs

Fuente: Elaboración propia

#### **EN009-Capacitación**

Charlas realizadas por personal calificado a los trabajadores sobre ciertos conocimientos que se deben adquirir para reforzar las funciones diarias. Además de eso, estas inducciones pueden ser de temas de conocimiento general como seguridad en el trabajo o control de materiales riesgosos.

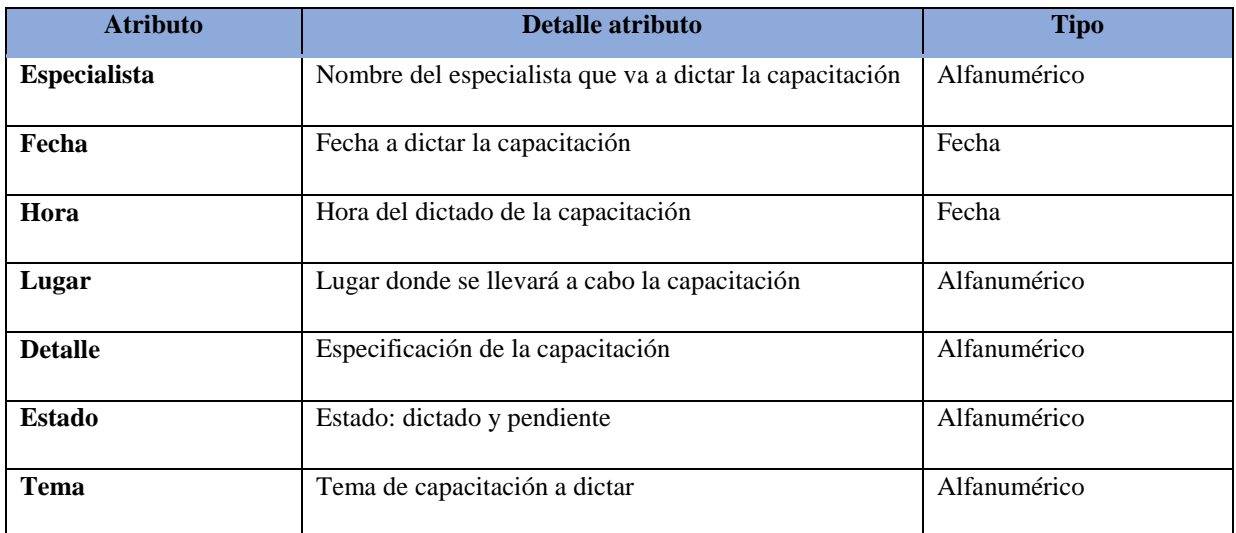

**Tabla 15:** EN009-Capacitación

Fuente: Elaboración propia

#### **EN010-Cronograma de Capacitaciones**

Calendario de las capacitaciones planificadas, la cual contiene las fechas que se dictarán dichas capacitaciones.

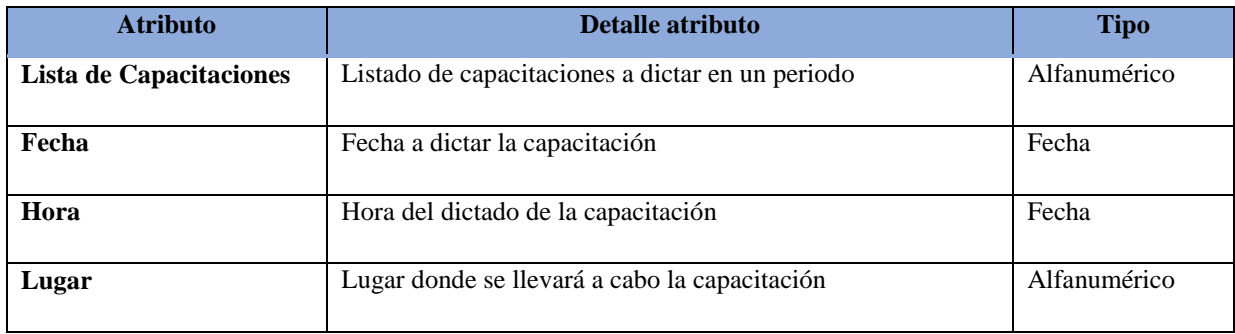

**Tabla 16:** EN0010-Cronograma de Capacitaciones

Fuente: Elaboración propia

#### **EN011-Reporte de actividades para requisitos legales**

Reporte en donde se listan las actividades de los requisitos legales a realizar.

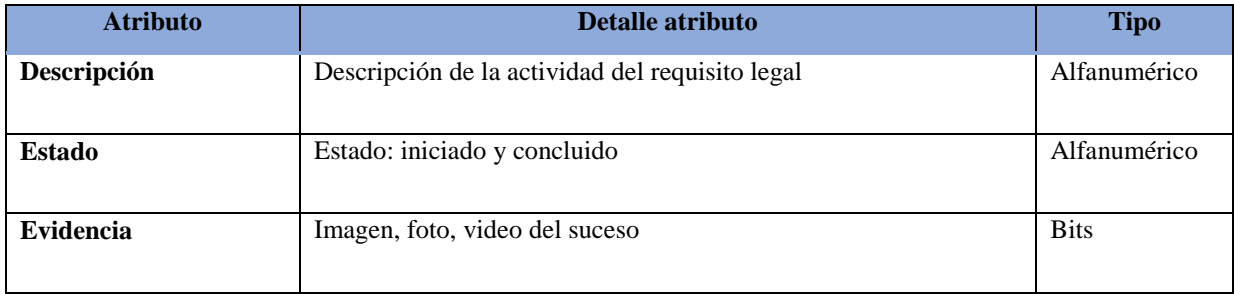

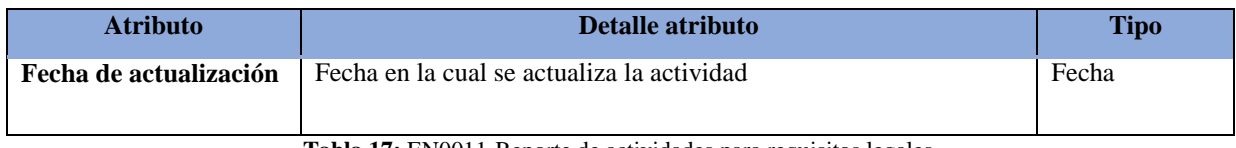

**Tabla 17:** EN0011-Reporte de actividades para requisitos legales

Fuente: Elaboración propia

#### **EN012-Reporte de ejecución de seguridad ocupacional**

Reporte que contiene el estado de la ejecución de las actividades relacionadas a la seguridad ocupacional. Ésta está referenciada con la entrega de EPPs, capacitaciones realizadas y actividades ejecutadas para el cumplimiento de los requisitos legales.

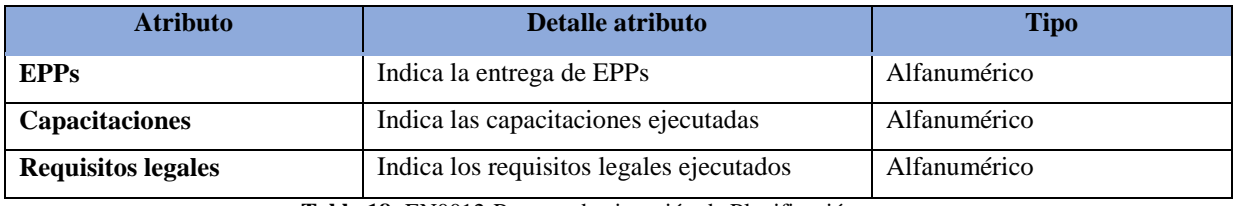

**Tabla 18:** EN0012-Reporte de ejecución de Planificación

Fuente: Elaboración propia

#### **EN013-Listado de asistencia de capacitación**

Documento en donde se registran las asistencias de los empleados a las capacitaciones ejecutadas.

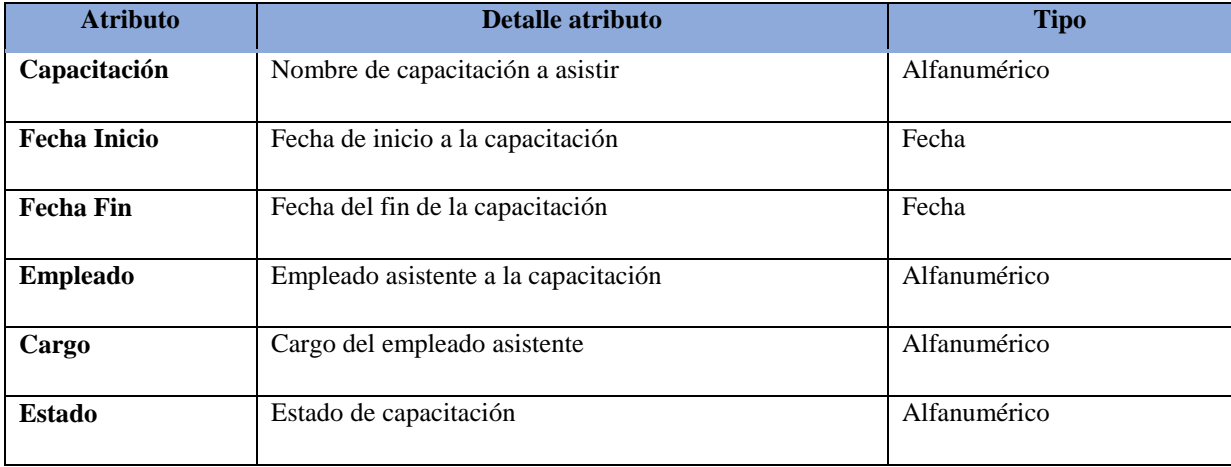

**Tabla 19:** EN0013-Listado de asistencia de capacitación

#### **EN014-Evaluación de Capacitación**

Evaluaciones realizadas al trabajador, con su respectiva puntuación de calificación, que va desde la nota 0 a 20. La nota mínima para aprobar es 13.

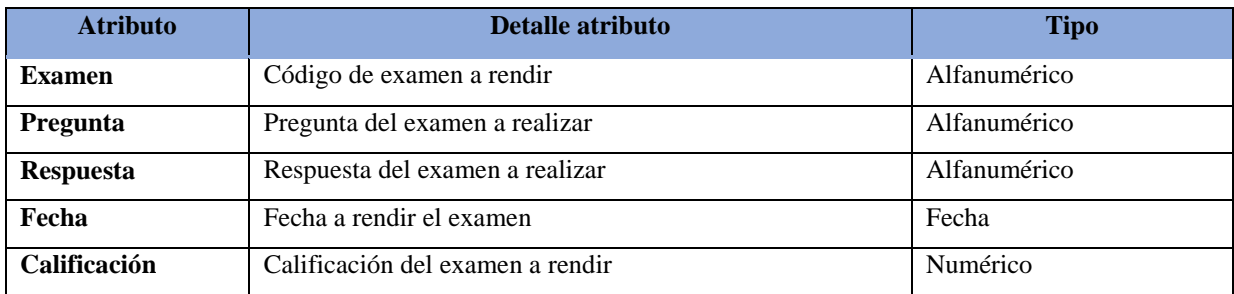

 **Tabla 20:** EN0014-Evaluación de Capacitación

Fuente: Elaboración propia

#### **EN015-Plan de inspección de EPPs**

Documento que contiene la lista de áreas que se van a inspeccionar con su respectiva fecha, con relación al uso de EPPs.

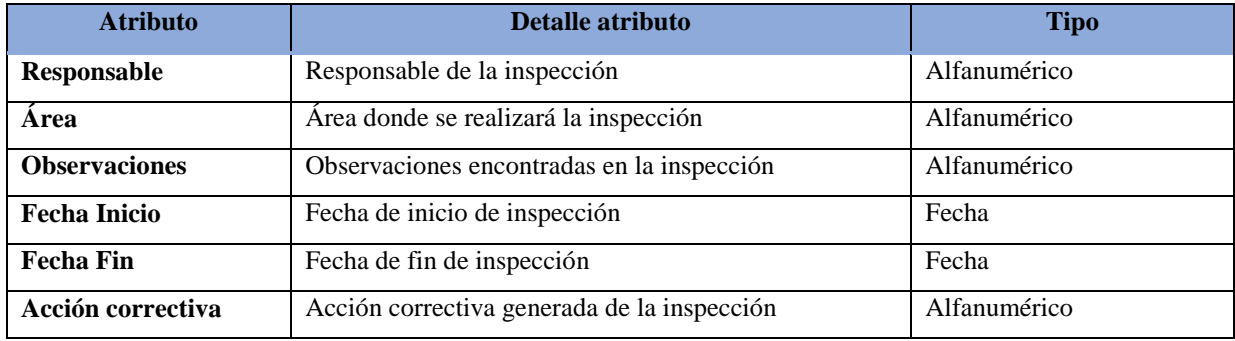

 **Tabla 21:** EN0015-Plan de inspección de EPPs

Fuente: Elaboración propia

#### **EN016-Listado de EPP por área**

Documento que contiene la lista de EPPs correspondiente a cada área

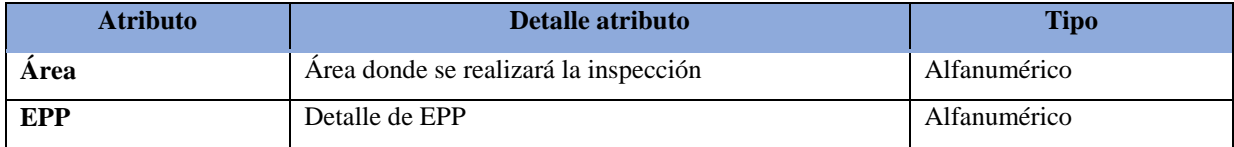

 **Tabla 22:** EN0016-Listado de EPP por área

#### **EN017-Reporte de verificación de seguridad ocupacional.**

Reporte que contiene la información sobre las verificaciones de las actividades de seguridad ocupacional. Esta está referenciada con la verificación del uso de EPPs, verificación de capacitaciones dictadas y verificación de las actividades para el cumplimiento de requisitos legales.

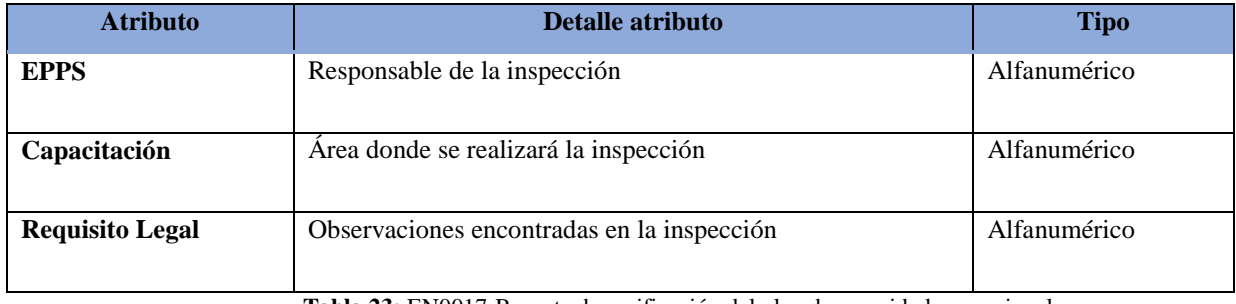

**Tabla 23:** EN0017-Reporte de verificación del plan de seguridad ocupacional

Fuente: Elaboración propia

#### **EN018-Reporte de incidentes y accidentes**

Reporte que detalla los incidentes y accidentes ocurridos en el año.

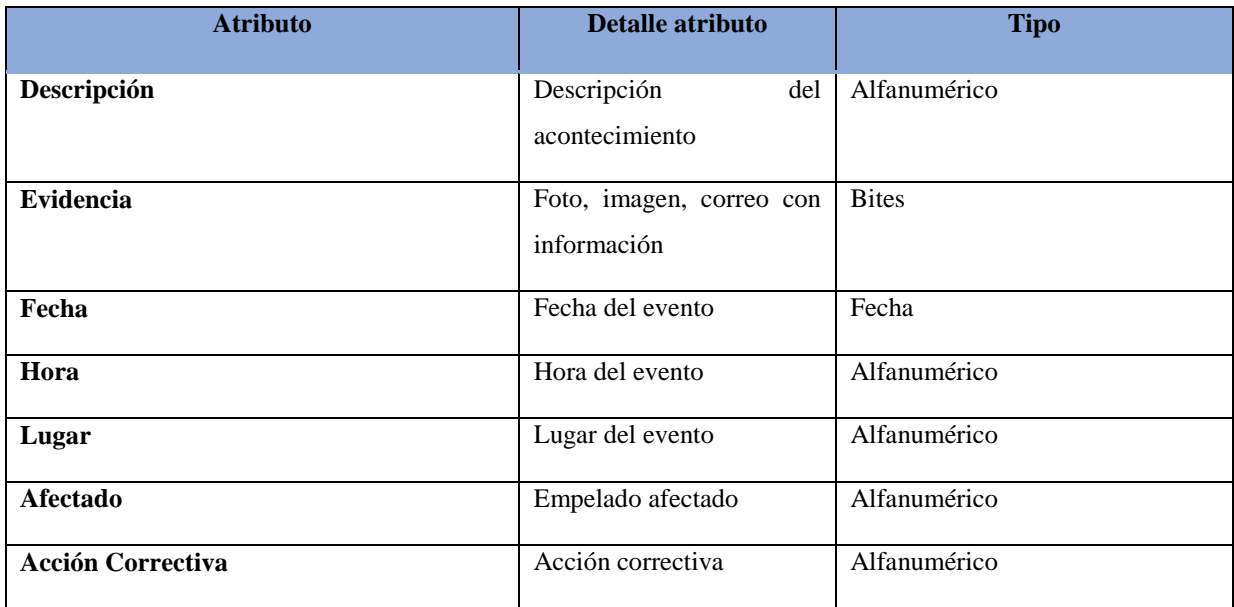

**Tabla 24:** EN0018-Reporte de incidentes y accidentes
## **EN019-Procedimiento de reporte de incidencias**

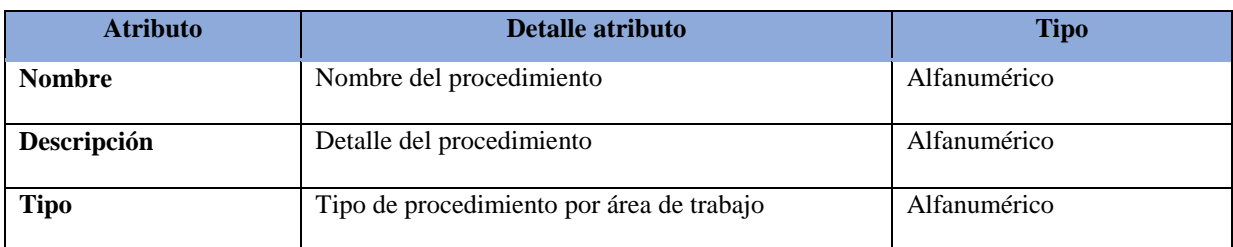

Documento que indica el procedimiento a seguir para el reporte de incidencias

**Tabla 25:** EN0019-Procedimiento de reporte de incidencias

Fuente: Elaboración propia

#### **EN020-Acción correctiva**

Documento donde se registra la acción necesaria para corregir el problema encontrado o reportado. Esta acción tiene asignado un responsable y una fecha de cumplimiento.

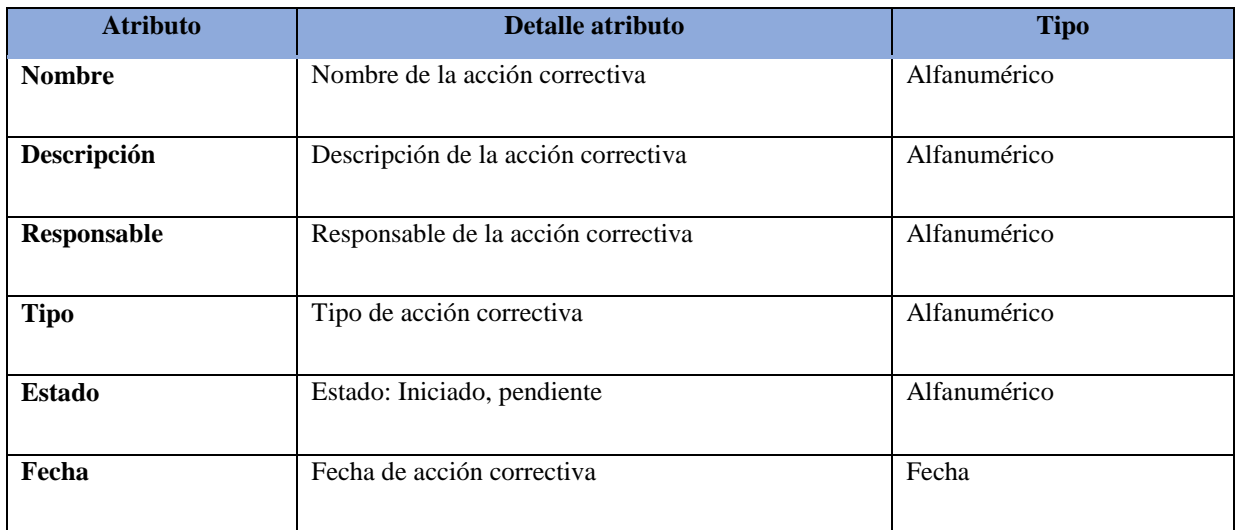

**Tabla 26:** EN0020-Acción correctiva

Fuente: Elaboración propia

#### **EN021-Reporte de acciones y condiciones inseguras**

Reporte que detalla las acciones y condiciones inseguras reportadas en el año.

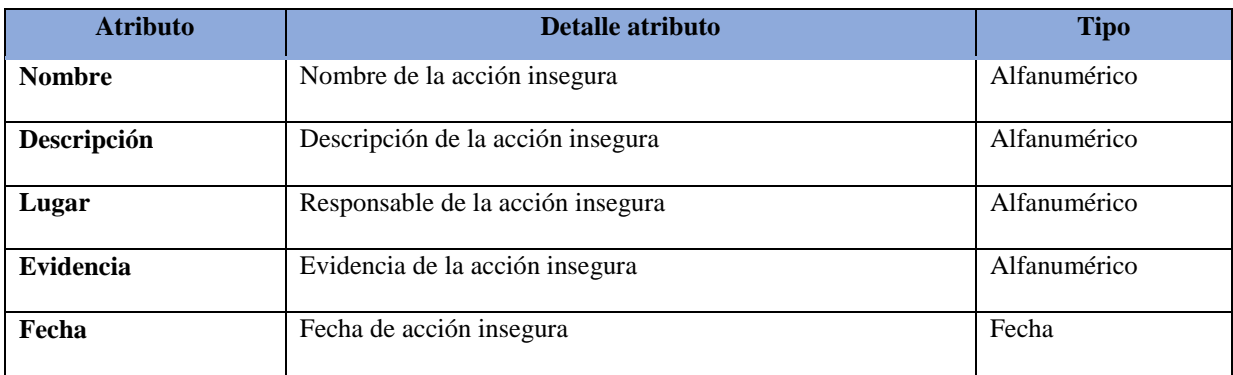

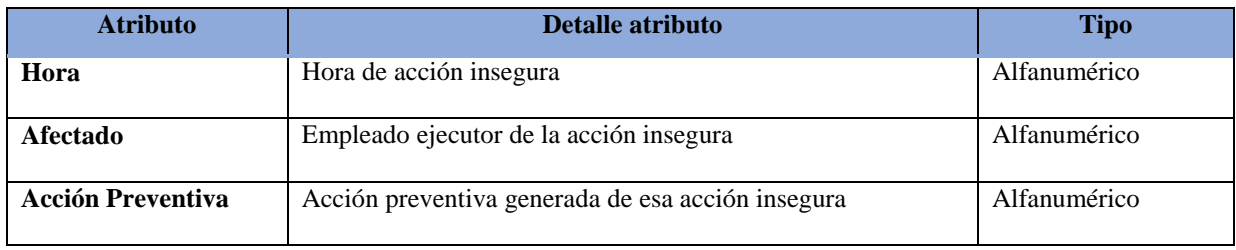

 **Tabla 27:** EN0021-Reporte de acciones y condiciones inseguras

Fuente: Elaboración propia

#### **EN022-Acción preventiva**

Documento donde se registra la acción necesaria para prevenir el problema encontrado o reportado. Esta acción tiene asignado un responsable y una fecha de cumplimiento.

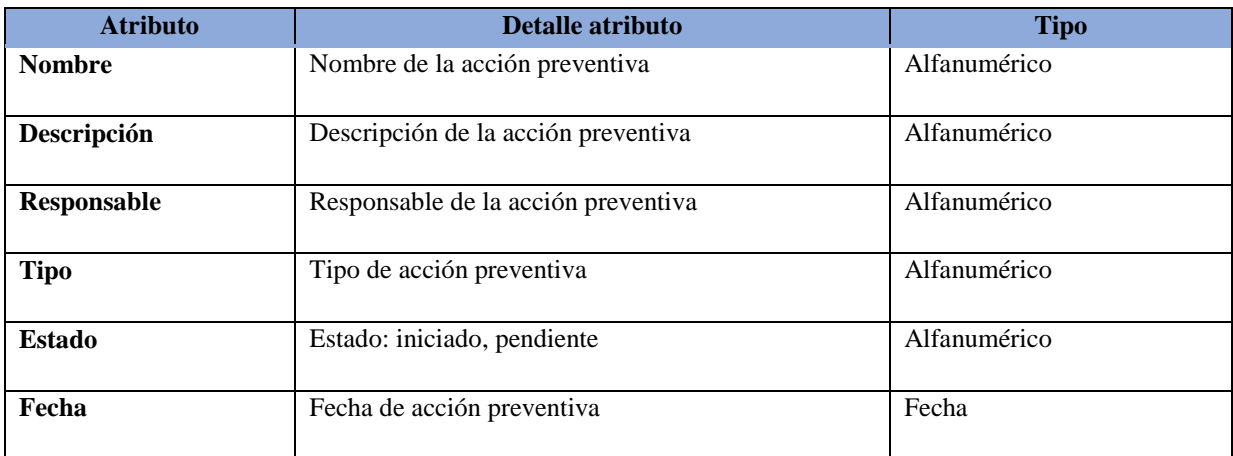

**Tabla 28:** EN0022-Acción preventiva

Fuente: Elaboración propia

## **EN023-Reporte de acción de Seguridad ocupacional**

Reporte que contiene información sobre las acciones correctivas y preventivas que se deben ejecutar para el correcto manejo de la seguridad ocupacional.

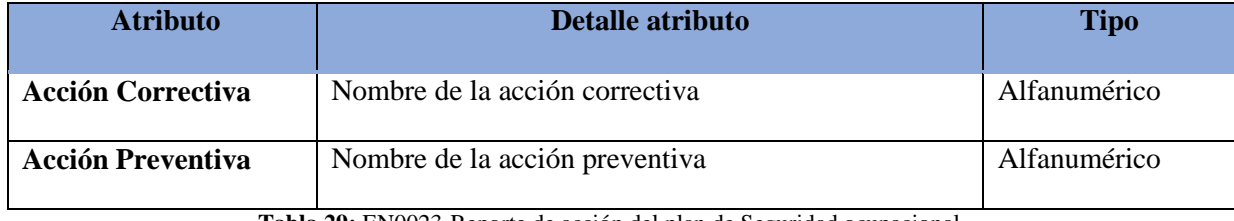

**Tabla 29:** EN0023-Reporte de acción del plan de Seguridad ocupacional

#### **3.3.3 Diagrama de Clases del Negocio.**

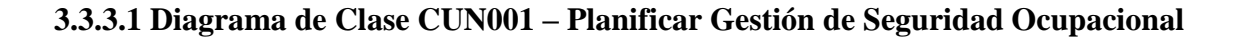

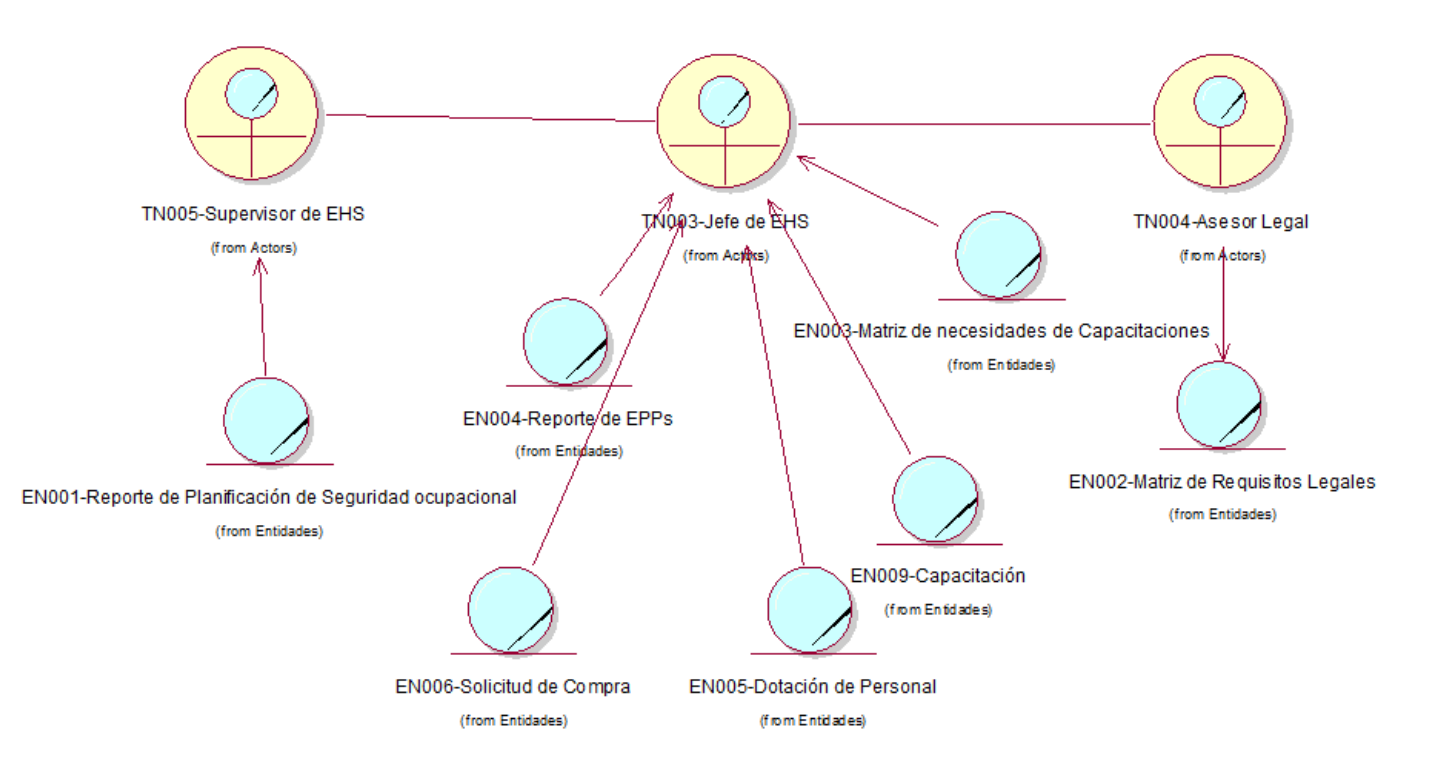

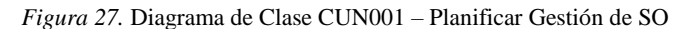

## **3.3.3.2 Diagrama de Clase CUN002 – Hacer Gestión de Seguridad Ocupacional**

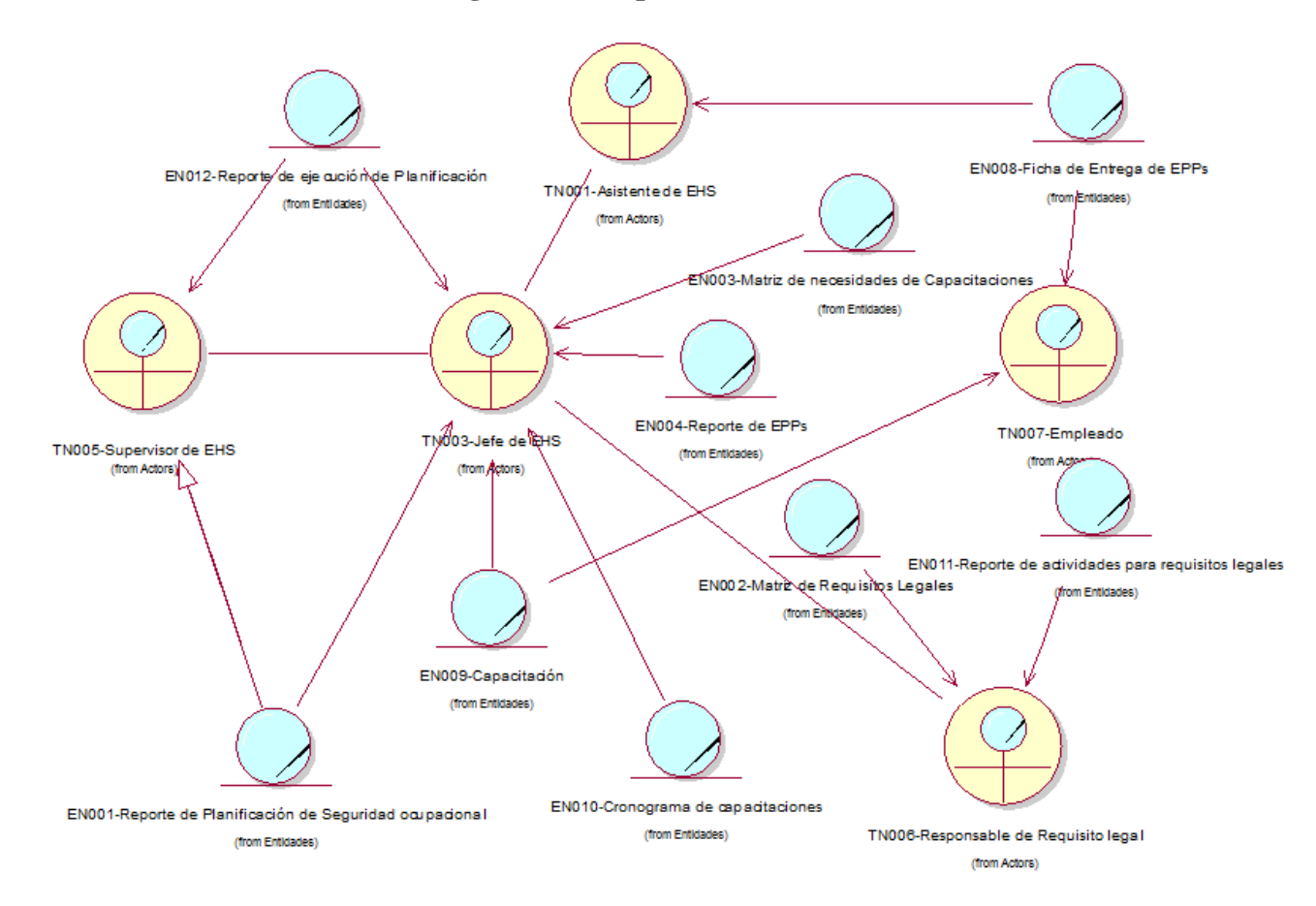

*Figura 28.* Diagrama de Clase CUN002 – Hacer Gestión de SO

### **3.3.3.3 Diagrama de Clase CUN003 – Verificar Gestión de Seguridad Ocupacional**

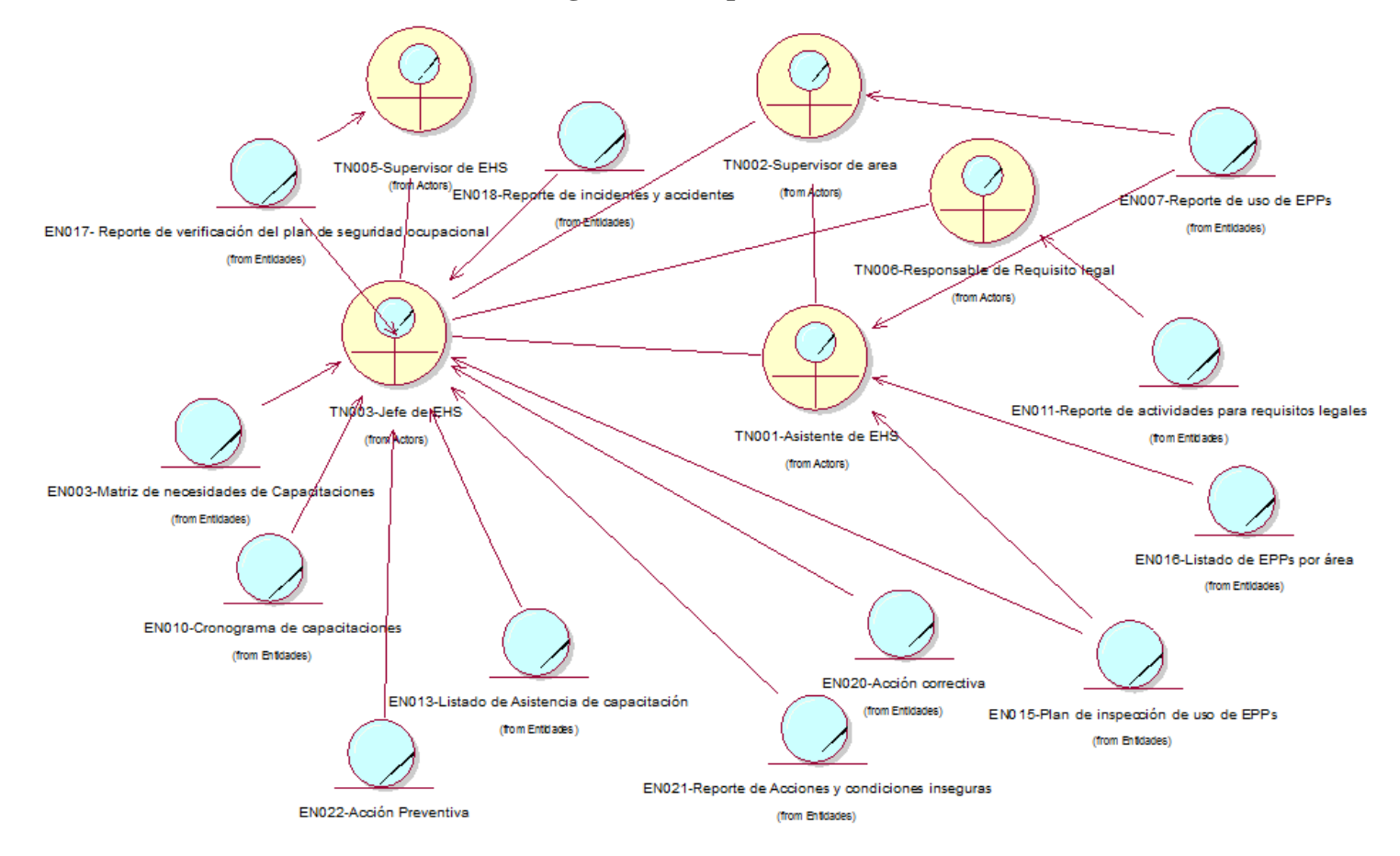

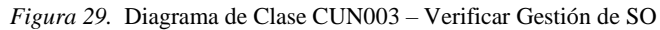

### **3.3.3.4 Diagrama de Clase CUN004 – Actuar en la Gestión de Seguridad Ocupacional**

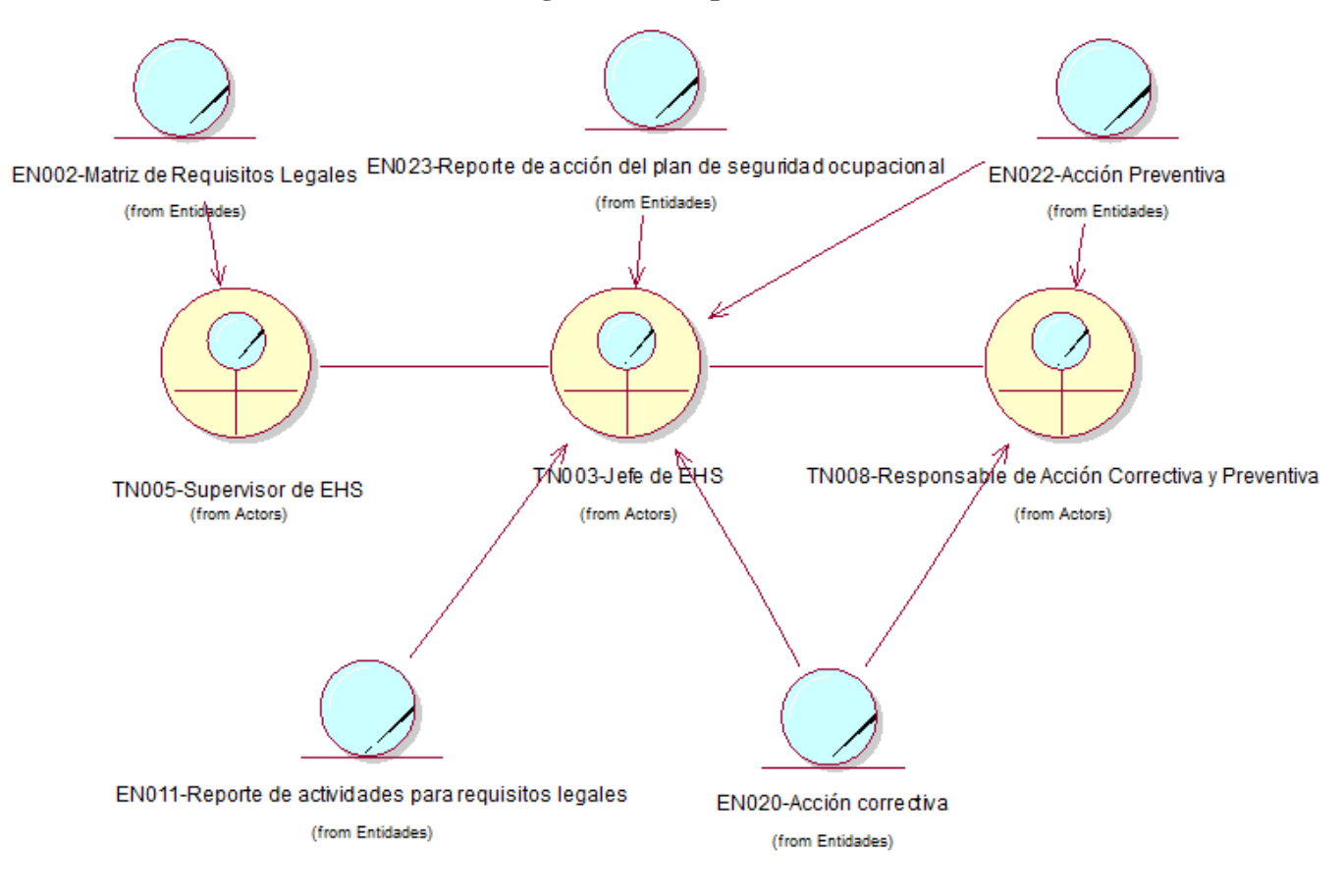

*Figura 30.* Diagrama de Clase CUN004 – Actuar Gestión de SO

## **3.4 Realización de los Casos de Uso del Negocio**

### **3.4.1 Especificación de los casos de uso del Negocio**

### **3.4.1.1 CUN001-Planificar Gestión de Seguridad Ocupacional**

#### **1. Actores**

AN001-Director de Supply Chain & Manufacturing

## **2. Propósito**

Realizar las actividades relacionadas con el Plan de abastecimiento, entrega, control de uso de EPPs.

## **3. Breve Descripción**

El caso de uso inicia cuando el director de Supply Chain & Manufacturing solicita el reporte de Planificación de Seguridad Ocupacional al Subgerente de EHS. El caso de uso termina cuando el Subgerente de EHS, luego de haber obtenido la información validada de la planificación, entrega el reporte al solicitante.

#### **4. Flujo Básico**

El actor director de Supply Chain, para revisar el reporte de Planificación de Seguridad Ocupacional, decide empezar con el reporte de Planificación de EPP.

1. En la Planificación de EPPs:

1.1 El Director de Supply Chain solicita al Subgerente de EHS el reporte de Planificación de Seguridad Ocupacional.

1.2 El Subgerente de EHS solicita al jefe de EHS el reporte de Abastecimiento de EPPs

1.3 El jefe de EHS revisa el stock de EPPs según la dotación de trabajadores.

1.4 El jefe de EHS genera el reporte de EPPs.

1.5 El jefe de EHS acumula la información obtenida y genera el reporte de Planificación de EPPs.

El actor, puede decidir o hacer el reporte de Planificación de capacitaciones o el formato de la Matriz de Requisitos Legales.

2. En la planificación de las capacitaciones:

2.1 El Subgerente de EHS indica las capacitaciones a realizarse en el año.

2.2 El jefe de EHS actualiza el reporte de Capacitaciones.

2.4 El jefe de EHS acumula la información obtenida y genera el reporte de Planificación de capacitaciones.

3. En los requisitos legales:

3.1 El Subgerente de EHS indica al jefe de EHS solicitar el formato con la Matriz de Requisitos Legales actualizado al asesor legal.

3.2 El Asesor legal consulta los requisitos legales en la web del ministerio del trabajo.

3.3 El Asesor legal actualiza el formato de Matriz de Requisitos Legales indicando las nuevas normas a considerar.

3.4 El Asesor legal envía el formato de Matriz de Requisitos Legales al jefe de EHS.

3.5 El jefe de EHS define a los responsables de la Gestión de Seguridad Ocupacional para cada requisito legal y la Matriz se actualiza.

4. El jefe de EHS, recopila los tres diferentes reportes y los unifica en el reporte de Planificación de Seguridad Ocupacional y lo envía al Subgerente de EHS.

5. El Director de Supply Chain recibe el reporte de Planificación de EPPs.

#### **5. Flujos Alternos**

#### **En la planificación de EPPs**

Si en el punto 1.3 del flujo básico el jefe de EHS decide la compra de EPPS, genera una solicitud de compra de EPPs que es evaluada por el Subgerente de EHS, si la solicitud es conforme, aprueba la solicitud de compra, la cual genera la obtención de nuevos equipos. Si no está conforme con la solicitud, indica al jefe de EHS modifica la solicitud y se envía nuevamente para su aprobación. Una vez aprobada, se continúa con el punto 1.4.

## **Entrega de reporte de Planificación de EPPs.**

Si en el punto 4 el Subgerente no se encuentra conforme con el reporte de Planificación de Seguridad Ocupacional, coloca los comentarios para los ajustes necesarios y vuelve a asignar la preparación del reporte para las correcciones. Una vez conforme, se procede con el punto 5.

## **6. Precondiciones**

## **Matriz de Requisitos Legales**

Debe existir el archivo de Matriz de Requisitos Legales para ser actualizado.

## **7. Post condiciones**

Se entregó reporte de Planificación para proceder con la ejecución.

## **8. Subflujos:**

No aplica

## **3.4.1.2 CUN002-Ejecutar Plan de Seguridad Ocupacional**

#### **1. Actores**

AN002-Gerente EHS

#### **2. Propósito**

Realizar la ejecución del Plan de Seguridad Ocupacional.

## **3. Breve Descripción**

El caso de uso empieza cuando el Gerente de EHS solicita el reporte de Ejecución de Seguridad Ocupacional, para verificar el estatus de la ejecución de lo que se ha planificado para la Seguridad Ocupacional.

## **4. Flujo Básico**

- 1. El Gerente de EHS solicita reporte de Ejecución del Plan de Seguridad Ocupacional al jefe de EHS.
- 2. El jefe de EHS se encarga de realizar los controles operativos en base a la prioridad de ejecución, priorizando la información del Plan de Ejecución en base a EPPs:

2.1 En el flujo de EPP:

2.1.1 El jefe de EHS solicita la entrega de EPPs a los trabajadores al asistente de EHS.

2.1.2 El asistente de EHS revisa el reporte de EPPs para la entrega de implementos a los trabajadores.

2.1.3 El asistente de EHS asigna EPP al trabajador de acuerdo con sus funciones.

2.1.4 El asistente de EHS prepara la ficha de entrega de EPPs y la envía al jefe de EHS.

- 2.1.5 El asistente de EHS procede con la entrega de EPPs a los empleados.
- 2.1.6 El Empleado recibe el EPP.
- 2.1.7 El empleado firma la ficha de entrega de EPP para confirmar la recepción.
- 2.1.8 El asistente de EHS actualiza el reporte de EPPs.
- 2.1.9 El asistente de EHS envía el reporte actualizado de EPPs al jefe de EHS.

2.1.10El jefe de EHS recibe el reporte de EPPs actualizado. Luego puede decidir entre la ejecución de las capacitaciones y los requisitos legales.

2.2 En el flujo de Capacitaciones:

2.2.1 El jefe de EHS revisa las capacitaciones planificadas.

2.2.2 El jefe de EHS prepara el programa de capacitación.

2.2.3 El jefe de EHS comunica a los supervisores la agenda de las capacitaciones.

2.2.4 El jefe de EHS solicita la ejecución de la capacitación y realiza las evaluaciones al empleado en base al cronograma.

2.2.5 El empleado recibe la capacitación.

2.2.6 El empleado rinde la evaluación de la capacitación.

2.2.7 El jefe de EHS, con los resultados obtenidos de las evaluaciones actualiza el estado de las capacitaciones.

2.3 En el flujo de requisitos legales:

2.3.1 El jefe de EHS programa reunión con responsables de los requisitos legales.

2.3.2 El jefe de EHS revisa y define actividades para el cumplimiento de los requisitos legales con los responsables.

2.3.3 El jefe de EHS define la fecha de cumplimiento de las actividades de los requisitos legales con los responsables.

2.3.4 El responsable de los requisitos legales ejecuta las actividades para el cumplimiento de requisitos legales.

2.3.5 El responsable de los requisitos legales envía la matriz actualizada al jefe de EHS. 2.3.6 El jefe de EHS recibe matriz actualizada.

- 3. El jefe de EHS al tener la información actualizada de los 3 ítems, actualiza el reporte de Ejecución de la Planificación de la Seguridad Ocupacional.
- 4. El jefe de EHS envía el reporte de Ejecución de la Planificación de la Seguridad Ocupacional.
- 5. El Gerente de EHS recibe el reporte de Ejecución de la Seguridad Ocupacional.

## **5. Flujos Alternos**

En la gestión de EPPs:

No aplica.

## **6. Precondiciones**

El Gerente de EHS debe tener el reporte de Planificación de Seguridad Ocupacional.

## **7. Post condiciones**

El reporte generado de la Ejecución del Plan servirá para verificar como se realiza la ejecución de la Planificación.

## **8. Subflujos**

No aplica.

## **3.4.1.3 CUN003- Verificar Plan de Seguridad Ocupacional**

## **1. Actores**

AN002 – Gerente de EHS

## **2. Propósito**

Verificar el funcionamiento de la Planificación de la Seguridad Ocupacional.

## **3. Breve Descripción**

El caso de uso empieza cuando el Gerente de EHS solicita el reporte de Verificación del Plan de Seguridad Ocupacional para revisar los estatus de las diferentes actividades involucradas en la planificación.

## **4. Flujo Básico**

- 1. El Gerente de EHS solicita el reporte de Verificación del Plan de Seguridad Ocupacional al jefe de EHS.
- 2. El jefe de EHS prioriza la información sobre la verificación de plan en base a la gestión de EPP:
	- 2.1 Para la gestión de EPPs:
	- 2.1.1 El jefe de EHS prepara plan de inspección de uso de EPPs.
	- 2.1.2 El jefe de EHS solicita inspección de uso de EPPs al asistente de EHS.
	- 2.1.3 El asistente de EHS realiza inspección del uso del EPP en áreas asignadas.
	- 2.1.4 El asistente de EHS prepara reporte de uso de EPPs con observaciones encontradas.
	- 2.1.5 El asistente de EHS envía al supervisor de área las observaciones encontradas.

2.1.6 El supervisor de área emite los comentarios de las observaciones realizadas al asistente de EHS.

2.1.7 El asistente envía el reporte de uso de EPPs actualizado al jefe de EHS.

2.1.8 El jefe de EHS recibe el reporte de uso de EPPs actualizado. El jefe de EHS decide seguir obteniendo la información de las capacitaciones o de los requisitos legales.

2.2 Para la gestión de capacitaciones:

2.2.1 El jefe de EHS verifica el cumplimiento de capacitaciones.

2.2.2 El jefe de EHS actualiza el estatus de las capacitaciones.

2.3 Para la gestión de actividades de requisitos legales.

2.3.1 El jefe de EHS verifica cierre de las actividades para los requisitos legales.

2.3.2 El jefe de EHS solicita al responsable de las actividades de requisitos legales el avance.

2.3.3 El responsable de las actividades de los requisitos legales actualiza las actividades.

2.3.4 El responsable de las actividades de los requisitos legales envía las actividades actualizadas al jefe de EHS.

2.3.5 El jefe de EHS recibe las actividades actualizadas de los requisitos legales.

2.4 Para los accidentes e incidentes:

2.4.1 El jefe de EHS solicita reporte de avance al asistente de EHS.

2.4.2 El asistente de EHS prepara el reporte de incidentes y accidentes.

2.4.3 El asistente de EHS verifica la realización de los procedimientos correspondientes.

2.4.4 El asistente de EHS elabora reporte de incidentes y accidentes.

2.4.5 El asistente de EHS envía el reporte al jefe de EHS.

2.5 Para las acciones y condiciones inseguras:

2.5.1 El jefe de EHS solicita reporte de avance al asistente de EHS.

2.5.2 El asistente de EHS prepara el reporte de acciones y condiciones inseguras informados por los empleados.

2.5.3 El asistente de EHS adjunta evidencias de las acciones y condiciones inseguras reportadas.

2.5.4 El asistente de EHS envía el reporte al jefe de EHS.

- 3. Una vez consolidada la información, el jefe de EHS realiza el reporte de Verificación de la Planificación de Seguridad Ocupacional.
- 4. El jefe de EHS envía el reporte de Verificación de la Planificación de Seguridad Ocupacional al Gerente de EHS.
- 5. El Gerente de EHS recibe el reporte.

#### **5. Flujos Alternos**  No aplica.

## **6. Precondiciones**

El reporte de Planificación y el reporte de Ejecución del Plan de Seguridad Ocupacional.

#### **7. Post condiciones**  No aplica.

#### **8. Subflujos:**

No aplica.

## **3.4.1.4 CUN004-Actuar sobre la Planificación de Seguridad Ocupacional**

## **1. Actores**

AN001-Gerente de EHS

## **2. Propósito**

Este caso de uso del negocio se encarga de revisar las acciones y las ejecuciones sobre las acciones generadas en la verificación del plan.

## **3. Breve Descripción**

El caso de uso inicia cuando el actor solicita el reporte de Acción del Plan de Seguridad Ocupacional para establecer si se han tomado las acciones correctivas y se han corregido los problemas encontrados en las distintas áreas que puedan afectar la salud organizacional.

## **4. Flujo Básico**

- 1 El Gerente de EHS solicita el reporte de Acción del Plan de Seguridad Ocupacional al jefe de EHS.
- 2 El jefe de EHS verifica acciones sobre las estrategias ya mencionadas y decida priorizar en base al flujo principal de EPP:
	- 2.1 Sobre cumplimiento de EPP:
	- 2.1.1 El jefe de EHS verifica reporte de uso de EPP.

2.1.2 El jefe de EHS registra la acción correctiva en base al reporte de uso de EPP. Luego tiene las opciones de decidir entre los requisitos legales y los incidentes, accidentes, acciones y condiciones inseguras.

2.2 Sobre los requisitos legales:

2.2.1 El jefe de EHS verifica los resultados de las actividades para el cumplimiento de los requisitos legales.

2.2.2 El jefe de EHS registra la acción correctiva asignando al responsable.

- 2.3 Sobre los incidentes y accidentes:
- 2.3.1 Verifica reporte de incidentes y accidentes.
- 2.3.2 El jefe de EHS registra acción correctiva y preventiva a responsable asignado.

2.4 Sobre las acciones y condiciones inseguras:

2.4.1 Verifica reporte de acciones y condiciones inseguras.

2.4.2 El jefe de EHS registra las acciones y condiciones inseguras asignando al responsable.

3. El jefe de EHS comunica a los responsables asignados las acciones correctivas y preventivas.

4. El responsable de las acciones correctivas determina las actividades a realizar con sus respectivas fechas de compromiso.

5. El responsable de las acciones correctivas envía actividades a realizar al jefe de EHS.

6. El jefe de EHS recibe las actividades de acciones planificadas.

7. El responsable de las actividades correctivas y preventivas ejecuta actividades de acciones correctivas y preventivas.

8. El responsable de las actividades correctivas y preventivas cierra acciones adjuntando las evidencias correspondientes.

9. El responsable de las actividades correctivas y preventivas envía reporte de cierre de acciones correctivas y preventivas al jefe de EHS.

10. El jefe de EHS recibe información de cierre.

11. El jefe de EHS prepara reporte de acción del Plan de Seguridad Ocupacional.

12. El jefe de EHS envía el reporte de acción de plan de Seguridad Ocupacional al Gerente de EHS.

13. El Gerente de EHS recibe el reporte.

#### **5. Flujos Alternos**

En el punto 6 el jefe de EHS valida las actividades y acciones planificadas por parte de los responsables. Si no está conforme, solicita modificar y ajustar las actividades a realizar, una vez realizado, continúa en el paso 7.

#### **6. Precondiciones**

No aplica.

#### **7. Post condiciones**

Acciones correctivas con estado "Cerrado".

#### **8. Subflujos**

No aplica.

## **3.4.2 Diagrama de proceso**

**3.4.2.1 DA\_CUN001- Planificar la Gestión de Seguridad Ocupacional.**

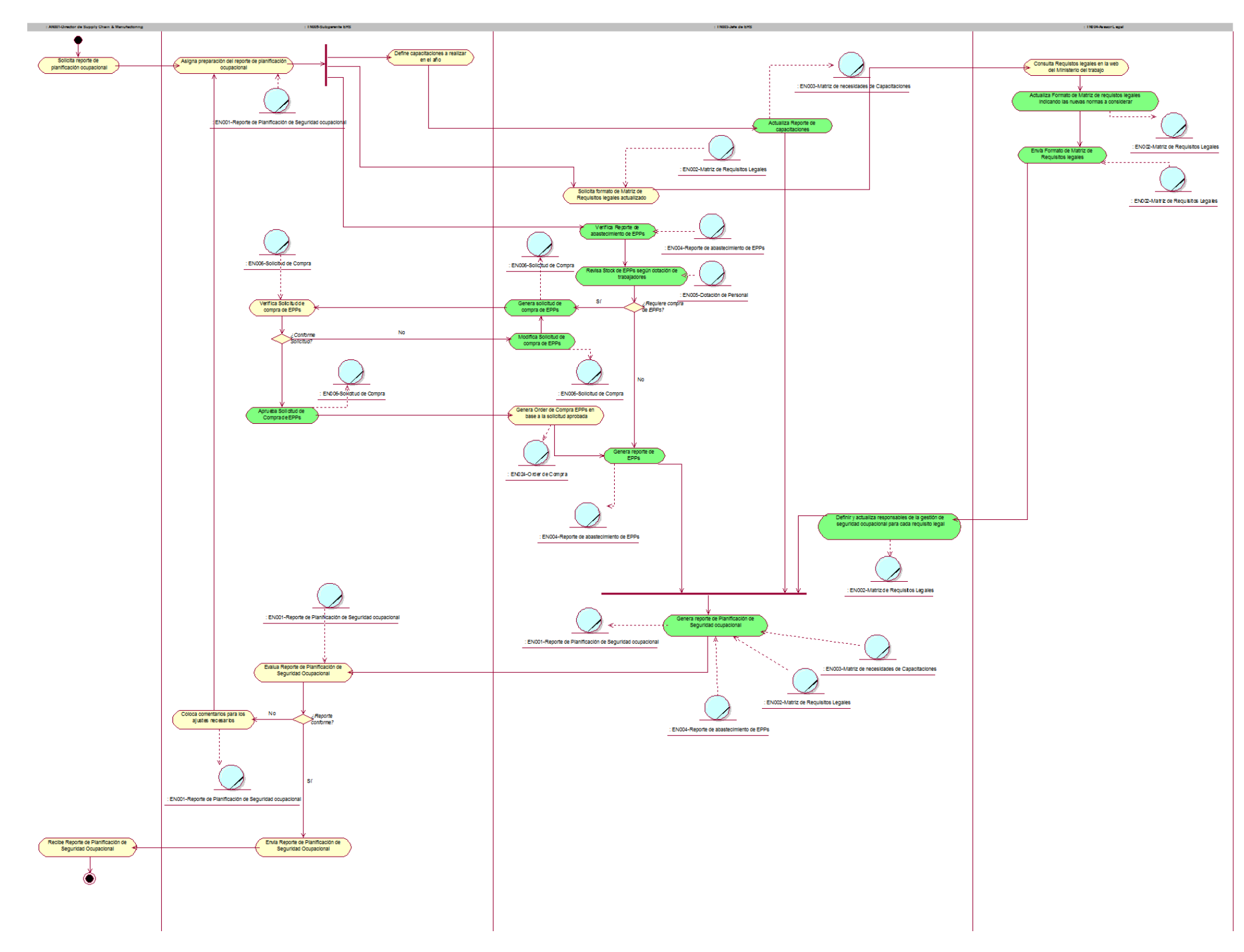

*Figura 31.* Diagrama de Actividad DA\_CUN001 – Planificar Gestión de SO

**3.4.2.2 DA\_CUN002-Hacer la Gestión de Seguridad Ocupacional.**

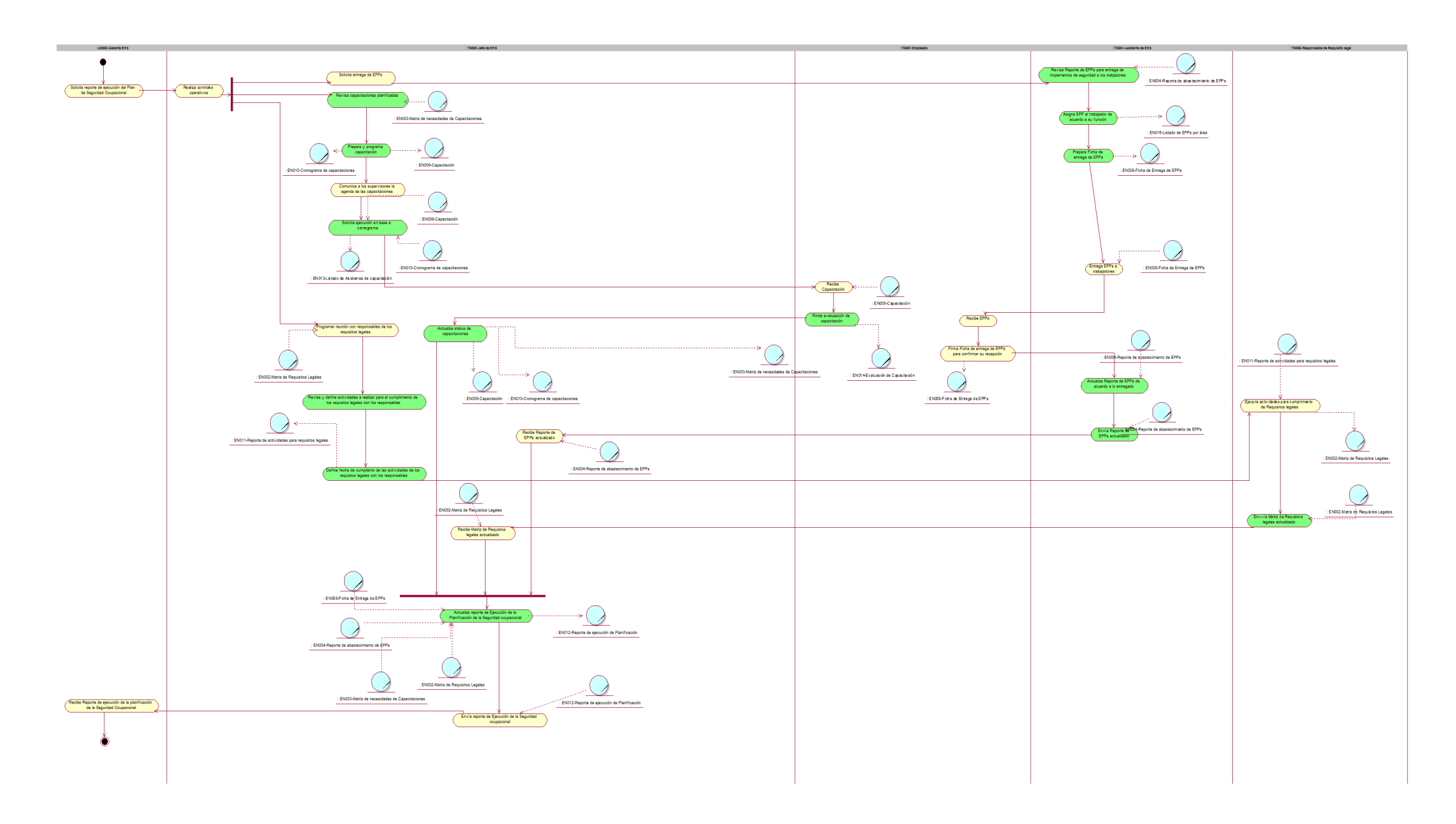

*Figura 32.* Diagrama de Actividad DA\_CUN002 – Hacer Gestión de SO

**3.4.2.3 DA\_CUN003-Verificar la Planificación de Seguridad Ocupacional.**

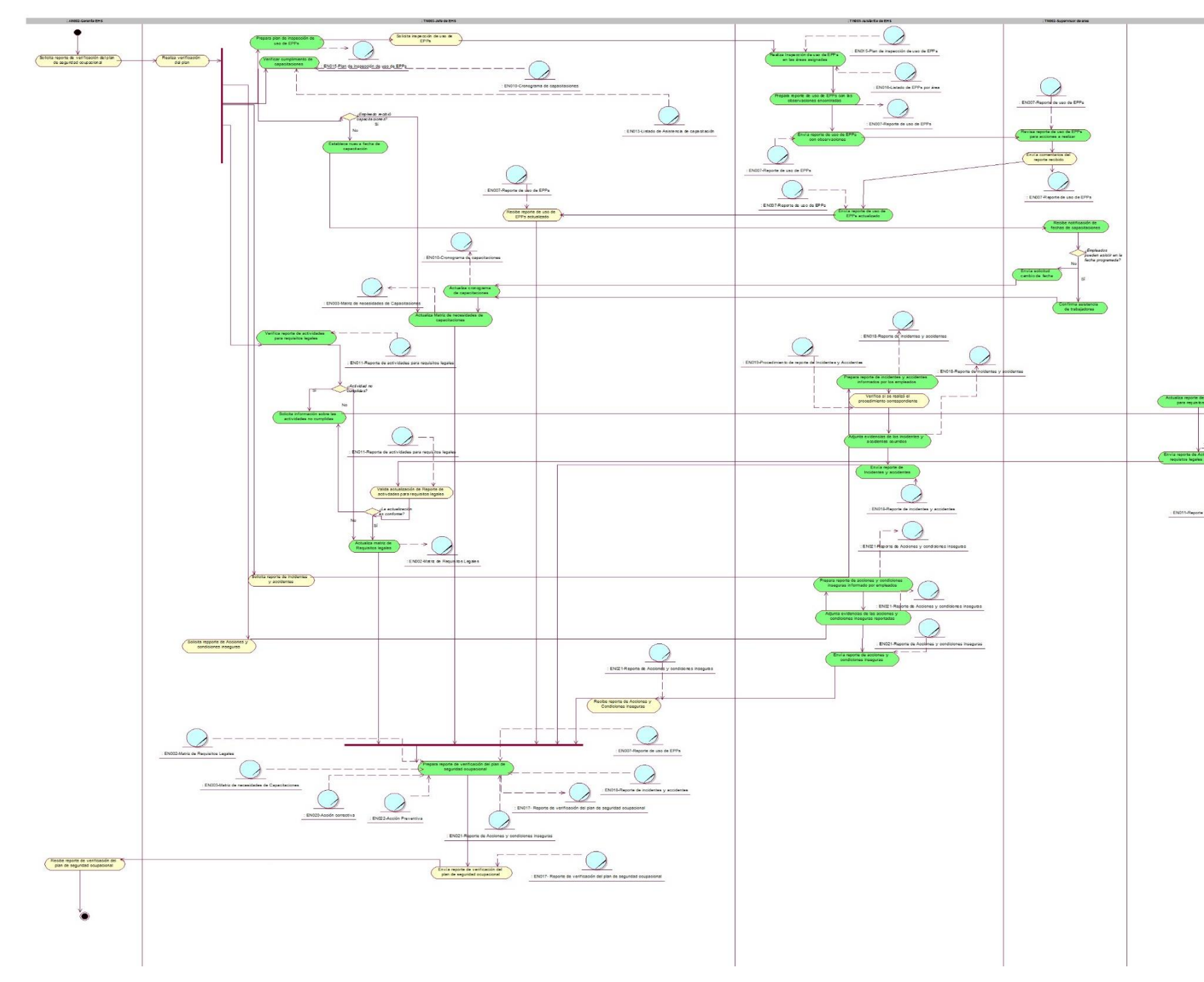

*Figura 33.* Diagrama de Actividad DA\_CUN003 – Verificar Gestión de SO

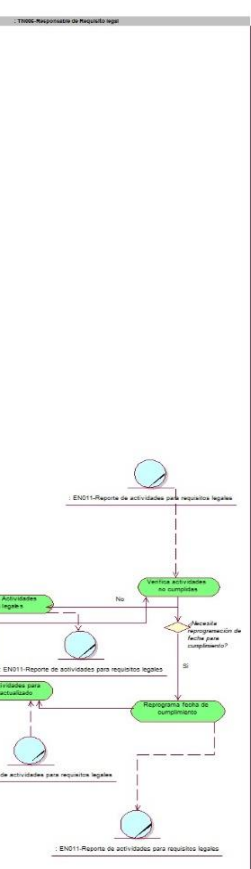

## **3.4.2.4 DA\_CUN004-Actuar sobre Planificación de Seguridad Ocupacional.**

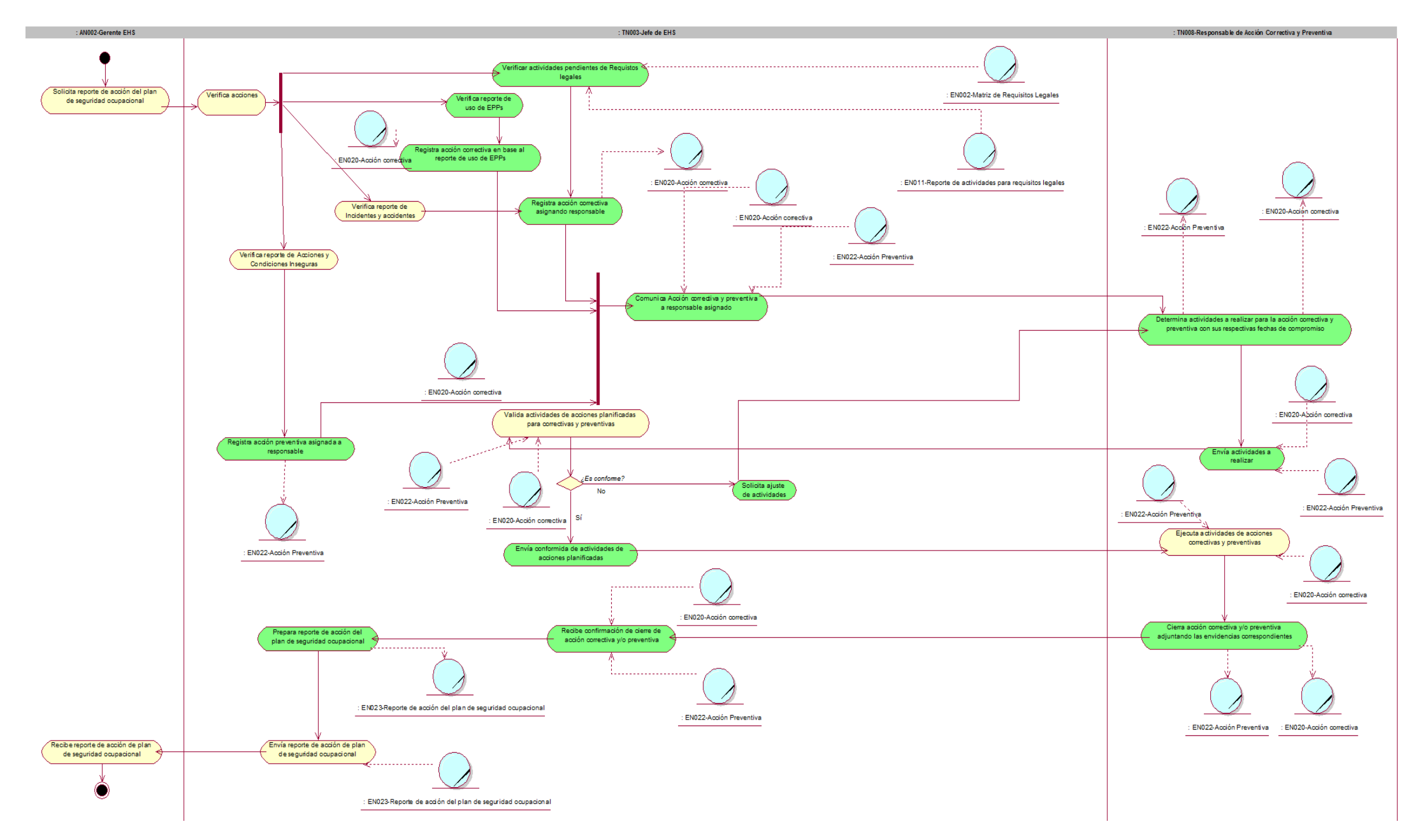

*Figura 34.* Diagrama de Actividad DA\_CUN004 – Actuar Gestión de SO

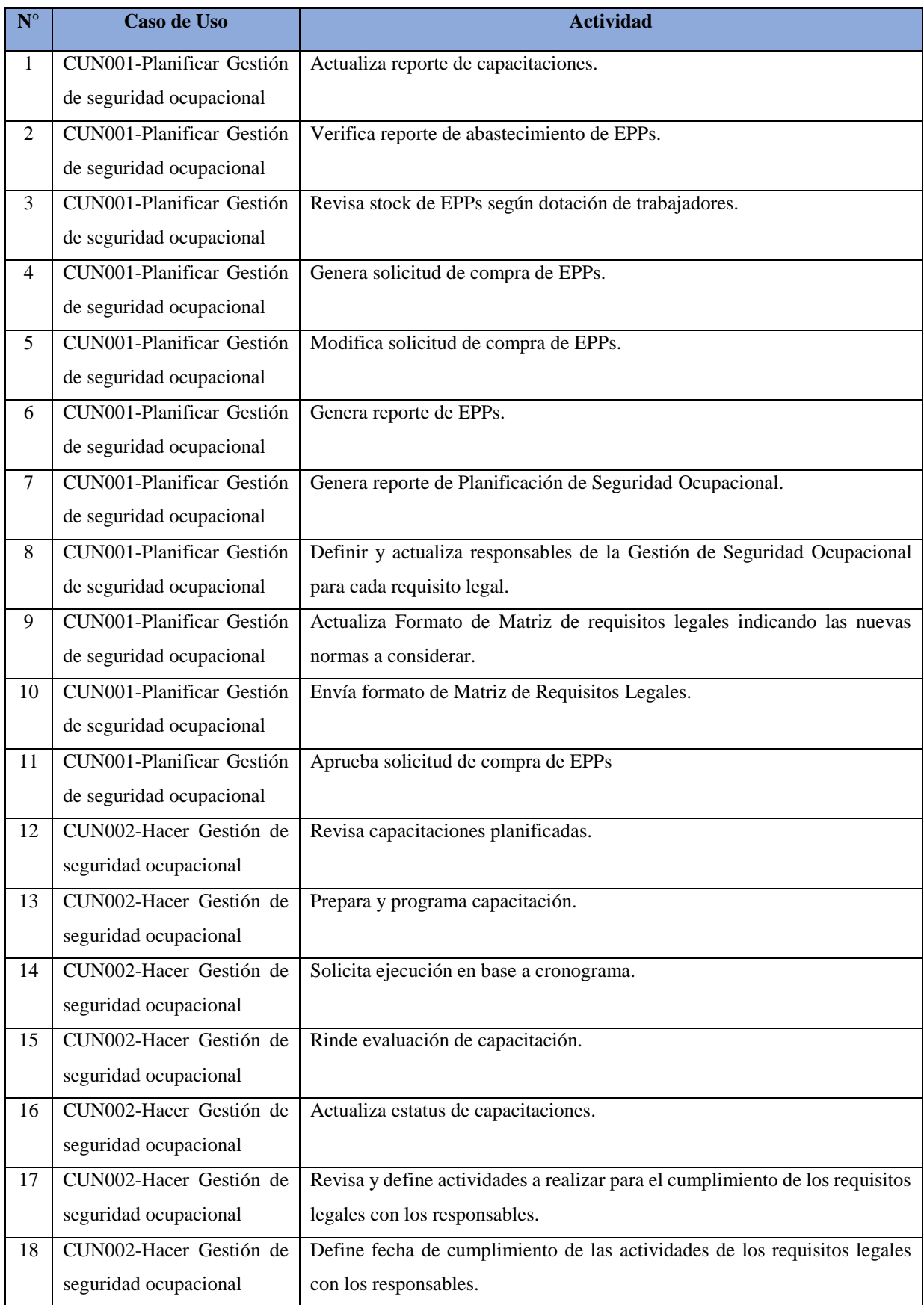

## **3.4.3 Lista de actividades a Automatizar.**

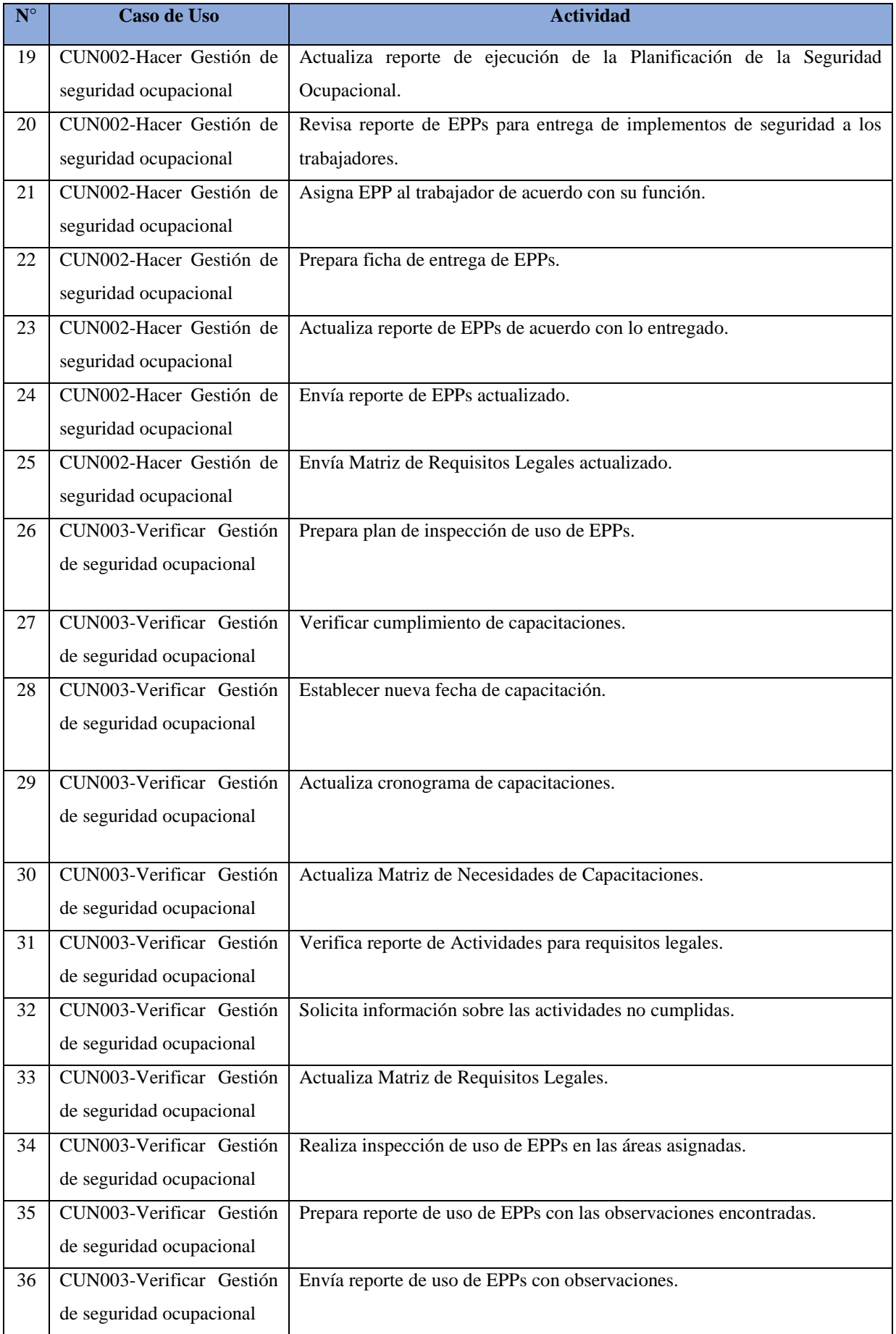

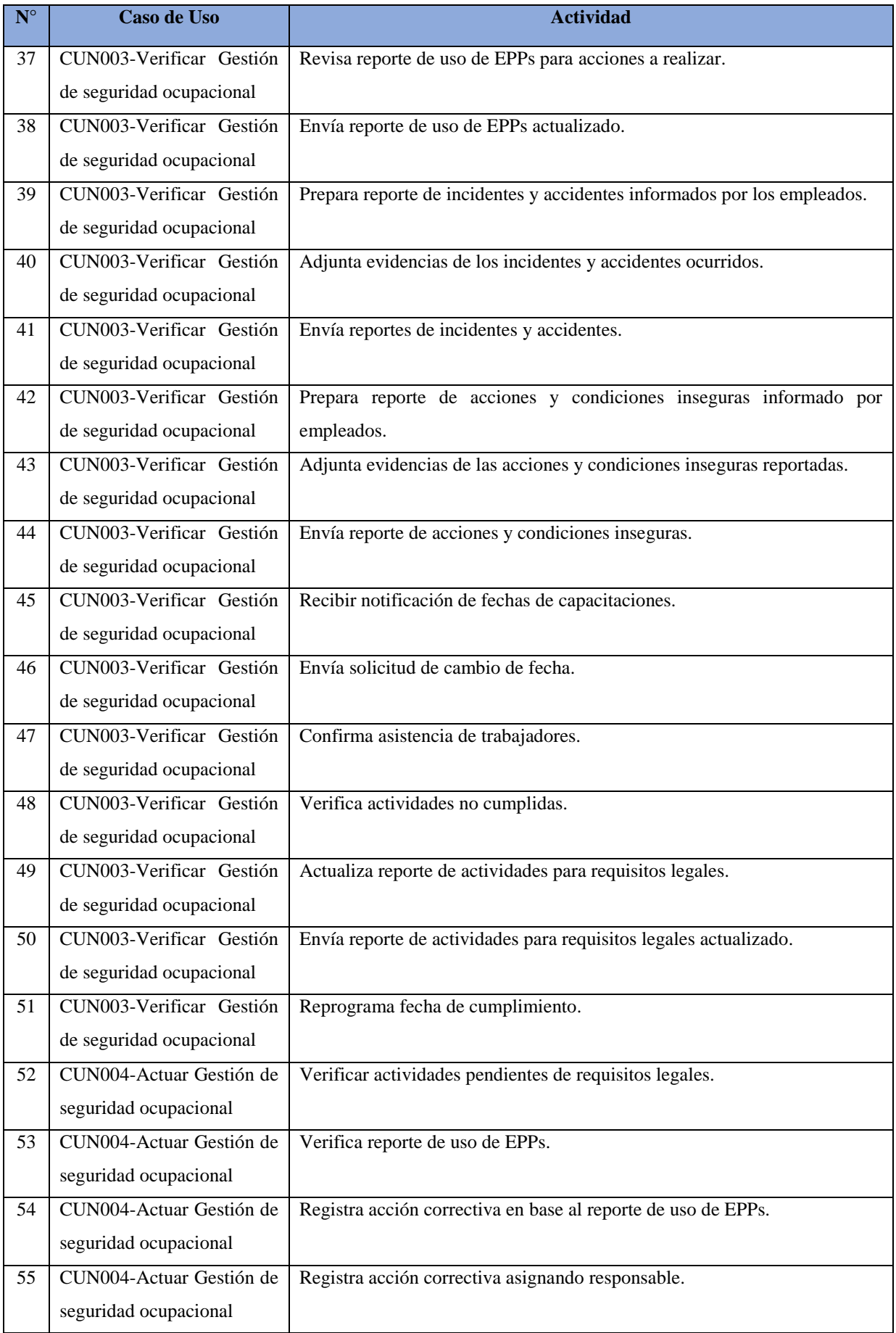

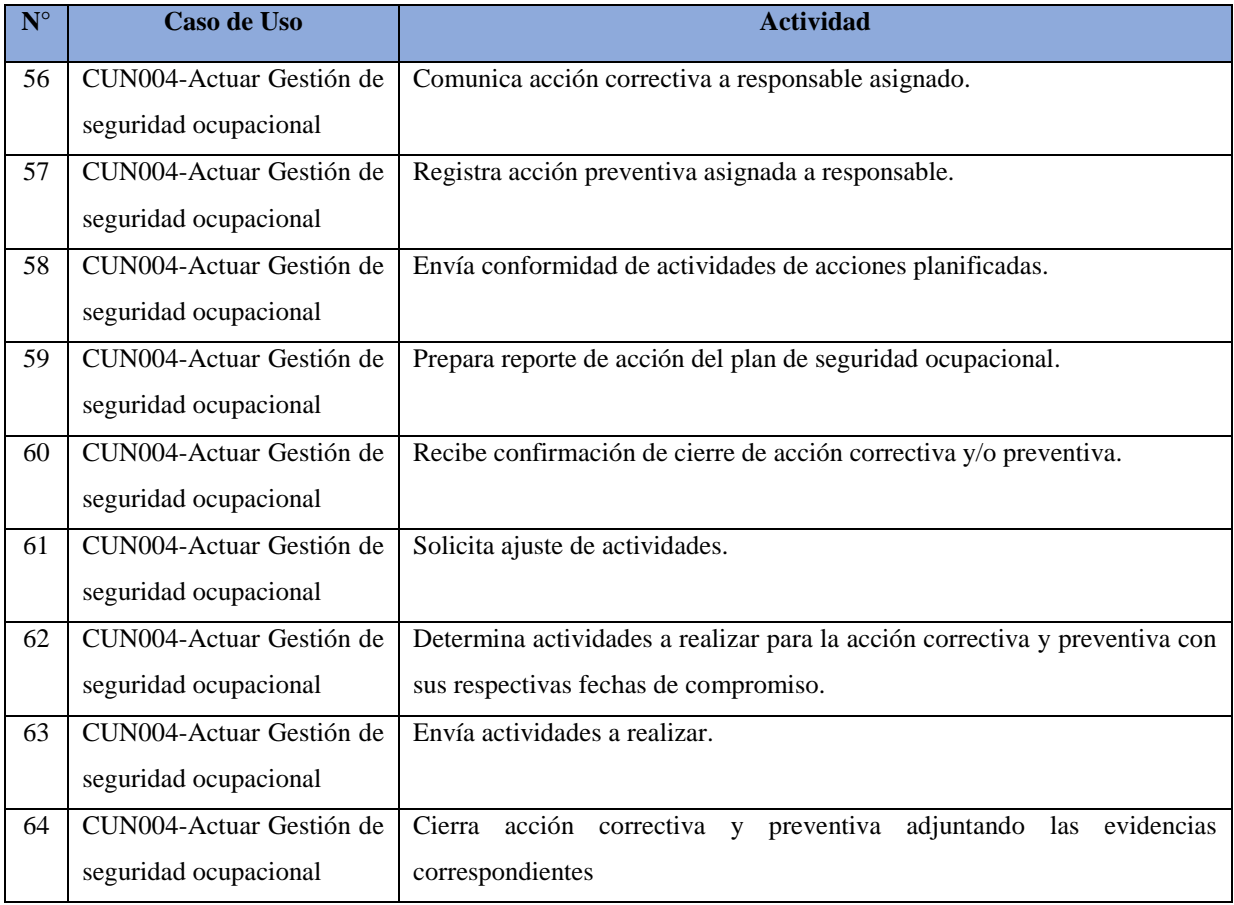

**Tabla 30:** Lista de actividades a Automatizar

## **Conclusiones**

.

- El modelo de caso de uso de negocio brinda detalle del proceso de la organización objetivo, logrando así la identificación de los actores, entidades y trabajadores el negocio.
- El mapeo de las actividades de negocio y las especificaciones de caso de uso de negocio ayudan a conocer detalladamente los flujos e iteraciones de las entidades y los trabajadores del negocio. Esto permitió identificar las actividades que se deben automatizar.

# Capítulo 4 - Requerimientos

En el presente capítulo se realizará el análisis, diseño y requerimientos necesarios para la puesta en marcha del sistema propuesto, además, se explicarán los diferentes casos de uso del sistema junto a sus prototipos y los diferentes actores que van a intervenir para ejecutar las diferentes funcionalidades propuestas.

Al finalizar tendremos el modelo conceptual que explica las relaciones entre las entidades y nos servirán para la implementación de la base de datos.

## **4.1 Especificación de los requerimientos del software.**

#### **4.1.1 Requerimientos Funcionales del Negocio**

**SGSO\_RF01 Registrar capacitación**

El sistema debe permitir agregar, actualizar, eliminar y consultar una o varias capacitaciones de los cursos de seguridad ocupacional según su estado.

#### **SGSO\_RF02 Registrar de EPPs**

El sistema debe permitir actualizar, agregar y consultar stock con las respectivas fechas de caducidad de los EPPs que serán usados por los empleados según sus funciones laborales.

#### **SGSO\_RF03 Registrar solicitud de compra de EPPs**

El sistema debe permitir agregar, actualizar, eliminar y consultar una o varias solicitudes de compra de EPPs.

#### **SGSO\_RF04 Generar reporte de Planificación de seguridad ocupacional**

El sistema debe permitir consultar y aprobar u observar el reporte de planificación de seguridad ocupacional.

#### **SGSO\_RF05 Registrar requisitos legales**

El sistema debe permitir agregar, actualizar, eliminar y consultar el formato Matriz de requisitos legales.

#### **SGSO\_RF06 Registrar actividades de los requisitos legales**

El sistema debe permitir agregar, actualizar, eliminar y consultar las actividades a realizar por cada requisito legal y ser asignadas a un responsable para su ejecución con su respectivo estado para el seguimiento respectivo.

#### **SGSO\_RF07 Programar capacitación**

El sistema debe permitir programar una capacitación previamente creada en una fecha determinada, además de permitir agregar la documentación necesaria a través de una importación al sistema. Una vez programada la capacitación se envía un correo de notificación para la aprobación de las fechas pactadas.

#### **SGSO\_RF08 Ejecutar capacitación**

El sistema debe permitir mostrar la documentación sobre el tema de capacitación a tratar on-line para que el empleado reciba la información en cualquier lugar donde se encuentre conectado a internet.

## **SGSO\_RF09 Evaluar capacitación**

El sistema debe permitir realizar una evaluación on-line sobre el tema de la capacitación el cual el empleado ha atendido. Se mostrará un listado de preguntas para que el capacitado seleccione la opción correcta. Al terminar la evaluación, el sistema obtendrá la calificación total de la evaluación para ser reportada.

## **SGSO\_RF10 Generar reporte de Ejecución de la Planificación de Seguridad Ocupacional**

El sistema debe permitir consultar y aprobar u observar el reporte de Ejecución de Planificación de Seguridad Ocupacional.

#### **SGSO\_RF11 Generar ficha de entrega de EPPs**

El sistema debe agregar, actualizar y consultar la ficha de entrega de EPPs con el listado de trabajadores y los respectivos EPPs que le corresponden según su posición laboral.

#### **SGSO\_RF12 Registrar Inspección de uso de EPPs**

El sistema debe agregar, actualizar y consultar información de inspección de uso de EPPs, para verificar el actual uso que se tienen de los equipos en el área de trabajo y adjuntar observaciones para que sean revisadas por los supervisores de área. Esta inspección se debe realizar con el uso de reconocimiento de imágenes.

#### **SGSO\_RF13 Registrar Matriz de necesidades de capacitaciones**

El sistema debe agregar, actualizar y consultar la matriz de necesidades de capacitaciones.

#### **SGSO\_RF14 Registrar acciones correctivas**

El sistema debe agregar, actualizar y consultar las acciones correctivas basadas en las actividades de la matriz de requisitos legales.

## **SGSO\_RF15 Registrar incidentes**

El sistema debe agregar, actualizar y consultar los incidentes ocurridos en la planta. Este llenado de información parte de la fuente de los empleados de la empresa. Incluye importar las evidencias de lo acontecido.

#### **SGSO\_RF16 Registrar condiciones inseguras**

El sistema debe agregar, actualizar y consultar las acciones y condiciones inseguras. Incluye importar las evidencias de lo que genere una condición insegura para su evaluación.

## **SGSO\_RF17 Generar reporte de acción del Plan de Seguridad Ocupacional**

El sistema debe permitir generar el reporte de Plan de acción de Seguridad Ocupacional.

#### **SGSO\_RF18 Actualizar stock de EPPs**

El sistema debe permitir la actualización del stock de EPPs cada vez que se ingrese la cantidad recibida como resultado de la planificación y, además, cuando se entregue a cada trabajador el EPP asignado de acuerdo con sus funciones.

## **SGSO\_RF19 Asignar EPPs**

El sistema debe permitir la asignación de EPPs a cada trabajador de acuerdo con el área de trabajo y la función a desempeñar.

## **SGSO\_RF20 Consultar Requisitos legales**

El sistema debe permitir consultar la información de requisitos legales del periodo en curso.

## **SGSO\_RF21 Consultar Matriz de necesidades de capacitación**

El sistema debe permitir consultar la información de la matriz de requisitos legales del periodo en curso.

## **SGSO\_RF22 Consultar Stock de EPP**

El sistema debe permitir consultar la información del stock disponible de los EPPs.

## **SGSO\_RF23 Consultar Área**

El sistema debe permitir consultar las áreas existentes en la organización.

#### **SGSO\_RF24 Consultar Trabajador**

El sistema debe permitir consultar los trabajadores que laboran en la organización.

#### **SGSO\_RF25 Consultar Capacitaciones**

El sistema debe permitir consultar la información de las capacitaciones.

## **SGSO\_RF26 Consultar asignación de EPP por trabajador**

El sistema debe permitir consultar la información de las asignaciones de EPPs que se han realizado a cada trabajador.

#### **SGSO\_RF27 Consultar requisitos legales**

El sistema debe permitir consultar la información requisitos legales.

## **SGSO\_RF28 Consultar condiciones inseguras**

El sistema debe permitir consultar la información las condiciones inseguras ocurridas en la organización.

## **SGSO\_RF29 Consultar acciones inseguras**

El sistema debe permitir consultar la información las acciones inseguras ocurridas en la organización.

## **SGSO\_RF30 Consultar actividades requisitos legales**

El sistema debe permitir consultar la información de las actividades necesarias para el cumplimiento de los requisitos legales.

## **SGSO\_RF31 Consultar incidentes**

El sistema debe permitir consultar la información los incidentes ocurridos en la organización.

## **SGSO\_RF32 Consultar accidentes**

El sistema debe permitir consultar la información los accidentes ocurridos en la organización.

## **SGSO\_RF33 Consultar acciones correctivas**

El sistema debe permitir consultar la información las acciones correctivas.

## **SGSO\_RF34 Consultar acciones preventivas**

El sistema debe permitir consultar la información las acciones preventivas.

#### **SGSO\_RF35 Registrar preguntas de evaluación**

El sistema debe permitir registrar la lista de preguntas de las evaluaciones a realizar.

## **SGSO\_RF36 Registrar EPP por proceso**

El sistema debe permitir registrar los EPPs que deben ser usados en un determinado proceso.

#### **SGSO\_RF37 Registrar acciones inseguras**

El sistema debe agregar, actualizar y consultar las acciones inseguras. Incluye importar las evidencias de lo que genere una acción insegura para su evaluación.

#### **SGSO\_RF38 Registrar acciones preventivas**

El sistema debe agregar, actualizar y consultar las acciones preventivas basadas en las actividades de la matriz de requisitos legales.

#### **SGSO\_RF39 Registrar accidentes**

El sistema debe agregar, actualizar y consultar los accidentes ocurridos en la planta. Este llenado de información parte de la fuente de los empleados de la empresa. Incluye importar las evidencias de lo acontecido.

#### **SGSO\_RF40 Aprobar solicitud de compra**

El sistema permitir realizar la aprobación de una solicitud de compra.

 **SGSO\_RF41 Generar reporte de Verificación de Seguridad Ocupacional** El sistema debe permitir consultar y aprobar u observar el reporte de Verificación de Seguridad Ocupacional.

#### **SGSO\_RF42 Reprogramar capacitación de empleados**

El sistema debe permitir registrar la reprogramación de capacitación de los empleados.

#### **SGSO\_RF43 Registrar EPP por proceso**

El sistema debe permitir agregar, actualizar y consultar los EPPs de acuerdo con el proceso donde se requiera su uso.

## **SGSO\_RF44 Generar indicadores de Verificación de Seguridad Ocupacional**

El sistema debe permitir consultar los indicadores de Verificación de Seguridad Ocupacional, en función a la inspección de uso de EPP, incidentes, accidentes, condiciones inseguras, acciones inseguras y cumplimiento de requisitos legales.

#### **SGSO\_RF45 Aprobar acción correctiva**

El sistema debe permitir aprobar o desaprobar acción correctiva.

## **SGSO\_RF46 Aprobar acción preventiva**

El sistema debe permitir aprobar o desaprobar acción preventiva.

## **4.1.2 Requerimientos funcionales de usos generales**

## **SGSO\_RFG001\_Tipo de formato de reporte**

Los reportes se exportarán en los formatos XLS, PDF, TXT y DOC.

## **SGSO\_RFG002\_Manejo de errores**

Los mensajes de error deben ser reportados por la propia aplicación capturando los errores de otros entornos (p.e. Sistema Operativo). Los mensajes del sistema deben estar en el idioma español.

## **SGSO\_RFG003\_Idioma**

El idioma estándar por utilizar en el diseño del sistema es español, pero se debe considerar que pueden existir algunas terminologías en inglés.

## **SGSO\_RFG004\_Iniciar sesión**

El sistema debe brindar una opción para que el usuario pueda ingresar al sistema mediante el uso de su id de usuario y contraseña.

#### **SGSO\_RFG005\_Cerrar sesión**

El sistema debe brindar una opción para que el usuario pueda salir del sistema.

## **4.1.3 Requerimientos No Funcionales**

#### **4.1.3.1 Usabilidad**

### **SGSO\_RNF001\_Acceso a la aplicación desde internet**

Para el uso del sistema, es necesario que el usuario tenga acceso a internet.

## **SGSO\_RNF002\_Flexibilidad**

El sistema deberá permitir la parametrización de datos claves y susceptibles a constantes cambios con la finalidad de disminuir la dependencia de los usuarios con el área de soporte.

## **SGSO\_RNF003\_ Manejo interfaz**

El sistema debe de tener la interfaz gráfica de acuerdo con el estándar definido por la empresa.

### **SGSO\_RNF004\_Validación de contenido**

El sistema debe de indicar con un \* los campos que son obligatorios a completar. En caso no se llene los campos obligatorios, el sistema debe mostrar un mensaje de error indicando que se llene los campos obligatorios.

## **4.1.3.2 Confiabilidad**

## **SGSO\_RNF005\_Manejo de backups**

El sistema debe contar con la facilidad de sacar backups diarios que puedan ser restaurados ante cualquier eventualidad.

## **SGSO\_RNF006\_Recuperación del sistema**

Ante un fallo en el software del sistema, no se tardará más de 20 minutos en restaurar los datos del sistema (en un estado válido) y volver a poner en marcha el sistema.

## **SGSO\_RNF007\_Validación de datos**

El sistema debe validar la información contenida en el formulario antes de procesarla, es decir en la capa de presentación, de esta manera evitamos llamadas innecesarias a las capas del servidor.

#### **SGSO\_RNF008-Ejecución de procesos**

Todo proceso debe ser ejecutado al 100%. Es decir, no se consideran procesamientos parciales.

## **SGSO\_RNF009\_Confidencialidad de claves**

El sistema deberá almacenar las claves encriptadas en la base de datos.

## **SGSO\_RNF010\_Disponibilidad del sistema**

El sistema deberá estar disponible al 100% de lunes a viernes, dado que es posible que se programe producción en las madrugadas.

#### **4.1.3.3 Rendimiento**

#### **SGSO\_RNF011\_Usuarios concurrentes**

El sistema debe soportar 100 usuarios concurrentes sin afectar su capacidad de respuesta.

#### **SGSO\_RNF012\_Tiempo de respuesta**

Los tiempos de respuestas máximos deben ser de acuerdo con las siguientes especificaciones:

- o Hasta 8 segundos en transacciones.
- o Hasta 5 segundos en consultas.
- o Hasta 30 segundos en procesamientos.

#### **SGSO\_RNF013\_Promedio de Transacciones**

El sistema debe soportar un promedio de 7 transacciones por minuto.

#### **4.1.3.4 Soporte**

#### **SGSO\_RNF014\_Cliente Web**

El cliente Web del sistema soportará los navegadores Microsoft Internet Explorer 10.0 y Chrome 40. El mecanismo es el Protocolo HTTP.

#### **SGSO\_RNF015-Sistema Operativo Cliente**

El sistema será desarrollado para las plataformas Windows desde versión 7 y posteriores.

#### **SGSO\_RNF016- Mantenibilidad**

El sistema debe estar correctamente documentado, indicando los componentes que se utilizan, así como también se debe de contar con el código fuente.

#### **SGSO\_RNF017\_Actualización del Sistema**

Las actualizaciones del software se realizarán de manera automática sin la necesidad de la intervención del usuario, solo bastará con que abra el aplicativo, se identifique y la actualización comenzará.

## **SGSO\_RNF018\_Hardware del Cliente**

El sistema debe ser compatible con estaciones de trabajo con procesador Core i3, 4 GB de memoria y 100GB de disco como mínimo.

## **SGSO\_RNF019\_Control de Versiones**

El controlador de versiones a utilizar será el GitHub.

#### **4.1.3.5 Restricciones de Diseño**

#### **SGSO\_RNF020\_Sistema Web**

El sistema deberá ser hecho en entorno Web.

#### **SGSO\_RNF021\_Lenguaje de Programación**

El lenguaje por utilizar será C#.

#### **SGSO\_RNF022\_Definición de IDE**

El IDE (Entorno de Desarrollo Integrado) que se utilizará para el desarrollo del sistema será Visual Studio 2010 y Net. Framework 4.5.

#### **SGSO\_RNF023\_Base de Datos**

El motor de base de datos será Microsoft SQL Server 2008 R2.

#### **SGSO\_RNF024\_Acceso a Datos**

El acceso a los datos será mediante Entity Framework.

## **SGSO\_RNF025\_Reconocimiento de imágenes**

Se utilizará el aplicativo Computer Vision servicio de Cognitive, para el reconocimiento de imágenes.

#### **SGSO\_RNF026\_Patrón de diseño**

El sistema se desarrollará en base a la arquitectura MVC.

#### **4.1.3.6 Documentación de Usuario y Sistema de Ayuda**

#### **SGSO\_RNF027\_Manual de Usuario**

El sistema contará con manuales de usuario en línea para su entendimiento y capacitación en el uso de la herramienta.

#### **4.1.3.7 Interfaces**

#### **SGSO\_RNF028\_Complejidad de la aplicación**

La aplicación debe ser intuitiva, es decir, de fácil y de rápido acceso desde la primera pantalla a la información que el usuario necesita.

## **SGSO\_RNF029\_Logotipo**

El logotipo estará siempre presente en la parte superior izquierda de todas las interfaces y reportes.

## **SGSO\_RNF030\_Resolución Mínima**

La resolución mínima para una buena visualización y ejecución del sistema será 1024 x 768 píxeles.

#### **SGSO\_RNF031\_Ancho de página**

El ancho de la página se limita a un tamaño de pantalla de 1024x728 píxel sin scroll horizontal.

## **SGSO\_RNF032\_Ancho de la pantalla**

En ancho de la pantalla deberá estar limitado a 1024 píxel con un 20% de espacio superior horizontal que ocupa todo el ancho de la pantalla para el logo en la parte izquierda y sobre la derecha las opciones que se pudieran presentar. El 80% restante corresponde al cuerpo de la pantalla.

#### **SGSO\_RNF033\_Tamaño de gráficos**

Los gráficos que se presenten en las interfaces tendrán un peso no mayor a los 100 KB.

#### **SGSO\_RNF034\_Menú de navegación**

El menú de navegación del sistema deberá estar siempre disponible al lado izquierdo de la pantalla.

#### **SGSO\_RNF035\_Logo en reportes**

Los reportes mostrarán el logo de la empresa.

### **4.1.3.8 Interfases de Hardware**

## **SGSO\_RNF036\_Interfaces Hardware**

Para el reconocimiento de imágenes es necesario contar con Cámaras IP.

## **4.1.3.9 Interfaces de Software**

## **SGSO\_RNF037\_Conexión Base de datos**

El sistema consultará y registrará la información en la Base de datos SQL 2008 r2.

## **4.1.3.10 Interfases de Comunicaciones**

No Aplica en este proyecto.

## **4.1.3.11 Licenciamiento**

## **SGSO\_RNF038\_Licencia Servidor Base de Datos**

Adquirir una licencia para SQL 2008 R2 Standard Edition y licenciamiento para conectividad por cliente/usuario(cal).

## **SGSO\_RNF039\_Licencia Servidor Web**

Adquirir una licencia de Windows Server 2008 R2 para ser usada en un servidor.

## **SGSO\_RNF040-Licencia Visual Studio**

Adquirir una licencia de Visual Studio Professional 2010 para crear la aplicación web.

## **SGSO\_RNF041-Licencia Microsoft Cognitive Service**

Adquirir una licencia de Microsoft Cognitive Service para el reconocimiento y procesamiento de imágenes.

## **4.1.3.12 Requerimientos Legales y de Derecho de Autor**

## **SGSO\_RNF042\_Patentes**

El sistema se encuentra inscrito bajo las patentes legales indicadas por el estado (INDECOPI).

## **SGSO\_RNF043\_Uso de Logotipos**

Los logos usados por los formularios son de uso exclusivo y patentado por 3M Región Andina.
# **4.1.3.13 Estándares Aplicables**

## **SGSO\_RNF044\_Nomenclatura de objetos de Base de datos**

Toda tabla de la Base de datos debe anteponer la sigla "T\_" y posteriormente el nombre completo de la entidad relacionada.

Así mismo, los nombres de los stores procedures deben anteponer las siglas "SP\_" y posteriormente el nombre de la función que realizará.

# **4.2 Modelo de Casos de Uso del Sistema**

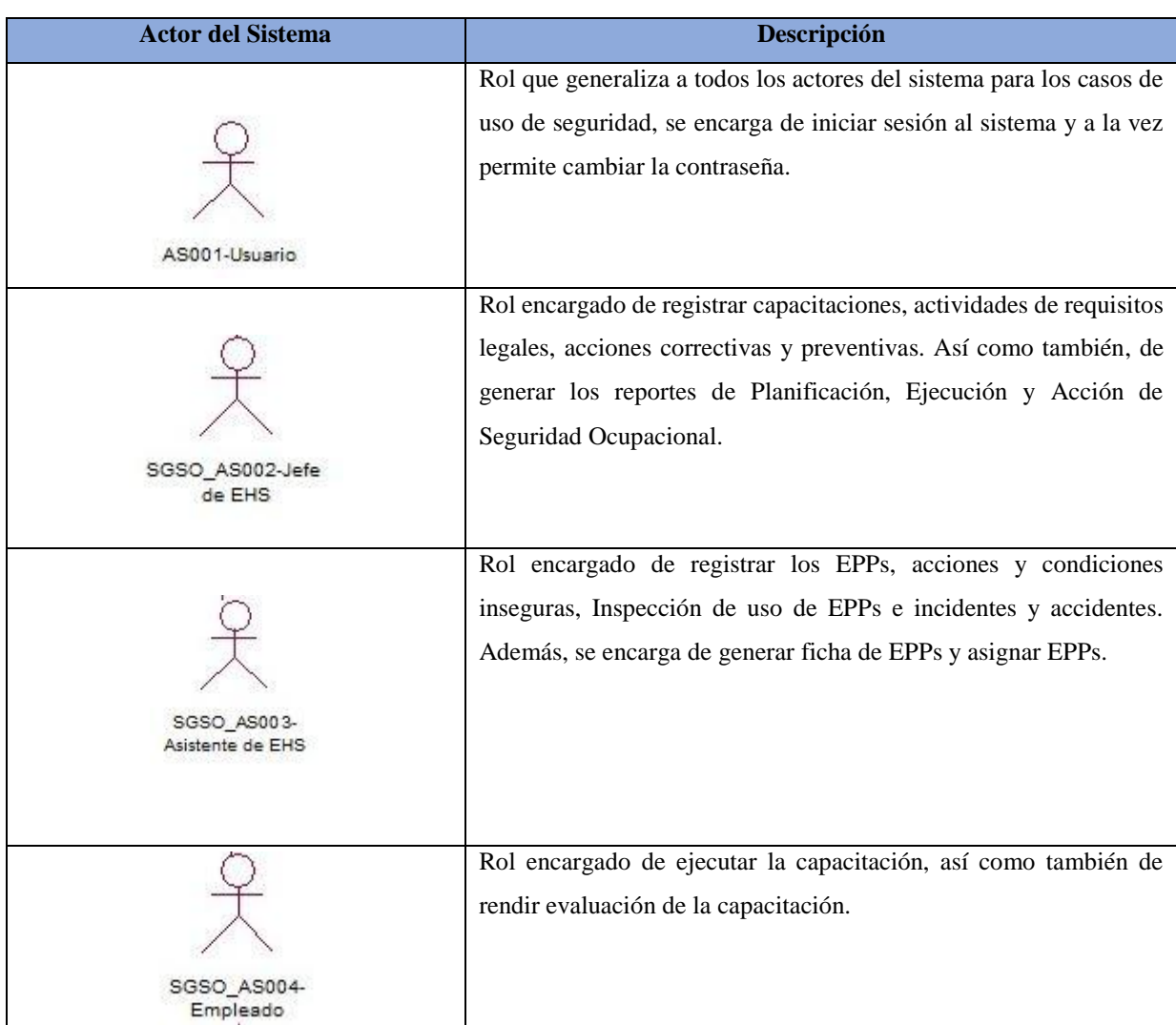

### **4.2.1 Especificación de actores del sistema**

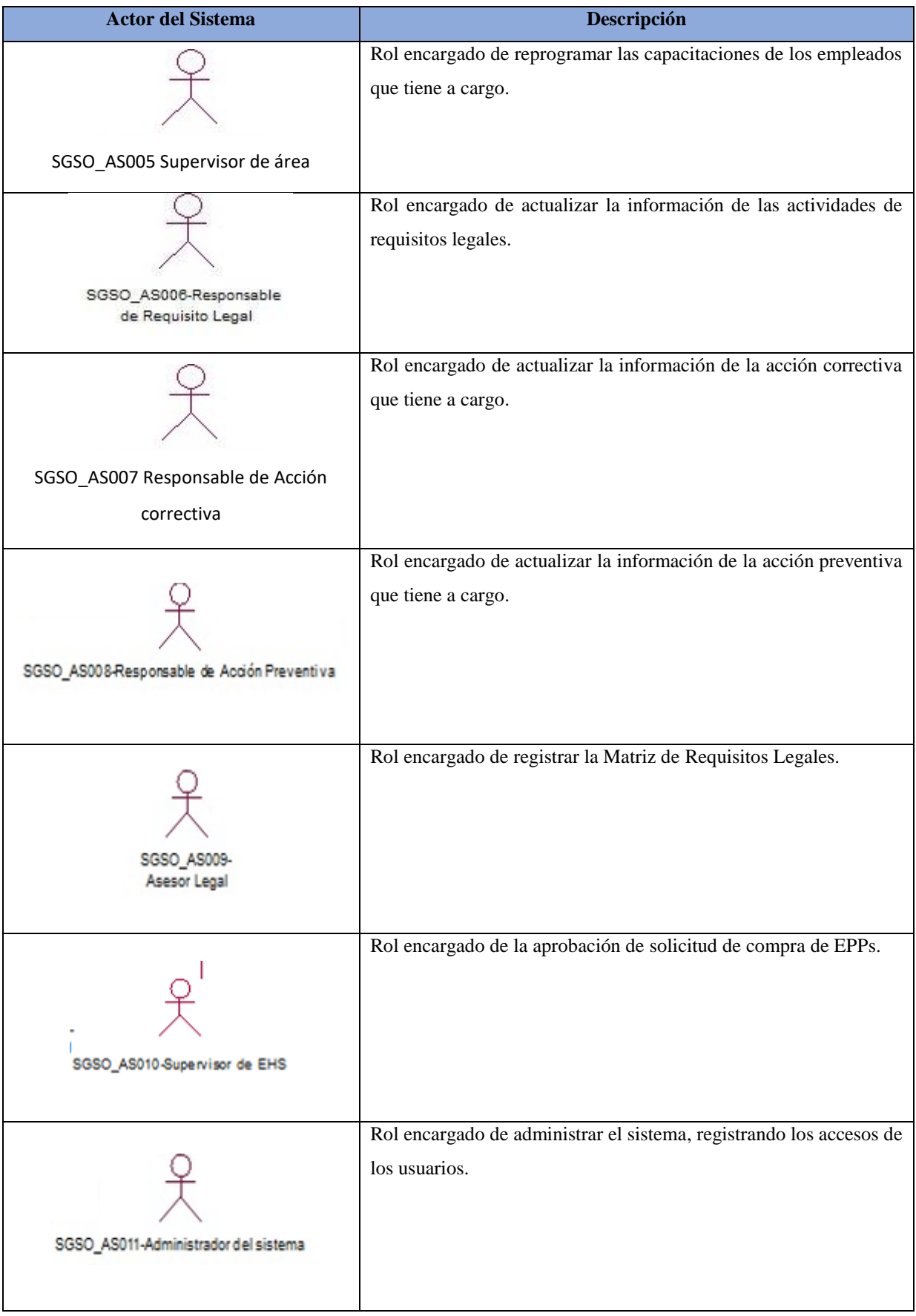

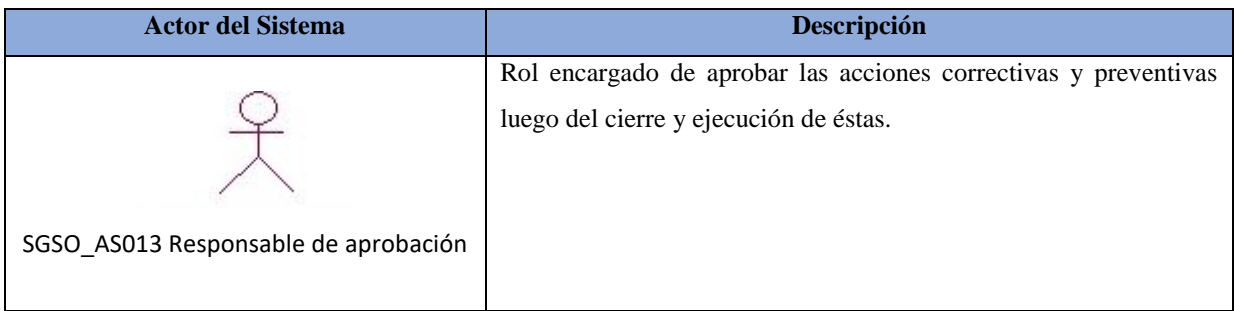

**Tabla 31:** Especificación de Actores del Sistema

### **4.2.2 Diagrama de Actores del sistema**

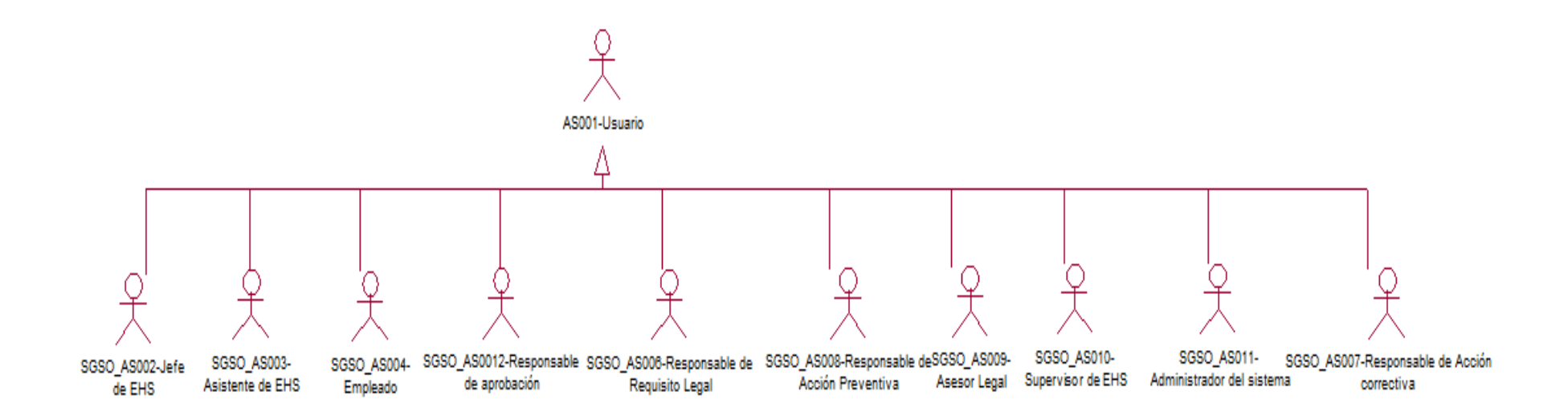

*Figura 35.* Diagrama de actores del sistema

# **4.2.3 Diagrama de Paquetes del Sistema**

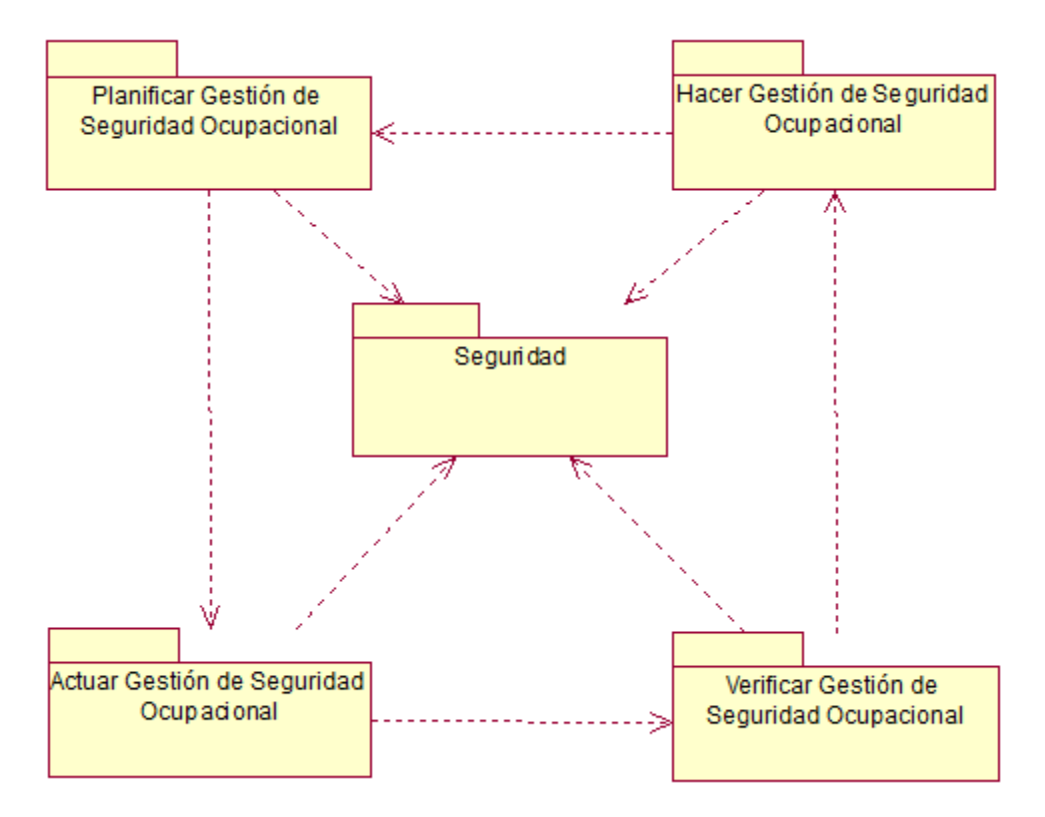

*Figura 36*. Diagrama de Paquetes del Sistema

### **4.2.4 Diagrama de Casos de Uso del Sistema por Paquete**

## **4.2.4.1 SGSO-DCUS01 Planificar SO**

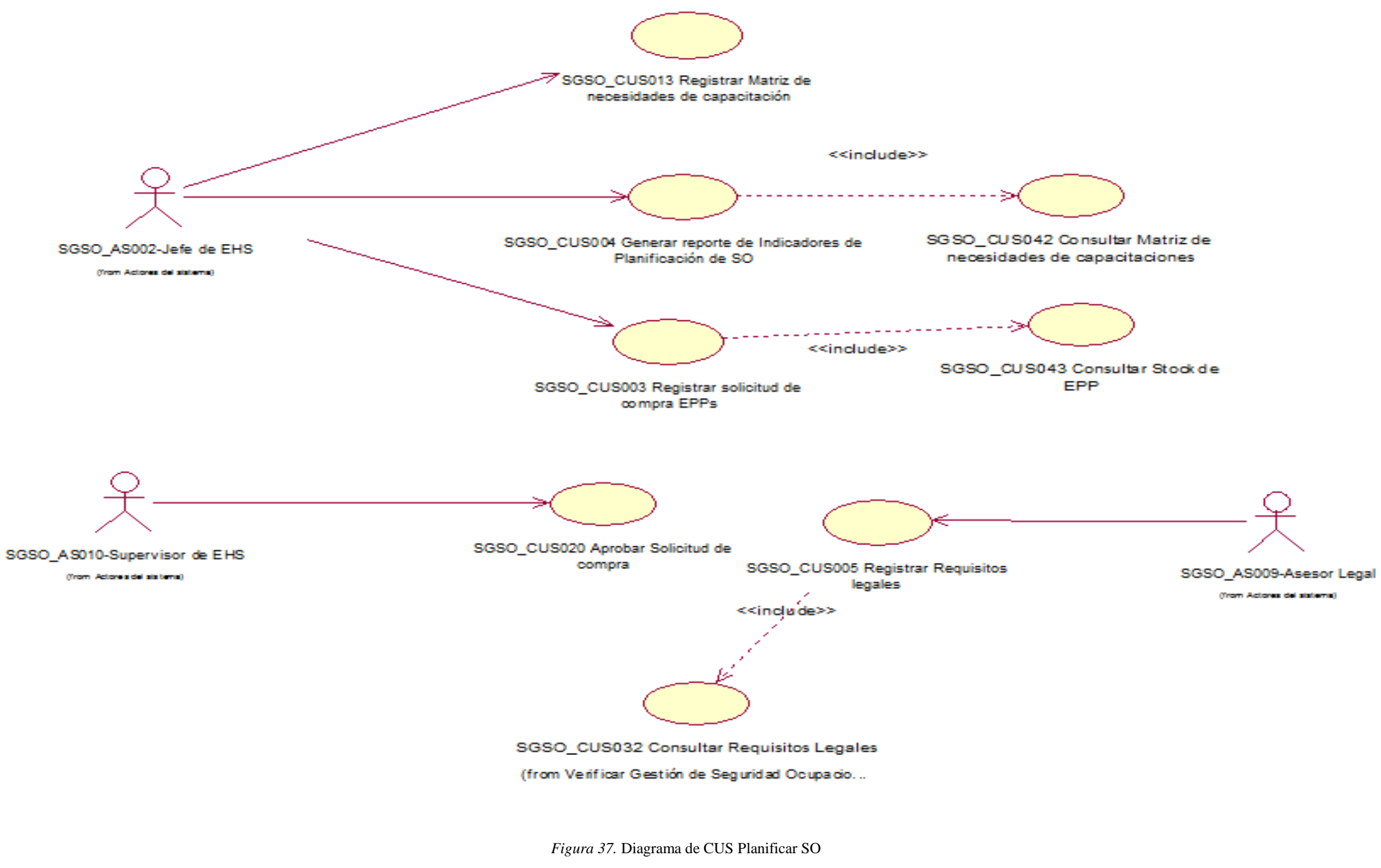

# **4.2.4.2 SGSO-DCUS02 Hacer SO**

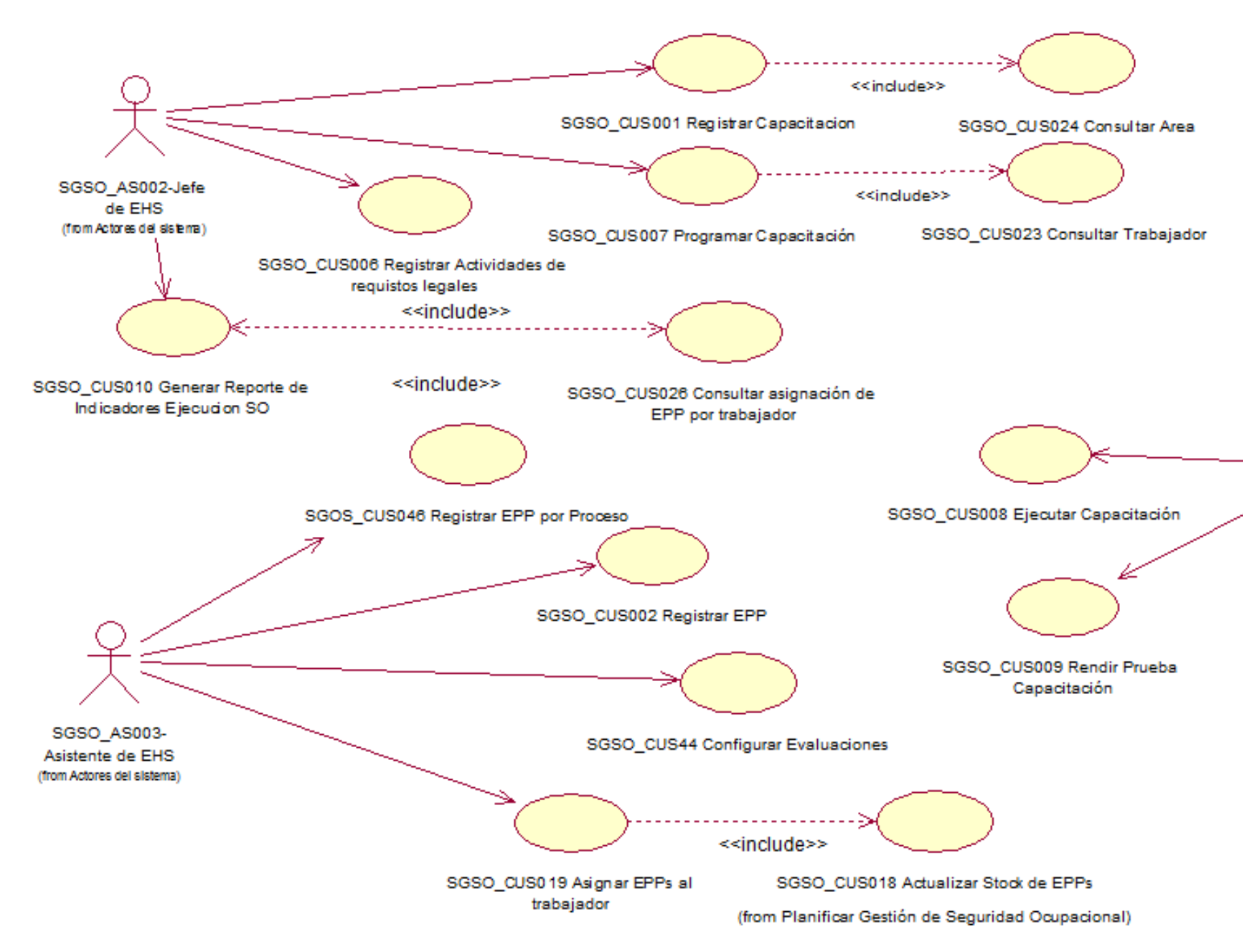

*Figura 38.* Diagrama de CUS Hacer SO

SGSO\_AS004-Empleado (from Actores del sistema)

# **4.2.4.3 SGSO-DCUS03** Verificar SO

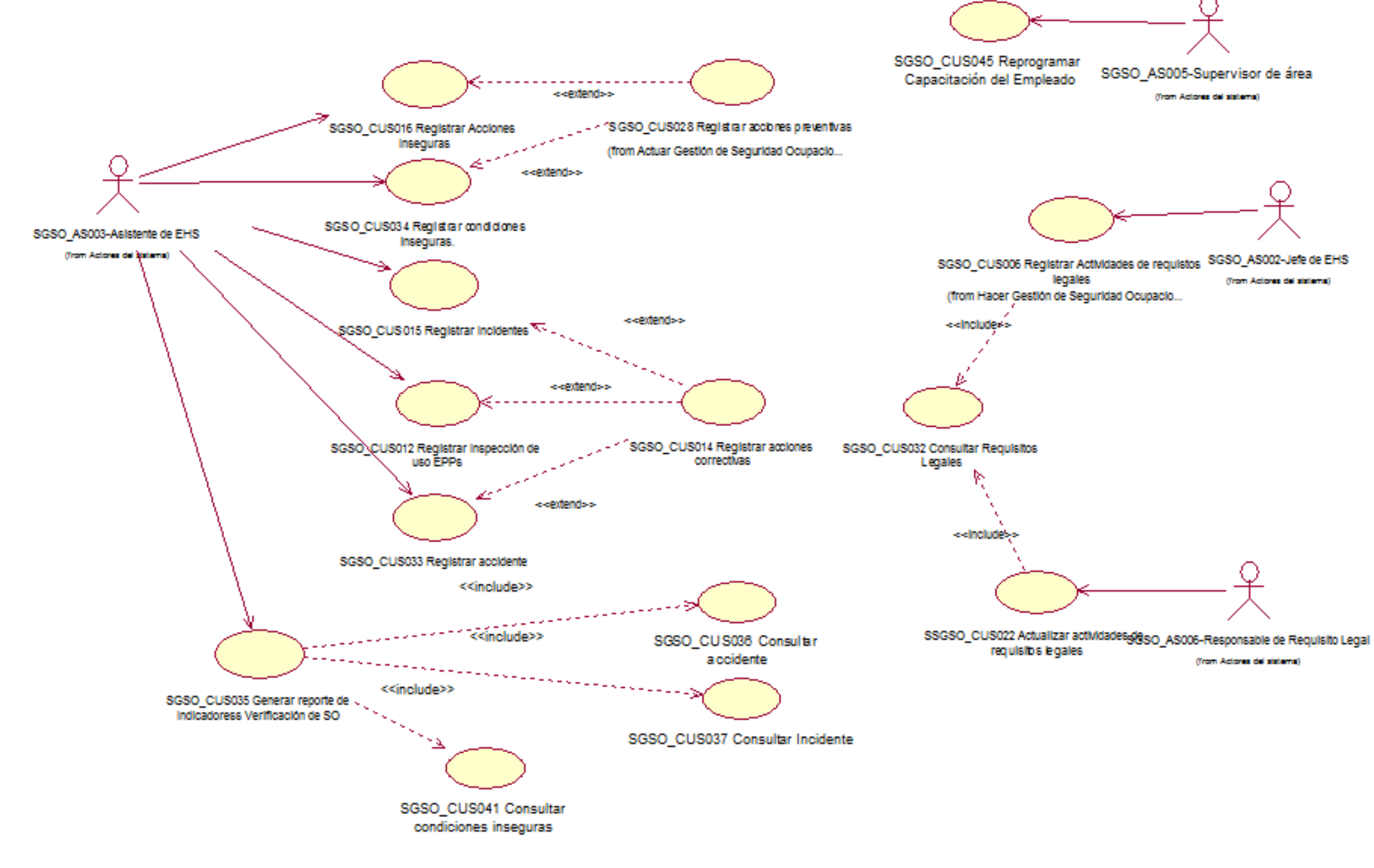

Figura 39. Diagrama de CUS Verificar SO

## **4.2.4.4 SGSO-DCUS04 Actuar SO**

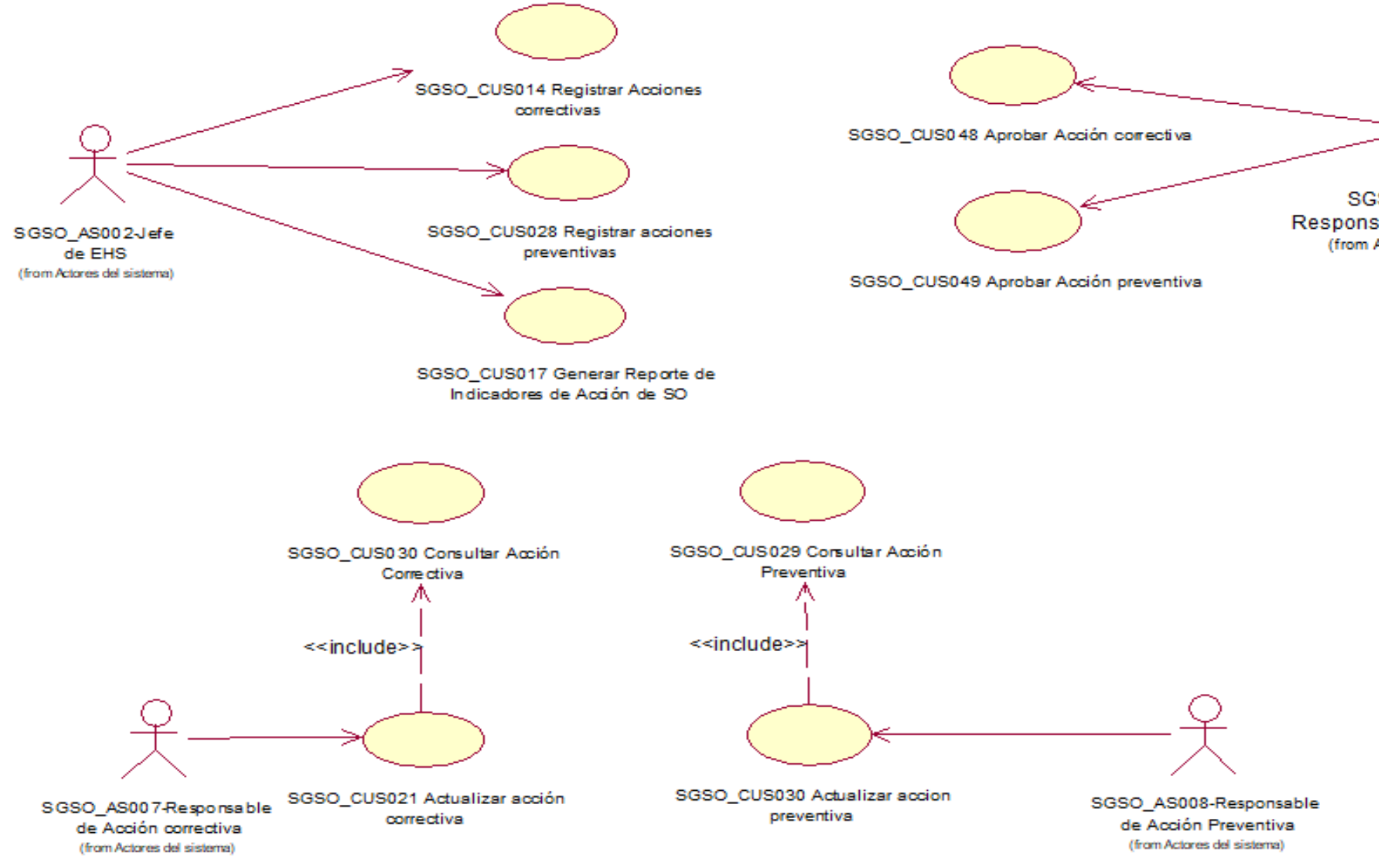

*Figura 40*. Diagrama de CUS Actuar SO

SGSO\_AS0012-Responsable de aprobación (from Actores del sistema)

# **4.3 Atributos de los Casos de Uso del Sistema**

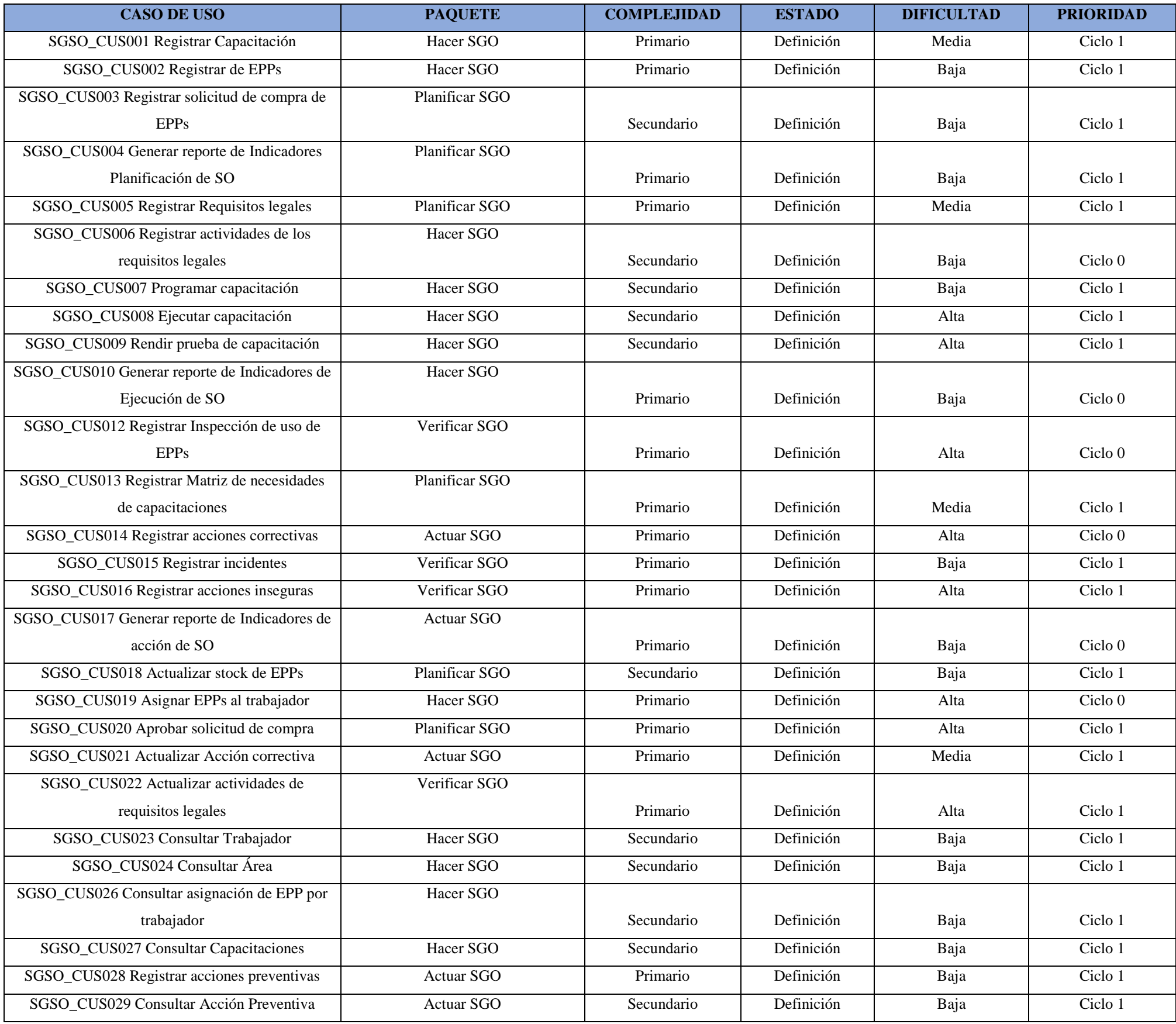

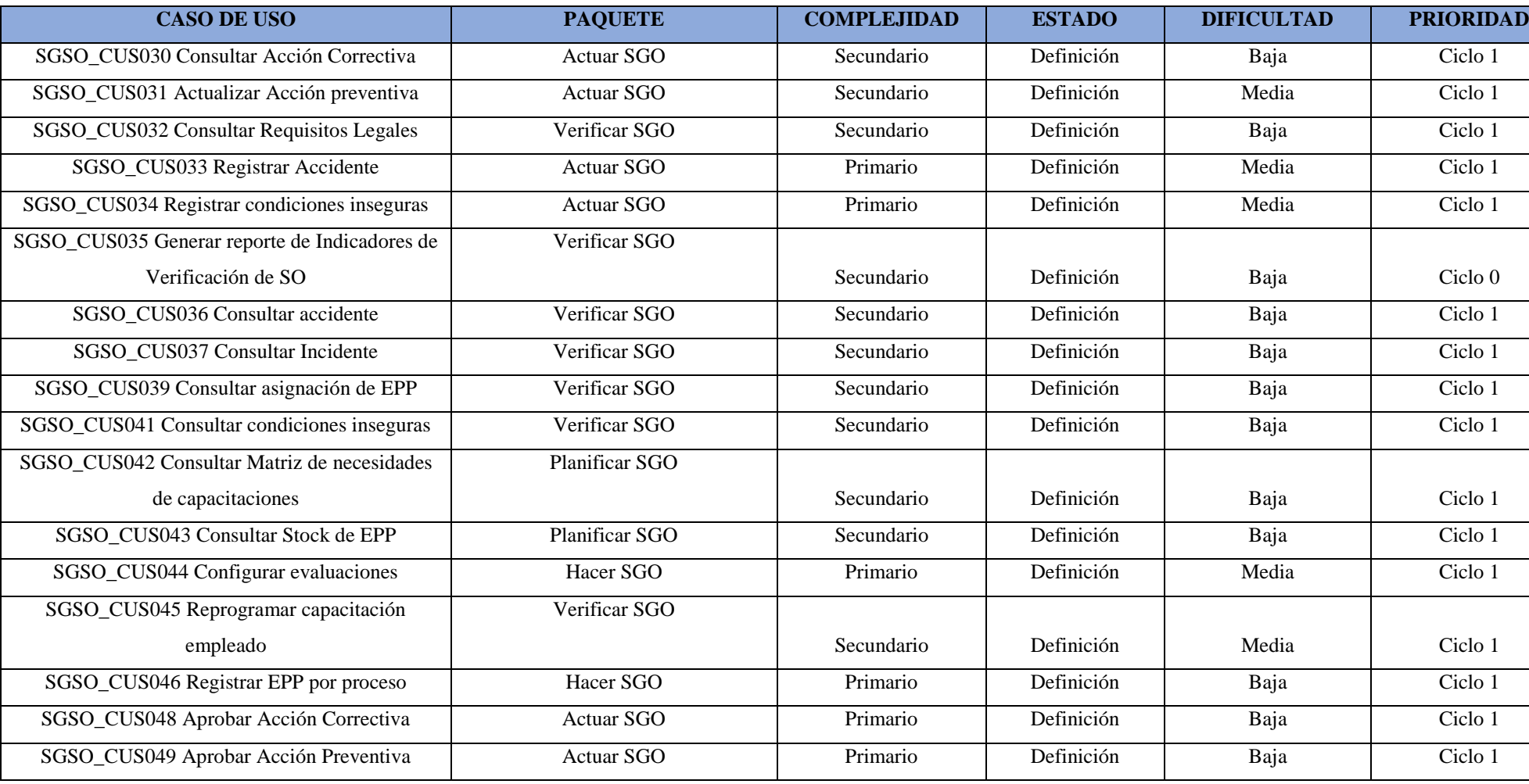

**Tabla 32:** Atributos de caso de uso de Sistema

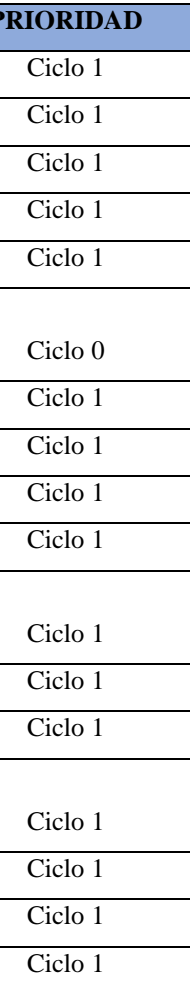

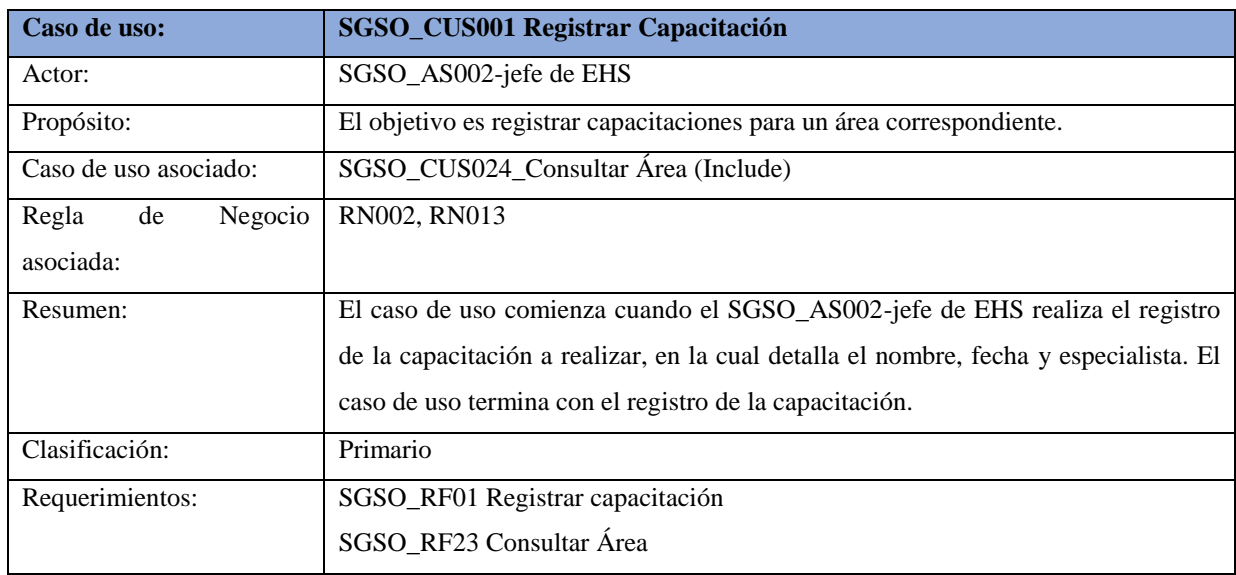

# **4.4 Especificaciones Alto Nivel de los Casos de Uso del Sistema**

**Tabla 33:** Especificación Alto nivel SGSO\_CUS001 Registrar Capacitación

Fuente: Elaboración propia

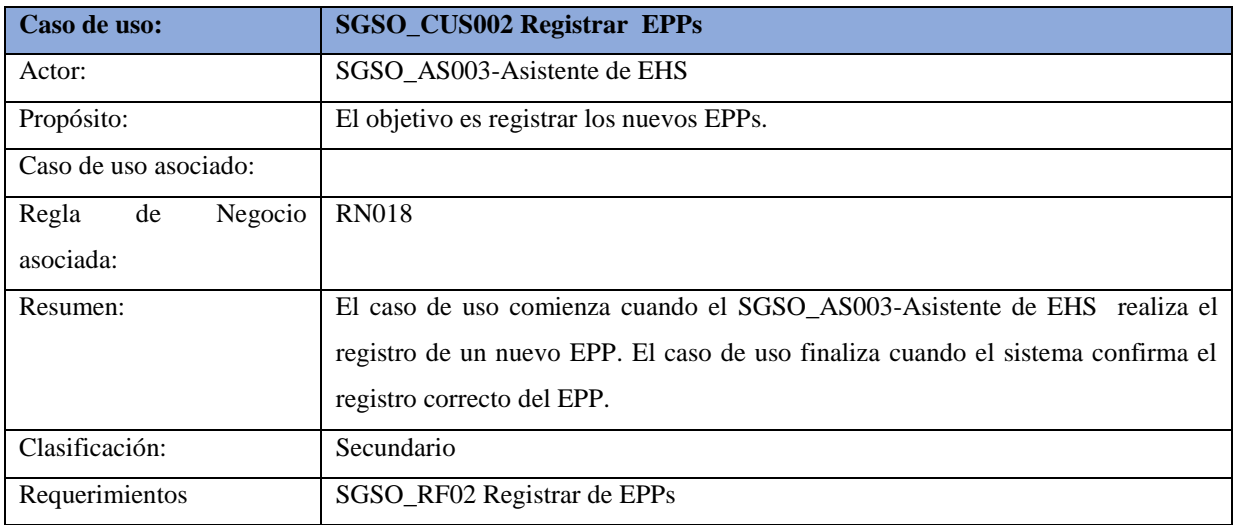

**Tabla 34:** Especificación Alto nivel SGSO\_CUS002 Registrar de EPPs

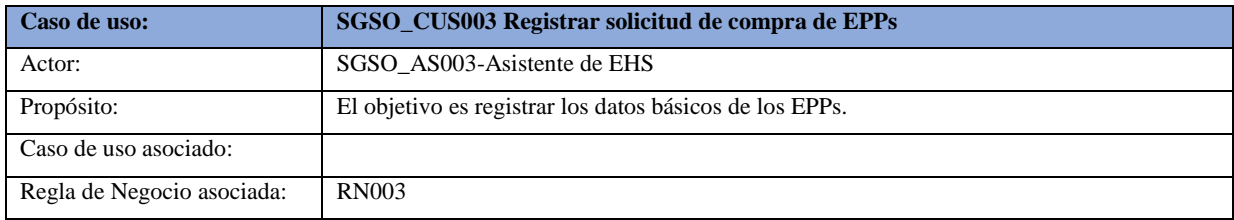

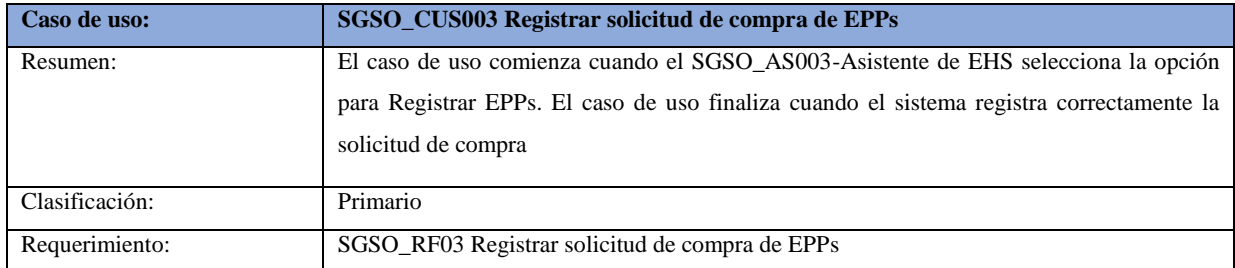

**Tabla 35:** Especificación Alto nivel SGSO\_CUS003 Registrar solicitud de compra de EPPs

Fuente: Elaboración propia

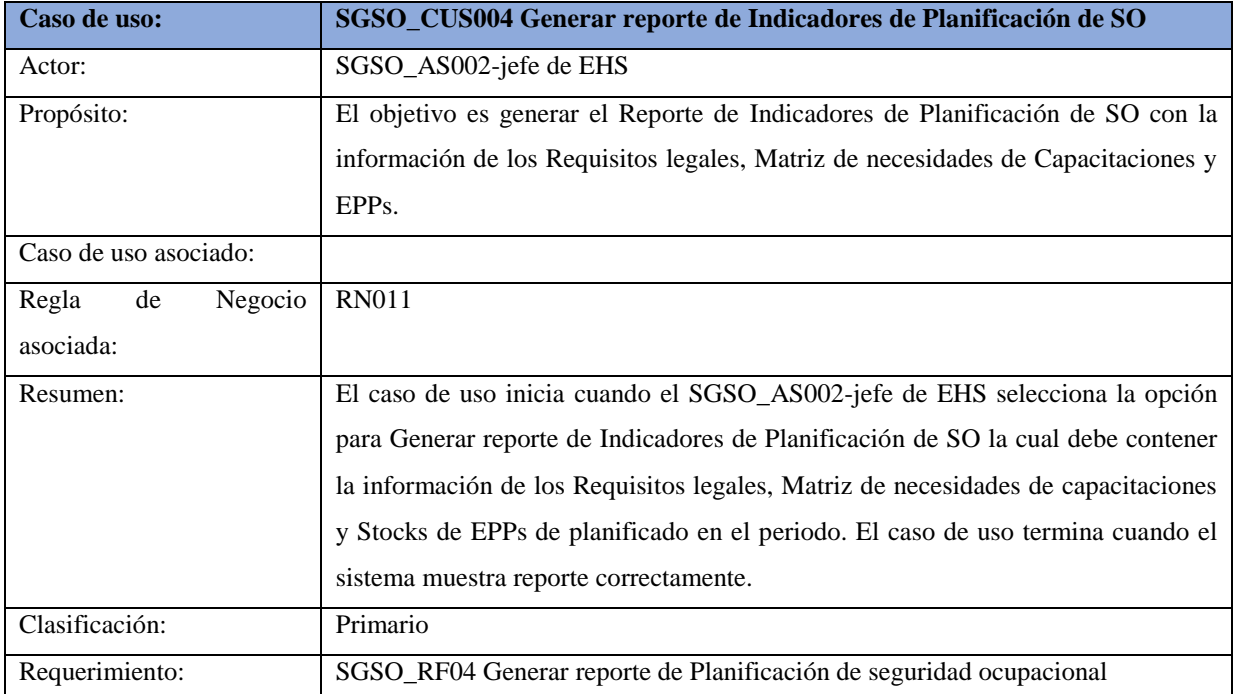

**Tabla 36:** Especificación Alto nivel SGSO\_CUS004 Generar reporte de Planificación de SGSO

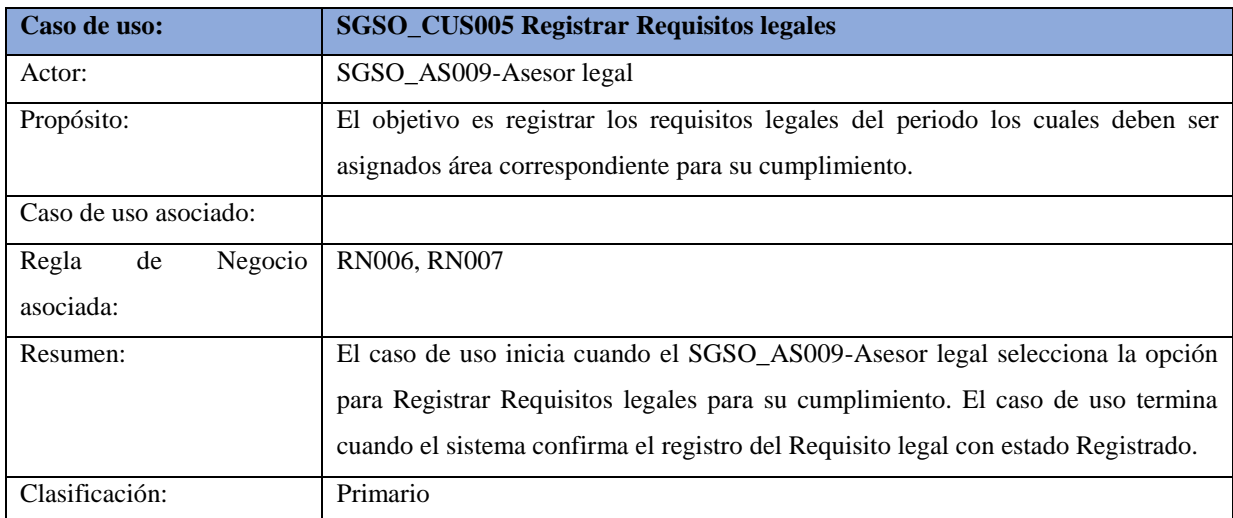

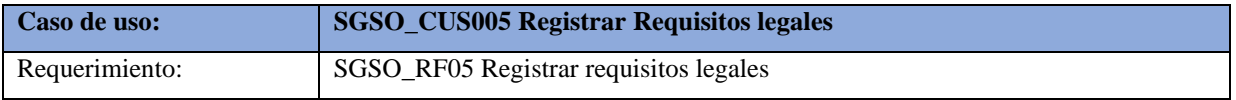

**Tabla 37:** Especificación Alto nivel SGSO\_CUS005 Registrar Requisitos legales

Fuente: Elaboración propia

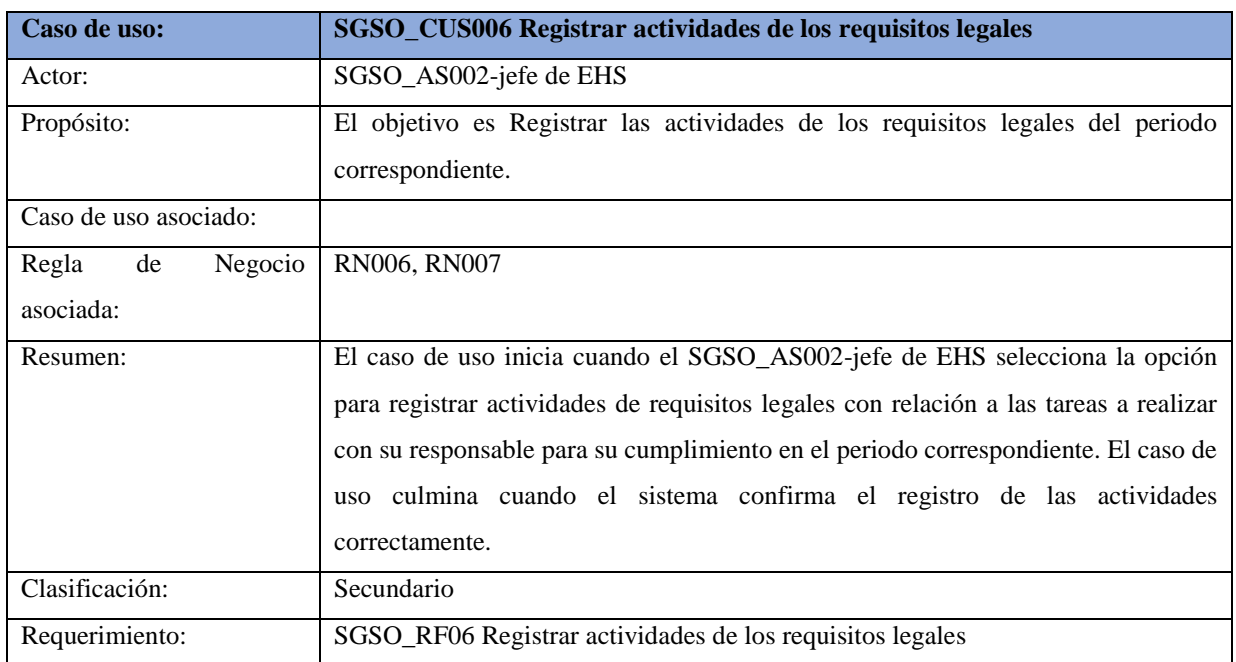

**Tabla 38:** Especificación Alto nivel SGSO\_CUS006 Registrar actividades de los requisitos legales

Fuente: Elaboración propia

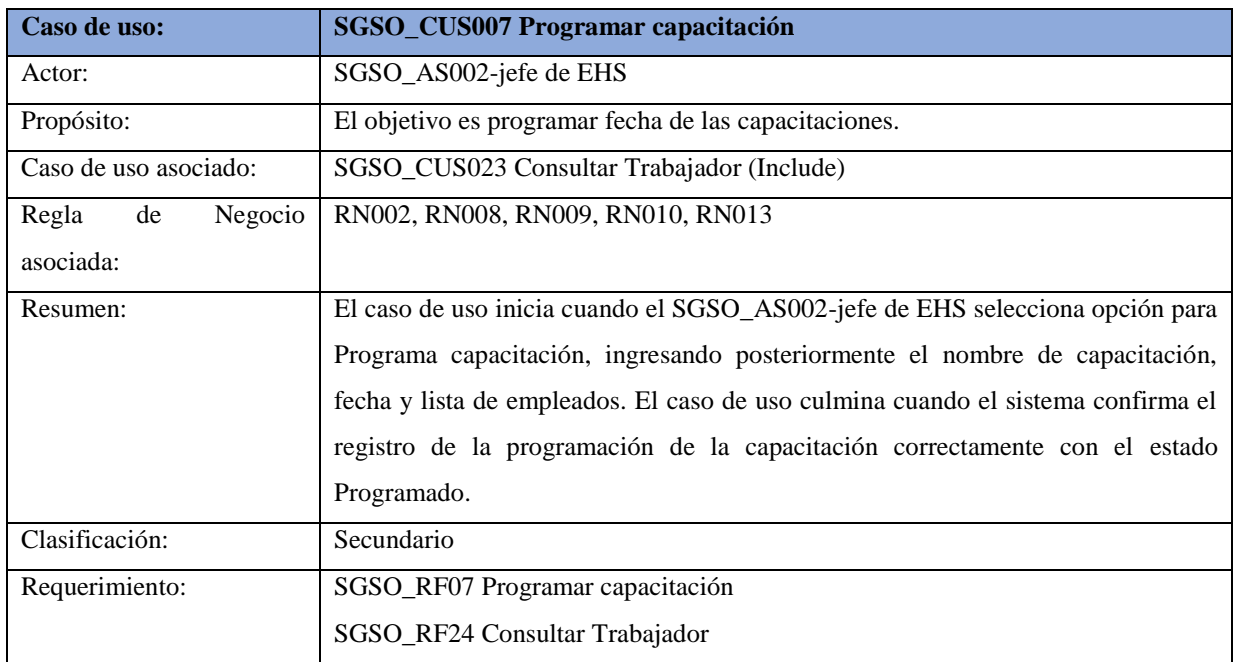

**Tabla 39:** Especificación Alto nivel SGSO\_CUS007 Programar capacitación

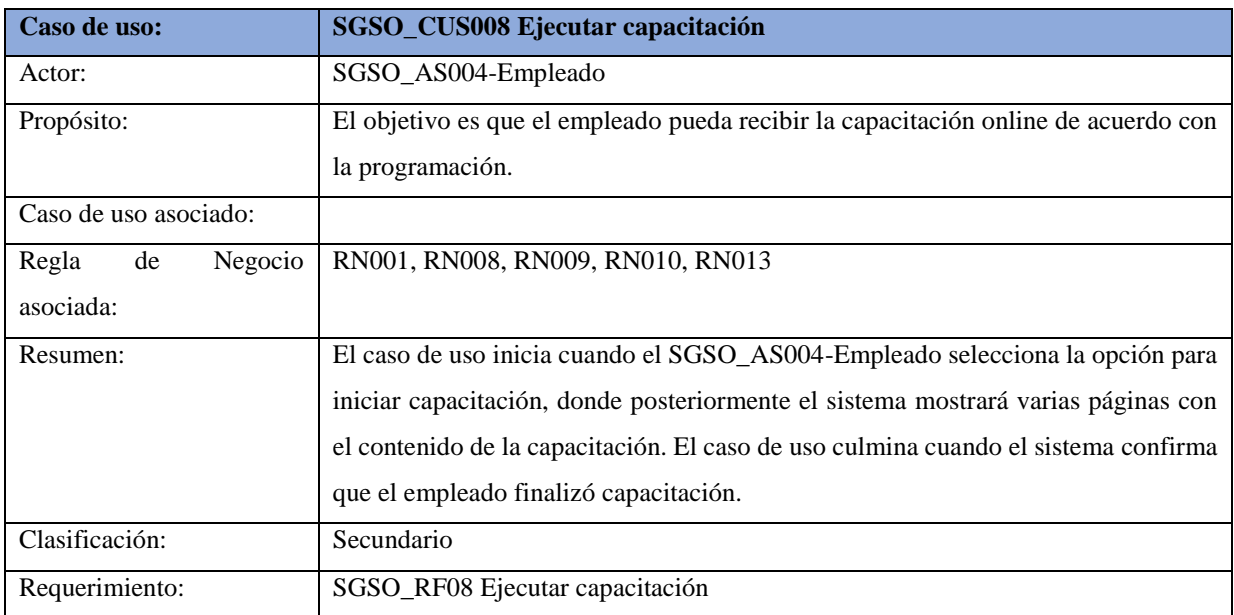

**Tabla 40:** Especificación Alto nivel SGSO\_CUS008 Rendir capacitación

Fuente: Elaboración propia

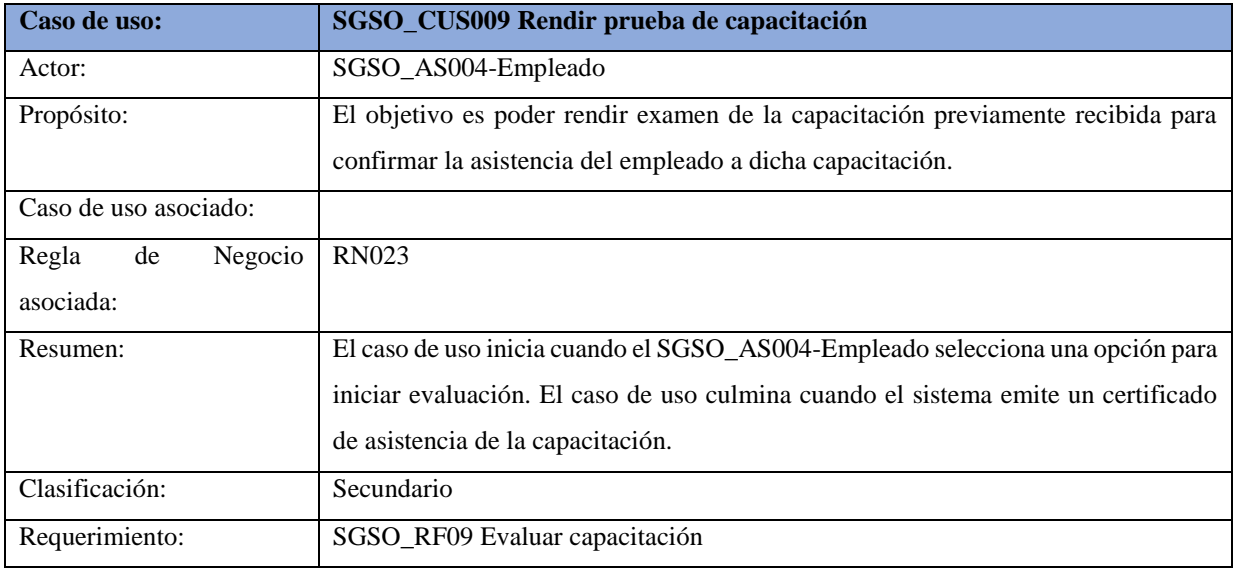

**Tabla 41:** Especificación Alto nivel SGSO\_CUS009 Evaluar capacitación

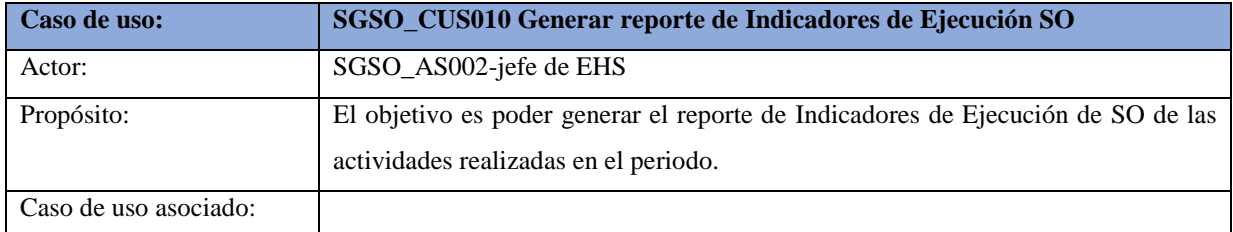

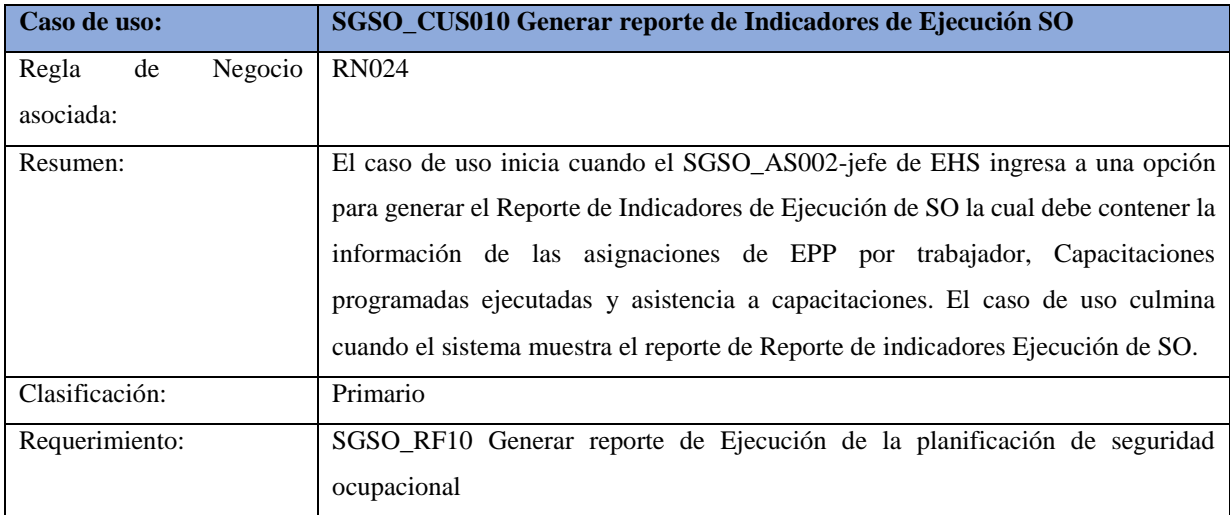

**Tabla 42:** Especificación Alto nivel SGSO\_CUS010 Generar reporte de Ejecución SGSO

Fuente: Elaboración propia

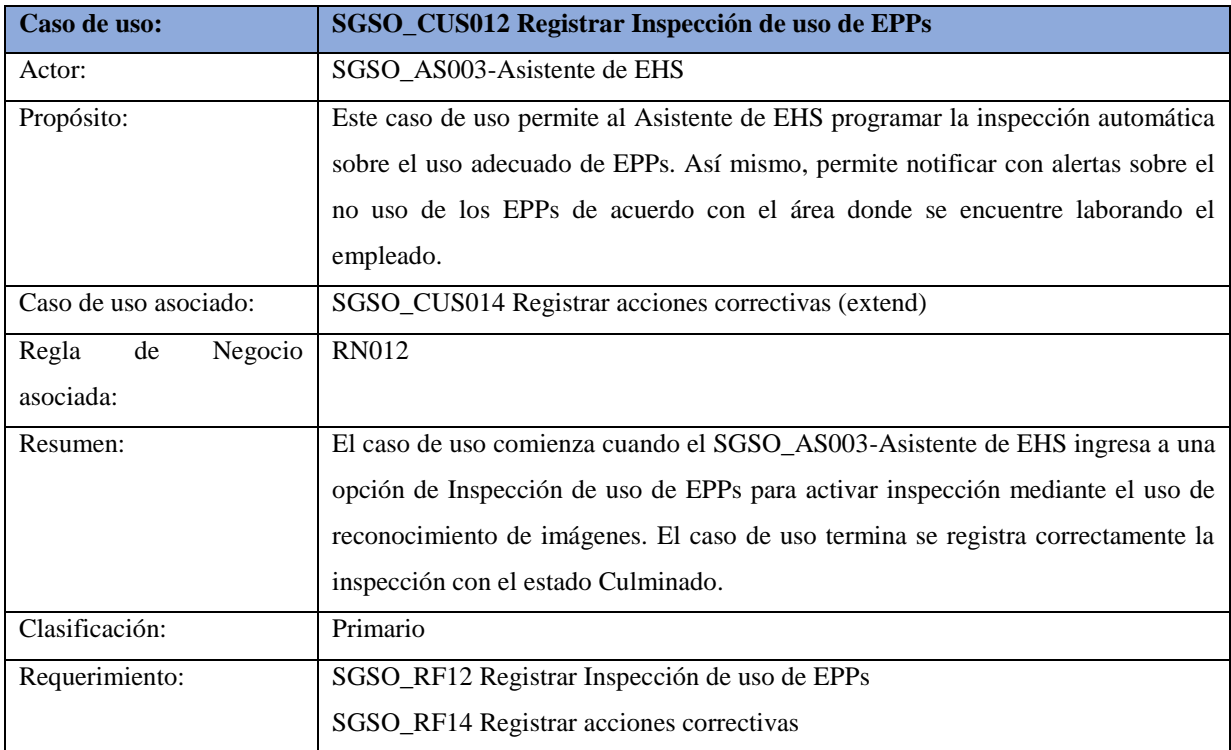

**Tabla 43:** Especificación Alto nivel SGSO\_CUS012 Registrar Inspección de uso de EPPs

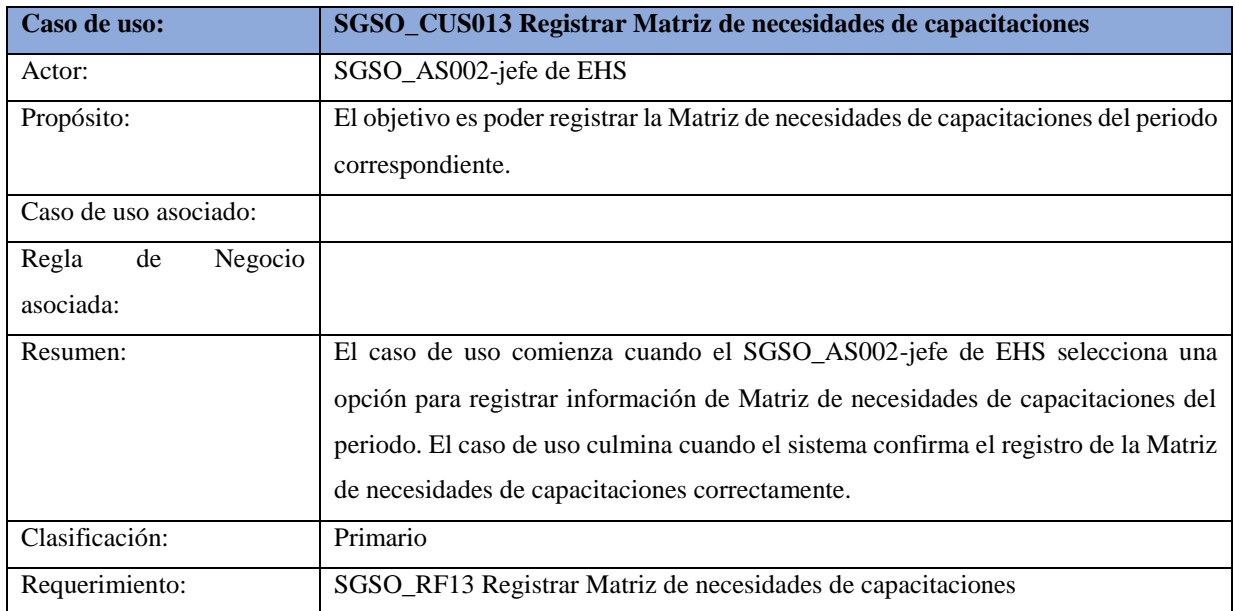

**Tabla 44:** Especificación Alto nivel SGSO\_CUS013 Registrar Matriz de necesidades de capacitaciones

Fuente: Elaboración propia

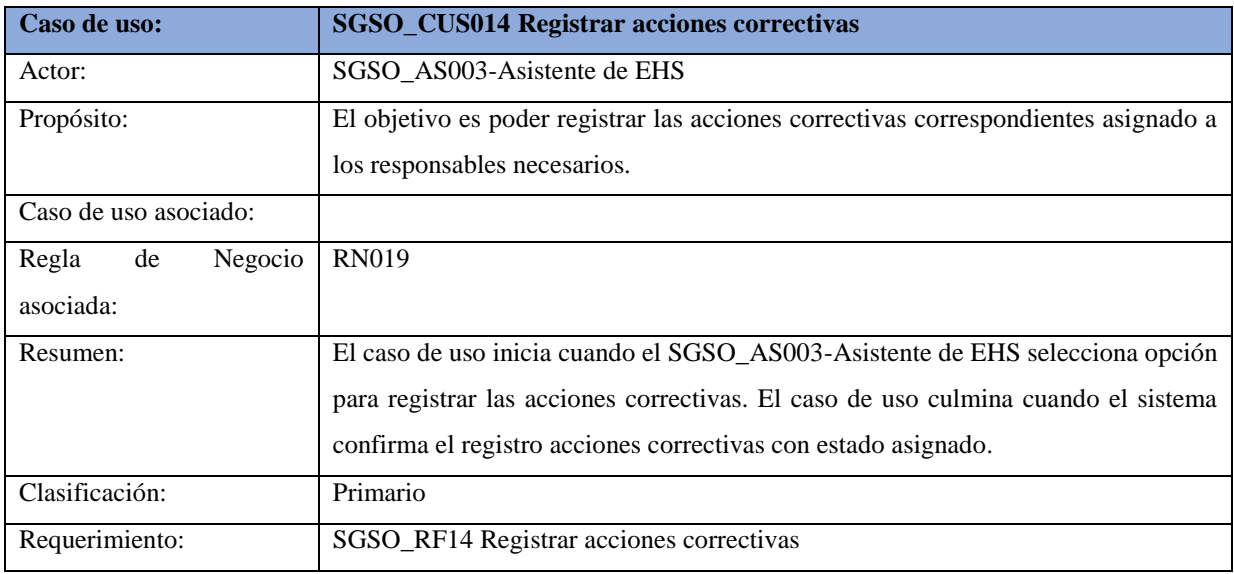

**Tabla 45:** Especificación Alto nivel SGSO\_CUS014 Registrar acciones correctivas

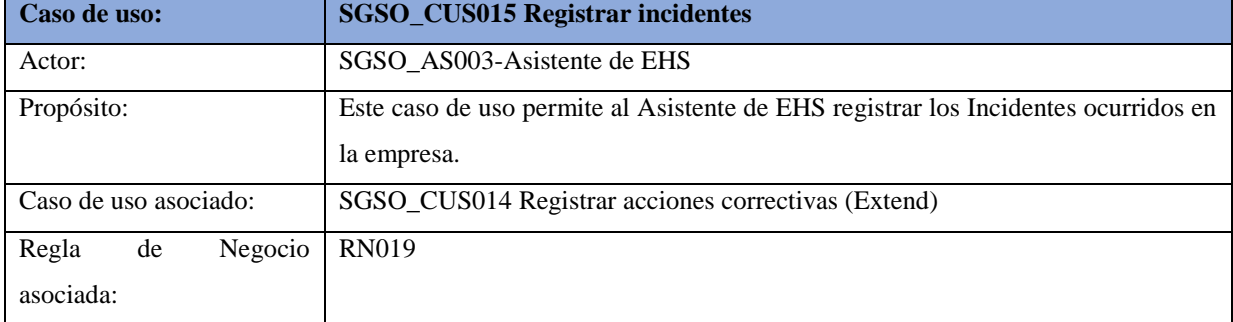

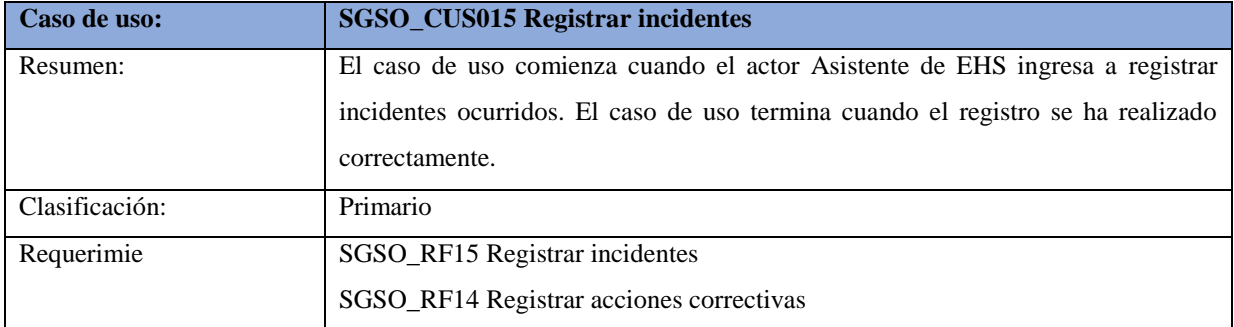

**Tabla 46:** Especificación Alto nivel SGSO\_CUS015 Registrar incidentes

### Fuente: Elaboración propia

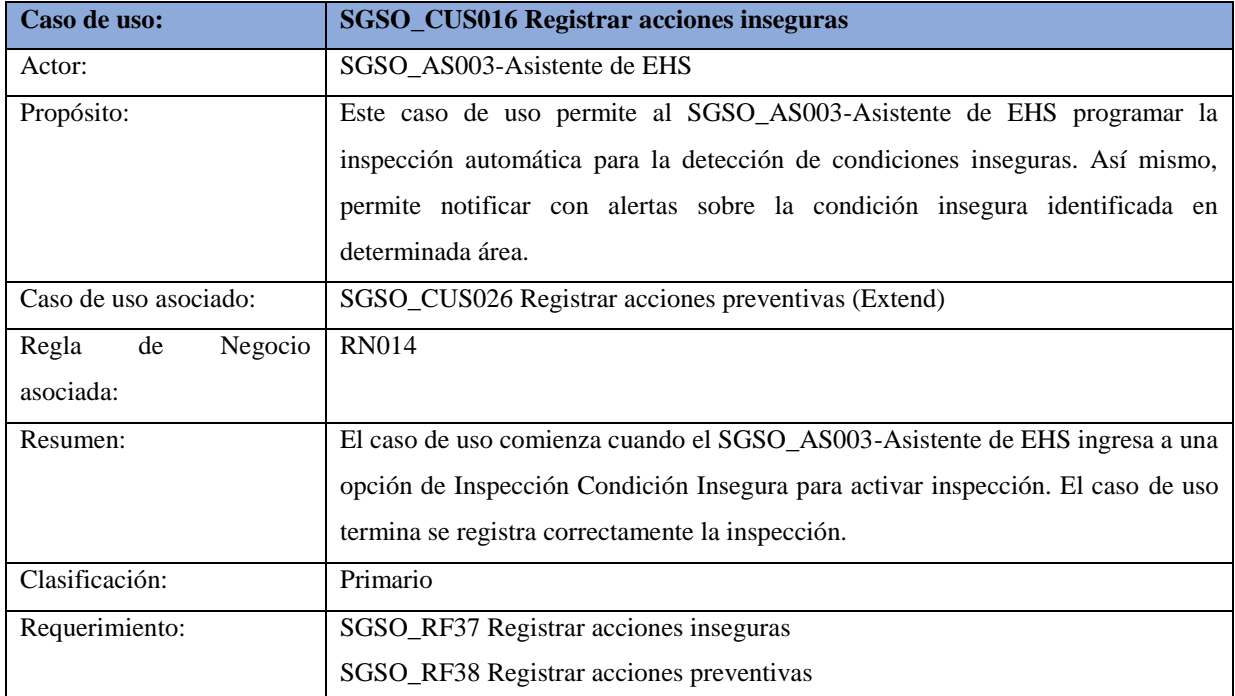

**Tabla 47:** Especificación Alto nivel SGSO\_CUS016 Registrar acciones inseguras

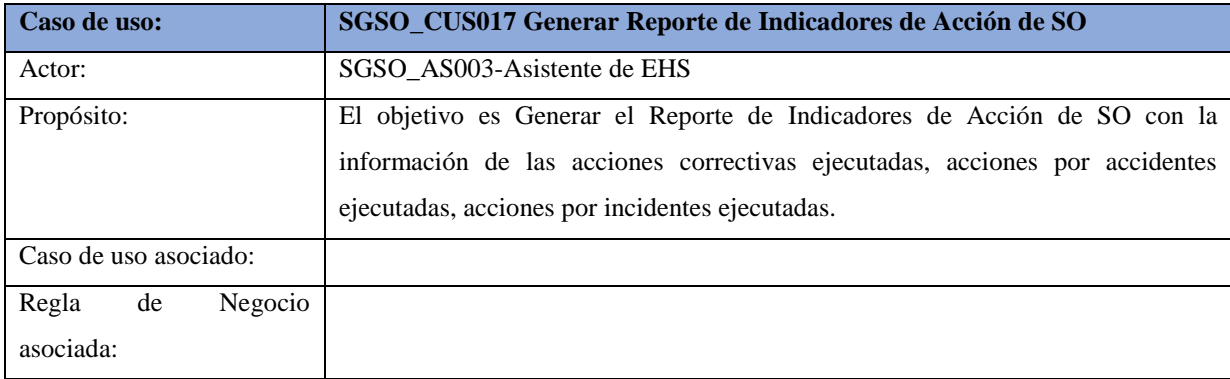

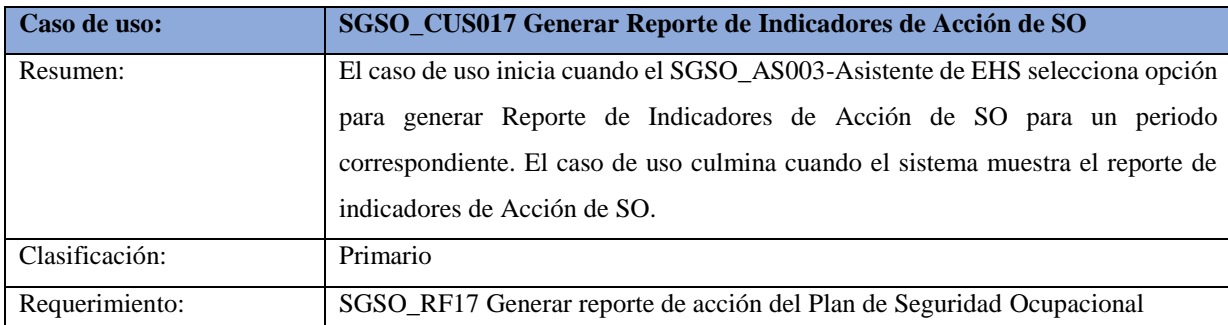

**Tabla 48:** Especificación Alto nivel SGSO\_CUS017 Generar reporte de acción de SGSO

#### Fuente: Elaboración propia

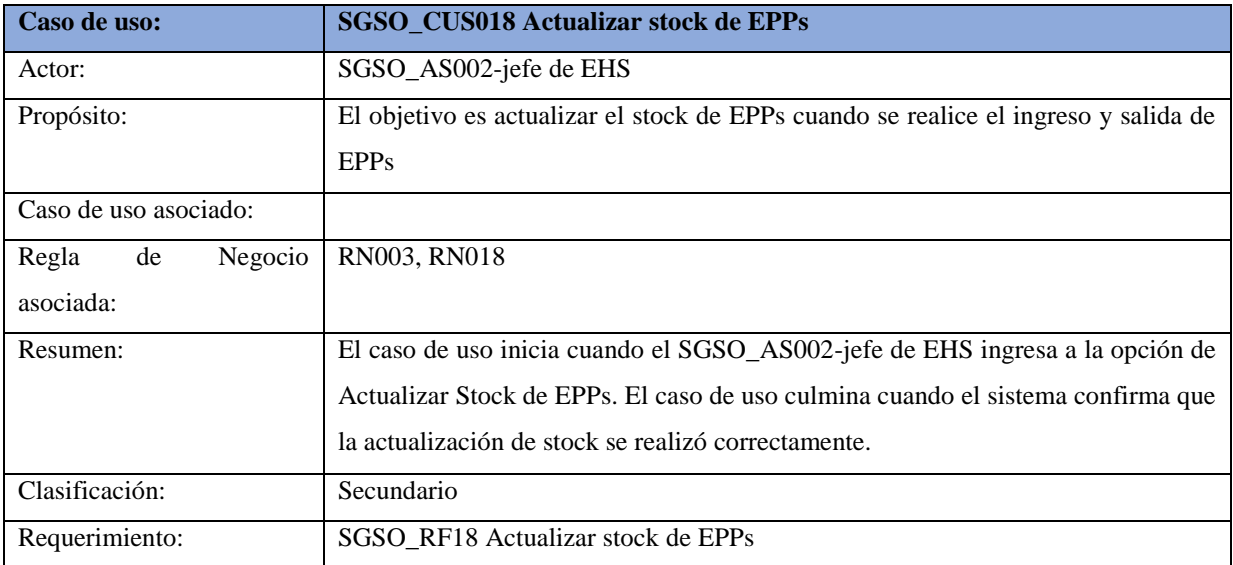

**Tabla 49:** Especificación Alto nivel SGSO\_CUS018 Actualizar stock de EPPs

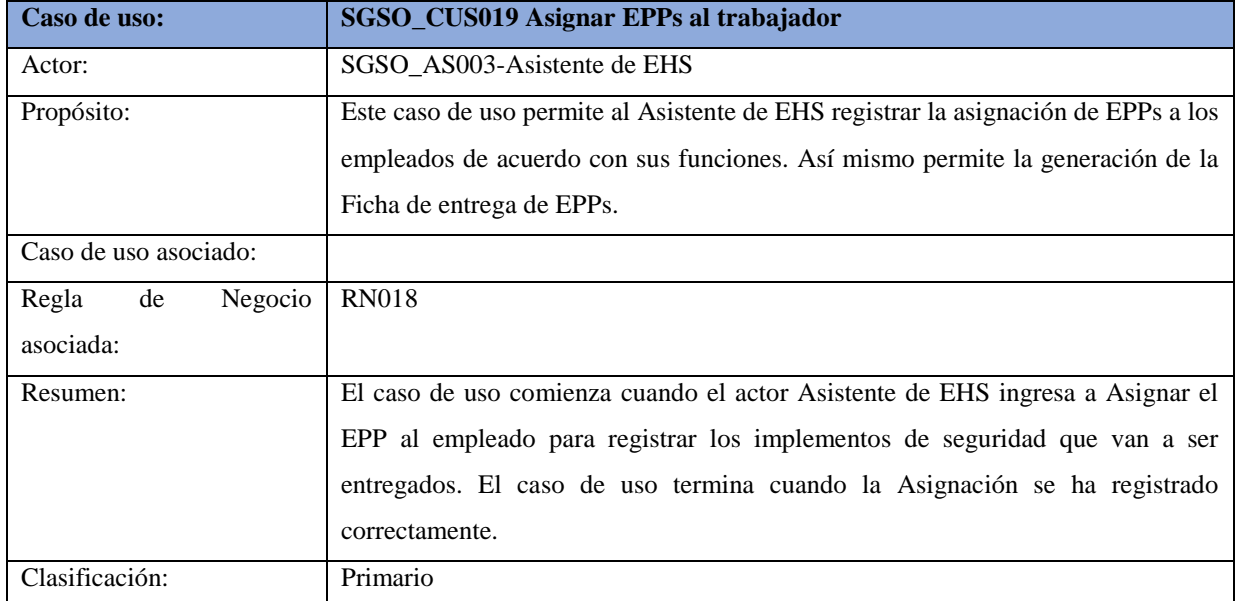

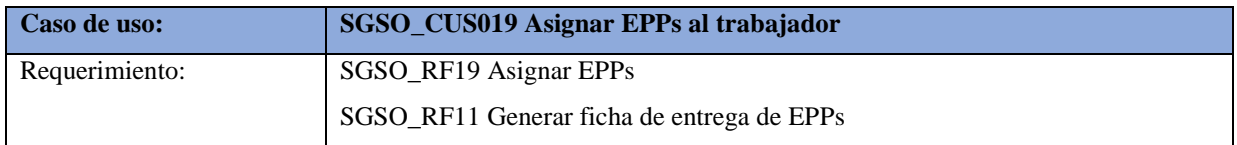

**Tabla 50:** Especificación Alto nivel SGSO\_CUS019 Asignar EPPs al trabajador

Fuente: Elaboración propia

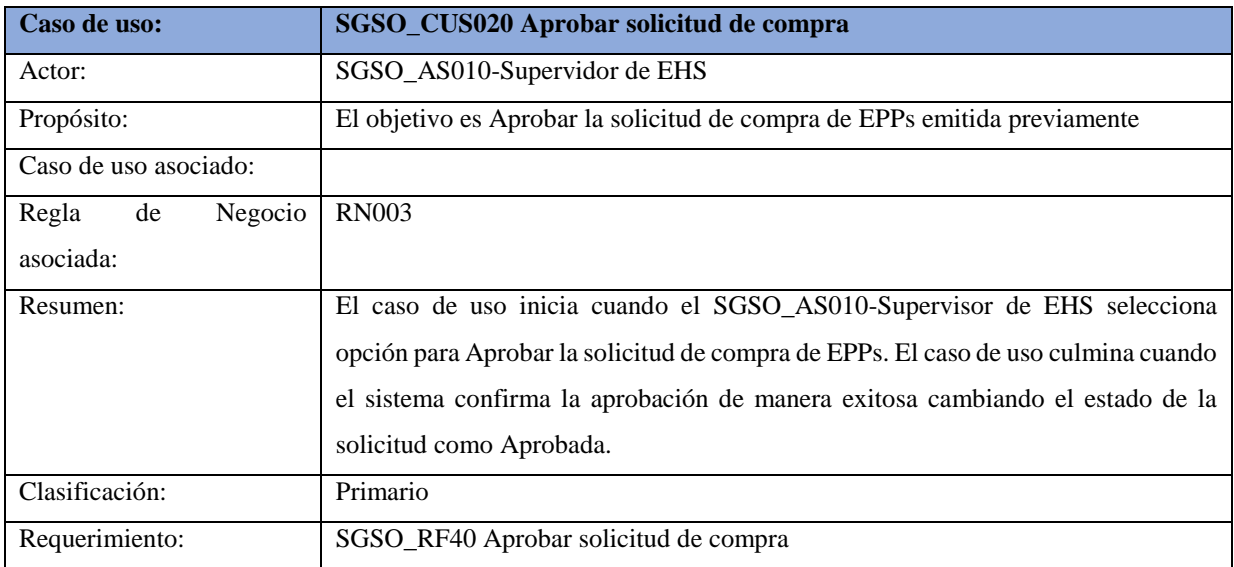

**Tabla 51:** Especificación Alto nivel SGSO\_CUS020 Aprobar solicitud de compra

Fuente: Elaboración propia

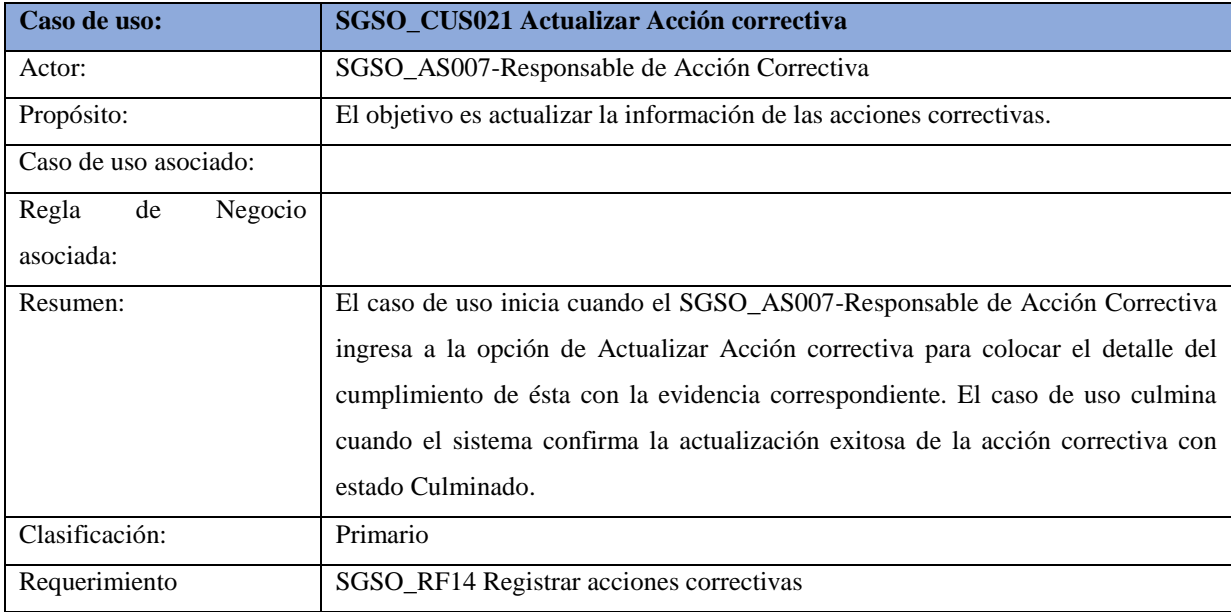

**Tabla 52:** Especificación Alto nivel SGSO\_CUS021 Actualizar Acción correctiva

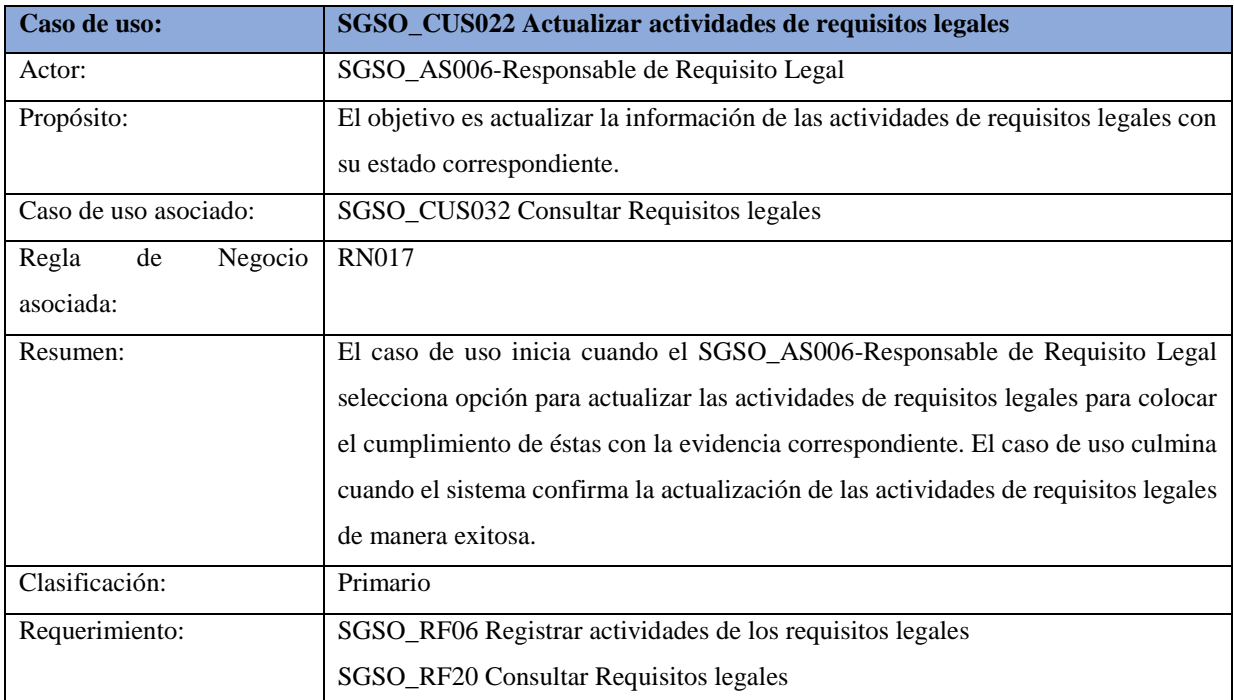

**Tabla 53:** Especificación Alto nivel SGSO\_CUS022 Actualizar actividades de requisitos legales

Fuente: Elaboración propia

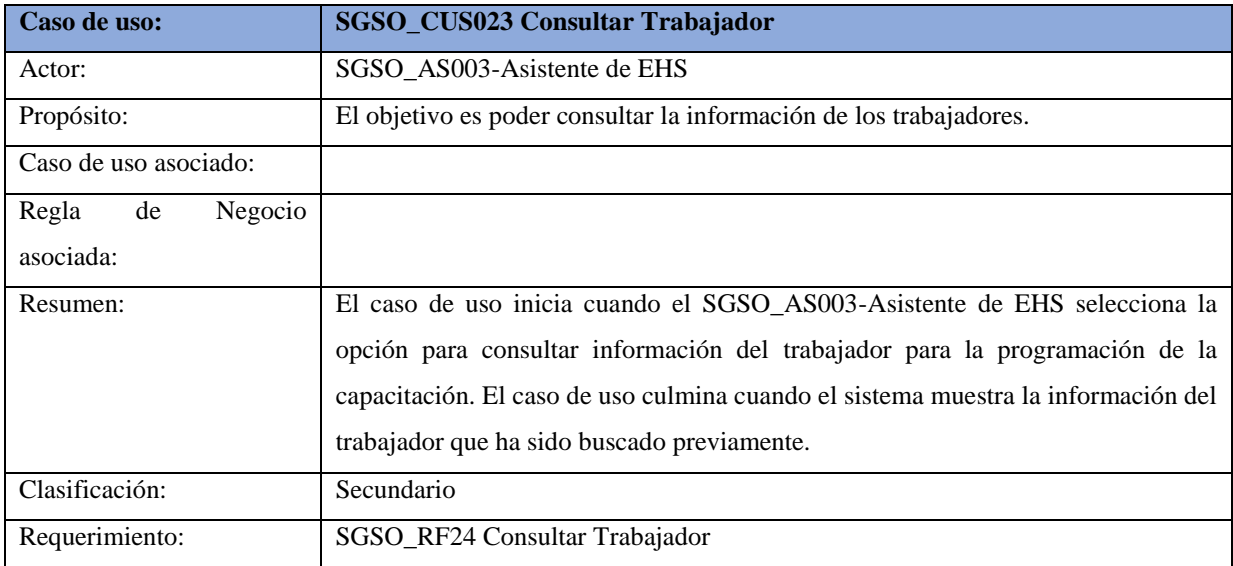

**Tabla 54:** Especificación Alto nivel SGSO\_CUS023 Consultar Trabajador

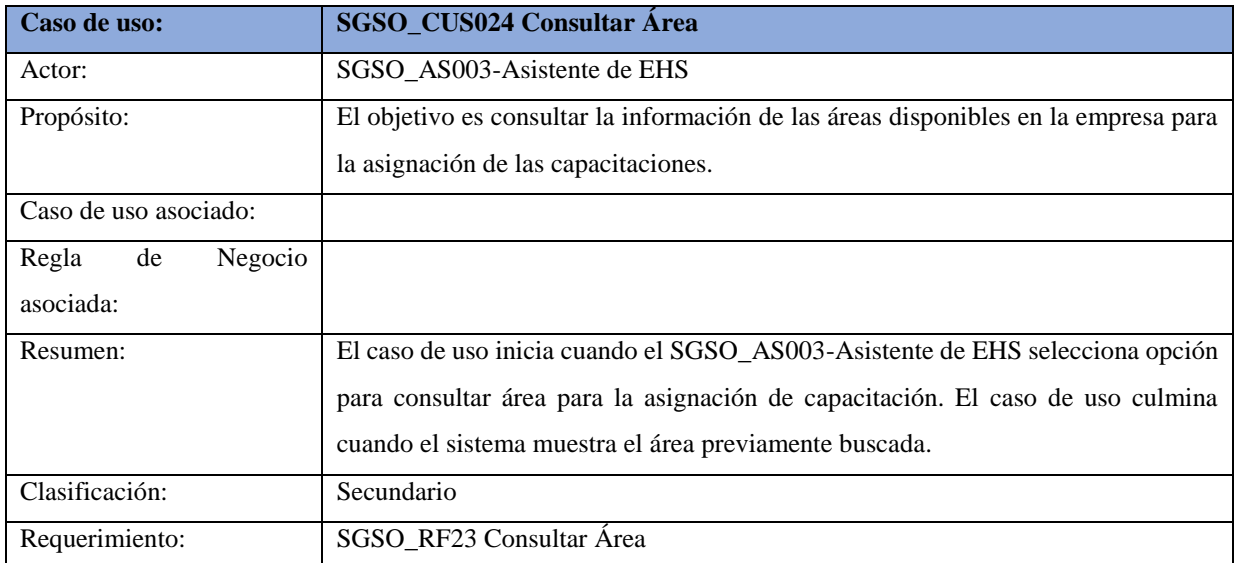

**Tabla 55:** Especificación Alto nivel SGSO\_CUS024 Consultar Área

Fuente: Elaboración propia

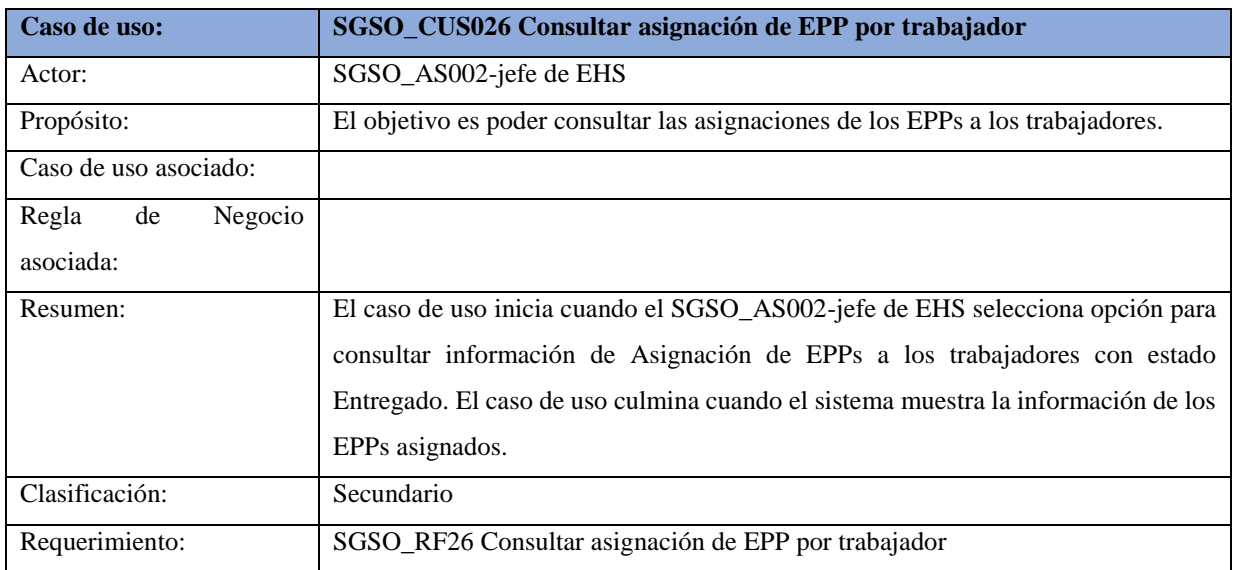

**Tabla 56:** Especificación Alto nivel SGSO\_CUS026 Consultar asignación de EPP por trabajador

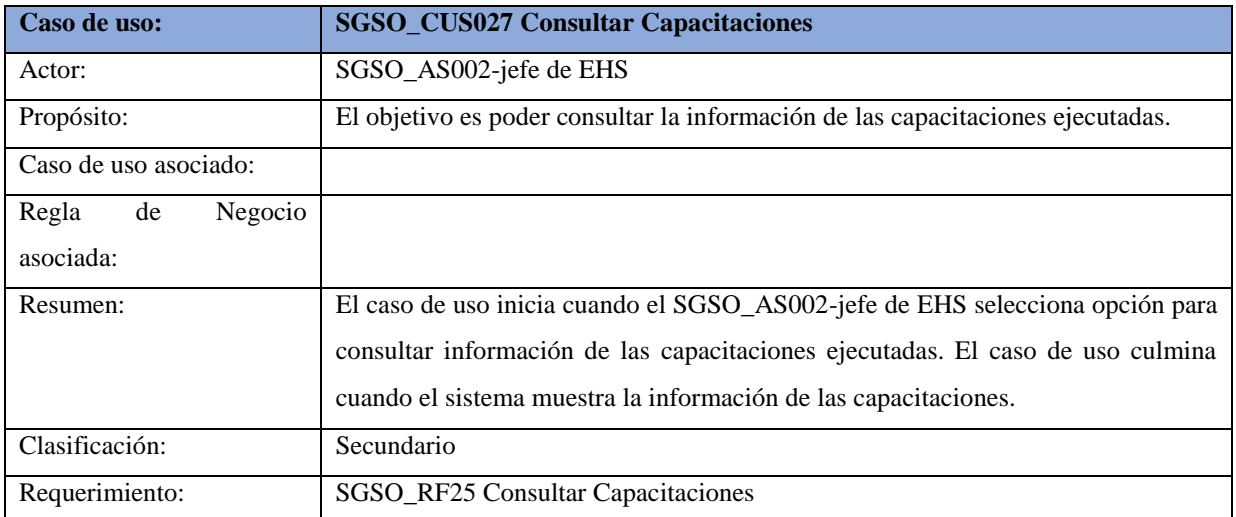

**Tabla 57:** Especificación Alto nivel SGSO\_CUS027 Consultar Capacitaciones

Fuente: Elaboración propia

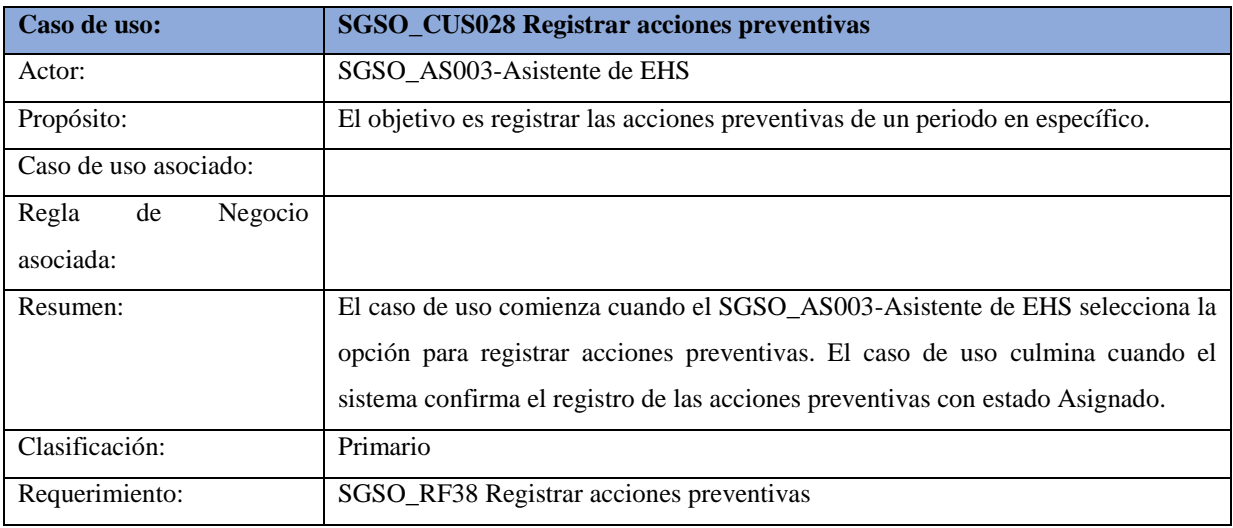

**Tabla 58:** Especificación Alto nivel SGSO\_CUS028 Registrar acciones preventivas

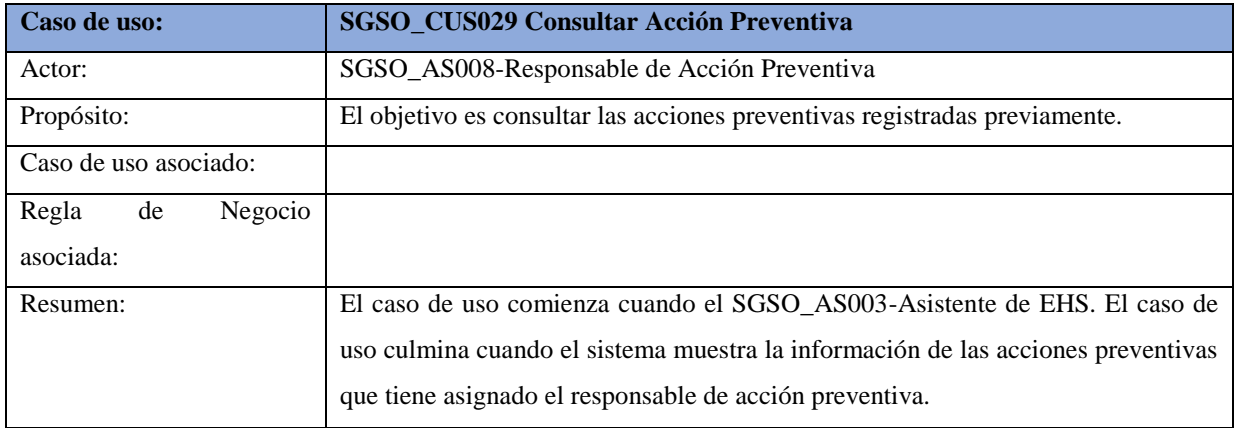

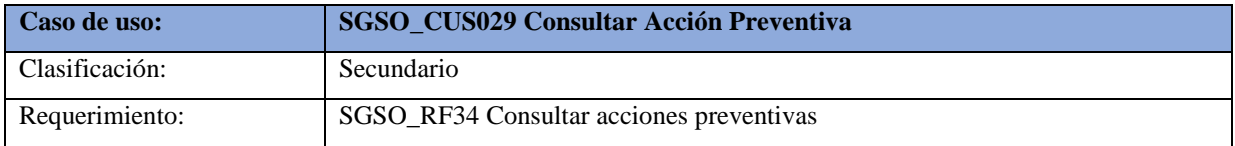

**Tabla 59:** Especificación Alto nivel SGSO\_CUS029 Consultar Acción Preventiva

Fuente: Elaboración propia

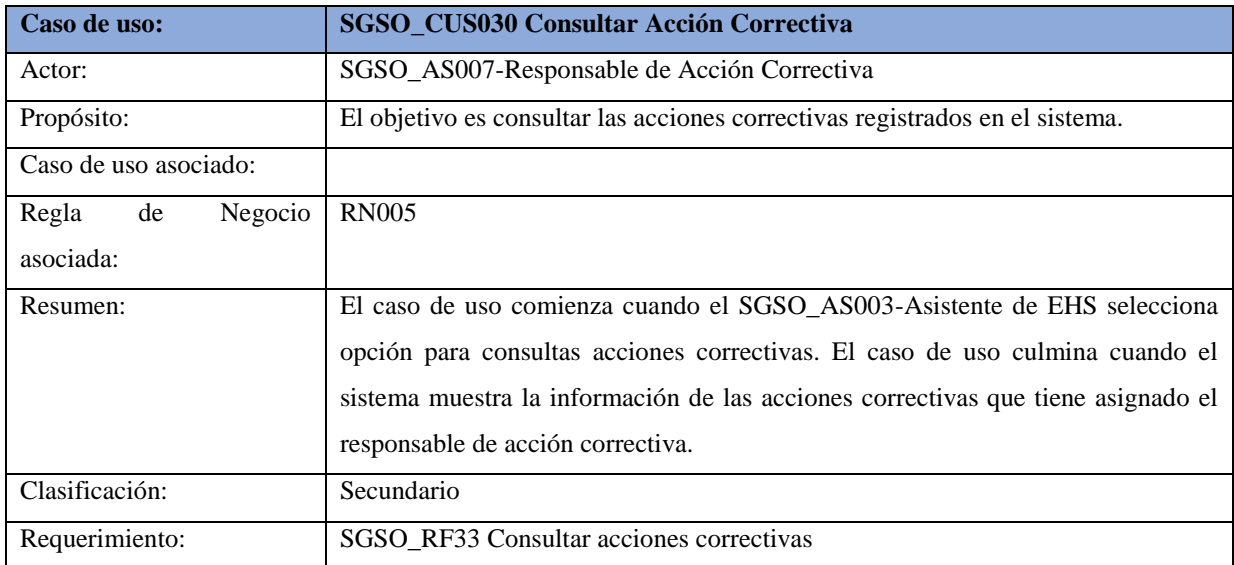

**Tabla 60:** Especificación Alto nivel SGSO\_CUS030 Consultar Acción Correctiva

Fuente: Elaboración propia

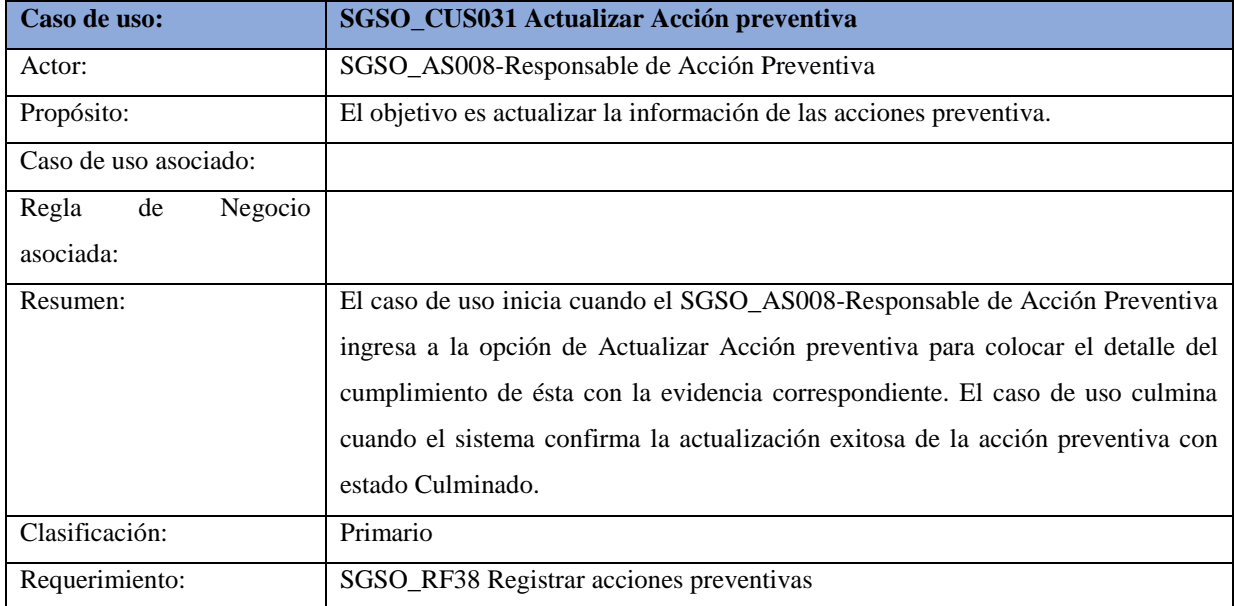

**Tabla 61:** Especificación Alto nivel SGSO\_CUS031 Actualizar Acción preventiva

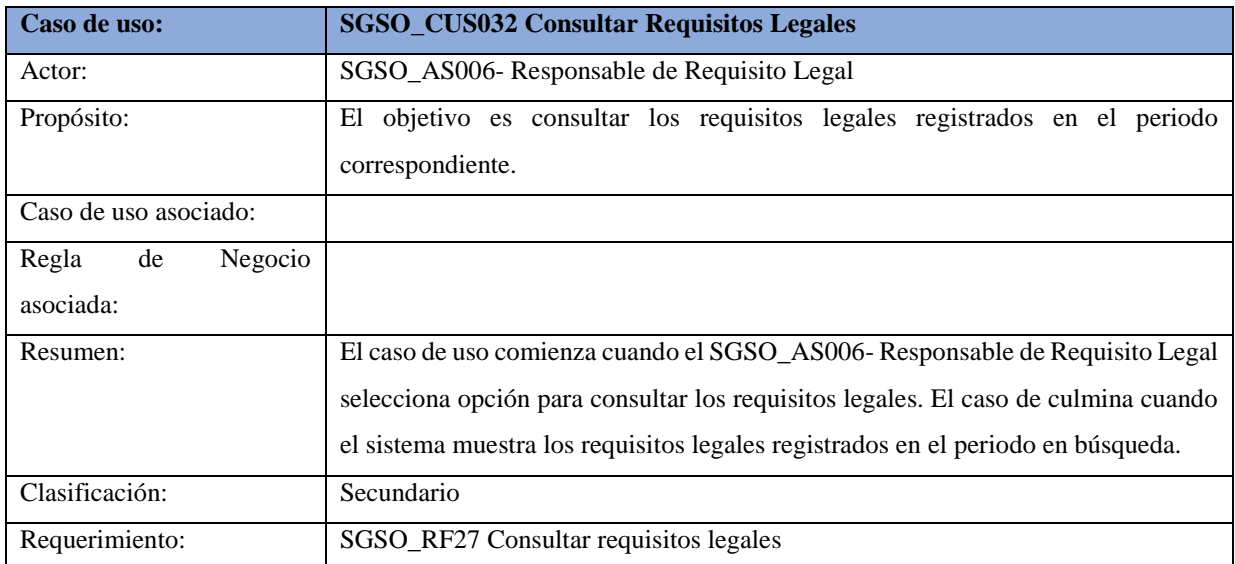

**Tabla 62:** Especificación Alto nivel SGSO\_CUS032 Consultar Requisitos Legales

Fuente: Elaboración propia

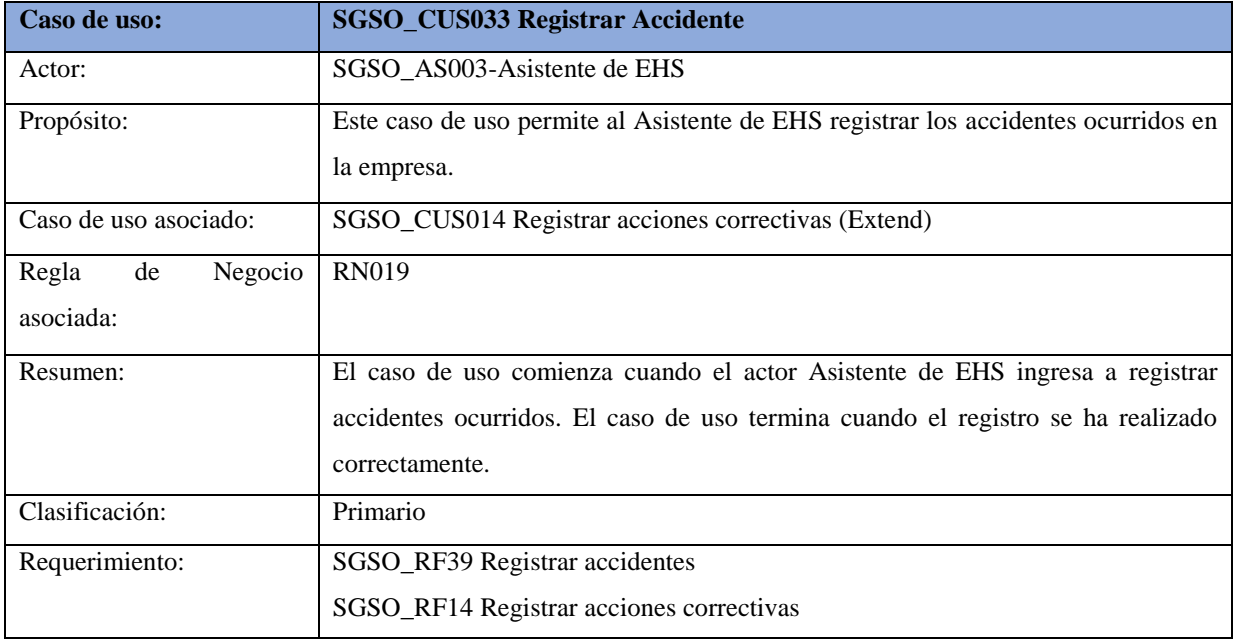

**Tabla 63:** Especificación Alto nivel SGSO\_CUS033 Registrar Accidente

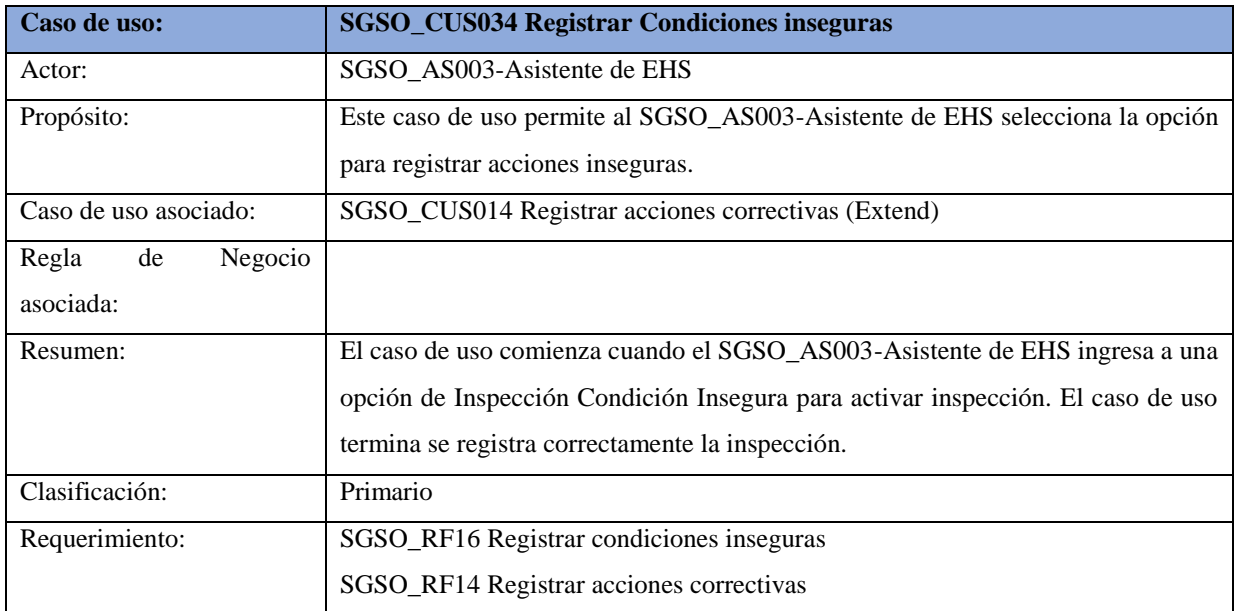

**Tabla 64:** Especificación Alto nivel SGSO\_CUS034 Registrar Condiciones inseguras

Fuente: Elaboración propia

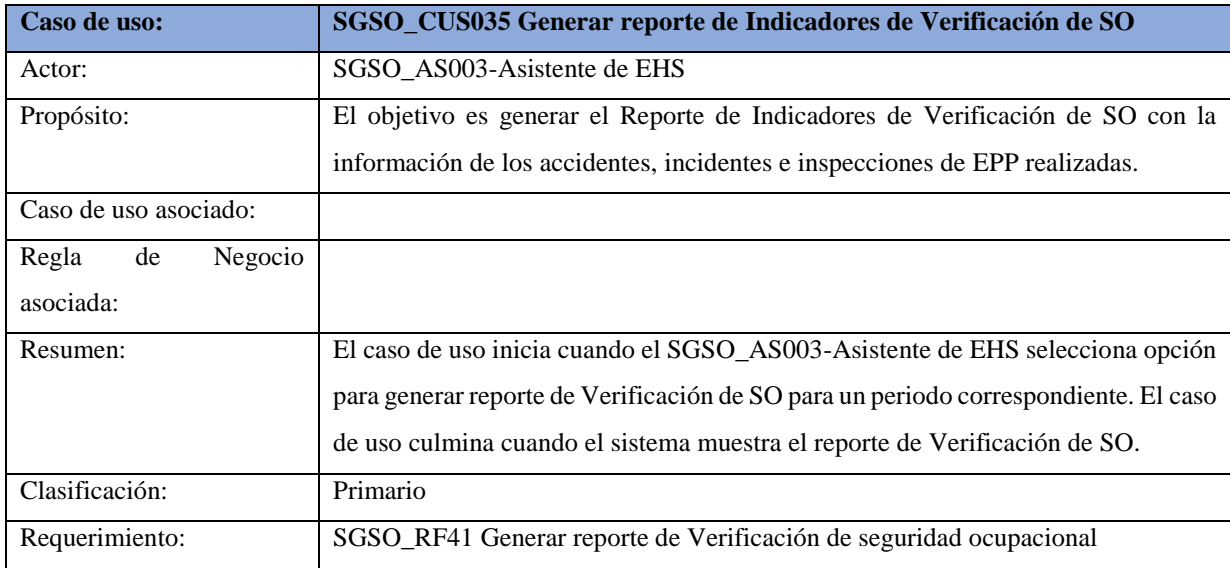

**Tabla 65:** Especificación Alto nivel SGSO\_CUS035 Generar reporte de Verificación de SO

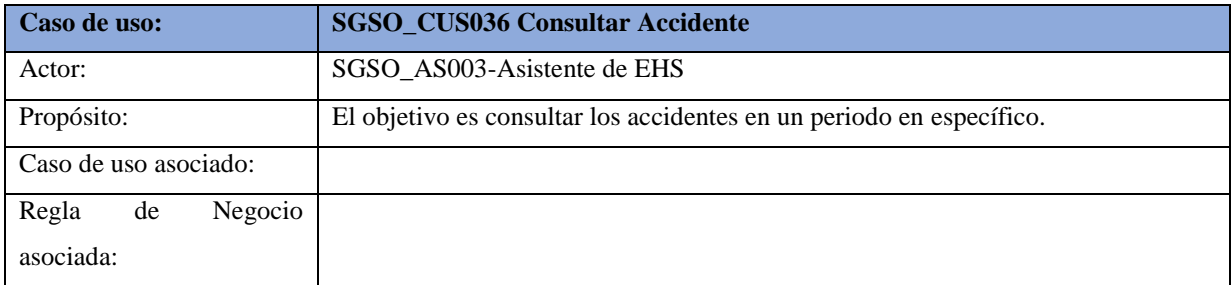

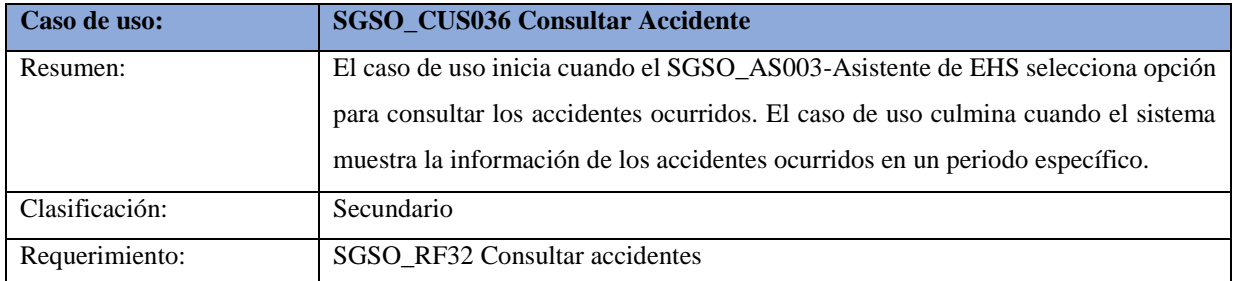

**Tabla 66:** Especificación Alto nivel SGSO\_CUS036 Consultar Accidente

#### Fuente: Elaboración propia

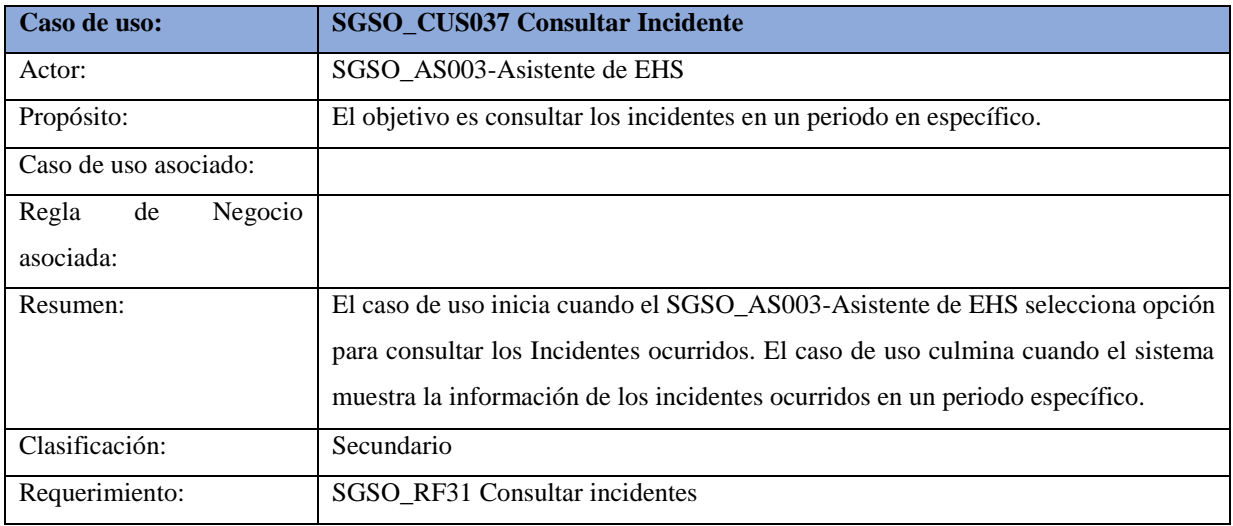

**Tabla 67:** Especificación Alto nivel SGSO\_CUS037 Consultar Incidente

Fuente: Elaboración propia

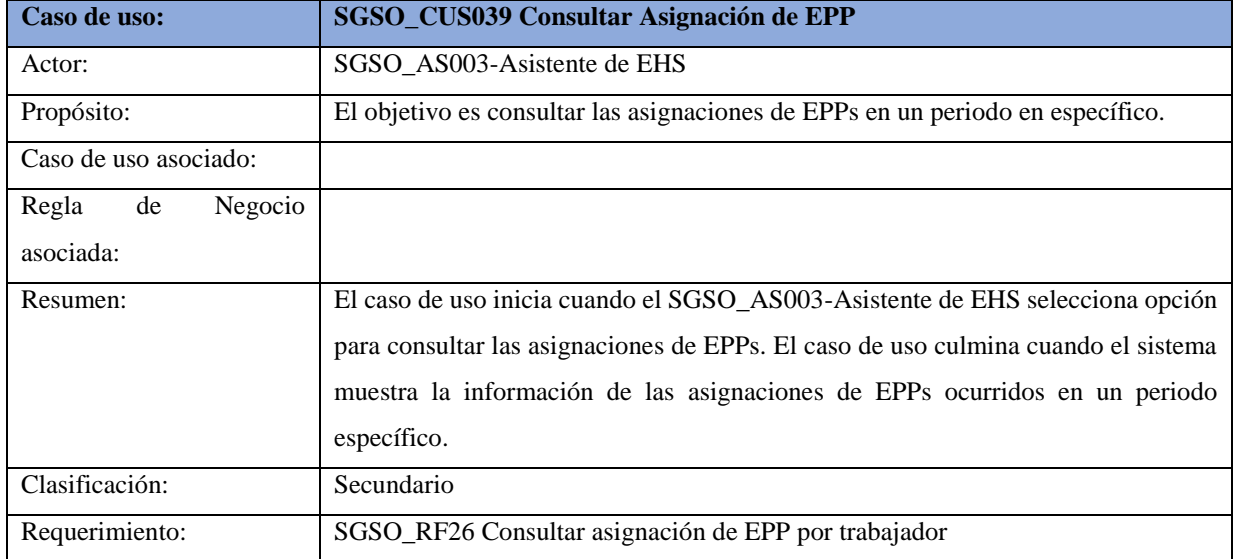

**Tabla 68:** Especificación Alto nivel SGSO\_CUS039 Consultar Asignación de EPP

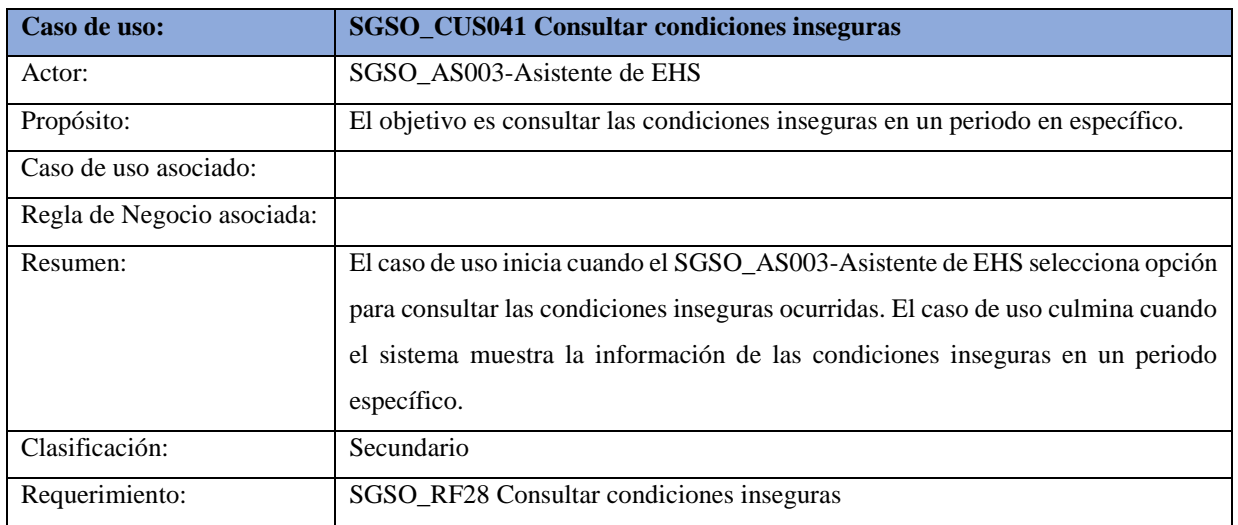

**Tabla 69:** Especificación Alto nivel SGSO\_CUS041 Consultar condiciones inseguras

Fuente: Elaboración propia

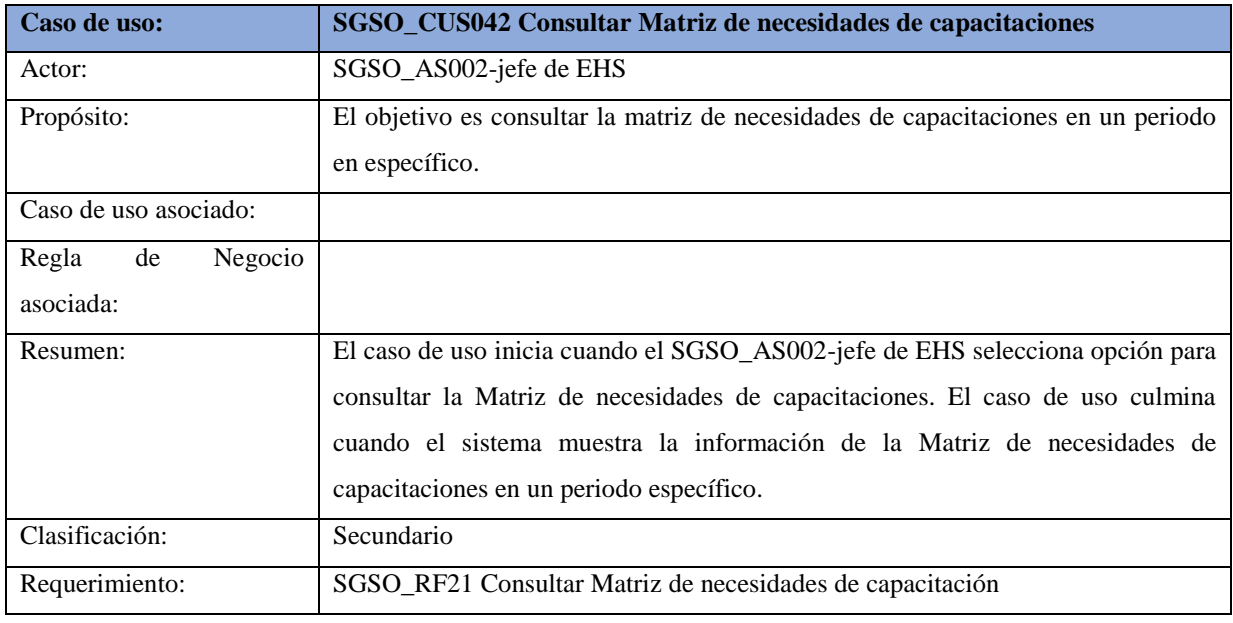

**Tabla 70:** Especificación Alto nivel SGSO\_CUS042 Consultar Matriz de necesidades de capacitaciones

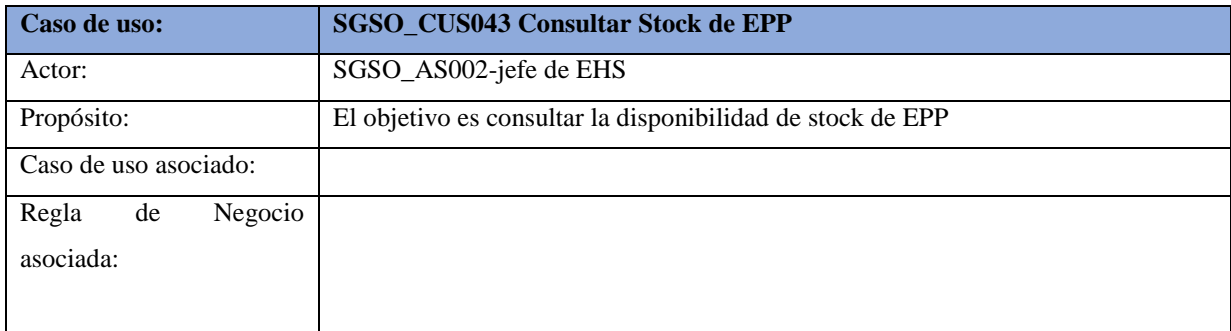

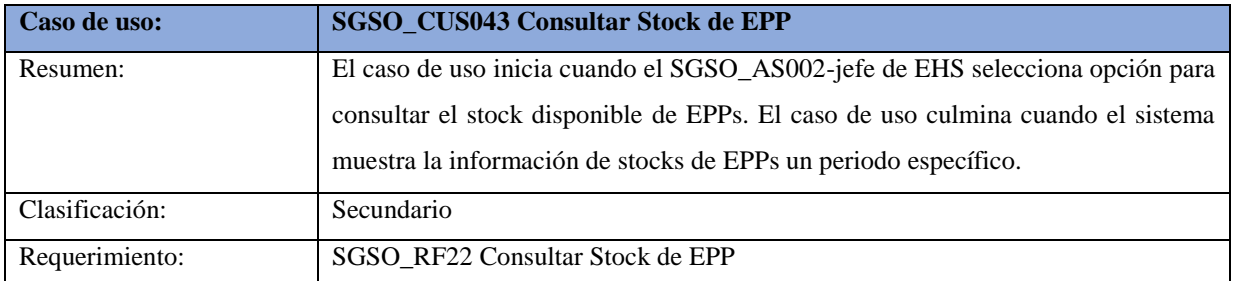

**Tabla 71:** Especificación Alto nivel SGSO\_CUS043 Consultar Stock de EPP

#### Fuente: Elaboración propia

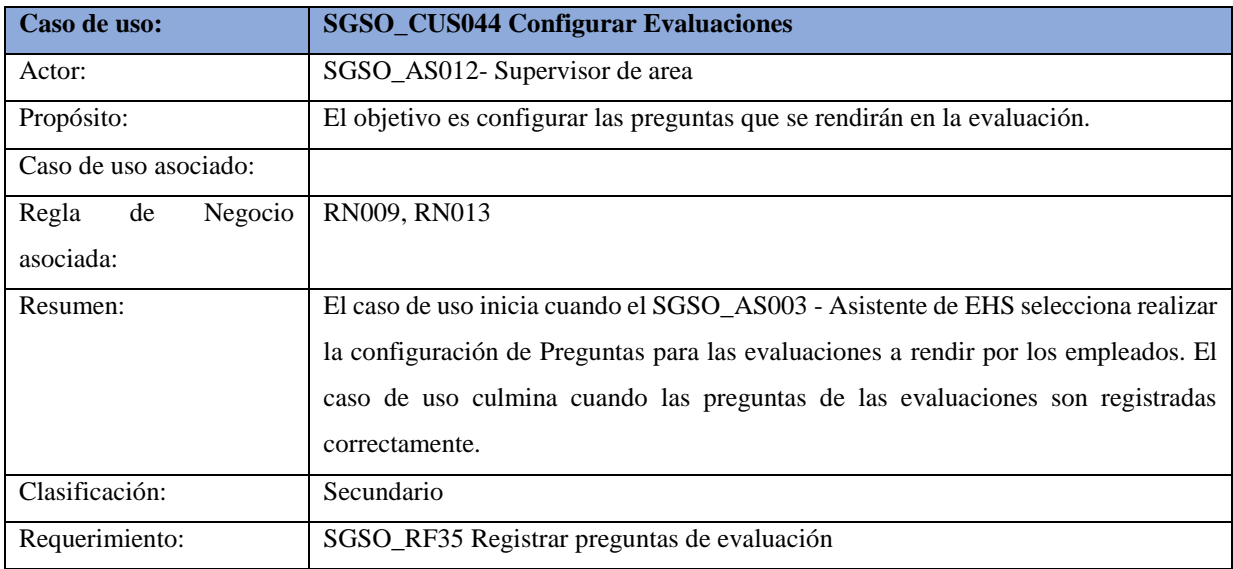

**Tabla 72:** Especificación Alto Nivel SGSO\_CUS044 Configurar Preguntas Evaluaciones

Fuente: Elaboración propia

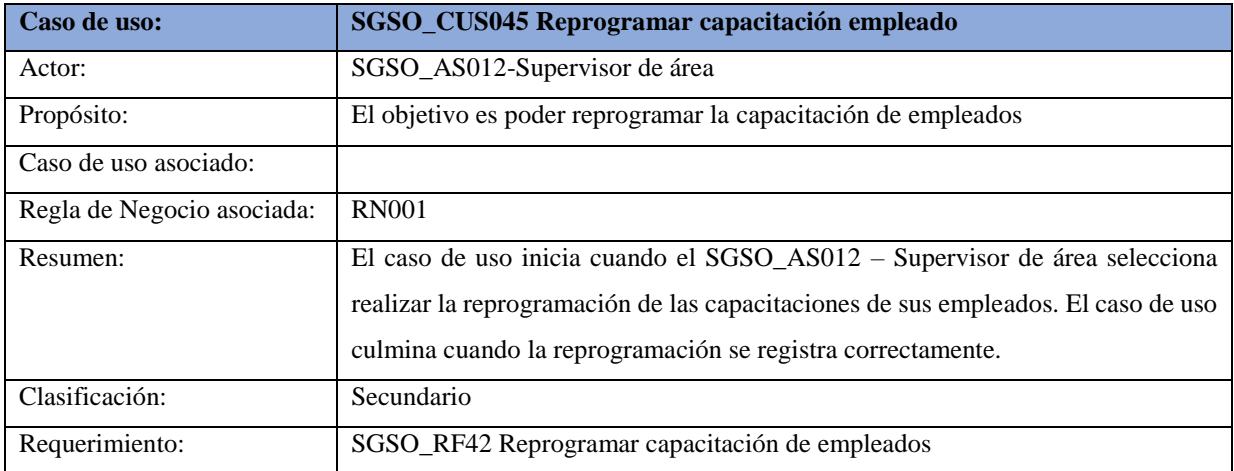

**Tabla 73:** Especificación Alto Nivel. SGSO\_CUS045 Reprogramar capacitación empleado

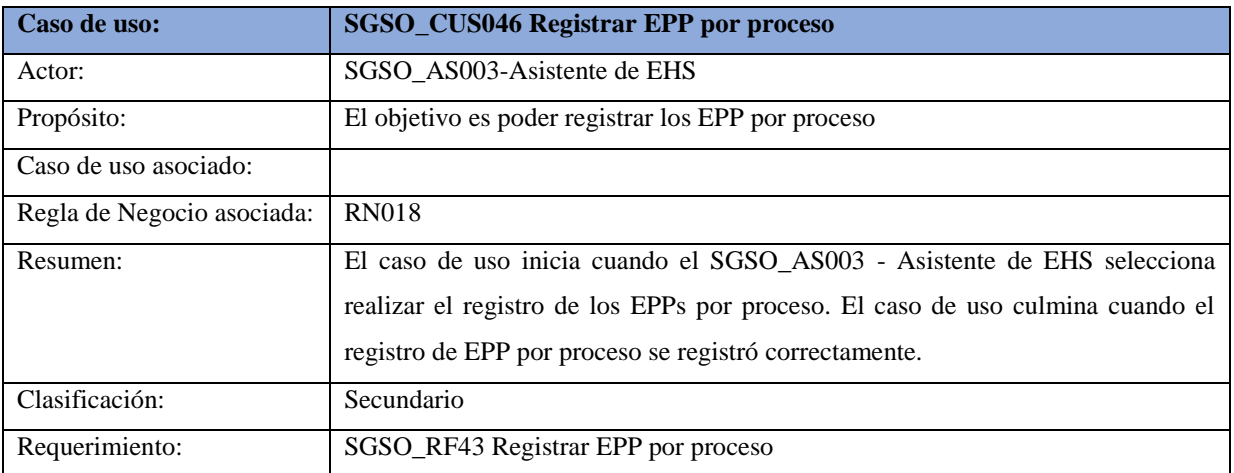

**Tabla 74:** Especificación Alto Nivel. SGSO\_CUS046 Registrar EPP por proceso

Fuente: Elaboración propia

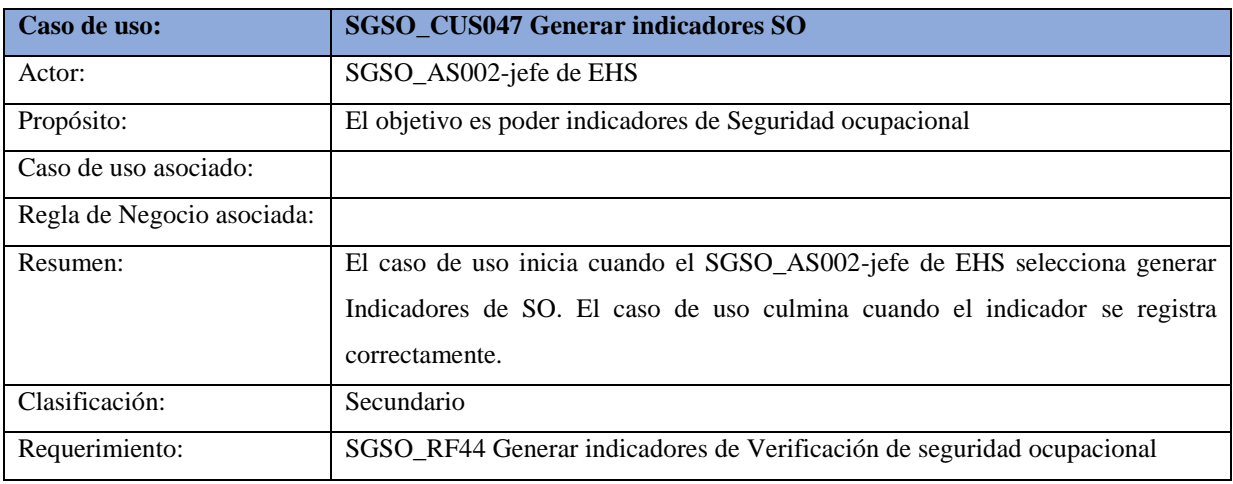

**Tabla 75:** Especificación Alto Nivel SGSO\_CUS047 Generar indicadores SO

Fuente: Elaboración propia

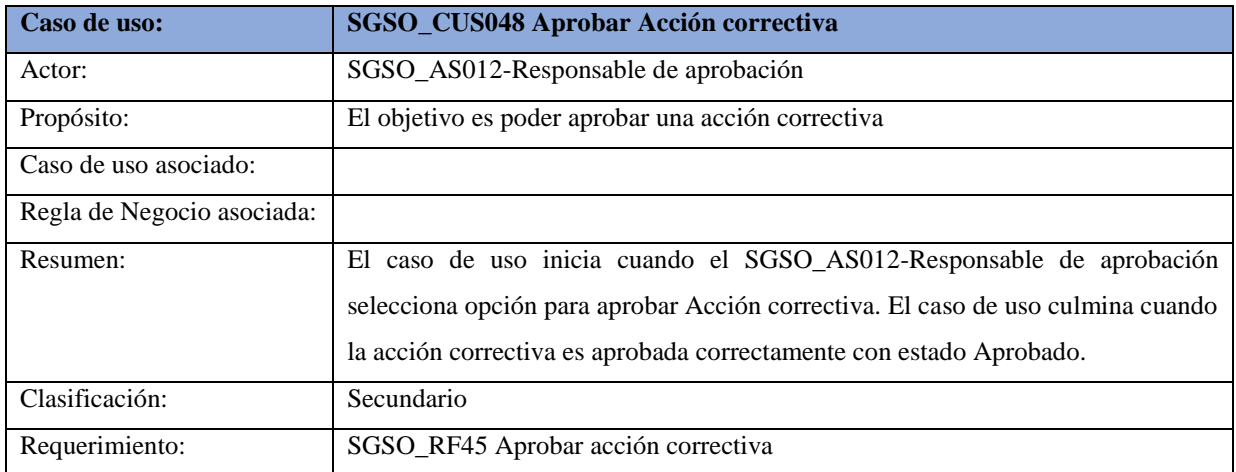

**Tabla 76:** Especificación Alto Nivel SGSO\_CUS048 Aprobar Acción correctiva

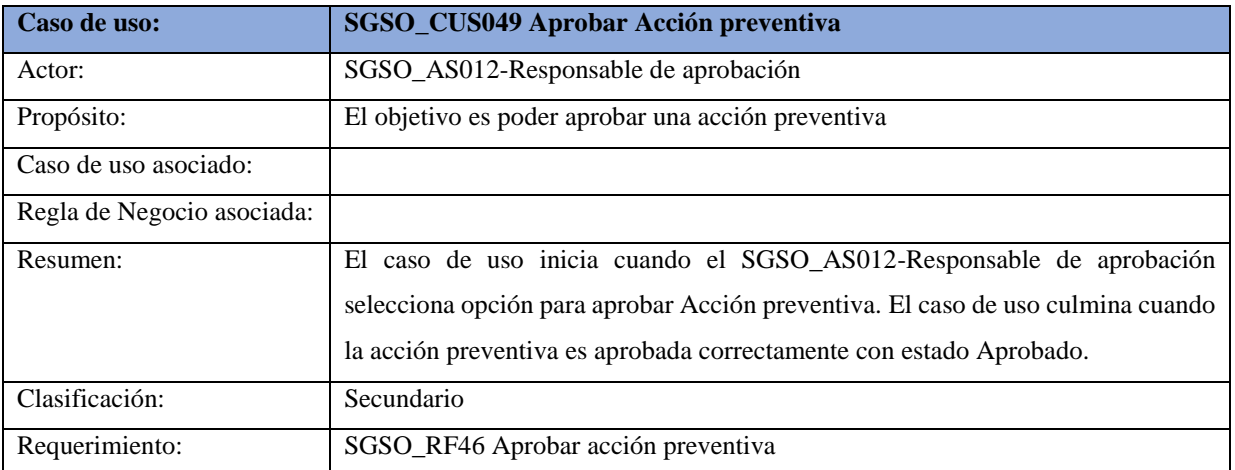

**Tabla 77:** Especificación Alto Nivel SGSO\_CUS048 Aprobar Acción preventiva

## **4.5 Especificaciones Detalladas de los Casos de Uso del Núcleo Central**

## **4.5.1 SGSO\_CUS006 Registrar Actividades de los Requisitos legales**

## **1. Actores del Sistema**

## **1.1 SGSO\_AS006-Responsable de requisito legal**

Encargado de registrar avance de los requisitos legales en el sistema.

**2. Propósito:** Este caso de uso permite al responsable del requisito legal registrar los avances de los requisitos legales vigentes en el sistema.

### **3. Breve Descripción**

 El caso de uso empieza cuando el responsable de requisito legal ingresa a la opción para registrar los avances de los requisitos específicos vigentes en el sistema dentro del módulo Hacer GSO. El sistema mostrará el listado de requisitos legales con las opciones de editar y campo de búsqueda. El caso de uso finaliza cuando el responsable de requisito legal registra el cierre de los requisitos específicos asociados a los requisitos legales.

## **4. Flujo de Eventos**

**4.1 Flujo Básico:** Registrar avance de requisitos legales

4.1.1 El responsable del requisito legal selecciona la opción Requisitos legales dentro del módulo Hacer GSO.

4.1.2 El sistema muestra el listado de requisitos legales con la información de Código, Requisito legal, Fecha de publicación, Fecha actualización, Área, Estado y Acción a realizarse.

4.1.3 El responsable del requisito legal selecciona el requisito legal que desea para registrar el avance.

4.1.4 El responsable del requisito legal presiona el botón de Editar.

4.1.5 El sistema muestra información del requisito legal seleccionado, como el Decreto Supremo, Fecha de Publicación, Fecha de Registro, Elemento, Tema Específico, Tipo de Cumplimiento, la aplicabilidad sobre el colaborador, Autoridad Competente y el Área Responsable. Estos campos no son editables.

4.1.6 El responsable del requisito legal selecciona el botón de Requisitos Específicos.

4.1.7 El sistema muestra el listado de requisitos específicos previamente registrados con la información del Código, Artículo, Descripción del requisito, Cumplimiento, Frecuencia, Infracciones, Estado y Acción a realizarse.

4.1.8 El responsable del requisito legal selecciona la opción de Editar.

4.1.9 El sistema muestra la información previamente ingresada del requisito específico, como Artículo, Descripción del requisito, Infracciones, Monto de la infracción, Frecuencia, Cumplimiento y la opción de carga de la Evidencia. Si hubiera alguna evidencia cargada, el sistema muestra una opción de sustento de evidencia con su respectiva descarga.

4.1.10 El responsable del requisito legal ingresa el cumplimiento que aplica sobre el requisito específico y realiza la carga de la evidencia que comprueba el avance sobre lo especificado en el cumplimiento.

4.1.11 El sistema muestra el listado de requisitos específicos con el estado de Abierto.

## **4.2 Subflujos**

#### **4.2.1 Modificar requisitos específicos.**

4.2.1.1 El responsable del requisito legal selecciona dentro de la opción Hacer y luego selecciona la opción de Requisitos legales.

4.2.1.2 El sistema muestra el Código, Requisito legal, Fecha de publicación, Fecha actualización, Área, Estado y Acción.

4.2.1.3 El responsable del requisito legal selecciona en acción, la opción de editar.

4.2.1.4 El sistema muestra los datos de los requisitos legales.

4.2.1.5 El responsable del requisito legal selecciona el botón de Requisitos específicos.

4.2.1.6 El sistema muestra el listado de requisitos específicos con la información del Código, Artículo, Descripción del requisito, Cumplimiento, Frecuencia, Infracciones, Estado y la Acción a realizar.

4.2.1.7 El responsable del requisito legal selecciona la opción de editar sobre el requisito específico que desee modificar.

4.2.1.8 El sistema muestra la información del requisito previamente seleccionado, como el Artículo, Descripción del requisito, Infracciones, Monto de la infracción, Frecuencia, Cumplimiento y la opción de carga de la Evidencia.

4.2.1.9 El responsable del requisito legal realiza las actualizaciones del cumplimiento y de la evidencia. Al finalizar, selecciona el botón actualizar.

4.2.1.10 El sistema muestra el listado de requisitos específicos con la información actualizada.

## **4.2.2 Cerrar Requisitos específicos con cumplimiento y evidencia**

4.2.2.1 El sistema muestra el listado de requisitos específicos con la información de Código, Artículo, Descripción del requisito, Cumplimiento, Frecuencia, Infracciones, Estado y la acción a realizar.

4.2.2.2 El responsable del requisito específico, selecciona la opción de cerrar de un requisito que cuenta con cumplimiento y evidencia.

4.2.2.3 El sistema muestra un mensaje consultando si está seguro de cerrar el registro.

4.2.2.4 El responsable selecciona la opción Confirmar.

4.2.2.5 El sistema muestra el requisito específico con estado Cerrado.

#### **4.2.3 Cerrar de Requisito legal**

4.2.3.1 El responsable del requisito específico cierra todos los Requisitos específicos relacionado al requisito legal.

4.2.3.2 El sistema muestra el requisito legal con la información de Código, Requisito legal, Fecha de publicación, Fecha de actualización, Área, Estado y Acción, marcado de color verde y con estado Cerrado.

## **4.2.4 Buscar de Requisito legal**

4.2.3.1 El responsable del requisito específico escribe palabras claves en el campo buscar.

4.2.3.2 El sistema mostrará la información que coincida con las palabras claves ingresadas por el responsable del requisito específico.

#### **4.3 Flujos Alternos**

#### **4.3.1 Cerrar Requisitos específicos sin cumplimiento y sin evidencia**

4.3.1.1 El sistema muestra el listado de requisitos específicos con la información de Código, Artículo, Descripción del requisito, Cumplimiento, Frecuencia, Infracciones, Estado y la acción a realizar.

4.3.1.2 El responsable del requisito específico, selecciona la opción de cerrar de un requisito que no cuenta con cumplimiento y evidencia.

4.3.1.3 El sistema muestra un mensaje consultando si está seguro de cerrar el registro.

4.3.1.4 El responsable selecciona la opción Confirmar.

4.3.1.5 El sistema muestra un mensaje solicitando que se verifique que el registro cuente con Evidencia y Cumplimiento.

4.3.1.6 El responsable del requisito específico selecciona la opción OK para confirmar el mensaje del sistema.

### **5. Precondiciones**

5.1 El asesor legal debe haber registrado los requisitos legales previamente.

- 5.2 Las áreas responsables deben de ser registradas previamente.
- 5.3 Los requisitos específicos debieron ser cargados previamente

#### **6. Poscondiciones**

6.1 Registro de los requisitos específicos que permiten cerrar el avance del requisito legal.

#### **7. Puntos de Extensión**

No aplica.

## **8. Información Adicional**

#### **8.1. Reglas de Negocio**

8.1.1 RN006-Identificación de requisitos legales: El Área de Soporte Legal es el encargado de identificar todo requisito legal y las regulaciones asociadas de EHS entiéndase como requisito legal o corporativo todo aquello que solicite reportar o medir algo), manteniendo así la información actualizada en el Formato de Requisitos Legales y Regulaciones Asociadas a la Seguridad Social, Salud y Medio Ambiente.

# **8.2. Interfaces gráficas**

| $\leftrightarrow \rightarrow \circ$                     |                | http://SGSO.3m.com.pe             |                      | Requisitos legales     |                     |        |                |
|---------------------------------------------------------|----------------|-----------------------------------|----------------------|------------------------|---------------------|--------|----------------|
|                                                         |                |                                   |                      |                        |                     |        |                |
| <b>3M</b>                                               |                |                                   |                      |                        |                     |        |                |
| <b>Requisitos Legales</b>                               |                |                                   |                      |                        |                     |        |                |
| Buscar:<br>Placeholder<br>Listado de requisitos legales |                |                                   |                      |                        |                     |        |                |
|                                                         |                |                                   |                      |                        |                     |        |                |
|                                                         | Codigo         | <b>Requisito legal</b>            | Fecha<br>publicación | Fecha<br>actualización | Area                | Estado | <b>Actions</b> |
|                                                         | 1              | Constitución política del<br>Perú | 01/01/1993           | 20/12/2019             | Gerencia<br>general | Activo | Edit           |
|                                                         | $\overline{2}$ | Política de Asbestos              | 01/01/2010           | 15/12/2019             | <b>EHS</b>          | Activo | <b>Edit</b>    |
|                                                         | 3              | Ley N°28806                       | 01/07/2006           | 21/05/2019             | <b>EHS</b>          | Activo | Edit           |
|                                                         | 4              | Decreto supremo N°01              | 01/07/2006           | 15/04/2019             | <b>EHS</b>          | Activo | <b>Edit</b>    |
|                                                         |                |                                   |                      |                        |                     |        |                |
|                                                         |                |                                   |                      |                        |                     |        |                |
|                                                         |                |                                   |                      |                        |                     |        |                |

*Figura 41.* SGSO\_CUS006 Registrar actividades de los requisitos legales - Interfaz Gráfica 1

#### Fuente: Elaboración propia

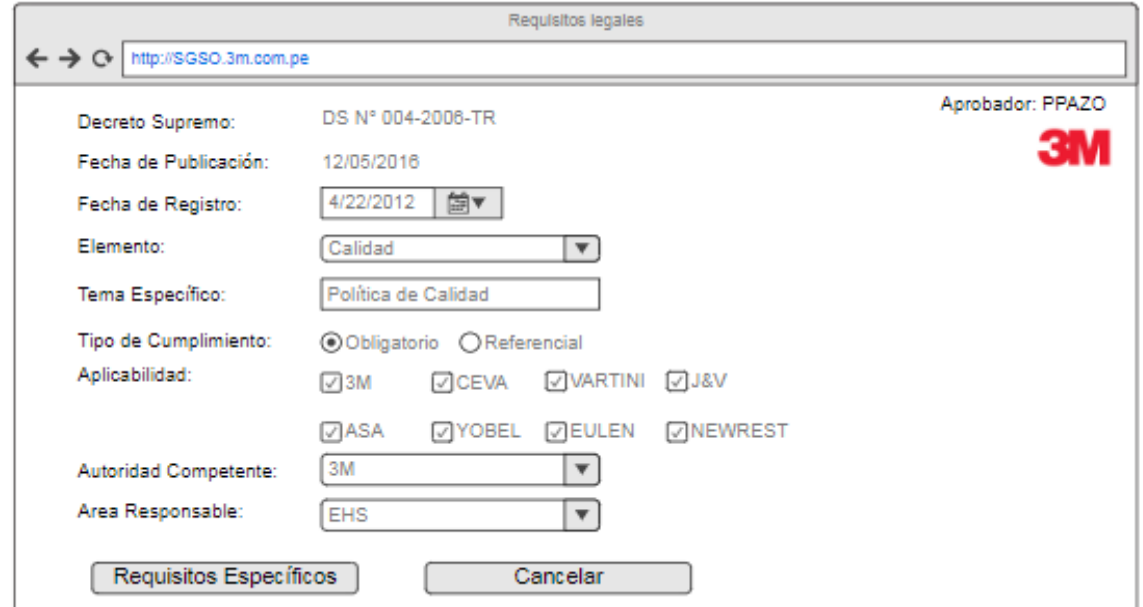

*Figura 42.* SGSO\_CUS006 Registrar actividades de los requisitos legales - Interfaz Gráfica 2
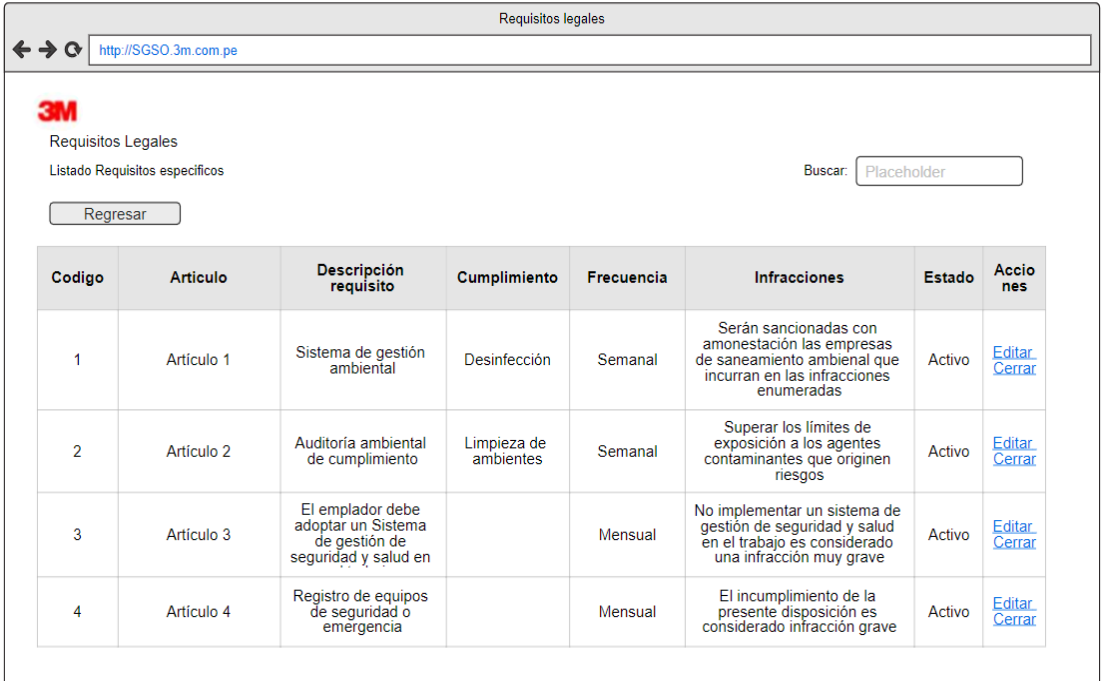

*Figura 43*. SGSO\_CUS006 Registrar actividades de los requisitos legales - Interfaz Gráfica 3

Fuente: Elaboración propia

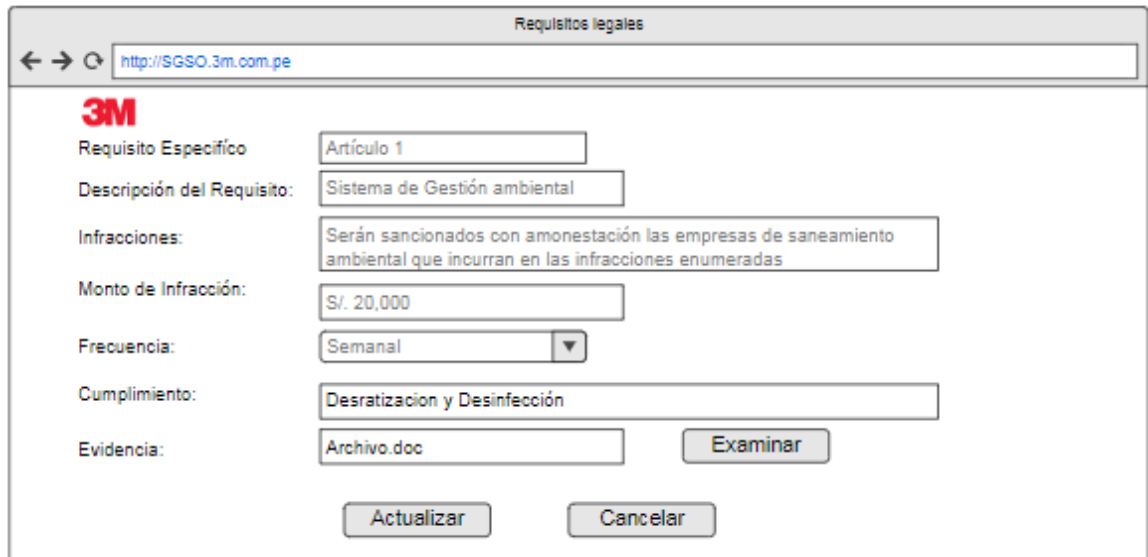

*Figura 44.* SGSO\_CUS006 Registrar actividades de los requisitos legales - Interfaz Gráfica 4

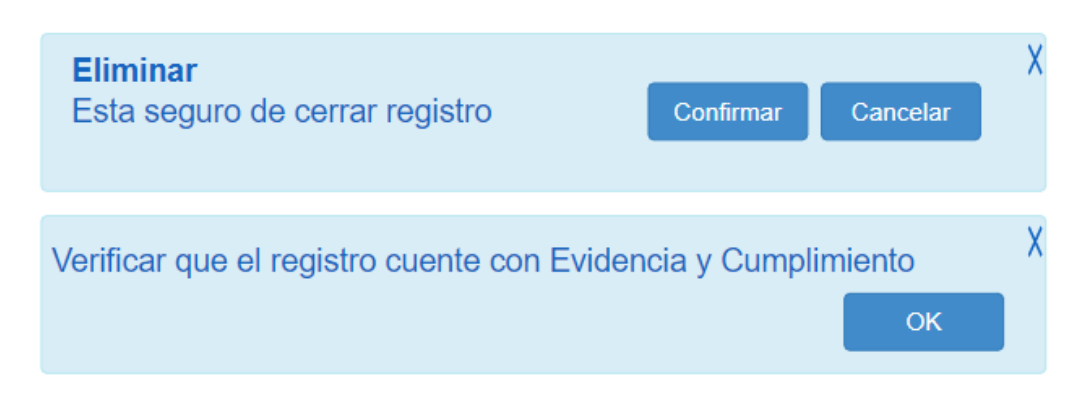

*Figura 45.* SGSO\_CUS006 Registrar actividades de los requisitos legales - Interfaz Gráfica 5

Fuente: Elaboración propia

## **4.5.2 SGSO\_CUS012 Registrar Inspección de uso de EPPs**

## **1. Actores del Sistema**

## **1.1 SGSO\_AS002-Asistente de EHS**

Encargado de programar inspección de uso de EPPs en las áreas de trabajo.

**2. Propósito:** Este caso de uso permite al asistente de EHS programar la inspección automática sobre el uso adecuado de EPPs. Así mismo, permite notificar con alertas mediante correo a los supervisores del área, sobre el no uso de los EPPs de acuerdo con el área donde se encuentre laborando el empleado.

## **3. Breve Descripción**

El caso de uso comienza cuando el actor asistente de EHS ingresa a una opción de Inspección de uso de EPPs para activar inspección, la cual se encuentra dentro del menú de Verificar SGO. El sistema mostrará el listado de las inspecciones registradas, el campo de búsqueda y las opciones de Programar inspección, Reporte y Buscar. El caso de uso termina cuando se registra correctamente la inspección con estado Programado.

## **4. Flujo de Eventos**

## **4.1 Flujo Básico:** Programar Inspección

- 4.1.1 El asistente de EHS selecciona la opción Verificar SGO.
- 4.1.2 El sistema muestra la opción Inspección de uso de EPPs.
- 4.1.3 El asistente de EHS selecciona la opción Inspección de uso de EPPs.

4.1.4 El sistema muestra los campos de Fecha inicio, Fecha fin y campo de búsqueda para filtrar las inspecciones registradas. Así misma muestra listado de inspecciones registradas con la información de Área, Proceso, Fecha de Inicio, Fecha Fin, Estado y Acción. Además, muestra los botones con las opciones de Programar inspección, Reporte y Buscar. 4.1.5 El asistente de EHS selecciona la opción para Programar inspección.

4.1.6 El sistema solicita la información de Fecha Inicio, Horas/Minutos de inspección, Área y Proceso. Así mismo, muestra los botones con las opciones de Grabar y Salir.

4.1.7 El asistente de EHS ingresa la información de Fecha Inicio, Horas/Minutos de inspección, Área y Proceso y selecciona la opción de Grabar.

4.1.8 El sistema regresa al punto 4.1.2. mostrando el registro de la programación registrada, con el estado "Programado".

4.1.9 El sistema muestra una nueva ventana con la inspección activa cuando llega al horario programado mostrando en tiempo real las imágenes del área que son transmitidas por una cámara instalada en dicha área. Así mismo, inicia con el reconocimiento de imágenes del empleado para la verificación del uso de EPP de acuerdo con el área donde se encuentra. Por otro lado, muestra la información de Fecha de inicio, Fecha fin, Proceso y Área. Así mismo, la inspección se encontrará con el estado "Iniciado" durante su ejecución. Al llegar a la fecha de finalización de inspección el sistema actualiza la inspección con estado "Terminado".

### **4.2 Subflujos**

4.2.1 Alerta de notificación de no uso de EPP.

4.2.1.1 Del punto 4.1.8. si el sistema detecta algún empleado no está utilizando los EPPs de acuerdo con el área donde se encuentre, el sistema enviará una alerta de notificación de no uso de EPP por correo al supervisor del empleado, con el *Subject* "Detección de No uso de EPP" con la información de EPP, Área inspeccionada, fecha de inspección e imagen de detección.

### **4.2.2 Ver inspección**

4.2.2.1 Del punto 4.1.4 el asistente de EHS selecciona la acción para Ver.

4.2.2.2 El sistema muestra la información del Fecha de Inicio, Fecha de Fin, Área y proceso de la inspección, con las opciones de Grabar, Anular Inspección, Inspeccionar y Salir.

### **4.2.3 Buscar inspección**

4.2.3.1 Del punto 4.1.4 el asistente de EHS ingresa la información de Fecha fin, Fecha inicio y un valor en el campo Buscar. Posteriormente, selecciona la opción Buscar.

4.2.3.2 El sistema muestra el listado de inspecciones registradas con la información de Área, Proceso, Fecha de Inicio, Fecha Fin, Estado y Acción de acuerdo con las fechas consultadas.

### **4.3 Flujos Alternos**

### **4.3.1 Terminar de inspección antes de fecha de fin programada**

4.3.1.1 Del punto 4.1.9 el asistente de EHS selecciona una opción para terminar de inspección.

4.3.1.2 El sistema muestra un mensaje para confirmar si está seguro de Terminar inspección.

4.3.1.3 El asistente de EHS acepta mensaje para terminar inspección.

4.3.1.4 El sistema actualiza el estado de inspección como Detenido.

## **4.3.2 Generar Acción Correctiva**

4.3.2.2 Del punto 4.1.9. si el caso el sistema detecta el no uso de EPPs de algún empleado, generará automáticamente una acción Correctiva con estado Abierto.

### **4.3.3 Cancelar**

4.3.3.1 Del punto 4.1.9 el asistente de EHS selecciona una opción Cancelar.

4.3.3.4 El sistema regresa al paso 4.1.4.

### **4.3.4 Anular de inspección programada no iniciada**

4.3.4.1 Del punto 4.2.2.2. el Asistente de EHS selecciona una opción para Anular inspección.

4.3.4.2 El sistema muestra un mensaje para confirmar si está seguro de Terminar inspección.

4.3.4.3 El asistente de EHS acepta mensaje para Anular inspección.

4.3.4.4 El sistema muestra mensaje indicando la correcta anulación de la inspección.

4.3.4.4 El asistente de EHS acepta el mensaje.

4.3.4.4 El sistema actualiza el estado de inspección como Anulado.

4.3.4.5 El sistema regresa al punto 4.2.2.2

### **4.3.5 Iniciar de inspección programada antes de fecha de inicio**

4.3.5.1 Del punto 4.1.8 el asistente de EHS selecciona una opción para inspeccionar.

4.3.5.2 El sistema muestra un mensaje indicando que no se puede iniciar inspección. Detallando además la Fecha inicio y Fecha fin.

4.3.5.3 El asistente de EHS selecciona el botón cancelar para volver al punto 4.1.4.

## **4.3.6 Ingresar fecha de inspección con día desfasado**

4.3.6.1 El asistente de EHS durante la programación de la inspección en el punto 4.1.7 ingresa una fecha pasada a la fecha actual.

4.3.6.2 El sistema muestra mensaje que indica sobre la imposibilidad de ingresar una fecha menor a la fecha actual.

4.3.6.3 El asistente de EHS selecciona la opción de aceptar.

4.3.6.3 El sistema vuelve al punto 4.1.6.

## **4.3.7 Detener Inspección iniciada**

4.3.7.1 Del punto 4.1.9 el Asistente de EHS selecciona una opción Detener.

4.3.7.4 El sistema regresa al paso 4.1.4.

## **5. Precondiciones**

5.1 Debe haber estado registrado los EPPs obligatorios a usar de acuerdo con el área y proceso.

## **6. Poscondiciones**

6.1 Estado de inspección de uso de EPPs.

Inspección registrada con éxitos considerando el estado Finalizada.

## **7. Puntos de Extensión**

No aplica

# **9. Información Adicional**

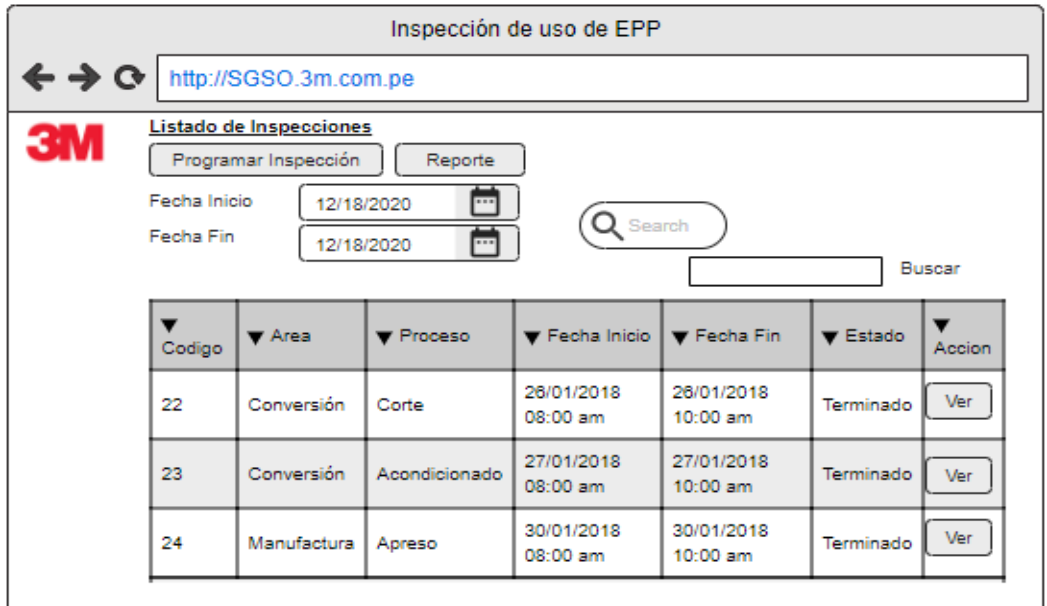

*Figura 46.* SGSO\_CUS012 Registrar Inspección de uso de EPPs – Interfaz Gráfica 1

Fuente: Elaboración propia

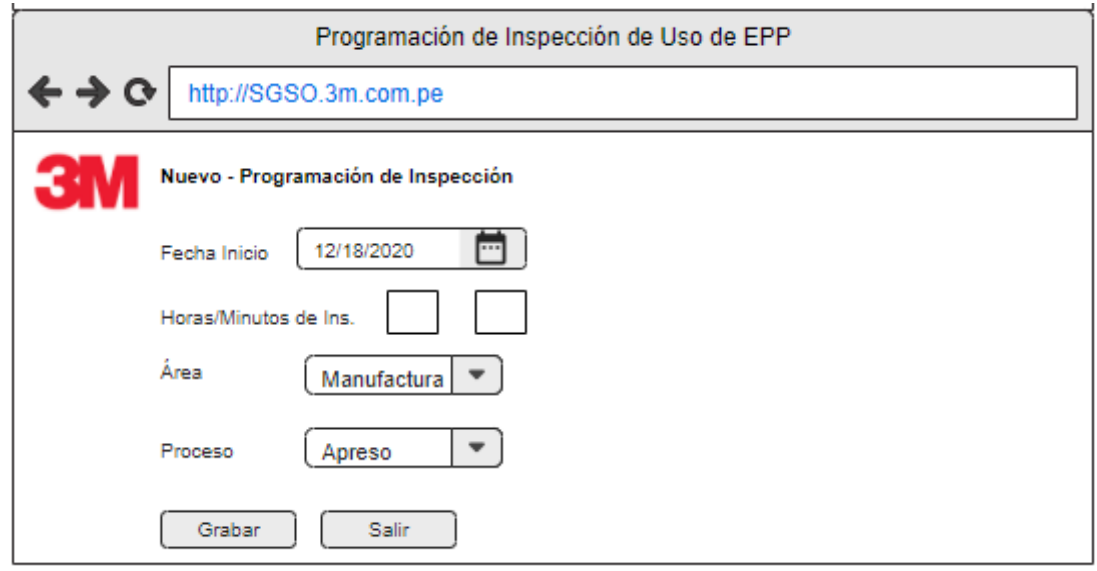

*Figura 47.* SGSO\_CUS012 Registrar Inspección de uso de EPPs – Interfaz Gráfica 2

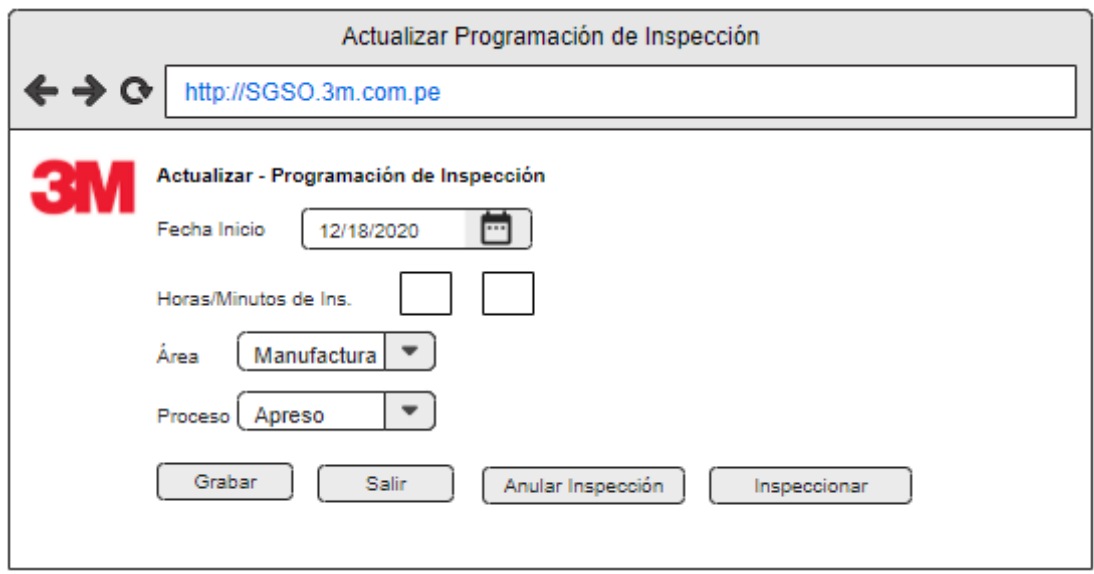

*Figura 48.* SGSO\_CUS012 Registrar Inspección de uso de EPPs – Interfaz Gráfica 3

Fuente: Elaboración propia

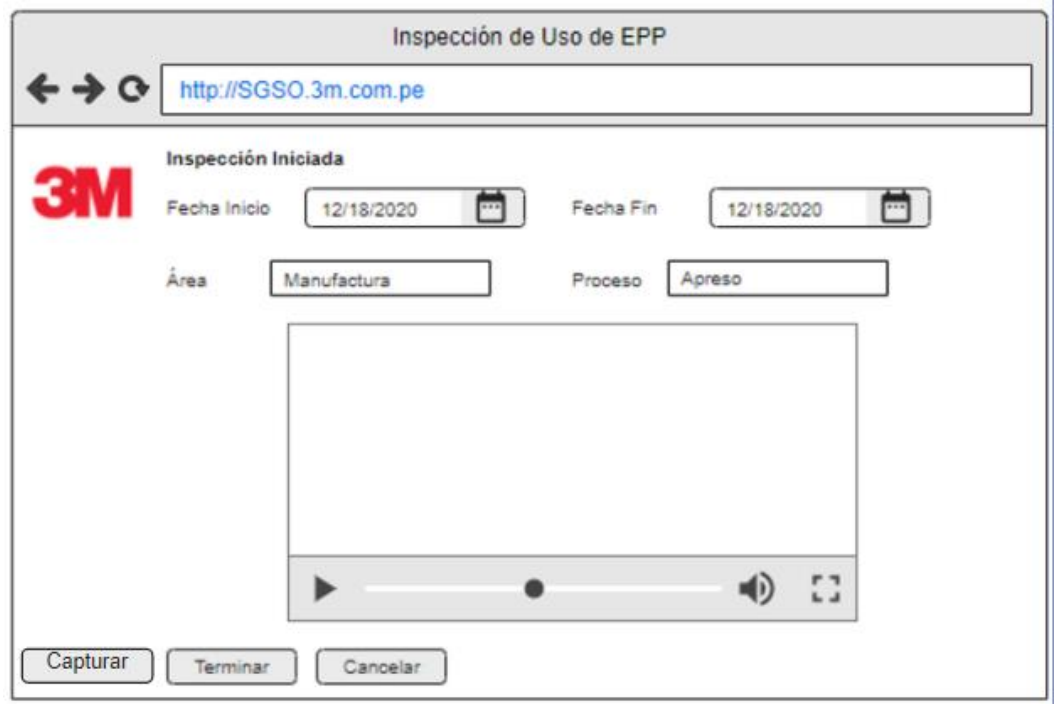

*Figura 49.* SGSO\_CUS012 Registrar Inspección de uso de EPPs – Interfaz Gráfica 4

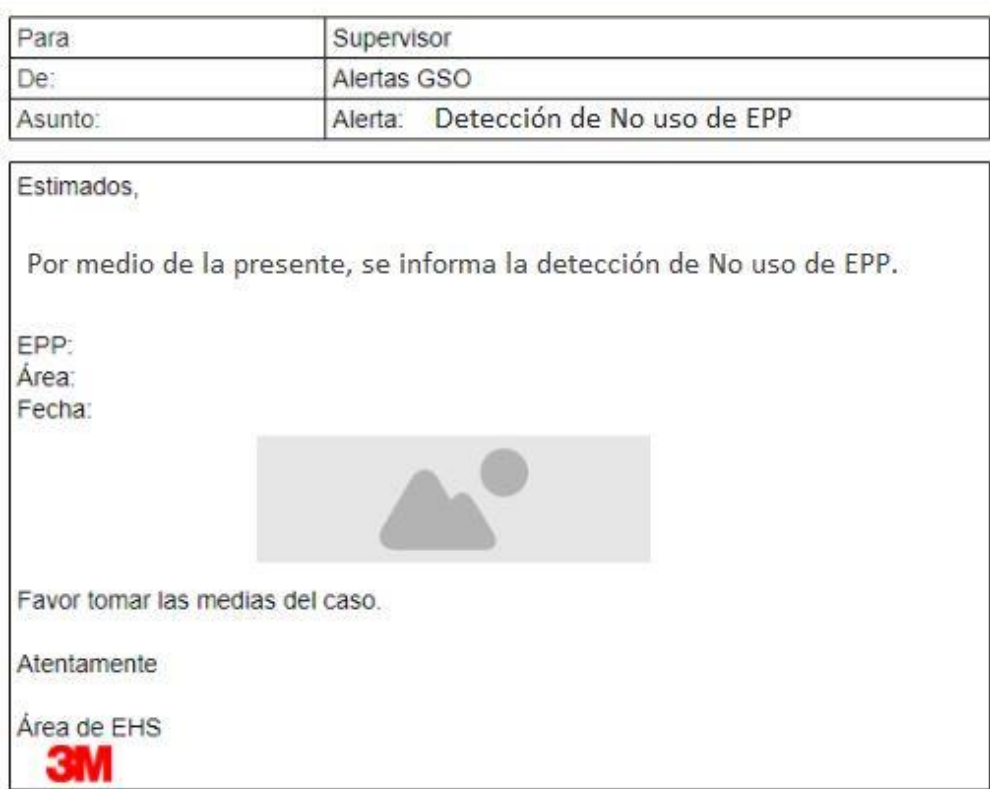

*Figura 50.* SGSO\_CUS012 Registrar Inspección de uso de EPPs – Interfaz Gráfica 5

### **4.5.3 SGSO\_CUS019 Asignar EPPS**

### **1. Actores del Sistema**

### **1.1 SGSO\_AS002-Asistente de EHS**

Encargado de asignar los EPPs respectivos a los empleados, así como también se encarga de generar la Ficha de Entrega de EPP.

**2. Propósito:** Este caso de uso permite al asistente de EHS registrar la asignación de EPPs a los empleados de acuerdo con sus funciones. Así mismo permite la generación de la Ficha de entrega de EPPs.

### **3. Breve Descripción**

El caso de uso comienza cuando el asistente de EHS ingresa a la opción de Asignar EPP al empleado dentro del módulo de Hacer GSO, para registrar los implementos de seguridad que van a ser entregados. El sistema mostrará el listado de los empleados que cuentan con EPPs asignados, el campo de búsqueda y las opciones de nuevo y editar. El caso de uso finaliza cuando el asistente de EHS genera la ficha de entrega de EPP.

### **4. Flujo de Eventos**

### **4.1 Flujo Básico:** Asignar EPP

4.1.1 El asistente de EHS selecciona la opción de Asignar EPP al empleado dentro del módulo de Hacer GSO.

4.1.2 El sistema muestra la lista de empleados que ya cuentan con EPP asignados con la información de Código Asignación, Código de empleado, Nombre de empleado, Cargo del empleado, Fecha de registro y Acción.

4.1.3 El asistente de EHS selecciona la opción para registrar una asignación a un nuevo empleado.

4.1.4 El sistema solicita la información de Código de empleado, Nombre de Empleado, Cargo, Área y Proceso.

4.1.5 El asistente de EHS selecciona la opción para buscar al empleado.

4.1.6 El sistema muestra información de Código, Nombre, Apellido del empleado y Acción.

4.1.7 El asistente de EHS busca y selecciona al empleado a asignar el EPP.

4.1.8 El sistema muestra la información de Código del empleado, Nombre del empleado, Cargo, Área y Proceso en base al código de empleado seleccionado anteriormente por el asistente de EHS, así como también las opciones para Actualizar y Ver detalle de EPP.

4.1.9 El asistente de EHS selecciona la opción Ver detalle para Agregar EPP.

4.1.10 El sistema muestra la información de Descripción de EPP, Cantidad, Fecha de Entrega, Estado y Acción, así como también muestra las opciones de Agregar, Ficha de entrega y Buscar.

4.1.11 El asistente de EHS selecciona la opción Agregar para asignar EPP al empleado.

4.1.12 El sistema muestra el listado de EPPs disponible en base al área, proceso y función del empleado con la información de Código de EPP, Descripción de EPP, Fecha de Caducidad, Stock, Cantidad asignación, Unidad de Medida y la opción Seleccionar.

4.1.13 El asistente de EHS ingresa la cantidad y selecciona los EPPs a asignar al empleado y selecciona la opción Agregar. [RN001 - Valida cantidad en base a stock]

4.1.14 El sistema muestra un mensaje de confirmación de registro correcto de la operación.

4.1.15 El asistente de EHS acepta el mensaje de confirmación.

4.1.16 El sistema retorna a la opción de asignación de EPP y muestra los EPPs seleccionados anteriormente por el Asistente, mostrando los datos de Descripción de EPP, Cantidad, Estado, Fecha de entrega y Acción. Además, actualiza el estado de la asignación del EPP como Asignado.

### **4.2 Subflujos**

## **4.2.1 Modificar asignación de EPP**

4.2.1.1 El asistente de EHS selecciona dentro de la opción Hacer y luego selecciona la opción de Asignar EPP.

4.2.1.2 El sistema muestra la lista de empleados que ya cuentan con EPP asignados con la información de Código de Empleado, Nombre, Fecha de ingreso y acción.

4.2.1.3 El asistente de EHS puede ingresar el código de empleado y el nombre para la búsqueda de la asignación a modificar.

4.2.1.4 El sistema muestra la lista de empleados con la coincidencia de la búsqueda realizada por el Asistente de EHS, mostrando la información de Código Asignación, Código de empleado, Nombre de empleado, Cargo del empleado, Fecha de registro y Acción.

4.2.1.5 El asistente de EHS selecciona una opción para la editar de la asignación.

4.2.1.6 El sistema muestra la información de Código del empleado, Nombre del empleado, Cargo, Área y Proceso en base al código de empleado, así como también las opciones para Actualizar y Ver detalle de EPP.

4.2.1.7 El asistente de EHS selecciona la opción Ver detalle.

4.2.1.8 El sistema muestra la información de Descripción de EPP, Cantidad, Fecha de Entrega, Estado y Acción, así como también muestra las opciones de Agregar, Ficha de entrega y Buscar.

4.2.1.9 El asistente de EHS selecciona la opción Agregar para asignar EPP al empleado.

4.2.1.10 El sistema muestra el listado de EPPs disponible en base al área, proceso y función del empleado con la información de Código de EPP, Descripción de EPP, Fecha de Caducidad, Stock, Cantidad asignación, Unidad de Medida y la opción Seleccionar.

4.2.1.11 El asistente de EHS ingresa la cantidad y selecciona los EPPs a asignar al empleado y selecciona la opción Agregar seleccionados.

4.2.1.12 El sistema muestra un mensaje de confirmación de registro correcto de la operación.

4.2.1.13 El asistente de EHS acepta el mensaje de confirmación.

4.2.1.14 El sistema retorna a la opción de asignación de EPP y muestra los EPPs seleccionados anteriormente por el Asistente, mostrando los datos de Cantidad, Descripción de Equipo de Protección Personal, Fecha de entrega y Acción.

4.2.1.15 El asistente de EHS selecciona una opción para guardar asignación.

4.2.1.16 El sistema muestra un mensaje de Confirmación de registro de asignación.

4.2.1.17 El asistente de EHS acepta mensaje de Confirmación para el registro de asignación.

4.2.1.18 El sistema muestra la lista de empleados con asignación de EPP actualizado con la información de Descripción de EPP, Cantidad, Fecha de Entrega, Estado y Acción. Además, actualiza el estado de la asignación del EPP como Asignado.

#### **4.2.2 Eliminar EPP asignado**

4.2.2.1 Del punto 4.1.16. del Flujo básico, el asistente de EHS selecciona la Acción Eliminar. [RN002 – Validar estado de asignación]

4.2.2.2 El sistema muestra un mensaje de Confirmación de eliminación de asignación de EPP.

4.2.2.3 El asistente de EHS acepta mensaje de Confirmación.

4.2.2.4 El sistema muestra la información de Descripción de EPP, Cantidad, Fecha de Entrega, Estado y Acción. Así mismo, el sistema actualiza el stock disponible del EPP. Además, actualiza el estado de la asignación a Eliminado.

4.2.2.5 Regresa al punto 4.1.16.

### **4.2.3 Generar Ficha de Entrega**

4.2.3.1 Del punto 4.1.16. del Flujo básico, el asistente de EHS selecciona una opción para generar Ficha de Entrega.

4.2.3.2 El sistema muestra un reporte con la información de Nombre de Empleado, Área, Puesto de trabajo, notificación de que el trabajador se compromete a mantener los equipos de protección Personal en buen estado y declara haberlos recibido en condiciones óptimas de uso, Notificación de que los Equipos de Protección Personal que se entregan al trabajador de forma Individual y personal, Cantidad, Descripción de EPP y Fecha de Entrega.

4.2.3.3 El asistente de EHS selecciona una opción para imprimir y confirmar entrega.

4.2.3.4 El sistema actualiza el estado de la asignación del EPP como Entregado.

### **4.2.4 Buscar asignación de EPPs**

4.2.4.1 El asistente de EHS escribe palabras claves en el campo buscar.

4.2.4.2 El sistema mostrará la información que coincida con las palabras claves ingresadas por el asistente de EHS.

### **4.3 Flujos Alternos**

### **4.3.1 Cantidad menor igual a 0 en registro de asignación EPP**

4.3.1.1 El asistente de EHS ingresa la cantidad en blanco o en 0 en la asignación de EPP.

4.3.1.2 El sistema muestra mensaje de error de Cantidad ingresada no es correcta y regresa al punto 4.2.1.10.

### **4.3.2 Cantidad de EPP a asignar es mayor Stock disponible**

4.3.2.1 El asistente de EHS ingresa la cantidad mayor al stock disponible.

4.3.2.2 El sistema muestra mensaje de error indicando que no existe el stock requerido y regresa al punto 4.2.1.10.

## **4.3.3 Eliminar asignación de EPP con estado Entregado**

4.3.3.1 El asistente de EHS selecciona la acción de Eliminar asignación de un EPP con estado Entregado.

4.3.3.2 El sistema muestra mensaje de error indicando que no se puede Eliminar asignación de un EPP con estado Entregado.

### **5. Precondiciones**

5.1 El Empleado debe haber sido registrado previamente para poder realizar la asignación de EPPs.

5.2 Los EPPs deben haber sido registrados previamente para que puedan ser asignados a los empleados.

5.3 Los EPPs deben haber sido asociados al área y proceso previamente para que puedan ser asignados a los empleados.

## **6. Poscondiciones**

6.1 Registro de asignación de EPPs.

Registro de asignación de EPPs realizado con éxito considerando el estado Entregado.

## **7. Puntos de Extensión**

No Aplica

## **8. Información Adicional**

## **8.1 Reglas de Negocio**

8.1.1 RN001 - Valida cantidad en base a stock: Para poder asignar un EPP es necesario que exista el stock disponible.

8.1.2 RN002 -Validar estar estado de la asignación,

## **8.2 Interfaces gráficas**

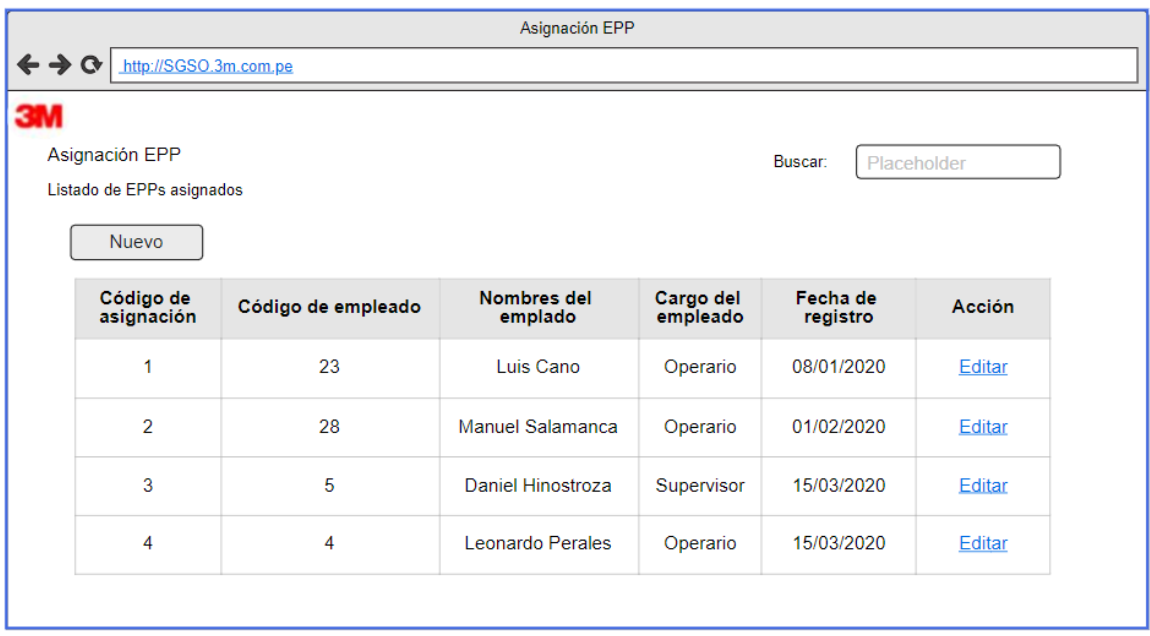

*Figura 51.* SGSO\_CUS019 Asignar EPPs - Interfaz Gráfica 1

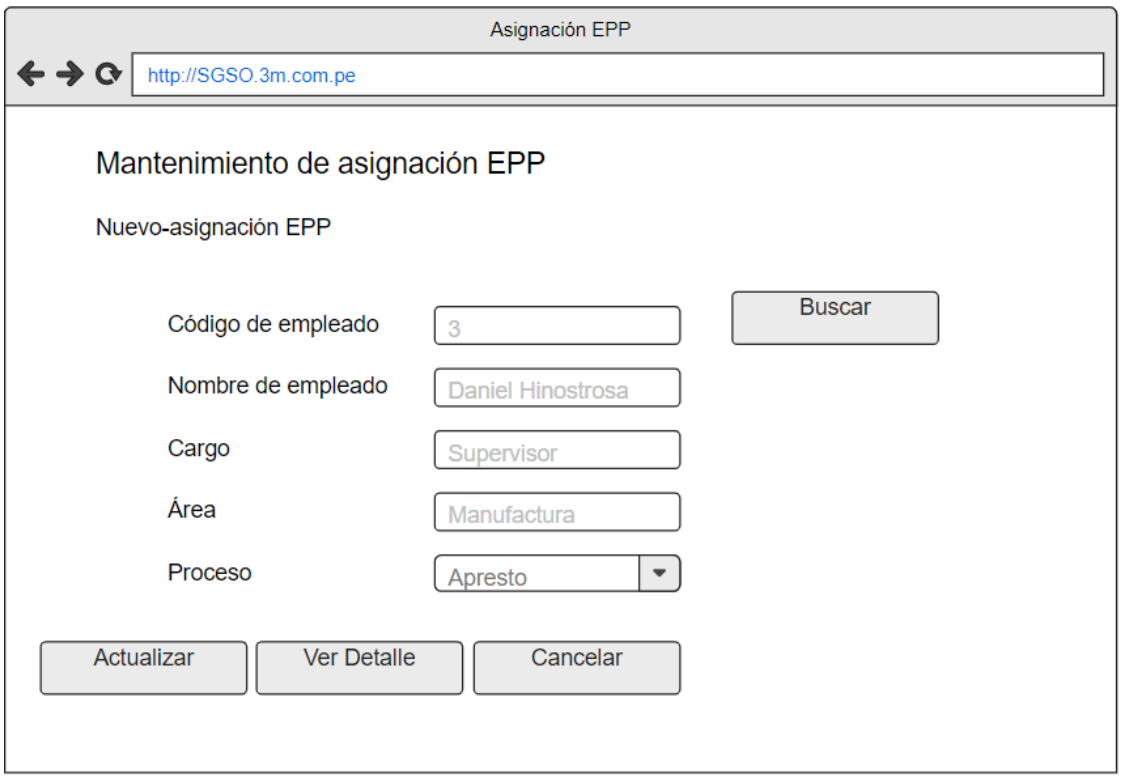

*Figura 52.* SGSO\_CUS019 Asignar EPPs - Interfaz Gráfica 2

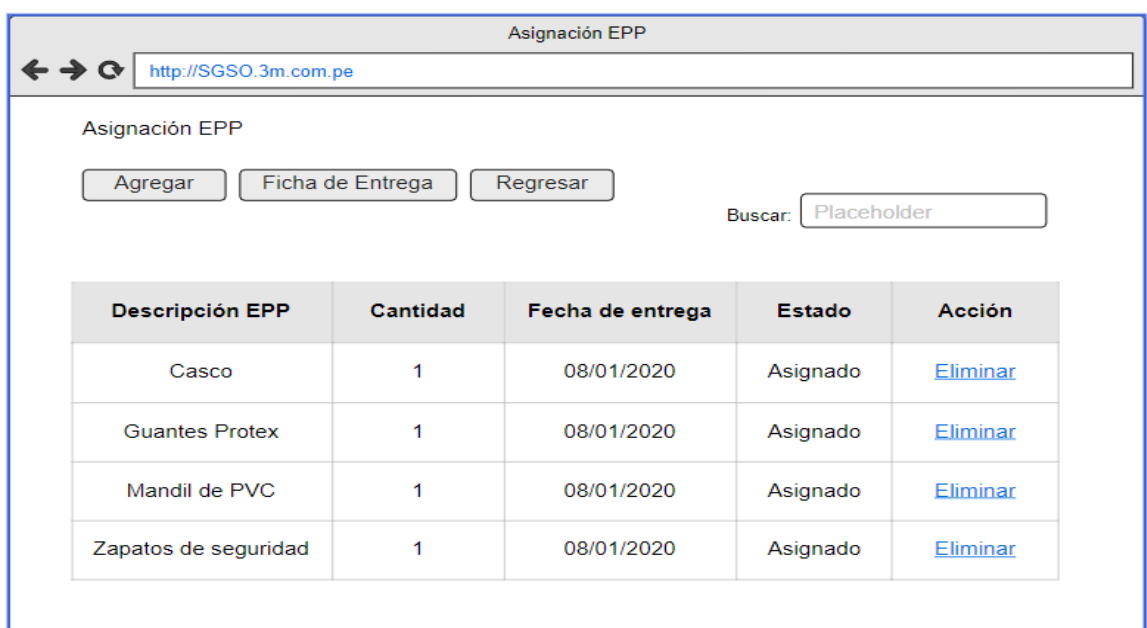

Fuente: Elaboración propia

*Figura 53.* SGSO\_CUS019 Asignar EPPs - Interfaz Gráfica 3

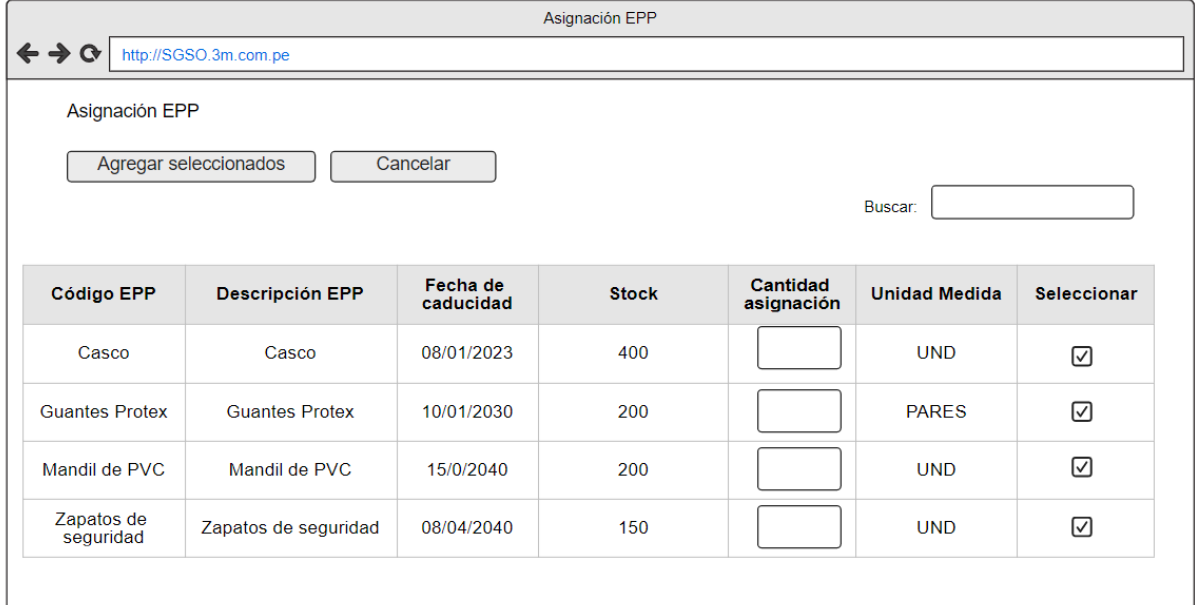

### *Figura 54.* SGSO\_CUS019 Asignar EPPs - Interfaz Gráfica 4

Fuente: Elaboración propia

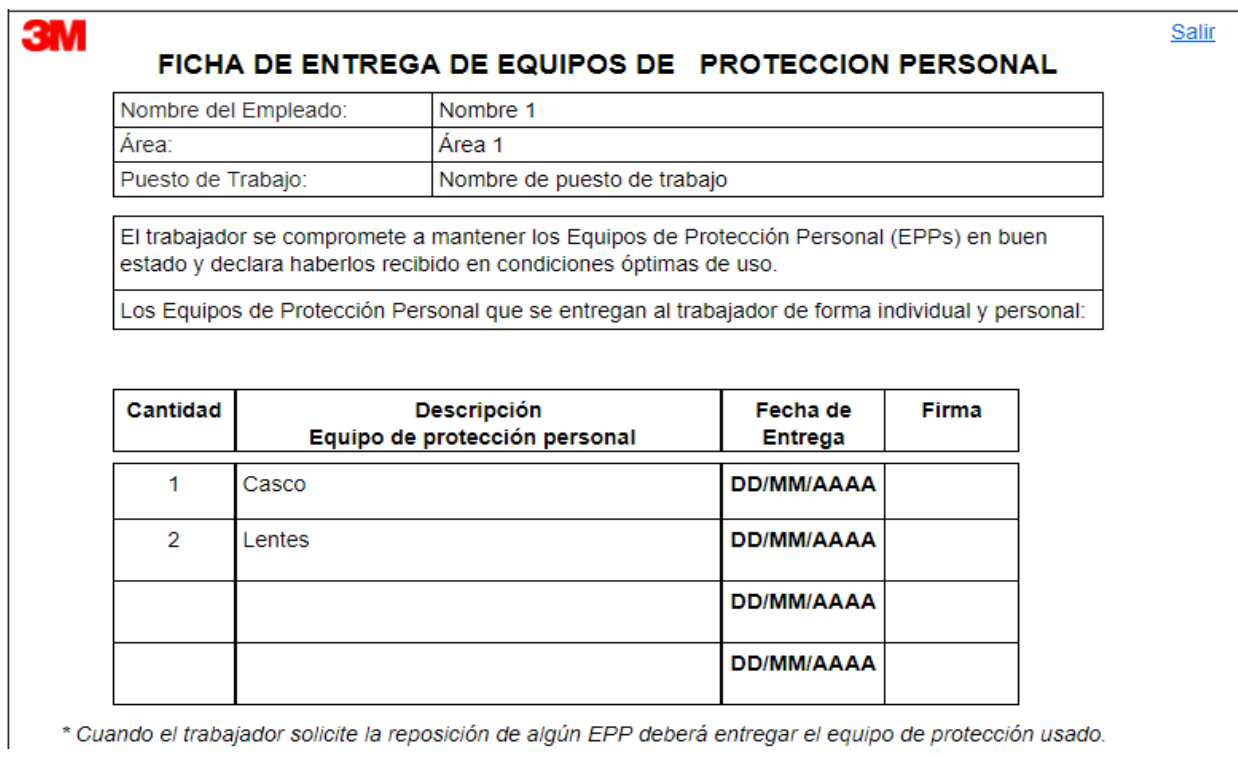

*Figura 55.* SGSO\_CUS019 Asignar EPPs - Interfaz Gráfica 5

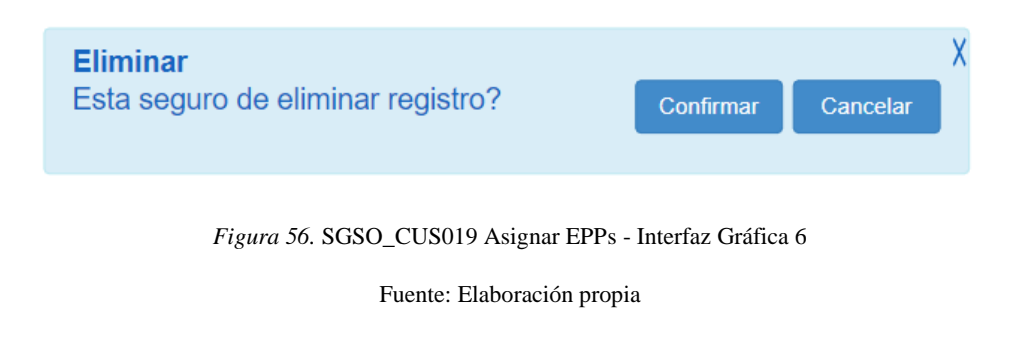

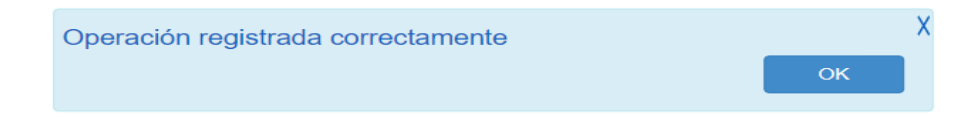

*Figura 57.* SGSO\_CUS019 Asignar EPPs - Interfaz Gráfica 7

## **4.5.4 SGSO\_CUS014 Registrar Acción Correctiva**

## **1. Actores del Sistema**

## **1.1 SGSO\_AS002-Asistente de EHS**

**2. Propósito:** Este caso de uso permite al asistente de EHS registrar una nueva acción correctiva. Así mismo, se podrán especificar las causas, las evidencias y a los responsables que se encargarán de realizar el seguimiento y cierre de la acción correctiva generada.

## **3. Breve Descripción**

El caso de uso inicia cuando el asistente de EHS selecciona opción de registrar Acción correctiva dentro del módulo de Actuar GSO. El sistema mostrará el listado de las acciones correctivas ya registrados, la opción Nuevo y campo de búsqueda. El caso de uso finaliza cuando el Asistente de EHS envía a aprobación la acción correctiva.

### **4. Flujo de Eventos**

**4.1 Flujo Básico:** Registrar Acciones Correctivas

4.1.1 El asistente de EHS selecciona opción Acción correctiva dentro del módulo de Actuar GSO.

4.1.2 El sistema muestra un listado de Acciones correctivas ya existentes con código, fecha y hora del suceso, el hallazgo, la fecha del registro, estado y la acción de editar o anular la acción correctiva. Así mismo muestra un campo de búsqueda y el botón Nuevo para registrar una Acción correctiva.

4.1.3 El asistente de EHS selecciona el botón Nuevo para registrar una nueva acción correctiva.

4.1.4 El sistema solicita la información del Número SAC, versión, fecha, identificación del hallazgo y causas del hallazgo, estas causas están representadas en un modelo tipo Ishikawa. El formato y la versión son generados automáticamente.

4.1.5 El asistente de EHS al finalizar el registro, selecciona el botón Actualizar.

4.1.6 El sistema muestra el listado de acciones correctivas con el nuevo registro generado con estado Abierto.

## **4.2 Subflujos**

## **4.2.1 Modificar acción correctiva**

4.2.1.1 El asistente de EHS selecciona la opción Acciones Correctivas.

4.2.1.2 El sistema muestra un listado de acciones correctivas ya existentes con Código, Fecha y hora del suceso, Hallazgo, Fecha del registro, Estado y la acción de Editar o Eliminar la acción correctiva.

4.2.1.3 El asistente de EHS selecciona una opción de Editar para la modificación del registro.

4.2.1.4 El sistema muestra la información del formato, Número SAC, Versión, Fecha, Identificación del hallazgo y Causas del hallazgo.

4.2.1.5 El asistente de EHS puede modificar el formato, Número SAC, Versión, Fecha, Identificación del hallazgo y Causas del hallazgo.

4.2.1.6 El asistente de EHS selecciona la opción Actualizar.

4.2.1.7 El sistema muestra la lista de acciones correctivas actualizadas.

### **4.2.2 Registrar detalle de acciones correctivas**

4.2.2.1 El asistente de EHS selecciona la opción Acciones Correctivas.

4.2.2.2 El sistema muestra un listado de Acciones correctivas ya existentes con la información de Código, Fecha y Hora del suceso, Hallazgo, Fecha del registro, Estado y la acción de Editar o Eliminar la acción correctiva.

4.2.2.3 El asistente de EHS selecciona una opción de Editar para la modificación del registro.

4.2.2.4 El sistema muestra la información del formato, Número SAC, Versión, Fecha, Identificación del hallazgo y Causas del hallazgo.

4.2.2.5 El asistente de EHS selecciona la opción Ver detalle.

4.2.2.6 El sistema muestra la información de Detalle de acción, Responsable, Fecha reporte, Estado, Cierre de acción y las acciones de Editar, Cerrar y Eliminar.

4.2.2.7 El asistente de EHS selecciona la opción de Agregar.

4.2.2.8 El sistema muestra los campos para completar de Detalle de acción, Responsable, Fecha reporte, Cierre de acción, Fecha de inicio, Fecha de fin y Evidencias. Así como también las opciones de Actualizar y Cancelar.

4.2.2.9 El asistente de EHS selecciona la opción Actualizar luego de completar los datos solicitados por el sistema.

4.2.2.10 El sistema muestra la información de los detalles de acciones correctivas con el nuevo registro generado con estado Abierto. Así mismo, el sistema actualiza la acción correctiva con estado Asignado.

### **4.2.3 Anular Acción Correctiva**

4.2.3.1 Del punto 4.1.2. del Flujo básico, el asistente de EHS selecciona la Acción Eliminar.

4.2.3.2 El sistema muestra un mensaje consultando si está seguro de eliminar el registro.

4.2.3.3 El asistente de EHS selecciona el botón confirmar.

4.2.3.4 El sistema muestra la lista de acciones correctivas con la información del Código, Fecha y hora de acción correctiva, Hallazgo, Fecha del registro y el estado del registro como Anulado.

4.2.3.5 Regresa al punto 4.1.2

## **4.2.4 Cerrar detalle de Acción Correctiva**

4.2.4.1 Del punto 4.2.2.6. del subflujo, el asistente de EHS selecciona la acción Cerrar.

4.2.4.2 El sistema muestra un mensaje de solicitud de confirmación de cierre de detalle de acción correctiva.

4.2.4.3 El asistente de EHS selecciona la opción confirmar el cierre del detalle de acción correctiva.

4.2.4.4 El sistema muestra el detalle de acción correctiva con estado Cerrado.

## **4.2.5 Eliminar detalle de Acción Correctiva**

4.2.5.1 Del punto 4.2.2.6. del subflujo, el asistente de EHS selecciona la acción Eliminar.

4.2.5.2 El sistema muestra un mensaje de solicitud de confirmación de eliminación de detalle de acción correctiva.

4.2.5.3 El asistente de EHS confirma la eliminación del detalle de acción correctiva.

4.2.5.4 El sistema muestra el listado de detalles de acciones correctivas actualizadas, donde ya no aparecerá el registro eliminado.

### **4.2.6 Enviar a aprobación Acción correctiva**

4.2.6.1 Del punto 4.2.1.4. del subflujo, el asistente de EHS selecciona la acción Enviar aprobación.

4.2.6.2. El sistema solicita la información del nombre de aprobador y comentarios. Así mismo muestra las opciones de grabar y cancelar.

4.2.6.3 El asistente de EHS selecciona la opción grabar luego de seleccionar el aprobador e ingresar los comentarios.

4.2.6.4 El sistema muestra un mensaje de correcto registro de operación.

4.2.6.5 El asistente de EHS confirma el mensaje de correcto registro de operación.

4.2.6.6 El sistema muestra el listado de acciones correctivas con el registro actualizado con estado Pendiente de aprobación.

### **4.3 Flujos Alternos**

### **4.3.1 Fecha de suceso de la evidencia.**

4.3.1.1 El asistente de EHS selecciona el botón Nuevo para el ingreso de una nueva Acción correctiva.

4.3.1.2 El sistema muestra la ventana de mantenimiento de una nueva Acción Correctiva.

4.3.1.3 El asistente de EHS no ingresa la fecha del suceso.

4.3.1.4 El asistente de EHS selecciona el botón continuar.

4.3.1.5 El sistema muestra mensaje de error solicitando el ingreso de la fecha de suceso y no permite el registro de la Acción correctiva.

### **4.3.2 Identificación del hallazgo sin registrar.**

4.3.2.1 El asistente de EHS selecciona el botón Nuevo para el ingreso de una nueva Acción correctiva.

4.3.2.2 El sistema muestra la ventana de mantenimiento de una nueva Acción Correctiva.

4.3.2.3 El asistente de EHS no ingresa la causa del hallazgo.

4.3.2.4 El asistente de EHS selecciona el botón continuar.

4.3.2.5 El sistema muestra mensaje de error solicitando el ingreso de la identificación del hallazgo y no permite el registro de la Acción correctiva.

## **4.3.3 Número SAC sin registrar.**

4.3.3.1 El asistente de EHS selecciona el botón Nuevo para el ingreso de una nueva Acción correctiva.

4.3.3.2 El sistema muestra la ventana de mantenimiento de una nueva Acción Correctiva.

4.3.3.3 El asistente de EHS no ingresa el número SAC.

4.3.3.4 El asistente de EHS selecciona el botón continuar.

4.3.3.5 El sistema muestra mensaje de error solicitando el ingreso de número de SAC y no permite el registro de la Acción correctiva.

## **4.3.4 Fecha de Reporte sin registrar.**

4.3.4.1 Del punto 4.2.2.8. del subflujo, el asistente de EHS no ingresa la información de Fecha de reporte y selecciona el botón Actualizar.

4.3.4.2 El sistema muestra un mensaje solicitando el ingreso de la Fecha de reporte y no permite el registro del detalle de Acción correctiva.

## **4.3.5 Fecha de Inicio y Fecha Fin sin registrar.**

4.3.5.1 Del punto 4.2.2.8. del subflujo, el asistente de EHS no ingresa la fecha de Inicio ni la fecha Fin de la Acción Correctiva y selecciona el botón Actualizar.

4.3.5.2 El sistema muestra un mensaje solicitando el ingreso de la Fecha de inicio y/o fin, y no permite el registro del detalle de Acción correctiva.

## **4.3.6 Cerrar detalle de Acción correctiva sin ingresar Evidencia**

4.3.6.1 Del punto 4.2.2.6. del subflujo, el asistente de EHS selecciona la acción Cerrar de un registro de detalle de acción correctiva sin evidencia.

4.3.6.2 El sistema muestra el mensaje de confirmación de cierre de detalle de Acción correctiva.

4.3.6.3 El asistente de EHS confirma mensaje de cierre de detalle de Acción correctiva.

4.3.6.4 El sistema muestra un mensaje solicitando que se verifique que el registro cuente con una Evidencia.

## **4.3.7 Cerrar detalle de Acción correctiva sin ingresar el detalle del Cierre de la Acción**

4.3.7.1 Del punto 4.2.2.6. del subflujo, el asistente de EHS selecciona la acción Cerrar de un registro de detalle de acción correctiva sin información del Cierre de la Acción.

4.3.7.2 El sistema muestra el mensaje de confirmación de cierre de detalle de Acción correctiva.

4.3.7.3 El asistente de EHS confirma mensaje de cierre de detalle de Acción correctiva.

4.3.7.4 El sistema muestra un mensaje solicitando que se verifique que el registro cuente con un Cierre de Acción.

## **4.3.8 Detalle de Acción sin Registrar.**

4.3.8.1 Del punto 4.2.2.8. del subflujo, el asistente de EHS no ingresa la información de Detalle de acción y selecciona el botón Actualizar.

4.3.8.2 El sistema muestra un mensaje solicitando el ingreso de la Detalle de acción y no permite el registro del detalle de Acción correctiva.

## **5. Precondiciones**

5.1 El empleado debe haber sido registrado previamente para poder realizar la asignación de acciones correctivas y al encargado de la aprobación de las mismas.

5.2 El sistema cierra una acción correctiva cuando se ha cargado como requisito la evidencia encontrada y el cierre de la acción.

5.3 El sistema genera la habilitación del envío de la aprobación de la acción Correctiva cuando el detalle de la acción Correctiva se muestra con estatus cerrado.

## **6. Poscondiciones**

- 6.1 Registro de acciones correctivas.
- 6.2 Registro de acciones correctivas con el estado abierto.
- 6.3 Asignación de responsables de realizar la acción correctiva.

## **7. Puntos de Extensión**

No aplica.

# **8. Información Adicional**

## **8.1 Reglas de Negocio**

RN005-Evidencia acciones correctivas

## **8.2 Interfaces gráficas**

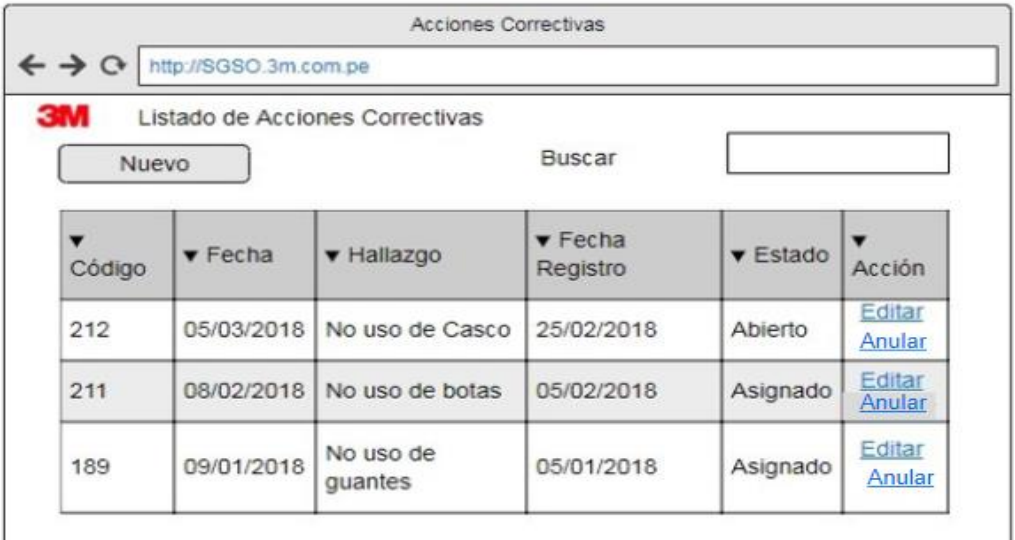

*Figura 58.* SGSO\_CUS014 Registrar Acción Correctiva - Interfaz Gráfica 1

#### Fuente: Elaboración propia

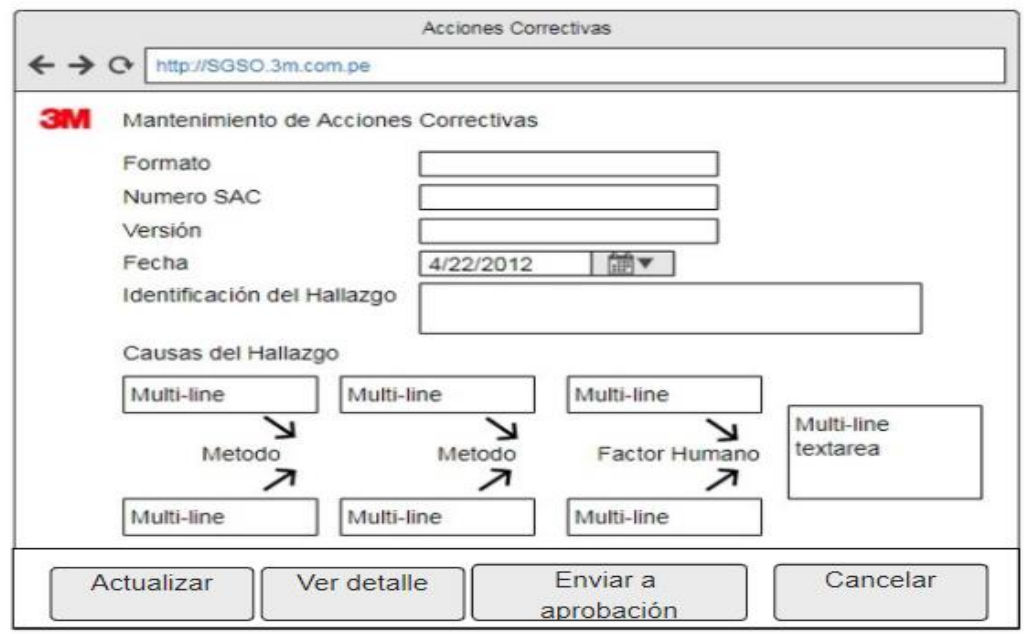

*Figura 59.* SGSO\_CUS014 Registrar Acción Correctiva - Interfaz Gráfica 2

|                                               |                                        | Acciones Correctivas                  |                                   |                                                |                              |
|-----------------------------------------------|----------------------------------------|---------------------------------------|-----------------------------------|------------------------------------------------|------------------------------|
| http://SGSO.3m.com.pe<br>$\rightarrow \alpha$ |                                        |                                       |                                   |                                                |                              |
| 3M<br>Detaile de Acciones Correctivas         |                                        |                                       |                                   |                                                |                              |
| Agregar                                       | Salir                                  |                                       |                                   | Buscar                                         |                              |
|                                               |                                        |                                       |                                   |                                                |                              |
| ▼ Detalle de la acción                        | $\overline{\mathbf{v}}$<br>Responsable | $\blacktriangledown$ Fecha<br>Reporte | $\overline{\mathbf{v}}$<br>Estado | Cierre de Acción                               | Acción                       |
| Se verificó la falta de uso<br>del casco      | Jose<br>Melendez                       | 08/04/2018                            | Abierto                           | Se comunicó y se capacitó al<br>trabajador     | Editar<br>Cerrar<br>Eliminar |
| Falta de uso de botas                         | Mario Perez                            | 15/03/2018                            | Abierto                           | S proporcionaron botas nuevas<br>al trabajador | Editar<br>Cerrar<br>Eliminar |

*Figura 60.* SGSO\_CUS014 Registrar Acción Correctiva - Interfaz Gráfica 3

Fuente: Elaboración propia

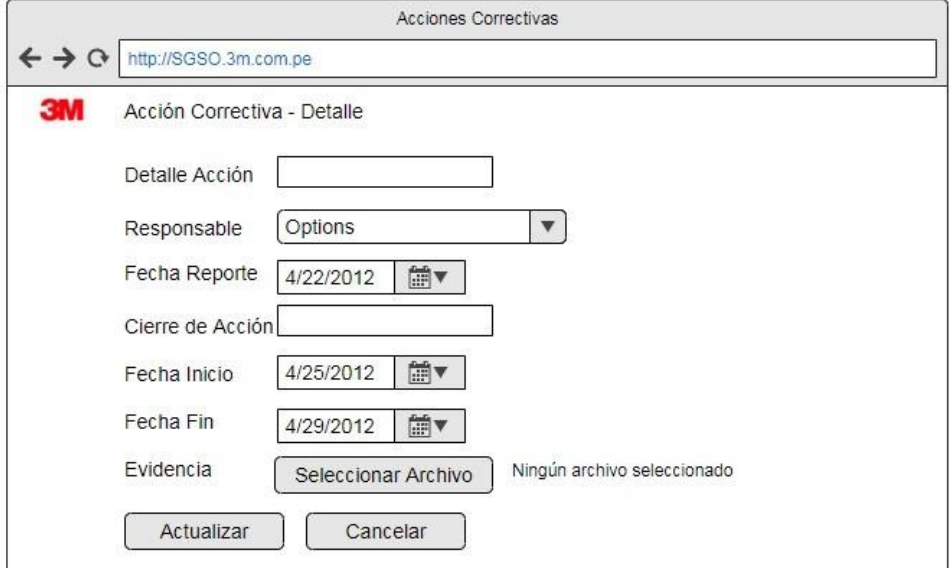

*Figura 61.* SGSO\_CUS014 Registrar Acción Correctiva - Interfaz Gráfica 4

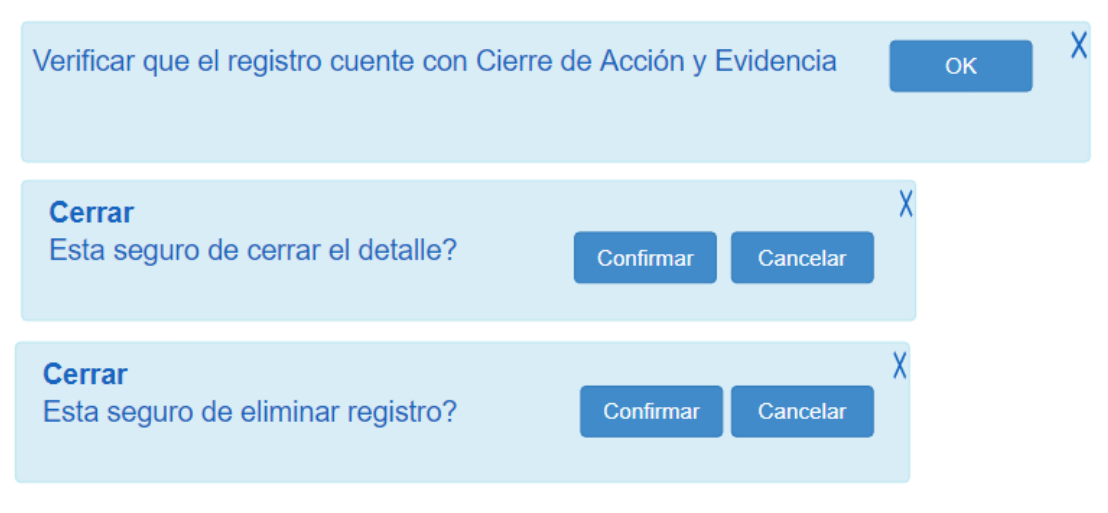

*Figura 62.* SGSO\_CUS014 Registrar Acción Correctiva - Interfaz Gráfica 5

Fuente: Elaboración propia

# **4.5.5 SGSO\_CUS010 Generar Reporte de indicadores de Ejecución de SO**

## **1. Actores del Sistema**

# **1.1 SGSO\_AS002-jefe de EHS**

El jefe de EHS es el encargado de generar el reporte de Indicadores de Ejecución SO.

**2. Propósito:** Este caso de uso permite al jefe de EHS generar el reporte de indicadores de Ejecución de SO con la información de Indicadores de Cubrimiento de EPP, Asistencia a capacitaciones y Capacitaciones ejecutadas.

## **3. Breve Descripción**

El caso de uso inicia cuando el jefe de EHS selecciona opción de Generación de indicadores de Ejecución SO dentro del módulo de Hacer GSO. El sistema solicitará la Fecha inicio, Fecha fin y los indicadores a generar. El caso de uso finaliza cuando el jefe de EHS obtiene el reporte con los indicadores seleccionados.

## **4. Flujo de Eventos**

# **4.1 Flujo Básico: Generar reporte de Indicadores de Ejecución SO**

4.1.1 El jefe de EHS selecciona la opción Generación de Indicadores de Ejecución SO dentro del módulo de Hacer GSO.

4.1.2 El sistema muestra los campos de Fecha inicio, Fecha fin y la lista de selección de indicadores a mostrar en el reporte, con los valores de Cubrimiento EPP, Capacitaciones ejecutadas y Asistencia Capacitaciones, con todas las cajillas de selección sin marcar. Así mismo muestra los botones para generación de reporte y Salir.

4.1.3 El jefe de EHS ingresa los datos de Fecha inicio, Fecha fin y selecciona los indicadores a generar.

4.1.4 El sistema muestra el reporte con la información de los indicadores seleccionados.

#### **4.2 Subflujos**

## **4.2.1 Generar Reporte de todos los Indicadores de Ejecución SO**

4.2.1.1 El jefe de EHS selecciona ingresa la fecha de inicio y de fin a consultar, así como también selecciona los indicadores de Cubrimiento EPP, Capacitaciones ejecutadas y Asistencia Capacitaciones. Además, selecciona el botón de generación de reporte.

4.2.1.2 El sistema muestra el reporte con sección de Cubrimiento de EPP con la lista información de Área, Número de EPP requeridos, Número de EPPs Asignado y %Cubrimiento de EPP, con el nivel de aceptación de % de cubrimiento, promedio y el gráfico comparativo de % de cubrimiento de EPP de todas las áreas.

Así mismo, muestra la sección de Asistencias de capacitaciones con la lista de información de Área, Número de empleados, Número asistentes e % Indicador de asistencia capacitación con el nivel de aceptación de % de asistencias de capacitaciones, promedio y gráfico comparativo de % de asistencia por proceso.

Por otro lado, muestra la sección de Capacitaciones ejecutadas con la lista de información de Área, Proceso, Capacitaciones planeadas, Capacitaciones ejecutadas y %Capacitaciones ejecutadas con el nivel de aceptación de % de capacitaciones ejecutadas, promedio y el gráfico comparativo de % de capacitaciones ejecutadas de todos los procesos.

### **4.2.2 Generar reporte con indicadores de Cubrimiento de EPP**

4.2.2.1 Del punto 4.1.4. el jefe de EHS marca la caja de selección de Cubrimiento EPP y desmarca las cajas de selección de Capacitaciones ejecutadas y Asistencia Capacitaciones. Así mismo selecciona el botón de generación de reporte.

4.2.2.2 El sistema muestra el reporte con sección de Cubrimiento de EPP con la lista información de Área, Número de EPP requeridos, Número de EPPs Asignado y %Cubrimiento de EPP.

Por otro lado, muestra el nivel de aceptación de % de cubrimiento con el promedio general.

Así mismo, muestra un gráfico comparativo de % de cubrimiento de EPP de todos los procesos.

### **4.2.3 Generar reporte con indicadores de Capacitaciones ejecutadas**

4.2.3.1 Del punto 4.1.4. el jefe de EHS marca la caja de selección de Capacitaciones ejecutadas y desmarca las cajas de selección de Cubrimiento de EPP y Asistencia Capacitaciones. Así mismo selecciona el botón de generación de reporte.

4.2.3.2 El sistema muestra el reporte con sección de capacitaciones ejecutadas con la lista información de Área, Proceso, Capacitaciones planeadas, Capacitaciones ejecutadas y %Capacitaciones ejecutadas.

Por otro lado, muestra el nivel de aceptación de % de capacitaciones ejecutadas y promedio.

Así mismo, muestra un gráfico comparativo de % de capacitaciones ejecutadas de todos los procesos.

### **4.2.4 Generar reporte con indicadores de Asistencia de capacitación.**

4.2.4.1 Del punto 4.1.4. el jefe de EHS marca la caja de selección de Asistencia Capacitaciones y desmarca las cajas de selección de Cubrimiento de EPP y Capacitaciones ejecutadas. Así mismo selecciona el botón de generación de reporte.

4.2.4.2 El sistema muestra el reporte con sección de capacitaciones ejecutadas con la lista de información de Área, Número de empleados, Número asistentes y % Indicador de asistencia capacitación con el nivel de aceptación de % de asistencias de capacitaciones, promedio y gráfico comparativo de % de asistencia por proceso.

### **4.2.5 Exportar de Reporte de Indicadores de Ejecución de SO en formato Excel.**

4.2.5.1 Del Punto 4.1.4. El jefe de EHS selecciona la opción Excel del botón de exportación.

4.2.5.2 El sistema descarga el reporte con el nombre ReporteEjecucion[nombre indicador].xlsx.

### **4.2.6 Exportar de Reporte de Indicadores de Ejecución de SO en formato PDF.**

4.2.6.1 Del Punto 4.1.4. El jefe de EHS selecciona la opción PDF del botón de exportación.

4.2.6.2 El sistema descarga el reporte con el nombre ReporteEjecucion[nombre indicador].pdf.

### **4.2.7 Exportar de Reporte de Indicadores de Ejecución de SO en formato Word.**

4.2.7.1 Del Punto 4.1.4. El jefe de EHS selecciona la opción Word del botón de exportación.

4.2.7.2 El sistema descarga el reporte con el nombre Reporte Ejecución [nombre indicador].docx.

#### **4.2.8 Actualizar de Reporte de Indicadores de Ejecución de SO.**

4.2.8.1 Del Punto 4.1.4. El jefe de EHS selecciona la opción refrescar reporte.

4.2.8.2 El sistema muestra la información actualizada de los indicadores.

### **4.2.9 Buscar palabras claves en Reporte de Indicadores de Ejecución de SO.**

4.2.9.1 Del Punto 4.1.4. El jefe de EHS ingresa las palabras claves en el campo de búsqueda y selecciona la opción Buscar.

4.2.9.2 El sistema se posiciona en el registro que coincida con la palabra clave ingresada.

### **4.3 Flujos Alternos**

#### **4.3.1 Indicador de Cubrimiento de EPP por debajo del % de nivel aceptable.**

4.3.1.1 Del punto 4.2.2.2. si el % promedio de Cubrimiento de EPP es menor a 100% el sistema mostrará la observación de "Se recomienda la pronta asignación en los siguientes procesos: [Nombre Procesos con %Cubrimiento de EPP < 100], con plazo máximo de 1 semana.

#### **4.3.2 Indicador de Asistencia de Capacitaciones por debajo del % de nivel aceptable.**

4.3.2.1 Del punto 4.2.4.2. si el % promedio de Asistencia de capacitaciones es menor a % de Número de meses transcurridos/Meses del año, el sistema mostrará la observación de "Se recomienda la reprogramación de las capacitaciones a los trabajadores de los procesos: [Nombre Procesos con % promedio de Asistencia de capacitaciones < % Número de meses transcurridos/Meses del año], con fecha límite de un mes.

## **4.3.3 Indicador de Capacitaciones ejecutadas por debajo del % de nivel aceptable.**

4.3.3.1 Del punto 4.2.3.2. si el % promedio de Capacitaciones ejecutadas es menor a % de Número de meses transcurridos/Meses del año, el sistema mostrará la observación de "Se recomienda al departamento de EHS, gestionar las capacitaciones pendientes de los procesos de % promedio de Asistencia de capacitaciones > % de Número de meses transcurridos/Meses del año], con fecha límite de capacitación de un mes.

## **4.3.4 No selección de indicadores de Ejecución de SO.**

4.3.4.1 Del punto 4.1.4. el jefe de EHS no selecciona ningún indicador y selecciona la opción de generar reporte.

4.3.4.2 El sistema mostrará un mensaje que indique que se debe seleccionar al menos un indicador.

## **4.3.5 Fecha de fin menor a fecha de inicio.**

4.3.4.1 Del punto 4.1.4. el jefe de EHS ingresa una fecha de fin menor a la fecha de inicio y selecciona la opción de generar reporte.

4.3.4.2 El sistema mostrará un mensaje que indique que la fecha fin debe ser mayor o igual a la fecha de inicio.

## **5. Precondiciones**

- 5.1 Debe estar registradas las capacitaciones previamente.
- 5.2 Debe estar registradas las asistencias de las capacitaciones.
- 5.3 Debe estar registradas previamente las asignaciones de EPP.
- 5.4 Debe estar registros previamente las áreas y procesos.

## **6. Poscondiciones**

6.1 Generar reporte actualizado

Se debe generar el reporte actualizado de Ejecución de Indicadores de SO.

## **7. Puntos de Extensión**

No aplica.

## **8. Información Adicional**

## **8.1 Reglas de Negocio**

8.1.1 El % promedio de Cubrimiento de EPP no debe ser menor a 100%.

8.1.2 El % promedio de Asistencia de capacitaciones no debe ser menor a % de Número de meses transcurridos/Meses del año.

8.1.3 El % promedio de Capacitaciones ejecutadas no debe ser menor a % de Número de meses transcurridos/Meses del año.

## **8.2 Interfaces gráficas**

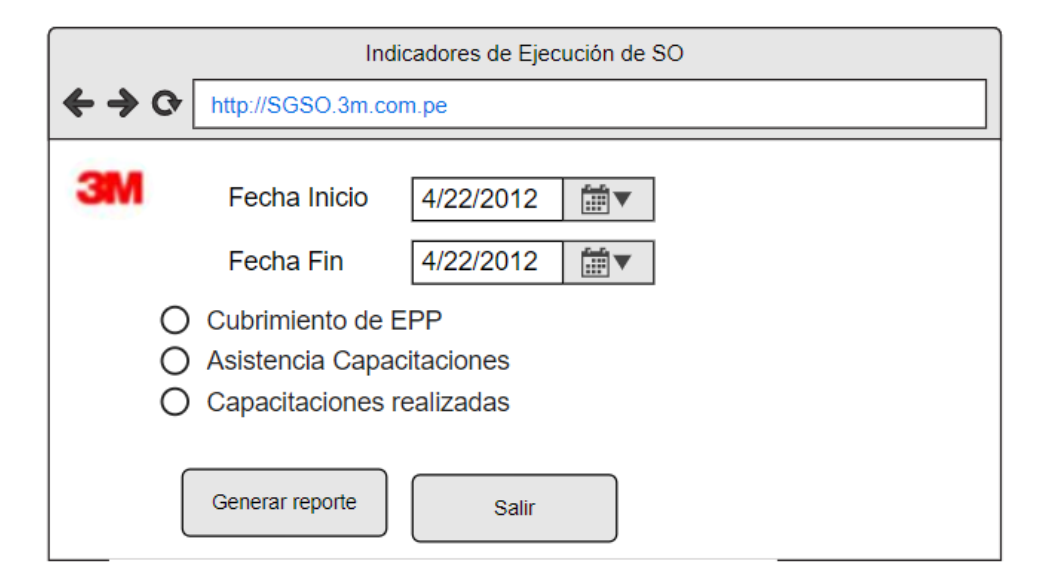

*Figura 63.* SGSO\_CUS010 Generar Reporte de indicador de Ejecución SO - Interfaz Gráfica 1

Fuente: Elaboración propia

## Error

Debe seleccionar al menos un indicador.

### Error

Fecha de fin no puede ser menor a Fecha de inicio

*Figura 64.* SGSO\_CUS010 Generar Reporte de indicador de Ejecución SO - Interfaz Gráfica 2

Indicador de Cubrimiento de EPP

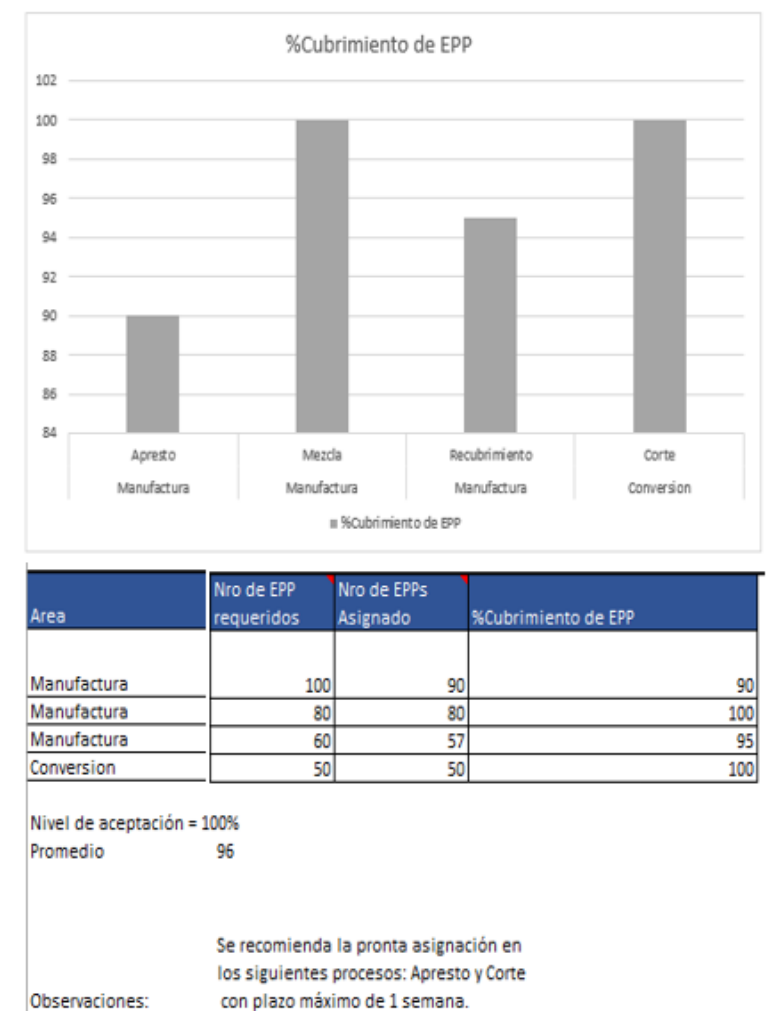

con plazo máximo de 1 semana.

*Figura 65.* SGSO\_CUS010 Generar Reporte de indicador de Ejecución SO - Interfaz Gráfica 3

Indicador de Asistencia a capacitaciones

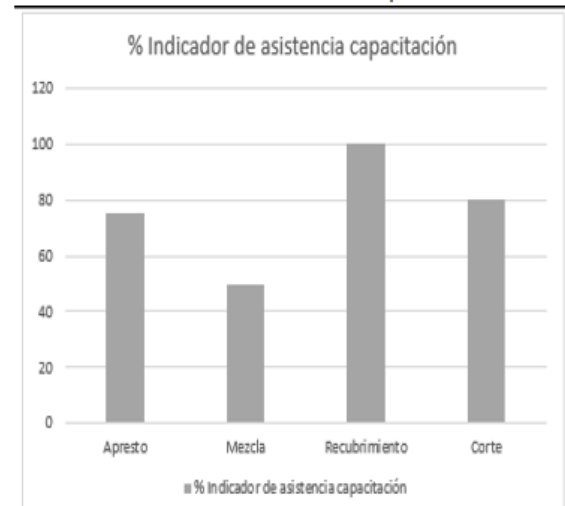

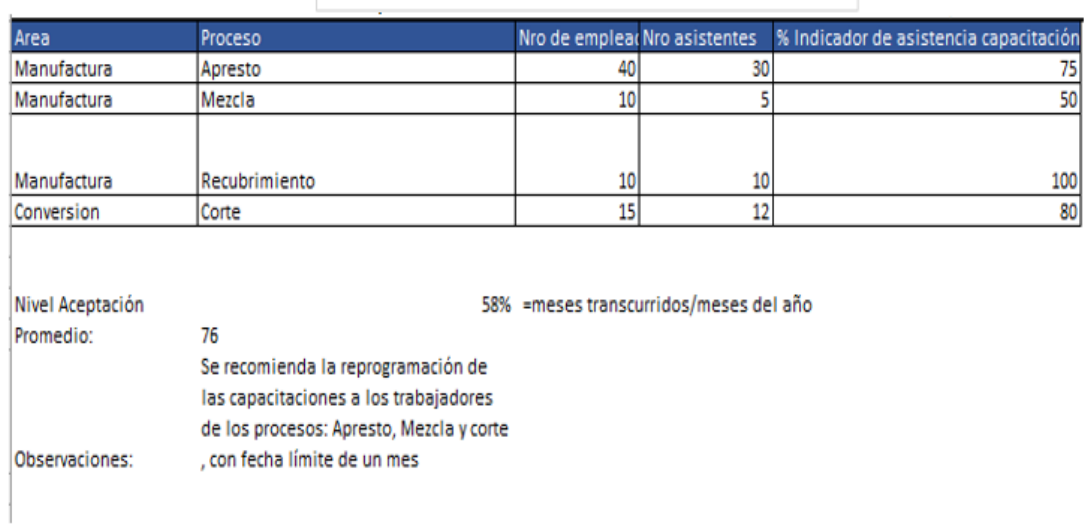

### *Figura 66.* SGSO\_CUS010 Generar Reporte de indicador de Ejecución SO - Interfaz Gráfica 4

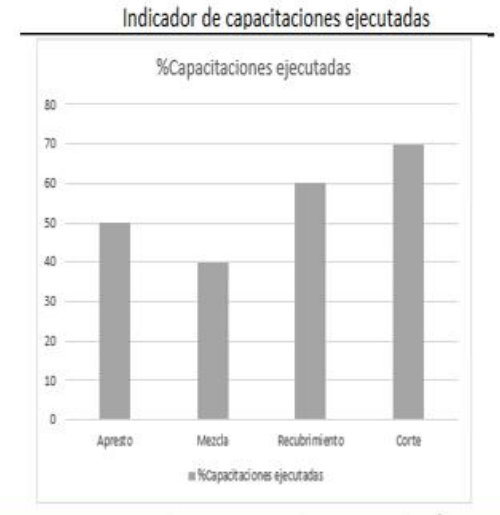

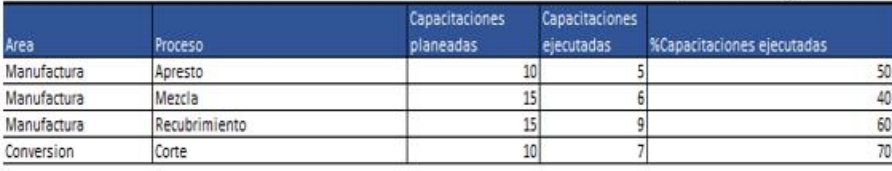

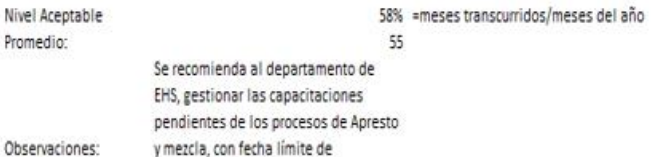

*Figura 67.* SGSO\_CUS010 Generar Reporte de indicador de Ejecución SO - Interfaz Gráfica 5

### **4.5.6 SGSO\_CUS035 Generar Reporte de indicadores de Verificación de SO**

### **1. Actores del Sistema**

### **1.1 SGSO\_AS003 Asistente de EHS**

El asistente de EHS es el encargado de generar el reporte de Indicadores de Verificación SO.

**2. Propósito:** Este caso de uso permite al asistente de EHS generar el reporte de indicadores de Verificación de SO con la información de Indicadores de Accidentes, Indicadores e Inspecciones de un periodo específico.

### **3. Breve Descripción**

El caso de uso inicia cuando el asistente de EHS selecciona opción de Generación de Indicadores de Verificación de SO dentro del módulo de Verificar GSO. El sistema solicitará la Fecha inicio, Fecha fin y los indicadores a generar. El caso de uso finaliza cuando el Asistente de EHS obtiene el reporte con los indicadores seleccionados.

### **4. Flujo de Eventos**

**4.1 Flujo Básico:** Generar reporte de Indicadores de Verificación de SO

4.1.1 El asistente de EHS selecciona la opción Generación de Indicadores de Verificación de SO dentro del módulo de Verificar GSO.

4.1.2 El sistema muestra los campos de Fecha inicio, Fecha fin y la lista de selección de indicadores a mostrar en el reporte, con los valores de Accidentes, Indicadores e Inspecciones realizadas, con todas las cajillas sin marcar. Así mismo muestra los botones para Generación de reporte y Salir.

4.1.3 El asistente de EHS ingresa los datos de Fecha inicio, Fecha fin y selecciona los indicadores a generar.

4.1.4 El sistema muestra el reporte con la información de los indicadores seleccionados.

## **4.2 Subflujos**

## **4.2.1 Generar Reporte de todos los Indicadores de Verificación de SO.**

4.2.1.1 El asistente de EHS selecciona ingresa el Fecha inicio y de fin a consultar, así como también selecciona los indicadores de Accidentes, Indicadores e Inspecciones. Además, selecciona el botón de generación de reporte.

4.2.1.2 El sistema muestra el reporte con sección de Accidentes con la lista información Mes, Número de accidentes y Acumulado y el gráfico lineal de cantidades de accidentes por mes y observaciones.

Así mismo muestra sección de Incidentes con la lista información Mes, Número de incidentes y Acumulado y el gráfico lineal de cantidades de incidentes por mes y observaciones.

Por otro lado, muestra la sección de Inspecciones realizadas con la lista de información de Mes, Número de inspecciones programadas, Número de inspecciones realizadas y % de Inspecciones realizadas, con el nivel de aceptación de % inspecciones realizadas y gráfico comparativo lineal de cantidades de inspecciones programadas versus inspecciones realizadas.

## **4.2.2 Generar reporte con indicadores de Accidentes.**

4.2.2.1 Del punto 4.1.2. el asistente de EHS marca la caja de selección de Accidentes y desmarca las cajas de selección Incidentes e Inspecciones realizadas. Así mismo selecciona el botón de generación de reporte.

4.2.2.2 El sistema muestra el reporte con sección de Accidentes con la lista información de Mes, Número de accidentes y Acumulado.

Así mismo, muestra un gráfico lineal de cantidades de accidentes por mes y observaciones.

## **4.2.3 Generar reporte con indicadores Incidentes.**

4.2.3.1 Del punto 4.1.2. el asistente de EHS marca la caja de selección de Incidentes y desmarca las cajas de selección de Accidentes e Inspecciones realizadas. Así mismo selecciona el botón de generación de reporte.

4.2.3.2 El sistema muestra el reporte con sección de Incidentes con la lista información de Mes, Número de incidentes y Acumulado.

Así mismo, muestra el gráfico lineal de cantidades de incidentes por mes y observaciones.
#### **4.2.4 Generar reporte con indicadores Inspecciones realizadas.**

4.2.4.1 Del punto 4.1.2. el asistente de EHS marca la caja de selección de Inspecciones realizadas y desmarca las cajas de selección de Accidentes e Incidentes. Así mismo selecciona el botón de generación de reporte.

4.2.4.2 El sistema muestra el reporte con sección de capacitaciones ejecutadas con la lista de información Mes, Número de inspecciones programadas, Número de inspecciones realizadas y % de Inspecciones realizadas con el nivel de aceptación de 95% de inspecciones realizadas y el gráfico comparativo lineal de cantidades de inspecciones programadas versus inspecciones realizadas.

#### **4.2.5 Exportar de Reporte de Indicadores de Verificación de SO en formato Excel.**

4.2.5.1 Del Punto 4.1.4. El asistente de EHS selecciona la opción Excel del botón de exportación.

4.2.5.2 El sistema descarga el reporte con el nombre Reporte Verificación [nombre indicador].xlsx.

#### **4.2.6 Exportar de Reporte de Indicadores de Verificación de SO en formato PDF.**

4.2.6.1 Del Punto 4.1.4. El asistente de EHS selecciona la opción Excel del botón de exportación.

4.2.6.2 El sistema descarga el reporte con el nombre ReporteVerificacion[nombre indicador].pdf.

#### **4.2.7 Exportar de Reporte de Indicadores de Verificación de SO en formato Word.**

4.2.7.1 Del Punto 4.1.4. El asistente de EHS selecciona la opción Excel del botón de exportación.

4.2.7.2 El sistema descarga el reporte con el nombre ReporteVerificacion[nombre indicador].docx.

#### **4.2.8 Actualizar de Reporte de Indicadores de Verificación de SO.**

4.2.8.1 Del Punto 4.1.4. El asistente de EHS selecciona la opción refrescar reporte.

4.2.8.2 El sistema muestra la información actualizada de los indicadores.

### **4.2.9 Buscar palabras claves en Reporte de Indicadores de Verificación de SO.**

4.2.9.1 Del Punto 4.1.4. El asistente de EHS ingresa las palabras claves en el campo de búsqueda y selecciona la opción Buscar.

4.2.9.2 El sistema se posiciona en el registro que coincida con la palabra clave ingresada.

### **4.3 Flujos Alternos**

### **4.3.3 Indicador de Inspecciones realizadas por debajo del % de nivel aceptable**

4.3.3.1 Del punto 4.2.4.2. si él % promedio de Inspecciones ejecutadas es menor a 95%, el sistema mostrará la observación de "Se recomienda en lo que queda del año, superar el 95% de las inspecciones.

### **4.3.4 No selección de indicadores de Verificación de SO**

4.3.4.1 Del punto 4.1.2. el asistente de EHS no selecciona ningún indicador y selecciona la opción de generar reporte.

4.3.4.2 El sistema mostrará un mensaje que indique que se debe seleccionar al menos un indicador.

### **4.3.5 Fecha de fin menor a fecha de inicio**

4.3.4.1 Del punto 4.1.2. el asistente de EHS ingresa una fecha de fin menor a la fecha de inicio y selecciona la opción de generar reporte.

4.3.4.2 El sistema mostrará un mensaje que indique que la fecha fin debe ser mayor o igual a la fecha de inicio.

#### **5. Precondiciones**

- 5.1 Debe estar registrados previamente los accidentes.
- 5.2 Debe estar registrados previamente los incidentes.
- 5.3 Debe estar registradas previamente las inspecciones de uso de EPP.

### **6. Poscondiciones**

6.1 Generar reporte actualizado

Se debe generar el reporte actualizado de Verificación de indicadores de SO.

### **7. Puntos de Extensión**

No aplica.

### **8. Información Adicional**

#### **8.1 Reglas de Negocio**

8.1.1 El % promedio de inspecciones de uso de EPP ejecutadas no debe ser menor a 05%.

### **8.2 Interfaces gráficas**

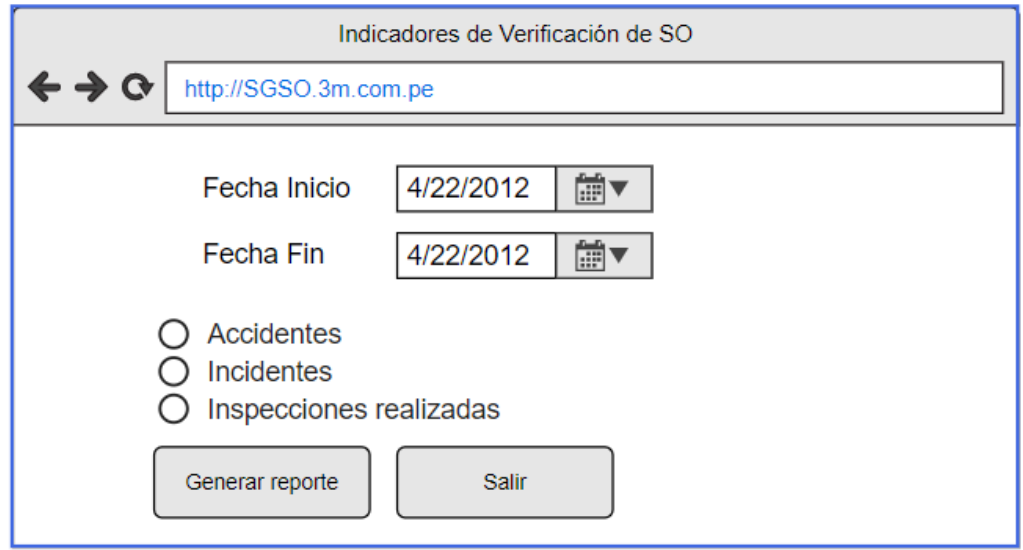

*Figura 68.* SGSO\_CUS035 Generar Reporte de indicador de Verificación SO - Interfaz Gráfica 1

### Error

Debe seleccionar al menos un indicador.

Error

Fecha de fin no puede ser menor a Fecha de inicio

*Figura 69.* SGSO\_CUS035 Generar Reporte de indicador de Verificación SO - Interfaz Gráfica 2

Fuente: Elaboración propia

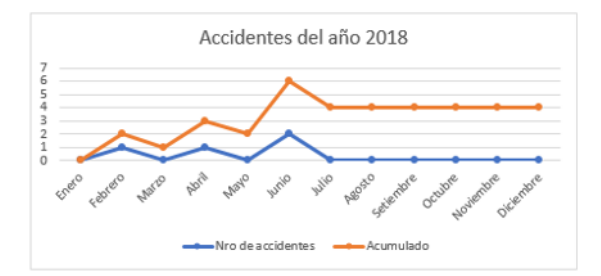

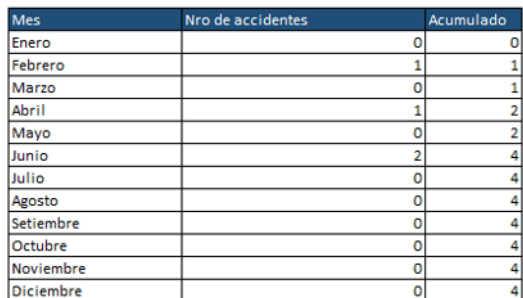

×

Observaciones:

En el mes de Junio hubo un incremento de accidentes

*Figura 70.* SGSO\_CUS035 Generar Reporte de indicador de Verificación SO - Interfaz Gráfica 3

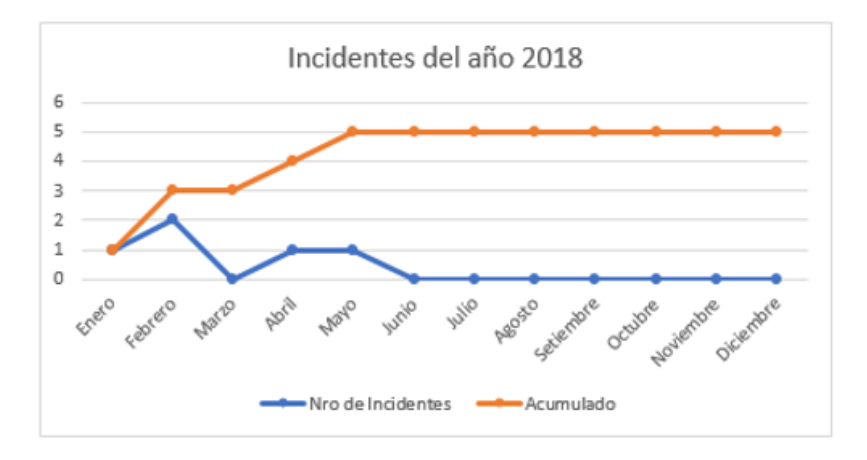

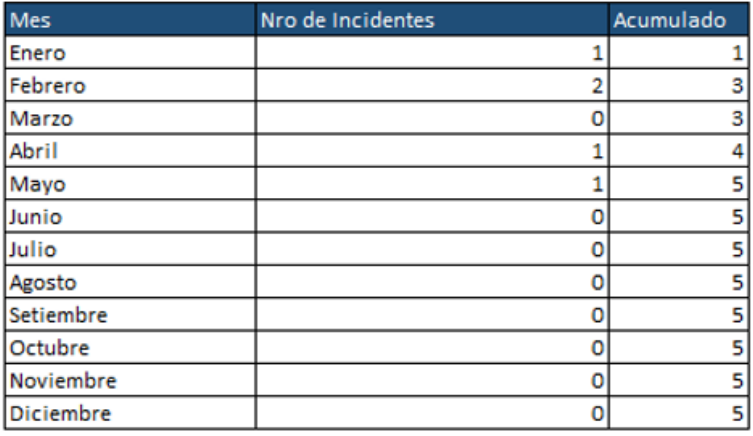

En el mes de Febrero hubo un incremento de accidentes

*Figura 71.* SGSO\_CUS035 Generar Reporte de indicador de Verificación SO - Interfaz Gráfica 4

Observaciones:

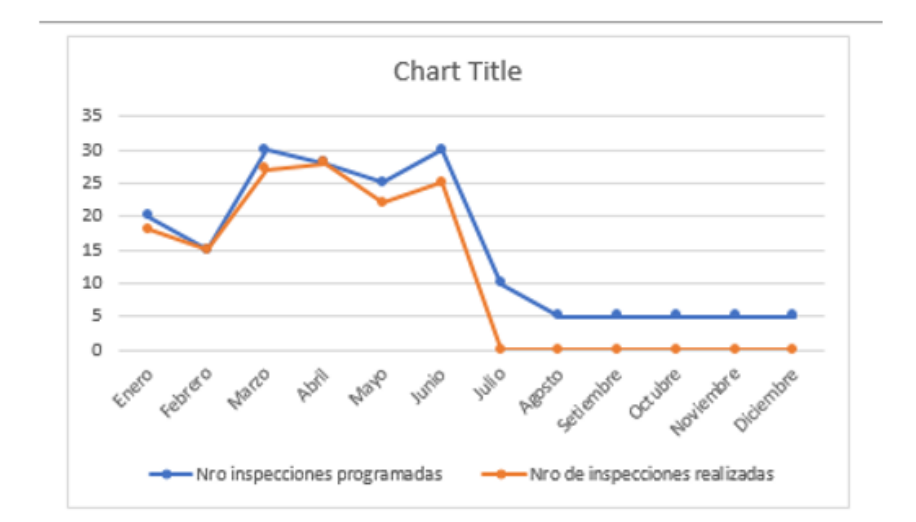

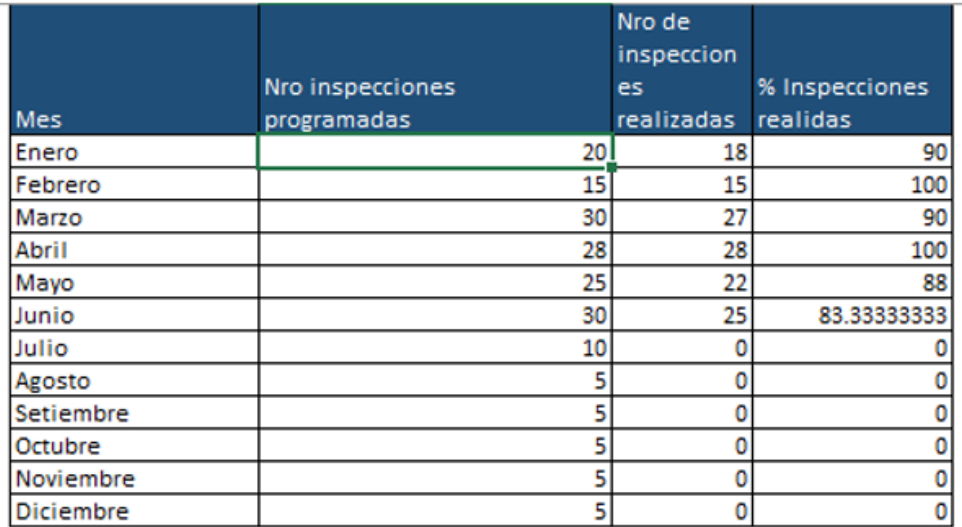

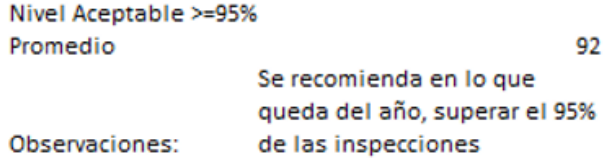

*Figura 72.* SGSO\_CUS035 Generar Reporte de indicador de Verificación SO - Interfaz Gráfica 5

### **4.5.7 SGSO\_ CUS017 Generar Reporte de indicadores de Acción de SO**

#### **1. Actores del Sistema**

#### **1.1 SGSO\_AS002-jefe de EHS**

El jefe de EHS es el encargado de generar el reporte de Indicadores de Acción SO.

**2. Propósito:** Este caso de uso permite al jefe de EHS generar el reporte de indicadores de Acción de SO con la información de Acciones correctivas ejecutadas, Acciones por accidentes y Acciones por Incidentes.

#### **3. Breve Descripción**

El caso de uso inicia cuando el jefe de EHS selecciona la opción Generación de Indicadores de Acción de SO dentro del módulo de Actuar GSO. El sistema solicitará la Fecha inicio, Fecha fin y los indicadores a generar. El caso de uso finaliza cuando el jefe de EHS obtiene el reporte con los indicadores seleccionados.

#### **4. Flujo de Eventos**

**4.1 Flujo Básico:** Generar reporte de Indicadores de Acción SO

4.1.1 El jefe de EHS selecciona la Generación de Indicadores de Acción de SO dentro del módulo de Actuar GSO.

4.1.2 El sistema muestra los campos de Fecha inicio, Fecha fin y la lista de selección de indicadores a mostrar en el reporte, con los valores de Acciones correctivas ejecutadas, Acciones por accidentes ejecutadas y Acciones por Incidentes ejecutadas, con todas las cajillas de selección marcadas. Así mismo muestra los botones para generación de reporte y Salir.

4.1.3 El jefe de EHS ingresa los datos de Fecha inicio, Fecha fin y selecciona los indicadores a generar.

4.1.4 El sistema muestra el reporte con la información de los indicadores seleccionados.

#### **4.2 Subflujos**

#### **4.2.1 Generar Reporte de todos los Indicadores de Acción SO**

4.2.1.1 El jefe de EHS selecciona ingresa la fecha de inicio y de fin a consultar, así como también selecciona los indicadores de Acciones correctivas ejecutadas, Acciones por accidentes ejecutadas y Acciones por Incidentes ejecutadas. Además, selecciona el botón de generación de reporte.

4.2.1.2 El sistema muestra el reporte con sección de Acciones correctivas ejecutadas con la lista información de Mes, Número No conformidades, Número acciones correctivas ejecutadas, con el nivel de aceptación de % de cumplimiento de acciones correctivas, promedio y el gráfico lineal de % de Acciones correctivas ejecutadas en el periodo de tiempo seleccionado.

Así mismo muestra la sección de Acciones por accidentes ejecutadas con la lista información de Mes, Número de accidentes, Número acciones de accidentes ejecutadas, con el nivel de aceptación de % de acciones ejecutadas, promedio y el gráfico lineal de % de acciones ejecutadas.

Por otro lado, muestra la sección de Acciones por incidentes ejecutadas con la lista información de Mes, Número de incidentes, Número acciones de incidentes ejecutadas, con el nivel de aceptación de % de acciones de incidentes ejecutadas, promedio y el gráfico lineal de % de acciones de incidentes ejecutadas.

#### **4.2.2 Generar reporte con indicadores de Acciones correctivas ejecutadas**

4.2.2.1 Del punto 4.1.2. el jefe de EHS marca la caja de selección de Acciones correctivas ejecutadas y desmarca las cajas de selección de Acciones por accidentes ejecutadas y Acciones por Incidentes ejecutadas. Así mismo selecciona el botón de generación de reporte.

4.2.2.2 El sistema muestra el reporte con sección de Acciones correctivas ejecutadas con la lista información de Mes, Número de acciones correctivas, Número acciones correctivas ejecutadas.

Por otro lado, muestra el nivel % de cumplimiento de acciones correctivas y promedio.

Así mismo, muestra un gráfico lineal de % de Acciones correctivas ejecutadas en el periodo de tiempo seleccionado**.**

#### **4.2.3 Generar reporte con indicadores de Acciones por incidentes ejecutadas**

4.2.3.1 Del punto 4.1.2. el jefe de EHS marca la caja de selección de Acciones por incidentes ejecutadas y desmarca las cajas de selección Acciones correctivas ejecutadas y Acciones de accidentes ejecutadas. Así mismo selecciona el botón de generación de reporte. 4.2.3.2 El sistema muestra el reporte con sección de Acciones por incidentes ejecutadas con la lista información de Mes, Número de incidentes, Número acciones por incidentes ejecutadas.

Por otro lado, muestra el nivel de aceptación de % de acciones por incidentes ejecutadas y promedio.

Así mismo, muestra un gráfico comparativo de % de acciones por incidentes ejecutadas en el rango de fechas seleccionados.

#### **4.2.4 Generar reporte con indicadores de Acciones por accidentes ejecutadas**

4.2.4.1 Del punto 4.1.2. el jefe de EHS marca la caja de selección de Acciones por incidentes ejecutadas y desmarca las cajas de selección Acciones correctivas ejecutadas y Acciones de accidentes ejecutadas. Así mismo selecciona el botón de generación de reporte. 4.2.4.2 El sistema muestra el reporte con sección de Acciones por incidentes ejecutadas con la lista información de Mes, Número de incidentes, Número acciones por incidentes ejecutadas.

Por otro lado, muestra el nivel de aceptación de % de acciones por incidentes ejecutadas y promedio.

Así mismo, muestra un gráfico comparativo de % de acciones por incidentes ejecutadas en el rango de fechas seleccionados.

#### **4.2.5 Exportar de Reporte de Indicadores de Acción de SO en formato Excel.**

4.2.5.1 Del Punto 4.1.4. El jefe de EHS selecciona la opción Excel del botón de exportación. 4.2.5.2 El sistema descarga el reporte con el nombre ReporteAccion[nombre indicador].xlsx.

#### **4.2.6 Exportar de Reporte de Indicadores de Acción de SO en formato PDF.**

4.2.6.1 Del Punto 4.1.4. El jefe de EHS selecciona la opción Excel del botón de exportación. 4.2.6.2 El sistema descarga el reporte con el nombre ReporteAccion[nombre indicador].pdf.

#### **4.2.7 Exportar de Reporte de Indicadores de Acción de SO en formato WORD.**

4.2.7.1 Del Punto 4.1.4. El jefe de EHS selecciona la opción Excel del botón de exportación.

4.2.7.2 El sistema descarga el reporte con el nombre ReporteAccion[nombre indicador].docx.

#### **4.2.8 Actualizar de Reporte de Indicadores de Acción de SO.**

4.2.8.1 Del Punto 4.1.4. El jefe de EHS selecciona la opción refrescar reporte.

4.2.8.2 El sistema muestra la información actualizada de los indicadores.

#### **4.2.9 Buscar palabras claves en Reporte de Indicadores de Acción de SO.**

4.2.9.1 Del Punto 4.1.4. El jefe de EHS ingresa las palabras claves en el campo de búsqueda y selecciona la opción Buscar.

4.2.9.2 El sistema se posiciona en el registro que coincida con la palabra clave ingresada.

#### **4.3 Flujos Alternos**

# **4.3.1 Indicador de % de Acciones correctivas ejecutadas debajo del % de nivel aceptable**

4.3.1.1 Del punto 4.2.2.2. si el % promedio de Acciones correctivas ejecutadas es menor a 90% el sistema mostrará la observación de "Se recomienda ejecutar en un plazo no mayor a 2 semanas, las Acciones correctivas pendientes del año".

# **4.3.2 Indicador de % de Acciones por incidentes ejecutadas por debajo del % de nivel aceptable**

4.3.2.1 Del punto 4.2.3.2. si el % promedio de Acciones por incidentes ejecutadas es menor a 98% el sistema mostrará la observación de "Se recomienda ejecutar en un plazo no mayor a 2 semanas, las Acciones por incidentes pendientes del año".

# **4.3.3 Indicador de % de Acciones por accidentes ejecutadas por debajo del % de nivel aceptable**

4.3.3.1 Del punto 4.2.4.2. si el % promedio de Acciones por accidentes ejecutadas es menor a 98% el sistema mostrará la observación de "Se recomienda ejecutar en un plazo no mayor a 2 semanas, las Acciones por accidentes pendientes del año".

### **4.3.4 No selección de indicadores de Acción de SO**

4.3.4.1 Del punto 4.1.2. el jefe de EHS no selecciona ningún indicador y selecciona la opción de generar reporte.

4.3.4.2 El sistema mostrará un mensaje que indique que se debe seleccionar al menos un indicador.

### **4.3.5 Fecha de fin menor a fecha de inicio**

4.3.4.1 Del punto 4.1.2. el jefe de EHS ingresa una fecha de fin menor a la fecha de inicio y selecciona la opción de generar reporte.

4.3.4.2 El sistema mostrará un mensaje que indique que la fecha fin debe ser mayor o igual a la fecha de inicio.

### **5. Precondiciones**

- 5.1 Debe estar registradas las accidentes e incidentes previamente.
- 5.2 Debe estar registradas previamente las acciones correctivas.
- 5.3 Debe estar registradas previamente las acciones por accidentes e incidentes.

### **6. Poscondiciones**

6.1 Generar reporte actualizado

Se debe generar el reporte actualizado de Hacer de indicadores de SO.

### **7. Puntos de Extensión**

No aplica.

### **8. Información Adicional**

### **8.1 Reglas de Negocio**

- 8.1.1 El % promedio de Acciones correctivas ejecutadas no debe ser menor a 90%.
- 8.1.2 El % promedio de Acciones por acciones ejecutadas no debe ser menor a 98%.
- 8.1.3 El % promedio de Acciones por incidentes ejecutadas no debe ser menor a 98%.

### **8.2. Interfaces gráficas**

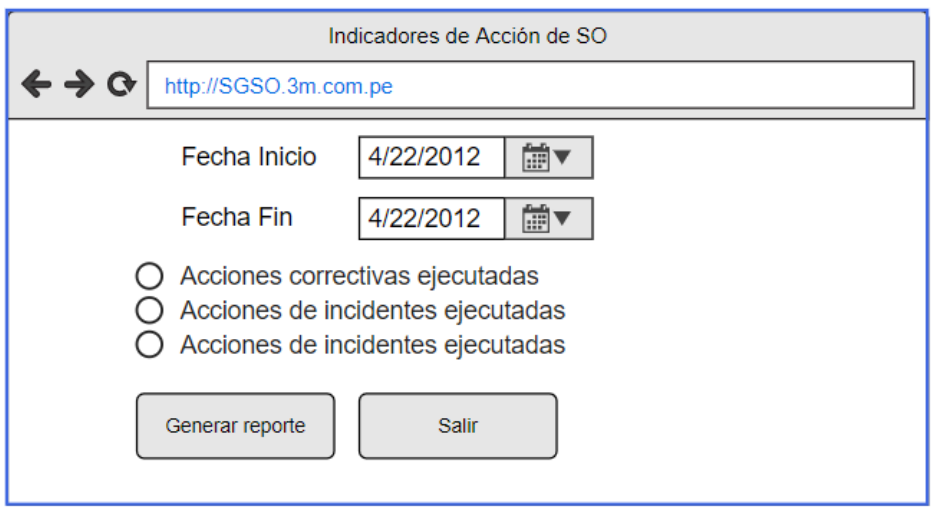

*Figura 73.* SGSO\_CUS017 Generar Reporte de indicador de Acción SO - Interfaz Gráfica 1

Fuente: Elaboración propia

Error

Fecha de fin no puede ser menor a Fecha de inicio

Error

Debe seleccionar al menos un indicador.

*Figura 74.* SGSO\_CUS017 Generar Reporte de indicador de Acción SO - Interfaz Gráfica 1

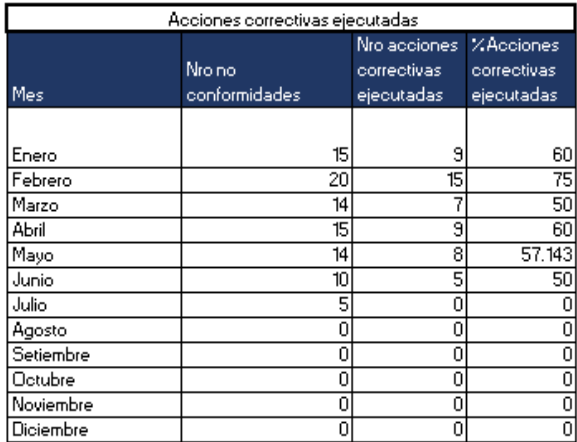

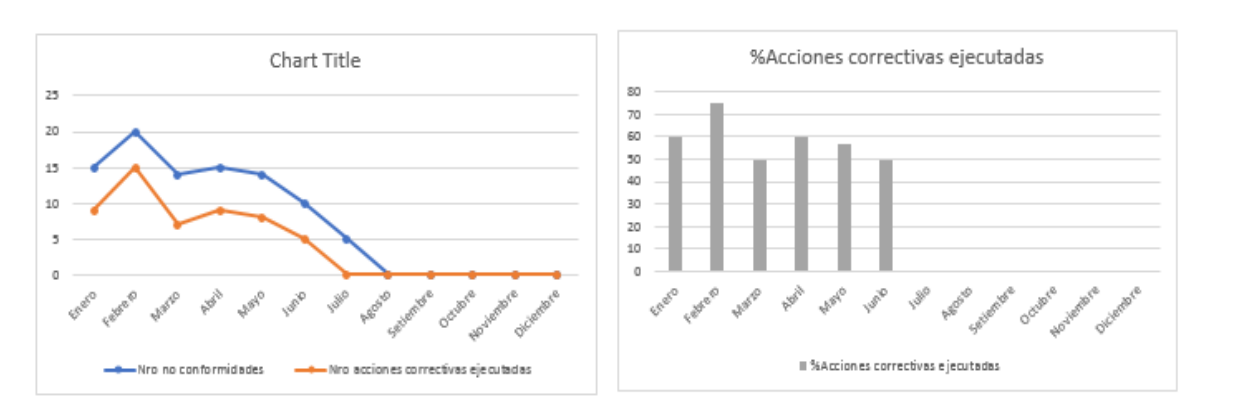

Nivel de aceptación <= 90%

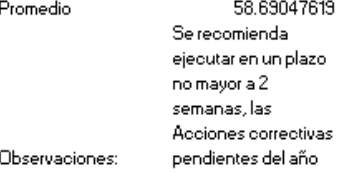

*Figura 75.* SGSO\_CUS017 Generar Reporte de indicador de Acción SO - Interfaz Gráfica 3

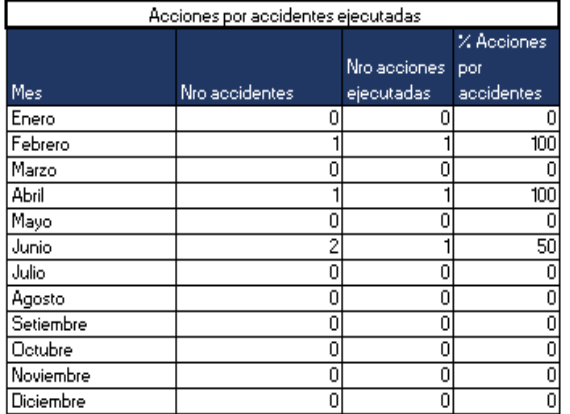

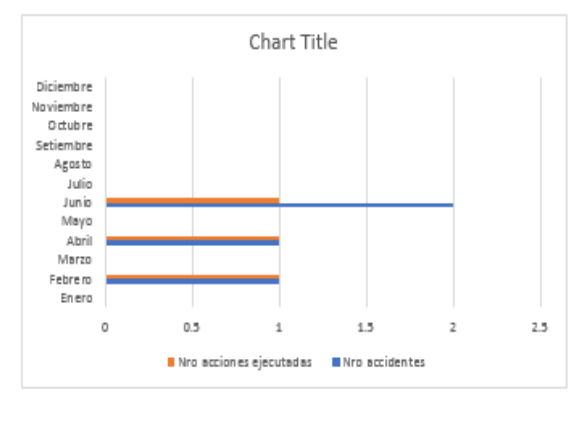

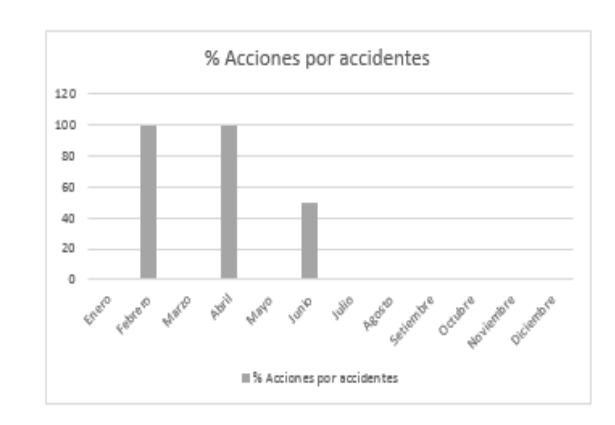

Nivel de aceptación <= 98%

Promedio

Observaciones:

83.33333333

Se recomienda ejecutar en un plazo no mayor a 2 semanas, las Acciones por accidentes pendientes del año

*Figura 76.* SGSO\_CUS017 Generar Reporte de indicador de Acción SO - Interfaz Gráfica 4

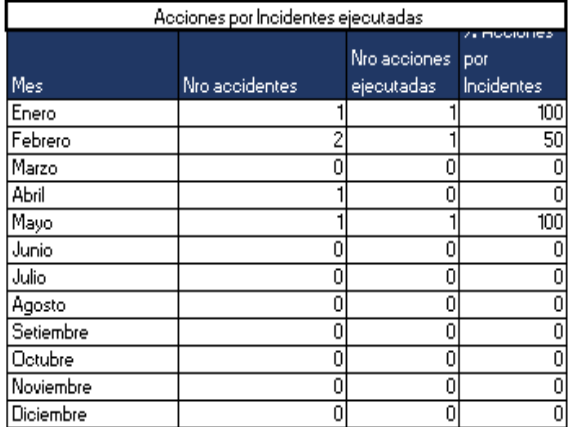

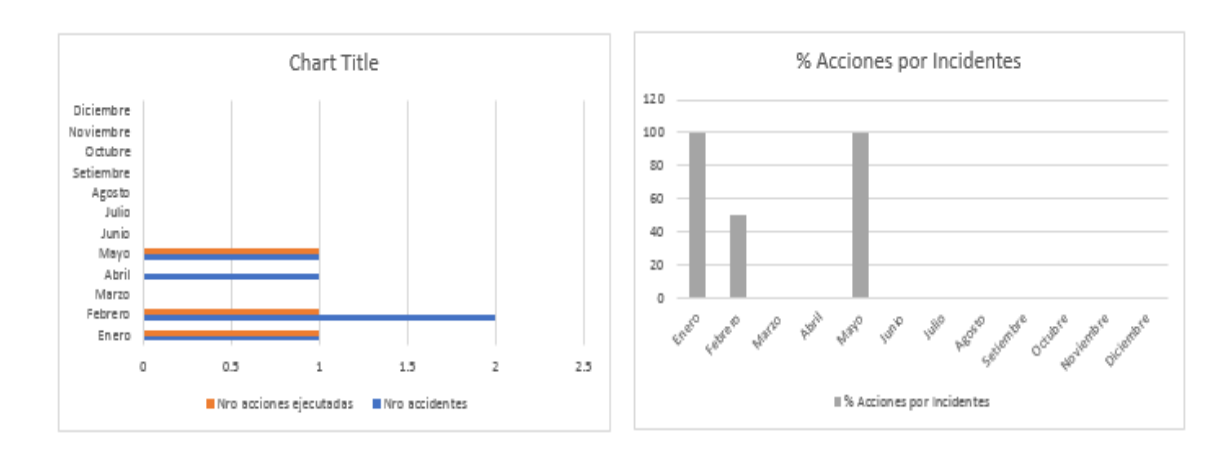

Nivel Aceptable <= 98%

Promedio 83.33333333 Se recomienda ejecutar en un plazo no mayor a 2 semanas, las Acciones por Observaciones: incidentes

*Figura 77.* SGSO\_CUS017 Generar Reporte de indicador de Acción SO - Interfaz Gráfica 5

# **4.6 Modelo Conceptual**

# **4.6.1 Diagrama del Modelo Conceptual**

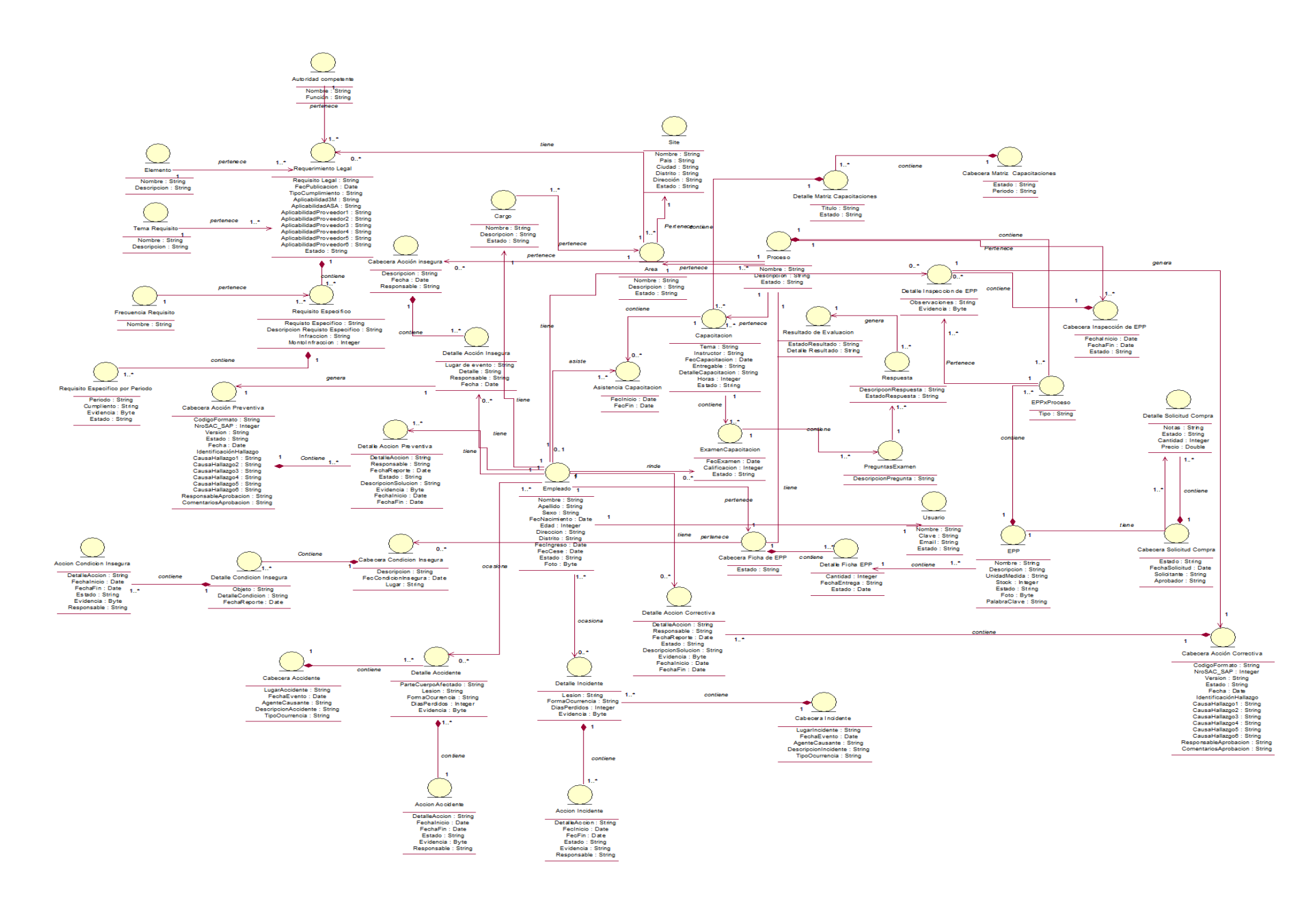

*Figura* 78*.* Modelo conceptual

### **4.6.2 Diccionario del Modelo Conceptual**

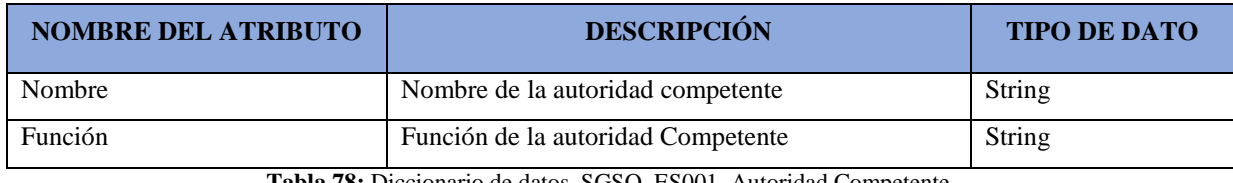

### **SGSO\_ES001\_Autoridad Competente**

**Tabla 78:** Diccionario de datos. SGSO\_ES001\_Autoridad Competente

Fuente: Elaboración propia

### **SGSO\_ES002\_Requerimiento Legal**

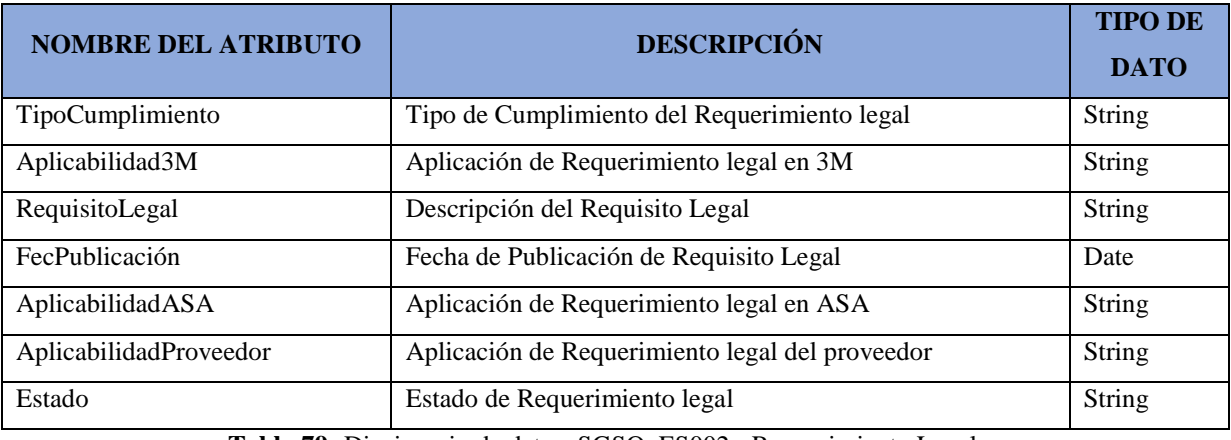

**Tabla 79:** Diccionario de datos. SGSO\_ES002\_ Requerimiento Legal

Fuente: Elaboración propia

### **SGSO\_ES003\_Detalle Matriz Capacitaciones**

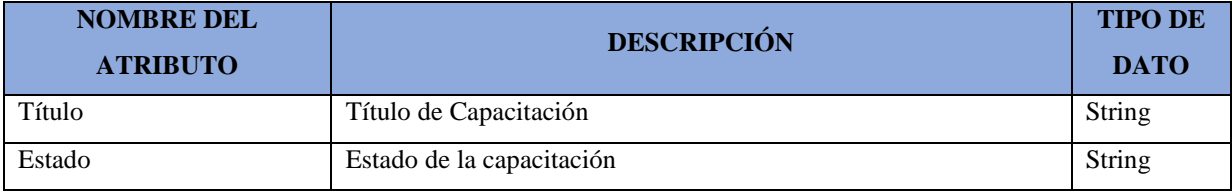

**Tabla 80:** Diccionario de datos. SGSO\_ES003\_Detalle Matriz Capacitaciones

Fuente: Elaboración propia

#### **SGSO\_ES004\_Cabecera Matriz Capacitaciones**

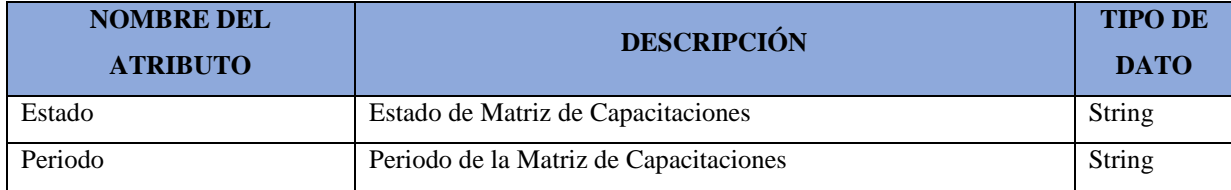

**Tabla 81:** Diccionario de datos. SGSO\_ES004\_Cabecera Matriz Capacitaciones

### **SGSO\_ES005\_Elemento**

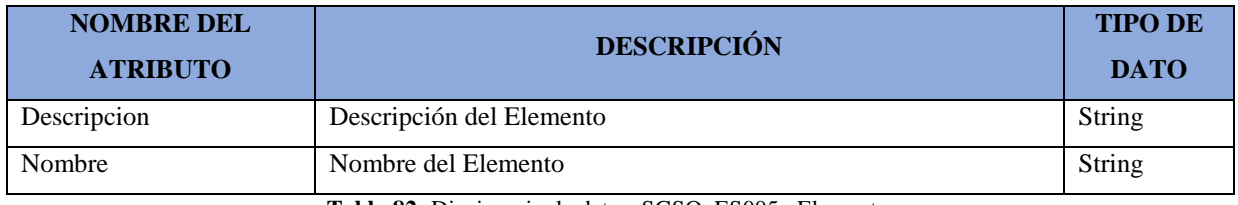

**Tabla 82:** Diccionario de datos. SGSO\_ES005\_ Elemento

Fuente: Elaboración propia

#### **SGSO\_ES006\_Cabecera Acción Insegura**

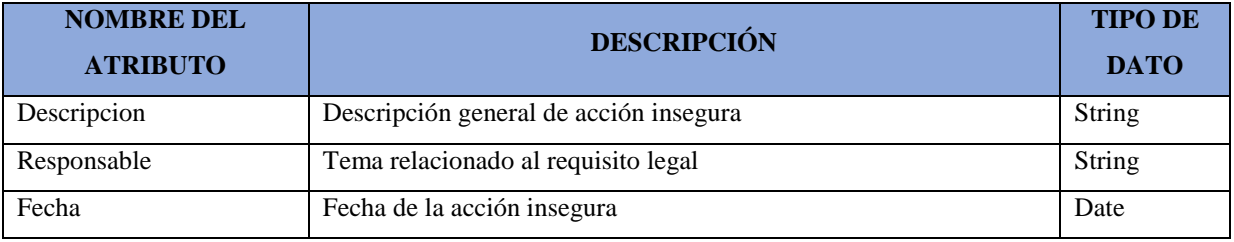

**Tabla 83:** Diccionario de datos. SGSO\_ES006\_Cabecera Acción Insegura

Fuente: Elaboración propia

### **SGSO\_ES007\_Requisito Específico por Periodo**

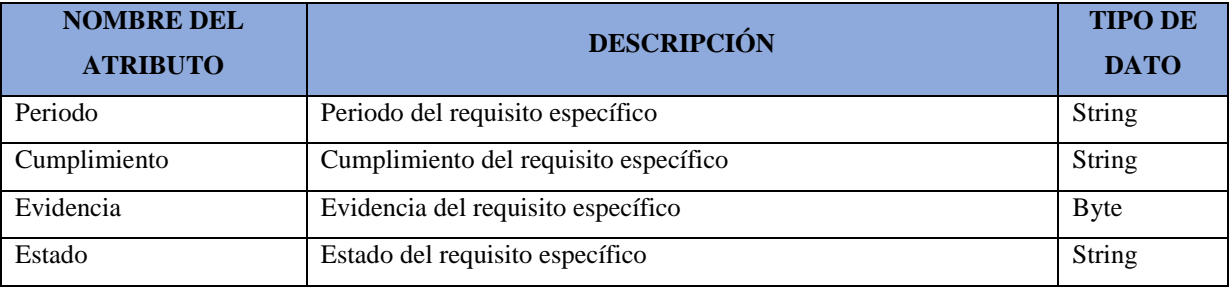

**Tabla 84:** Diccionario de datos. SGSO\_ ES007\_Requisito Específico por Periodo

Fuente: Elaboración propia

#### **SGSO\_ES008\_Site**

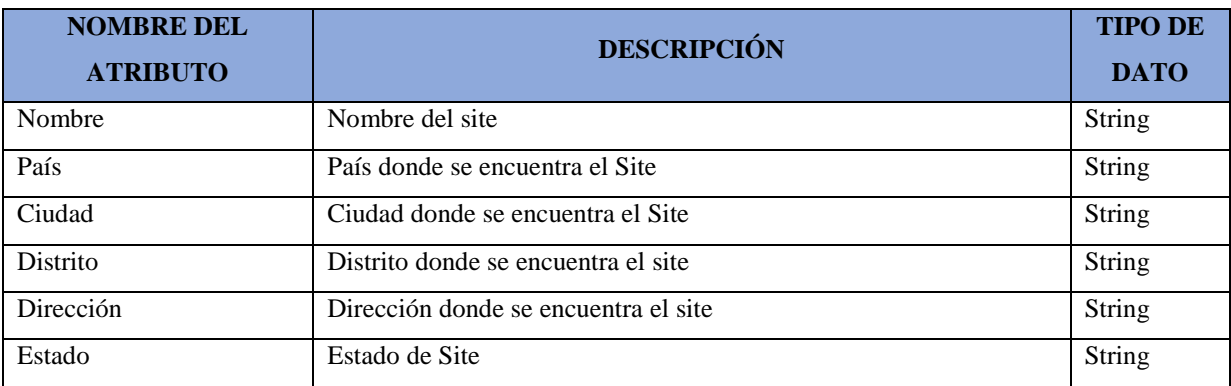

**Tabla 85:** Diccionario de datos. SGSO\_ES008\_Site

### **SGSO\_ES009\_Área**

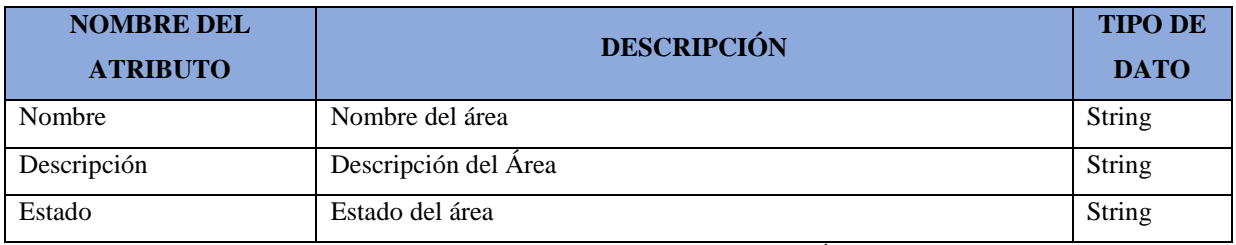

**Tabla 86:** Diccionario de datos. SGSO\_ES009\_Área

Fuente: Elaboración propia

### **SGSO\_ES010\_Cabecera Inspección EPP**

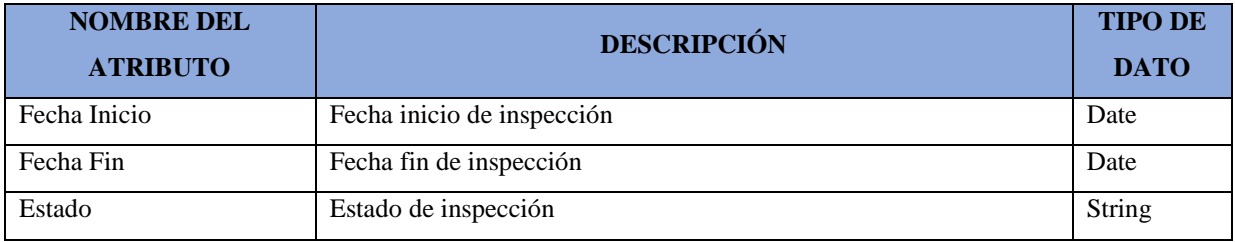

**Tabla 87:** Diccionario de datos. SGSO\_ES010\_Cabecera Inspección EPP

Fuente: Elaboración propia

### **SGSO\_ES011\_Detalle Inspección EPP**

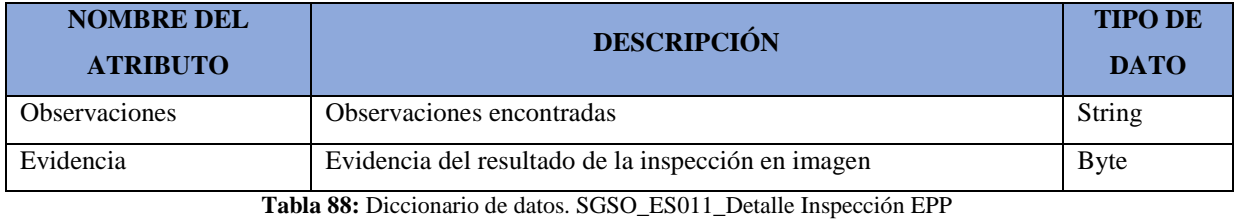

Fuente: Elaboración propia

### **SGSO\_ES012\_Proceso**

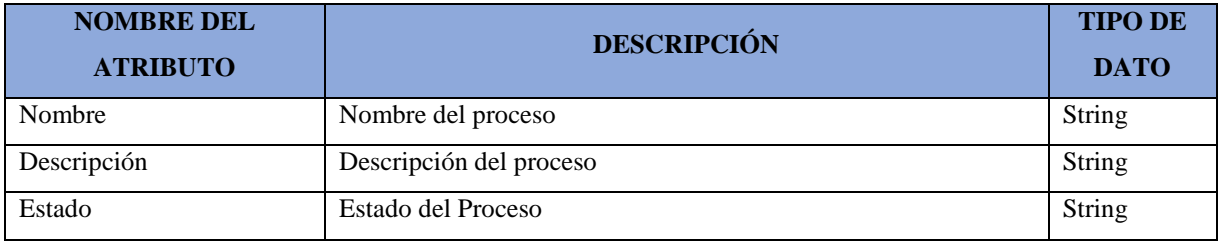

**Tabla 89:** Diccionario de datos. SGSO\_ES012\_Proceso

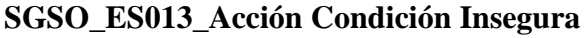

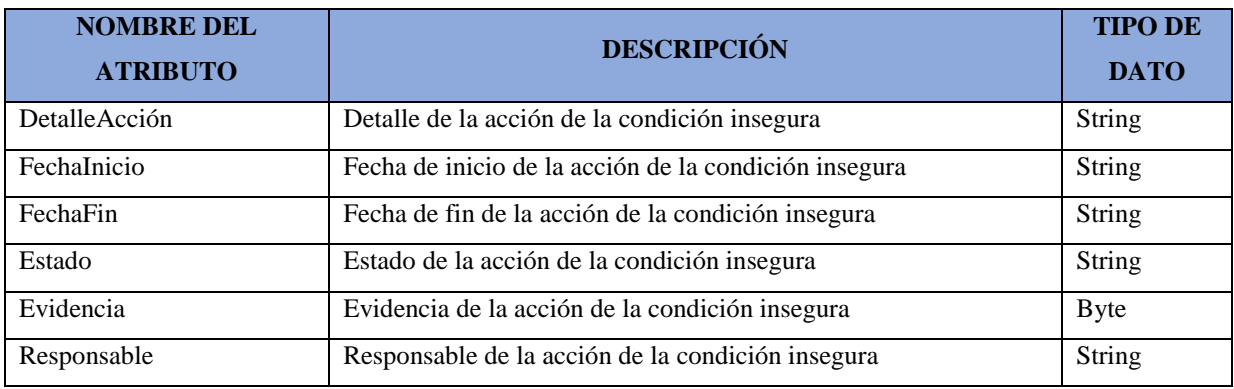

**Tabla 90:** Diccionario de datos. SGSO\_ ES013\_Acción Condición Insegura

Fuente: Elaboración propia

### **SGSO\_ES014\_Resultado Evaluación**

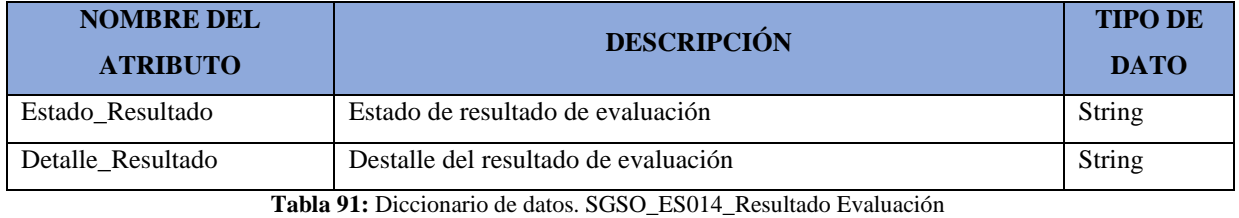

Fuente: Elaboración propia

### **SGSO\_ES015\_Capacitación**

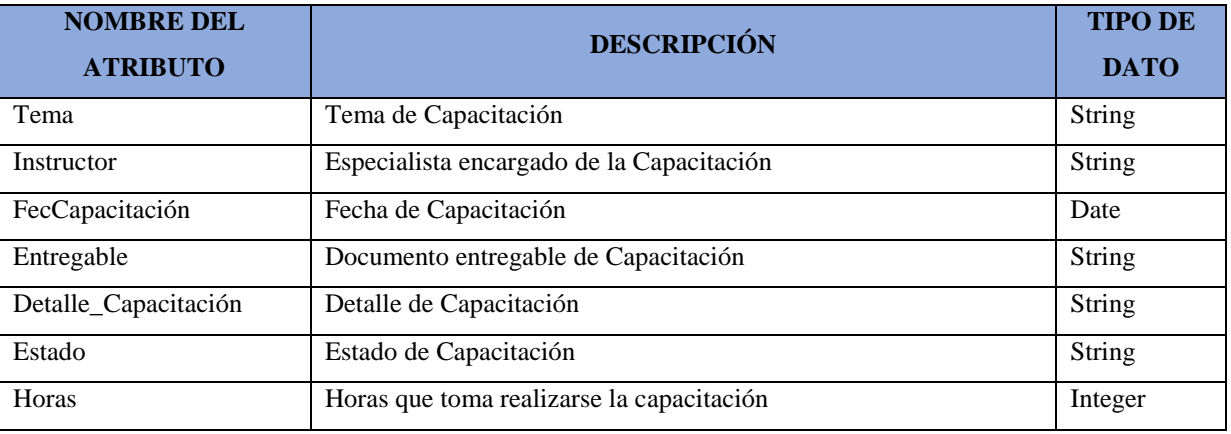

**Tabla 92:** Diccionario de datos. SGSO\_ES015\_Capacitación

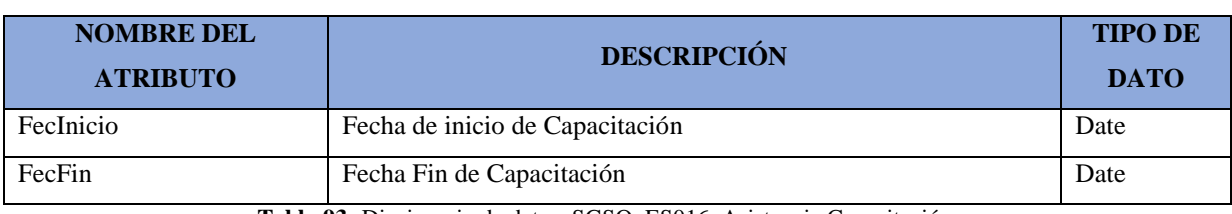

### **SGSO\_ES016\_Asistencia Capacitación**

**Tabla 93:** Diccionario de datos. SGSO\_ES016\_Asistencia Capacitación

Fuente: Elaboración propia

### **SGSO\_ES017\_Empleado**

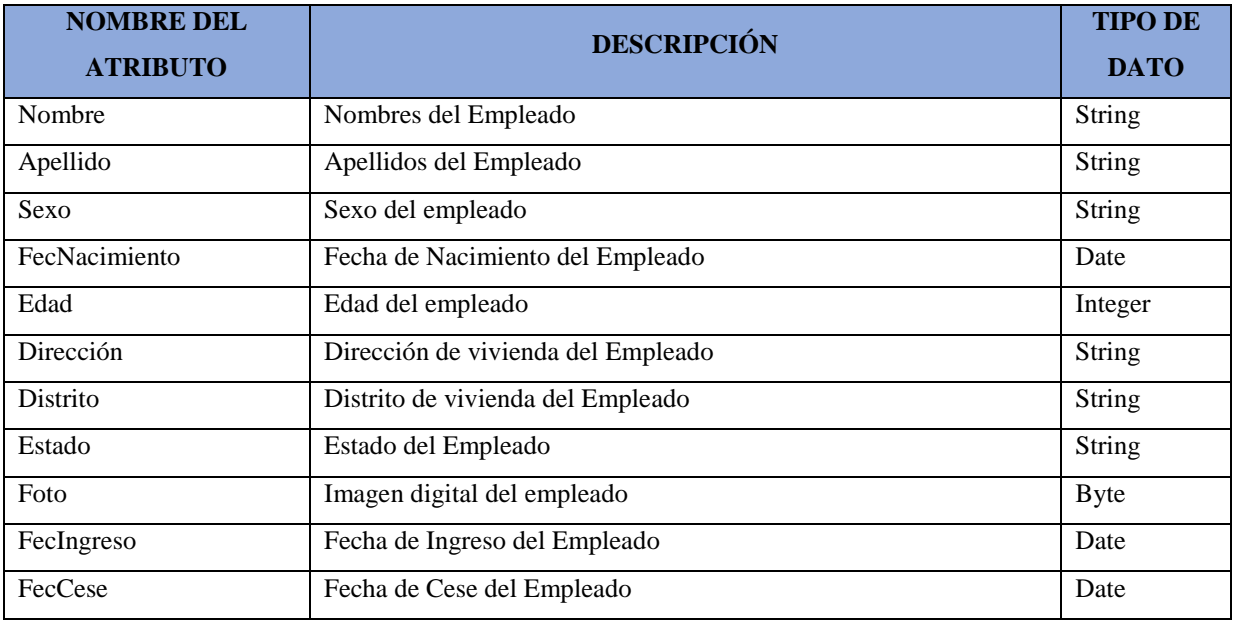

**Tabla 94:** Diccionario de datos. SGSO\_ES017\_Empleado

Fuente: Elaboración propia

### **SGSO\_ES018\_Cargo**

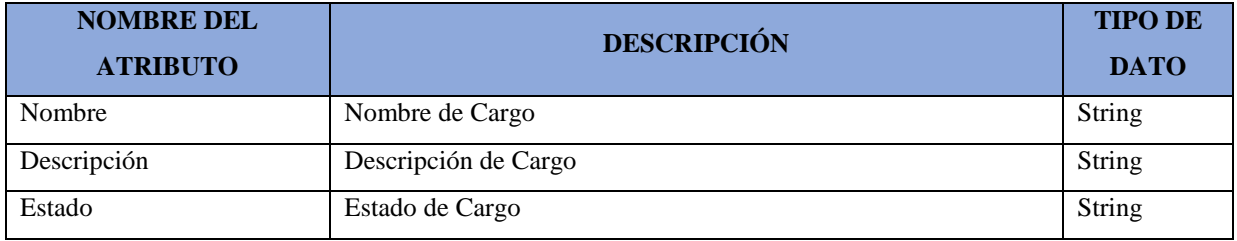

**Tabla 95:** Diccionario de datos. SGSO\_ES018\_Cargo

### **SGSO\_ES019\_Acción Incidente**

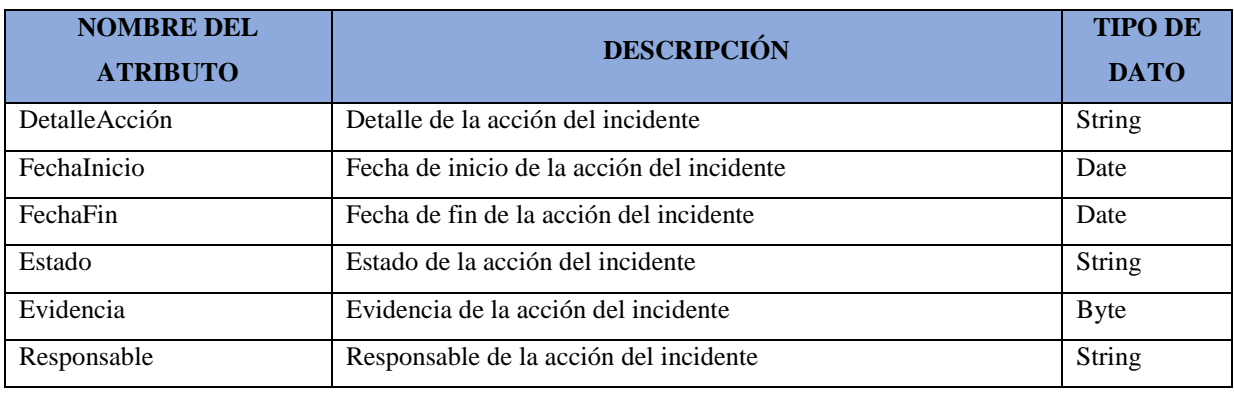

**Tabla 96:** Diccionario de datos. SGSO\_ ES019\_Acción Incidente

Fuente: Elaboración propia

### **SGSO\_ES020\_Tema Requisito**

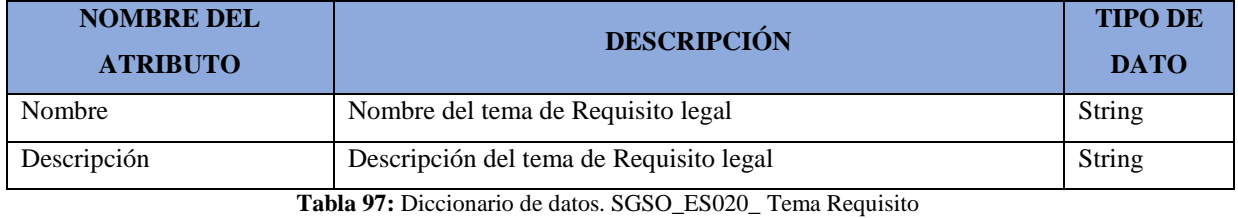

Fuente: Elaboración propia

### **SGSO\_ES021\_Frecuencia Requisito**

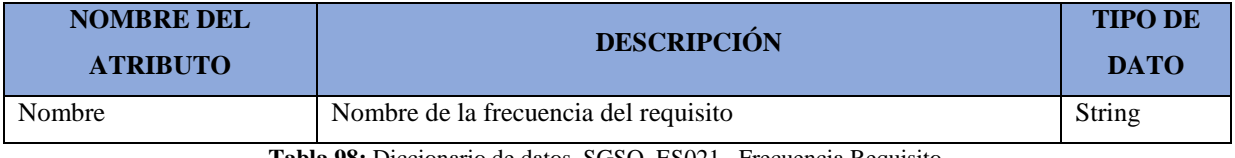

**Tabla 98:** Diccionario de datos. SGSO\_ES021\_ Frecuencia Requisito

Fuente: Elaboración propia

### **SGSO\_ES022\_Cabecera Condición Insegura**

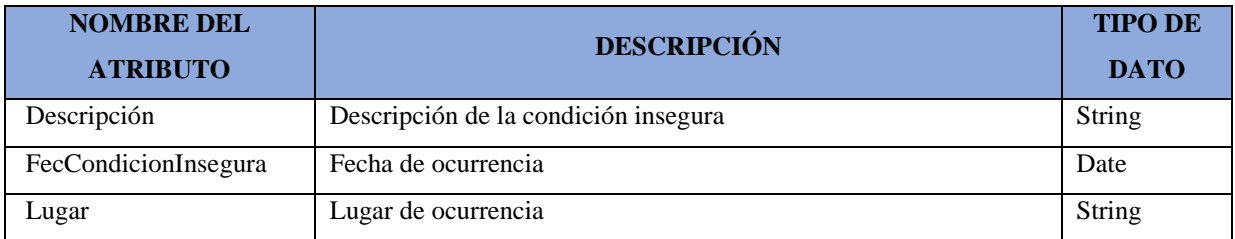

**Tabla 99:** Diccionario de datos. SGSO\_ES022\_Cabecera Condición Insegura

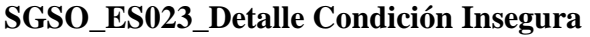

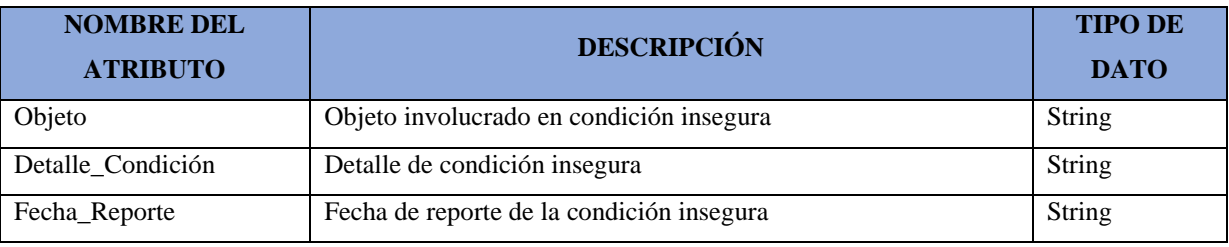

**Tabla 100:** Diccionario de datos. SGSO\_ES023\_Detalle Condición Insegura

Fuente: Elaboración propia

### **SGSO\_ES024\_Examen Capacitación**

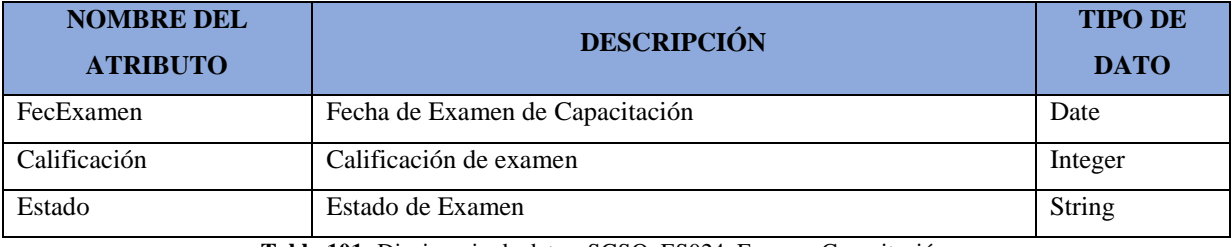

**Tabla 101:** Diccionario de datos. SGSO\_ES024\_Examen Capacitación

Fuente: Elaboración propia

#### **SGSO\_ES025\_Preguntas examen**

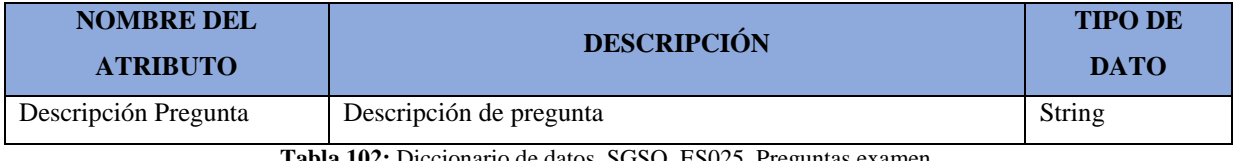

**Tabla 102:** Diccionario de datos. SGSO\_ES025\_Preguntas examen

Fuente: Elaboración propia

#### **SGSO\_ES026\_EPP**

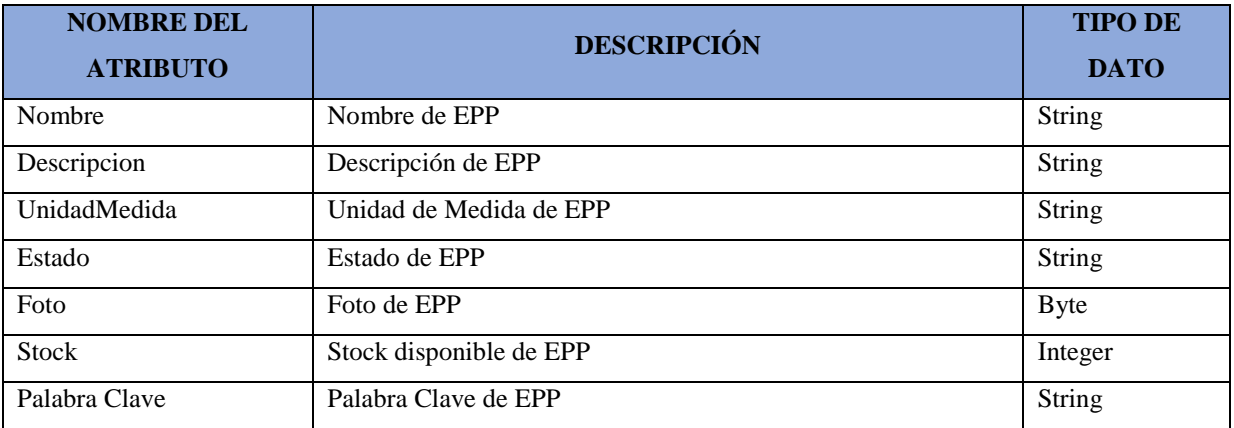

**Tabla 103:** Diccionario de datos. SGSO\_ES026\_EPP

### **SGSO\_ES027\_Requisito Específico**

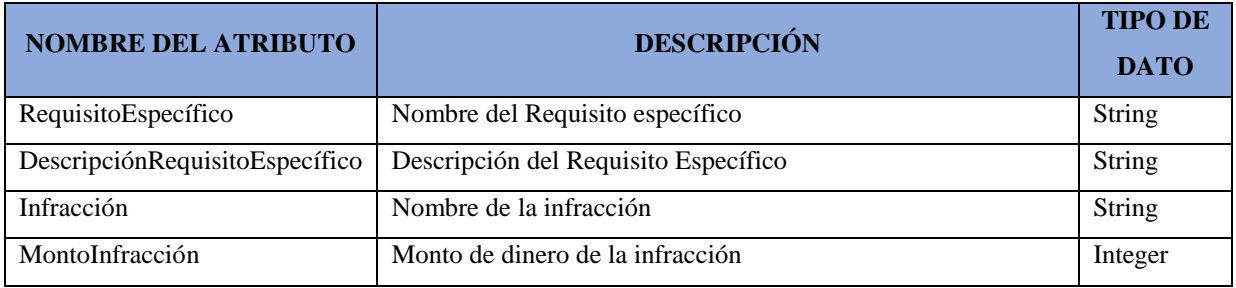

**Tabla 104:** Diccionario de datos. SGSO\_ES027\_ Requisito Específico

Fuente: Elaboración propia

### **SGSO\_ES028\_Detalle Acción Insegura**

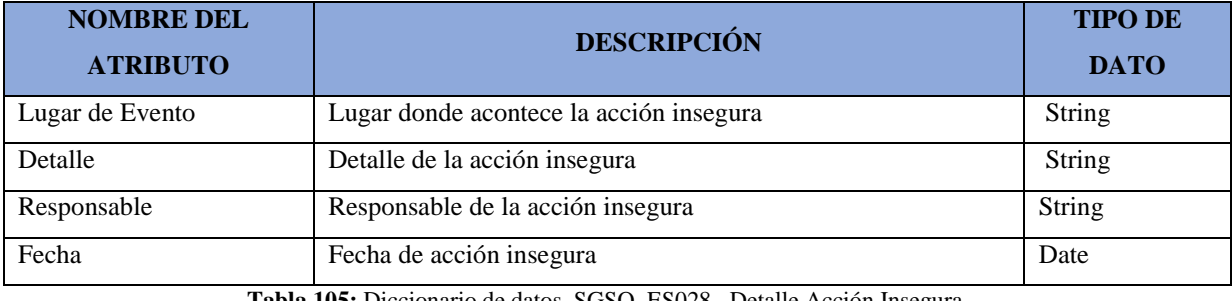

**Tabla 105:** Diccionario de datos. SGSO\_ES028\_ Detalle Acción Insegura

Fuente: Elaboración propia

### **SGSO\_ES029\_Cabecera Ficha EPP**

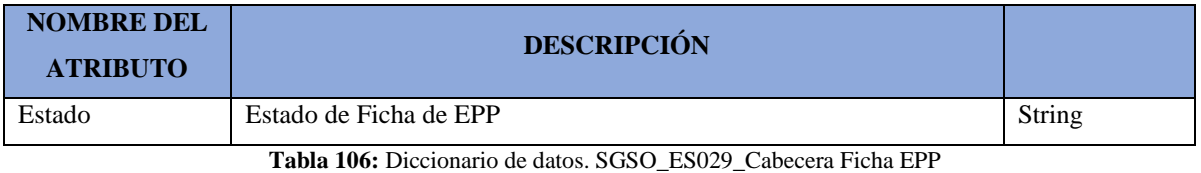

Fuente: Elaboración propia

### **SGSO\_ES030\_Detalle Ficha EPP**

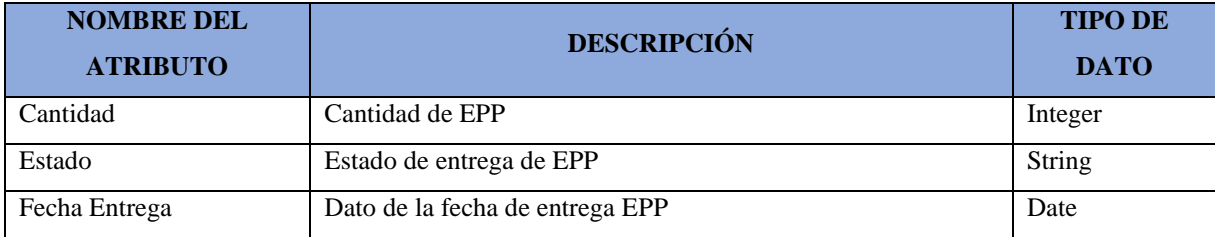

**Tabla 107:** Diccionario de datos. SGSO\_ES030\_Detalle Ficha EPP

### **SGSO\_ES031\_Cabecera Accidente**

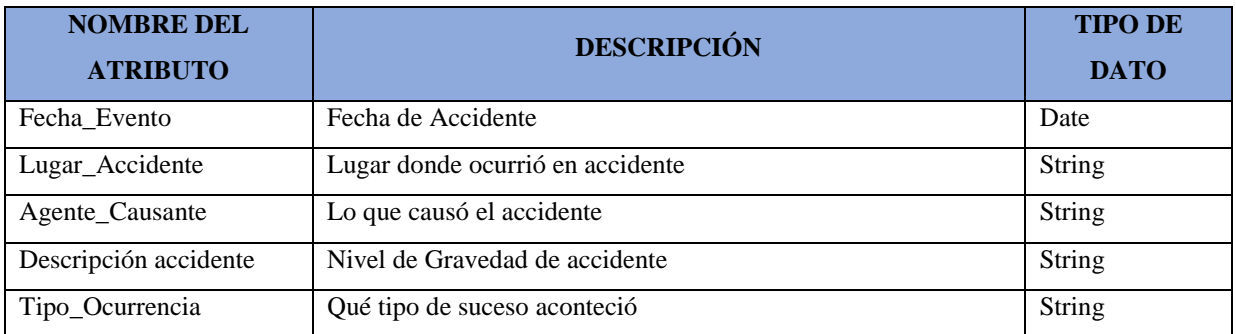

**Tabla 108:** Diccionario de datos. SGSO\_ES031\_Cabecera Accidente

Fuente: Elaboración propia

### **SGSO\_ES032\_Detalle Accidente**

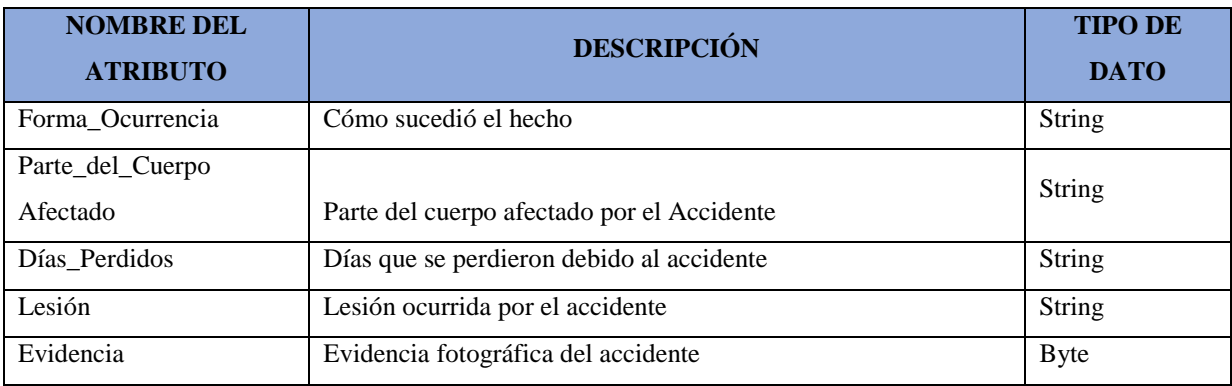

**Tabla 109:** Diccionario de datos. SGSO\_ES032\_Detalle Accidente

Fuente: Elaboración propia

### **SGSO\_ES033\_Cabecera Acción Correctiva**

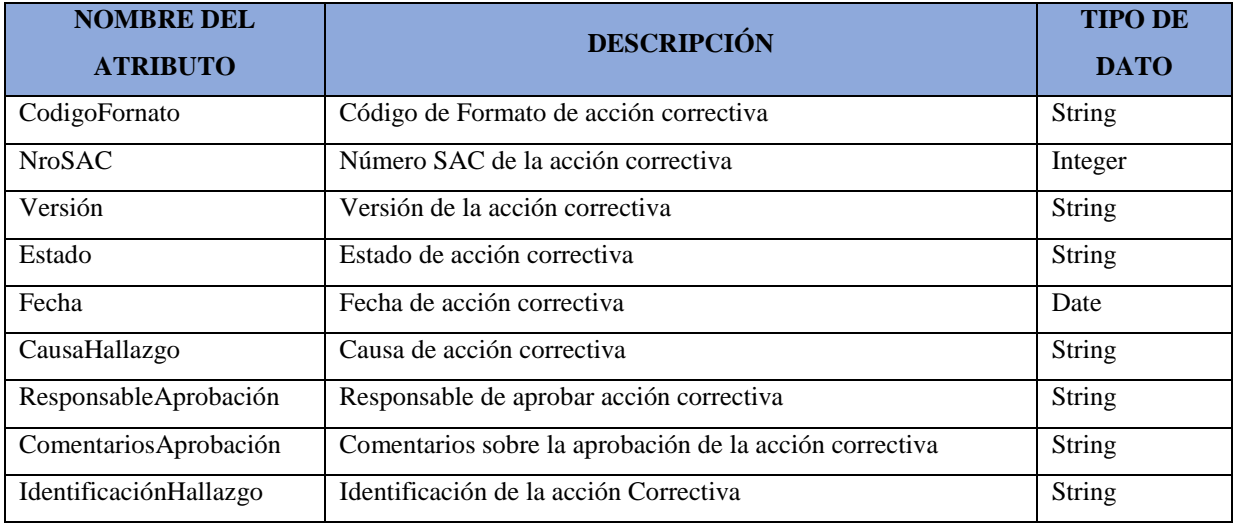

**Tabla 110:** Diccionario de datos. SGSO\_ES033\_Cabecera Acción Correctiva

### **SGSO\_ES034\_Detalle Acción Correctiva**

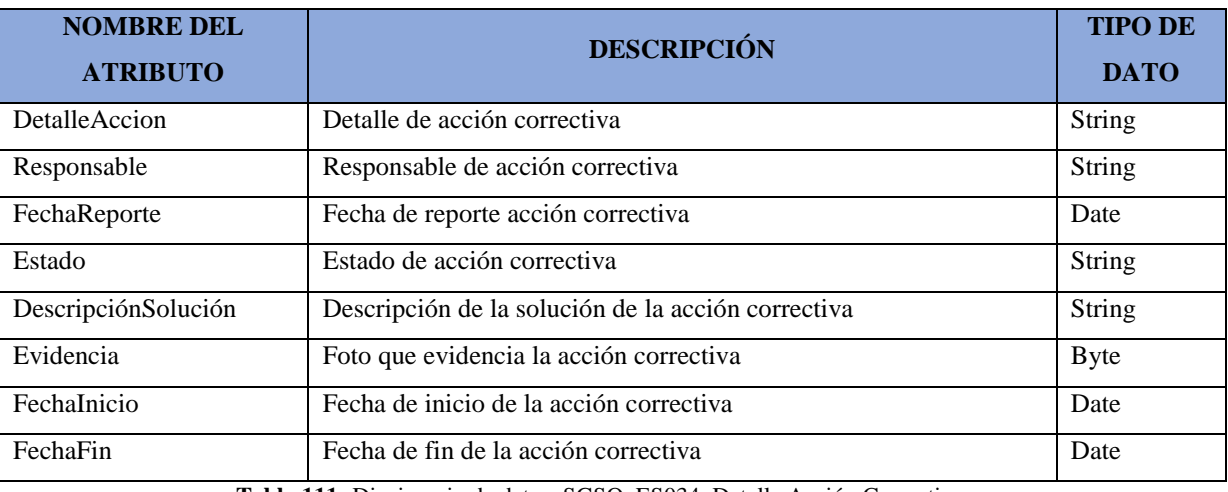

**Tabla 111:** Diccionario de datos. SGSO\_ES034\_Detalle Acción Correctiva

Fuente: Elaboración propia

### **SGSO\_ES035\_Cabecera incidente**

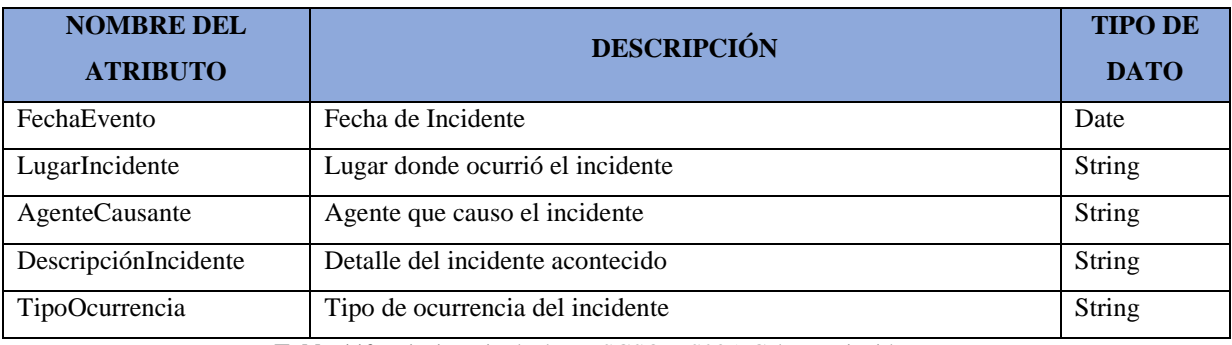

**Tabla 112:** Diccionario de datos. SGSO\_ES035\_Cabecera incidente

Fuente: Elaboración propia

#### **SGSO\_ES036\_Detalle incidente**

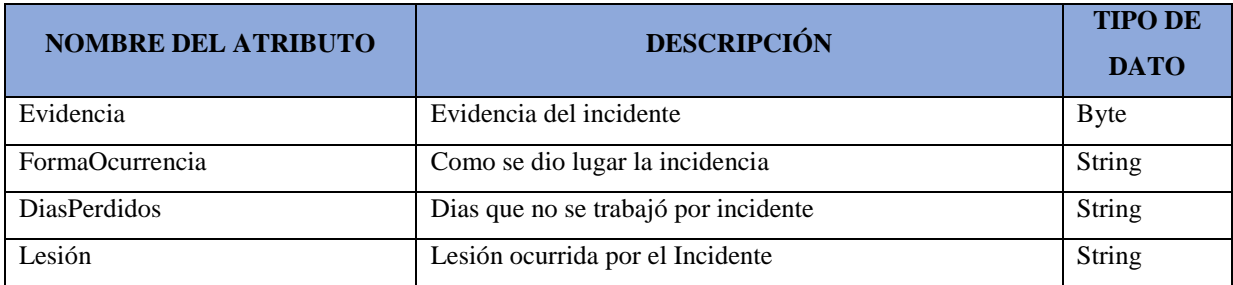

**Tabla 113:** Diccionario de datos. SGSO\_ES036\_Detalle incidente

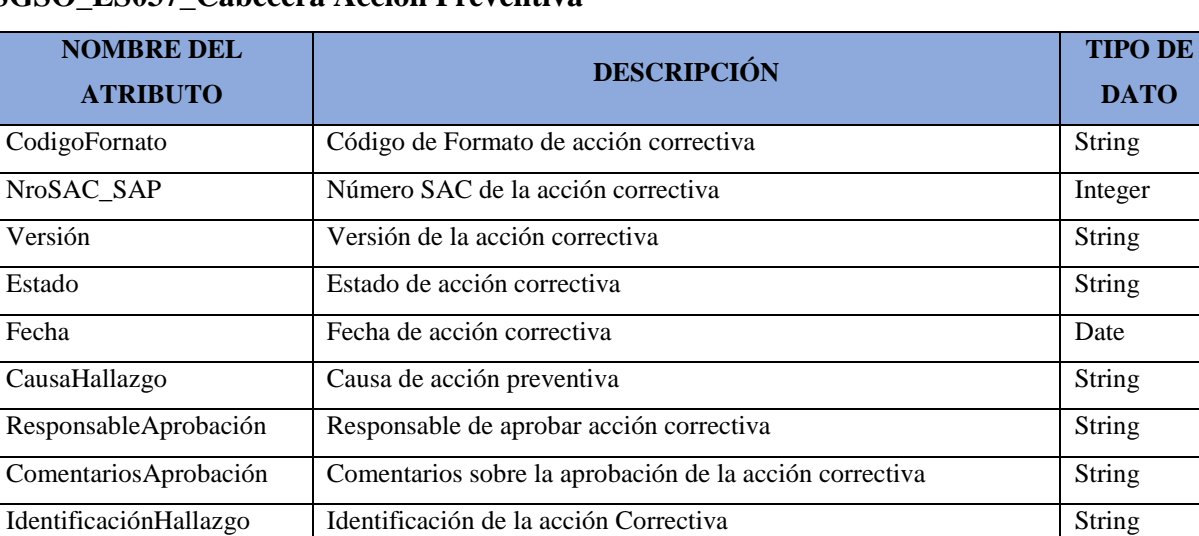

### **SGSO\_ES037\_Cabecera Acción Preventiva**

**Tabla 114:** Diccionario de datos. SGSO\_ES037\_Cabecera Acción Preventiva

Fuente: Elaboración propia

#### **SGSO\_ES038\_Detalle Acción Preventiva**

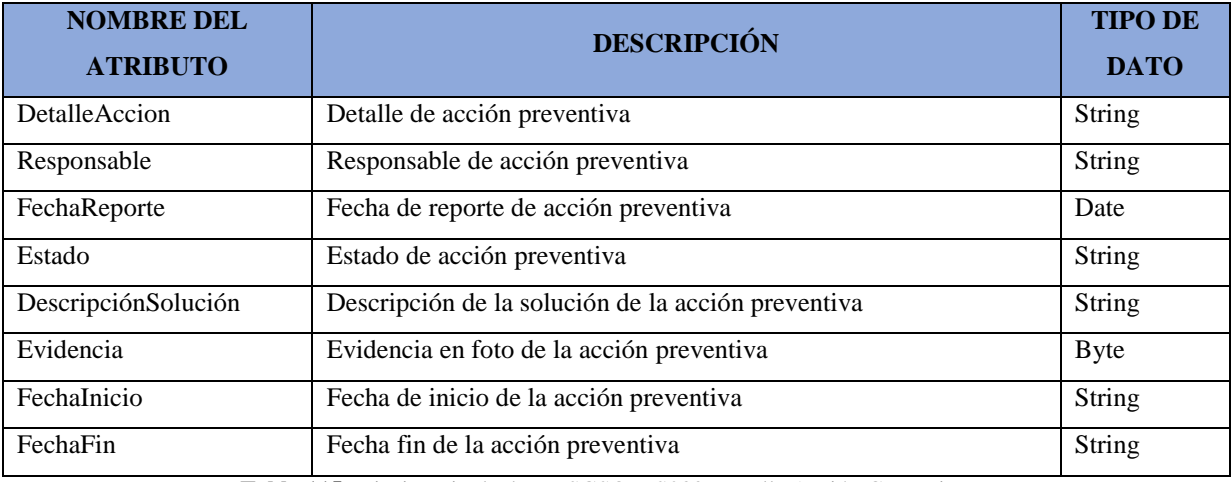

**Tabla 115:** Diccionario de datos. SGSO\_ES038\_Detalle Acción Correctiva

### **SGSO\_ES039\_Acción Accidente**

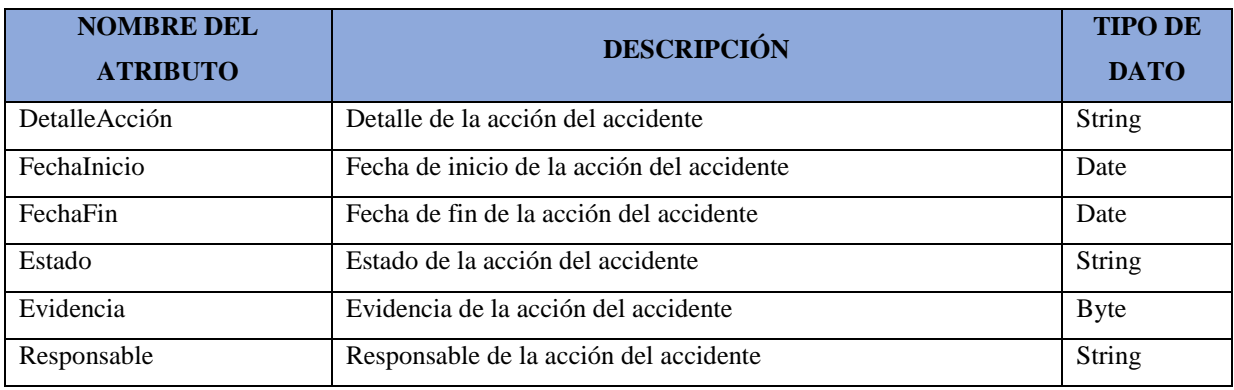

**Tabla 116:** Diccionario de datos. SGSO\_ ES039\_Acción Accidente

Fuente: Elaboración propia

### **SGSO\_ES040\_Usuario**

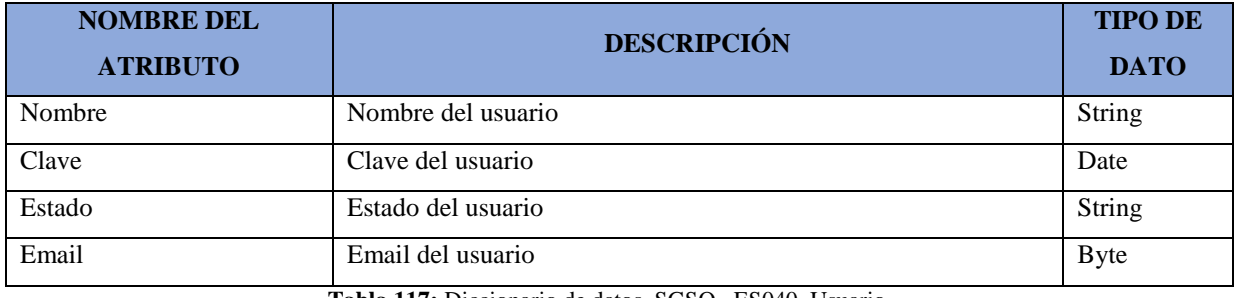

**Tabla 117:** Diccionario de datos. SGSO\_ ES040\_Usuario

Fuente: Elaboración propia

### **SGSO\_ES041\_Respuesta**

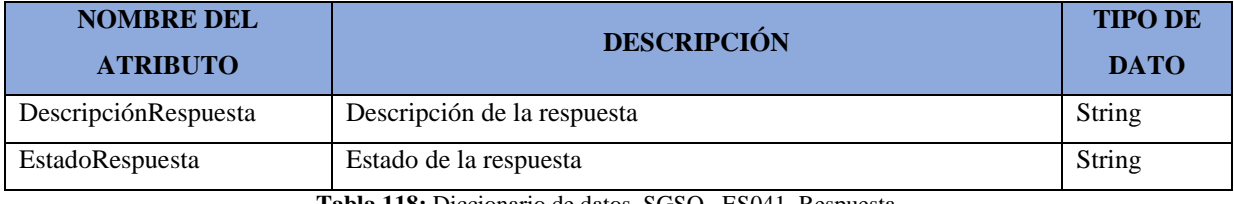

**Tabla 118:** Diccionario de datos. SGSO\_ ES041\_Respuesta

Fuente: Elaboración propia

#### **SGSO\_ES042\_EPPxProceso**

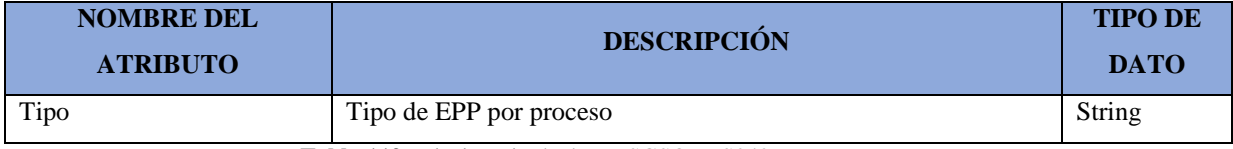

**Tabla 119:** Diccionario de datos. SGSO\_ ES042\_EPPxProceso

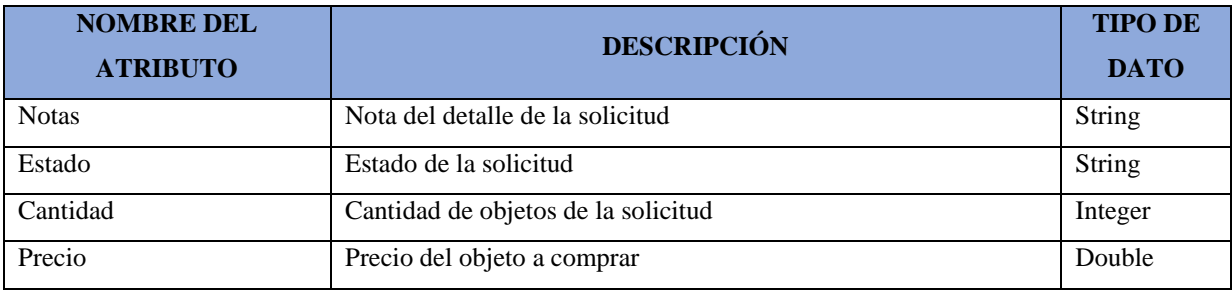

### **SGSO\_ES043\_Detalle Solicitud Compra**

**Tabla 120:** Diccionario de datos. SGSO\_ ES043\_Detalle Solicitud Compra

Fuente: Elaboración propia

### **SGSO\_ES044\_Cabecera Solicitud Compra**

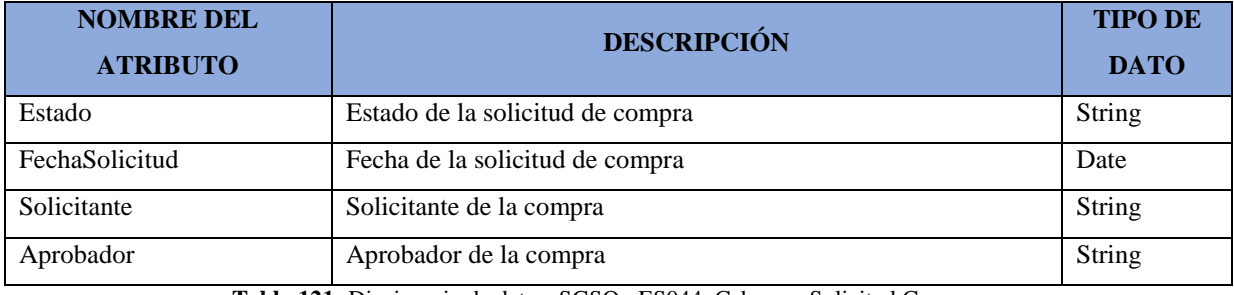

**Tabla 121:** Diccionario de datos. SGSO\_ ES044\_Cabecera Solicitud Compra

Fuente: Elaboración propia

#### **Conclusiones**

- En este capítulo se pudo determinar los requerimientos del sistema, identificando así los requerimientos funcionales y no funcionales, los cuales ayudan a poder diseñar la solución del sistema.
- Así mismo, se pudo identificar los actores que van a interactuar con el sistema, conociendo así cuales son las funciones que van a realizar.
- Por otro lado, se ha podido determinar los casos de uso en relación con los actores del sistema, donde además se ha especificado detalladamente cómo será el flujo de la interacción entre el actor y el sistema. Además, se pudo identificar los atributos de caso de uso de sistema, de los cuales 10 de ellos corresponden al Ciclo 0 siendo ellos el núcleo central de la implementación.
- Por último, se pudo determinar el Modelo conceptual, el cual contiene las entidades que van a ser utilizadas en el sistema y su relación entre ellas.

# Capítulo 5 – Arquitectura del Software

En el presente capítulo de Arquitectura se especifican los detalles de las metas, mecanismos y restricciones de la Arquitectura de sistema, los cuales guardan relación con los requerimientos funcionales y no funcionales. Así mismo, se especifica la vista lógica, implementación y de despliegue. Finalmente, este capítulo contiene la prueba de concepto de los casos de usos más significativos.

#### **5.1 Diagrama de los casos de uso más significativos para la arquitectura del software**

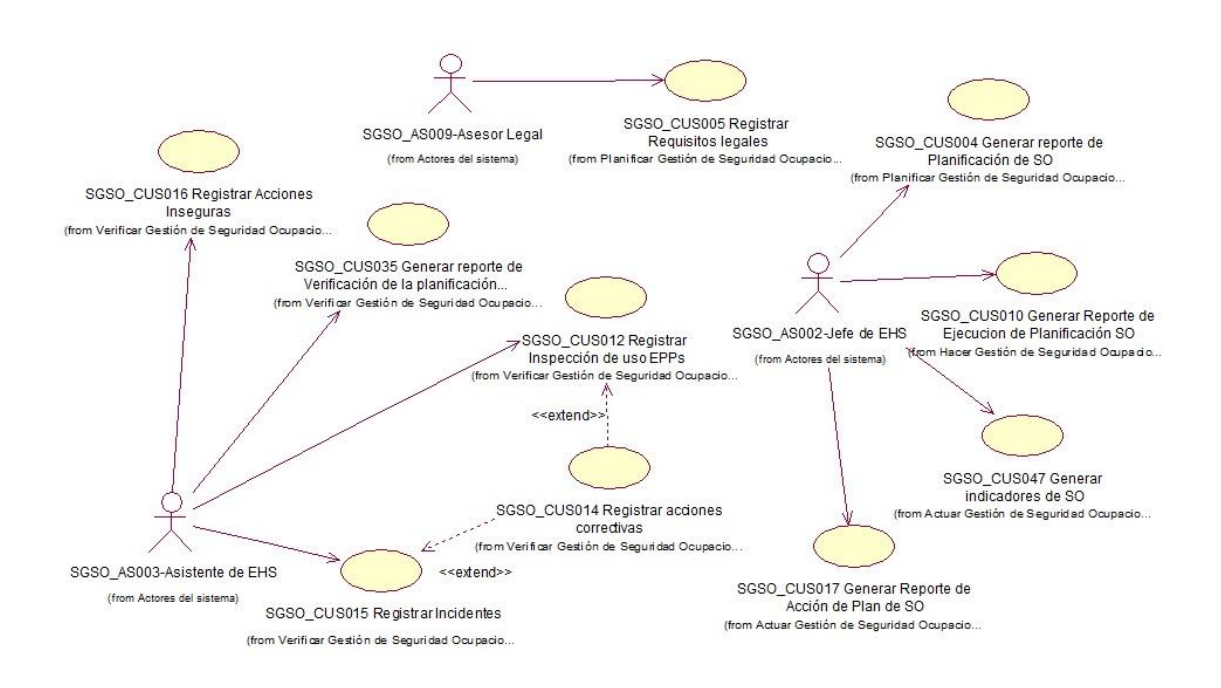

*Figura 79.* Diagrama de casos de uso significativos

### **5.2 Metas de la arquitectura de software**

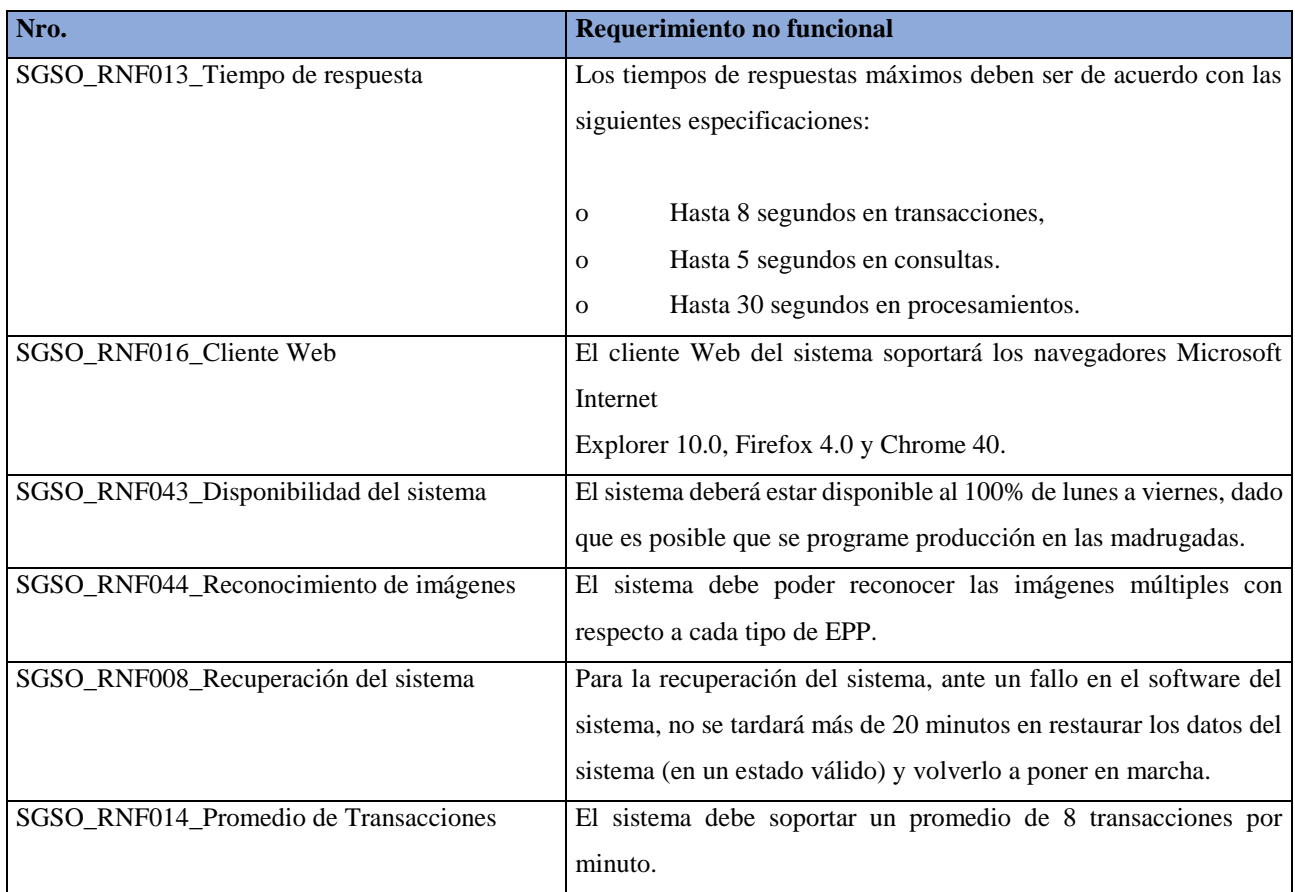

**Tabla 122:** Metas de la arquitectura

Fuente: Elaboración propia

### **5.3 Restricciones de la arquitectura de software**

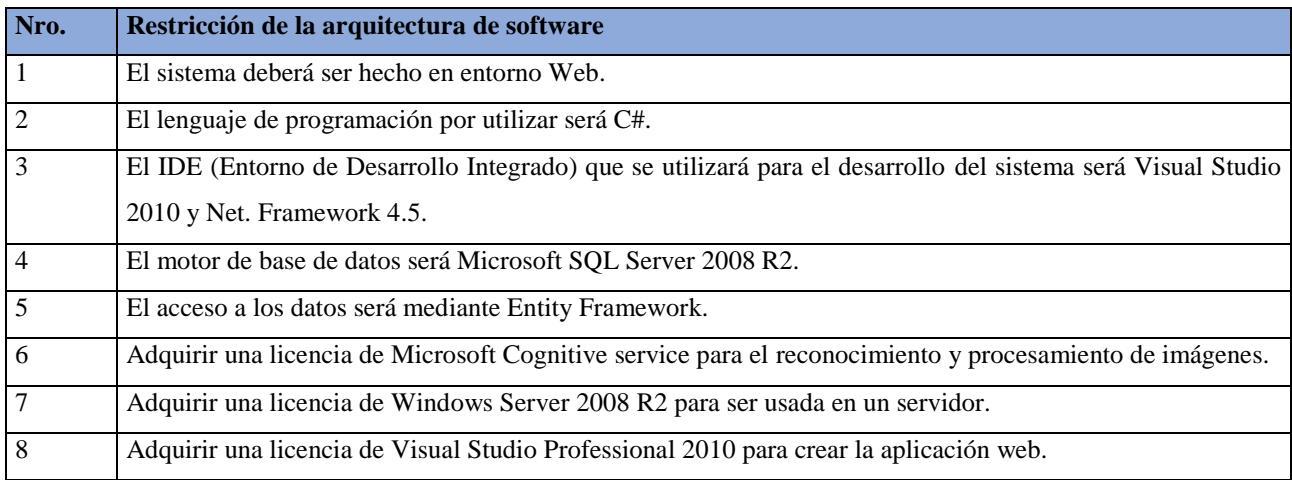

**Tabla 123:** Restricciones de la arquitectura

# **5.4 Mecanismos arquitecturales**

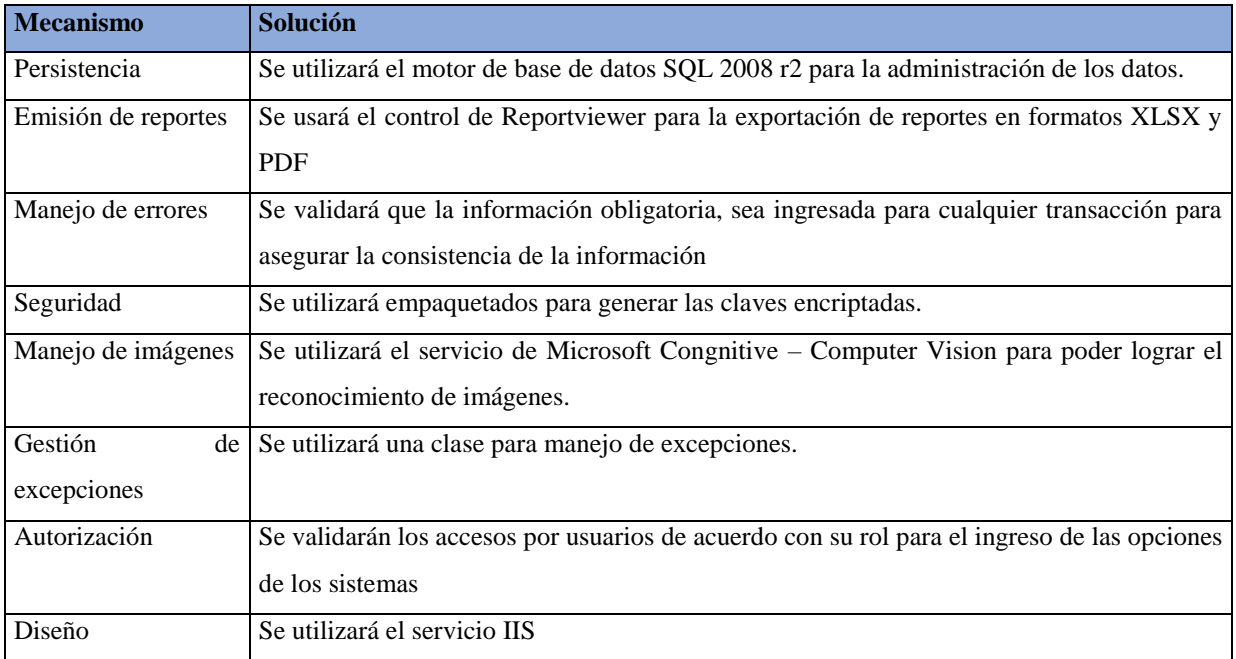

**Tabla 124:** Mecanismos de la arquitectura

### **5.5 Vista lógica de la arquitectura de software**

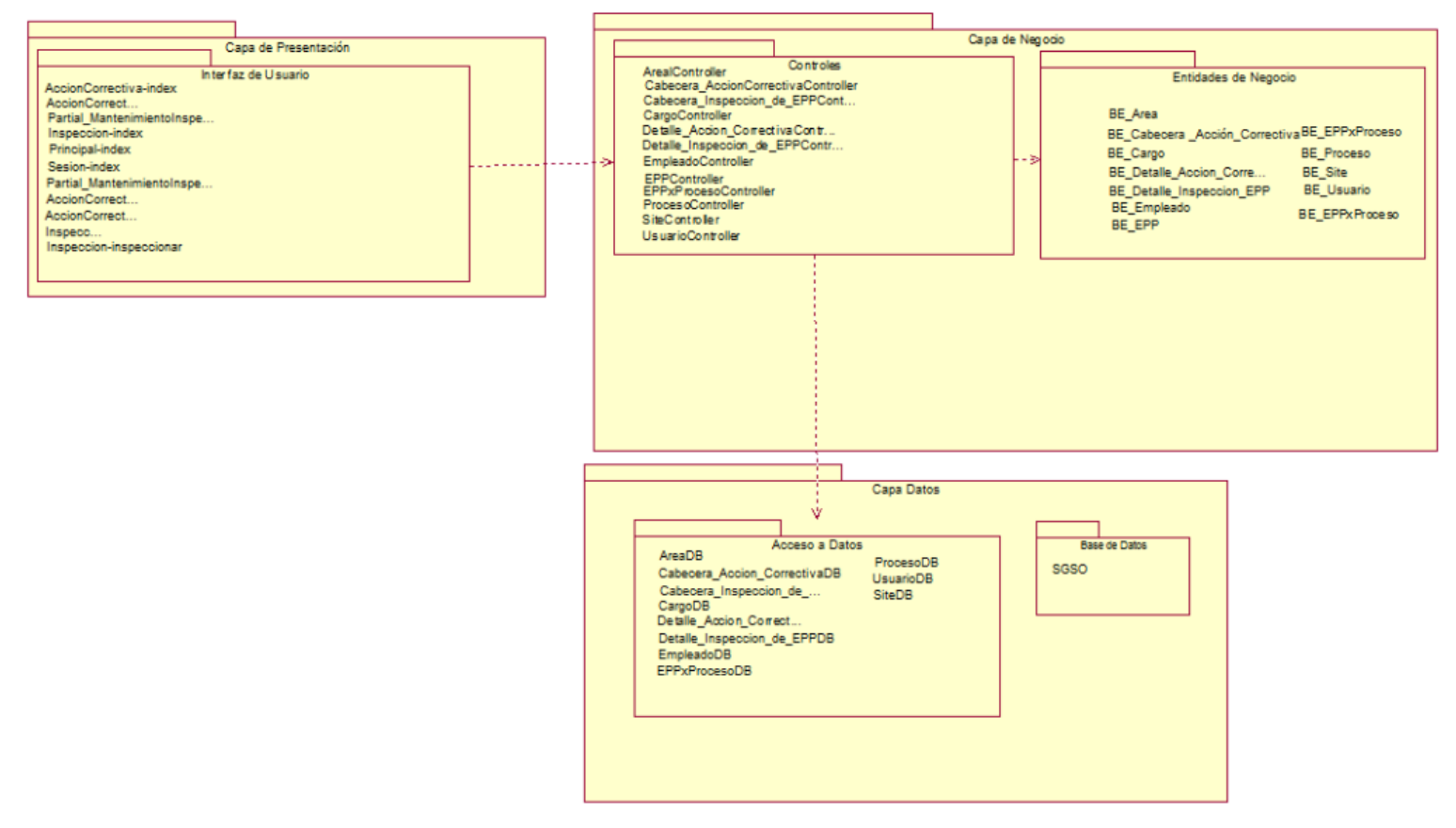

*Figura 80.* Vista Lógica de la Arquitectura de Software

### **5.5.1 Capa de presentación**

### **5.5.1.1 Interfaz de usuario**

Contiene las vistas de los formularios que serán utilizados por los usuarios. Esta se relaciona con la Capa de Negocio-Controller.

### **Acción correctiva - Index:**

Pantalla principal que mostrará el detalle de las acciones correctivas.

### **Acción correctiva - Partial\_DetalleAcciónCorrectiva:**

Vista que será utilizada visualizar el listado de la información de Detalle acción correctiva.

### **Acción correctiva - Partial\_MantenimientoAcciónCorrectiva:**

Vista que será utilizada para el mantenimiento de la cabecera de la acción correctiva.

### **Acción correctiva - Partial\_MantenimientoDetalleAcciónCorrectiva:**

Vista que será utilizada para el mantenimiento del detalle de la acción correctiva.

#### **Inspección- Index:**

Pantalla principal que mostrará el detalle de las inspecciones realizadas.

#### **Inspección-Partial\_MantenimientoInspección:**

Vista donde se realiza programar una nueva inspección.

#### **Inspección-Inspeccionar:**

Vista que permite mostrar las imágenes de la cámara y evaluar las imágenes mediante el servicio de Microsoft.

### **Principal – Index:**

Vista que se encarga de mostrar los menús y opciones a utilizar en el sistema.

### **Sesion – Index:**

Vista que muestra los datos para el ingreso del usuario.

### **5.5.2 Capa de Negocio**

### **5.5.2.1 Entidades del Negocio**

Contiene las reglas de negocio y las entidades con sus atributos a utilizar

- **BE\_Area:** Clase que se encarga declarar lo entidad Área y sus atributos.
- **BE\_Cabecera\_Acción correctiva:** Clase que se encarga declarar lo entidad Cabecera acción correctiva y sus atributos.
- **BE\_Cargo:** Clase que se encarga declarar lo entidad Cargo y sus atributos.
- **BE\_Detalle\_Acción\_Correctiva:** Clase que se encarga declarar lo entidad Detalle acción correctiva y sus atributos.
- **BE\_Cabecera\_Inspección correctiva:** Clase que se encarga declarar la Cabecera de la acción correctiva y sus atributos.
- **BE\_Detalle\_Inspección\_EPP:** Clase que se encarga declarar lo entidad Detalle Inspección EPP y sus atributos.
- **BE\_Empleado:** Clase que se encarga declarar lo entidad Empleado y sus atributos.
- **BE\_EPP:** Clase que se encarga declarar lo entidad EPP y sus atributos.
- **BE\_EPPxProceso:** Clase que se encarga declarar lo entidad EPP por Procesos y sus atributos.
- **BE\_Proceso:** Clase que se encarga declarar lo entidad Proceso y sus atributos.
- **BE\_Usuario:** Clase que se encarga declarar lo entidad Usuario y sus atributos.
- **BE\_Site:** Clase que se encarga declarar lo entidad Site y sus atributos.

#### **5.5.2.2 Controles**

Contiene la invocación de las funciones de las entidades y se encuentra relacionado con la capa de Entidad de negocio y capa de acceso de datos

**AreaController:** Clase encargada de invocar las funciones de la entidad Área.

- **Cabecera\_AccionCorrectivaController:** Clase encargada de invocar las funciones de la entidad Cabecera Acción correctiva.
- **Cabecera\_Inspección\_De\_EPPControler:** Clase encargada de invocar las funciones de la entidad Cabecera inspección de EPP.
- **CargoController:** Clase encargada de invocar las funciones de la entidad Cargo.
- **Detalle\_Accion\_Correctiva\_Controller:** Clase encargada de invocar las funciones de la Detalle acción correctiva.
- **Detalle\_Inspección\_De\_EPPController:** Clase encargada de invocar las funciones de la entidad Detalle inspección de EPP.
- **EmpleadoController:** Clase encargada de invocar las funciones de la entidad Empleado.
- **EPPController:** Clase encargada de invocar las funciones de la entidad EPP.
- **EPPxProcesoController:** Clase encargada de invocar las funciones de la entidad EPP por Proceso.
- **ProcesoController:** Clase encargada de invocar las funciones de la entidad Proceso.
- **SiteController:** Clase encargada de invocar las funciones de la entidad Site.
- **UsuarioController:** Clase encargada de invocar las funciones de la entidad Usuario.

### **5.5.3. Capa de datos**

#### **5.5.3.1 Acceso de datos**

Capa que contiene el acceso a la base de datos y las funciones a realizar

- **AreaDB:** Clase que se encarga de todas las funciones a realizar con la entidad Área.
- **Cabecera\_Acción\_correctivaDB:** Clase que se encarga de todas las funciones a realizar con la entidad Área.
- **CargoDB:** Clase que se encarga de todas las funciones a realizar con la entidad Cargo.
- **Detalle\_Acción\_CorrectivaDB:** Clase que se encarga de todas las funciones a realizar con la entidad Acción correctiva.
- **Detalle\_Inspección\_EPPDB:** Clase que se encarga de todas las funciones a realizar con la entidad Detalle Inspección EPP.
- **EmpleadoDB:** Clase que se encarga de todas las funciones a realizar con la entidad Empleado.
- **EPPDB:** Clase que se encarga de todas las funciones a realizar con la entidad EPP.
- **EPPxProcesoDB:** Clase que se encarga de todas las funciones a realizar con la entidad EPP por proceso.
- **ProcesoDB:** Clase que se encarga de todas las funciones a realizar con la entidad Proceso.
- **UsuarioDB:** Clase que se encarga de todas las funciones a realizar con la entidad Usuario.
- **SiteDB:** Clase que se encarga de todas las funciones a realizar con la entidad Site.

#### **5.5.3.2 Base de datos**

**SGSO:** Base de datos que contiene la información del sistema, así como también los store procedures a invocar.

# **5.6 Vista de implementación de la arquitectura de software**

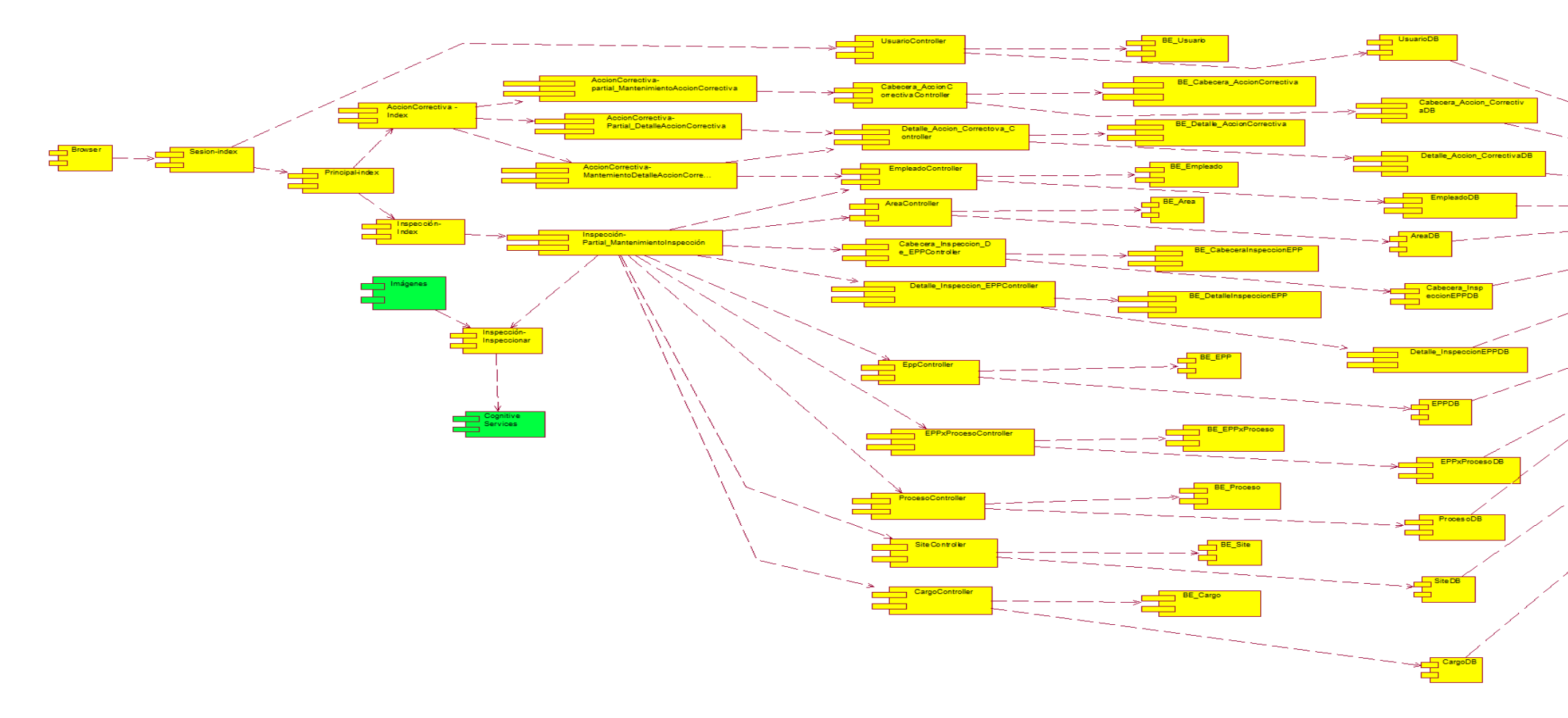

*Figura 81.* Vista de Implementación de la Arquitectura de Software

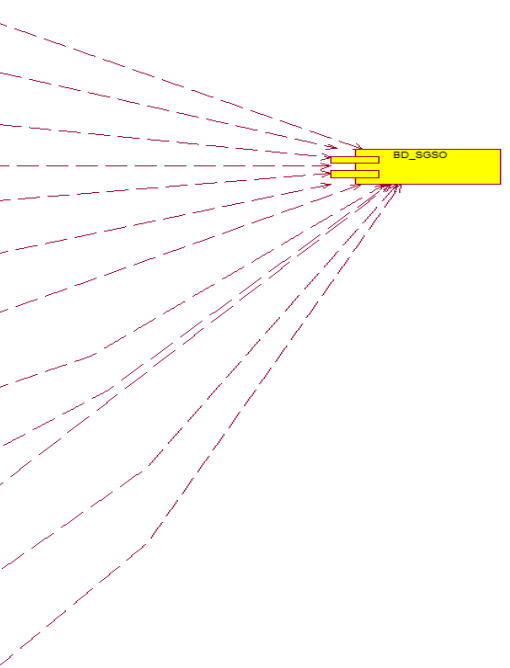

#### **5.7 Vista de despliegue de la arquitectura de software**

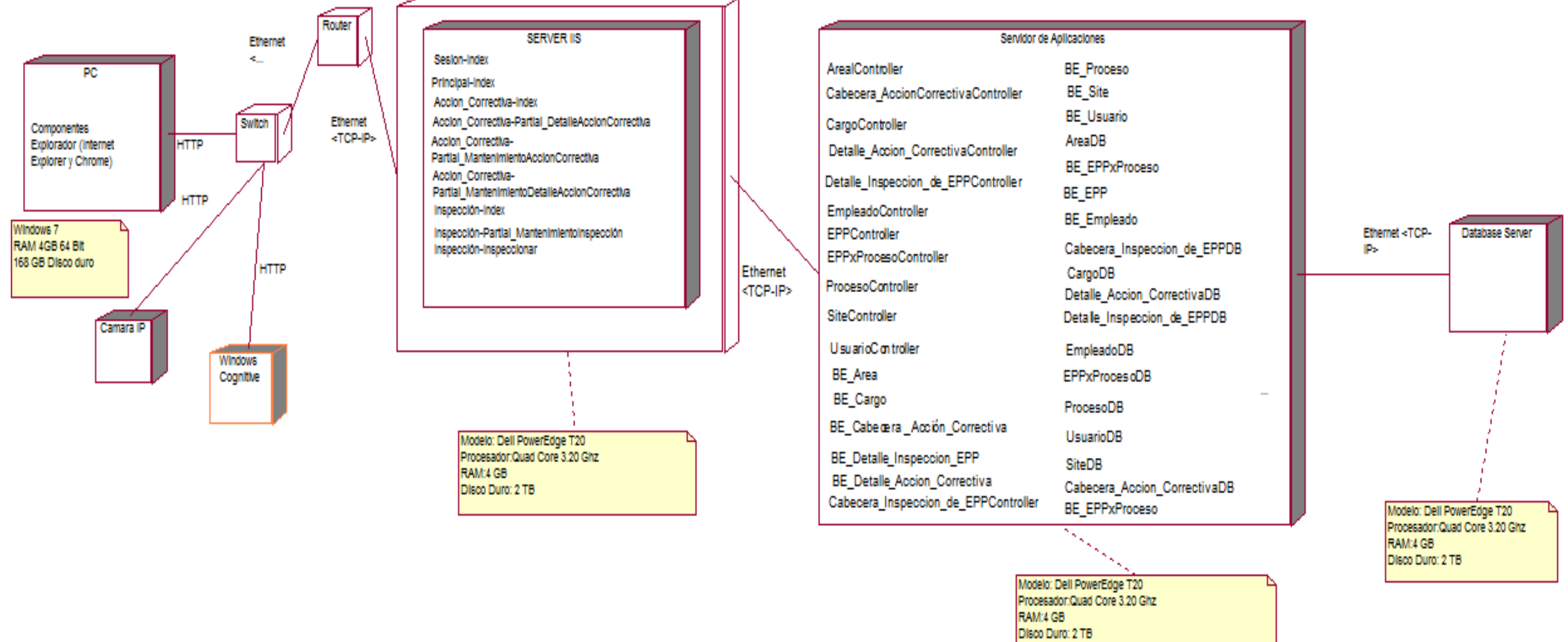

*Figura 82.* Vista de Despliegue de la Arquitectura de Software

#### **Conclusiones**

- El diseño de la arquitectura permite a identificar las metas de software que se deben considerar en el desarrollo, así como también las restricciones y mecanismos a tener en cuenta en la construcción del sistema.
- En base a la arquitectura planteada, el sistema será desarrollado considerando la capa de presentación, capa de entidad y capa de datos.
- La vista de arquitectura de software permitió identificar los dispositivos, servidores y tipo de conexión donde se han indicado los prerrequisitos necesarios.

# Capítulo 6 - Calidad y Pruebas de Software

En el presente capítulo se detalla el Plan de Calidad de Software, donde se especifica la política y los objetivos de calidad perteneciente la organización objetivo. Además, se mostrará el detalle de las normativas aplicadas en la organización, así como también en el proyecto presente en relación con desarrollo del sistema.

Por otro lado, se detallarán las métricas de calidad de Software utilizadas para medir el correcto funcionamiento del sistema, aplicadas en los casos de uso del sistema desarrollados para la prueba de concepto.

Por último, se especifican las pruebas de software donde se detalla el Plan de pruebas y los casos de pruebas por cada caso de uso demostrado en las pruebas de concepto del sistema, basados en sus correspondientes especificaciones detalladas.

#### **6.1 Plan de calidad de software**

#### **6.1.1 Política de calidad**

A continuación, se expone la política aplicada en la organización objetivo.

"3M, empresa dedicada a actividades de importación y comercialización de productos en los siguientes grupos de negocio: Safety & Graphics, Heatlh Care, Industrial, Electronics & Energy, Consumer & Office; y a la manufactura de productos abrasivos para suministro en el mercado; consciente de la responsabilidad social, laboral y ambiental como empresa, se compromete como organización a:

- Incorporar la variable ambiental al igual que las de seguridad y salud en el trabajo como parte de los procesos del negocio a través de la mejora continua, tanto en las labores diarias como en las decisiones comerciales. Asimismo, integrar el sistema de gestión de seguridad, salud y medio ambiente a los demás sistemas y procesos de la organización.
- Cumplir las leyes y reglamentos vigentes relacionados con Seguridad, Salud en el Trabajo y Medio ambiente aplicable a nuestra organización, así como las normas, estándares y procedimientos corporativos de 3M.
- Prevenir la contaminación ambiental realizando mejoramientos continuos en nuestros procesos y en los mecanismos de administración dentro de nuestras capacidades tecnológicas y económicas tratando de utilizar eficientemente los recursos disponibles.
- Prevenir los riesgos de seguridad y salud en el trabajo, identificando peligros y evaluando permanentemente los riesgos para proporcionar condiciones seguras de trabajo y prevenir la ocurrencia de lesiones laborales y enfermedades ocupacionales, mejorando el desempeño en seguridad y salud en el trabajo.
- Ejecutar programas educativos de formación, capacitación, entrenamiento y sensibilización para mejorar el nivel de conciencia de los colaboradores respecto a la seguridad, salud en el trabajo y medio ambiente. Además, asegurar la consulta y participación de los trabajares y sus representantes en todos los elementos del Sistema de Gestión Integrado.

Sensibilizar con acciones orientadas hacia la protección ambiental y la prevención de riesgos a todas las partes interesadas como accionistas, clientes, proveedores, contratistas y comunidades vinculadas, colocando esta política a disposición del público y difundiéndola de manera permanente." (3M Region Andina, s.f. )

#### **6.1.2 Objetivos de calidad**

Los objetivos de calidad de la organización objetivo son:

- "Incrementar las ventas.
- Reducir el número de reprocesos en Producción.
- Reducir el DPPM producto (Devoluciones partes por millón).
- Incrementar la productividad.
- Mantener la eficiencia del proceso de Recubrimiento.
- Mantener el cumplimiento del Programa de Recubrimiento.
- Mantener la eficiencia del proceso de Conversión.
- Mantener el cumplimiento del Programa de Conversión.
- Cero accidentes."

#### **6.1.3 Normativa aplicable**

La organización objetivo aplica las siguientes normas a continuación. Sin embargo, es importante mencionar que la norma ISO 9001:2008 es aplicado en la entidad de Abrasivos S.A; Así mismo, el área de EHS toma las mejores prácticas de la norma OHSAS 18001:2007.

Por otro lado, se sugiere aplicar la norma ISO 25023:2016 para el aseguramiento de la calidad del software.

#### **6.1.3.1 ISO 9001:2008**

Norma que especifica los requisitos necesarios del sistema de gestión de calidad basado en mejora de proceso para aumentar la satisfacción del cliente mediante el cumplimiento de estos requisitos. Adicionalmente, esta norma es utilizada en el proceso de producción de en la empresa.

Esta norma cuenta con los principios de gestión de calidad enunciados en las Normas ISO 9000 e ISO 9004. (ISO,2008)

#### **6.1.3.2 OHSAS 18001:2007**

Esta norma brinda los elementos del Sistema de gestión de la SST (Seguridad y Salud en el trabajo) y especifica los requisitos para implementar las políticas y objetivos correspondientes. Esta norma es compatible con las normas sobre sistema de gestión ISO 9001:200(calidad) e ISO 14001:2004 (ambiental). (OHSAS, 2007). Esta norma actualmente es la utilizada en los procesos de seguridad ocupacional.

OHSAS se basa en la metodología Planificar, Hacer –Verificar- Actuar (PHVA).

- Planificar: Se establece los objetivos y procesos para conseguir los resultados de acuerdo con la política de la organización.
- Hacer: Implementación de los procesos
- Verificar: Seguimiento y medición de los procesos, objetivos, metas y requisitos Legales.
- Actuar: Se toman las decisiones para la mejora continua del sistema de gestión.

#### **6.1.3.3 ISO 25000**

La Norma ISO 25000, establece criterios para la especificación de requisitos de calidad de productos software, sus métricas y evaluación, además, incluye un modelo de calidad para unificar las definiciones de calidad de los clientes con los atributos en el proceso de desarrollo.

El propósito de la creación del estándar ISO 25000 es organizar y unificar las series que cubren dos procesos principales: especificación de requerimientos de calidad del software y evaluación de la calidad del software, soportada en la medición de calidad del software.

La medición usada para este proyecto es la ISO 25023:2016, debido a que contiene las métricas necesarias para medir la calidad del producto que se presenta en el siguiente proyecto.

#### **6.1.3.4 ISO 25023:2016**

Medición de la calidad del producto del sistema y del software: proporciona medidas que incluyen funciones de medición asociadas para las características de calidad en el modelo de calidad del producto. (ISO, 2016)

Contiene:

- Un conjunto de medidas de calidad para cada característica y subcaracterística.
- Una explicación para aplicar productos de software y medidas de calidad del sistema.

### **6.1.4 Métricas de calidad de software**

A continuación, se detallan las métricas de calidad de software:

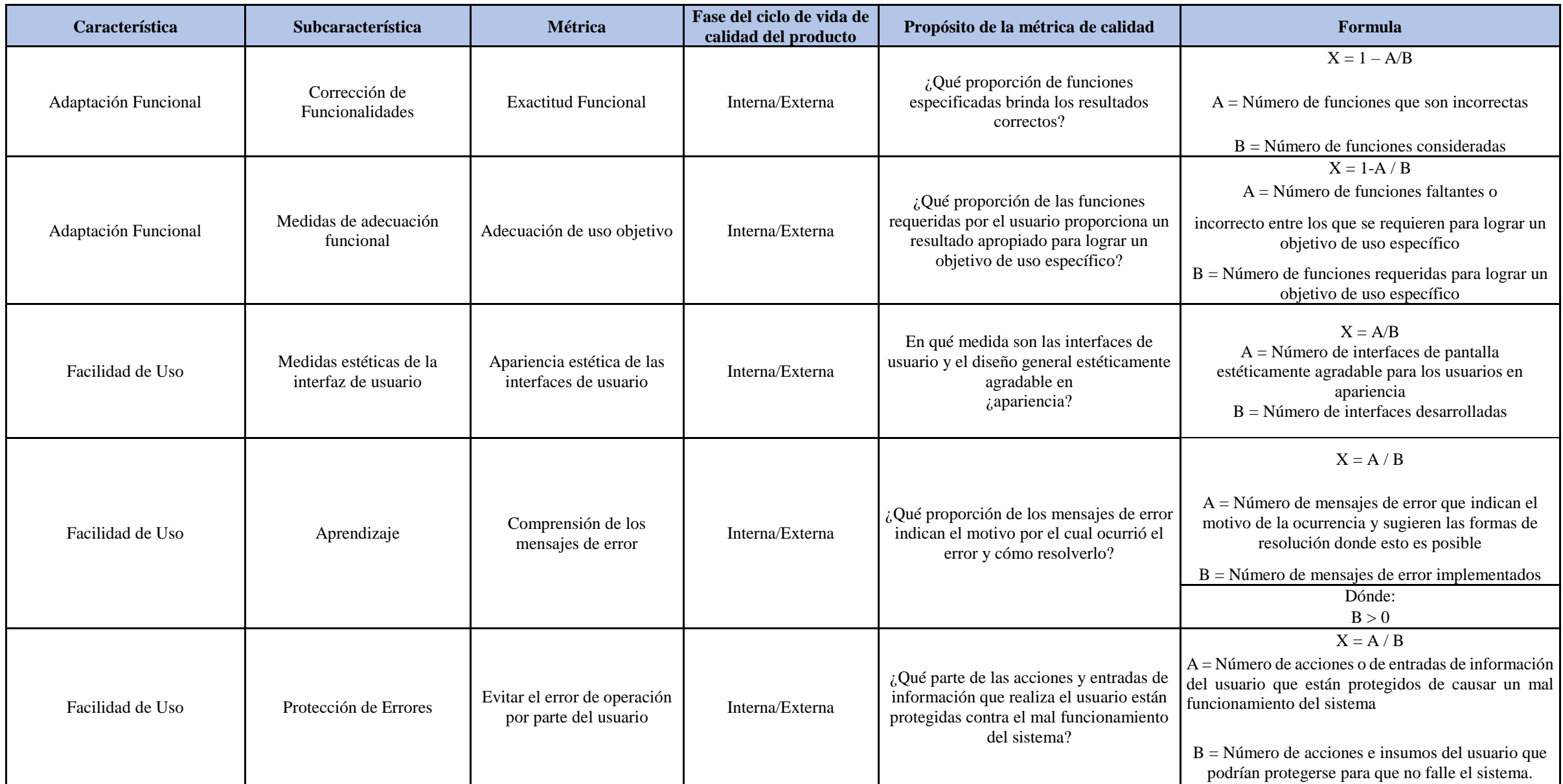

**Tabla 125:** Métricas de calidad de software

# **6.1.5 Aplicación de las métricas de calidad de software**

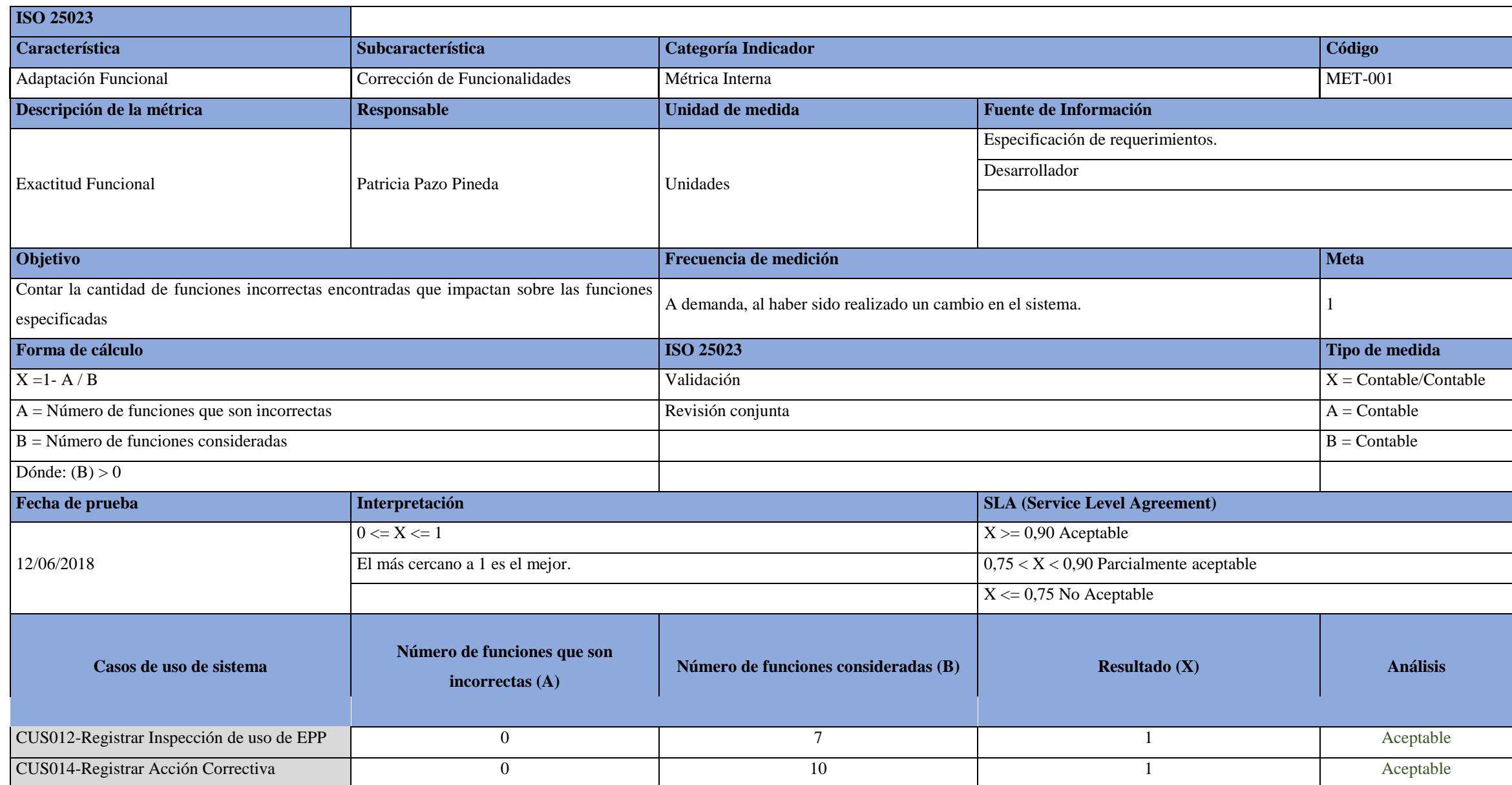

**Tabla 126:** Aplicación de las métricas de calidad de software MET-001 Corrección de Funcionalidades.

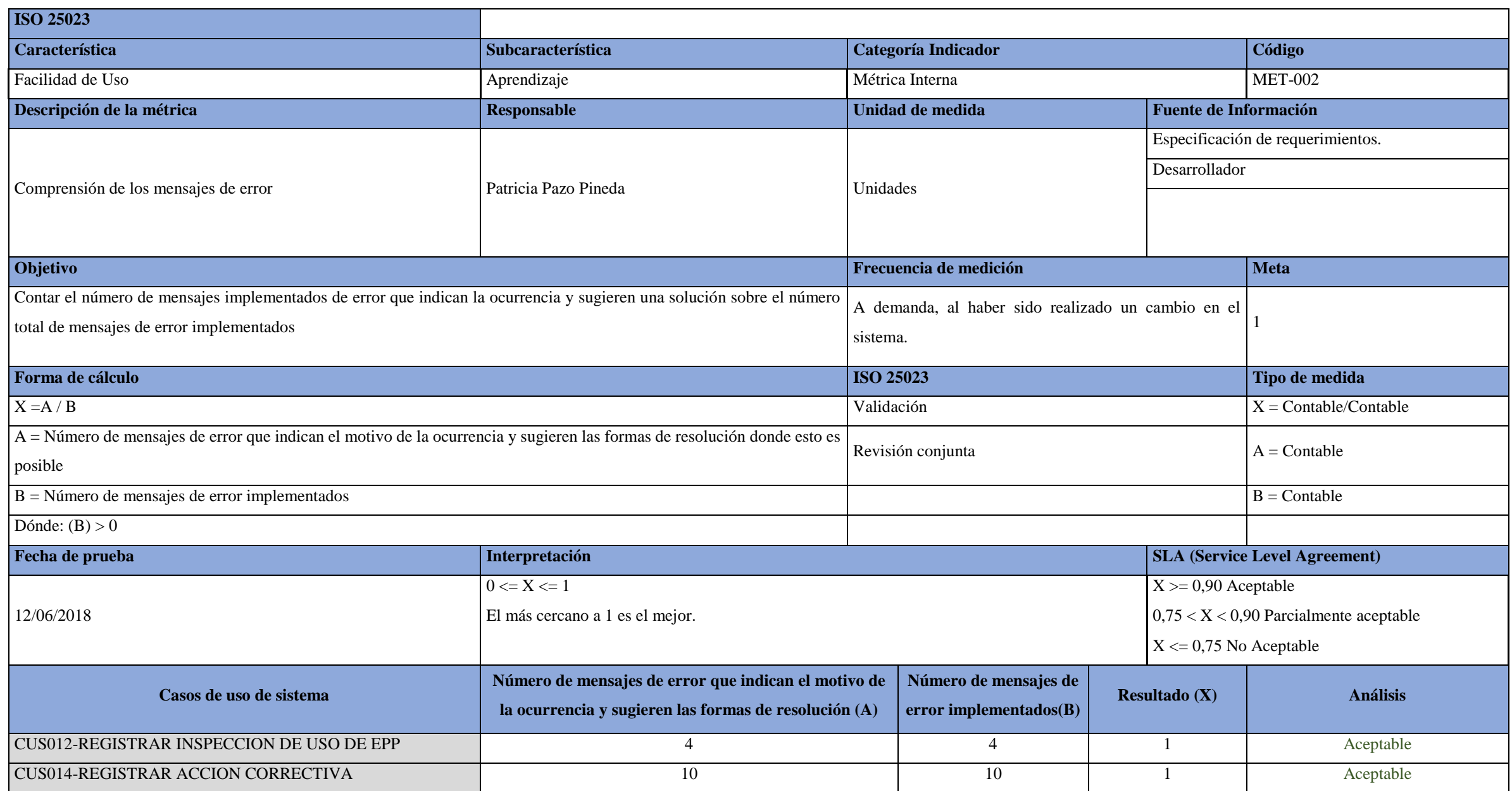

**Tabla 127:** Aplicación de las métricas de calidad de software MET-002 Comprensión de los mensajes de error

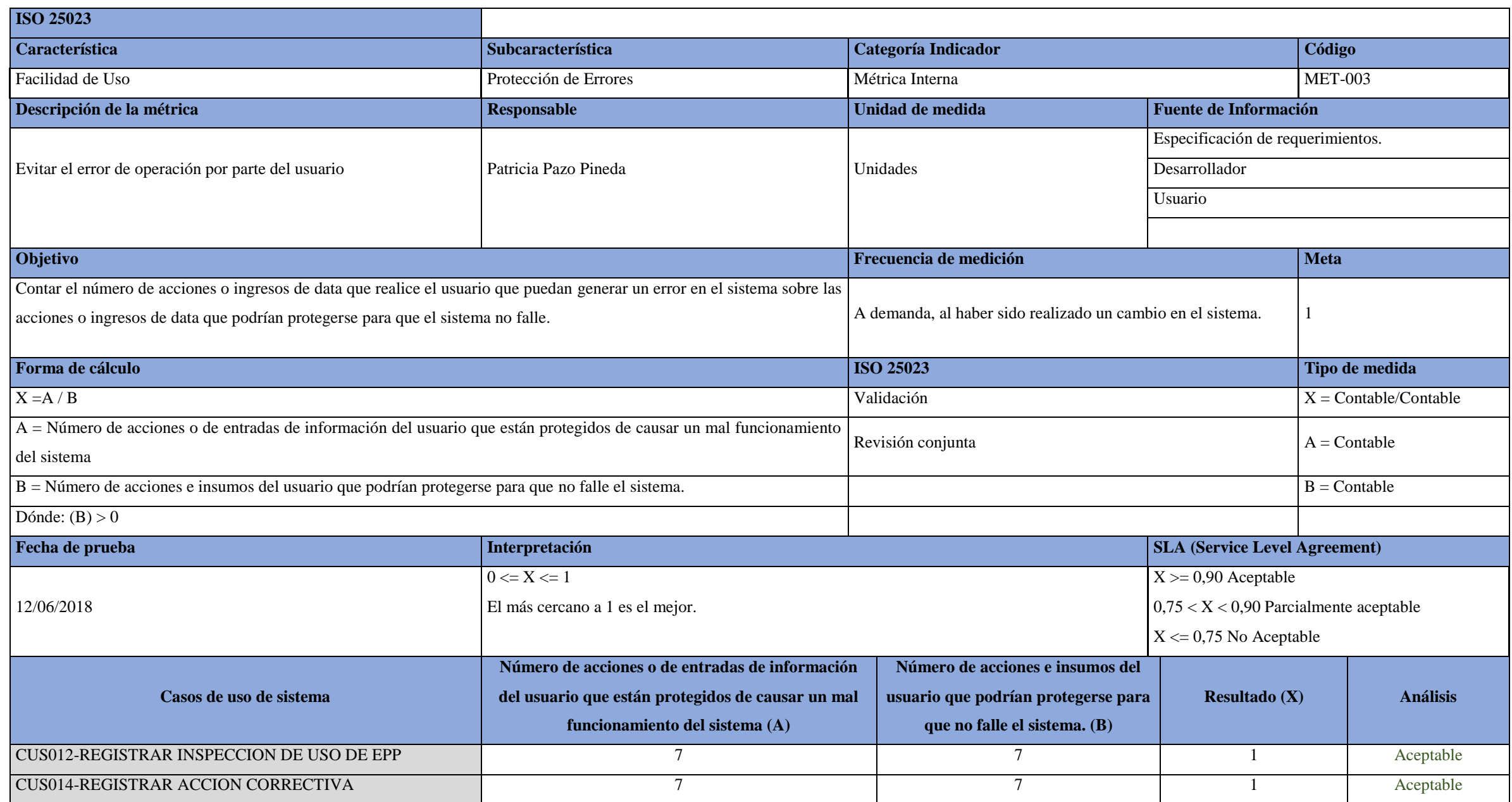

**Tabla 128:** Aplicación de las métricas de calidad de software MET-003 Evitar el error de operación por parte del usuario

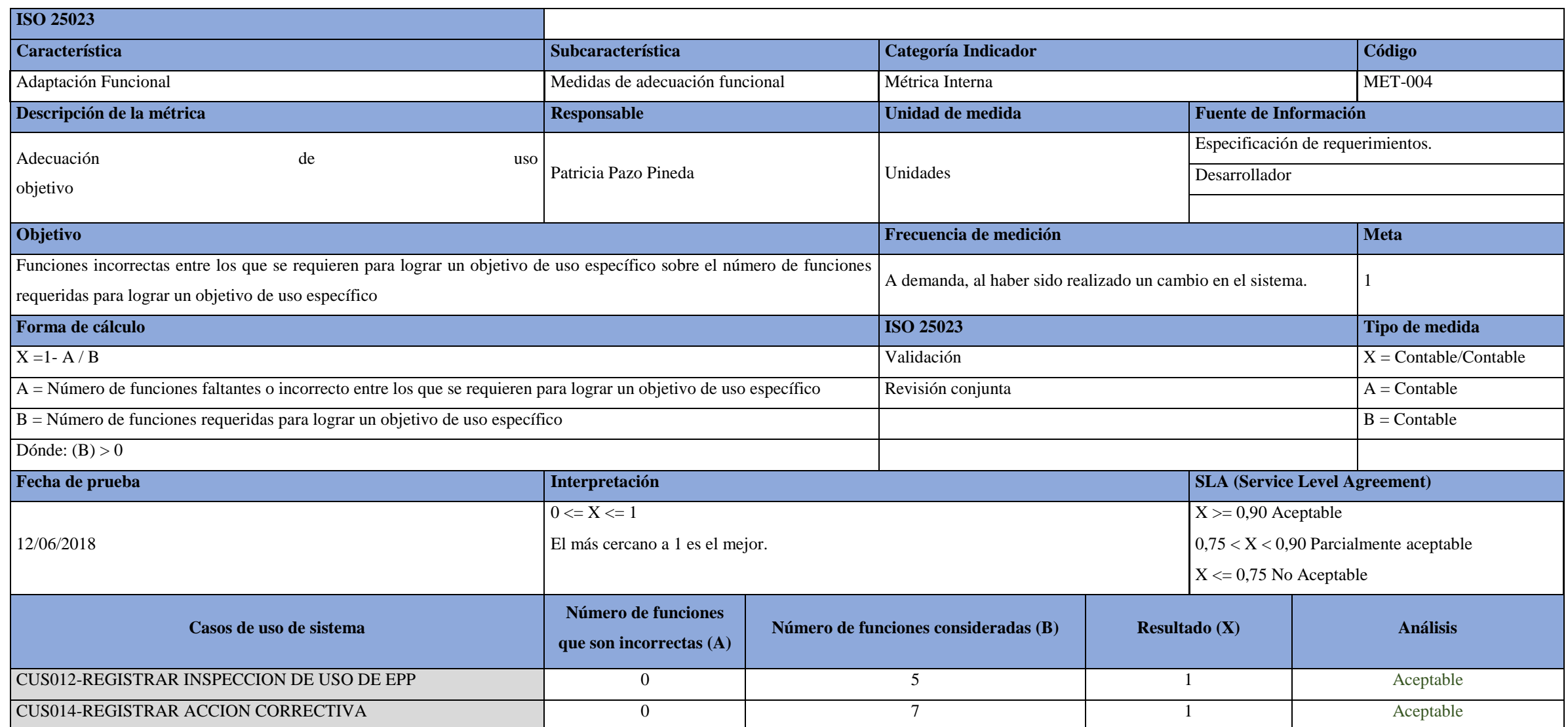

**Tabla 129:** Aplicación de las métricas de calidad de software MET-004 Adecuación de uso objetivo

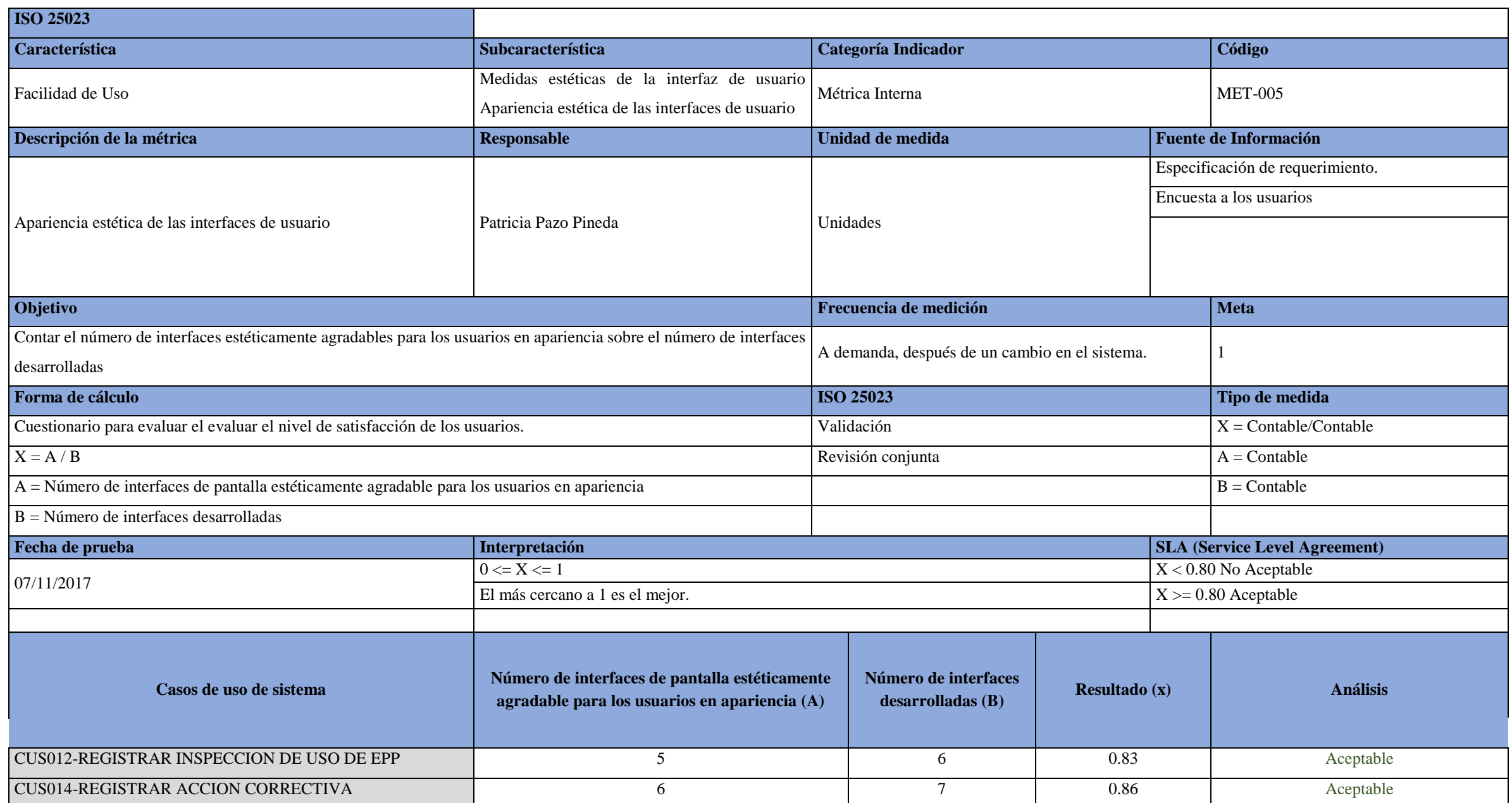

**Tabla 130:** Aplicación de las métricas de calidad de software MET-005 Adecuación de uso objetivo

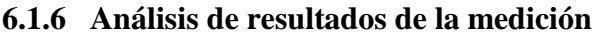

| <b>Métrica</b> | Descripción                                           | <b>Resultado</b>                                     | Interpretación                                                                                                    |
|----------------|-------------------------------------------------------|------------------------------------------------------|----------------------------------------------------------------------------------------------------|
| <b>MET-001</b> | <b>Exactitud Funcional</b>                            | $\mathbf{1}$<br><b>CUS014:</b><br><b>CUS012: 1</b>   | Todas las funciones consideradas en la definición de<br>requerimientos funcionan correctamente para ambos<br>casos de uso. No hay alguna incorrecta                                                                     |
| <b>MET-002</b> | Comprensión<br>de<br>$\log$<br>mensajes de error      | <b>CUS014:</b><br>$\overline{1}$<br><b>CUS012: 1</b> | El usuario puede encontrar todos los mensajes de error<br>generados al incumplir ciertos registros de data u<br>omisiones en los procedimientos. Todos los mensajes<br>guían al usuario a completar lo que es requerido |
| <b>MET-003</b> | Evitar el error de operación<br>por parte del usuario | <b>CUS014:</b><br><b>CUS012: 1</b>                   | Los campos se encuentran validados de tal forma que el<br>usuario no pueda ingresar un caracter diferente y pueda<br>generar un error en el sistema.                                                                    |
| <b>MET-004</b> | Adecuación de uso                                     | <b>CUS014:</b><br>$\mathbf{1}$<br><b>CUS012: 1</b>   | Se verifican que todas las funciones implementadas<br>logran obtener el objetivo de uso que requiere el usuario<br>para sus funciones.                                                                                  |
| <b>MET-005</b> | Apariencia estética de las<br>interfaces de usuario   | <b>CUS014:</b><br>1<br><b>CUS012: 1</b>              | Las interfaces mostradas en los dos casos de uso de<br>prueba de concepto cumplen con los estándares<br>estéticos para una navegabilidad amigable y sin mucho<br>contraste a la visión                                  |

**Tabla 131:** Análisis de resultados de medición

Fuente: Elaboración propia

### **6.2 Pruebas del software**

### **6.2.1 Plan de pruebas**

### **6.2.1.1 Propósito del plan**

El propósito del plan de pruebas presentado es mencionar los roles, prerrequisitos, alcance y estrategia de las pruebas de aceptación del sistema.

### **6.2.1.2 Objetivo**

El objetivo del presente Plan de Pruebas es la demostración de las funcionalidades de los casos de uso sistema utilizados para sustentar la prueba de concepto del "SISTEMA DE GESTIÓN

# DE SEGURIDAD OCUPACIONAL PARA UNA EMPRESA DEL SECTOR COMERCIAL Y PRODUCTIVO"

La razón de ser de estas pruebas es validar que se está cumpliendo con lo especificado en los requerimientos solicitados por la empresa, evidenciando su correcto funcionamiento.

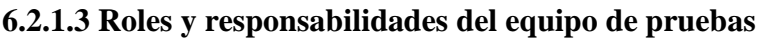

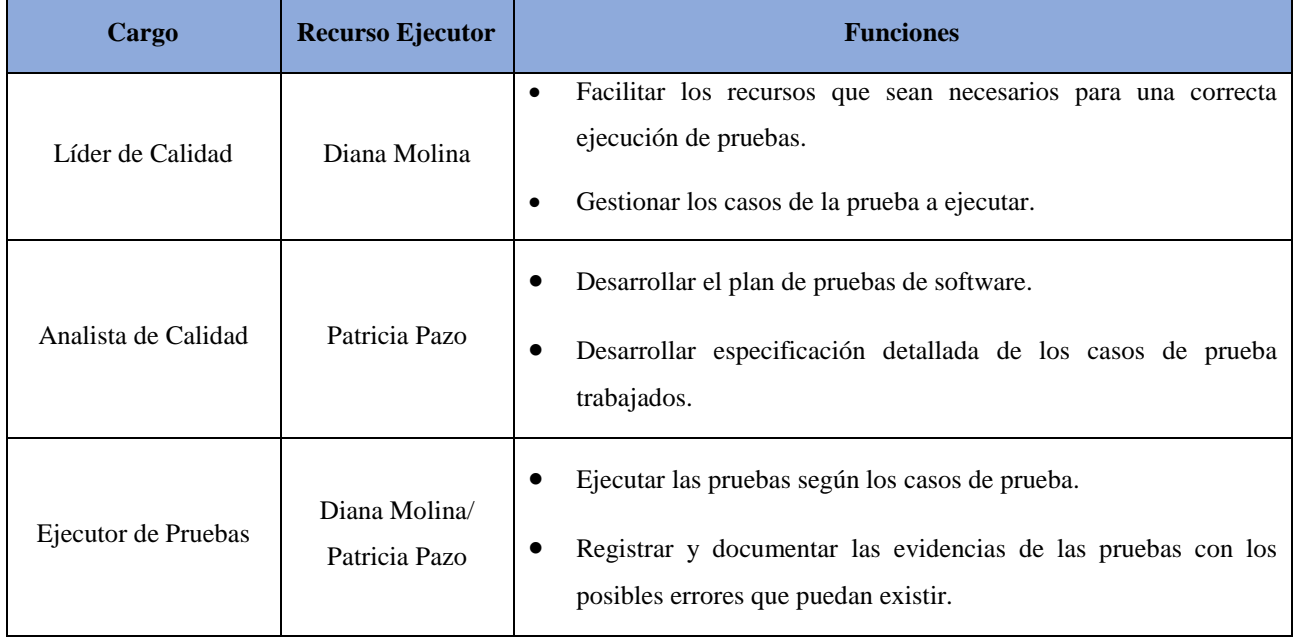

**Tabla 132:** Roles y responsabilidades

Fuente: Elaboración propia

### **6.2.1.4 Prerrequisitos**

- Especificaciones de cada caso de uso presentado como prueba de concepto.
- Conexión e interacción con la base de datos SGSO.
- Credenciales de usuario con acceso al sistema habilitado.
- Casco de seguridad.
- Cámara Web o Cámara IP.
- Casos de prueba detallados.

#### **6.2.1.5 Alcance**

La validación del funcionamiento se realizará en base a dos casos de usos presentados en la prueba de concepto del sistema SGSO: SGSO\_CUS012 Registrar Inspección de uso de EPPs y el SGSO\_CUS014 Registrar Acción Correctiva.

### **6.2.1.6 Fuera del alcance**

Las funcionalidades que no se encuentran definidas dentro de las especificaciones de los casos de uso que se están usando para estas pruebas.

#### **6.2.1.7 Estrategia de pruebas**

Las pruebas se realizarán en base a las especificaciones detalladas de los casos de uso de sistema. Por otro lado, las pruebas deben se ser evidenciadas en un archivo Excel, los cuales deben contener las pantallas de los pasos especificados en los casos de prueba.

#### **6.2.1.8 Categorías de resultados de prueba**

Las categorías definidas son las siguientes:

- **Correcto:** El resultado de la prueba es conforme al resultado esperado.
- **Tolerable:** El resultado de la prueba es incorrecto, la aplicación en prueba trabaja y podría ser aceptada, pero la falla deberá ser rectificada en el periodo de tiempo acordado.
- **Error:** El resultado de la prueba es incorrecto, y la falla debe ser corregida antes de concluir la fase de prueba.

# **6.2.1.9 Casos de pruebas**

Se verificará la funcionalidad del sistema según los siguientes Casos de Pruebas SGSO\_CUS012 Registrar Inspección de uso de EPPs y el SGSO\_CUS014 Registrar Acción Correctiva.

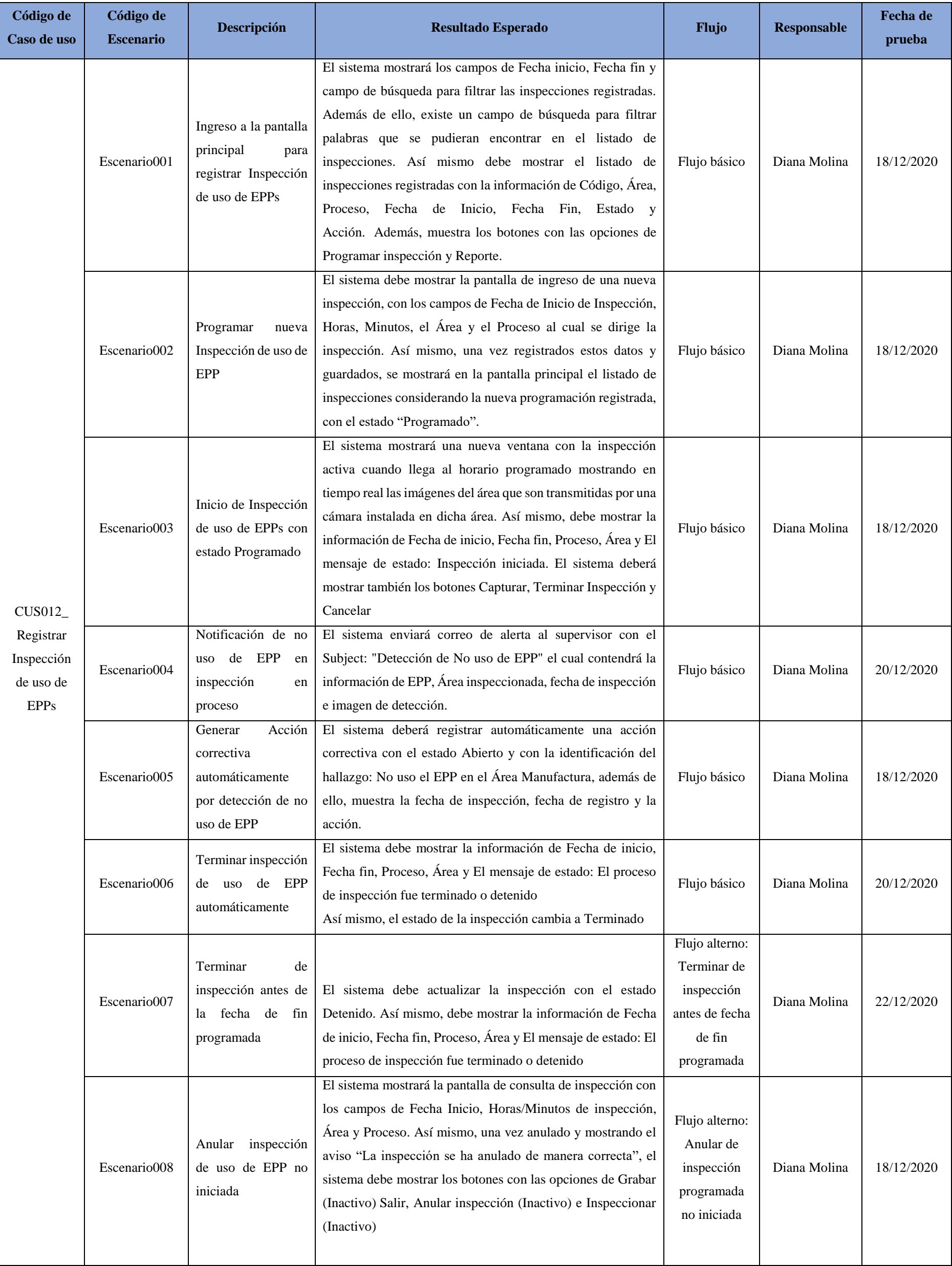

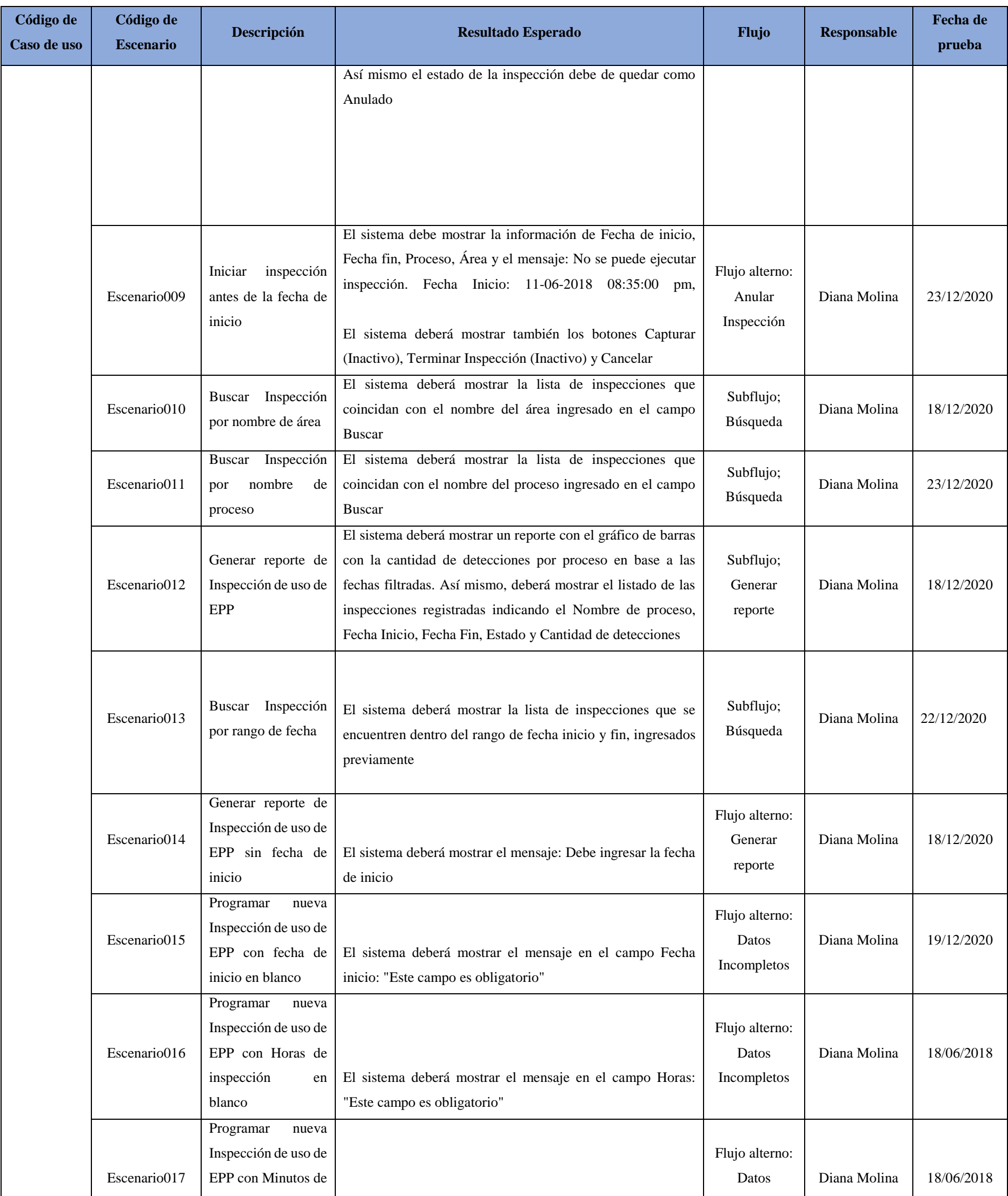

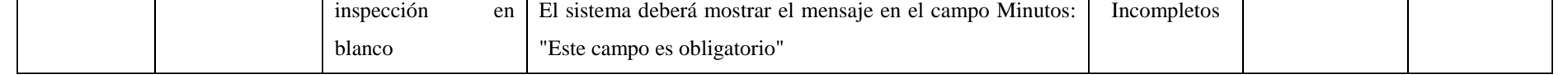

**Tabla 133:** Resumen caso de pruebas Realizar Inspección de EPP

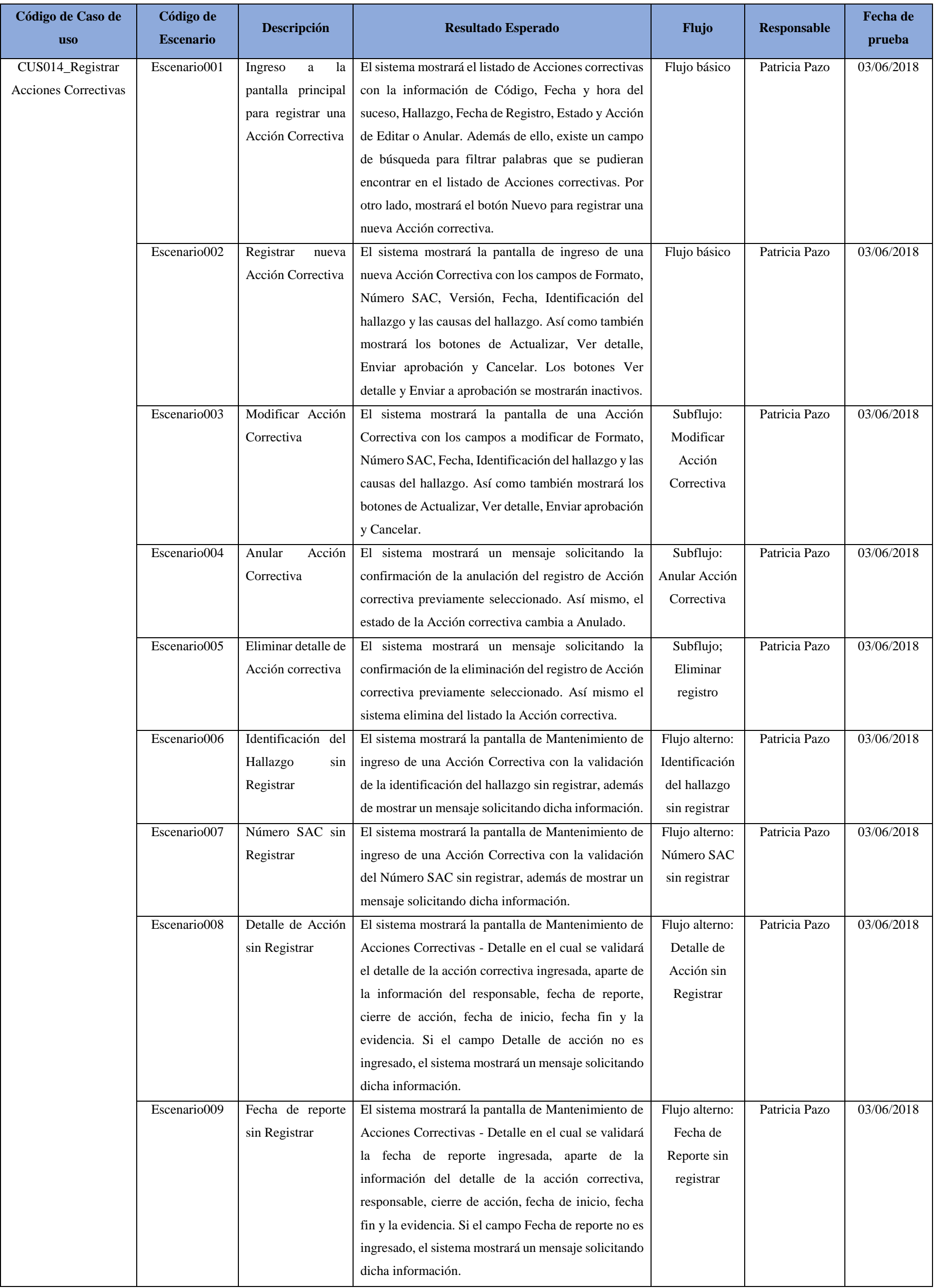

218

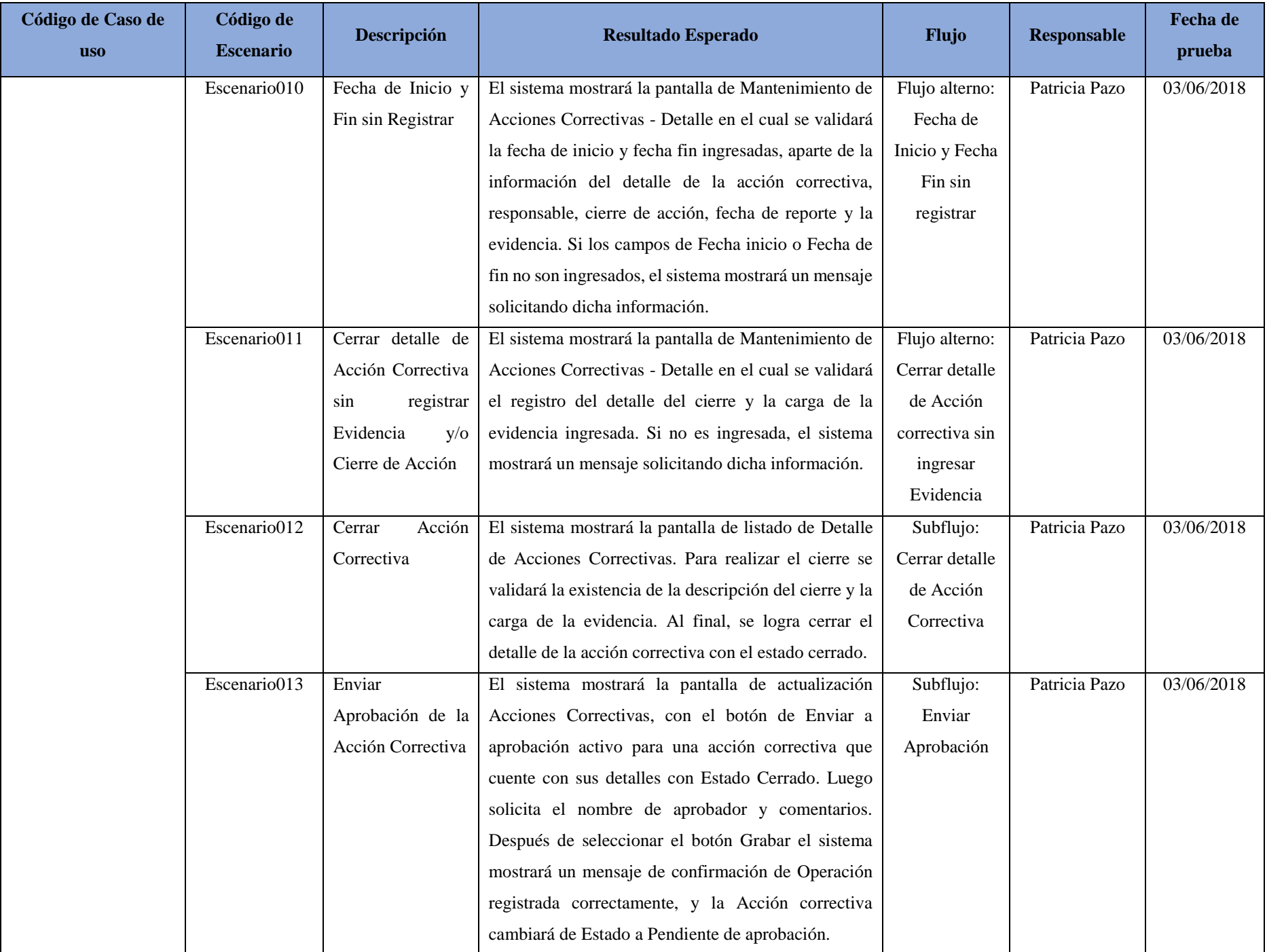

**Tabla 134:** Funcionalidad de casos de pruebas

#### **6.2.1.10 Requisitos de hardware y software**

Para la ejecución de los casos de prueba, se utilizará una LAPTOP como estación de trabajo, configurada con las especificaciones mínimas, las cuales son las siguientes:

- Procesador Intel Corei7 2.4 GHz.
- Memoria RAM: 12 GB.
- Resolución de pantalla: 1280x720.
- Microsoft Internet Explorer 8.0 o superior y Chrome versión 46.0 o superior.
- Sistema Operativo Windows 8 o superior.
- SQL Server 2008 R2.

Cámara web o Cámara IP para la captura de imágenes.

El sistema se encontrará funcionando de manera local, debido a que el acceso a los servidores es restringido para poder realizar pruebas con fines de sustentación de tesis.

# **6.2.2 Caso de pruebas del caso de uso del sistema SGSO\_CUS012 Registrar Inspección del uso de EPPs**

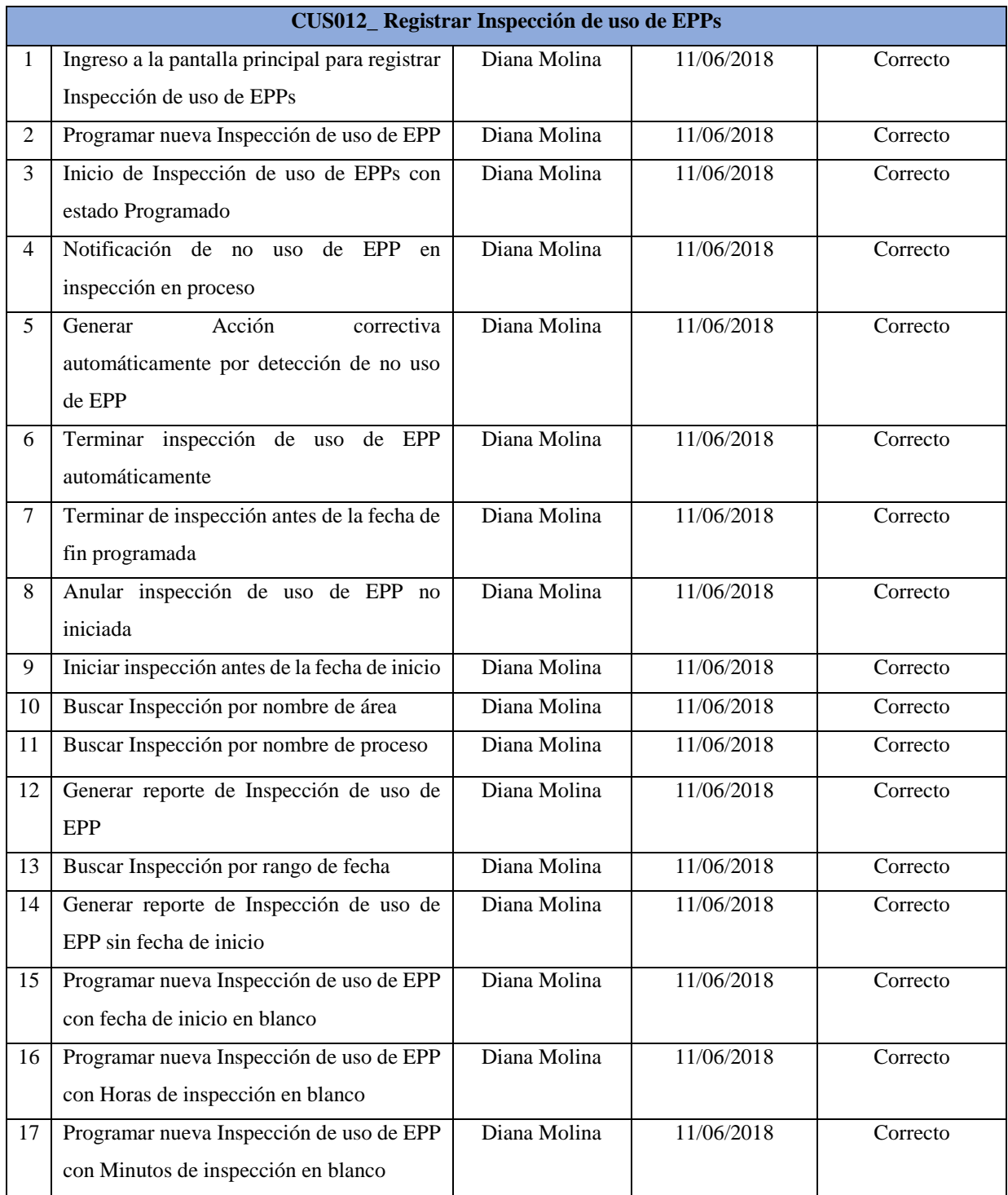

**Tabla 135:** Casos de prueba CUS012\_ Registrar Inspección de uso de EPPs

#### **Validación de pruebas**

Se realizó una demostración en línea con el responsable de área de EHS, donde se pudo mostrar cómo las funcionalidades del ciclo 0 desarrolladas, daban soluciones a las principales problemáticas existentes.

**Registro de inspección de EPP**: Se confirmó el flujo principal de la propuesta de inspección, realizando una prueba con el uso del casco y los mensajes de alerta respecto a la falta del mismo. El responsable de EHS sugiere como punto de mejora, poder detectar otros objetos como mascarillas de protección debido al contexto actual de pandemia. Con el uso de esta información, se generaron los indicadores de inspecciones realizadas por mes.

**Asignación de EPP:** Se realizó el flujo de asignación de EPP en base al proceso de labores del trabajador hasta la generación de la ficha de entrega.

**Actividades de requisitos legales**: Se realizó la muestra de la actualización de requisitos legales para el seguimiento por parte de los involucrados, eliminando el uso de archivos Excel y realizar todas las gestiones en línea. Como punto de mejora se indica poder realizar el registro de nuevos requisitos legales, el cual está contemplado en el caso de uso no desarrollado SGSO\_CUS005 Registrar Requisitos Legales.

**Reporte de Indicadores de Ejecución**: Mediante los reportes de indicadores de Ejecución, se puede realizar la verificación del cumplimiento de las capacitaciones por área.

# **6.2.3 Caso de pruebas del caso de uso del sistema SGSO\_CUS012 Registrar Inspección del uso de EPPs**

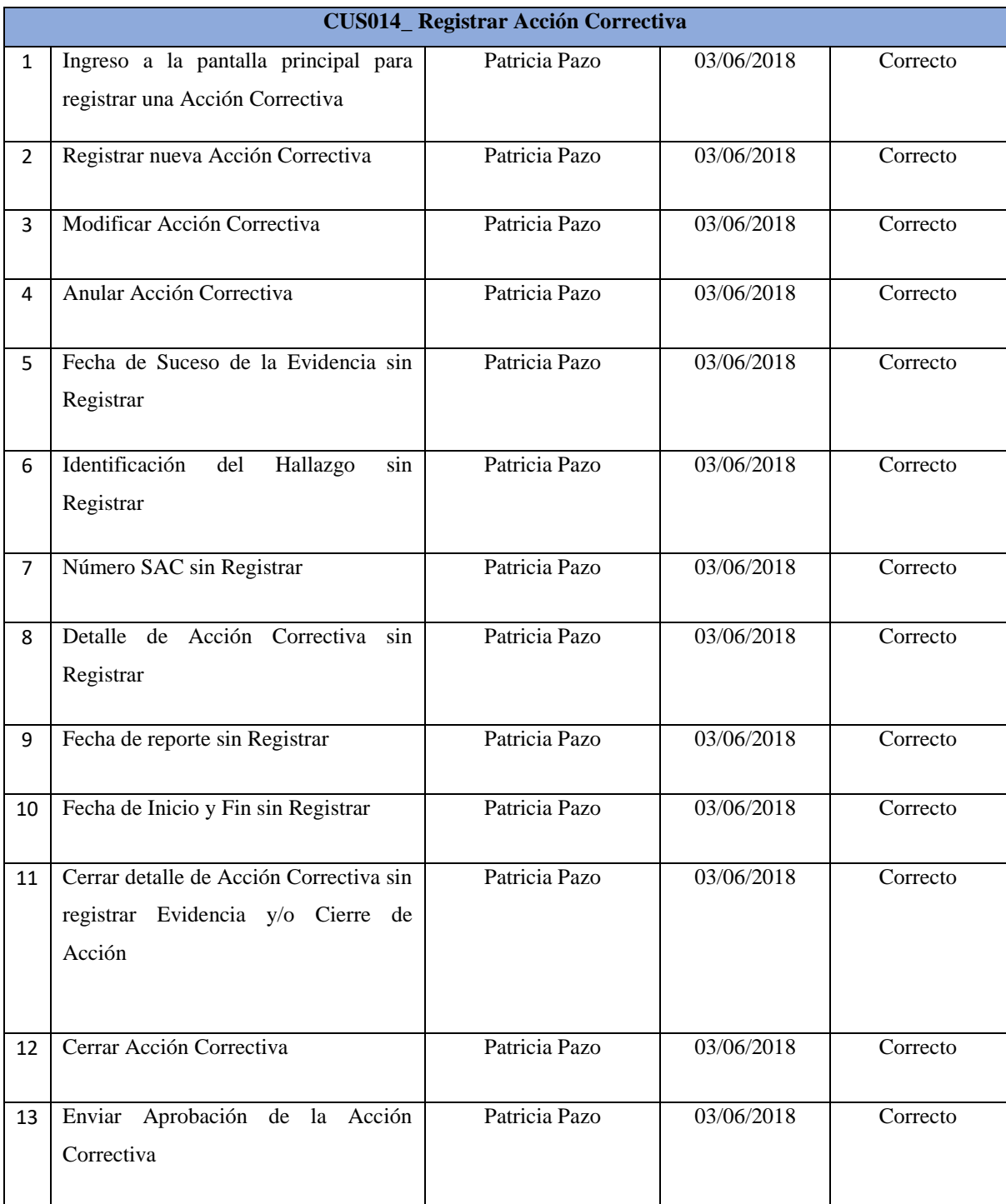

**Tabla 136:** Casos de prueba CUS014\_ Registrar Acción Correctiva

#### **Conclusiones**

- Es importante realizar el inicio temprano de las pruebas para poder detectar de manera temprana algún defecto encontrado contrastando la especificación y diseño sobre el software, esto generará un menor costo a futuro para dar alguna solución a alguna eventualidad.
- Los requerimientos funcionales y no funcionales permitieron determinar las métricas que se están sustentando en este entregable, pues ambos deben estar alineados para poder entregar un producto de calidad.
- Las métricas presentadas de calidad han sido escogidas en base a las características de calidad con las que cuenta el sistema.
- Analizar las métricas y sus resultados nos permite identificar puntos de mejora en el software, pues gracias a ello podemos controlar posibles fallos que afecten la calidad del producto.

# Capítulo 7 - Construcción

En el presente capítulo, se muestran los patrones de utilizados en la solución desarrollada. De la misma manera, se muestra en este capítulo la justificación de los patrones utilizados en el sistema. Para finalizar, se indica el modelo de datos físico, en el cual se especifica la estructura de la base de datos empleada con su respectivo diccionario de datos que detalla la especificación de todas las columnas.

#### **7.1 Patrones de la solución propuesta**

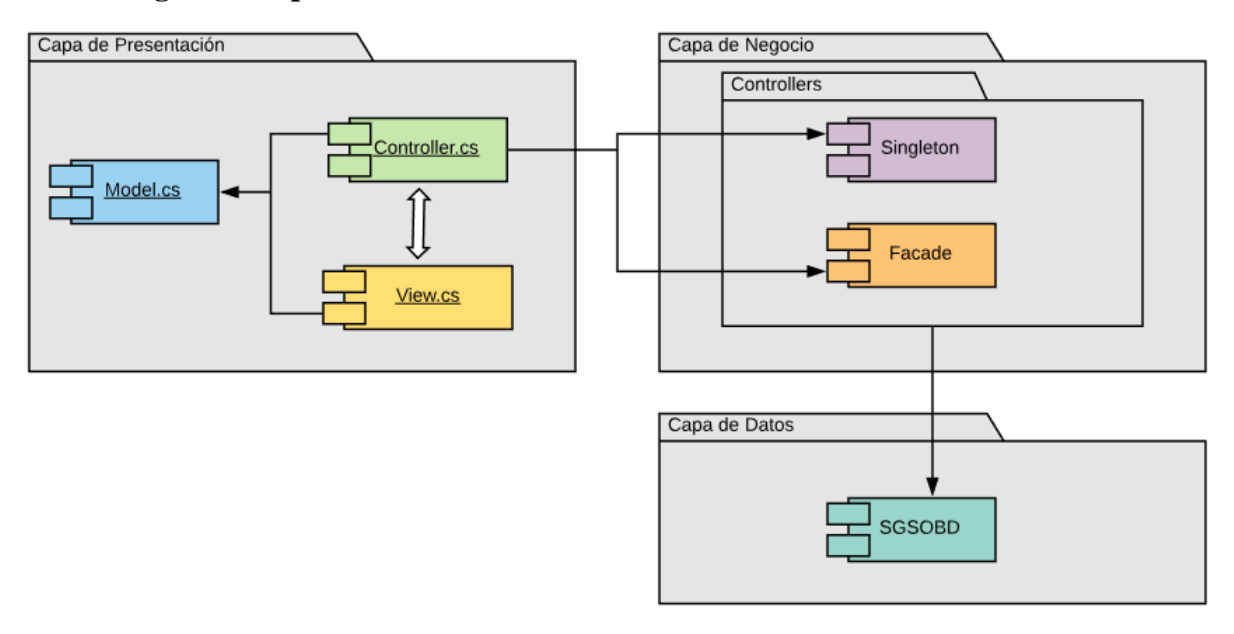

#### **7.1.1 Diagrama de patrones del sistema**

*Figura 83.* Diagrama de patrones del sistema

Fuente: Elaboración Propia

# **7.1.2 Especificación detallada de los patrones seleccionados**

### **7.1.2.1 Patrón MVC**

MVC es un patrón muy entendido entre los programadores de diferentes tecnologías, con el fin de tener un código legible y estructurado. Cuando se empieza a desarrollar una aplicación, no se sabe a dónde va a llegar su propósito, es entonces cuando es fundamental que desde un principio se entienda cómo estructurar el código. La aplicación de este patrón puede ser complicado cuando un proyecto se encuentra desarrollado a la mitad.

Lo que realiza MVC es separar los datos y la lógica de negocio de una aplicación de su representación y el módulo encargado de gestionar los eventos y las comunicaciones. Una vez separados, se pueden construir de manera separada y luego unirse nuevamente durante la ejecución.

Este patrón de arquitectura de software se basa en las ideas de reutilización de código y la separación de conceptos para facilitar la tarea de desarrollo de aplicaciones y su posterior mantenimiento. (Marketiweb, 2017)

#### **Componentes del marco MVC**

MVC se conforma de 3 componentes:

#### Modelo

En esta parte, podemos ubicar la estructura de datos, las clases y entidades, es decir, el modelo de datos. Esta capa alimenta a la vista y al controlador de la información tanto a nivel de estructura como a nivel de datos.

#### Vista

La vista es el módulo que interactúa con el usuario. Recibe los datos, ejecuta eventos y muestra la información que recibe del controlador. En la programación web forma parte del Front-end y normalmente está programado en HTML, JavaScript y CSS. (Marketiweb, 2017)

### Controlador

El controlador es el enlace entre la vista y el modelo, pues recibe la información y eventos que envía la vista, validando la información. Luego de ello, se pondrá en contacto con el modelo para transmitir la información susceptible de ser almacenada en algún sistema de almacenamiento de datos. En esta capa, mayormente, se implementa la lógica de negocio.

#### **Ventajas y Desventajas**

La importancia de este diseño se debe a que es más fácil organizar aplicaciones grandes.

### Ventajas

- La separación entre interfaces, lógica de negocio y presentación, lo que permite crear distintas representaciones de los mismos datos.
- Facilidad para la realización de pruebas unitarias de los componentes.
- Reutilización de los componentes.
- Permite una mejor forma de realizar mantenimiento de los sistemas.
- Facilidad de desarrollo de prototipos rápidos.
- Permite que el sistema sea escalable en lo necesario.
- Mejora el manejo de errores.
- Se puede agregar diferentes representaciones de los datos.

### Desventajas

- La manera en la que se estructura el patrón puede algunas veces incrementar la complejidad. Los problemas presentados pueden complicarse por el uso de este patrón.
- Este tipo de modelos puede requerir mayor tiempo de aprendizaje.
- La forma por la cual están distribuidos estos componentes obliga a la creación de un mayor número de ficheros y de archivos.

Comportamiento del patrón

A continuación, presentamos un flujo del comportamiento del patrón:

- El usuario realiza una solicitud a la web desarrollada.
- El controlador comunica tanto con modelos como con vistas. A los modelos les solicita datos o les manda realizar actualizaciones de los datos. A las vistas les solicita la salida correspondiente, una vez se hayan realizado las operaciones pertinentes según la lógica del negocio. El controlador notifica al modelo la acción del usuario.
- Para producir la salida, el controlador será el responsable de solicitar todos los datos a los modelos y de enviarlos a las vistas, haciendo de puente entre unos y otros. La vista toma todos los datos del Modelo (El modelo no tiene conocimiento directo de la vista).
- Las vistas envían al usuario solicitante hacia la salida.

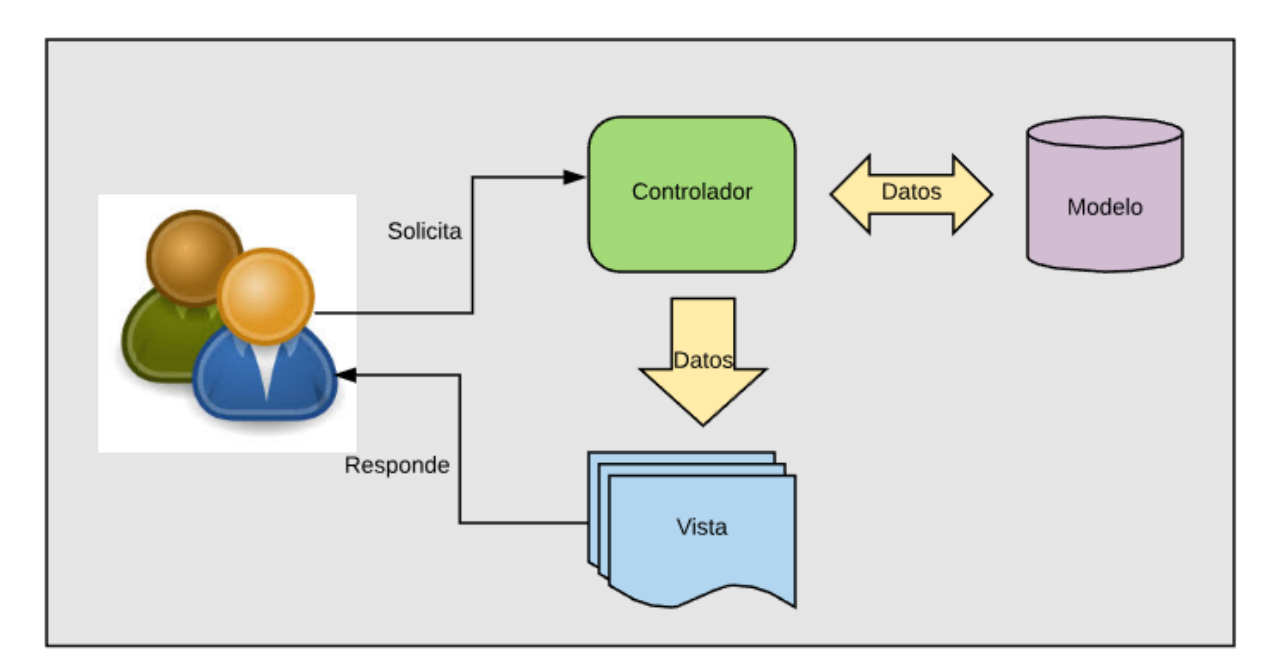

*Figura 84.* Flujo del comportamiento del patrón MVC

Fuente: Elaboración Propia

# **Propósito**

Realizar una separación entre la vista del sistema, los datos de la aplicación y la lógica de negocio.

### **Justificación del uso del patrón**

La razón principal del uso de MVC es poder separar los datos de la aplicación, la interfaz y la lógica de control de tal forma que las modificaciones que se hacen no generan un gran impacto en los componentes creados del sistema.

### **Demostración de la aplicación del patrón**

S demuestra en el uso de la aplicación el patrón MVC:

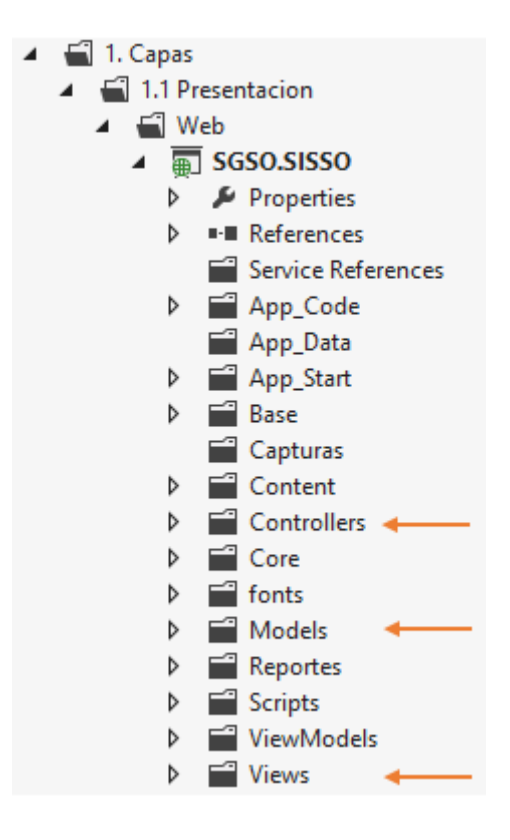

*Figura 85.* Proyecto Web con MVC

Fuente: Elaboración Propia

La aplicación SGSO, contiene el patrón MVC como se observa en la imagen.

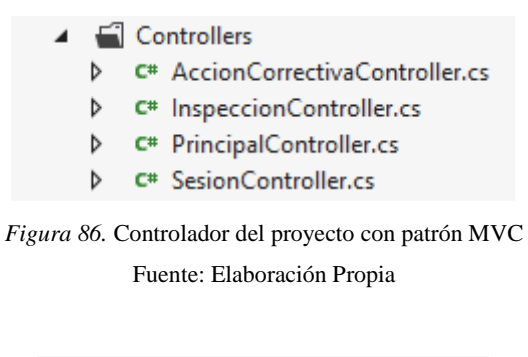

| ◢ | Models |  |                                 |
|---|--------|--|---------------------------------|
|   | Þ      |  | C <sup>#</sup> Constantes.cs    |
|   | D      |  | C# JsonResponse.cs              |
|   | ь      |  | C <sup>#</sup> UsuarioSesion.cs |
|   |        |  |                                 |

*Figura 86*. Modelo del proyecto con patrón MVC

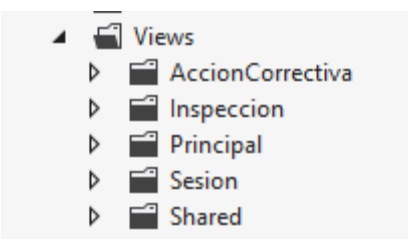

*Figura 87.* Vista del proyecto con patrón MVC

#### Fuente: Elaboración Propia

```
namespace SGSO.SISSO.Controllers
  \mathbf{f}public class AccionCorrectivaController : System.Web.Mvc.Controller
          // GET: AccionCorrectiva
          #region Propiedades
          #endregion
          #region Métodos
          #region Métodos GET
          public ActionResult Index() <
              BaseGlobal.goLocalControllerFacade = ControllerFactory.Instancia.createFacade();
              List<T_Cabecera_Accion_Correctiva> objT_Cabecera_Accion_Correctiva = BaseGlobal.
              return View(objT_Cabecera_Accion_Correctiva);
          Y
          public ActionResult Nuevo()
          К
.
              ViewData["Accion"] = FormularioAccion.Nuevo;
```
*Figura* 88*.* Clase controladora del proyecto

Fuente: Elaboración Propia

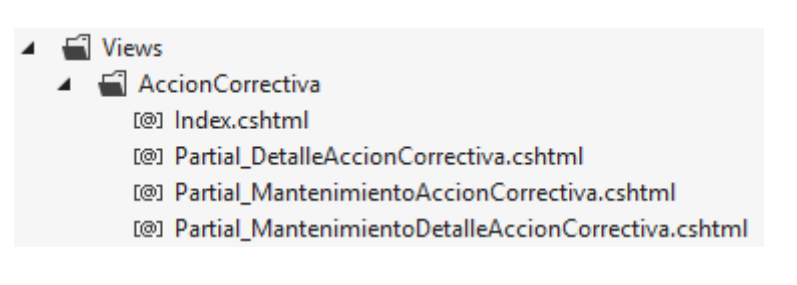

*Figura 89.* Vistas del proyecto

### **7.1.2.2 Patrón Singleton**

Un patrón Singleton en una clase que permite que exista una única instancia de sí misma y que ofrece un punto de acceso común a ella, por ejemplo, para tener un acceso centralizado a un sistema de log o un sistema de caché, de forma que desde cualquier punto de la aplicación en el que queramos utilizar estos recursos, podamos garantizar que accedamos siempre a la misma instancia. (Reactiveprogramming, 2016)

Gráfico de clases del Patrón

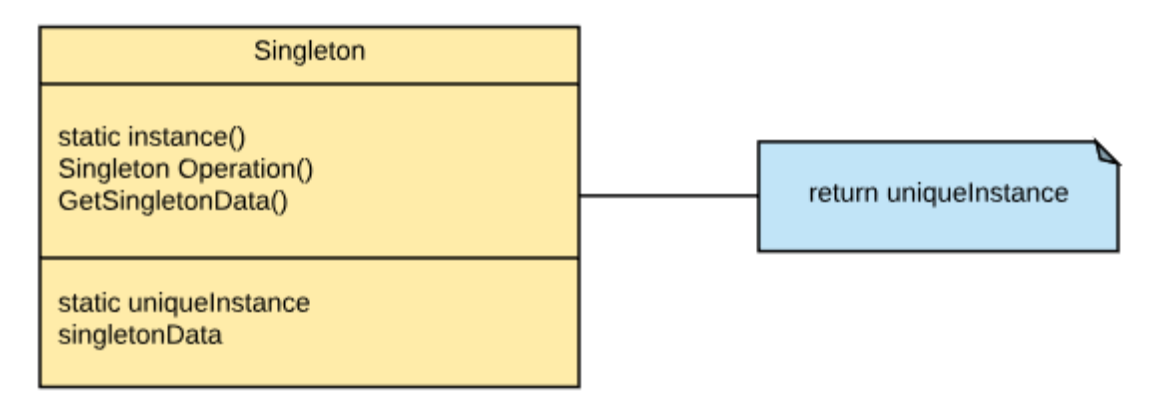

*Figura 90.* Gráfico de Clases del Patrón Singleton

Fuente: Elaboración Propia

# **Uso de Singleton**

La existencia de este patrón es para utilizarse cuando la aplicación precise que una clase se instancie una única vez. Siempre que exista un objeto de carácter global, que apenas cambie con el tiempo, será importante que se diseñe mediante un patrón Singleton.

Ejemplos de utilización de patrones Singleton podrían ser utilidades de Logging (no es necesario que más de una instancia escriba en un log a la vez) y utilidades de configuración del sistema, así como clases encargadas de realizar el balanceo de carga. Es importante entender de que Singleton no es un patrón del que se deba usar desmedidamente, puesto que su funcionalidad se encierra en un ámbito de aplicación muy limitado.

# **Ventajas y Desventajas**.

Los beneficios son los siguientes:

 Las instancias existentes reducen el espacio creado de los nombres de las variables globales.

- El control de la instancia es encapsulado por la clase Singleton, usando solo la única instancia creada.
- Permite refinar las operaciones y la representación.
- La cantidad de instancias creadas es variable, el patrón lo permite.
- Tiene mayor flexibilidad que las operaciones contenidas en clases.

Las desventajas se presentan de la siguiente manera:

- Se pueden generar inconvenientes en aplicaciones con muchos hilos de ejecución en base a una sola instancia.
- Si el sistema es cada vez más grande y complejo, y se necesitan más instancias de clase, sería necesario cambiar los accesos a la clase Singleton.

Comportamiento del patrón

A continuación, mencionamos cómo se comporta el patrón

- Al momento de realizar el desarrollo, se crea un constructor de la clase
- Se crea un método indicando la instancia que se va a usar.
- Este método se encarga de validar la creación y de hacer una nueva instancia si esta no existe.
- La validación al final retorna la instancia creada.

#### **Justificación del uso del patrón**

En la aplicación presentada, es necesario un patrón que permita controlar las situaciones que exigen un control de acceso a una instancia bandera.

#### **Demostración de la aplicación del patrón**

A continuación, se demuestra el uso del patrón Singleton:

```
public T_Detalle_Accion_CorrectivaController T_Detalle_Accion_CorrectivaController()
    if (!controllersInstances.ContainsKey("T_Detalle_Accion_CorrectivaController"))
        controllersInstances.Add("T_Detalle_Accion_CorrectivaController", new T_Detalle_Accion_CorrectivaController());
        return (T Detalle Accion CorrectivaController)controllersInstances["T Detalle Accion CorrectivaController"];
Ą,
```
*Figura 91.* Estructura base de la creación de Singleton

public T\_Detalle\_Accion\_Correctiva T\_Detalle\_Accion\_Correctiva\_Create() return T\_Detalle\_Accion\_CorrectivaController().T\_Detalle\_Accion\_Correctiva\_Create(); Þ public bool T\_Detalle\_Accion\_Correctiva\_Insertar(T\_Detalle\_Accion\_Correctiva pobjT\_Detalle\_Accion\_Correctiva) return T\_Detalle\_Accion\_CorrectivaController(). T\_Detalle\_Accion\_Correctiva\_Insertar(pobjT\_Detalle\_Accion\_Correctiva); Þ public bool T\_Detalle\_Accion\_Correctiva\_Actualizar(T\_Detalle\_Accion\_Correctiva pobjT\_Detalle\_Accion\_Correctiva) return T\_Detalle\_Accion\_CorrectivaController(). T\_Detalle\_Accion\_Correctiva\_Actualizar(pobjT\_Detalle\_Accion\_Correctiva);

*Figura 92.* Uso de instancia

Fuente: Elaboración Propia

#### **7.1.2.3 Patrón Facade**

El patrón Facade tiene como objetivo ocultar la complejidad de interactuar con un conjunto de subsistemas brindando una interfaz de alto nivel, la cual comunica los subsistemas que sean requeridos. En necesario cuando se requiere interactuar con varios subsistemas para realizar una operación específica ya que se necesita tener el conocimiento técnico y funcional para saber qué operaciones de cada subsistema se ejecutan y en qué orden, lo que puede ser complejo cuando los sistemas se expanden. (Reactiveprogramming, 2016)

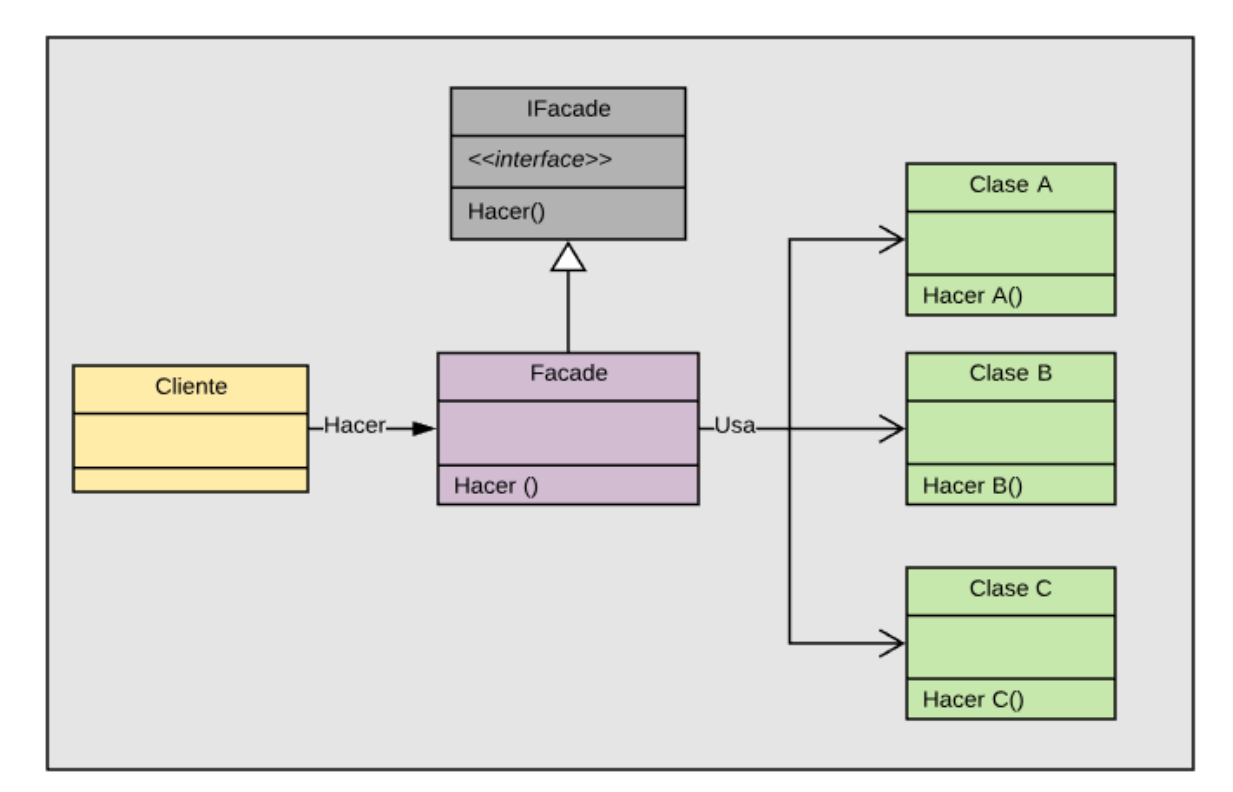

*Figura* 93*.* Estructura del patrón Facade

Fuente: Elaboración Propia

Participantes del Patrón:

- **IFacade:** Brinda la interfaz de alto nivel que oculta lo complejo de interactuar con varios subsistemas para realizar una tarea en específico.
- **Facade:** Contiene la implementación del IFacade y se comunica con los demás subsistemas.
- **Cliente:** Sistema o evento que envía la solicitud de la tarea.
- **ClasesN:** Son los módulos o subsistemas con las tareas específicas

### **Ventajas y Desventajas**

Los beneficios de utilizar el patrón Facade son:

- Se puede hacer un mejor control a los diferentes roles con los cuales gestiona el usuario
- Para modificar las clases de los subsistemas, solo es necesario realizar los cambios en la interfaz de facade, sin que los clientes se sientan afectos a los referidos.
- Los clientes no necesitan conocer los subsistemas que hay detrás de la interfaz.
- Centraliza el control de las transacciones.

Entre algunas desventajas de usar Facade tenemos:

- Cuando algunos clientes necesiten acceder a subconjuntos de funcionalidades que tiene el sistema, tendrían un acceso a una fachada, lo cual genere que se creen múltiples fachadas.
- Se oculta al cliente los componentes del subsistema, reduciendo el número de objetos con los que trabajan los clientes, obligándolos a gestionar directamente con los subsistemas.

### Comportamiento del patrón

A continuación, se detalla el funcionamiento del patrón Facade:

- El cliente invoca una operación que se encuentra en el Facade.
- El Facade, se comunica con el subsistema A, para realizar una operación.
- El Facade, se comunica con el subsistema B, para realizar una operación.
- El Facade, se comunica con el subsistema C, para realizar una operación.
- El Facade responde al cliente con el resultado de la operación.
### Justificación del uso del patrón

Se decidió utilizar el padrón Facade porque es necesario estructurar un entorno para la programación y reducir la complejidad con la división de subsistemas, minimizando la comunicación y la dependencia entre los mismos.

### Demostración de la aplicación del patrón

```
Inamespace SGSO.IControllerFacade
€
T
     public partial interface ILocalControllerFacade
     -{
         #region Métodos
\mathbf{I}\overline{1}#region Mantenimiento
         T_Area T_Area_Create();
         bool T_Area_Insertar(T_Area pobjT_Area);
         bool T_Area_Actualizar(T_Area_pobjT_Area);
         bool T_Area_Eliminar(T_Area_pobjT_Area);
         #endregion Mantenimiento
         Listado
\hspace{0.02in} \cdot#endregion Métodos
```
*Figura* 94*.* Creando la Interfaz Facade

Fuente: Elaboración Propia

```
internal partial class LocalControllerFacade : ILocalControllerFacade
€
    #region Métodos
    public T_AreaController T_AreaController()
    €
        if (!controllersInstances.ContainsKey("T_AreaController"))
            controllersInstances.Add("T_AreaController", new T_AreaController());
            return (T_AreaController)controllersInstances["T_AreaController"];
    ł
    #region Mantenimiento
    public T_Area T_Area_Create()
    ſ
        return T_AreaController().T_Area_Create();
```
*Figura 95.* Instanciando las interfaces al controlador

### **7.2 Modelo de datos**

### **7.2.1 Modelo de datos físico del sistema**

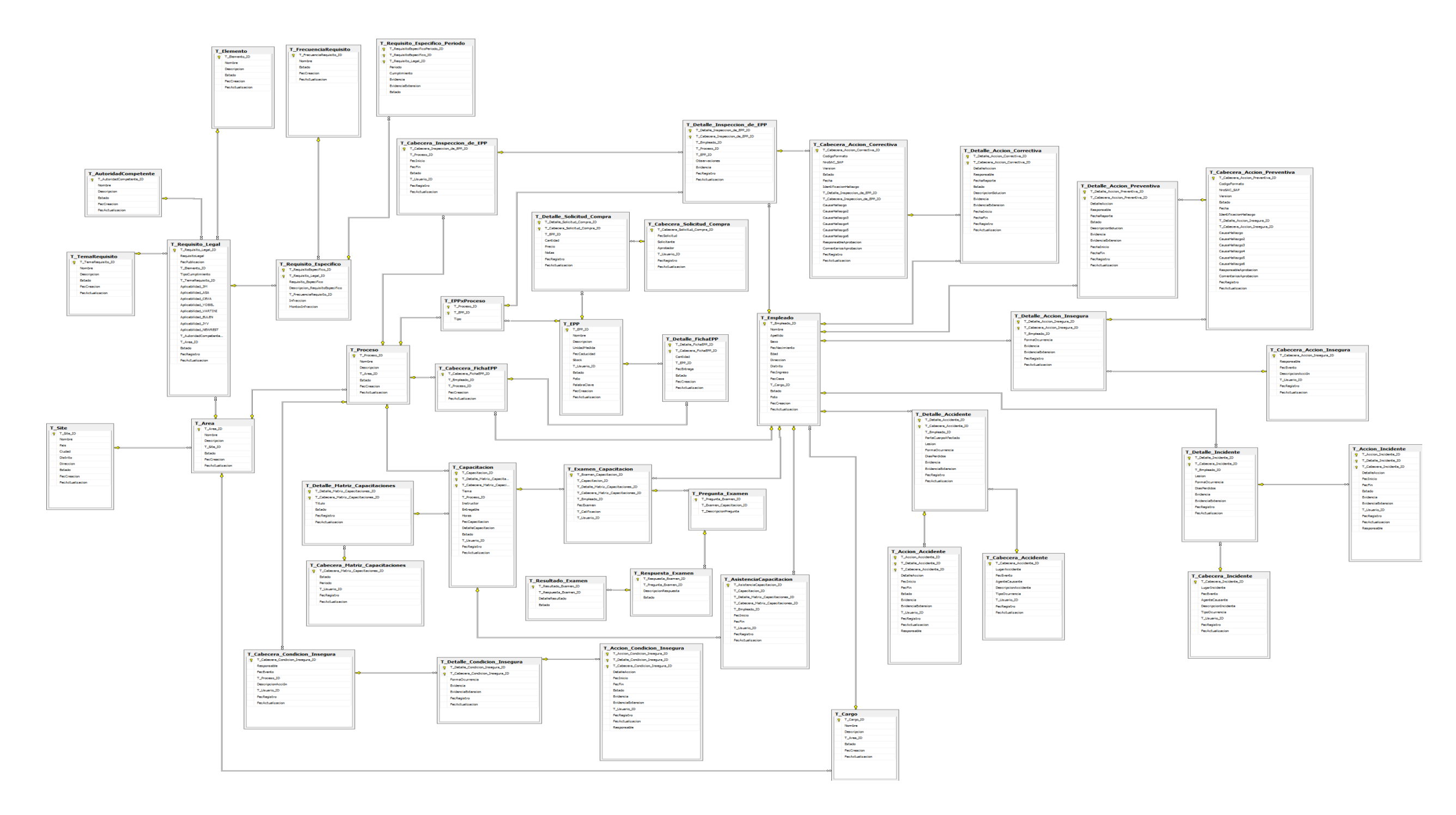

*Figura* 96*.* Modelo físico de datos

### **7.2.2 Diccionario de datos**

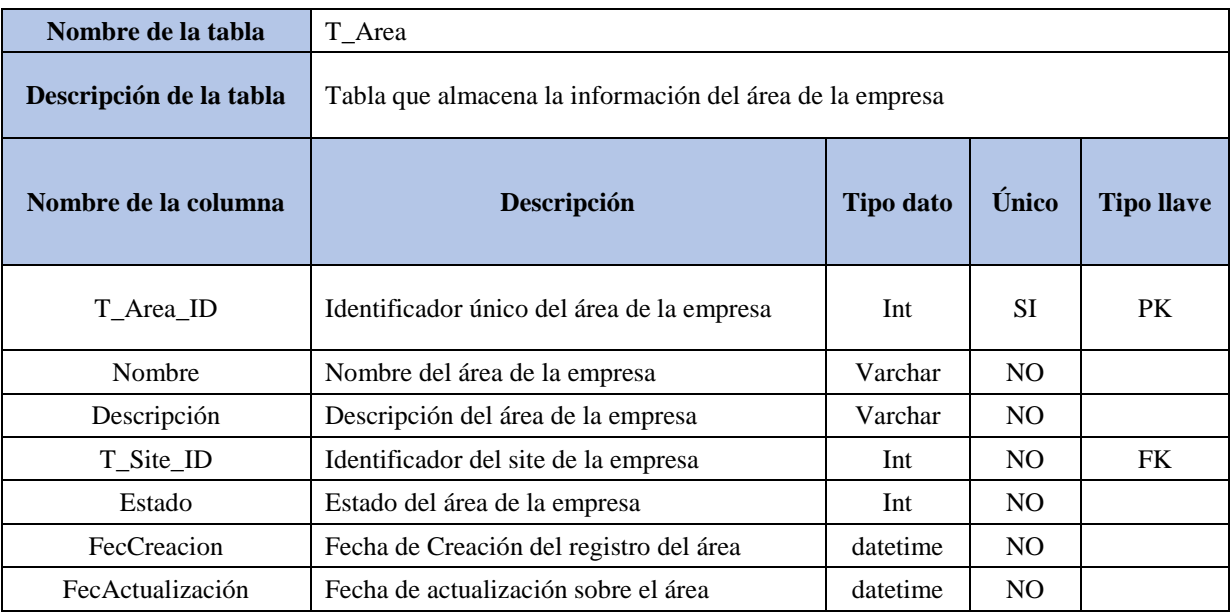

**Tabla 137:** Diccionario del modelo de datos Tabla-Area

Fuente: Elaboración propia

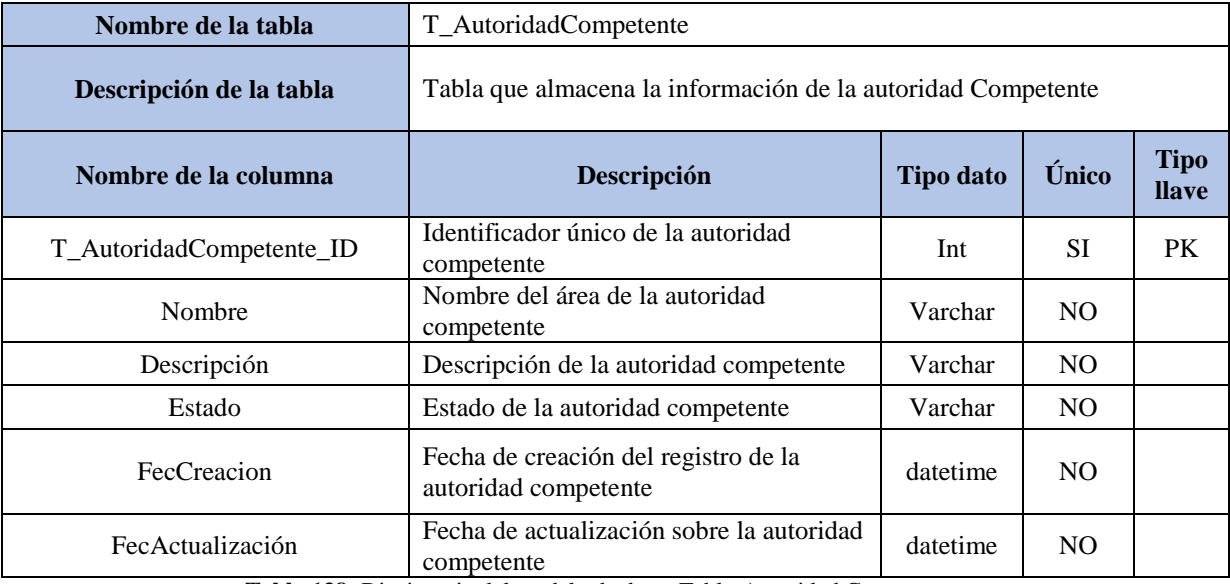

**Tabla 138:** Diccionario del modelo de datos Tabla-Autoridad Competente

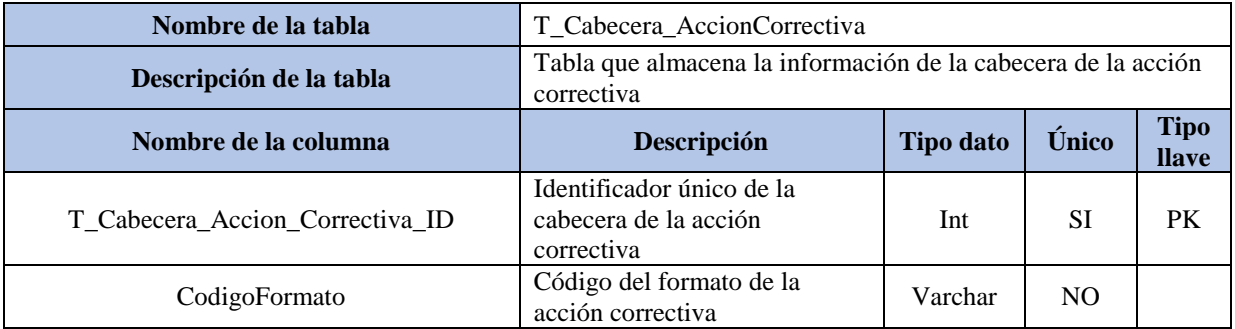

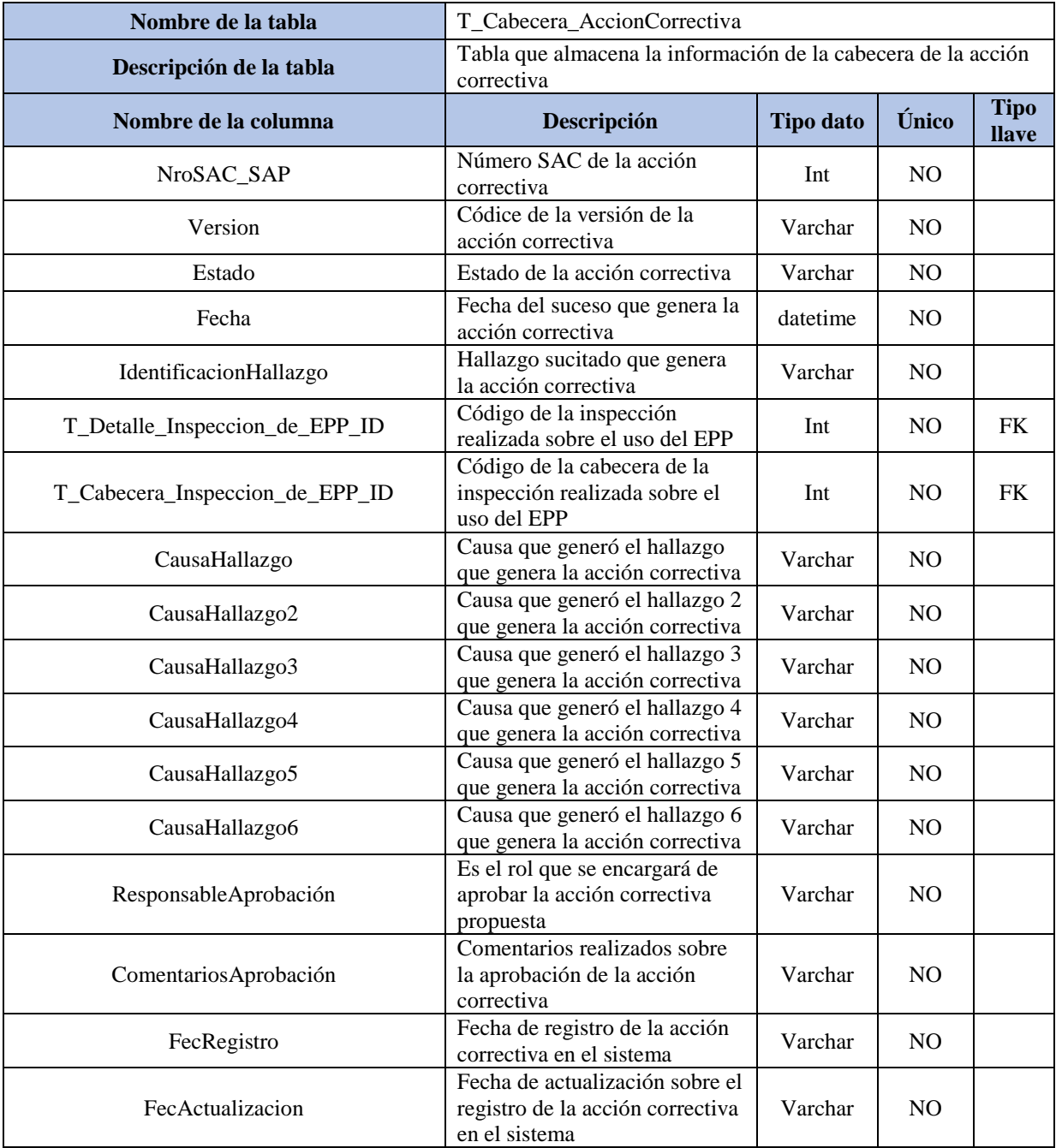

**Tabla 139:** Diccionario del modelo de datos Tabla-Autoridad Competente

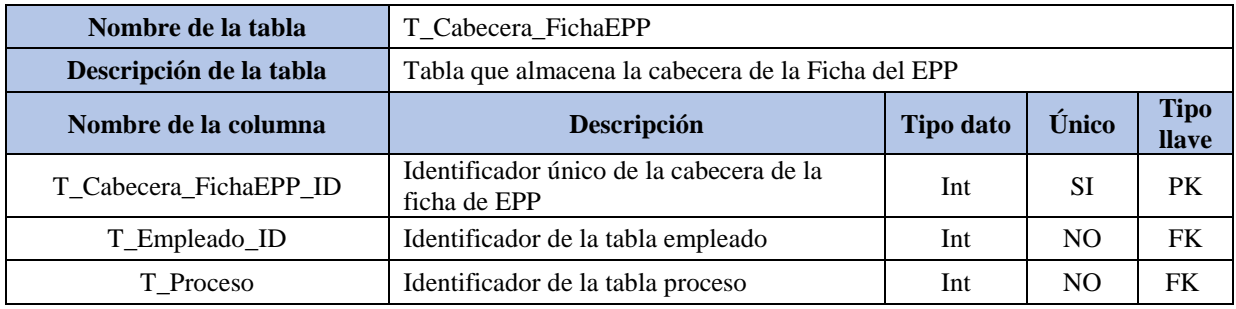

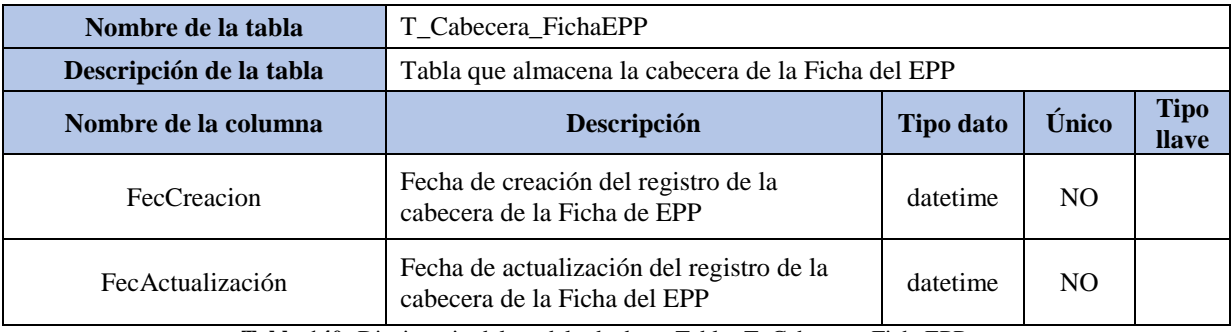

**Tabla 140:** Diccionario del modelo de datos Tabla- T\_Cabecera\_FichaEPP

Fuente: Elaboración propia

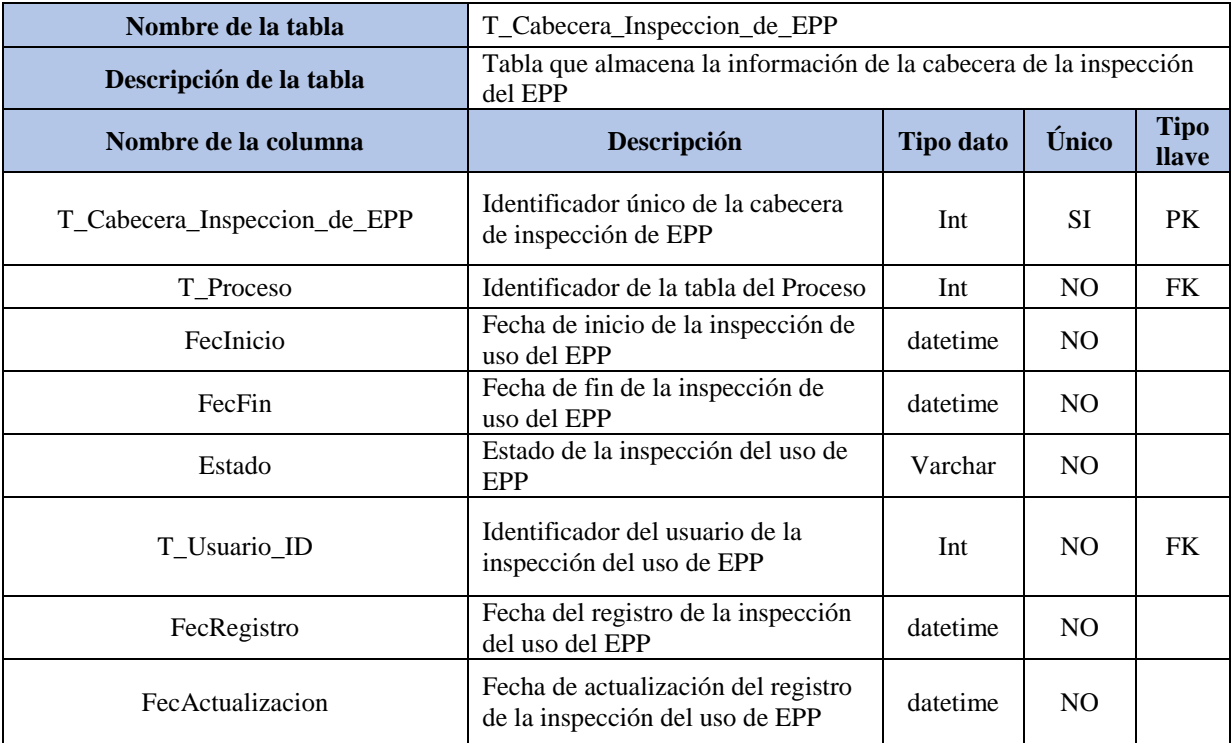

**Tabla 141:** Diccionario del modelo de datos Tabla- T\_Cabecera\_FichaEPP

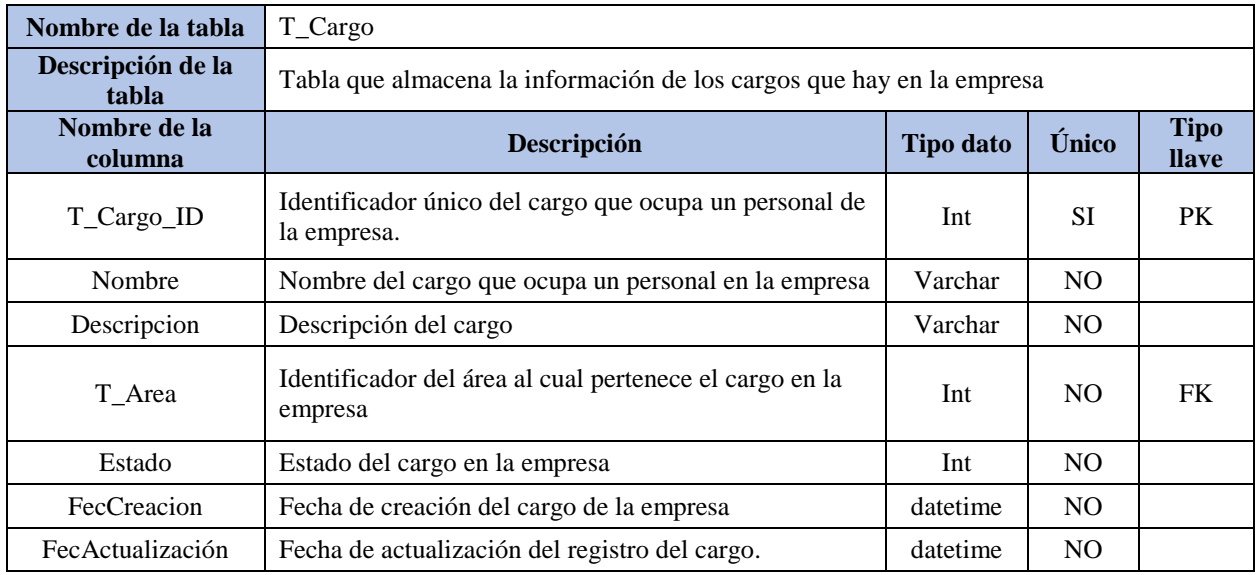

**Tabla 142:** Diccionario del modelo de datos Tabla-T\_Cargo

Fuente: Elaboración propia

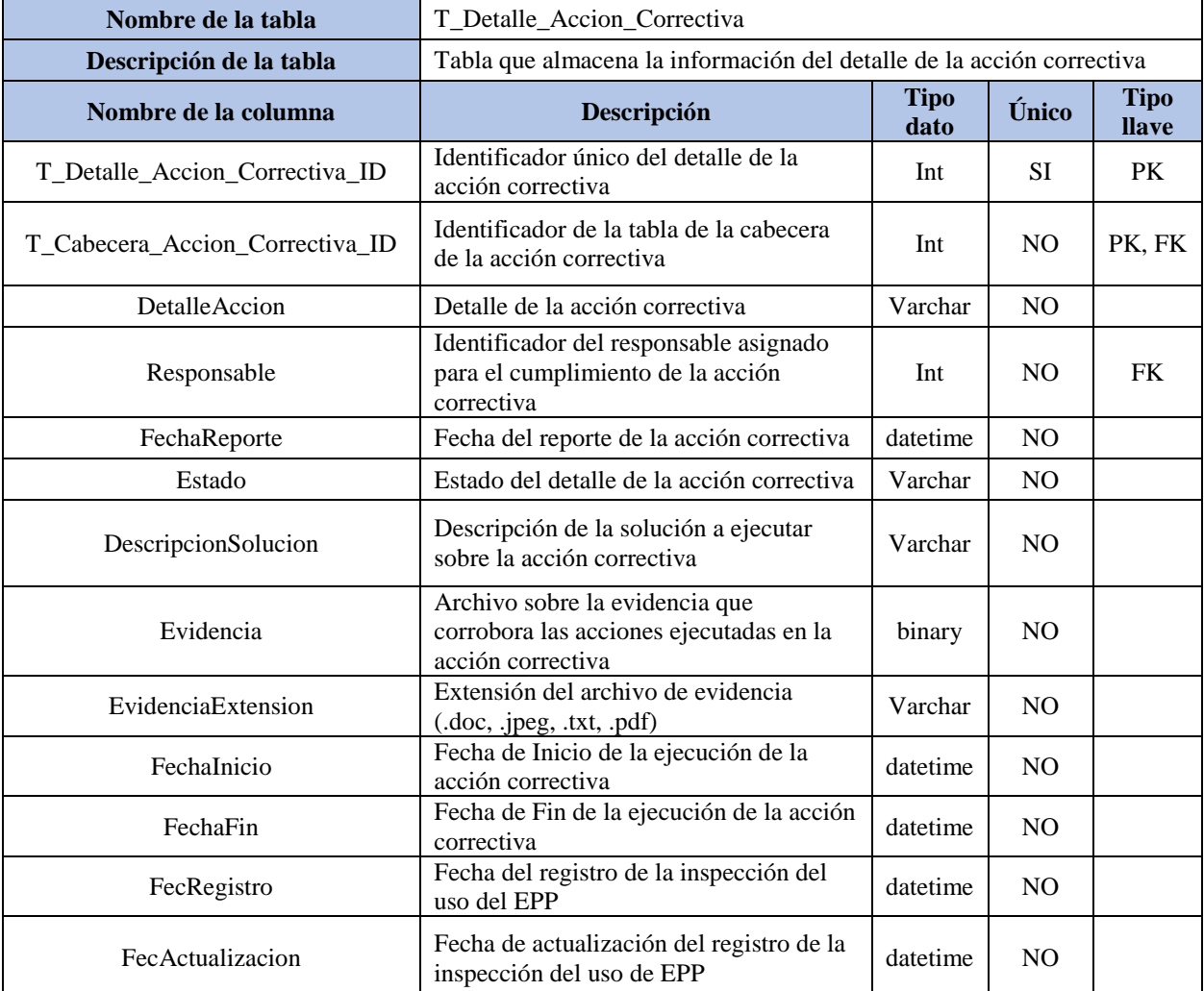

**Tabla 143:** Diccionario del modelo de datos Tabla- T\_Detalle\_Accion\_Correctiva

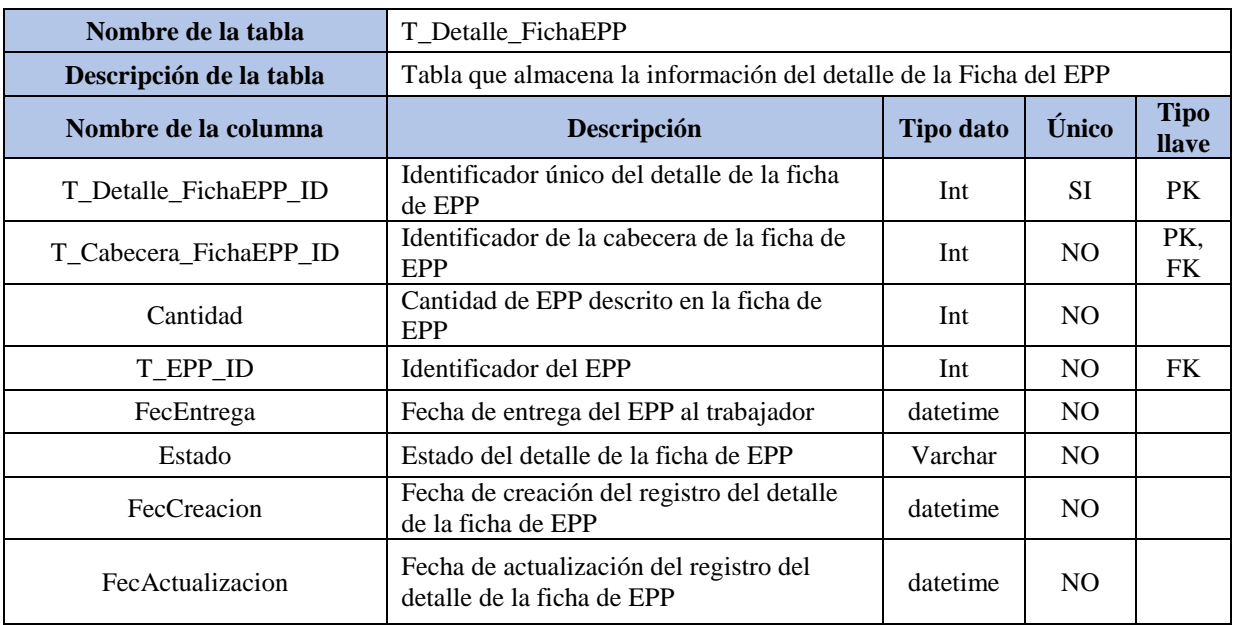

**Tabla 144:** Diccionario del modelo de datos Tabla- T\_Detalle\_FichaEPP

Fuente: Elaboración propia

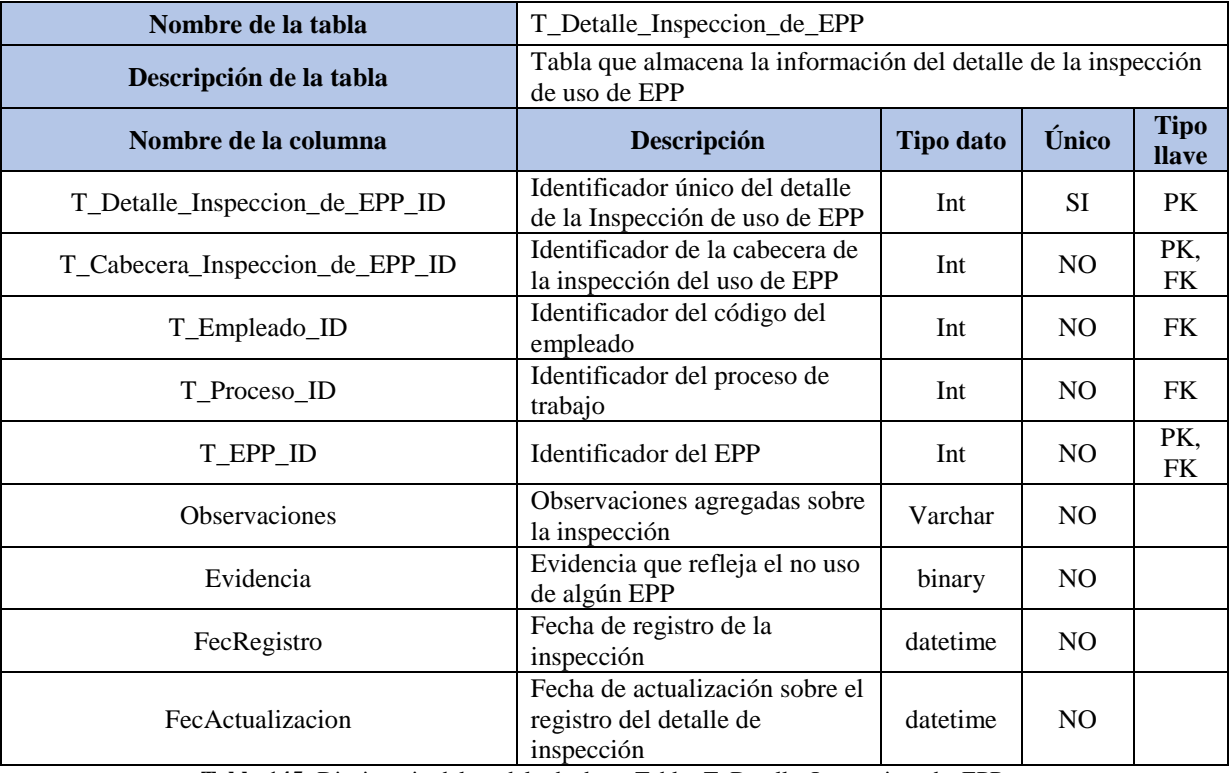

**Tabla 145:** Diccionario del modelo de datos Tabla- T\_Detalle\_Inspeccion\_de\_EPP

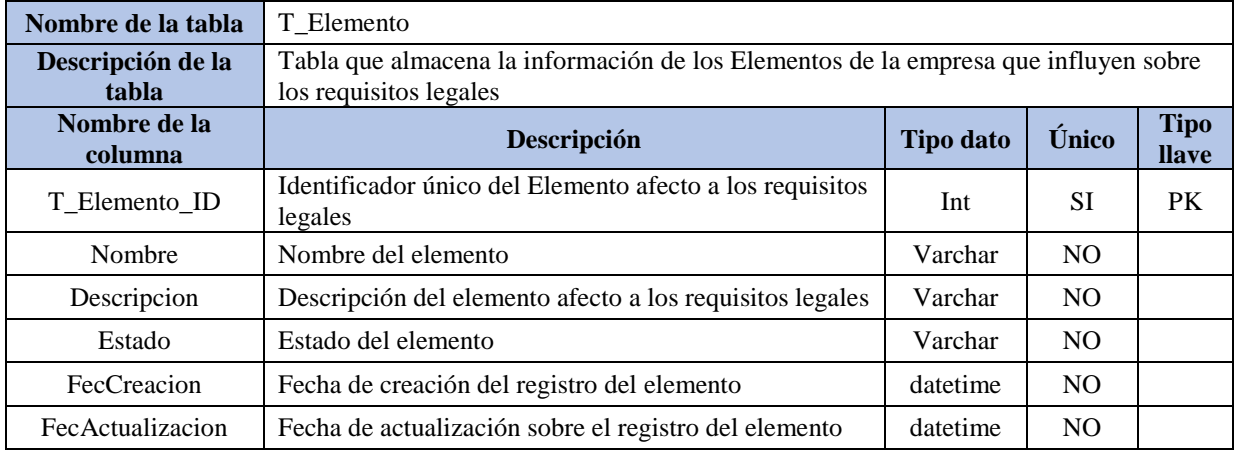

**Tabla 146:** Diccionario del modelo de datos Tabla- T\_Elemento

Fuente: Elaboración propia

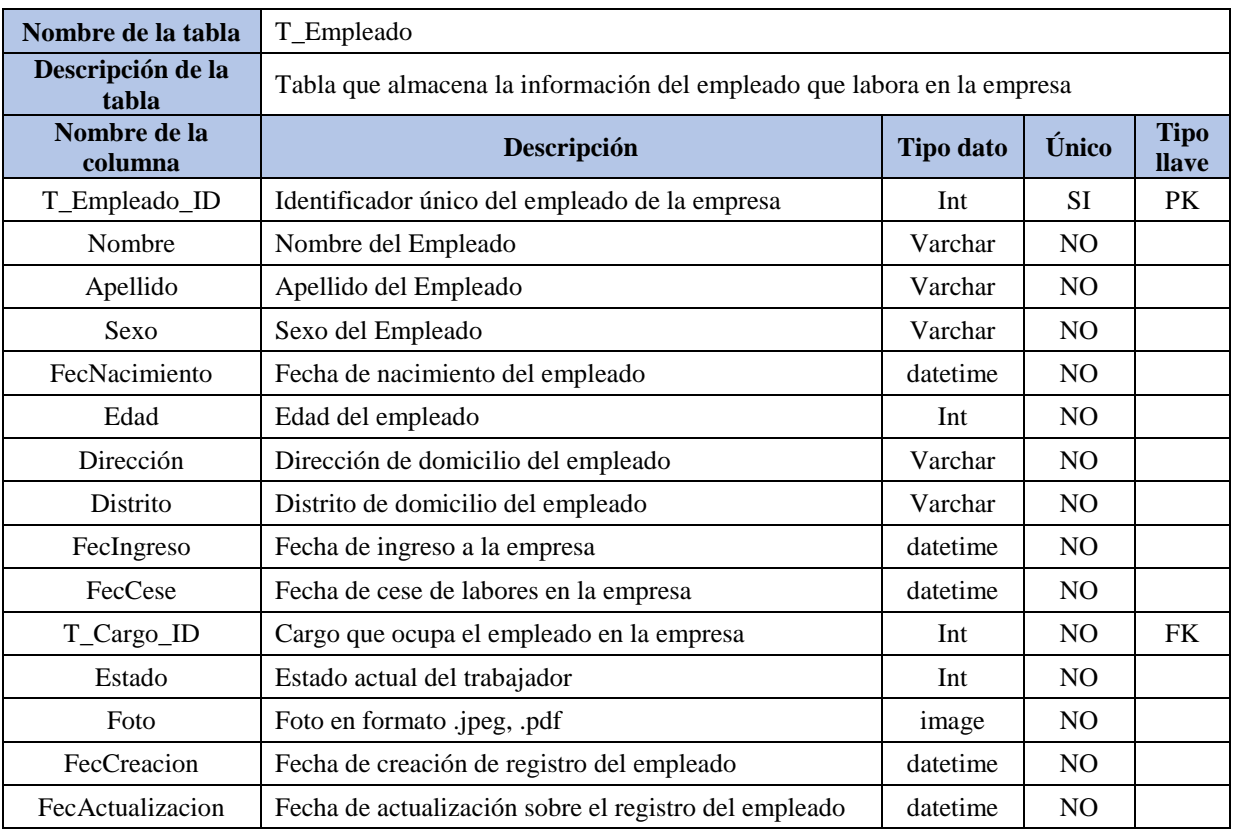

**Tabla 147:** Diccionario del modelo de datos Tabla- T\_Empleado

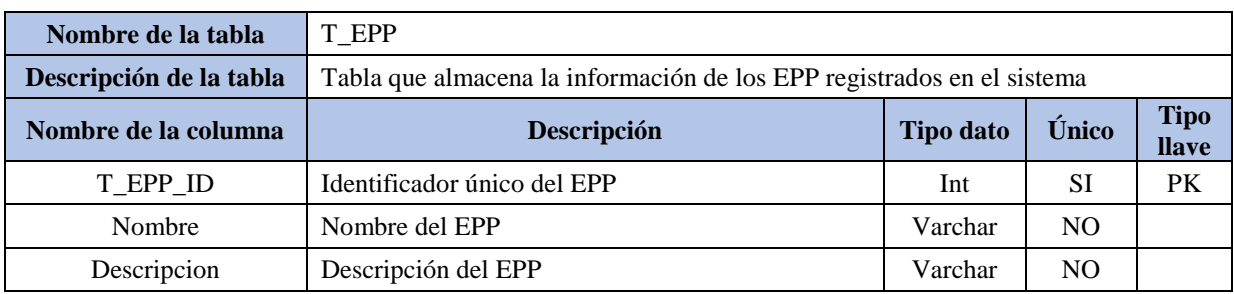

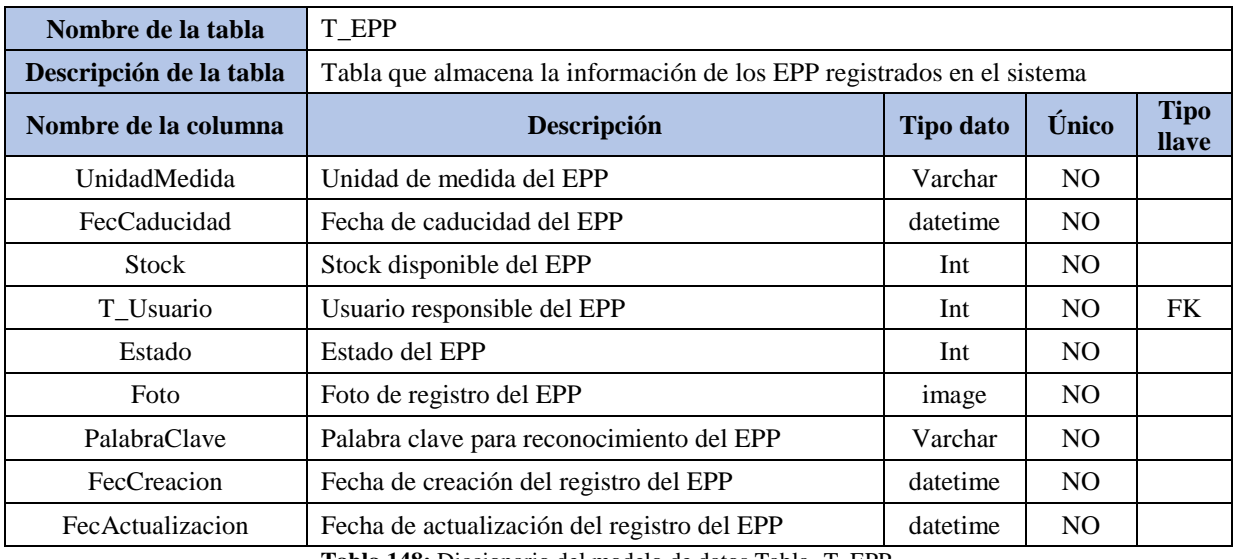

**Tabla 148:** Diccionario del modelo de datos Tabla- T\_EPP

Fuente: Elaboración propia

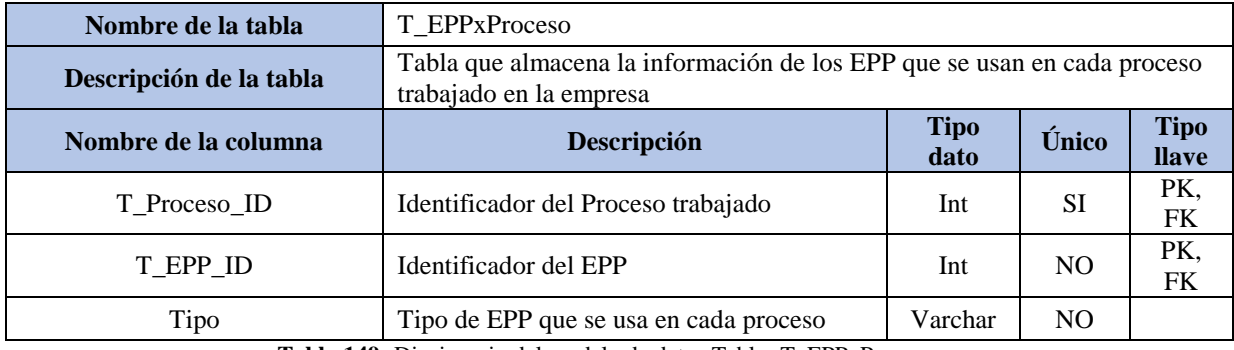

**Tabla 149:** Diccionario del modelo de datos Tabla- T\_EPPxProceso

Fuente: Elaboración propia

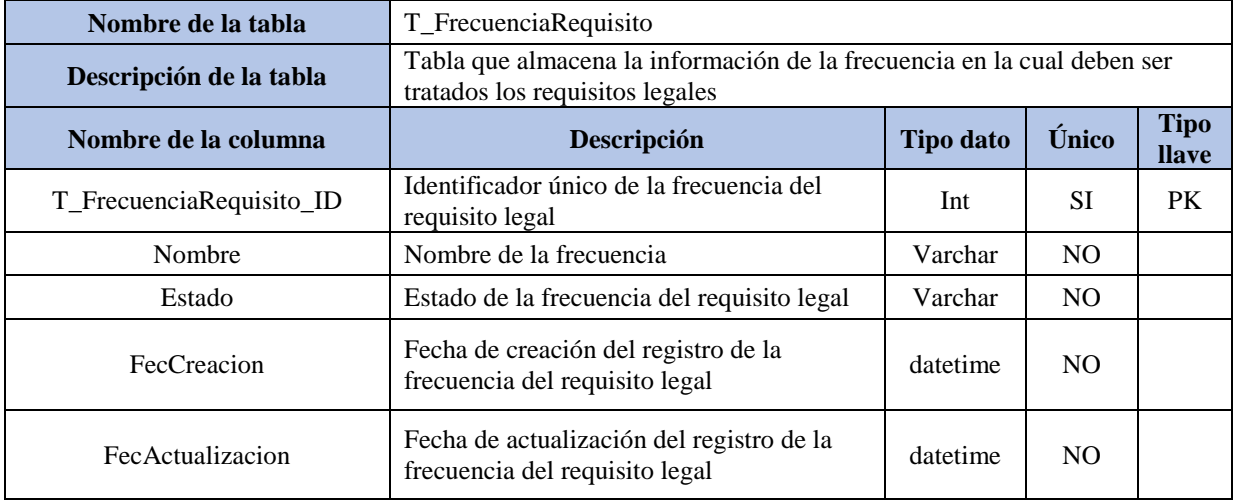

**Tabla 150:** Diccionario del modelo de datos Tabla- T\_FrecuenciaRequisito

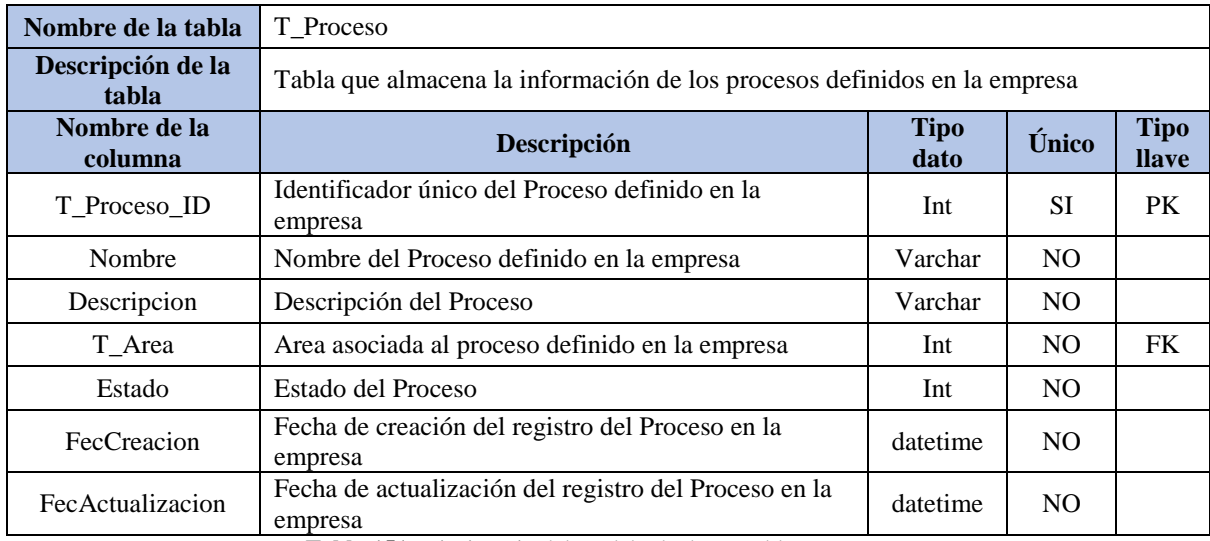

**Tabla 151:** Diccionario del modelo de datos Tabla- T\_Proceso

Fuente: Elaboración propia

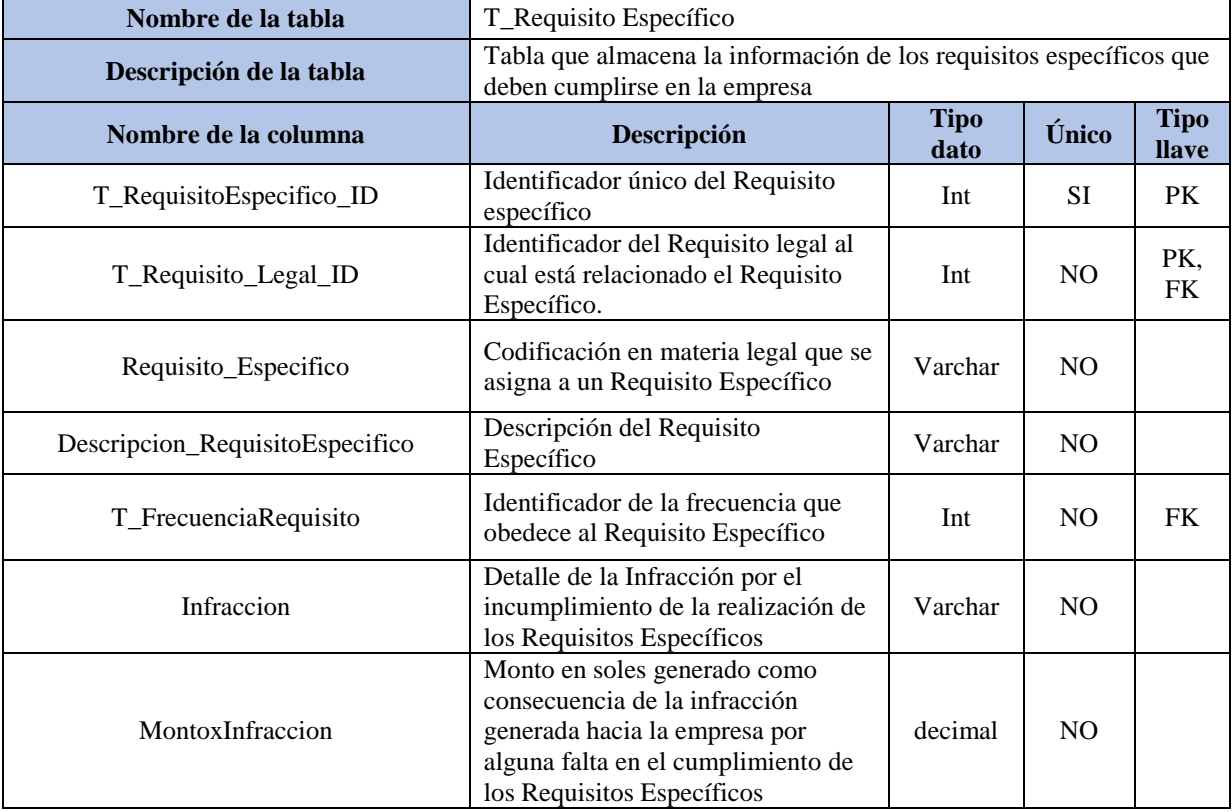

**Tabla 152:** Diccionario del modelo de datos Tabla- T\_Requisito Específico

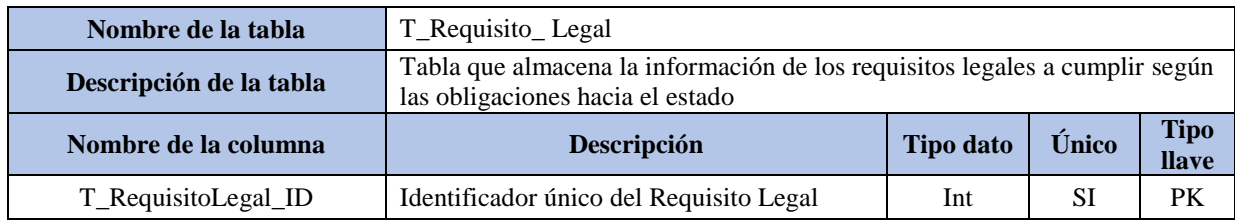

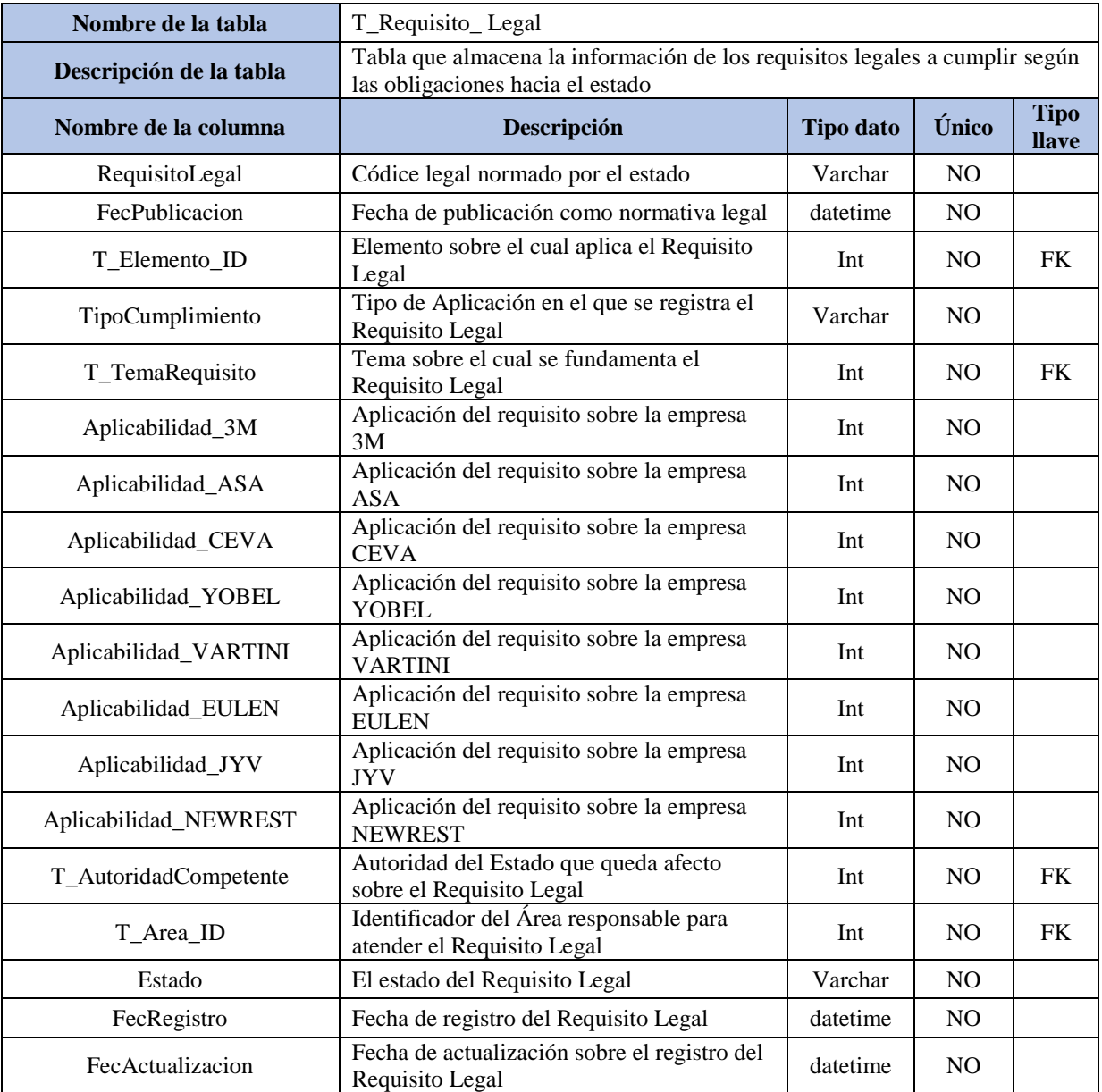

**Tabla 153:** Diccionario del modelo de datos Tabla- T\_Requisito Específico

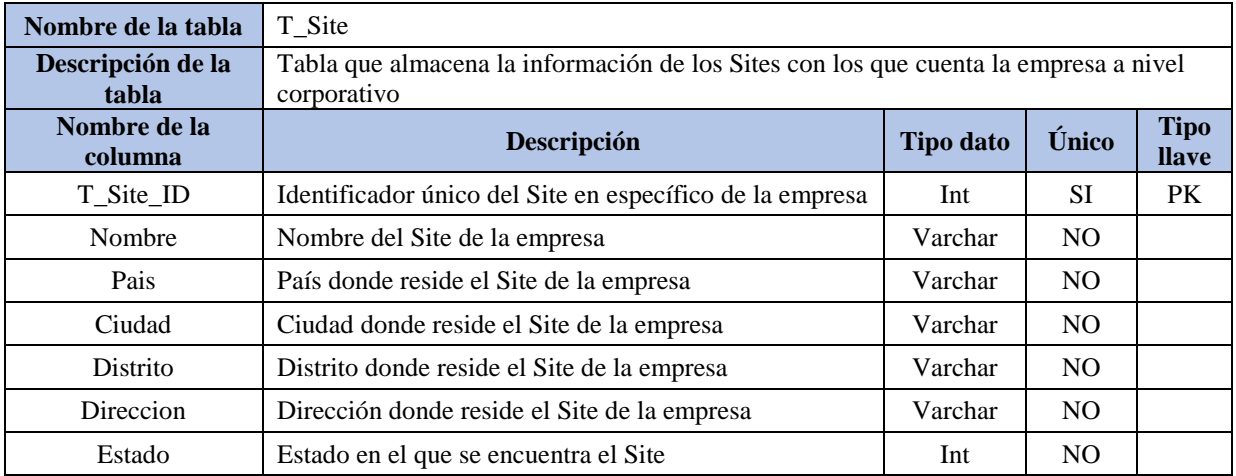

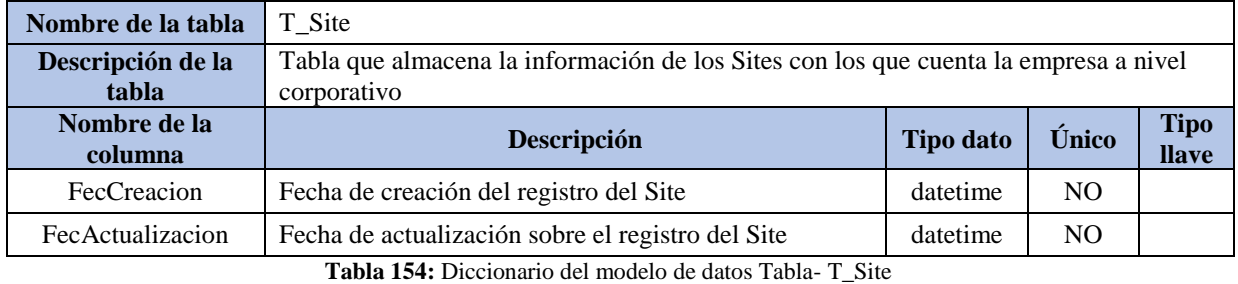

Fuente: Elaboración propia

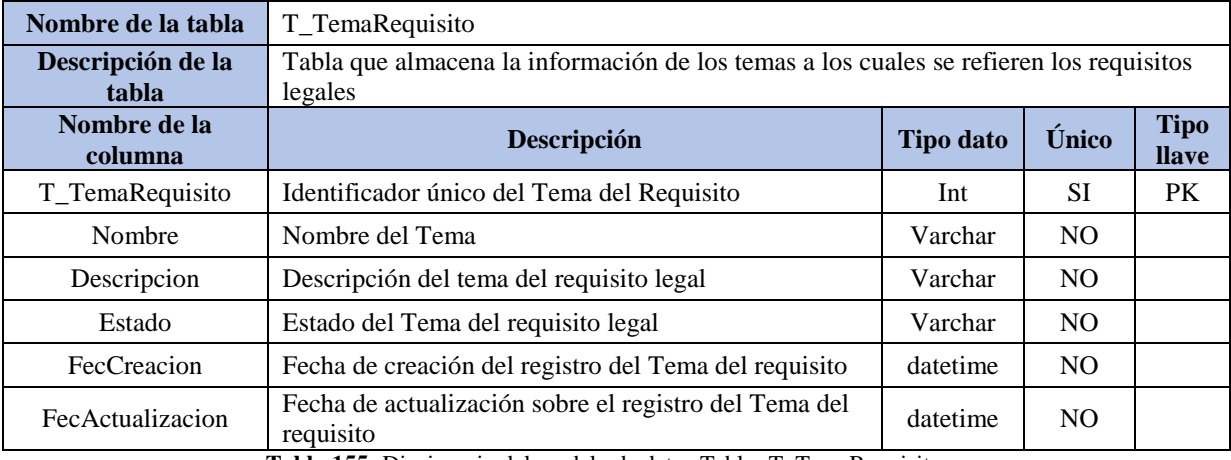

**Tabla 155:** Diccionario del modelo de datos Tabla- T\_TemaRequisito

Fuente: Elaboración propia

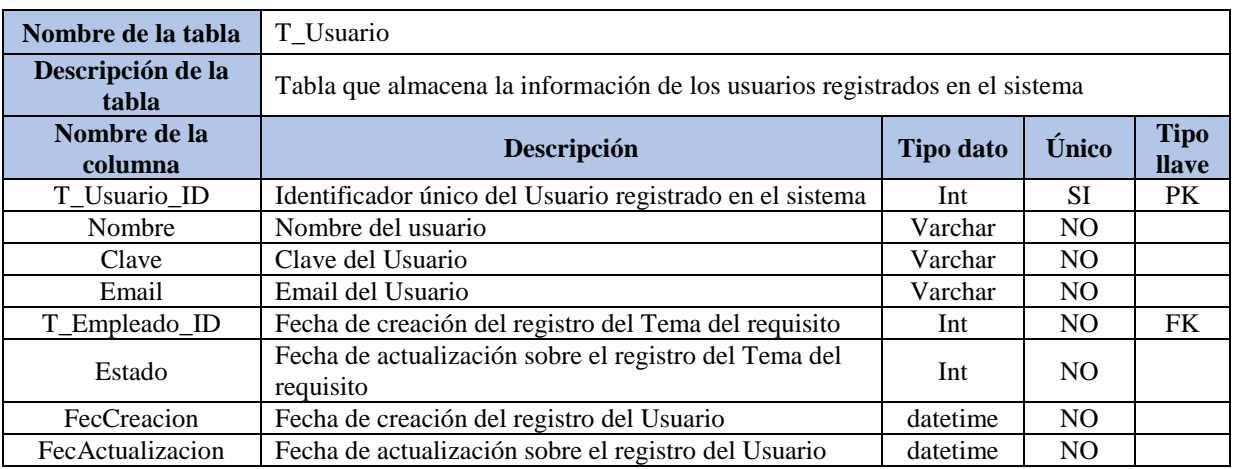

**Tabla 156:** Diccionario del modelo de datos Tabla- T\_Usuario

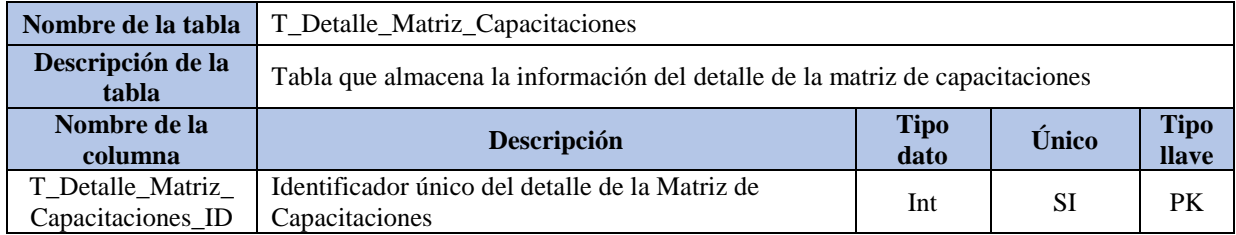

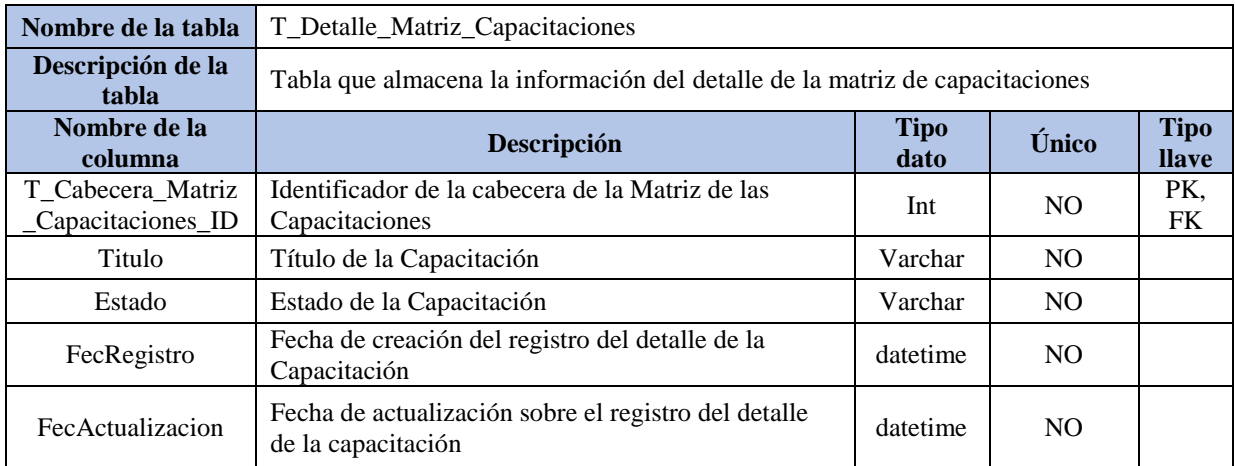

**Tabla 157:** Diccionario del modelo de datos Tabla- Detalle\_Matriz\_Capacitaciones

Fuente: Elaboración propia

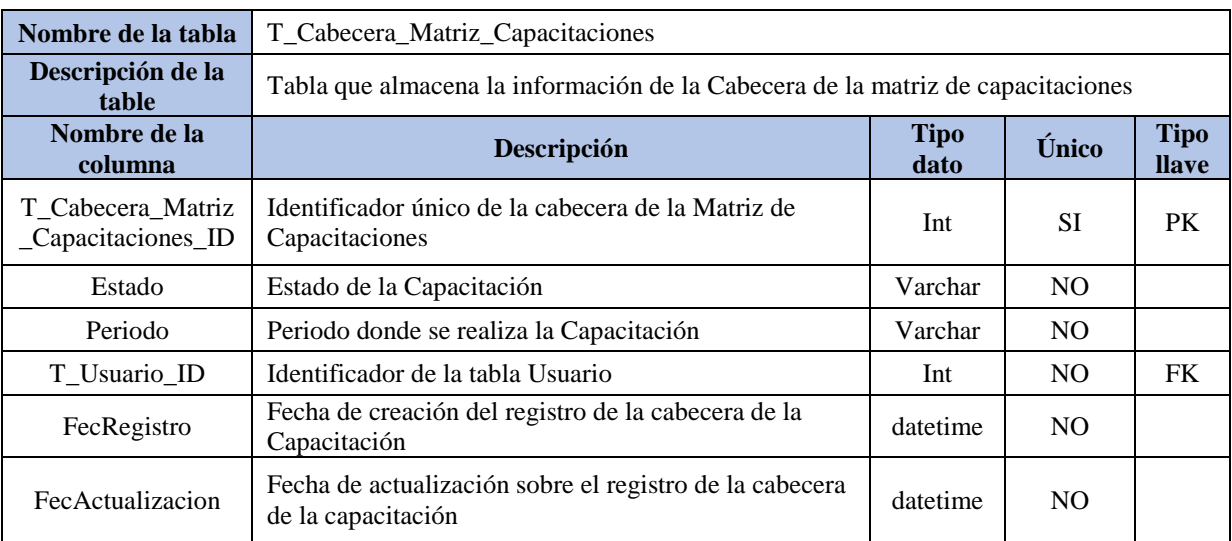

**Tabla 158:** Diccionario del modelo de datos Tabla- Cabecera\_Matriz\_Capacitaciones

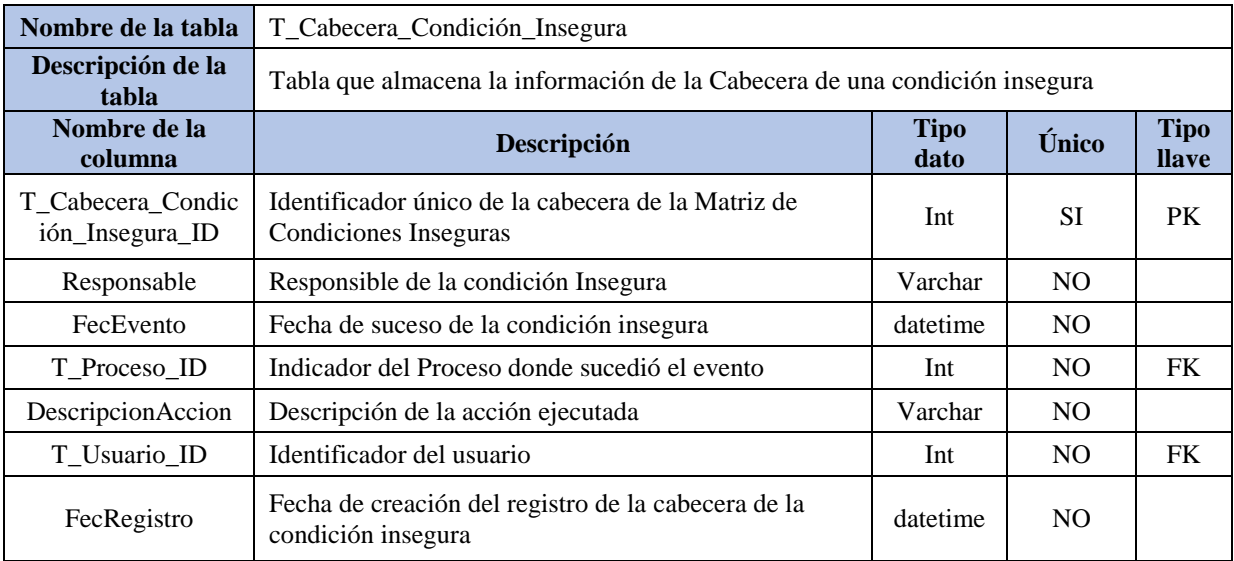

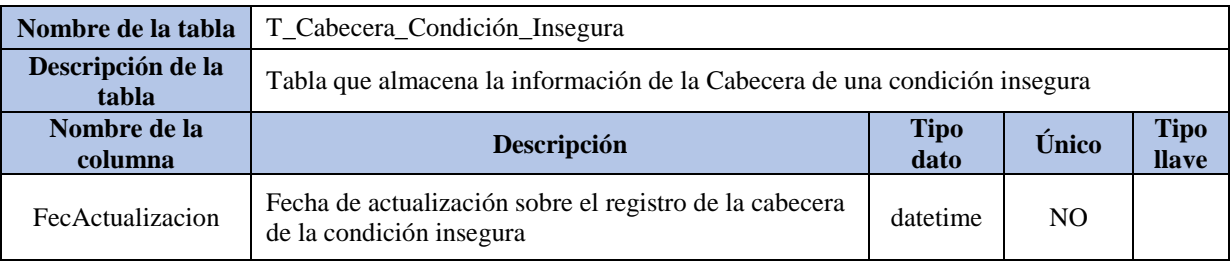

**Tabla 159:** Diccionario del modelo de datos Tabla- T\_Cabecera\_Condición\_Insegura

Fuente: Elaboración propia

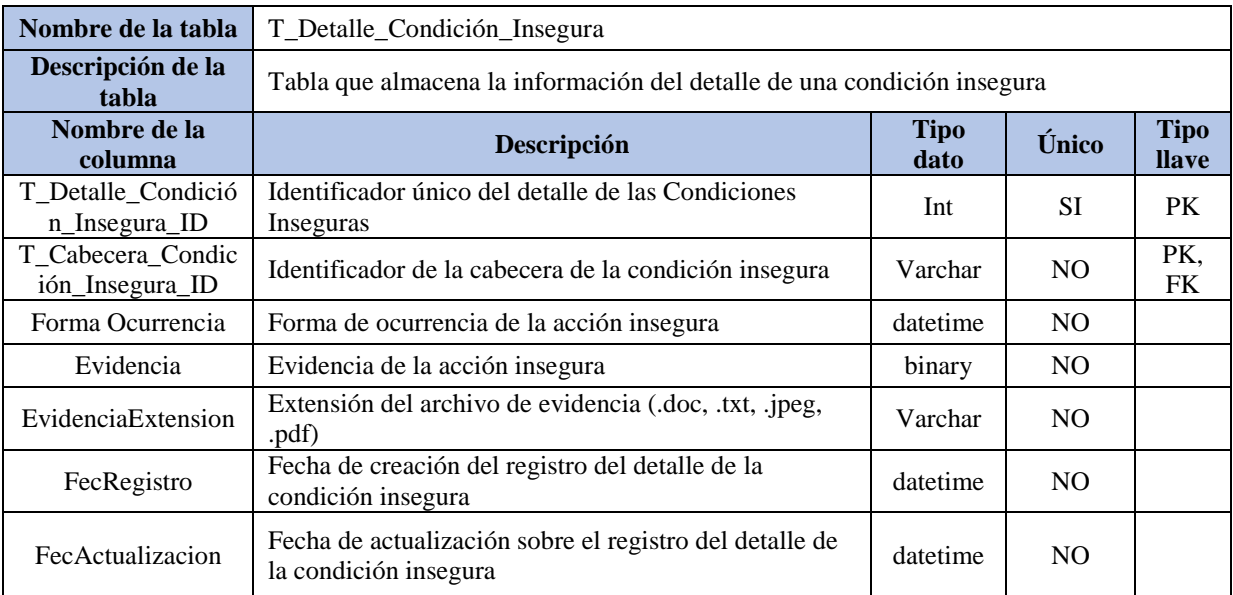

**Tabla 160:** Diccionario del modelo de datos Tabla- T\_Detalle\_Condición\_Insegura

Fuente: Elaboración propia

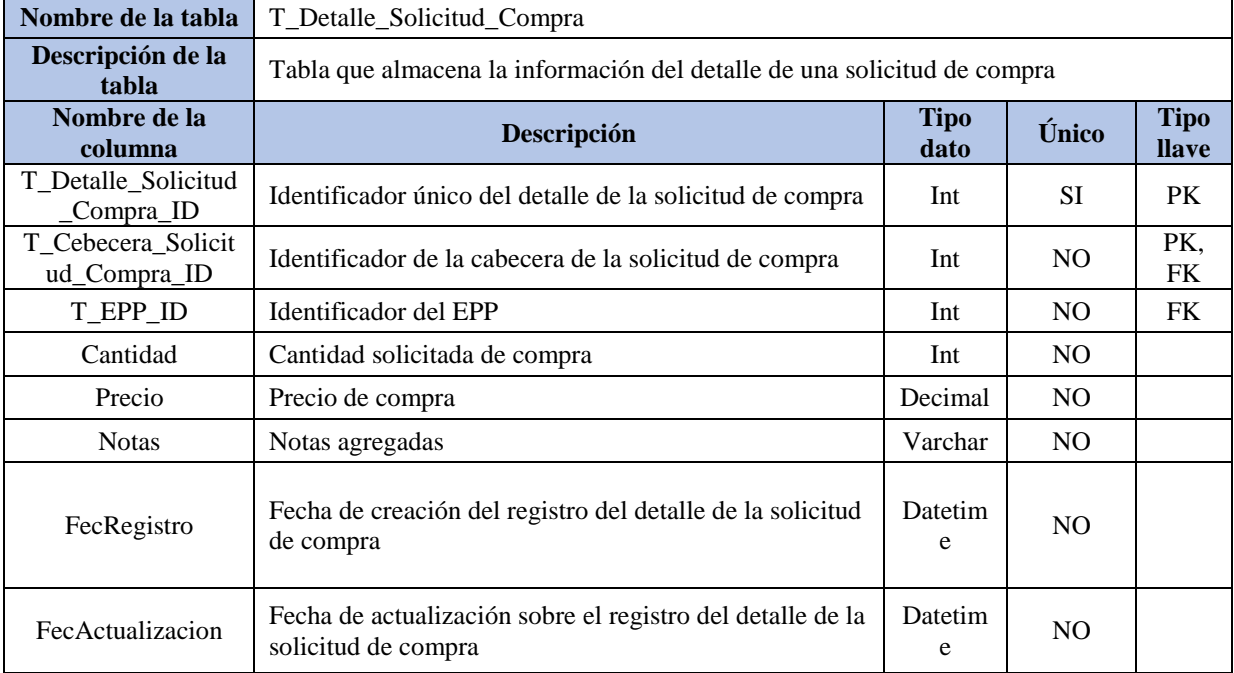

**Tabla 161:** Diccionario del modelo de datos Tabla- T\_Detalle\_Solicitud\_Compra

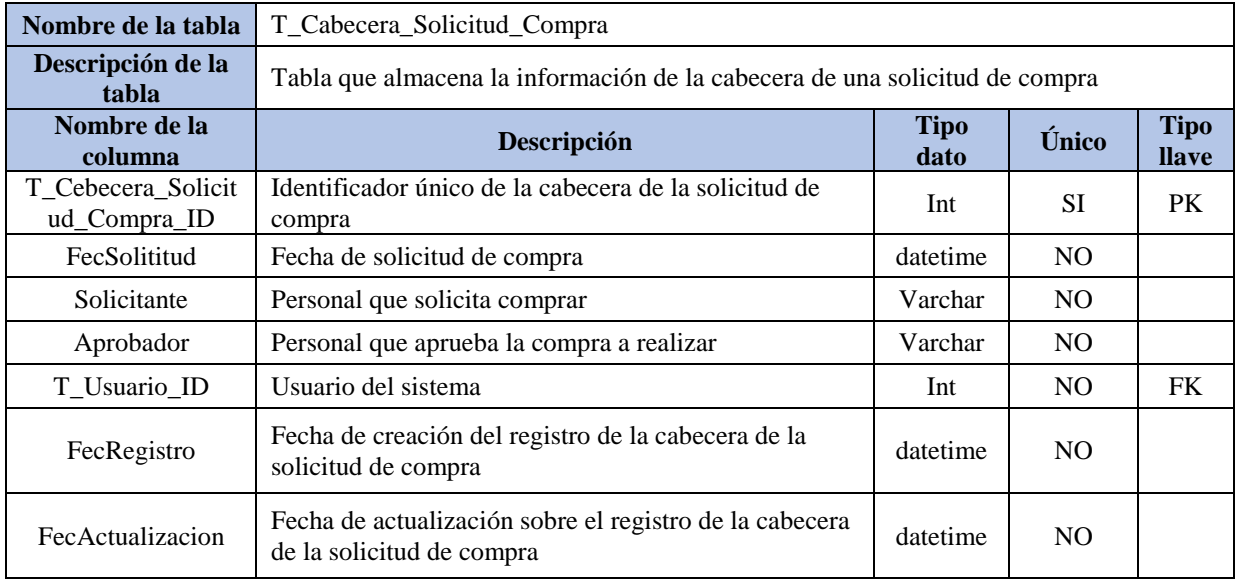

**Tabla 162:** Diccionario del modelo de datos Tabla- T\_Detalle\_Cabecera\_Compra

Fuente: Elaboración propia

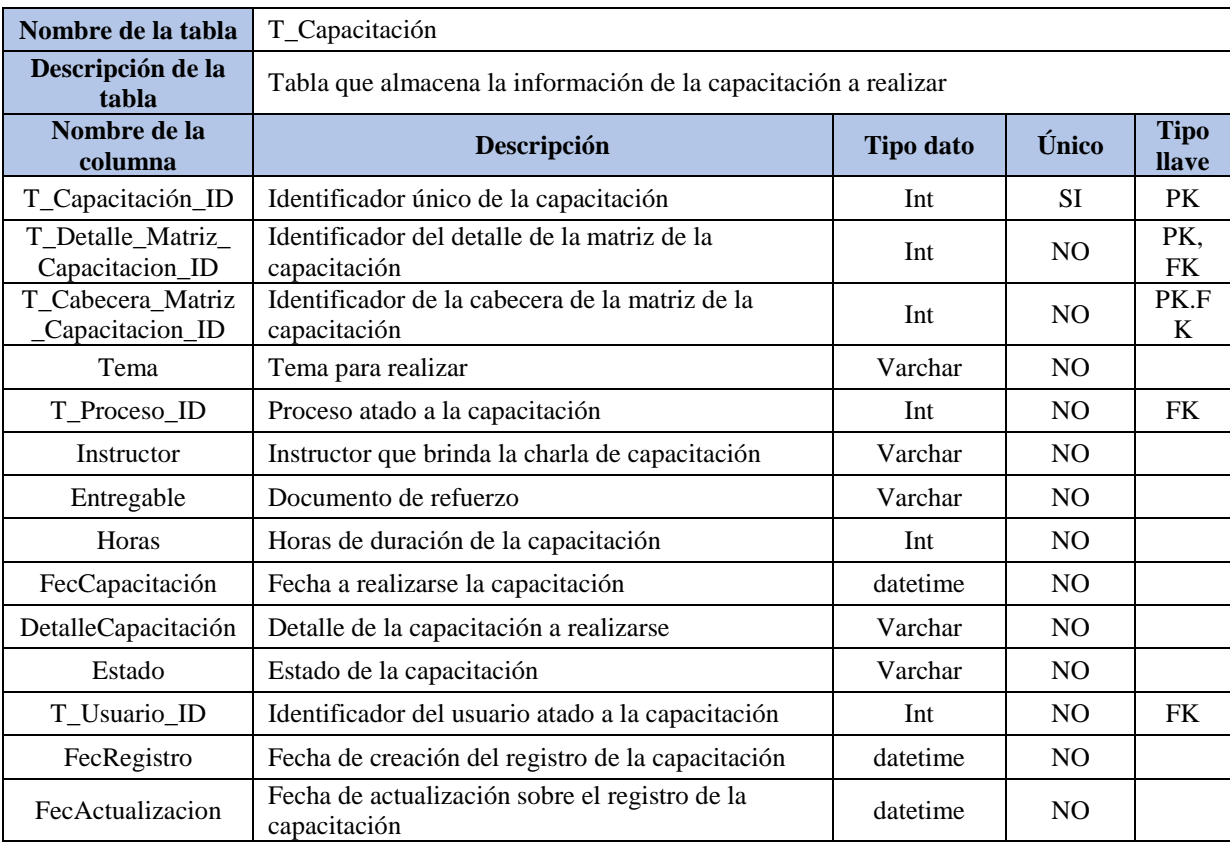

**Tabla 163:** Diccionario del modelo de datos Tabla- T\_Capacitación

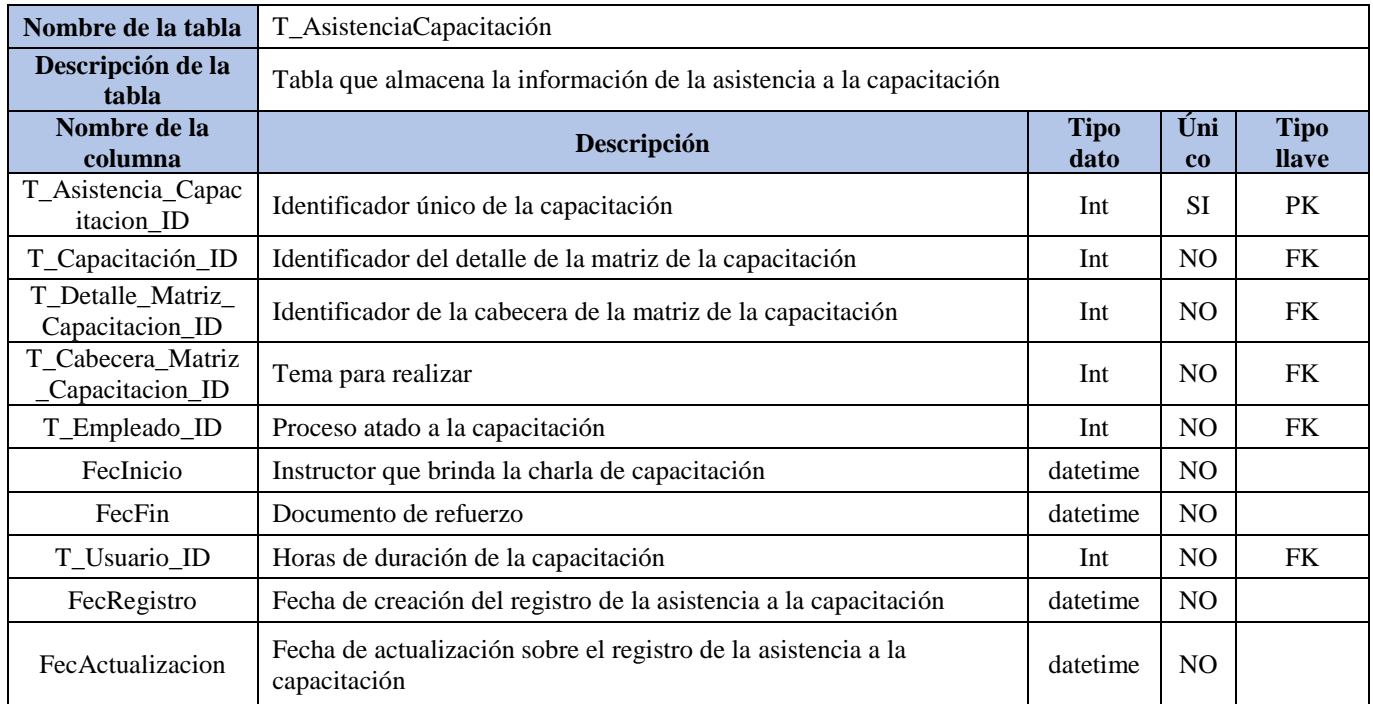

**Tabla 164:** Diccionario del modelo de datos Tabla- T\_AsistenciaCapacitación

Fuente: Elaboración propia

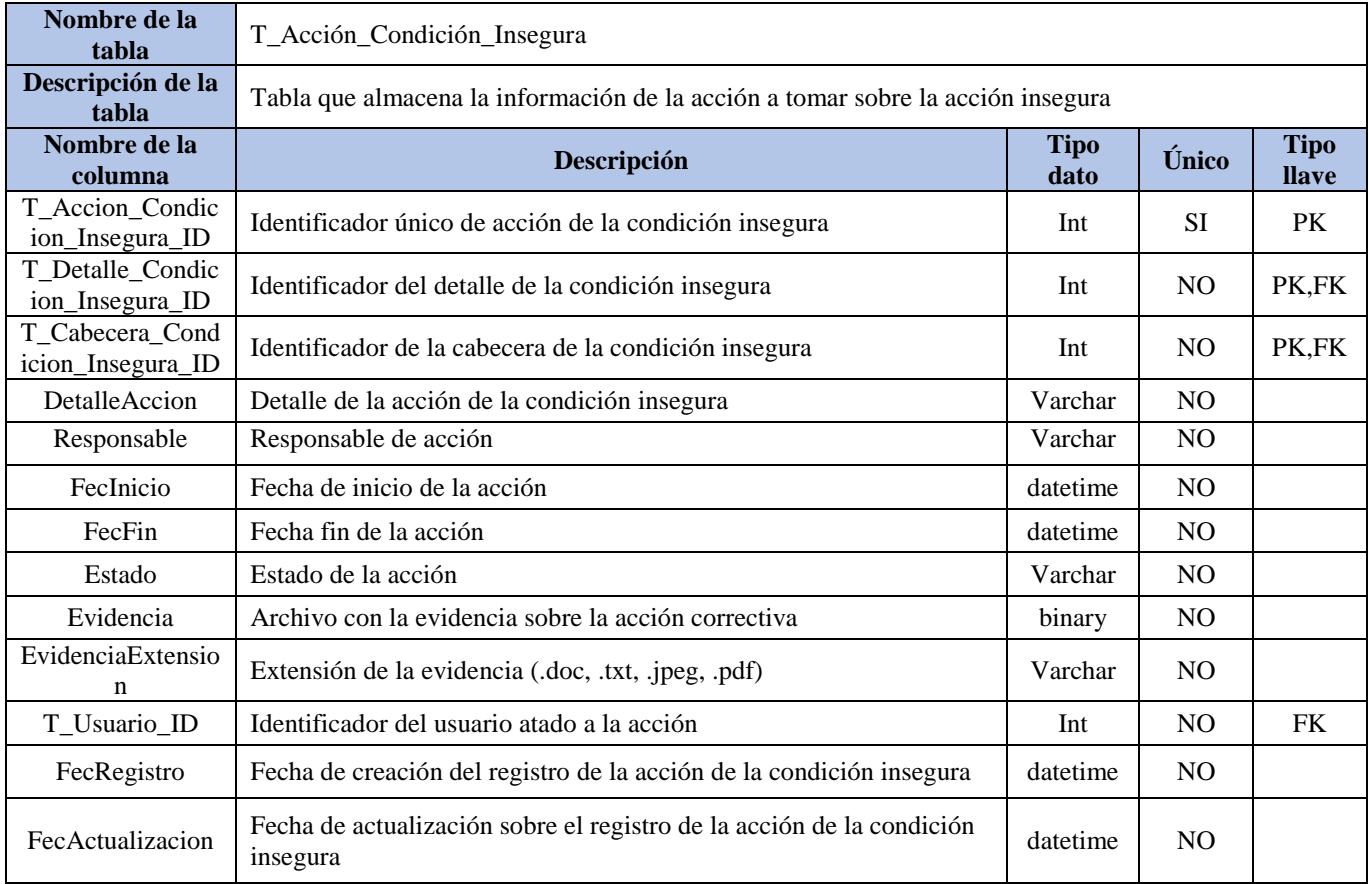

**Tabla 165:** Diccionario del modelo de datos Tabla- T\_Acción\_Condición\_Insegura

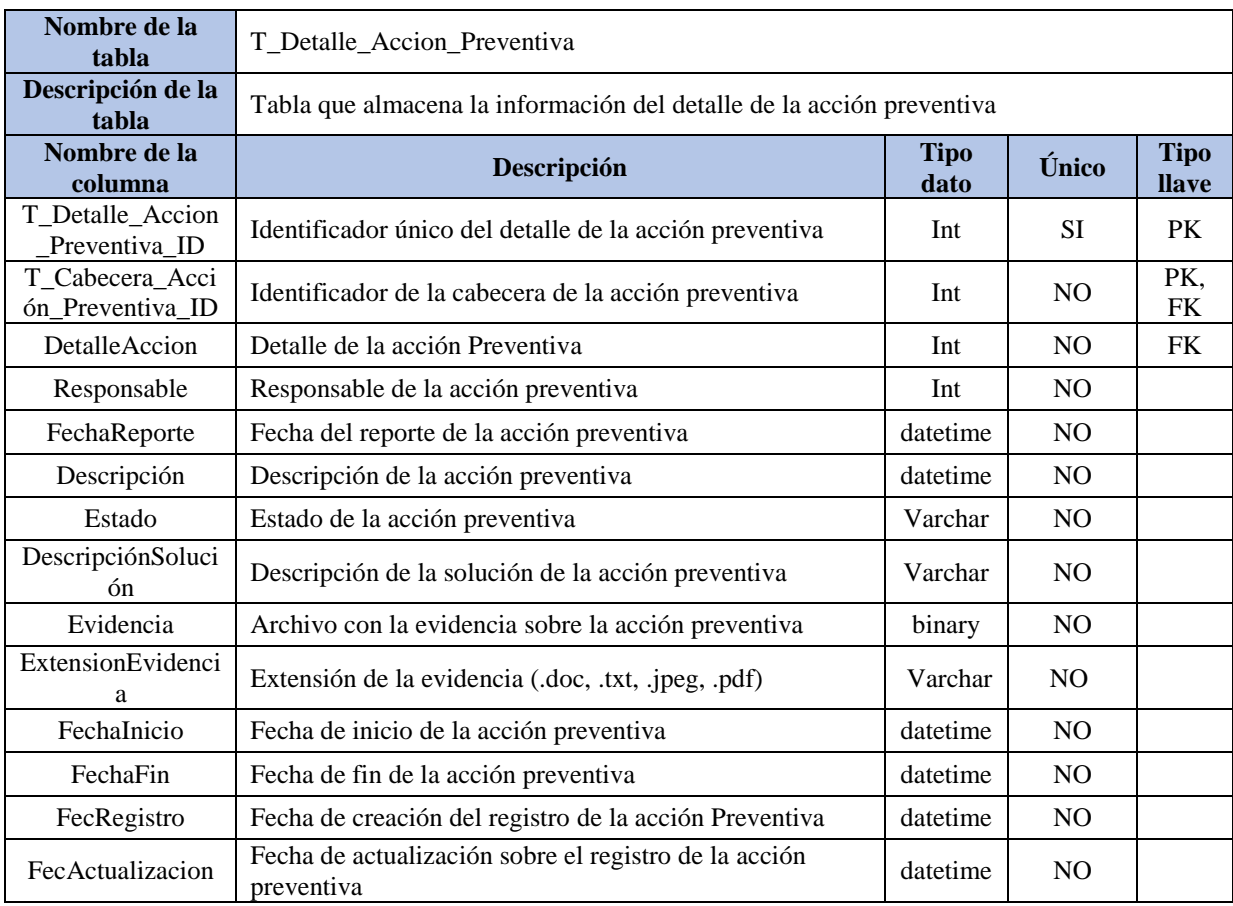

**Tabla 166:** Diccionario del modelo de datos Tabla- T\_Detalle\_Accion\_Preventiva

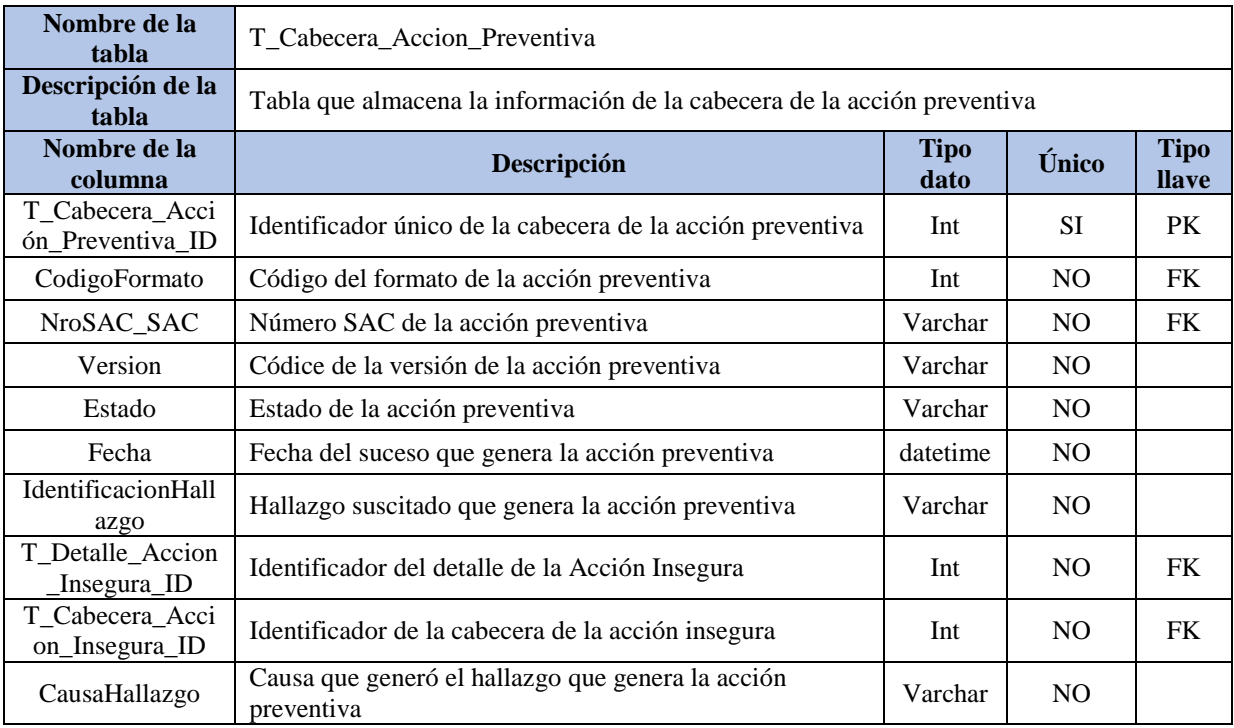

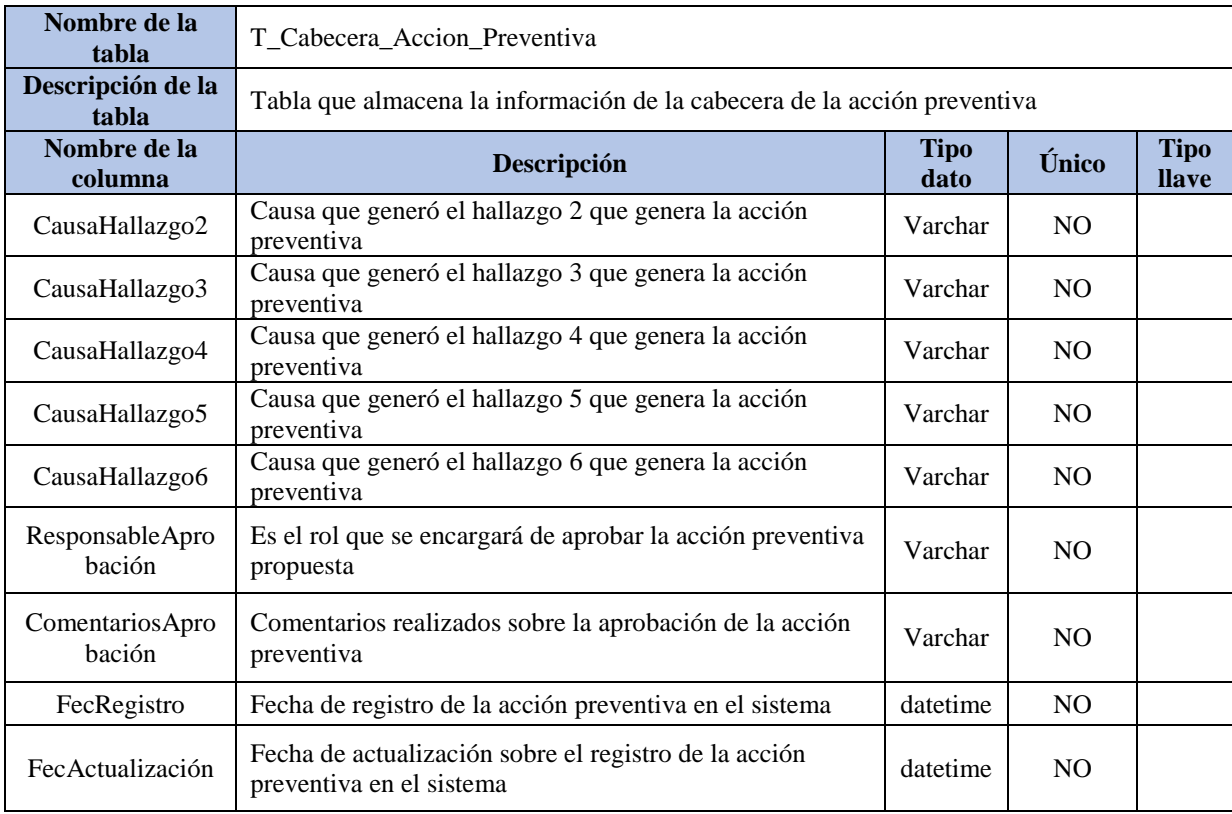

**Tabla 167:** Diccionario del modelo de datos Tabla- T\_Cabecera\_Accion\_Preventiva

### **Conclusiones**

- La implementación de patrones de diseño mejora el orden de la codificación, el mantenimiento y la usabilidad.
- Tener el código estructurado permite un mejor entendimiento de la arquitectura del sistema, además de permitir flexibilidad en su uso.
- El modelo físico de datos muestra las relaciones de las tablas y su detalle. Complementando la información con el diccionario de datos, da una mejor visibilidad y comprensión del mismo.

# Capítulo 8 - Gestión del Proyecto

En el presente capítulo se especifican a las personas que forman parte y tienen interés del proyecto. Así mismo, se especifican las etapas que se vienen desarrollando en el proyecto, así como también el cronograma de actividades con el tiempo de trabajo ejecutado desde la presentación del Plan de Tesis hasta la construcción de software.

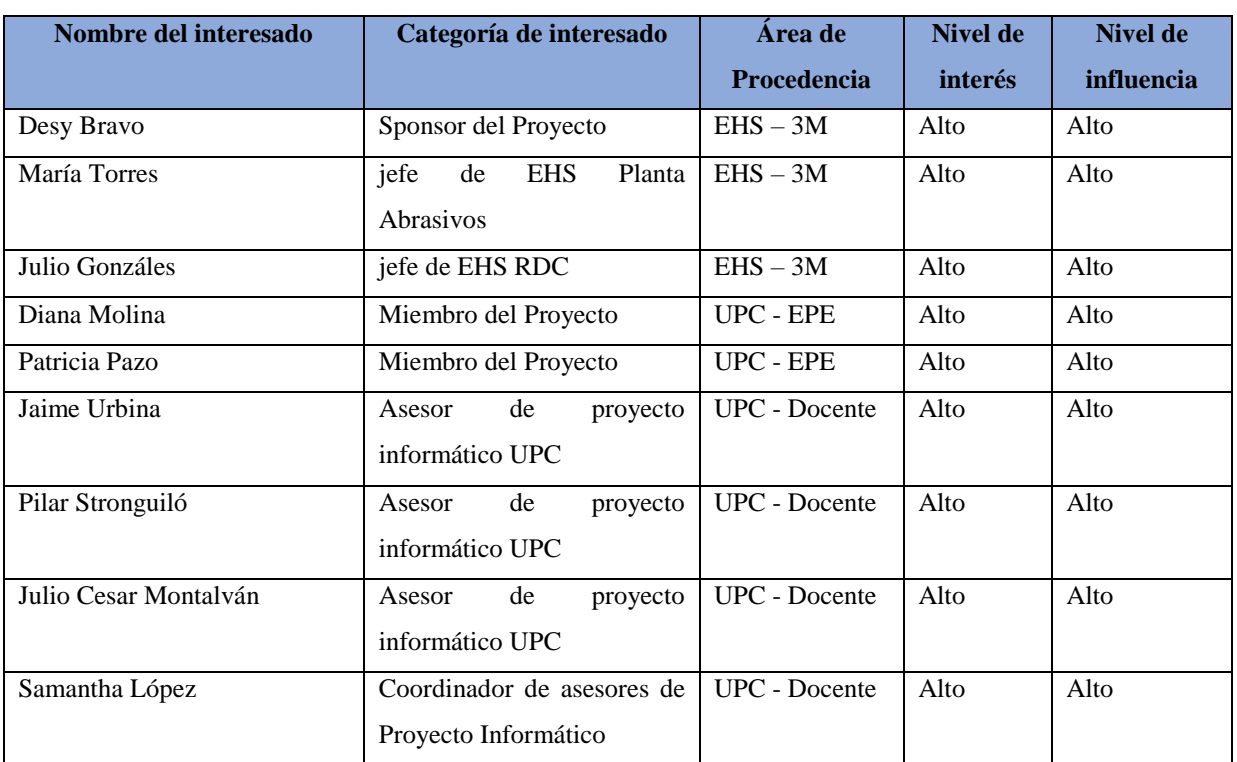

### **8.1 Registro de interesados**

**Tabla 168:** Registro de interesados

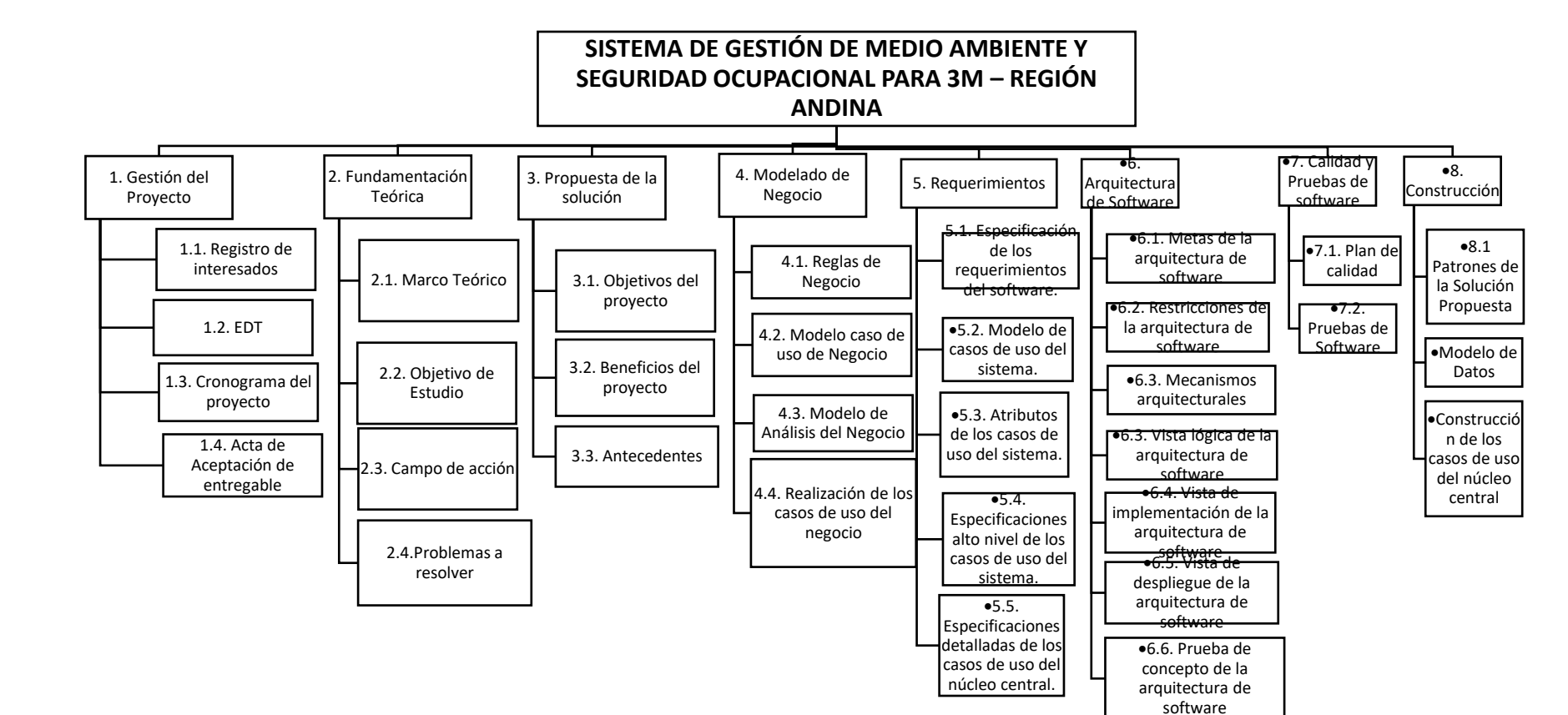

**8.2 EDT**

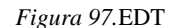

Fuente: Elaboración propia

254

### **8.3 Cronograma de ejecución**

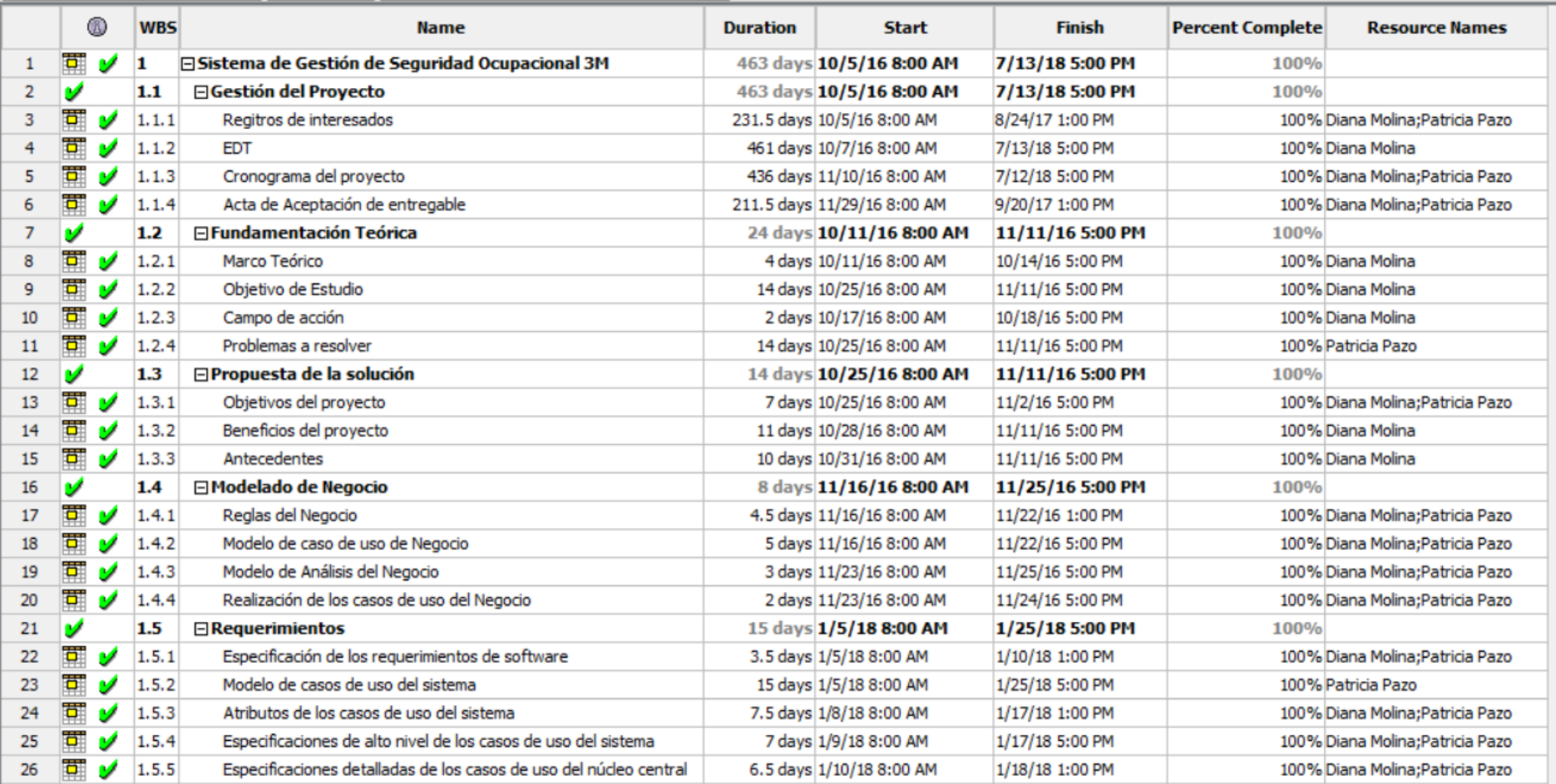

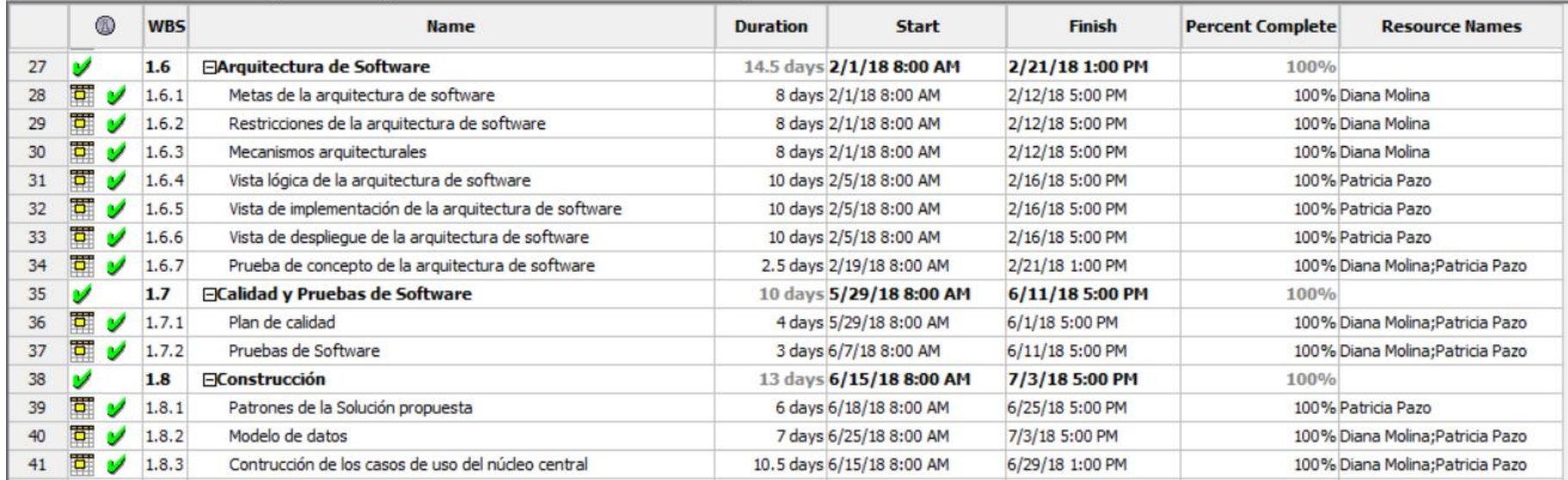

*Figura 98.* Cronograma de ejecución

### **8.4 Riesgos del proyecto**

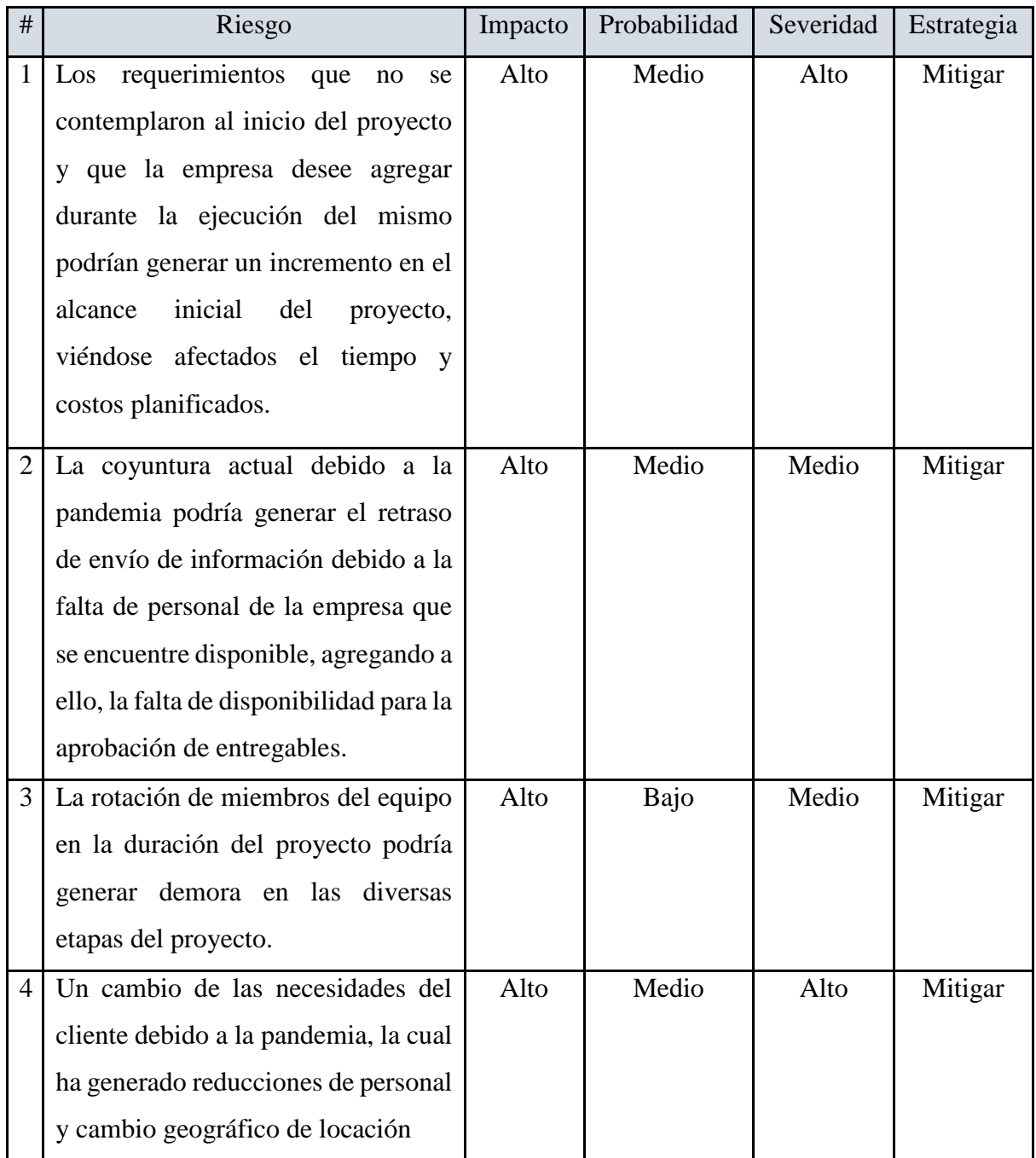

**Tabla 169:** Registro de interesados

### **8.5 Estimación de las duraciones en el cronograma**

Las estimaciones se realizaron desde el inicio del proyecto, en base a los tiempos requeridos para realizar cada entregable solicitado en los diferentes cursos de diseño y desarrollo de Tesis.

#### **8.6 Carta de aceptación**

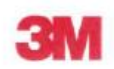

Lima, 09 de junio de 2017

**Desy Bravo** Gerente de EHS 3M Región Andina 3M Perú S.A.

Presente. -

Nosotras, Diana Molina Vélez, identificada con DNI 44367114 y Código Universitario U201114769 y Patricia Pazo Pineda, identificada con DNI 42471448 y Código Universitario U201318508, de la Escuela para Profesionales Ejecutivos, de la Universidad Peruana de Ciencias Aplicadas, ante Usted con el debido respeto nos presentamos y exponemos:

Que, deseando la aceptación de ejecutar el Proyecto profesional de Tesis a Diana Molina Vélez y Patricia Pazo Pineda, con la finalidad de desarrollar actividades relacionadas con la empresa, solicitamos a Usted autorización tales como información.

Sin más por el momento quedamos ante usted acceder a nuestra solicitud.

Atentamente,

Diana Molina Vélez

Patricia Pazo Pineda

4 Berú S

Desy Bravo

*Figura 99.* Carta de aceptación 1

Lima, 09 de febrero de 2018

Señores

UNIVERSIDAD PERUANA DE CIENCIAS APLICADAS

Asunto: Acta de Aceptación del Proyecto

Atención: Carrera de Ingeniería de Sistemas

Presente. -

De mi mayor consideración:

Es grato saludarlos y a la vez informarles que el contenido del entregable para el proyecto SISTEMA DE GESTIÓN DE SEGURIDAD OCUPACIONAL PARA 3M - REGIÓN ANDINA a cargo de Diana Colonia Molina Vélez y Patricia Pazo Pineda, que involucra el análisis, diseño y desarrollo del proyecto, contiene lo esperado para iniciar el proyecto.

Sin más por el momento quedamos ante usted acceder a nuestra solicitud.

Atentamente,

Diana Molina Vélez

Patricia Pazo Pineda

Desy Bravo

*Figura 100.* Carta de aceptación 2

Lima, 20 de junio de 2018

Señores

UNIVERSIDAD PERUANA DE CIENCIAS APLICADAS

Asunto: Acta de Aceptación de Entregable Atención: Carrera de Ingeniería de Sistemas Presente. -Desy Bravo

De mi mayor consideración:

Es grato saludarlos y a la vez informarles la aceptación de los entregables de la etapa de Calidad y Pruebas de Software para el proyecto de tesis SISTEMA DE GESTIÓN OCUPACIONAL PARA 3M -REGIÓN ANDINA elaborado por Diana Colonia Molina Vélez y Patricia Denisse Pazo Pineda.

Sin más por el momento quedamos ante usted considerar la aceptación mencionada.

Atentamente,

Diana Molina Vélez

Patricia Pazo Pineda

naví.

Desy Bravo

*Figura 101.* Carta de aceptación 3

Lima, 11 de julio de 2018

Señores

UNIVERSIDAD PERUANA DE CIENCIAS APLICADAS

Asunto: Acta de Aceptación de Entregable

Atención: Carrera de Ingeniería de Sistemas

Presente. -

**Desy Bravo** 

De mi mayor consideración:

Es grato saludarlos y a la vez informarles la aceptación de los entregables de la etapa de Construcción para el proyecto de tesis SISTEMA DE GESTIÓN OCUPACIONAL PARA 3M - REGIÓN ANDINA elaborado por Diana Colonia Molina Vélez y Patricia Denisse Pazo Pineda.

Sin más por el momento quedamos ante usted considerar la aceptación mencionada.

Atentamente,

Diana Molina Vélez

Patricia Pazo Pineda

Desy Bravo

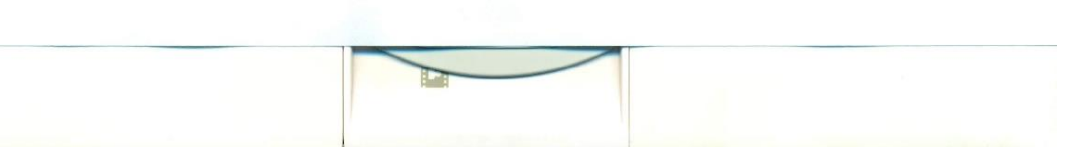

*Figura 102.* Carta de aceptación 4

### **Conclusiones**

- La planificación a corto plazo permitió facilitar la coordinación y ejecución de las diferentes actividades a desarrollar y coordinar la necesidad de recursos requeridos en las diferentes actividades y partes del proceso.
- La estructura de descomposición del trabajo nos permitió identificar los diferentes entregables del proyecto, los cuales nos permite organizar y realizar los diferentes entregables.
- El cronograma de ejecución del proyecto nos permite verificar el avance del proyecto y los rangos de fechas tomados para realizar cada entregable.
- La actual coyuntura sobre la pandemia nos obliga a actualizar los riesgos que se generen en el proyecto, debido al impacto que pueda generar en el desarrollo del mismo.

### **Conclusiones Generales**

- El sistema proporciona una mejor gestión de asignación y administración de los EPPs asignados al personal debido a la automatización del proceso, el cual se soporta en el sistema. El monitoreo de uso de EPP se logra por medio del reconocimiento de imágenes.
- Una necesidad básica es poder asegurar la integridad del trabajador en su puesto de trabajo. Por ello, como solución innovadora la propuesta es poder verificar el uso del EPP, y así, reducir la cantidad de accidentes ocurridos en la zona laboral. Lo solución propuesta apoyará de manera significativa el monitoreo del EPP básico de protección personal y lograr reportar las acciones inseguras que se cometan en la planta.
- Se logró automatizar el proceso para controlar la gestión de requerimientos legales, el cual permite agregar, modificar y actualizar el avance de los mismos durante el año.
- Para reportar de manera oportuna las acciones o condiciones inseguras, se realiza el proceso de la toma de imagen en tiempo real. Una vez tomada la evidencia, se envía un correo electrónico reportando la falta, con los datos del área, hora y detalle de la infracción, junto con la imagen de evidencia.
- Las actividades por automatizar son propuestas en base a la necesidad primaria de la empresa: La obtención de información de una forma más rápida, fidedigna y en el momento en el que se requiera, por ejemplo, la generación de reportes como resultado de las inspecciones, los cuales permitirán tener mayor visibilidad de los sucesos que generan mayor incidencia sobre el uso del EPP.
- Para la demostración de la prueba de concepto, se ha implementado la detección del casco como medida de seguridad para el uso correcto del EPP, debido a que es el artículo más elemental de seguridad en la planta. Luego de ello, se logrará reportar oportunamente la acción correctiva y preventiva sobre la falta.
- Durante la investigación de empresa objetivo, entendimos cómo funciona el giro de uno de los negocios, la cual conlleva a la producción de diferentes implementos de uso diario en oficias, fábricas e incluso, los hogares.
- Windows Cognitive, es una herramienta que permite de manera inteligente reconocer a los trabajadores y los implementos de seguridad que se encuentran usando, con la finalidad de monitorear la seguridad física del trabajador durante el ingreso a sus labores. El sistema propuesto se soportará en las librerías inteligentes de Windows Cognitive para obtener información actualizada sobre los usos correctos de los EPP. En

base a la información obtenida se podrán generar acciones correctivas, que serán los inputs para generar nuevas capacitaciones al personal.

- Las pruebas calidad de software y la aplicación de métricas, han permitido comprobar que el funcionamiento del sistema se encuentra alineado con los requerimientos funcionales.
- Los usuarios recomiendan que se pueda incluir el reconocimiento de mascarillas o respiradores, dado que estos implementos son fundamentales para evitar el contagio de la COVID-19.

### **Glosario**

- **Aplicación móvil:** Son las aplicaciones de software desarrolladas para utilizar en dispositivos móviles como teléfonos inteligentes y tabletas. Desarrollados para los principales sistemas operativos (iOS, Android, BlackBerry, Windows Phone).
- **Autoencoder**: Red neuronal artificial utilizada para el aprendizaje no supervisado de codificaciones eficientes.
- **Píxel**: Unidad básica de una imagen digitalizada en pantalla a base de puntos de color o en escala de grises.
- **Taxonomía:** Clasificación u ordenación en grupos de cosas que tienen unas características comunes.
- **Incidente:** Hecho o suceso que repercute, que altera el normal desarrollo de algo.
- **Accidente:** Suceso eventual que altera el orden regular de las cosas.
- **Riesgo**: Contingencia o proximidad de un daño.
- **Interfaz**: Dispositivo capaz de transformar las señales generadas por un aparato en señales comprensibles por otro.
- **Backup:** Copia de respaldo.

### **Siglario**

- 3M: Minnesota Mining and Manufacturing Company.
- AN: Actor de Negocio.
- AS: Actor del Sistema.
- API: Application Programming Interface (Interfaz de programación de aplicaciones).
- COVID-19: Corona Virus Disease 2019
- CUN: Caso de Uso de Negocio.
- CUS: Caso de Uso de Sistema.
- DAN: Diagrama de Actividad de Negocio.
- EHS: Environment, health and Safety (Medio Ambiente, Salud y Seguridad).
- EN: Entidad de Negocio.
- EPP: Equipos de Protección Personal.
- ES: Entidad del Sistema.
- IDE: Integrated Development Environment.
- ISO: International Organization for Standardization.
- HTML: Hypertext Markup Language.
- MVC: Modelo Vista Controlador.
- OE: Objetivo Específico.
- OHSAS: Occupational Health and Safety Assessment Series.
- RAM: Random Access Memory.
- RF: Requerimientos Funcionales.
- RFG: Requerimientos Funcionales Generales.
- RNF: Requerimientos No Funcionales.
- SDK: Software Development Kit.
- SGSO: Sistema de Gestión de Seguridad Ocupacional.
- STT: Seguridad y Salud en el Trabajo.
- TCP: Transmission Control Protocol.
- TN: Trabajador de Negocio.
- XML: Extensible Markup Language.

## 9.REFERENCIAS

- 3M Company, *About 3M* Recuperado de [http://w](http://www.3m.com/3M/en_US/company-us/about-3m/)ww.3m.com/3M/en\_US/company-us/about-3m/ [Consulta: 18 de noviembre 2017].
- Anibal Marcano (2015), *Aprendiendo MVC en Forma Practica: Ejemplos y Ejercicios en C#*. CreateSpace Independent Publishing Platform.
- Basogain X. (s.f), *Redes neuronales artificiales y sus aplicaciones*. Recuperado de [https://ocw.ehu.eus/pluginfile.php/9047/mod\\_resource/content/1/redes\\_neuro/conteni](https://ocw.ehu.eus/pluginfile.php/9047/mod_resource/content/1/redes_neuro/contenidos/pdf/libro-del-curso.pdf) [dos/pdf/libro-del-curso.pdf](https://ocw.ehu.eus/pluginfile.php/9047/mod_resource/content/1/redes_neuro/contenidos/pdf/libro-del-curso.pdf) [Consulta: 04 de febrero del 2018].
- Cecilio Álvarez Caules (2016), *El patrón MVC, Arquitectura cliente vs Servidor.* Recuperado de <https://www.arquitecturajava.com/patron-mvc-arquitectura-cliente-vs-servidor/> [Consulta: 07 de marzo de 2020].
- CleanTEC. (2016). *Localización de personas y Activos en Edificios*. Recuperado de [http://www.gestiondelimpieza.com/descargas/doc\\_download/16-localizacion-de](http://www.gestiondelimpieza.com/descargas/doc_download/16-localizacion-de-personas-y-activos-en-edificios-rtls-.html)[personas-y-activos-en-edificios-rtls-.html](http://www.gestiondelimpieza.com/descargas/doc_download/16-localizacion-de-personas-y-activos-en-edificios-rtls-.html) [Consulta: 11 de noviembre 2016].
- Constitución Política del Perú [Const.]. (1993). Recuperado de [https://scc.pj.gob.pe/wps/wcm/connect/52fcb0804d90b26f86b9f6db524a342a/D.+Ley](https://scc.pj.gob.pe/wps/wcm/connect/52fcb0804d90b26f86b9f6db524a342a/D.+Ley+18846+Seguro+por+accidentes+de+trabajo+de+los+obreros.pdf?MOD=AJPERES&CACHEID=52fcb0804d90b26f86b9f6db524a342a) [+18846+Seguro+por+accidentes+de+trabajo+de+los+obreros.pdf?MOD=AJPERES&](https://scc.pj.gob.pe/wps/wcm/connect/52fcb0804d90b26f86b9f6db524a342a/D.+Ley+18846+Seguro+por+accidentes+de+trabajo+de+los+obreros.pdf?MOD=AJPERES&CACHEID=52fcb0804d90b26f86b9f6db524a342a) [CACHEID=52fcb0804d90b26f86b9f6db524a342a](https://scc.pj.gob.pe/wps/wcm/connect/52fcb0804d90b26f86b9f6db524a342a/D.+Ley+18846+Seguro+por+accidentes+de+trabajo+de+los+obreros.pdf?MOD=AJPERES&CACHEID=52fcb0804d90b26f86b9f6db524a342a) [Consulta: 13 de mayo de 2017].

[Consulta: 15 de noviembre 2017].

Diario oficial El Peruano (2017). Recuperado de [http://busquedas.elperuano.pe/normaslegales/aprueban-ejecucion-de-simulacros-y](http://busquedas.elperuano.pe/normaslegales/aprueban-ejecucion-de-simulacros-y-simulaciones-en-los-anos-resolucion-ministerial-no-095-2017-pcm-1509180-1/)[simulaciones-en-los-anos-resolucion-ministerial-no-095-2017-pcm-1509180-1/](http://busquedas.elperuano.pe/normaslegales/aprueban-ejecucion-de-simulacros-y-simulaciones-en-los-anos-resolucion-ministerial-no-095-2017-pcm-1509180-1/)

- Easy app code (2020), *Patrón diseño MVC ¿Qué es y cómo puedo usarlo?* Recuperado de <https://www.easyappcode.com/patron-de-diseno-mvc-que-es-y-como-puedo-utilizarlo> [Consulta: 04 de octubre de 2020].
- Energy Products Distribution (2011). *Why 3M*. Recuperado de <https://epdwindowfilm.com/general-information/why-3m/> [Consulta: 10 de mayo 2017].
- Finkelstein, R. (2009). El Rol Constitutivo de la Seguridad Ocupacional. *Revista Cienc Trab,* 11 (33), 145-151.
- Henao, F. (2010). *Salud ocupacional: conceptos básicos.* 2a ed. Colombia: Ecoe Ediciones.
- Hernaldo González Candia (2019), *MVC 5 Desde Cero: Guía Paso a Paso Usando C# y Visual Studio 2017.* EEUU: Amazon Digital Services LLC – KDP.
- Hernández, A., Díaz, S., Vilcarromero, S. & Santero, M. (2016). Distribución espacial de los accidentes y enfermedades relacionados con el trabajo en el Perú, 2012-2014. *Revista Peruana de Medicina Experimental y Salud Pública,* 33(1), 106-112.
- International Organization for Standardization (ISO). (2008). *ISO 9001: 2008. Sistemas de gestión de la calidad - Requisitos.* Recuperado de <https://www.iso.org/obp/ui/#iso:std:iso:9001:ed-4:v2> [Consulta: 07 de junio de 2018].
- International Organization for Standardization (ISO). (2016*). ISO/IEC 25023 Systems and software engineering — Systems and software Quality Requirements and Evaluation (SQuaRE) — Measurement of system and software product quality*. Suiza.
- ITQuetzali (2018), Patrones de diseño Facade (JAVA). Recuperado de <https://itquetzali.com/2019/11/08/patron-de-diseno-facade-java/> [Consulta: 07 de julio de 2018].
- Laurent Debrauwer (2012), *Patrones de diseño para C#: Los 23 modelos de diseño: descripción y soluciones ilustradas en UML 2 y C#*, Ediciones ENI.
- Mancera, M.(s.f.). *Hacia una investigación de Accidentes e incidentes*. Recuperado de <http://manceras.com.co/artaccidentincident.pdf> [Consulta: 10 de diciembre 2016].
- MarketiWeb, *¿Qué es la arquitectura MVC y cuáles son sus ventajas?* Recuperado de [https://marketiweb.com/empresa/blog/item/114-que-es-la-arquitectura-mvc-y-cuales](https://marketiweb.com/empresa/blog/item/114-que-es-la-arquitectura-mvc-y-cuales-son-sus-ventajas)[son-sus-ventajas/](https://marketiweb.com/empresa/blog/item/114-que-es-la-arquitectura-mvc-y-cuales-son-sus-ventajas) [Consulta : 29 de noviembre de 2017].
- MEDGATE (2016). *Software de Gestión de Seguridad en el lugar de trabajo*. Recuperado de [htt://www.medgate.com/es/software-es/seguridad/](http://www.medgate.com/es/software-es/seguridad/) [Consulta: 12 de noviembre del 2016].
- Microsoft (2017), *Computer Vision API Version 1.0*. Recuperado de [https://docs.microsoft.com/es-es/azure/cognitive-services/computer](https://docs.microsoft.com/es-es/azure/cognitive-services/computer-vision/home#Tagging)[vision/home#Tagging](https://docs.microsoft.com/es-es/azure/cognitive-services/computer-vision/home#Tagging) [Consulta: 10 de febrero 2018].
- Microsoft (2020), *Computer Vision documentation*. Recuperado de <https://docs.microsoft.com/en-us/azure/cognitive-services/computer-vision/> [Consulta: 15 de noviembre 2020].

Occupational Health and Safety Assessment Series (OHSAS) (2007). *OHSAS 18001:2007 Sistema de gestión de la seguridad y salud en el trabajo – Requisitos*.

ORPHEUS (2016), *Software de Seguridad y Salud Ocupacional*. Recuperado de <https://www.sistemaorpheus.com/salud-ocupacional/> [Consulta: 12 de noviembre del 2016].

- Ospina, E. (2003) *Legislación sobre la seguridad y salud en el trabajo: sector industria.* Lima: Confederación General de Trabajadores del Perú (CGTP).
- Otero E. (2015), *Deep Learning, el resurgir de las redes neuronales*. Recuperado de [https://www.beeva.com/beeva-view/innovacion/deep-learning-el-resurgir-de-las](https://www.beeva.com/beeva-view/innovacion/deep-learning-el-resurgir-de-las-redes-neuronales/)[redes-neuronales/](https://www.beeva.com/beeva-view/innovacion/deep-learning-el-resurgir-de-las-redes-neuronales/) [Consulta: 26 de enero 2018].
- Pérez Del Castillo, S. (2014). Responsabilidad en la prevención de accidentes de trabajo*. Revista de Derecho de la Universidad de Montevideo.*
- Porras, S. (2017), *Microsoft Cognitive Services Introducción*. Recuperado de [http://blogs.encamina.com/piensa-en-software-desarrolla-en](http://blogs.encamina.com/piensa-en-software-desarrolla-en-colores/2017/01/05/microsoft-cognitive-services-introduccion/)[colores/2017/01/05/microsoft-cognitive-services-introduccion/](http://blogs.encamina.com/piensa-en-software-desarrolla-en-colores/2017/01/05/microsoft-cognitive-services-introduccion/) [Consulta: 13 de febrero 2018].
- Programa Integral Nacional para el Bienestar Familiar (2017). Recuperado de <http://www.inabif.gob.pe/portalweb/portal/sst/normativa/ReglamentoLey29783.pdf> [Consulta: 13 de mayo de 2017].
- SAJAG, *World's First AI & DL Powered Video Analytics based Pandemic Management Suite.* Recuperado de [https://www.videonetics.com/wp](https://www.videonetics.com/wp-content/uploads/2020/04/SAJAG_Pandemic_Management_Suite.pdf)[content/uploads/2020/04/SAJAG\\_Pandemic\\_Management\\_Suite.pdf](https://www.videonetics.com/wp-content/uploads/2020/04/SAJAG_Pandemic_Management_Suite.pdf) [Consulta: 16 de septiembre de 2020].
- Seguridad y Salud en el trabajo ISO 45001 (s.f.). *Sistema de Gestión en Seguridad y Salud Ocupacional*. Recuperado de [http://norma](http://norma-ohsas18001.blogspot.com.br/2012/10/sistema-de-gestion-en-seguridad-y-salud.html)[ohsas18001.blogspot.com.br/2012/10/sistema-de-gestion-en-seguridad-y-salud.html](http://norma-ohsas18001.blogspot.com.br/2012/10/sistema-de-gestion-en-seguridad-y-salud.html) [Consulta: 22 de octubre 2016].
- Shin, H. (2015), *3M Company at Bank of America Merrill Lynch Global Industrials & EU Autos Conference 2015*. Recuperado de [https://www.slideshare.net/Investors\\_3M/3m](https://www.slideshare.net/Investors_3M/3m-company-at-bank-of-america-merrill-lynch-global-industrials-eu-autos-conference-2015-47019048)[company-at-bank-of-america-merrill-lynch-global-industrials-eu-autos-conference-](https://www.slideshare.net/Investors_3M/3m-company-at-bank-of-america-merrill-lynch-global-industrials-eu-autos-conference-2015-47019048)[2015-47019048](https://www.slideshare.net/Investors_3M/3m-company-at-bank-of-america-merrill-lynch-global-industrials-eu-autos-conference-2015-47019048) [Consulta: 10 de mayo 2017].
- SmartCap, Sistema de Monitoreo de fatiga. Recuperado de<http://www.smartcaptech.com/> [Consulta: 18 de septiembre de 2020].
- Terán, I. (2012). *Propuesta de implementación de un sistema de gestión de seguridad y salud ocupacional bajo la norma OHSAS 18001 en una empresa de capacitación Técnica para la industria.* (Tesis de Bachiller, Pontificia Universidad Católica del Perú, Facultad Ingeniería Industrial. Lima, Perú).
- Werther, W. y. K. D. (2000), *Administración de personal y recursos humanos*. México: McGraw-Hill.

# 10.ANEXOS

Anexo 1: Matriz de necesidades de Capacitación. Archivo utilizado para indicar capacitaciones que de requieren según el área, puesto y tipo.

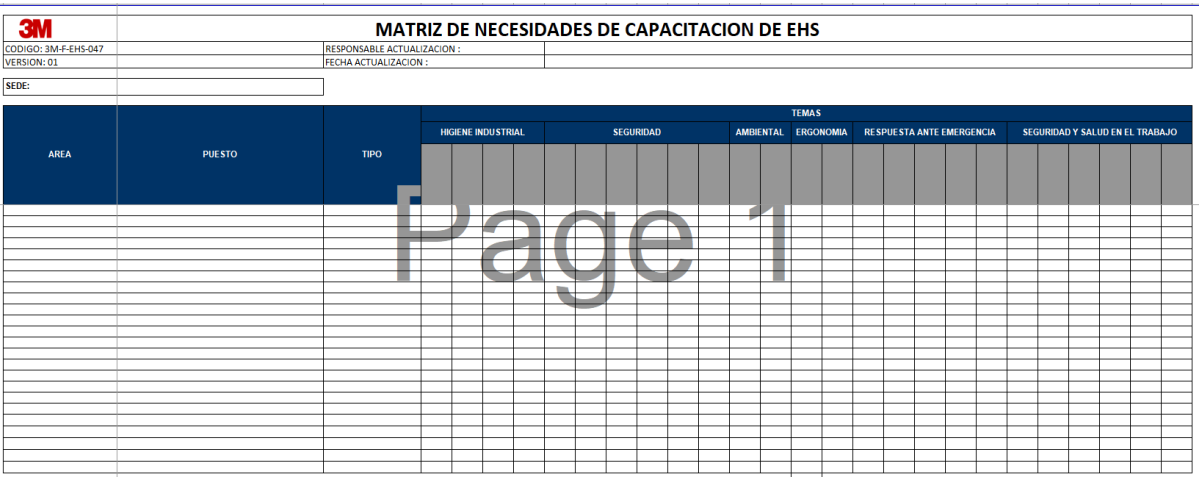

Anexo 2: Matriz de necesidades de Requisitos legales. Archivo utilizado para detallar los requisitos legales a cumplir en un determinado periodo.

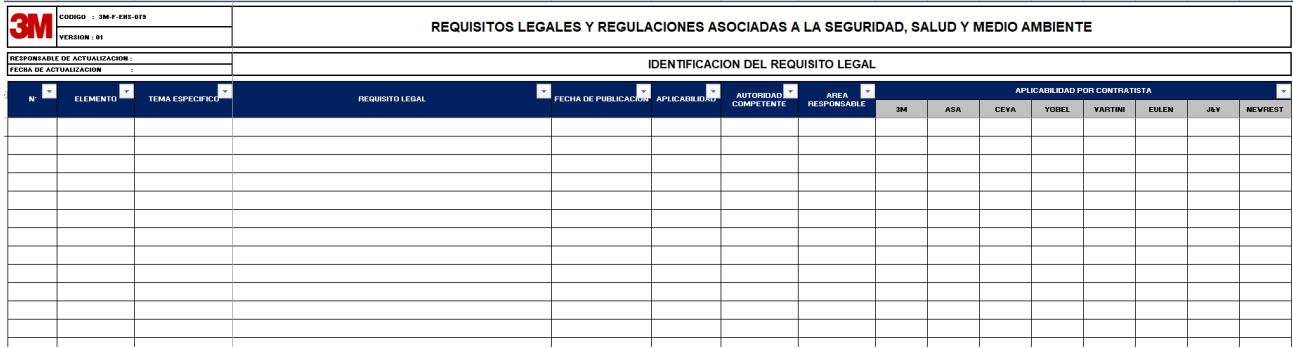

Anexo 3: Ficha de entrega de EPPs. Formato utilizado para detallar los EPPs entregados a los empleados.

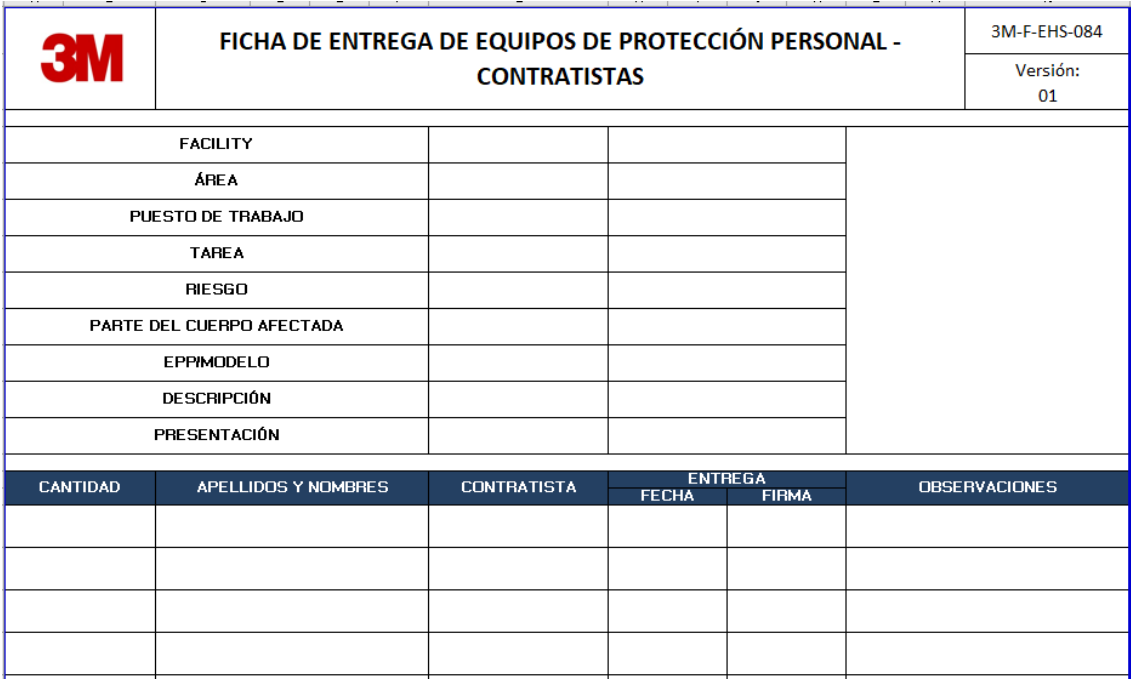

Anexo 4: Inventario de EPP por proceso. Formato utilizado para controlar y actualizar el inventario de los EPPs por proceso.

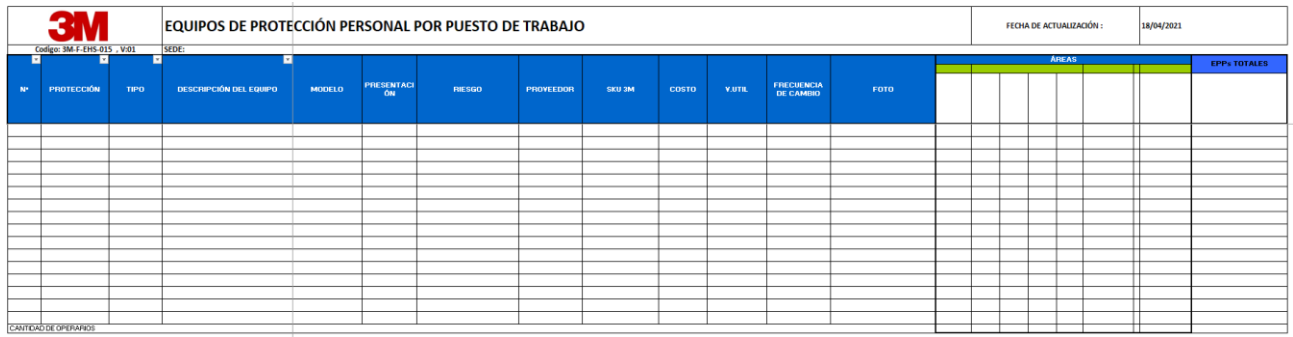

Anexo 5: Casos de uso del negocio vs reglas del negocio

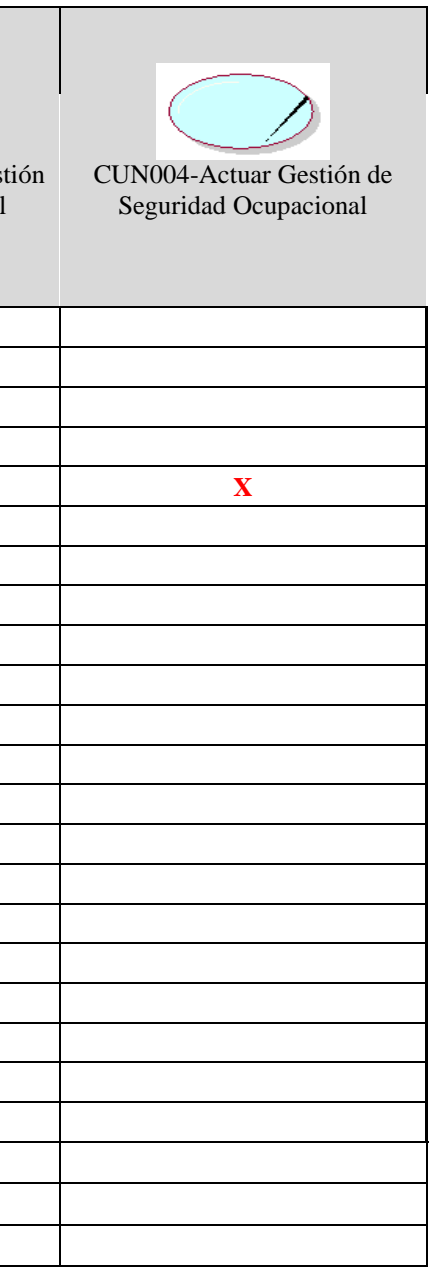

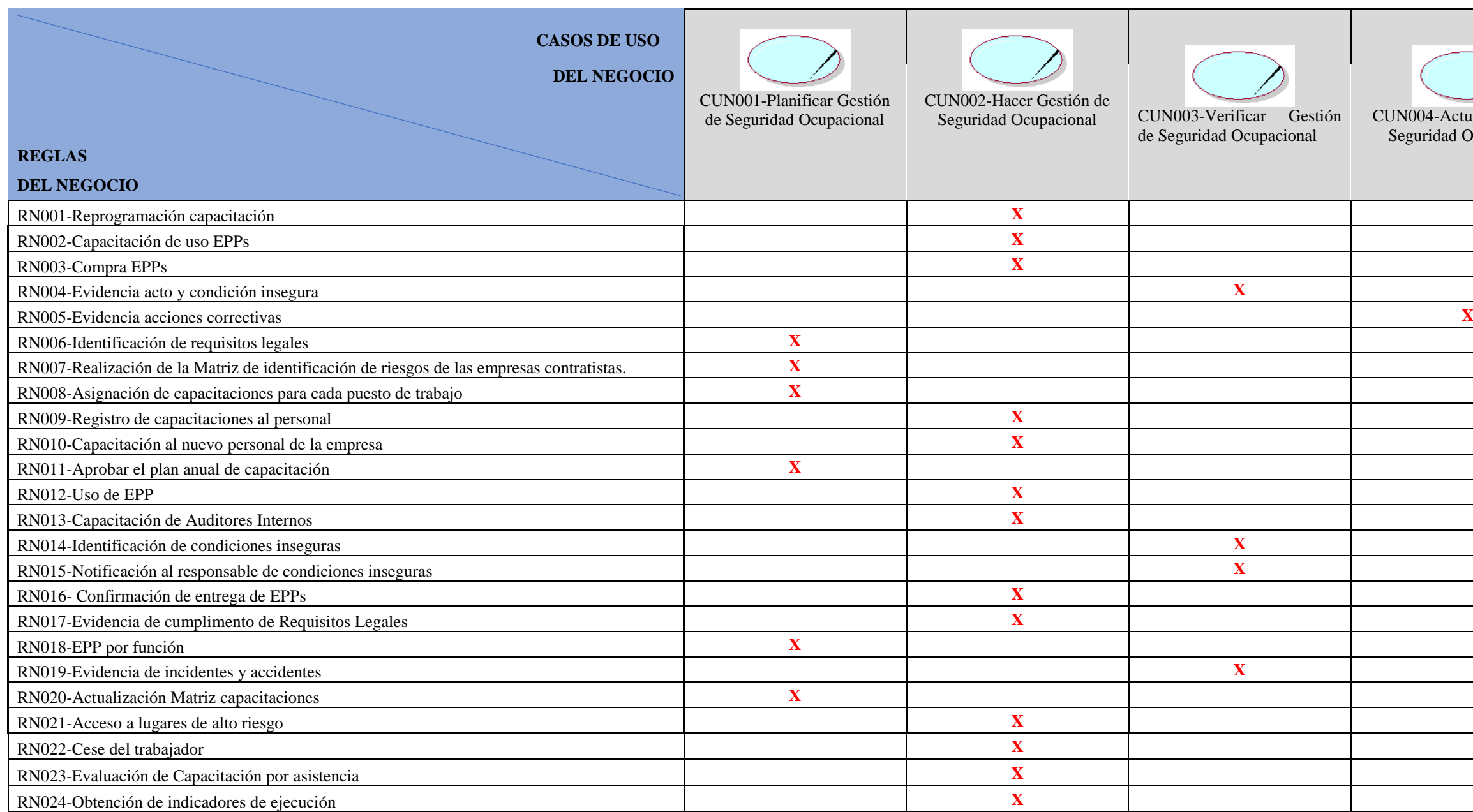

Anexo 6: Casos de uso del negocio vs trabajadores del negocio

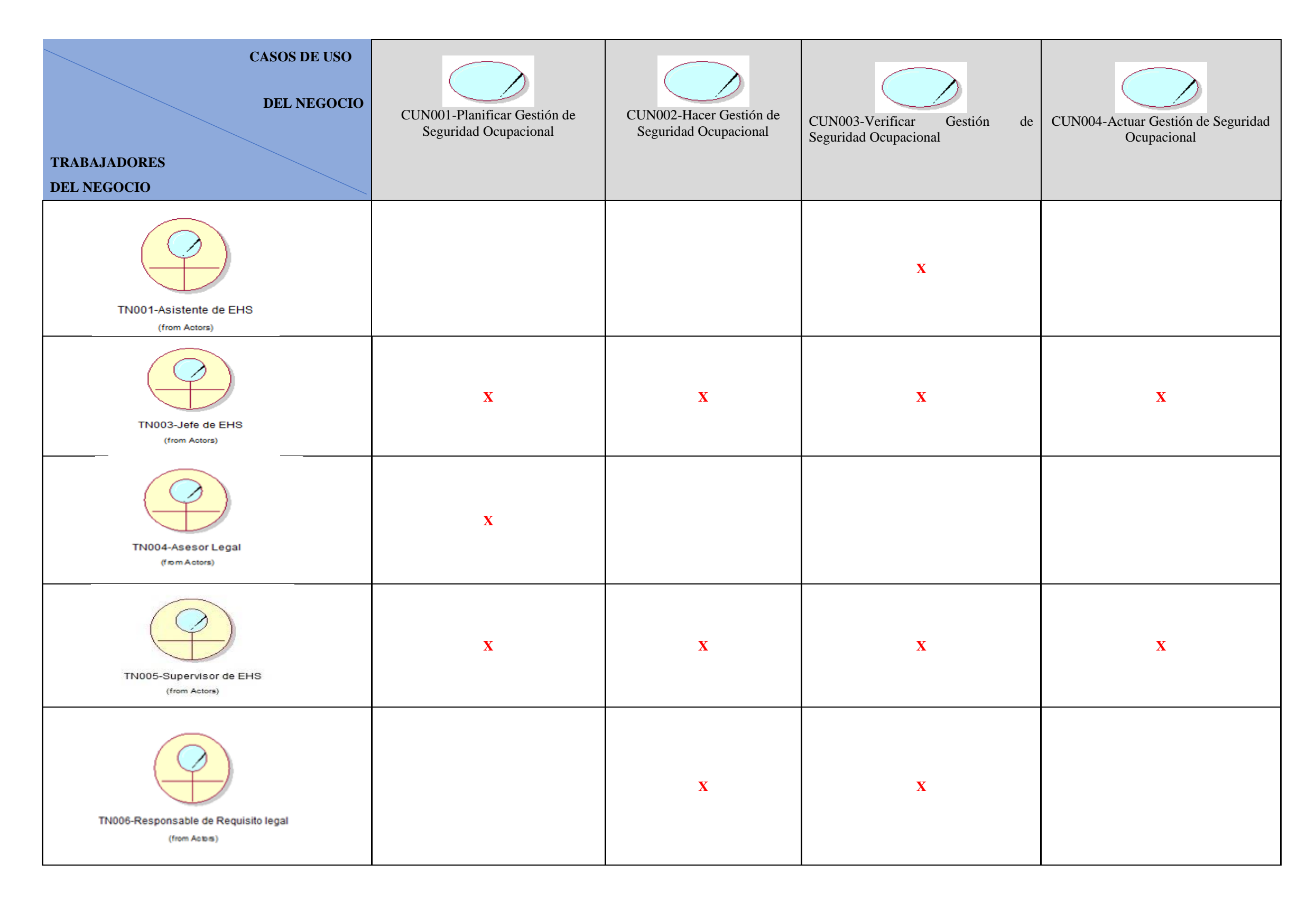

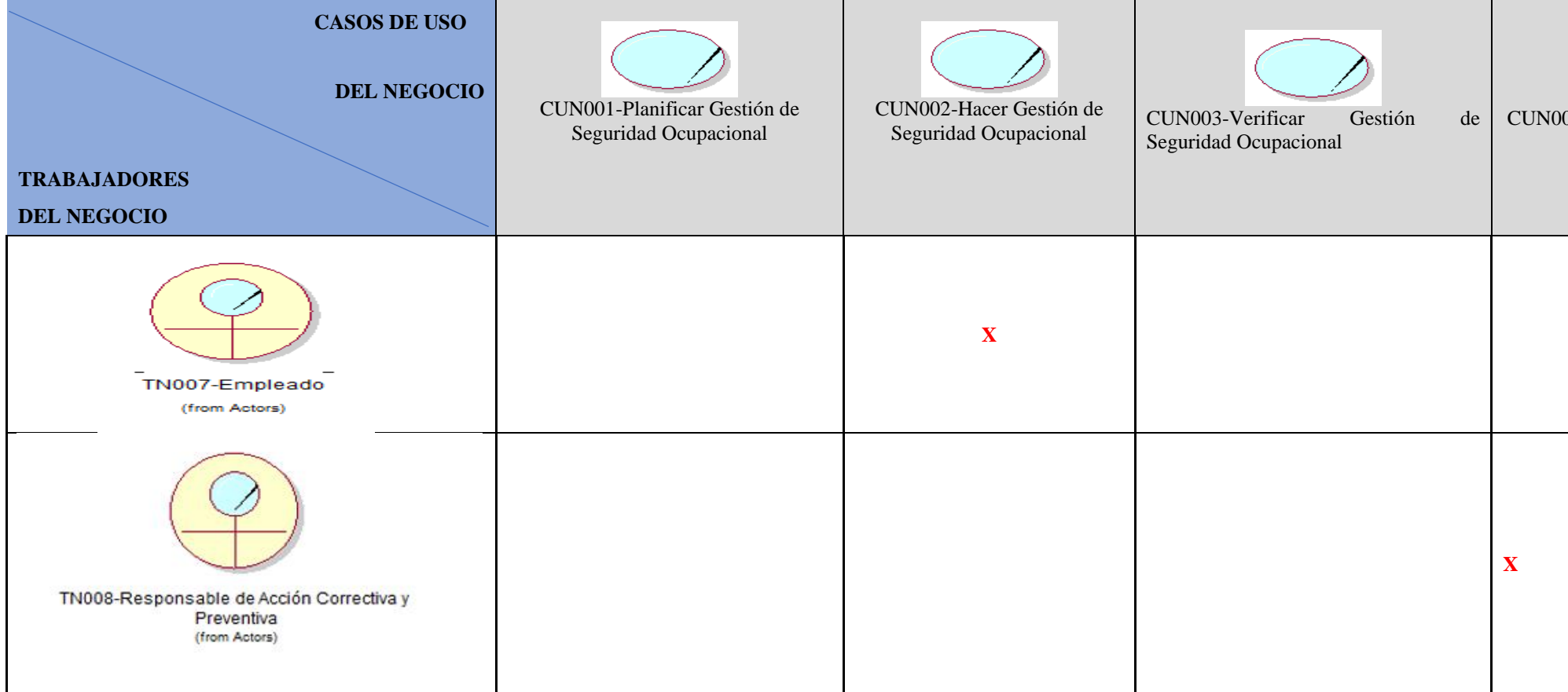

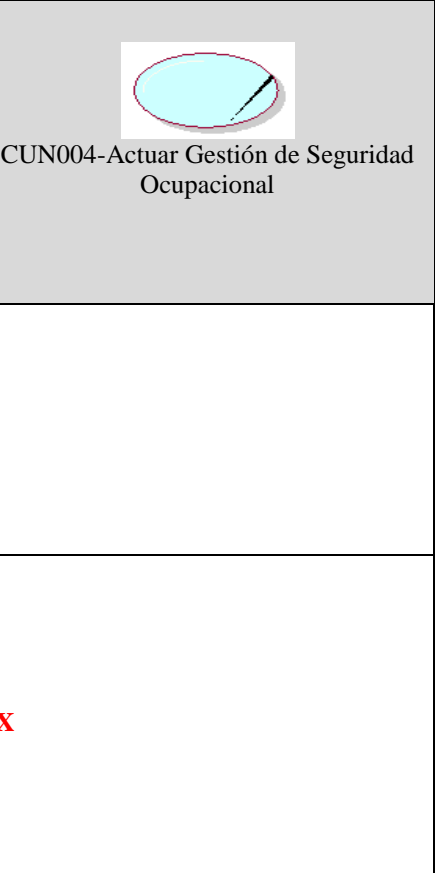

Anexo 7: Casos de uso del negocio vs entidades del negocio

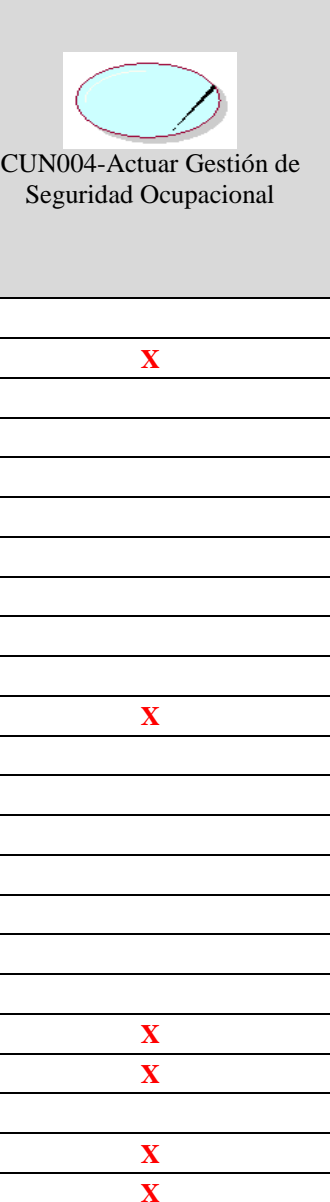

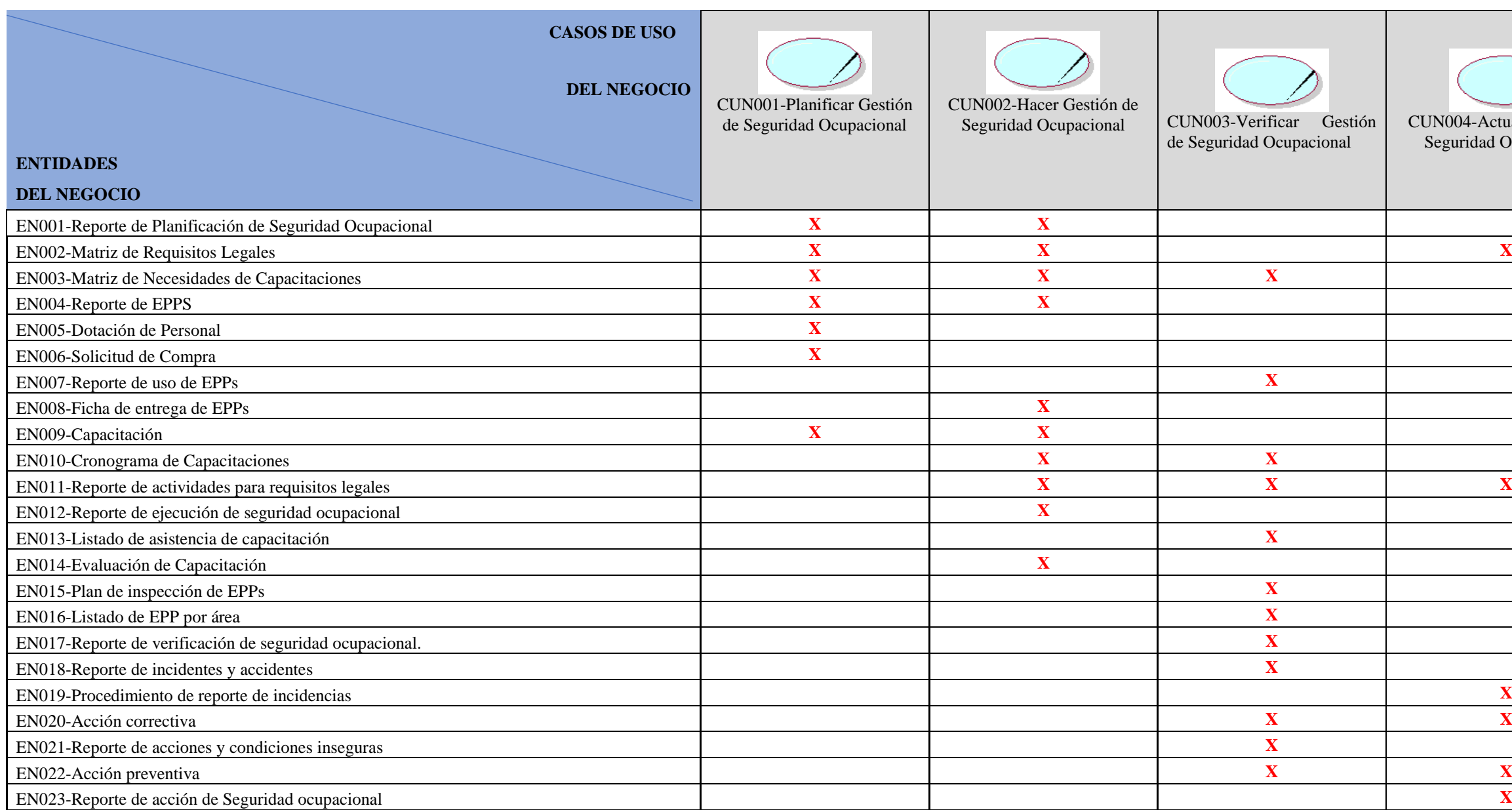

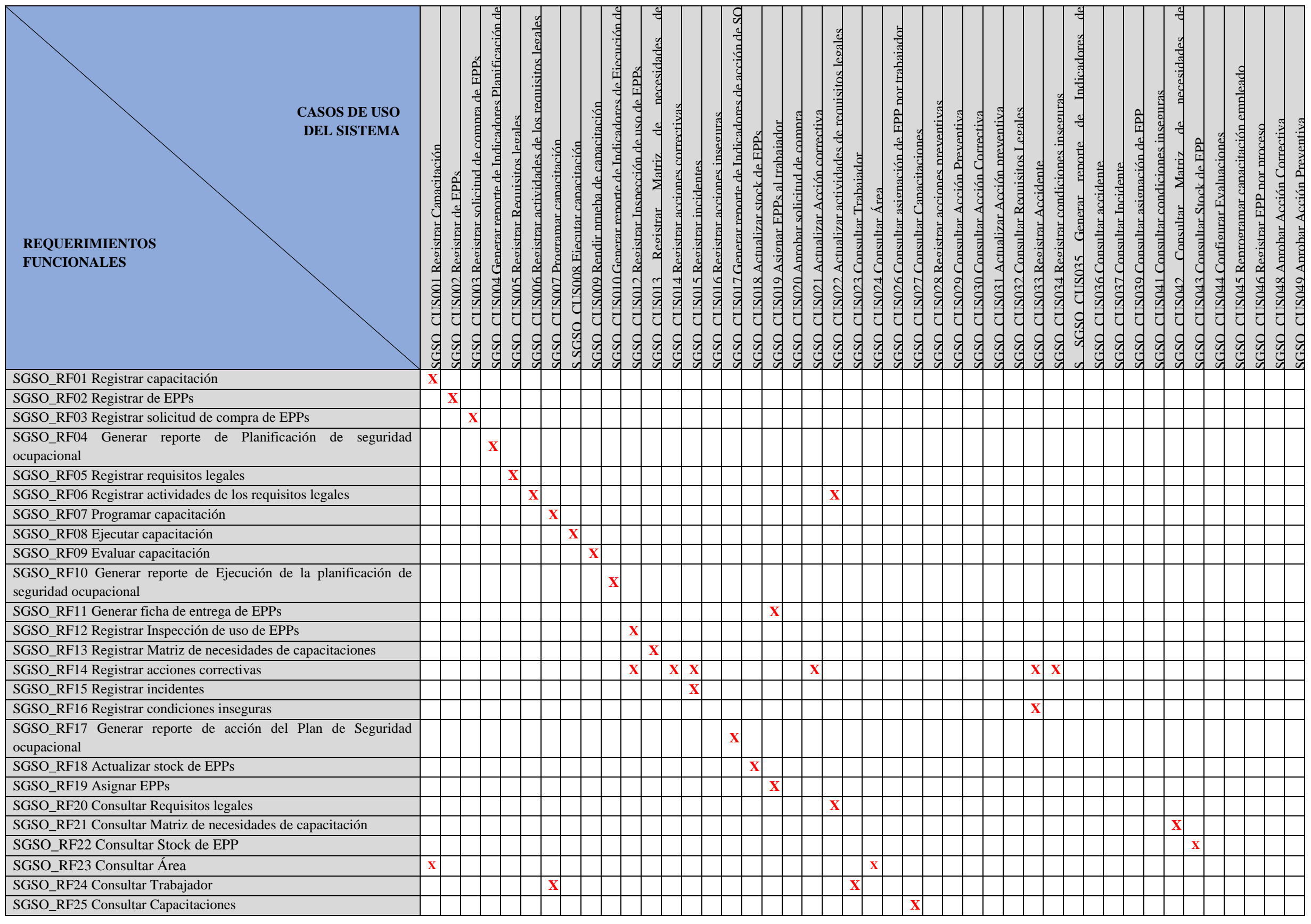

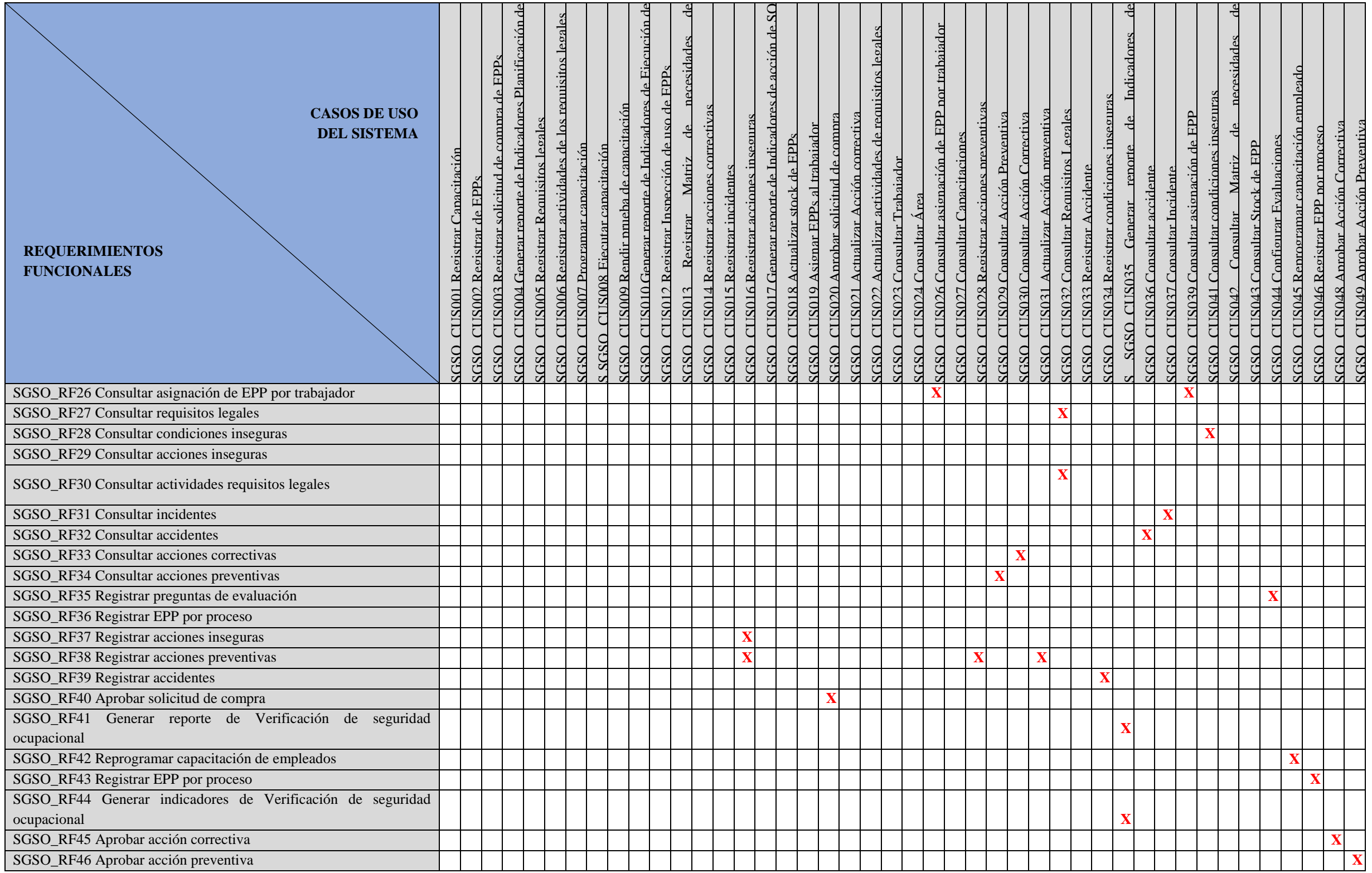

#### Anexo 9: Documento de aceptación de Pruebas – Ciclo 0

## Documento de aceptación de Pruebas - Ciclo 0 "SISTEMA DE GESTIÓN DE SEGURIDAD OCUPACIONAL PARA UNA EMPRESA<br>DEL SECTOR COMERCIAL Y PRODUCTIVO"

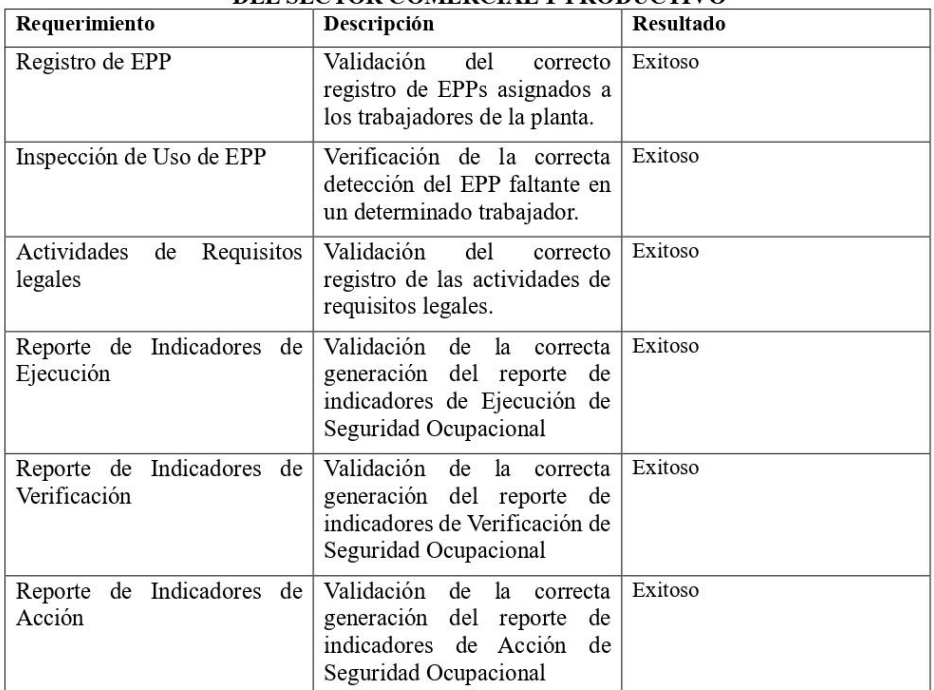

Luego de los resultados de las validaciones de los requerimientos antes mencionados, doy conformidad del funcionamiento correcto del sistema.

**Usuario:** Julio César Gonzáles

Cargo: EHS Lider Andean Region

Fecha: 25/05/2021

Firma: (

Julio Cesar Gonzales **EHS Lider Andean Region**<br>3M Perú S.A Anexo 10: DA\_CUN001- Planificar la Gestión de Seguridad Ocupacional.

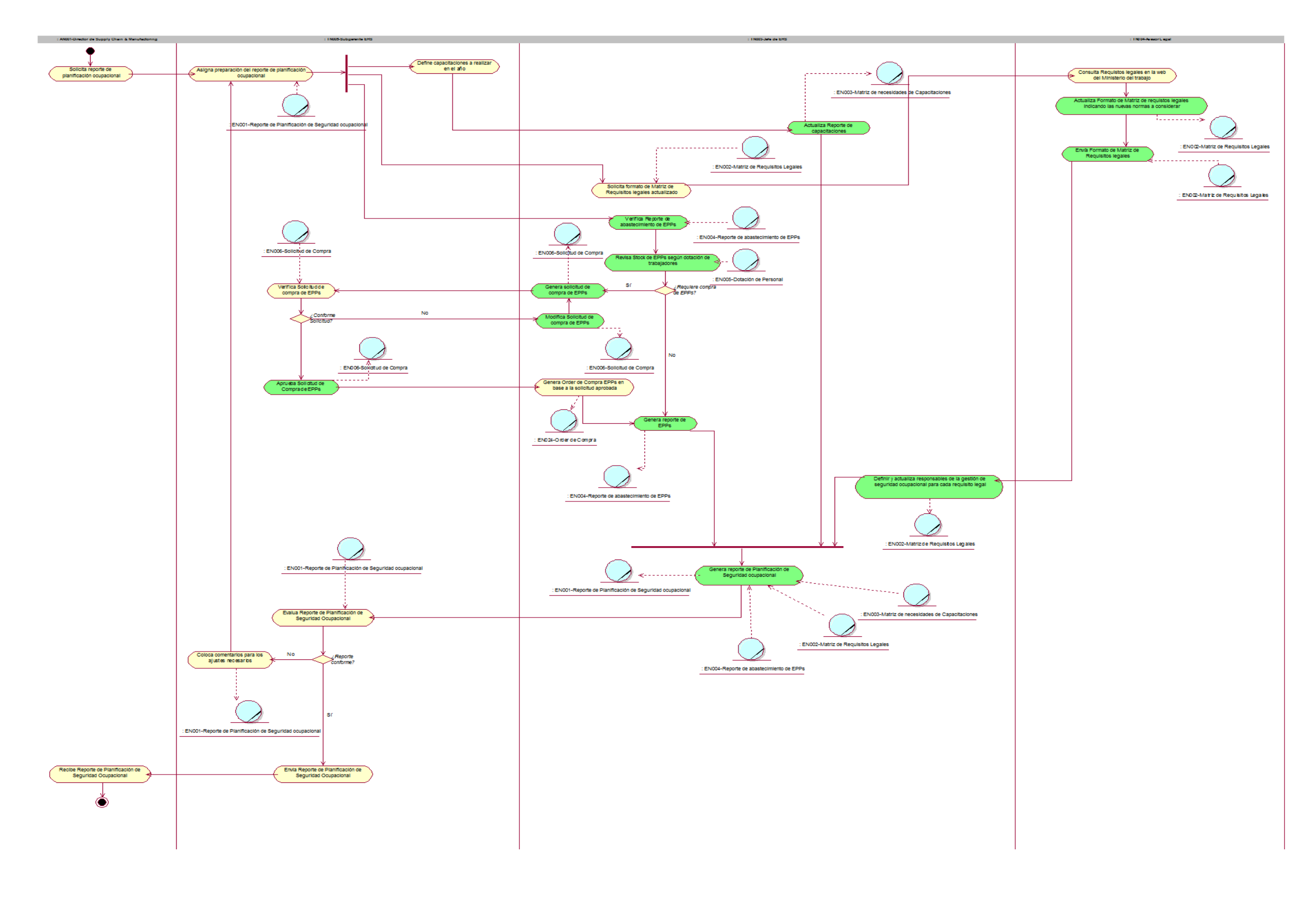

Anexo 11: DA\_CUN002- Hacer la Gestión de Seguridad Ocupacional.

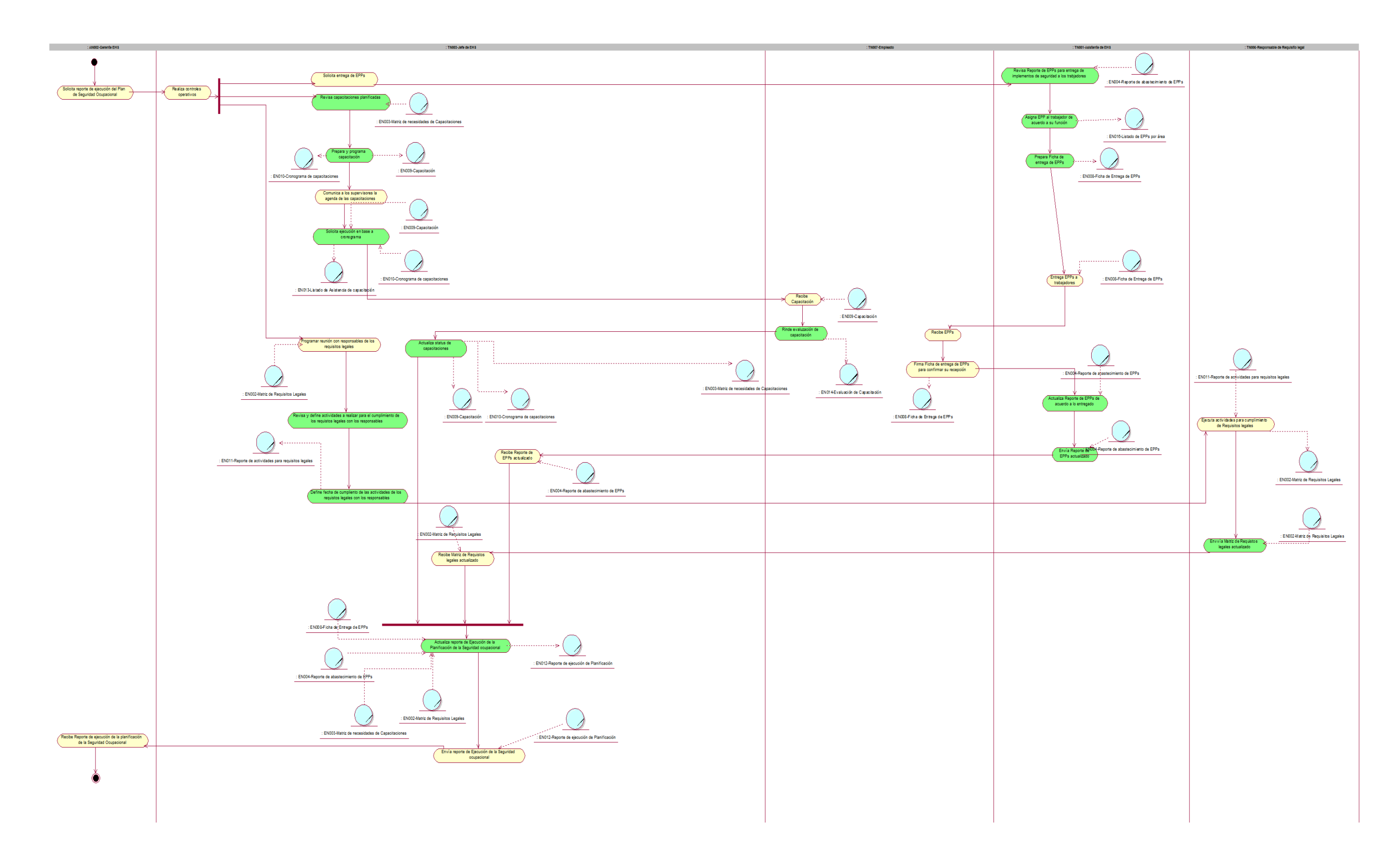

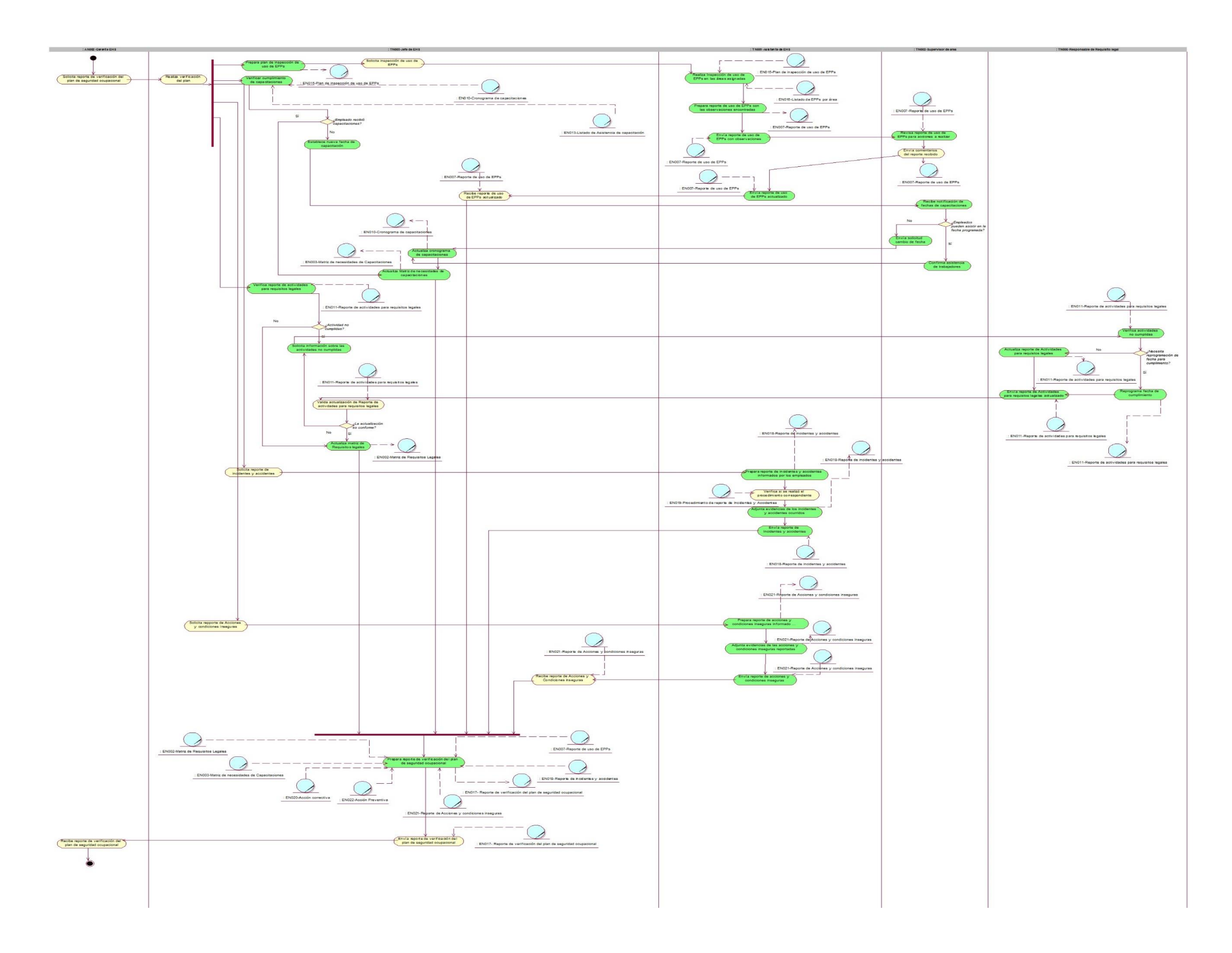

Anexo 13: DA\_CUN004- Actuar la Gestión de Seguridad Ocupacional.

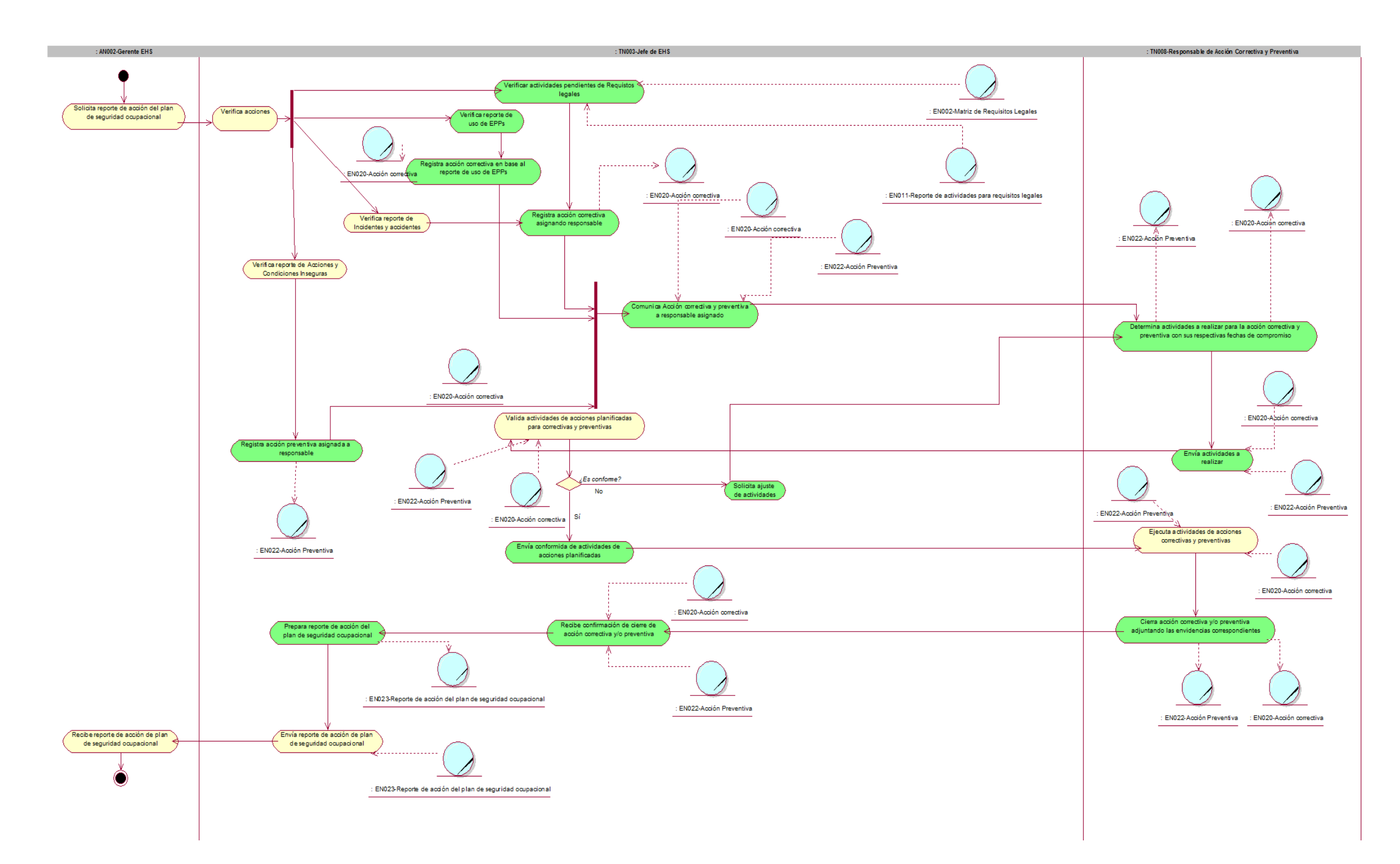

#### Anexo 14 : Encuesta de Satisfacción estética sobre el sistema SGSO

Favor de responder, del 1 al 5, el nivel de amigabilidad y/o estética que represente para usted las siguientes pantallas:

#### **Registrar Inspección de uso de EPP**

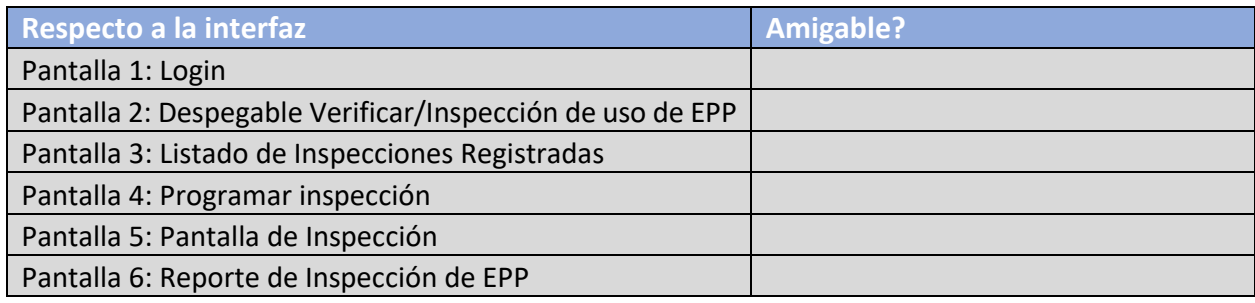

### **Registrar Acción Correctiva**

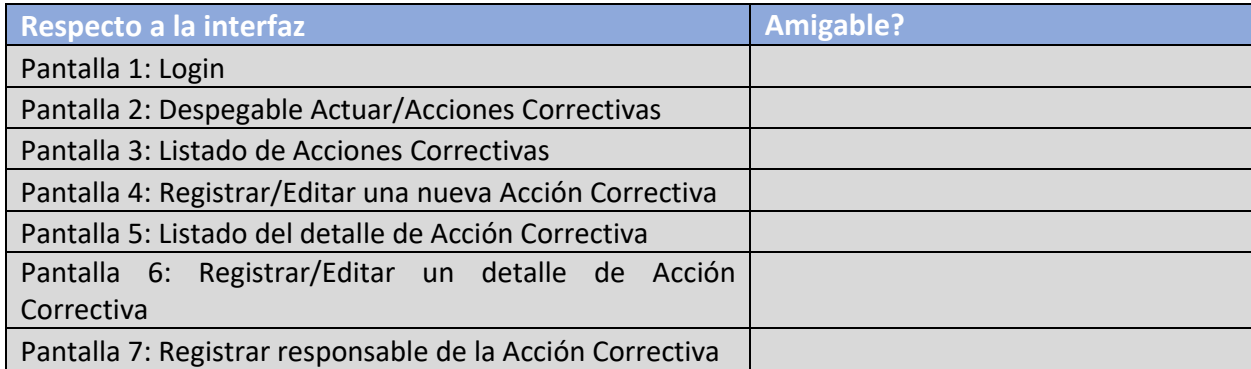

**Gracias.**